**System Administration Guide: Security Services**

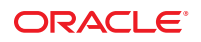

Part No: 821–1456–02 November 2011

Copyright © 2002, 2011, Oracle and/or its affiliates. All rights reserved.

This software and related documentation are provided under a license agreement containing restrictions on use and disclosure and are protected by intellectual property laws. Except as expressly permitted in your license agreement or allowed by law, you may not use, copy, reproduce, translate, broadcast, modify, license, transmit, distribute, exhibit, perform, publish, or display any part, in any form, or by any means. Reverse engineering, disassembly, or decompilation of this software, unless required by law for interoperability, is prohibited.

The information contained herein is subject to change without notice and is not warranted to be error-free. If you find any errors, please report them to us in writing.

If this is software or related software documentation that is delivered to the U.S. Government or anyone licensing it on behalf of the U.S. Government, the following notice is applicable:

U.S. GOVERNMENT RIGHTS Programs, software, databases, and related documentation and technical data delivered to U.S. Government customers are "commercial computer software" or "commercial technical data" pursuant to the applicable Federal Acquisition Regulation and agency-specific supplemental regulations. As such, the use, duplication, disclosure, modification, and adaptation shall be subject to the restrictions and license terms set forth in the applicable Government contract, and, to the extent applicable by the terms of the Government contract, the additional rights set forth in FAR 52.227-19, Commercial Computer Software License (December 2007). Oracle America, Inc., 500 Oracle Parkway, Redwood City, CA 94065.

This software or hardware is developed for general use in a variety of information management applications. It is not developed or intended for use in any inherently dangerous applications, including applications which may create a risk of personal injury. If you use this software or hardware in dangerous applications, then you shall be responsible to take all appropriate fail-safe, backup, redundancy, and other measures to ensure its safe use. Oracle Corporation and its affiliates disclaim any<br>liability for any damages caused by use of this soft

Oracle and Java are registered trademarks of Oracle and/or its affiliates. Other names may be trademarks of their respective owners.

AMD, Opteron, the AMD logo, and the AMD Opteron logo are trademarks or registered trademarks of Advanced Micro Devices. Intel and Intel Xeon are trademarks or registered trademarks of Intel Corporation. All SPARC trademarks are used under license and are trademarks or registered trademarks of SPARC International, Inc. UNIX is a registered trademark licensed through X/Open Company, Ltd.

This software or hardware and documentation may provide access to or information on content, products, and services from third parties. Oracle Corporation and its affiliates are not responsible for and expressly disclaim all warranties of any kind with respect to third-party content, products, and services. Oracle Corporation and its affiliates will not be responsible for any loss, costs, or damages incurred due to your access to or use of third-party content, products, or services.

#### Copyright © 2002, 2011, Oracle et/ou ses affiliés. Tous droits réservés.

Ce logiciel et la documentation qui l'accompagne sont protégés par les lois sur la propriété intellectuelle. Ils sont concédés sous licence et soumis à des restrictions d'utilisation et de divulgation. Sauf disposition de votre contrat de licence ou de la loi, vous ne pouvez pas copier, reproduire, traduire, diffuser, modifier, breveter, transmettre, distribuer, exposer, exécuter, publier ou afficher le logiciel, même partiellement, sous quelque forme et par quelque procédé que ce soit. Par ailleurs, il est interdit de procéder à toute ingénierie inverse du logiciel, de le désassembler ou de le décompiler, excepté à des fins d'interopérabilité avec des logiciels tiers ou tel que prescrit par la loi.

Les informations fournies dans ce document sont susceptibles de modification sans préavis. Par ailleurs, Oracle Corporation ne garantit pas qu'elles soient exemptes d'erreurs et vous invite, le cas échéant, à lui en faire part par écrit.

Si ce logiciel, ou la documentation qui l'accompagne, est concédé sous licence au Gouvernement des Etats-Unis, ou à toute entité qui délivre la licence de ce logiciel ou l'utilise pour le compte du Gouvernement des Etats-Unis, la notice suivante s'applique :

U.S. GOVERNMENT RIGHTS. Programs, software, databases, and related documentation and technical data delivered to U.S. Government customers are "commercial computer software" or "commercial technical data" pursuant to the applicable Federal Acquisition Regulation and agency-specific supplemental regulations. As such, the use, duplication, disclosure, modification, and adaptation shall be subject to the restrictions and license terms set forth in the applicable Government contract, and, to the extent applicable by the terms of the Government contract, the additional rights set forth in FAR 52.227-19, Commercial Computer Software License (December 2007). Oracle America, Inc., 500 Oracle Parkway, Redwood City, CA 94065.

Ce logiciel ou matériel a été développé pour un usage général dans le cadre d'applications de gestion des informations. Ce logiciel ou matériel n'est pas conçu ni n'est destiné à être utilisé dans des applications à risque, notamment dans des applications pouvant causer des dommages corporels. Si vous utilisez ce logiciel ou matériel dans le cadre d'applications dangereuses, il est de votre responsabilité de prendre toutes les mesures de secours, de sauvegarde, de redondance et autres mesures nécessaires à son utilisation dans des conditions optimales de sécurité. Oracle Corporation et ses affiliés déclinent toute responsabilité quant aux dommages causés par l'utilisation de ce logiciel ou matériel pour ce type d'applications.

Oracle et Java sont des marques déposées d'Oracle Corporation et/ou de ses affiliés.Tout autre nom mentionné peut correspondre à des marques appartenant à d'autres propriétaires qu'Oracle.

AMD, Opteron, le logo AMD et le logo AMD Opteron sont des marques ou des marques déposées d'Advanced Micro Devices. Intel et Intel Xeon sont des marques ou des marques déposées d'Intel Corporation. Toutes les marques SPARC sont utilisées sous licence et sont des marques ou des marques déposées de SPARC International, Inc. UNIX est une marque déposée concédé sous license par X/Open Company, Ltd.

# Contents

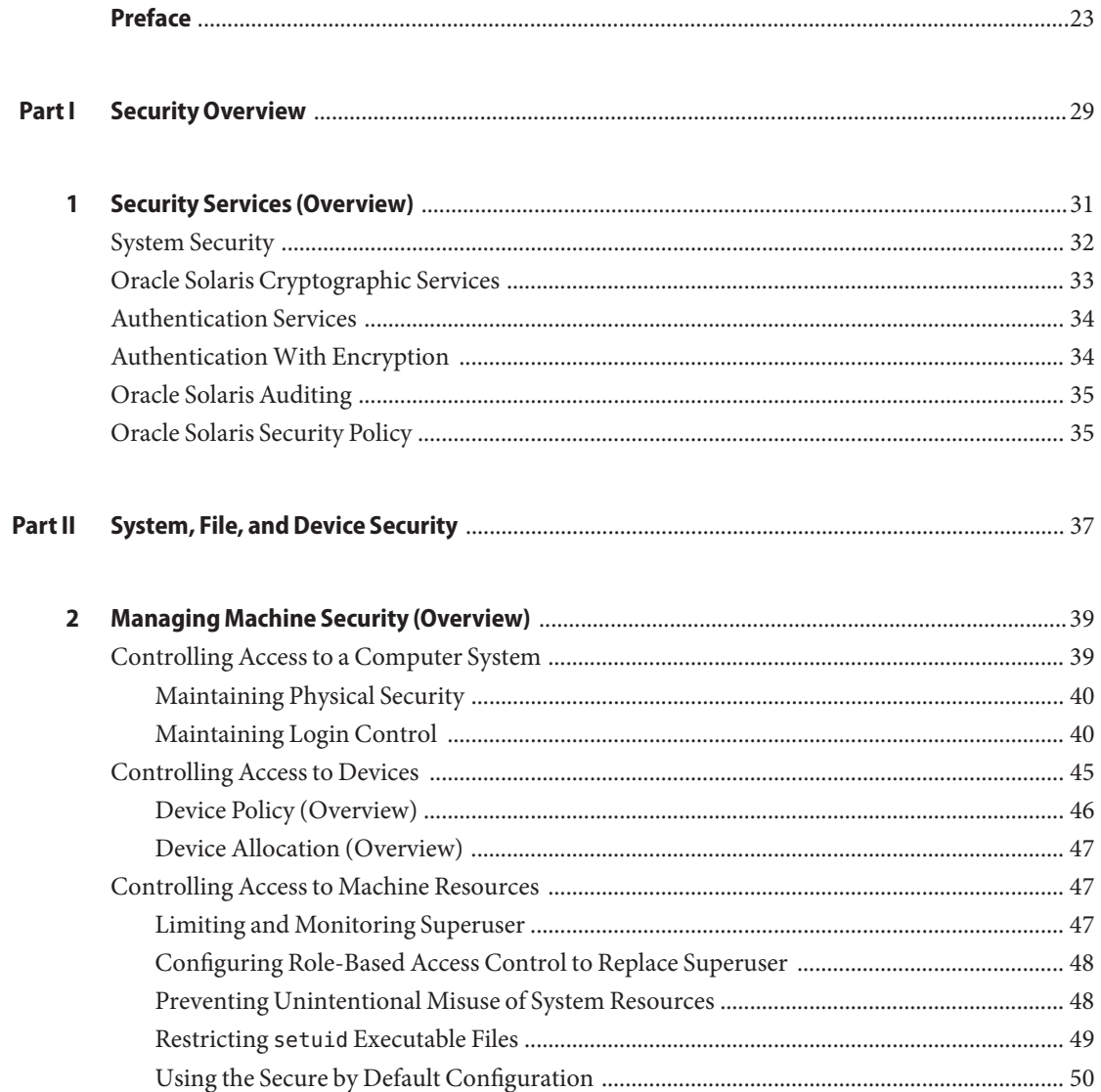

 $\overline{\mathbf{3}}$ 

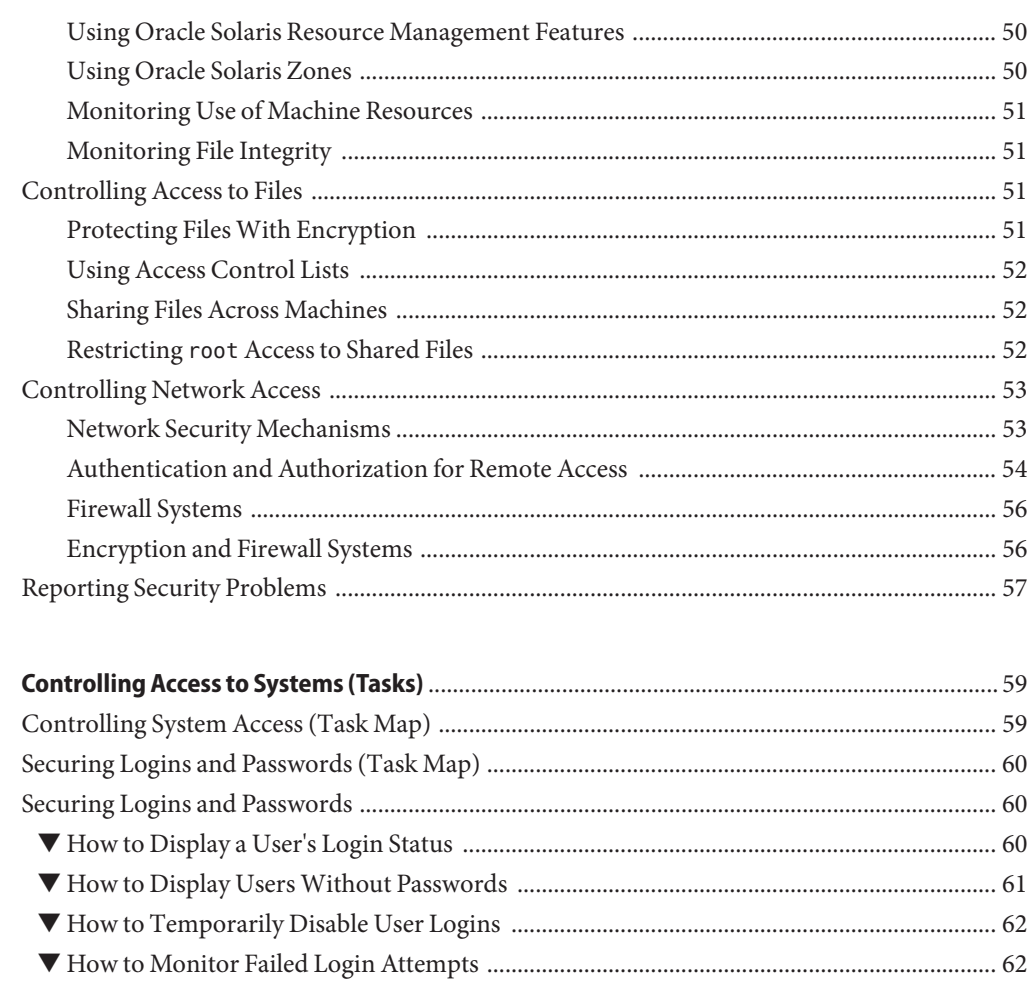

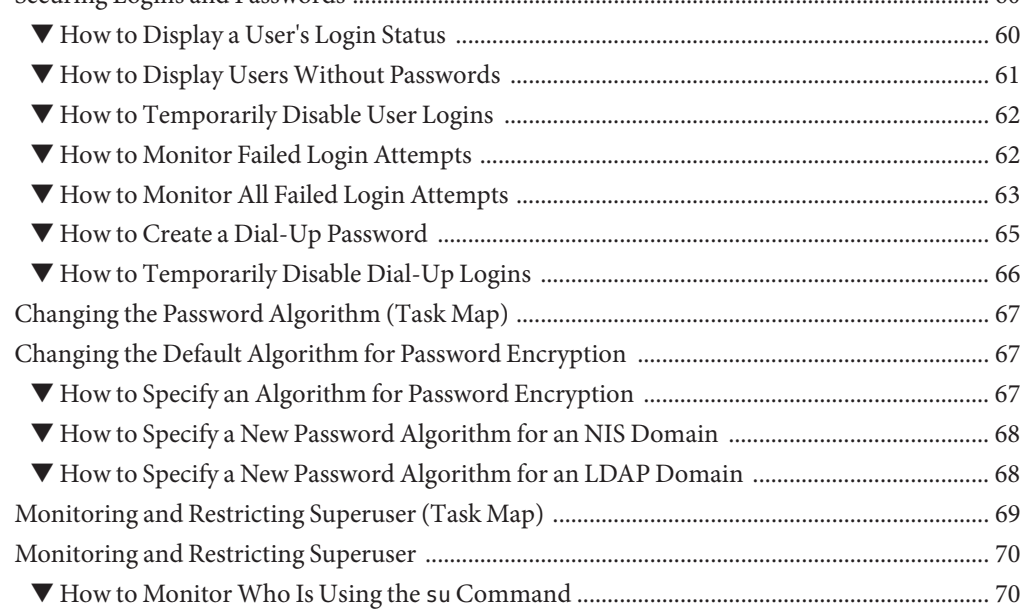

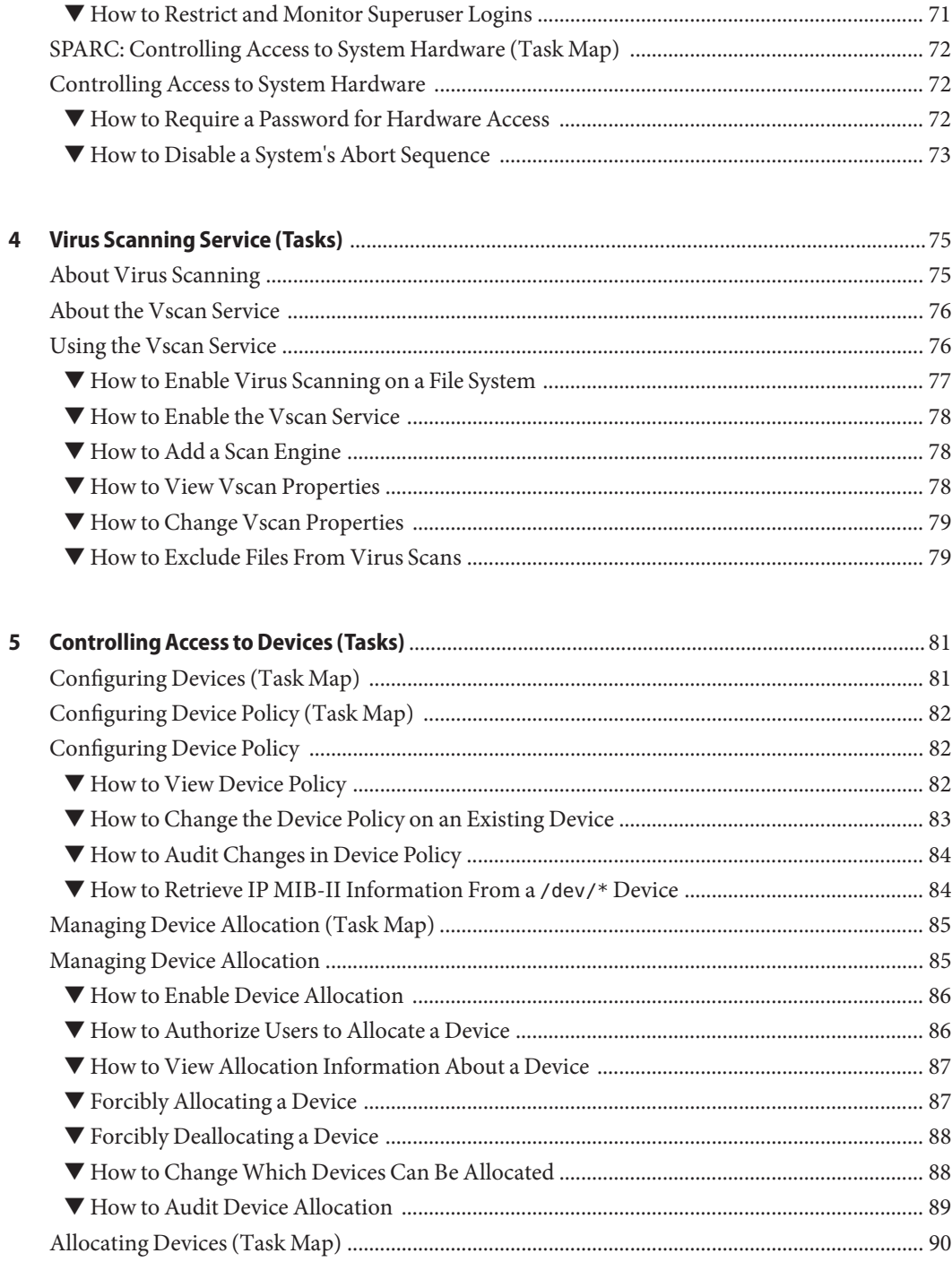

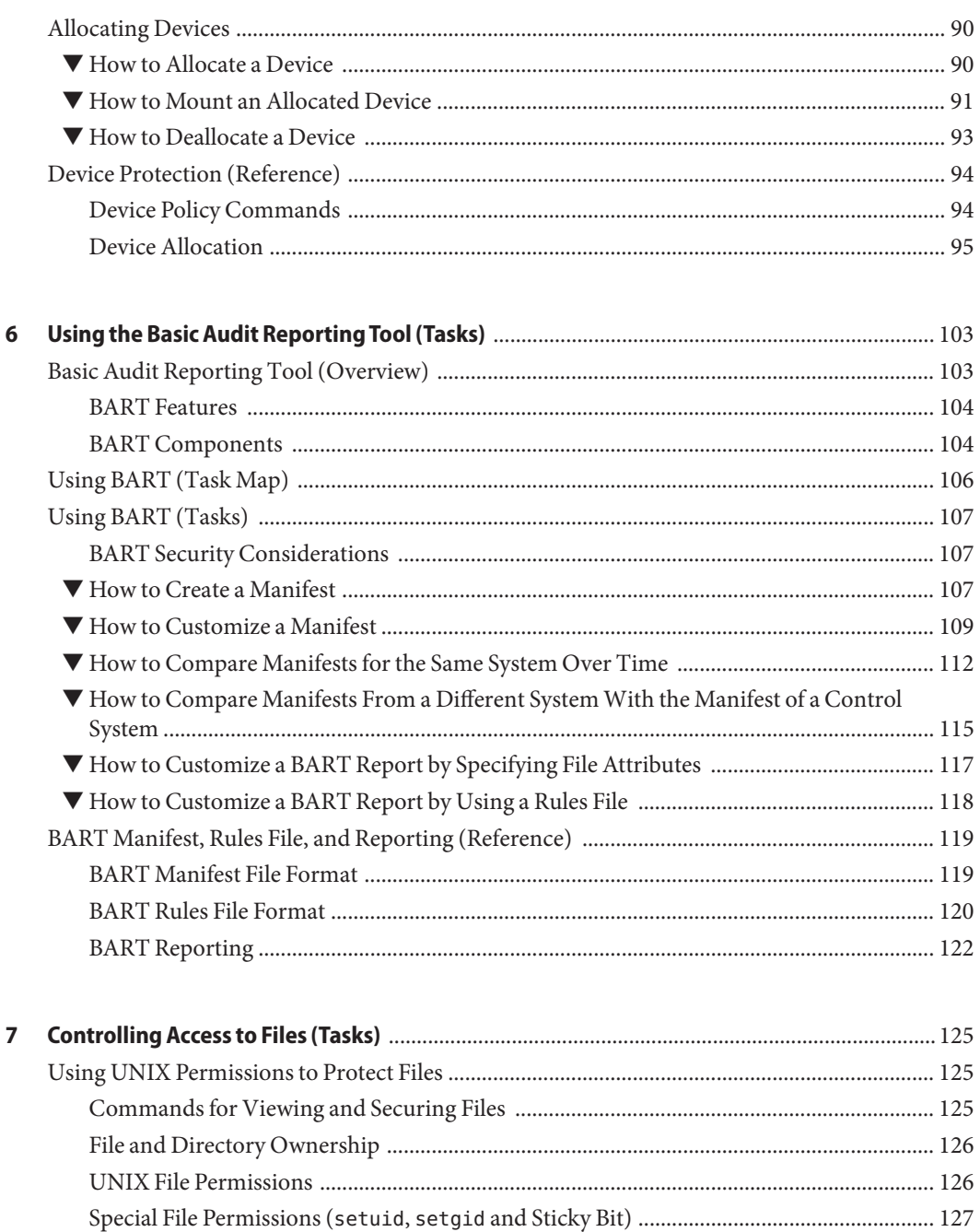

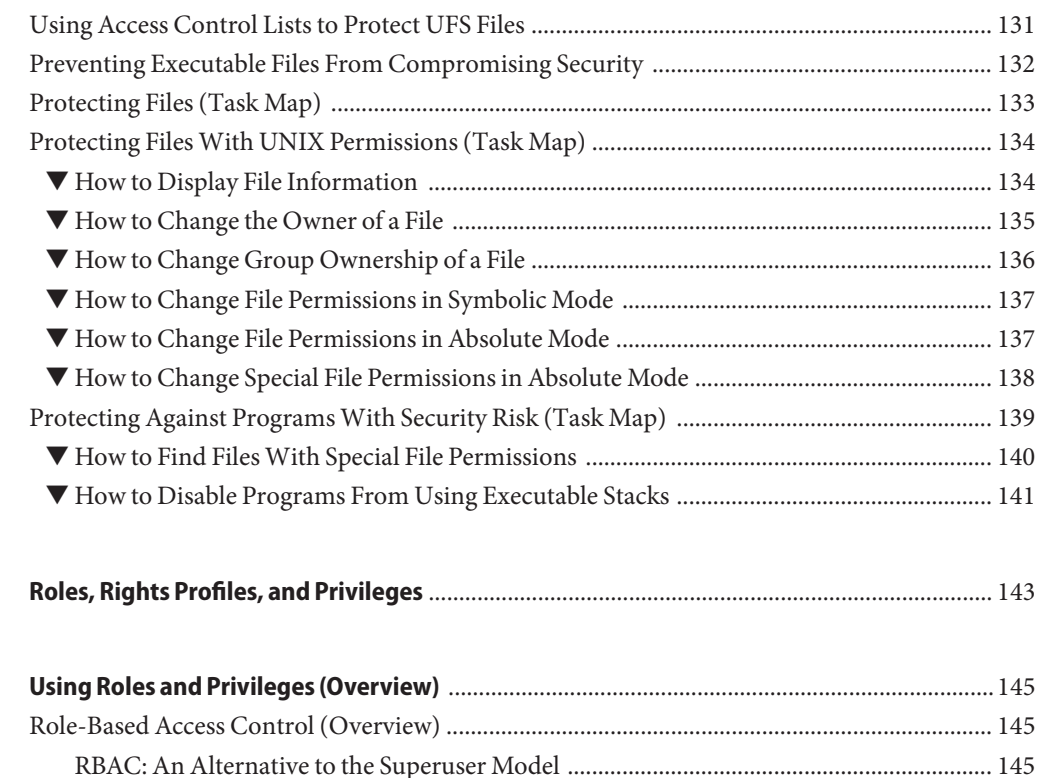

Part III

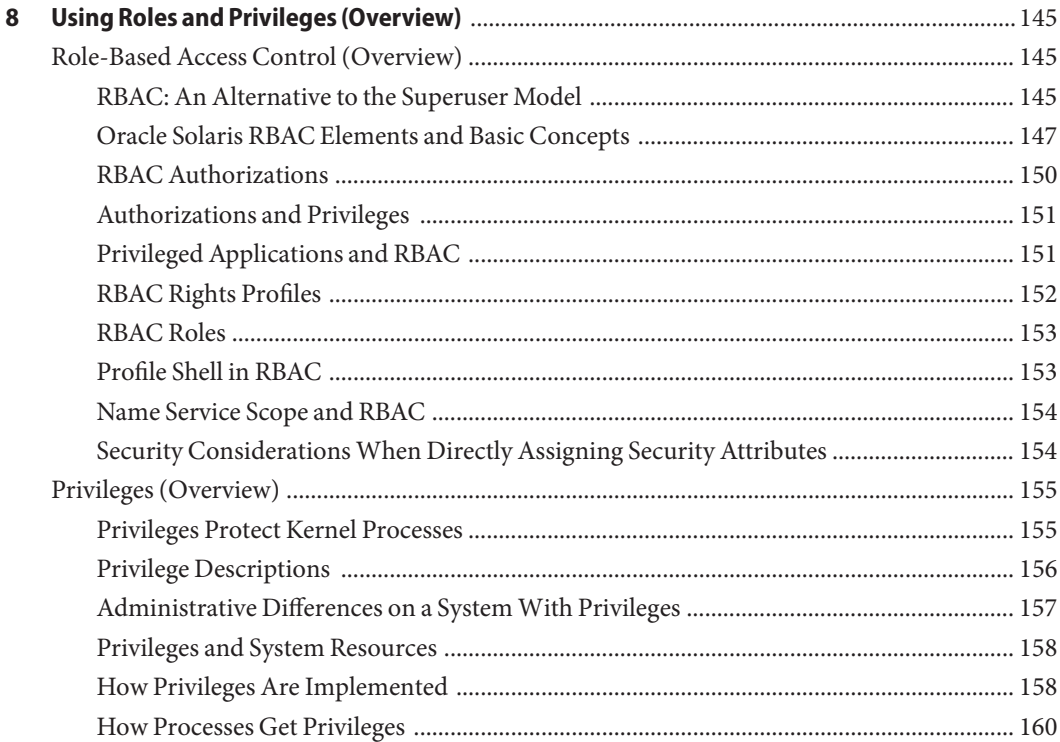

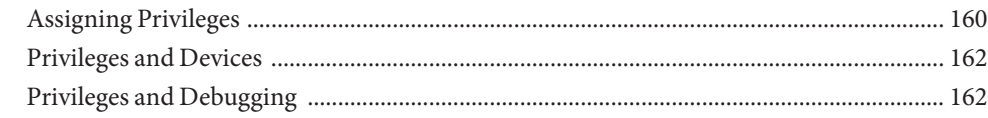

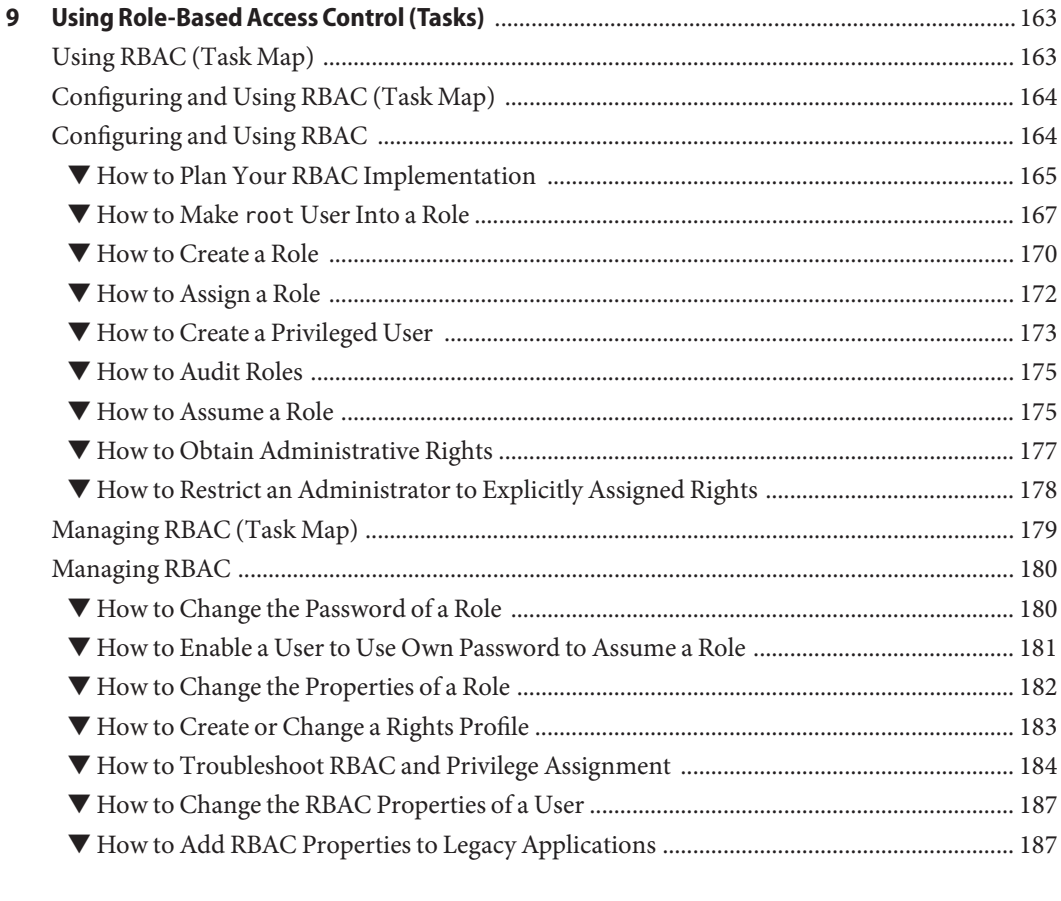

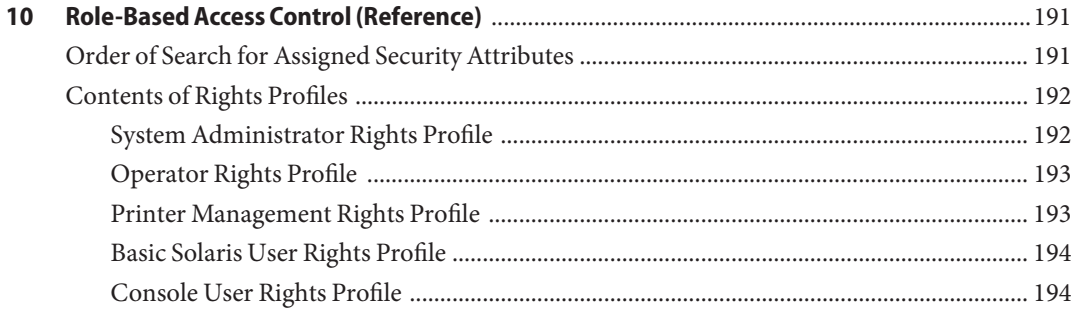

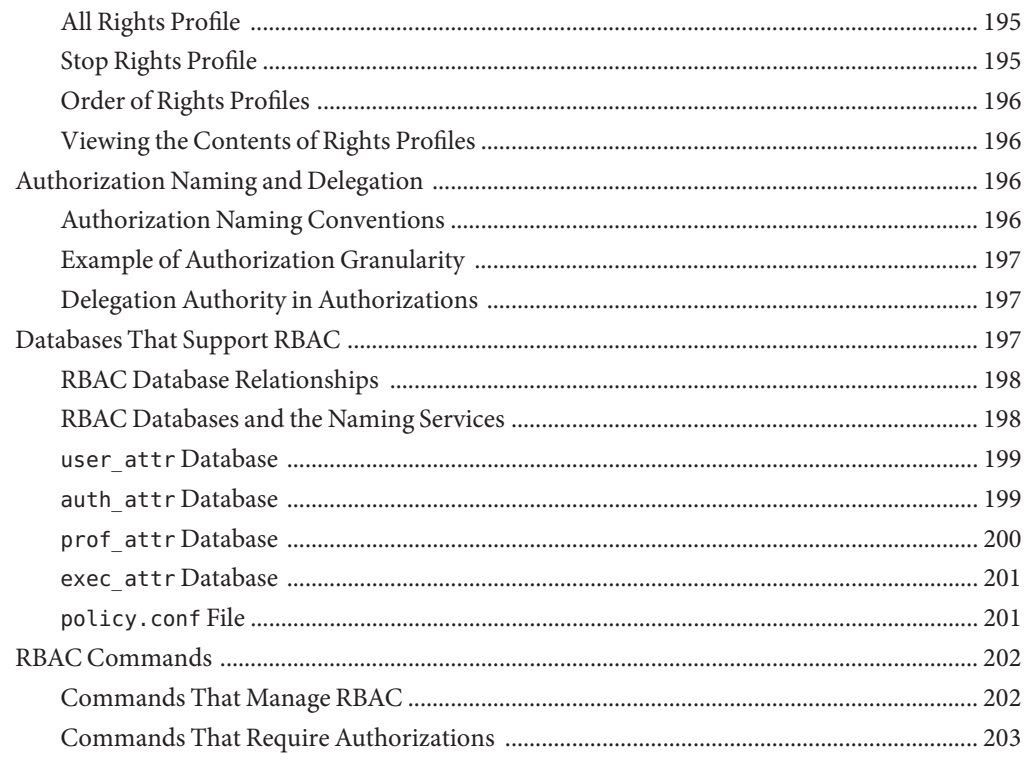

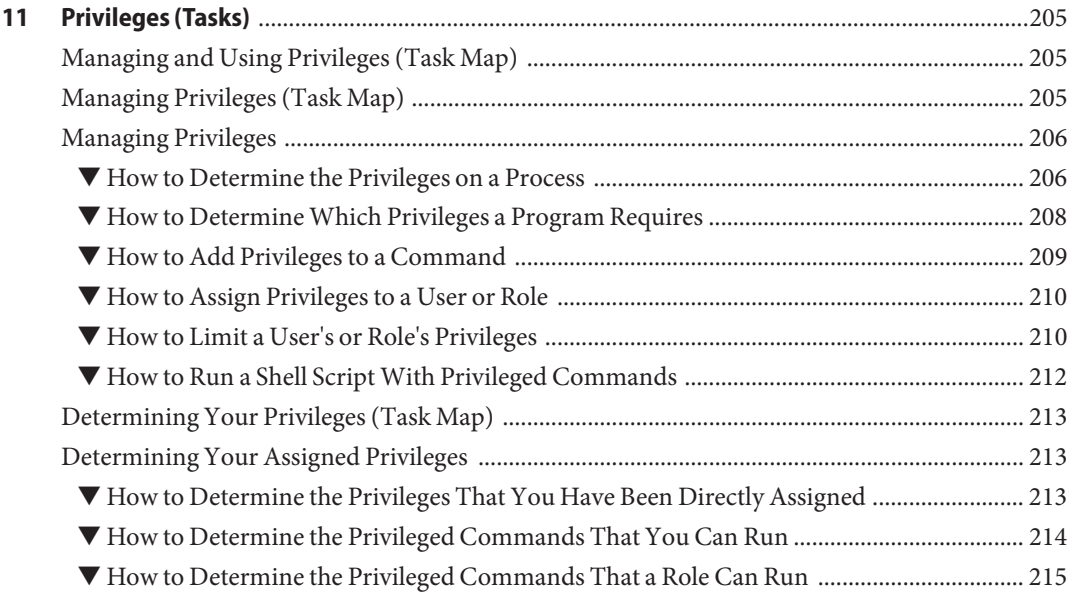

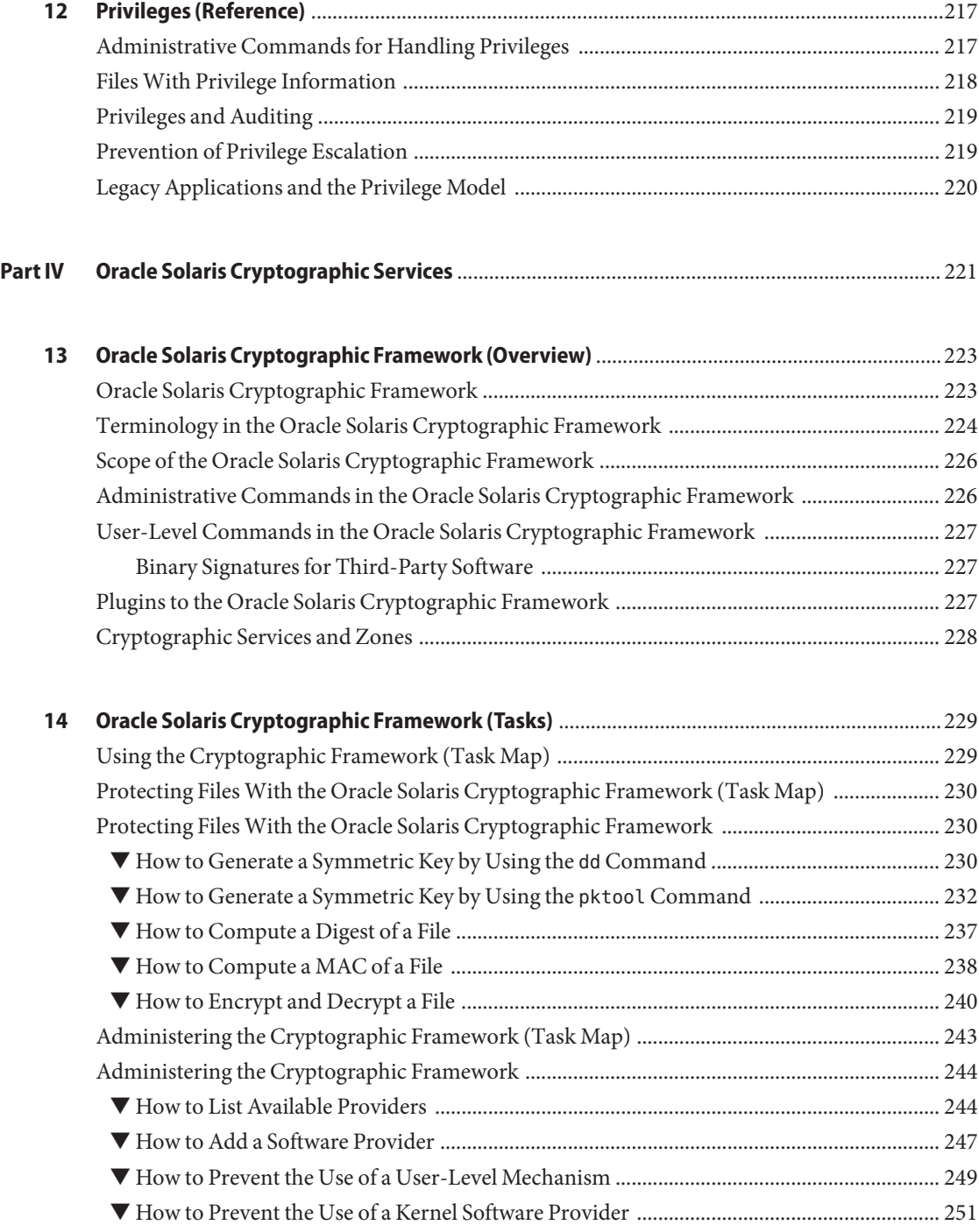

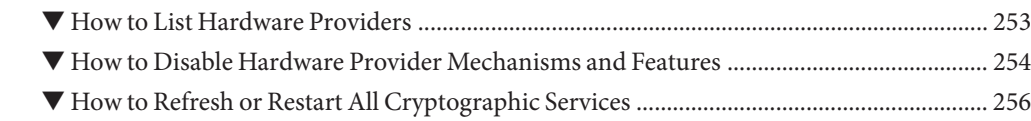

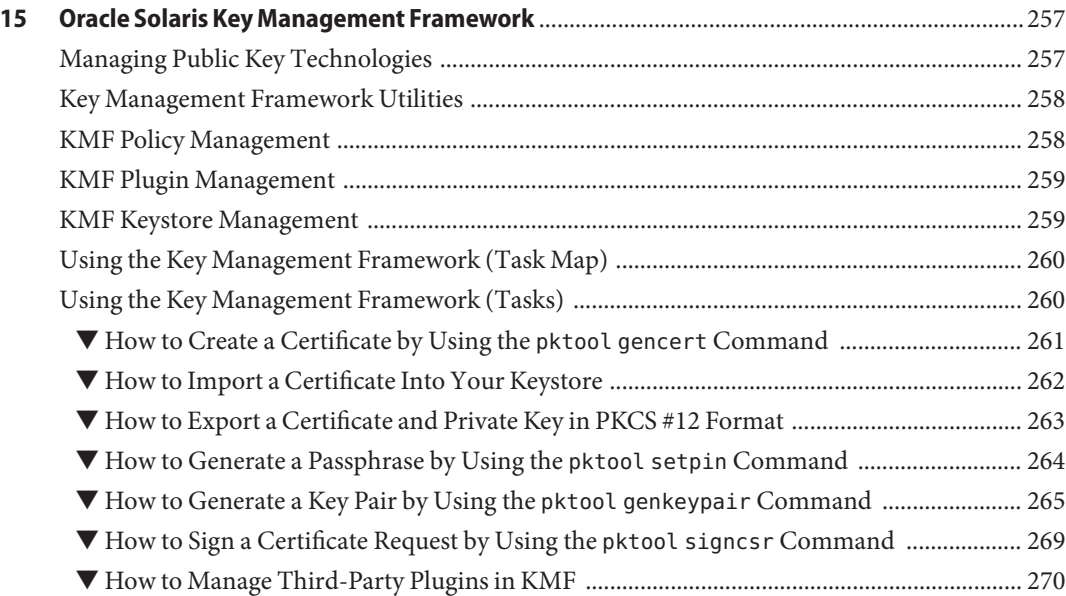

#### **[Part V Authentication Services and Secure Communication](#page-272-0)** ................................................................ 273

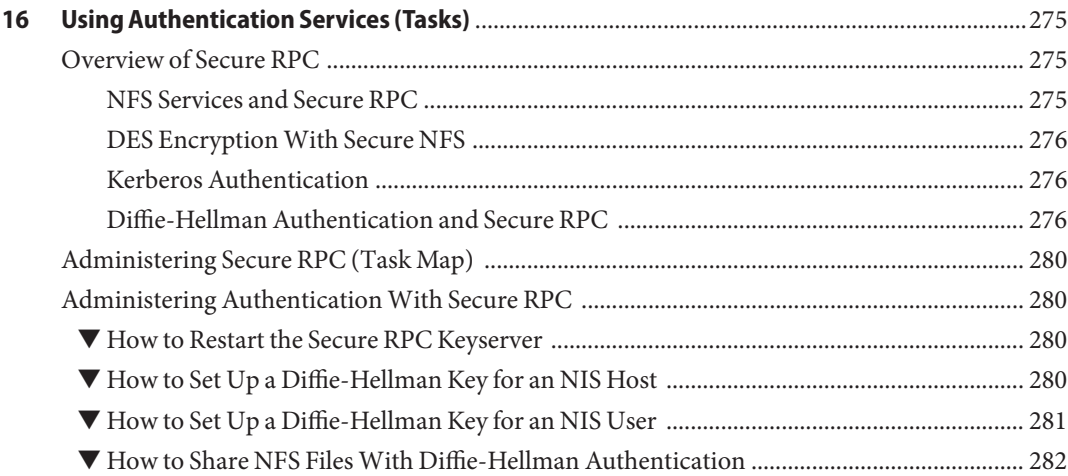

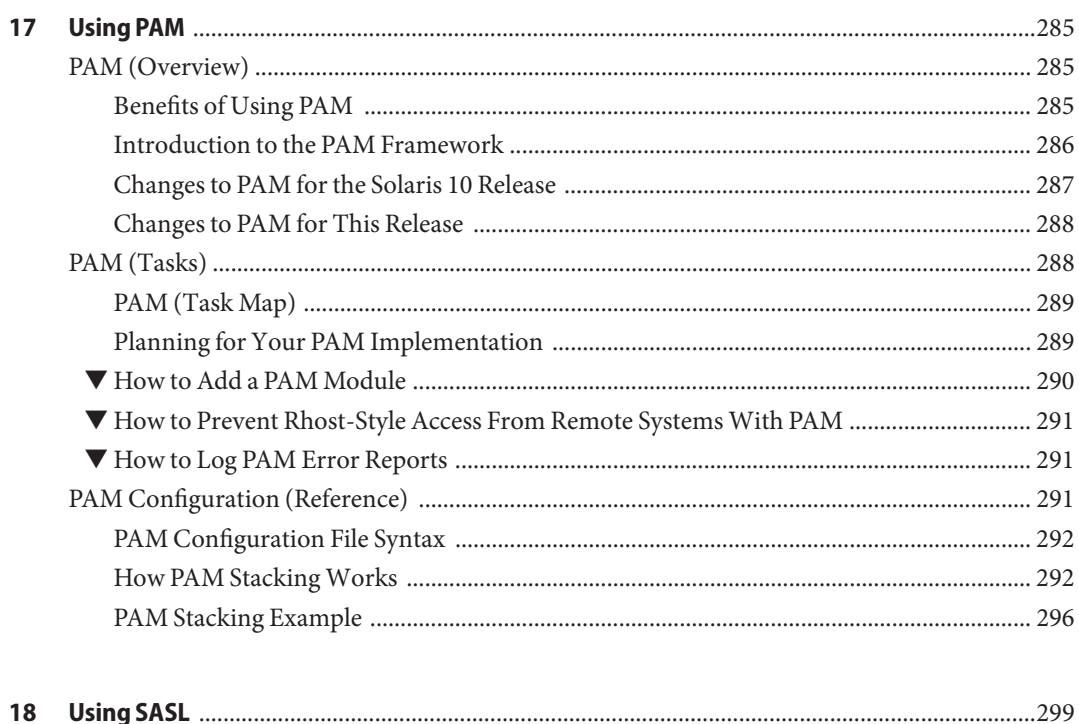

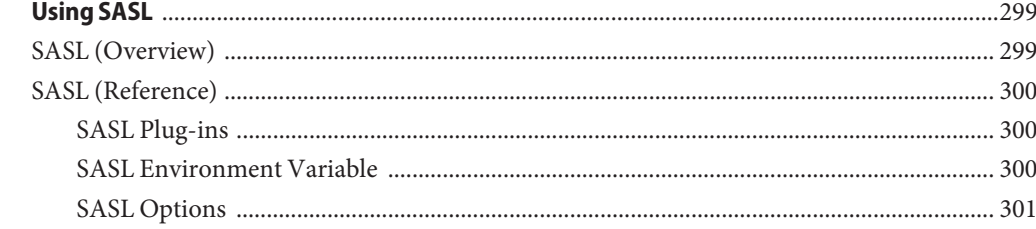

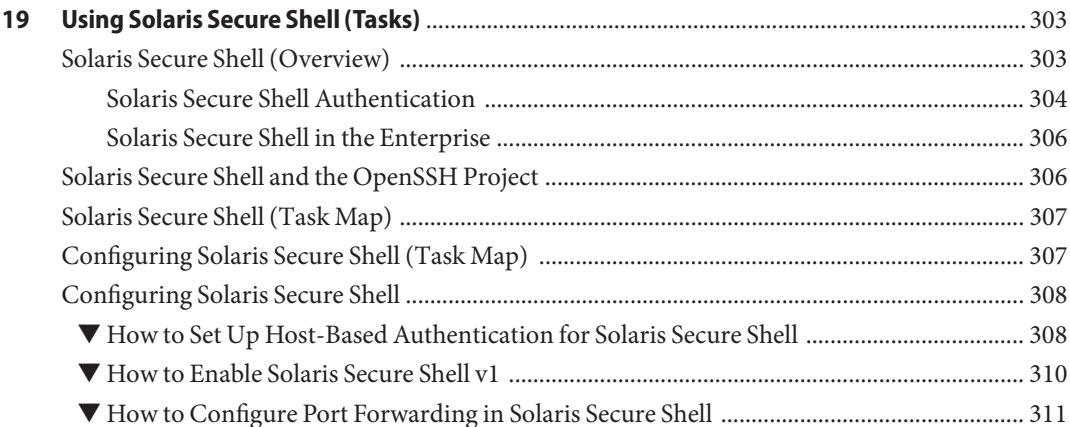

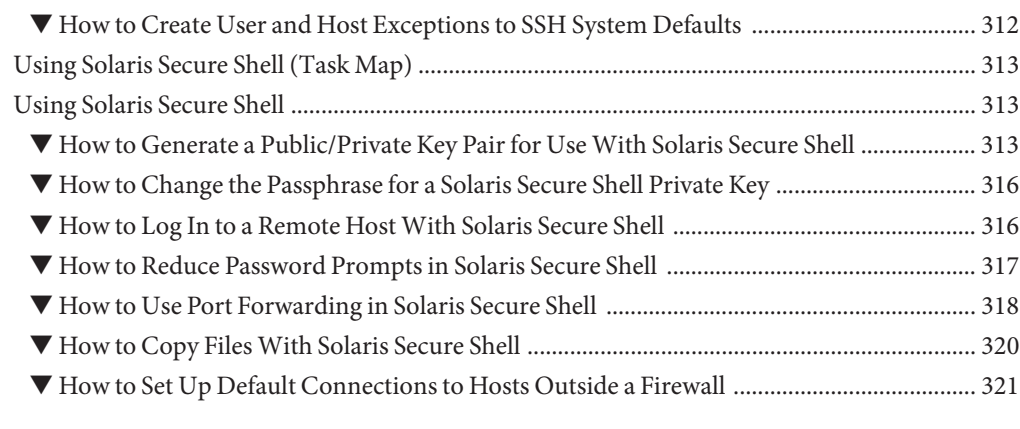

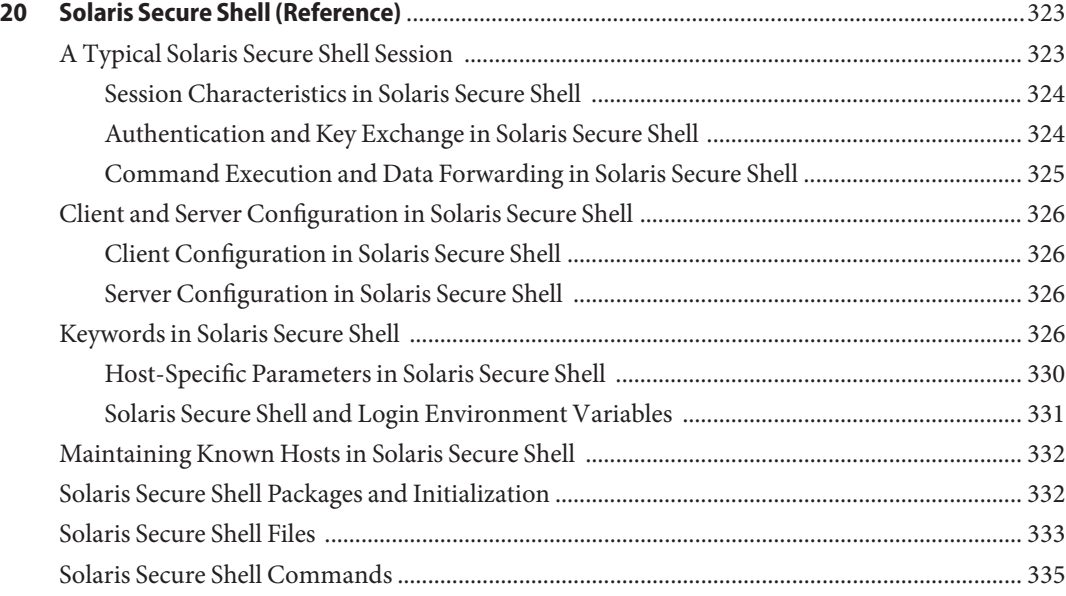

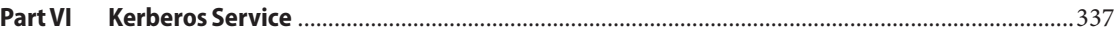

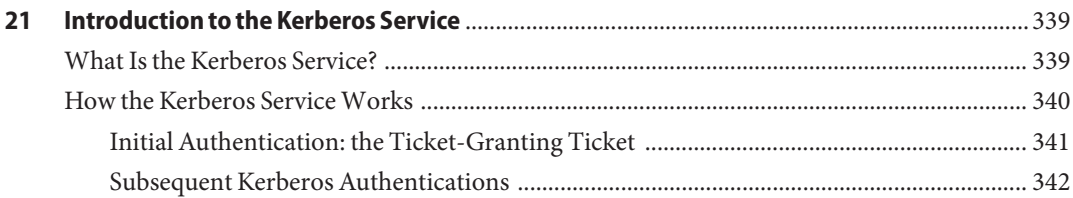

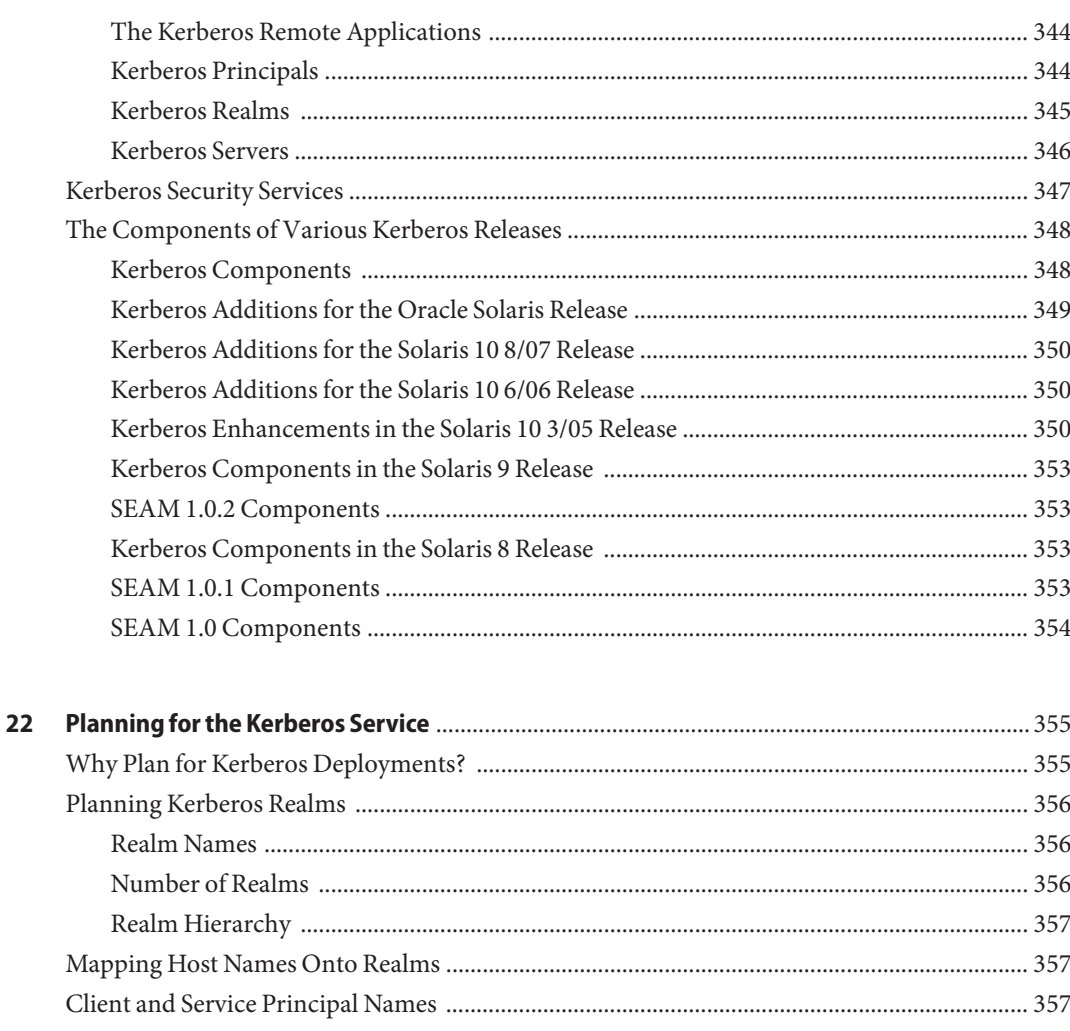

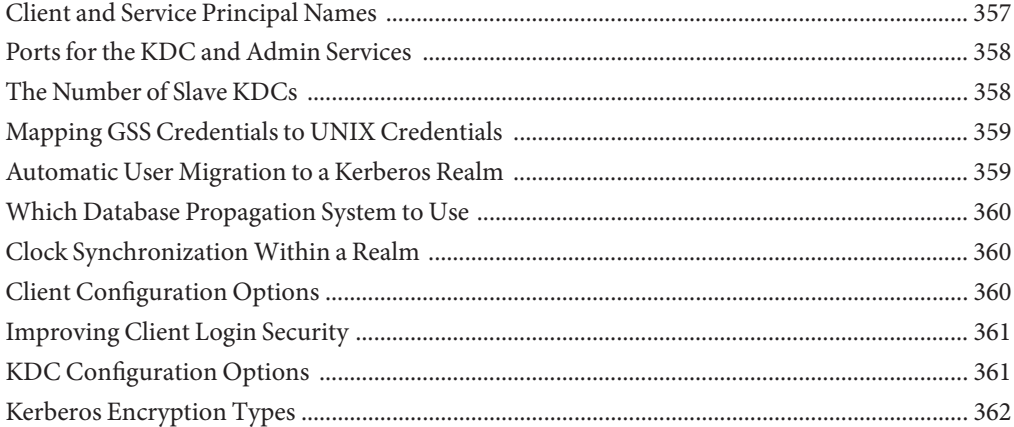

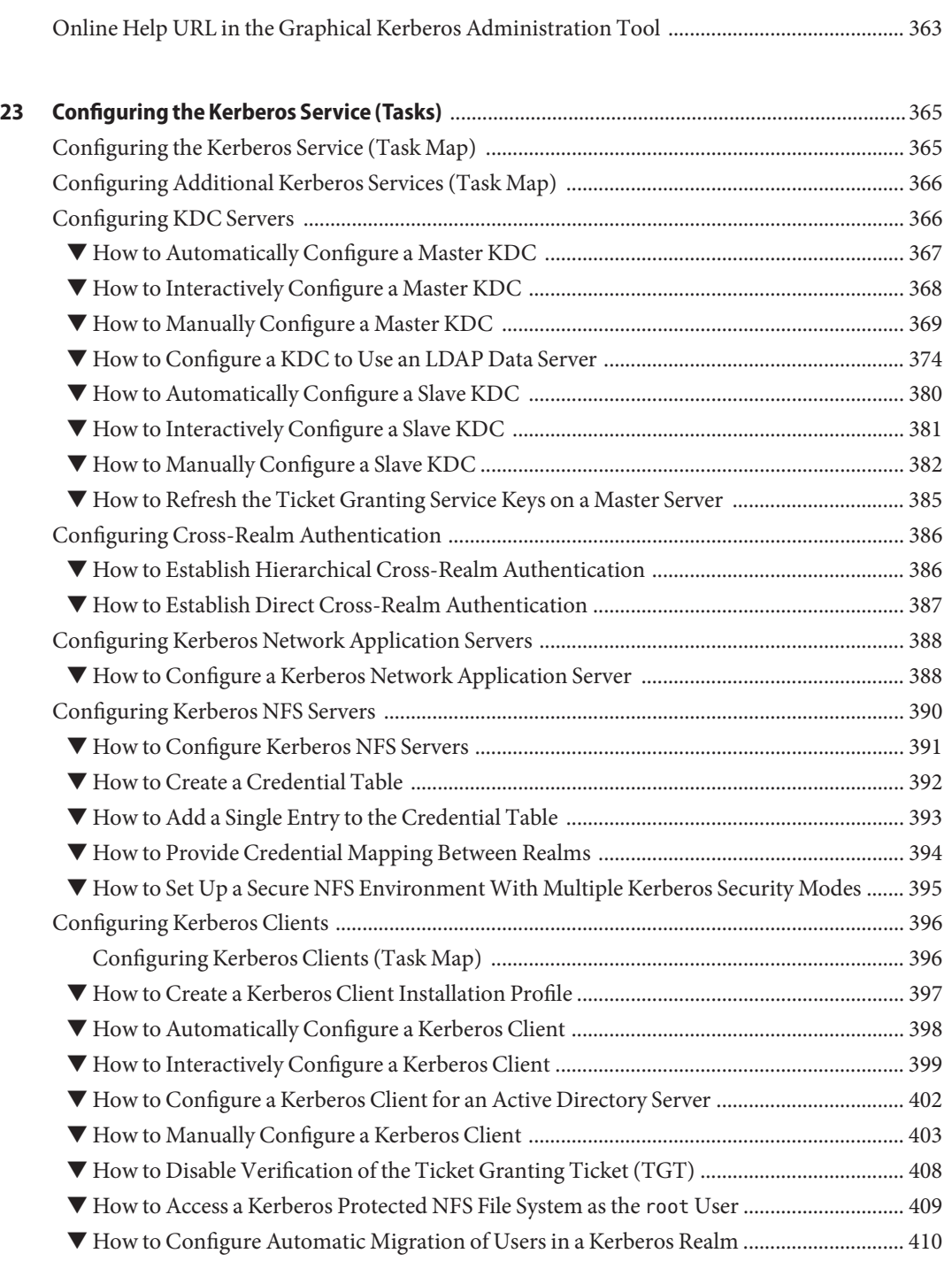

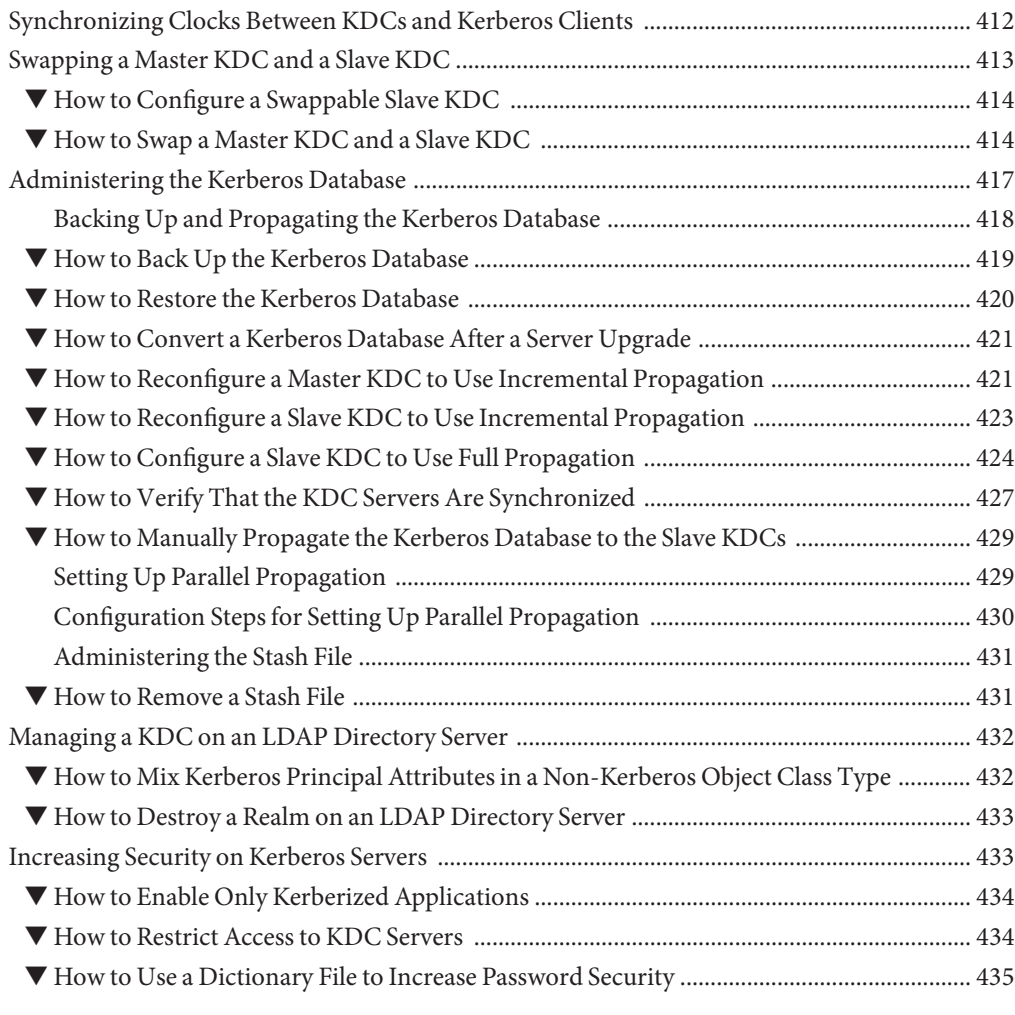

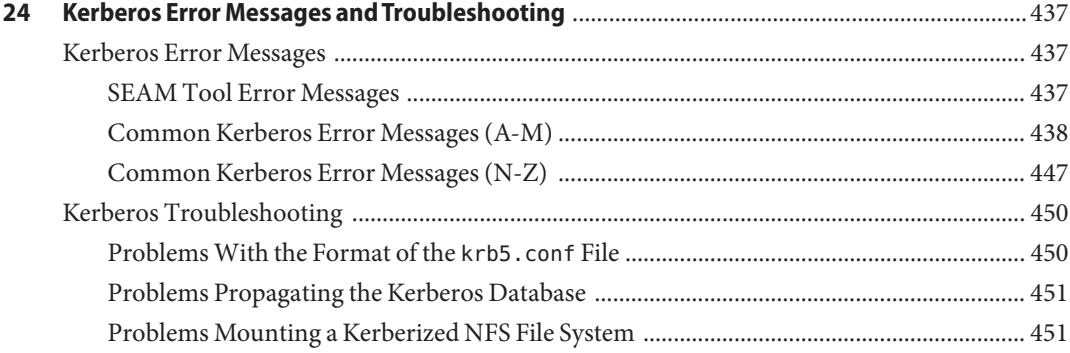

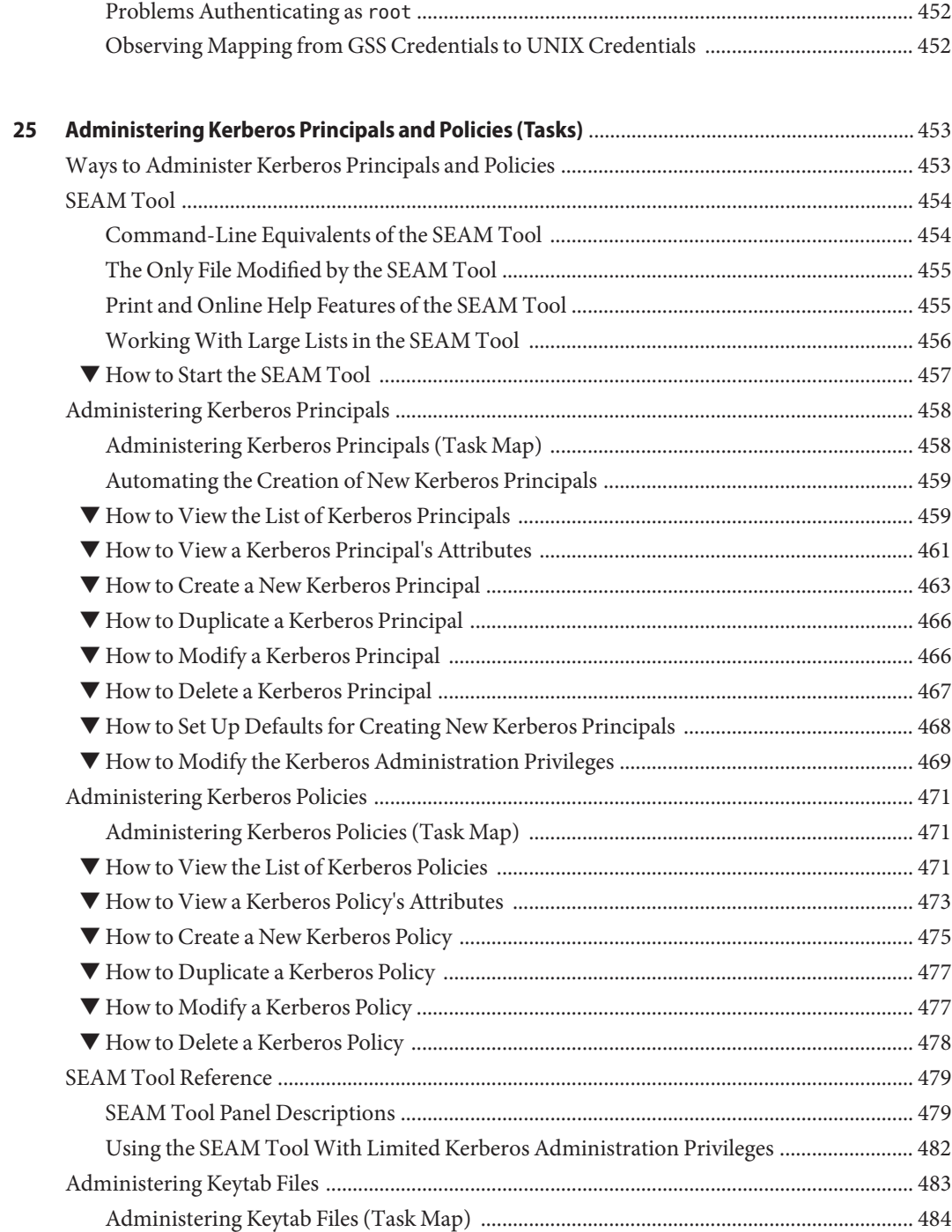

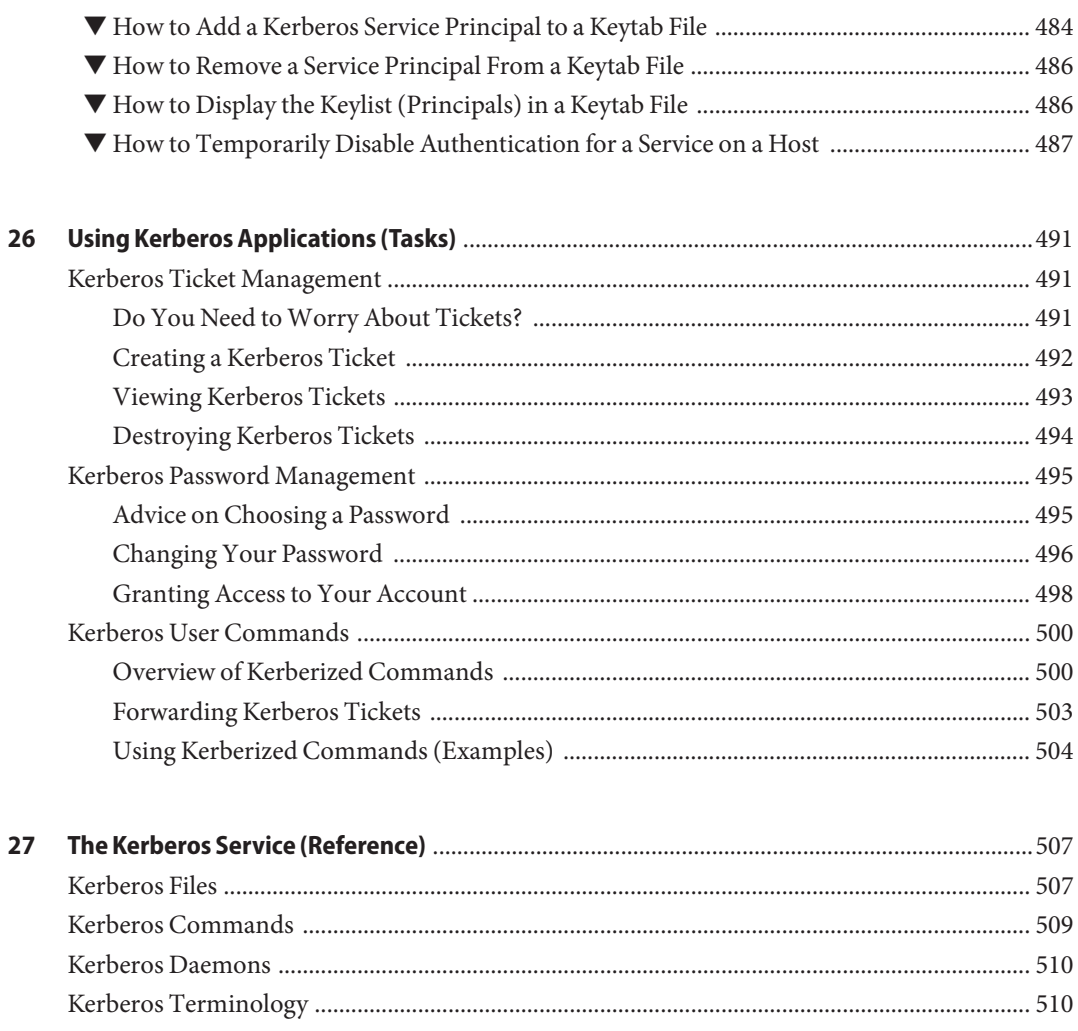

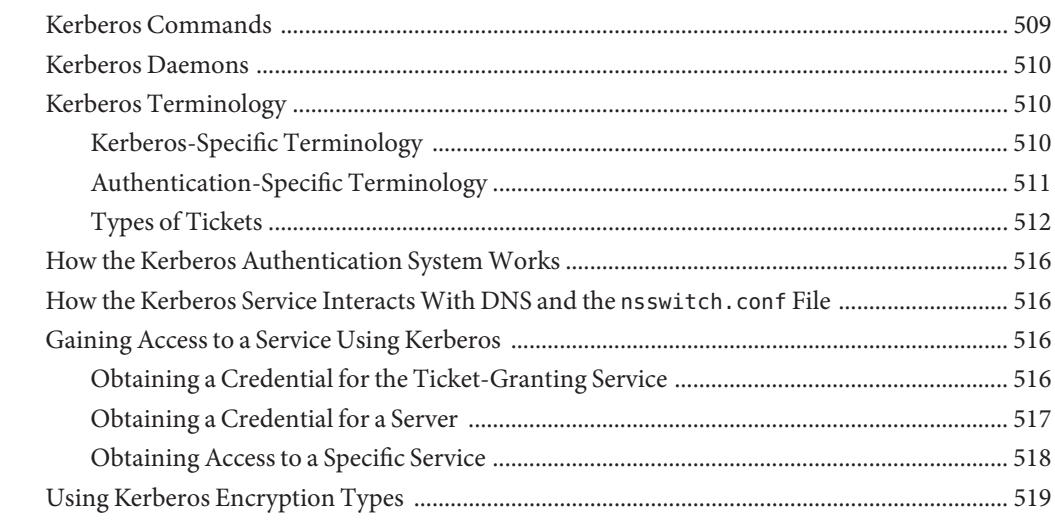

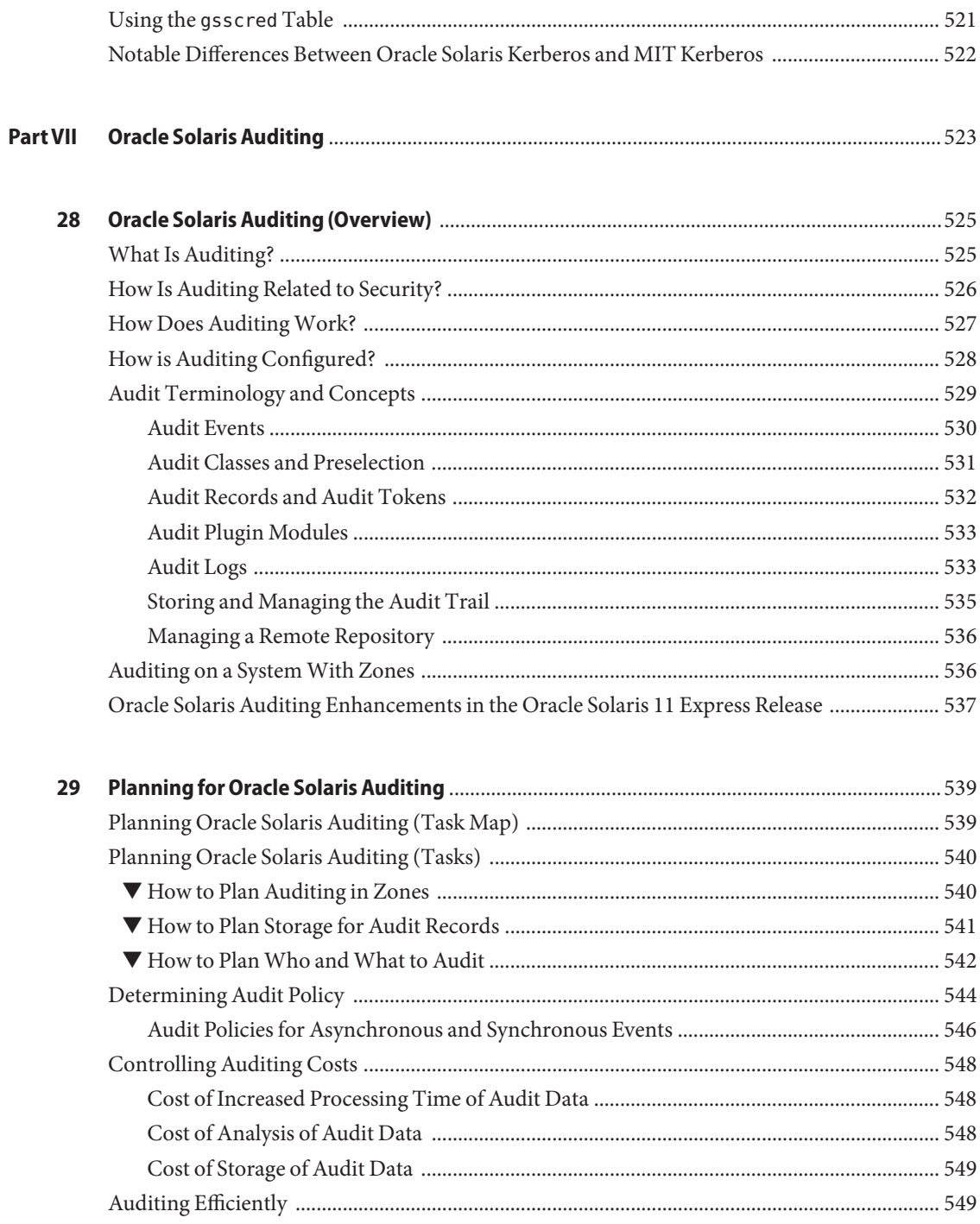

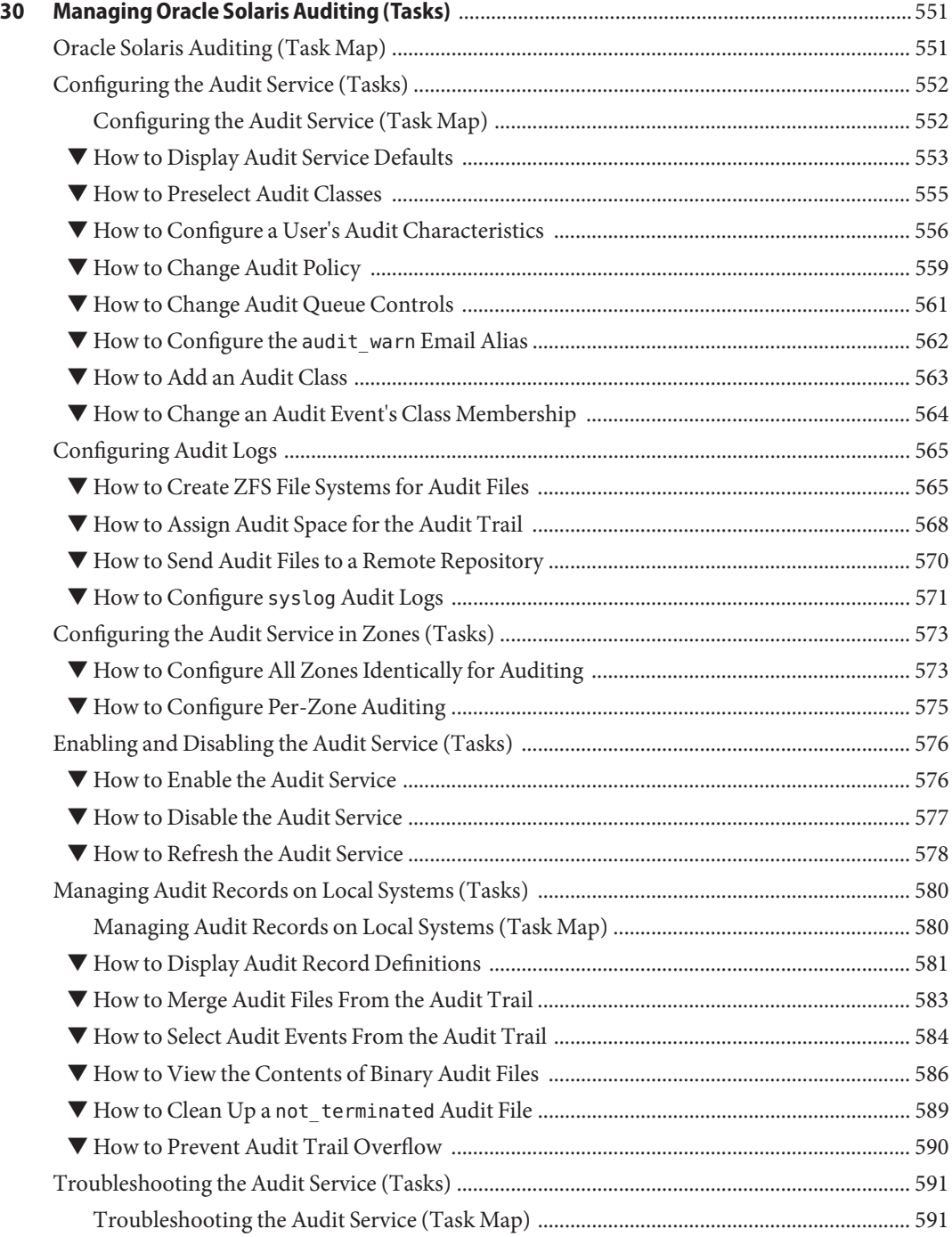

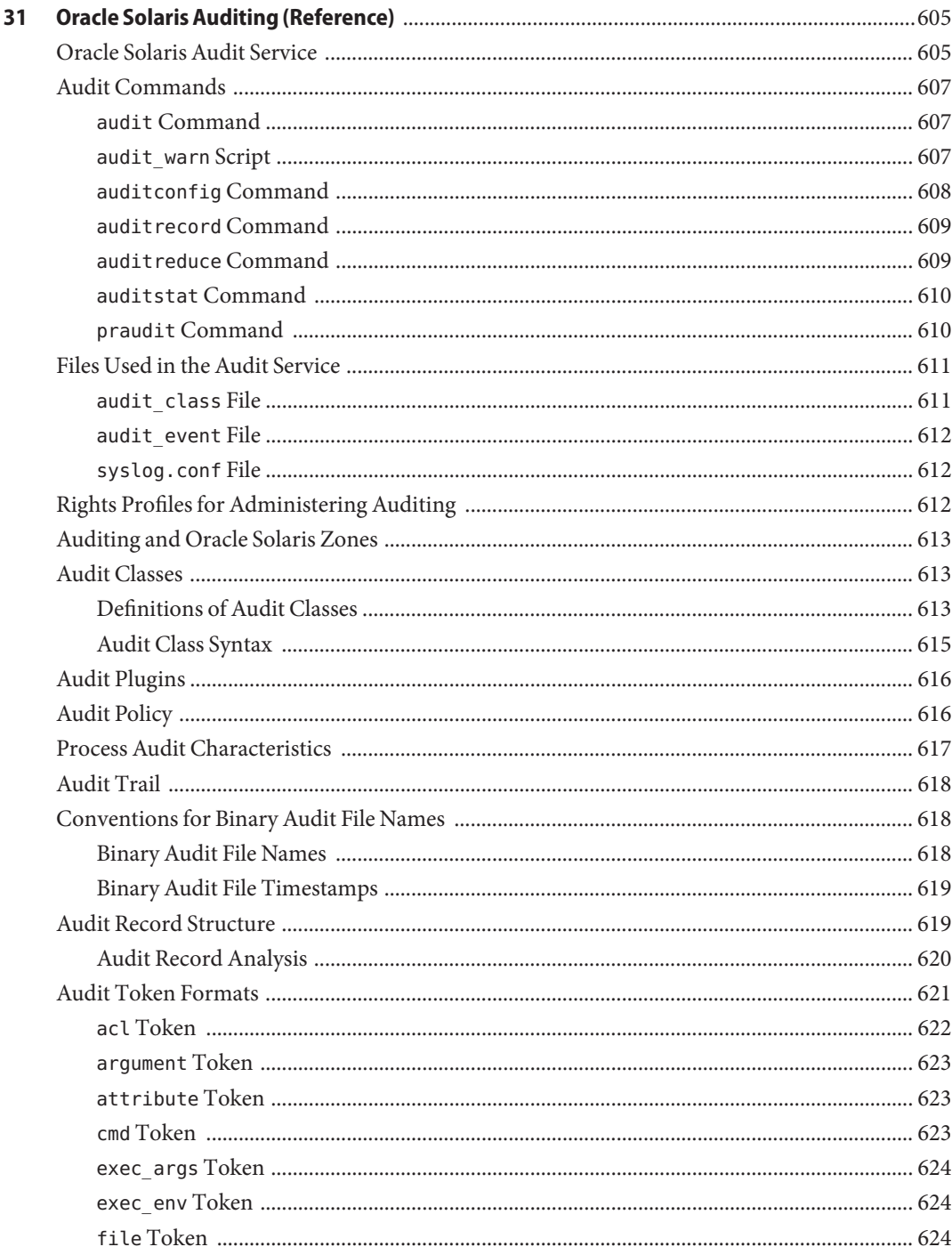

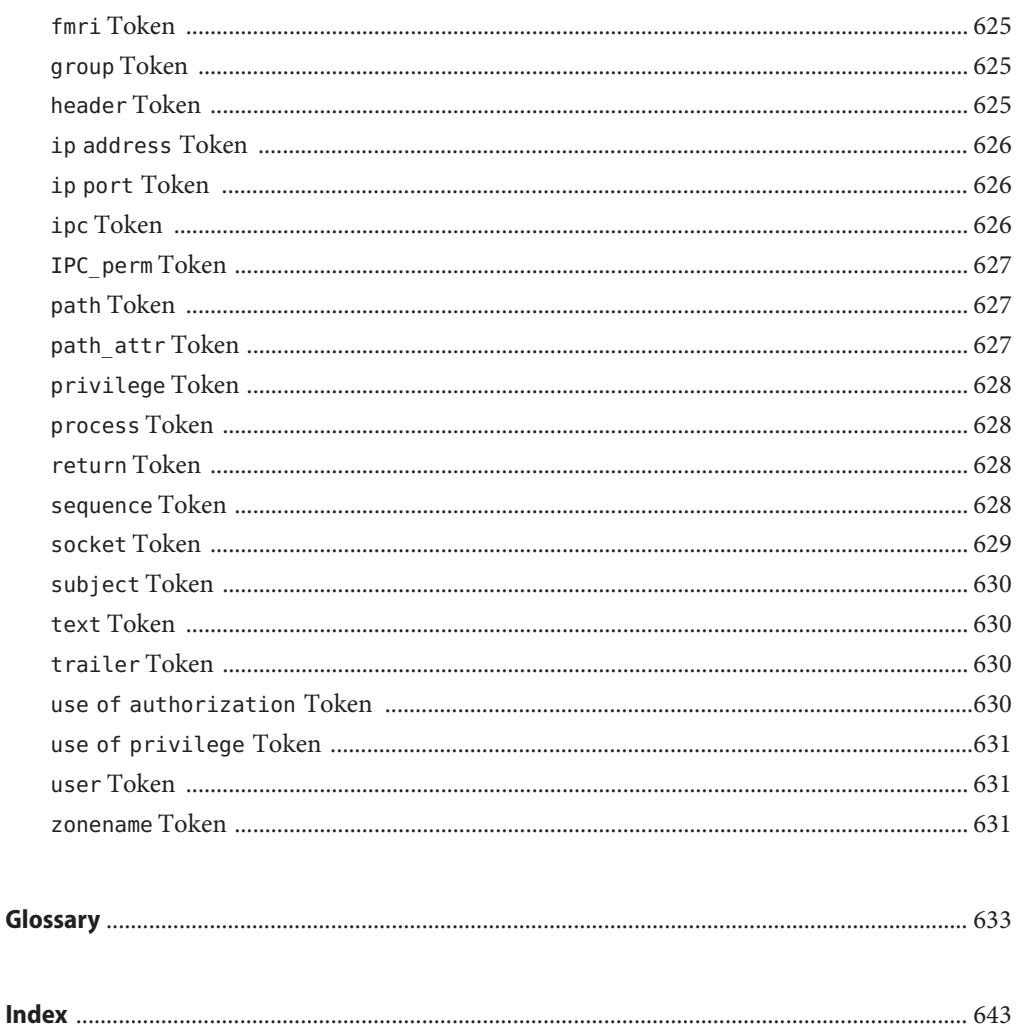

### <span id="page-22-0"></span>Preface

*System Administration Guide: Security Services* is part of a multivolume set that covers a significant part of the Oracle Solaris operating system (Oracle Solaris OS) administration information. This book assumes that you have already installed the latest release, and you have set up any networking software that you plan to use. The Oracle Solaris OS is part of the Oracle Solaris product family, which includes many features, such as the GNOME desktop.

**Note –** This Oracle Solaris release supports systems that use the SPARC and x86 families of processor architectures. The supported systems appear in the [Oracle Solaris OS: Hardware](http://www.sun.com/bigadmin/hcl) Compatibility Lists (<http://www.sun.com/bigadmin/hcl>). This document cites any implementation differences between the platform types.

In this document these x86 related terms mean the following:

- "x86" refers to the larger family of 64-bit and 32-bit x86 compatible products.
- "x64" relates specifically to 64-bit x86 compatible CPUs.
- "32-bit x86" points out specific 32-bit information about x86 based systems.

For supported systems, see the *Oracle Solaris OS: Hardware Compatibility Lists*.

#### **Who Should Use This Book**

This book is intended for anyone who is responsible for administering one or more systems that run the Oracle Solaris OS. To use this book, you should have more than two years of UNIX system administration experience. Attending training courses in UNIX system administration might be helpful.

### **How the System Administration Guides Are Organized**

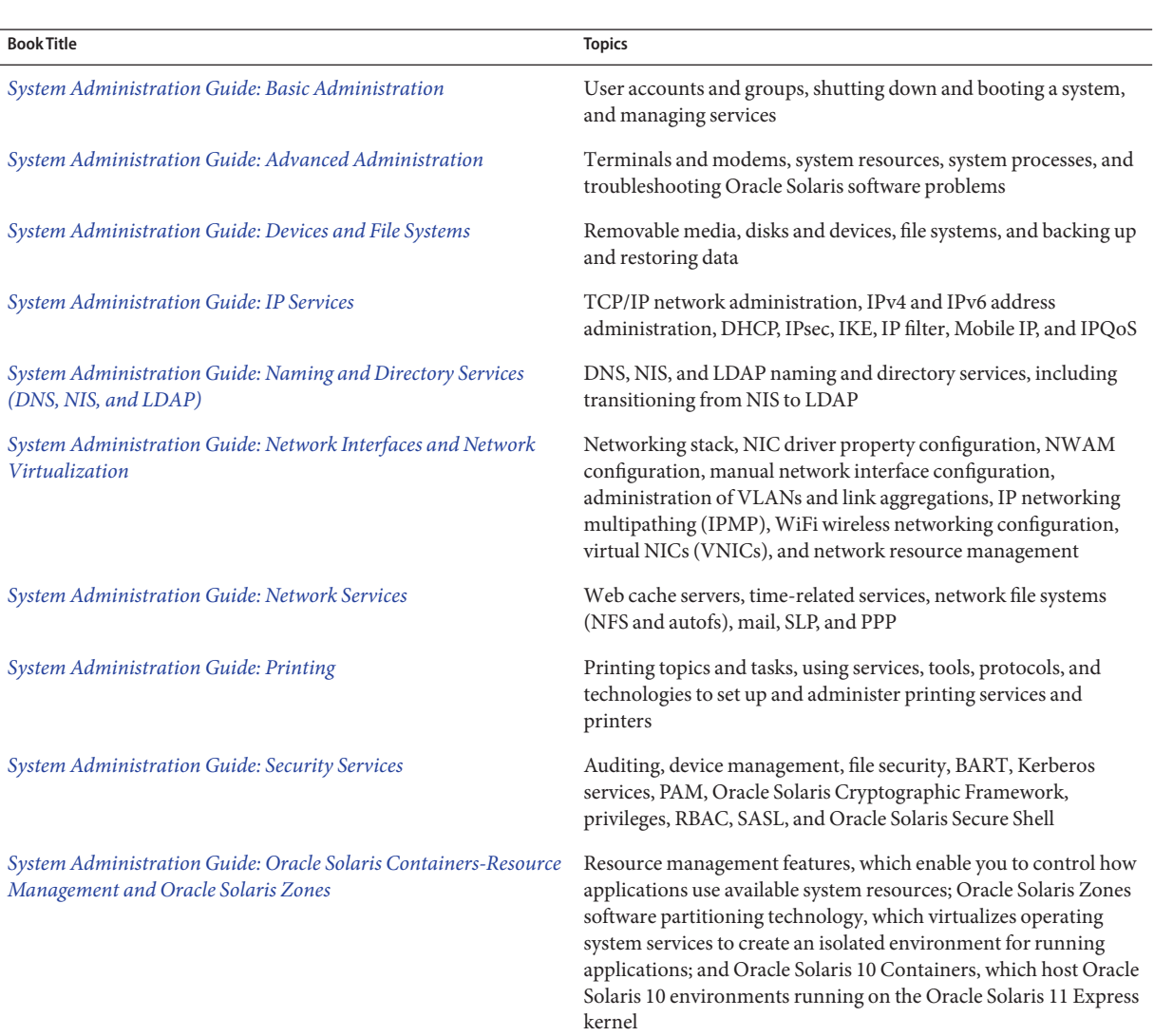

Here is a list of the topics that are covered by the System Administration Guides.

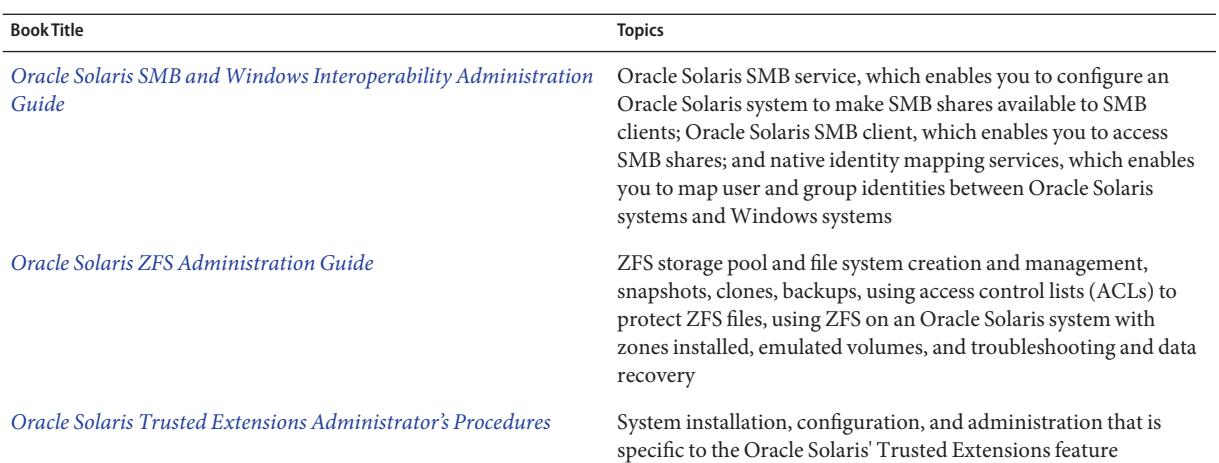

#### **Related Third-PartyWeb Site References**

Third party URLs are referenced in this document and provide additional, related information.

Oracle is not responsible for the availability of third-party web sites mentioned in this document. Oracle does not endorse and is not responsible or liable for any content, advertising, products, or other materials that are available on or through such sites or resources. Oracle will not be responsible or liable for any actual or alleged damage or loss caused by or in connection with the use of or reliance on any such content, goods, or services that are available on or through such sites or resources.

#### **Documentation, Support, and Training**

See the following web sites for additional resources:

- Documentation (<http://docs.sun.com>)
- Support (<http://www.oracle.com/us/support/systems/index.html>)
- Training (<http://education.oracle.com>) Click the Sun Quick Links pull-down menu.

#### **Oracle Software Resources**

Oracle Technology Network (<http://www.oracle.com/technetwork/index.html>) offers a range of resources related to Oracle software:

- Discuss technical problems and solutions on the [Discussion Forums](http://forums.oracle.com) (<http://forums.oracle.com>).
- Get hands-on step-by-step tutorials with Oracle By Example ([http://www.oracle.com/](http://www.oracle.com/technetwork/tutorials/index.html) [technetwork/tutorials/index.html](http://www.oracle.com/technetwork/tutorials/index.html)).
- Download Sample Code ([http://www.oracle.com/technology/sample\\_code/](http://www.oracle.com/technology/sample_code/index.html) [index.html](http://www.oracle.com/technology/sample_code/index.html)).

#### **Typographic Conventions**

The following table describes the typographic conventions that are used in this book.

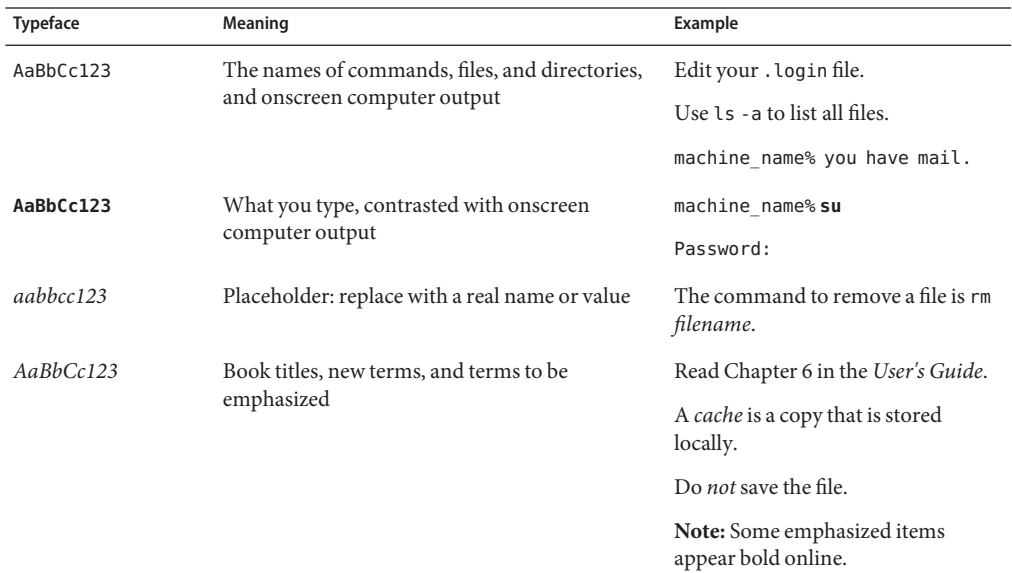

#### **TABLE P–1** Typographic Conventions

#### **Shell Prompts in Command Examples**

The following table shows the default UNIX system prompt and superuser prompt for shells that are included in the Oracle Solaris OS. Note that the default system prompt that is displayed in command examples varies, depending on the Oracle Solaris release.

**TABLE P–2** Shell Prompts

| Shell                                                    | Prompt        |
|----------------------------------------------------------|---------------|
| Bash shell, Korn shell, and Bourne shell                 | \$            |
| Bash shell, Korn shell, and Bourne shell for superuser # |               |
| C shell                                                  | machine name% |
| C shell for superuser                                    | machine name# |

#### <span id="page-28-0"></span>**PART I**

# Security Overview

This book focuses on the features that enhance security in the Oracle Solaris operating system. This book is intended for system administrators and users of these security features. The overview chapter introduces the topics in the book.

## <span id="page-30-0"></span>Security Services (Overview)

To maintain the security of the Oracle Solaris operating system (Oracle Solaris OS), Oracle Solaris software provides the following features:

■ ["System Security" on page 32](#page-31-0) – The ability to prevent intrusion, to protect machine resources and devices from misuse, and to protect files from malicious modification or unintentional modification by users or intruders

For a general discussion of system security, see [Chapter 2, "Managing Machine Security](#page-38-0) [\(Overview\)."](#page-38-0)

- ["Oracle Solaris Cryptographic Services" on page 33](#page-32-0) The ability to scramble data so that only the sender and the designated receiver can read the contents, and to manage cryptographic providers and public key objects
- ["Authentication Services" on page 34](#page-33-0) The ability to securely identify a user, which requires the user's name and some form of proof, typically a password
- ["Authentication With Encryption" on page 34](#page-33-0) The ability to ensure that authenticated parties can communicate without interception, modification, or spoofing
- ["Oracle Solaris Auditing" on page 35](#page-34-0) The ability to identify the source of security changes to the system, including file access, security-related system calls, and authentication failures
- ["Oracle Solaris Security Policy" on page 35](#page-34-0) The design and implementation of security guidelines for a computer or network of computers

#### <span id="page-31-0"></span>**System Security**

System security ensures that the system's resources are used properly. Access controls can restrict who is permitted access to resources on the system. The Oracle Solaris OS features for system security and access control include the following:

- **Login administration tools –** Commands for monitoring and controlling a user's ability to log in. See ["Securing Logins and Passwords \(Task Map\)" on page 60.](#page-59-0)
- **Hardware access** Commands for limiting access to the PROM, and for restricting who can boot the system. See ["SPARC: Controlling Access to System Hardware \(Task Map\)" on](#page-71-0) [page 72.](#page-71-0)
- **Resource access** Tools and strategies for maximizing the appropriate use of machine resources while minimizing the misuse of those resources. See ["Controlling Access to](#page-46-0) [Machine Resources" on page 47.](#page-46-0)
- **Role-based access control (RBAC)** An architecture for creating special, restricted user accounts that are permitted to perform specific administrative tasks. See ["Role-Based Access](#page-144-0) [Control \(Overview\)" on page 145.](#page-144-0)
- **Privileges** Discrete rights on processes to perform operations. These process rights are enforced in the kernel. See ["Privileges \(Overview\)" on page 155.](#page-154-0)
- **Device management** Device *policy* additionally protects devices that are already protected by UNIX permissions. Device *allocation* controls access to peripheral devices, such as a microphone or CD-ROM drive. Upon deallocation, device-clean scripts can then erase any data from the device. See ["Controlling Access to Devices" on page 45.](#page-44-0)
- **Basic Audit Reporting Tool (BART)** A snapshot, called a *manifest*, of the file attributes of files on a system. By comparing the manifests across systems or on one system over time, changes to files can be monitored to reduce security risks. See [Chapter 6, "Using the Basic](#page-102-0) [Audit Reporting Tool \(Tasks\)."](#page-102-0)
- **File permissions –** Attributes of a file or directory. Permissions restrict the users and groups that are permitted to read, write, or execute a file, or search a directory. See [Chapter 7,](#page-124-0) ["Controlling Access to Files \(Tasks\)."](#page-124-0)
- **Antivirus software** A vscan service checks files for viruses before an application uses the files. A file system can invoke this service to scan files in real time for the most recent virus definitions before the files are accessed by any clients of the file system.

The real-time scan is performed by third-party applications. A file can be scanned when it is opened and after it is closed. See [Chapter 4, "Virus Scanning Service \(Tasks\)."](#page-74-0)

## <span id="page-32-0"></span>**Oracle Solaris Cryptographic Services**

Cryptography is the science of encrypting and decrypting data. Cryptography is used to insure integrity, privacy, and authenticity. Integrity means that the data has not been altered. Privacy means that the data is not readable by others. Authenticity for data means that what was delivered is what was sent. User authentication means that the user has supplied one or more proofs of identity. Authentication mechanisms mathematically verify the source of the data or the proof of identity. Encryption mechanisms scramble data so that the data is not readable by a casual observer. Cryptographic services provide authentication and encryption mechanisms to applications and users.

Cryptographic algorithms use hashing, chaining, and other mathematical techniques to create ciphers that are difficult to break. Authentication mechanisms require that the sender and the receiver compute an identical number from the data. Encryption mechanisms rely on the sender and the receiver sharing information about the method of encryption. This information enables only the receiver and the sender to decrypt the message. The Oracle Solaris OS provides a centralized cryptographic framework, and provides encryption mechanisms that are tied to particular applications.

- **Oracle Solaris Cryptographic Framework –** A central framework of cryptographic services for kernel-level and user-level consumers. Uses include passwords, IPsec, and third-party applications. The cryptographic framework includes a number of software encryption modules. The framework enables you to specify which software encryption modules or hardware encryption sources an application can use. The framework is built on the PKCS #11 v2 library. This library is implemented according to the following standard: RSA Security Inc. PKCS #11 Cryptographic Token Interface (Cryptoki). The library provides an API for third-party developers to plug in the cryptographic requirements for their applications. See [Chapter 13, "Oracle Solaris Cryptographic Framework \(Overview\)."](#page-222-0)
- **Encryption mechanisms per application –**
	- For the use of DES in Secure RPC, see ["Overview of Secure RPC" on page 275.](#page-274-0)
	- For the use of DES, 3DES, AES, and ARCFOUR in the Kerberos service, see [Chapter 21,](#page-338-0) ["Introduction to the Kerberos Service."](#page-338-0)
	- For the use of RSA, DSA, and ciphers such as Blowfish in Solaris Secure Shell, see [Chapter 19, "Using Solaris Secure Shell \(Tasks\)."](#page-302-0)
	- For the use of cryptographic algorithms in passwords, see ["Changing the Password](#page-66-0) [Algorithm \(Task Map\)" on page 67.](#page-66-0)

In the Oracle Solaris release, the Key Management Framework (KMF) provides a central utility for managing public key objects, including policy, keys, and certificates. KMF manages these objects for OpenSSL, NSS, and PKCS #11 public key technologies. See [Chapter 15, "Oracle](#page-256-0) [Solaris Key Management Framework."](#page-256-0)

#### <span id="page-33-0"></span>**Authentication Services**

Authentication is a mechanism that identifies a user or service based on predefined criteria. Authentication services range from simple name-password pairs to more elaborate challenge-response systems, such as smart cards and biometrics. Strong authentication mechanisms rely on a user supplying information that only that person knows, and a personal item that can be verified. A user name is an example of information that the person knows. A smart card or a fingerprint, for example, can be verified. The Oracle Solaris features for authentication include the following:

- **Secure RPC** An authentication mechanism that uses the [Diffie-Hellman protocol](#page-633-0) to protect NFS mounts and a naming service, such as NIS. See ["Overview of Secure RPC" on](#page-274-0) [page 275.](#page-274-0)
- **Pluggable Authentication Module (PAM) –** A framework that enables various authentication technologies to be plugged into a system entry service without recompiling the service. Some of the system entry services include login and ftp. See [Chapter 17, "Using](#page-284-0) [PAM."](#page-284-0)
- **Simple Authentication and Security Layer (SASL) –** A framework that provides authentication and security services to network protocols. See [Chapter 18, "Using SASL."](#page-298-0)
- **Solaris Secure Shell –** A secure remote login and transfer protocol that encrypts communications over an insecure network. See [Chapter 19, "Using Solaris Secure Shell](#page-302-0) [\(Tasks\)."](#page-302-0)
- **Kerberos service** A client-server architecture that provides encryption with authentication. See [Chapter 21, "Introduction to the Kerberos Service."](#page-338-0)

#### **AuthenticationWith Encryption**

Authentication with encryption is the basis of secure communication. Authentication helps ensure that the source and the destination are the intended parties. Encryption codes the communication at the source, and decodes the communication at the destination. Encryption prevents intruders from reading any transmissions that the intruders might manage to intercept. The Oracle Solaris features for secure communication include the following:

- **Solaris Secure Shell –** A protocol for protecting data transfers and interactive user network sessions from eavesdropping, session hijacking, and "man-in-the-middle" attacks. Strong authentication is provided through public key cryptography. X windows services and other network services can be tunneled safely over Secure Shell connections for additional protection. See [Chapter 19, "Using Solaris Secure Shell \(Tasks\)."](#page-302-0)
- **Kerberos service** A client-server architecture that provides authentication with encryption. See [Chapter 21, "Introduction to the Kerberos Service."](#page-338-0)

■ **Internet Protocol Security Architecture (IPsec)** – An architecture that provides IP datagram protection. Protections include confidentiality, strong integrity of the data, data authentication, and partial sequence integrity. See [Chapter 19, "IP Security Architecture](http://www.oracle.com/pls/topic/lookup?ctx=821-1453&id=ipsec-ov-1) (Overview)," in *[System Administration Guide: IP Services](http://www.oracle.com/pls/topic/lookup?ctx=821-1453&id=ipsec-ov-1)*.

#### <span id="page-34-0"></span>**Oracle Solaris Auditing**

Auditing is a fundamental concept of system security and maintainability. Auditing is the process of examining the history of actions and events on a system to determine what happened. The history is kept in a log of what was done, when it was done, by whom, and what was affected. See [Chapter 28, "Oracle Solaris Auditing \(Overview\)."](#page-524-0)

### **Oracle Solaris Security Policy**

The phrase security policy, or [policy,](#page-637-0) is used throughout this book to refer to an organization's security guidelines. Your site's security policy is the set of rules that define the sensitivity of the information that is being processed and the measures that are used to protect the information from unauthorized access. Security technologies such as Solaris Secure Shell, authentication, RBAC, authorization, privileges, and resource control provide measures to protect information.

Some security technologies also use the word policy when describing specific aspects of their implementation. For example, Oracle Solaris uses audit policy options to configure some aspects of audit policy. The following table points to glossary, man page, and information on features that use the word policy to describe specific aspects of their implementation.

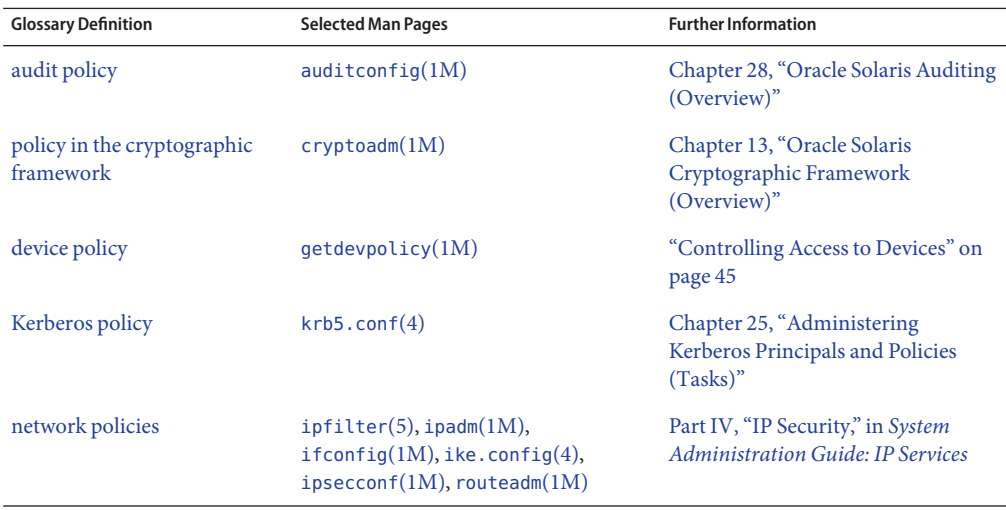

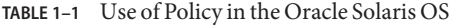

| <b>Glossary Definition</b>            | <b>Selected Man Pages</b>                                           | <b>Further Information</b>                               |
|---------------------------------------|---------------------------------------------------------------------|----------------------------------------------------------|
| password policy                       | $passwd(1)$ , $nsswitch.conf(4)$ ,<br>crypt.comf(4), policy.comf(4) | "Maintaining Login Control" on<br>page 40                |
| policy for public key<br>technologies | kmfcfq(1)                                                           | Chapter 15, "Oracle Solaris Key<br>Management Framework" |
| RBAC policy                           | $rbac(5)$ . policy. conf $(4)$                                      | "policy.conf File" on page 201                           |
### **PART II**

# System, File, and Device Security

This section covers security that can be configured on a non-networked system. The chapters discuss planning, monitoring, and controlling access to the disk, to files, and to peripheral devices. This section also includes a chapter about scanning files for viruses.

<span id="page-38-0"></span>**CHAPTER 2** 2

# Managing Machine Security (Overview)

Keeping a machine's information secure is an important system administration responsibility. This chapter provides overview information about managing machine security.

The following is a list of the overview information in this chapter.

- "Controlling Access to a Computer System" on page 39
- ["Controlling Access to Devices" on page 45](#page-44-0)
- ["Controlling Access to Machine Resources" on page 47](#page-46-0)
- ["Controlling Access to Files" on page 51](#page-50-0)
- ["Controlling Network Access" on page 53](#page-52-0)
- ["Reporting Security Problems" on page 57](#page-56-0)

## **Controlling Access to a Computer System**

In the workplace, all computers that are connected to a server can be thought of as one large multifaceted system. You are responsible for the security of this larger system. You need to defend the network from outsiders who are trying to gain access. You also need to ensure the integrity of the data on the computers within the network.

At the file level, the Oracle Solaris OS provides standard security features that you can use to protect files, directories, and devices. At the system and network levels, the security issues are mostly the same. The first line of security defense is to control access to your system.

You can control and monitor system access by doing the following:

- ["Maintaining Physical Security" on page 40](#page-39-0)
- ["Maintaining Login Control" on page 40](#page-39-0)
- ["Controlling Access to Devices" on page 45](#page-44-0)
- ["Controlling Access to Machine Resources" on page 47](#page-46-0)
- ["Controlling Access to Files" on page 51](#page-50-0)
- ["Controlling Network Access" on page 53](#page-52-0)

<span id="page-39-0"></span>■ ["Reporting Security Problems" on page 57](#page-56-0)

## **Maintaining Physical Security**

To control access to your system, you must maintain the physical security of your computing environment. For instance, a system that is logged in and left unattended is vulnerable to unauthorized access. An intruder can gain access to the operating system and to the network. The computer's surroundings and the computer hardware must be physically protected from unauthorized access.

You can protect a SPARC system from unauthorized access to the hardware settings. Use the eeprom command to require a password to access the PROM. For more information, see ["How](#page-71-0) [to Require a Password for Hardware Access" on page 72.](#page-71-0) To protect x86 hardware, consult the vendor documentation.

## **Maintaining Login Control**

You also must prevent unauthorized logins to a system or the network, which you can do through password assignment and login control. All accounts on a system must have a password. A password is a simple authentication mechanism. An account without a password makes your entire network accessible to an intruder who guesses a user name. A strong password algorithm protects against brute force attacks.

When a user logs in to a system, the login command checks the appropriate naming service or directory service database according to the information that is listed in the /etc/nsswitch.conf file. This file can include the following entries:

- files Designates the /etc files on the local system
- ldap Designates the LDAP directory service on the LDAP server
- nis Designates the NIS database on the NIS master server
- dns Designates the domain name service on the network

For a description of the [nsswitch.conf](http://www.oracle.com/pls/topic/lookup?ctx=821-1473&id=nsswitch.conf-4) file, see the nsswitch.conf $(4)$  man page. For information about naming services and directory services, see the *[System Administration Guide:](http://www.oracle.com/pls/topic/lookup?ctx=821-1455&id=sysadv5) [Naming and Directory Services \(DNS, NIS, and LDAP\)](http://www.oracle.com/pls/topic/lookup?ctx=821-1455&id=sysadv5)*.

The login command verifies the user name and password that were supplied by the user. If the user name is not in the password file, the login command denies access to the system. If the password is not correct for the user name that was specified, the login command denies access to the system. When the user supplies a valid user name and its corresponding password, the system grants the user access to the system.

PAM modules can streamline login to applications after a successful system login. For more information, see [Chapter 17, "Using PAM."](#page-284-0)

Sophisticated authentication and authorization mechanisms are available on Oracle Solaris systems. For a discussion of authentication and authorization mechanisms at the network level, see ["Authentication and Authorization for Remote Access" on page 54.](#page-53-0)

### **Managing Password Information**

When users log in to a system, they must supply both a user name and a password. Although logins are publicly known, passwords must be kept secret. Passwords should be known only to each user. Users must choose their passwords carefully and change them often.

Passwords are initially created when you set up a user account. To maintain security on user accounts, you can set up password aging to force users to routinely change their passwords. You can also disable a user account by locking the password. For detailed information about administering passwords, see [Chapter 4, "Managing User Accounts and Groups \(Overview\)," in](http://www.oracle.com/pls/topic/lookup?ctx=821-1451&id=userconcept-97366) *[System Administration Guide: Basic Administration](http://www.oracle.com/pls/topic/lookup?ctx=821-1451&id=userconcept-97366)* and the [passwd](http://www.oracle.com/pls/topic/lookup?ctx=821-1461&id=passwd-1)(1) man page.

### **Local Passwords**

If your network uses local files to authenticate users, the password information is kept in the system's /etc/passwd and /etc/shadow files. The user name and other information are kept in the /etc/passwd file. The encrypted password itself is kept in a separate *shadow* file, /etc/shadow. This security measure prevents a user from gaining access to the encrypted passwords. While the /etc/passwd file is available to anyone who can log in to a system, only superuser or an equivalent role can read the /etc/shadow file. You can use the passwd command to change a user's password on a local system.

### **NIS Passwords**

If your network uses NIS to authenticate users, password information is kept in the NIS password map. NIS does not support password aging. You can use the command passwd -r nis to change a user's password that is stored in an NIS password map.

### **LDAP Passwords**

The Oracle Solaris LDAP naming service stores password information and shadow information in the ou=people container of the LDAP directory tree. On the Oracle Solaris LDAP naming service client, you can use the passwd -r ldap command to change a user's password. The LDAP naming service stores the password in the LDAP repository.

Password policy is enforced on the Sun Java System Directory Server. Specifically, the client's pam\_ldap module follows the password policy controls that are enforced on the Sun Java System Directory Server. For more information, see ["LDAP Naming Services Security Model"](http://www.oracle.com/pls/topic/lookup?ctx=821-1455&id=ldapsecure-66) in *[System Administration Guide: Naming and Directory Services \(DNS, NIS, and LDAP\)](http://www.oracle.com/pls/topic/lookup?ctx=821-1455&id=ldapsecure-66)*.

### <span id="page-41-0"></span>**Password Encryption**

Strong password encryption provides an early barrier against attack. Oracle Solaris software provides six password encryption algorithms. The [Blowfish,](#page-633-0) [MD5,](#page-636-0) and SHA algorithms provide more robust password encryption than the UNIX algorithm.

### **Password Algorithm Identifiers**

You specify the algorithms configuration for your site in the /etc/security/policy.conf file. In the policy.conf file, the algorithms are named by their identifier, as shown in the following table. For the identifier-algorithm mapping, see the /etc/security/crypt.conf file.

| Identifier | <b>Description</b>                                                                                                    | <b>Algorithm Man Page</b> |
|------------|----------------------------------------------------------------------------------------------------|---------------------------|
|            | The MD5 algorithm that is compatible with MD5 algorithms on BSD and $\,$ crypt bsdmd5(5)<br>Linux systems.                                                 |                           |
| 2a         | The Blowfish algorithm that is compatible with the Blowfish algorithm<br>on BSD systems.                                                                   | $crypt$ bsdbf $(5)$       |
| md5        | The Sun MD5 algorithm, which is considered stronger than the BSD and crypt_sunmd5(5)<br>Linux version of MD5.                                              |                           |
| 5          | The SHA256 algorithm. SHA stands for Secure Hash Algorithm. This<br>algorithm is a member of the SHA-2 family. SHA256 supports<br>255-character passwords. | crypt sha256(5)           |
| 6          | The SHA512 algorithm.                                                                                                    | crypt sha512(5)           |
| unix       | The traditional UNIX encryption algorithm.                                                                                                    | $cr$ ypt unix(5)          |

**TABLE 2–1** Password Encryption Algorithms

### **Algorithms Configuration in the policy.conf File**

The following shows the default algorithms configuration in the policy.conf file:

```
#
...
# crypt(3c) Algorithms Configuration
#
# CRYPT ALGORITHMS ALLOW specifies the algorithms that are allowed to
# be used for new passwords. This is enforced only in crypt_gensalt(3c).
#
CRYPT_ALGORITHMS_ALLOW=1,2a,md5,5,6
# To deprecate use of the traditional unix algorithm, uncomment below
# and change CRYPT DEFAULT= to another algorithm. For example,
# CRYPT_DEFAULT=1 for BSD/Linux MD5.
#
#CRYPT_ALGORITHMS_DEPRECATE=__unix
# The Solaris default is the traditional UNIX algorithm. This is not
```

```
# listed in crypt.conf(4) since it is internal to libc. The reserved
# name __unix__ is used to refer to it.
#
CRYPT_DEFAULT=5
...
```
When you change the value for CRYPT\_DEFAULT, the passwords of new users are encrypted with the algorithm that is associated with the new value.

When existing users change their passwords, how their old password was encrypted affects which algorithm is used to encrypt the new password. For example, assume that CRYPT\_ALGORITHMS\_ALLOW=1,2a,md5,5,6 and CRYPT\_DEFAULT=1. The following table shows which algorithm would be used to generate the encrypted password.

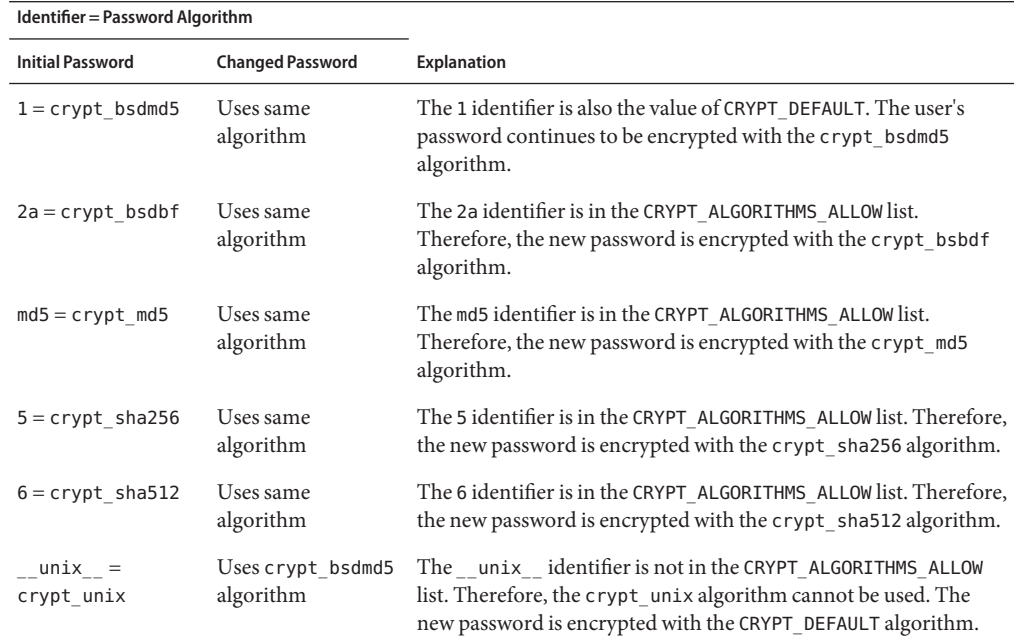

For more information on configuring the algorithm choices, see the [policy.conf](http://www.oracle.com/pls/topic/lookup?ctx=821-1473&id=policy.conf-4)(4) man page. To specify password encryption algorithms, see ["Changing the Password Algorithm \(Task](#page-66-0) [Map\)" on page 67.](#page-66-0)

### **Special System Logins**

Two common ways to access a system are by using a conventional user login, or by using the root login. In addition, a number of special *system* logins enable a user to run administrative commands without using the root account. As system administrator, you assign passwords to these login accounts.

The following table lists some system login accounts and their uses. The system logins perform special functions. Each login has its own group identification number (GID). Each login should have its own password, which should be divulged on a need-to-know basis.

**TABLE 2–2** System Login Accounts and Their Uses

| <b>Login Account</b> | GID | <b>Use</b>                                                                                                    |
|----------------------|-----|----------------------------------------------------------------------------------------------------|
| root                 | 0   | Has almost no restrictions. Overrides all other logins, protections, and permissions. The<br>root account has access to the entire system. The password for the root login should be<br>very carefully protected. The root account, superuser, owns most of the Oracle Solaris<br>commands. |
| daemon               | 1   | Controls background processing.                                                                                                    |
| bin                  | 2   | Owns some Oracle Solaris commands.                                                                                                    |
| sys                  | 3   | Owns many system files.                                                                                                    |
| adm                  | 4   | Owns certain administrative files.                                                                                                    |
| lp                   | 71  | Owns the object data files and spooled data files for the printer.                                                                                                    |
| uucp                 | 5   | Owns the object data files and spooled data files for UUCP, the UNIX-to-UNIX copy<br>program.                                                                                                    |
| nuucp                | 9   | Is used by remote systems to log in to the system and start file transfers.                                                                                                    |

### **Remote Logins**

Remote logins offer a tempting avenue for intruders. The Oracle Solaris OS provides several commands to monitor, limit, and disable remote logins. For procedures, see ["Securing Logins](#page-59-0) [and Passwords \(Task Map\)" on page 60.](#page-59-0)

By default, remote logins cannot gain control or read certain system devices, such as the system mouse, keyboard, frame buffer, or audio device. For more information, see the [logindevperm](http://www.oracle.com/pls/topic/lookup?ctx=821-1473&id=logindevperm-4)(4) man page.

### **Dial-Up Logins**

When a computer can be accessed through a modem or a dial-up port, you can add an extra layer of security. You can require a *dial-up password* for users who access a system through a modem or dial-up port. A user must supply this additional password before being granted access to the system.

Only superuser or a role of equivalent capabilities can create or change a dial-up password. To ensure the integrity of the system, the password should be changed about once a month. The most effective use of this feature is to require a dial-up password to gain access to a gateway system. To set up dial-up passwords, see ["How to Create a Dial-Up Password" on page 65.](#page-64-0)

<span id="page-44-0"></span>Two files are involved in creating a dial-up password, /etc/dialups and /etc/d\_passwd. The dialups file contains a list of ports that require a dial-up password. The d\_passwd file contains a list of shell programs that require an encrypted password as the additional dial-up password. The information in these two files is processed as follows:

- If the user's login shell in /etc/passwd matches an entry in /etc/d passwd, the user must supply a dial-up password.
- If the user's login shell in /etc/passwd is not found in /etc/d\_passwd, the user must supply the default password. The default password is the entry for /usr/bin/sh.
- If the login shell field in /etc/passwd is empty, the user must supply the default password. The default password is the entry for /usr/bin/sh.
- If /etc/d\_passwd has no entry for /usr/bin/sh, then those users whose login shell field in /etc/passwd is empty or does not match any entry in /etc/d\_passwd are not prompted for a dial-up password.
- Dial-up logins are disabled if /etc/d\_passwd has the /usr/bin/sh:\*: entry only.

## **Controlling Access to Devices**

Peripheral devices that are attached to a computer system pose a security risk. Microphones can pick up conversations and transmit them to remote systems. CD-ROMs can leave their information behind for reading by the next user of the CD-ROM device. Printers can be accessed remotely. Devices that are integral to the system can also present security issues. For example, network interfaces such as bge0 are considered integral devices.

Oracle Solaris software provides two methods of controlling access to devices. *Device policy* restricts or prevents access to devices that are integral to the system. Device policy is enforced in the kernel. *Device allocation* restricts or prevents access to peripheral devices. Device allocation is enforced at user allocation time.

Device policy uses [privileges](#page-638-0) to protect selected devices in the kernel. For example, the device policy on network interfaces such as bge requires all privileges for reading or writing.

Device allocation uses authorizations to protect peripheral devices, such as printers or microphones. By default, device allocation is not enabled. Once enabled, device allocation can be configured to prevent the use of a device or to require authorization for access to the device. When a device is allocated for use, no other user can access the device until the current user deallocates it.

An Oracle Solaris system can be configured in several areas to control access to devices:

- **Set device policy** In the Oracle Solaris OS, you can require that the process that is accessing a particular device be running with a set of privileges. Processes without those privileges cannot use the device. At boot time, Oracle Solaris software configures device policy. Third-party drivers can be configured with device policy during installation. After installation, you, as the administrator can add device policy to a device.
- **Make devices allocatable** When you enable device allocation, you can restrict the use of a device to one user at a time. You can further require that the user fulfill some security requirements. For example, you can require that the user be authorized to use the device.
- **Prevent devices from being used** You can prevent the use of a device, such as a microphone, by any user on a computer system. A computer kiosk might be a good candidate for making certain devices unavailable for use.
- **Confine a device to a particular zone** You can assign the use of a device to a non-global zone. For more information, see ["Device Use in Non-Global Zones" in](http://www.oracle.com/pls/topic/lookup?ctx=821-1460&id=z.admin.ov-13) *System [Administration Guide: Oracle Solaris Containers-Resource Management and Oracle Solaris](http://www.oracle.com/pls/topic/lookup?ctx=821-1460&id=z.admin.ov-13) [Zones](http://www.oracle.com/pls/topic/lookup?ctx=821-1460&id=z.admin.ov-13)*. For a more general discussion of devices and zones, see ["Configured Devices in](http://www.oracle.com/pls/topic/lookup?ctx=821-1460&id=z.config.ov-8) Zones" in *[System Administration Guide: Oracle Solaris Containers-Resource Management](http://www.oracle.com/pls/topic/lookup?ctx=821-1460&id=z.config.ov-8) [and Oracle Solaris Zones](http://www.oracle.com/pls/topic/lookup?ctx=821-1460&id=z.config.ov-8)*.

### **Device Policy (Overview)**

The device policy mechanism enables you to specify that processes that open a device require certain privileges. Devices that are protected by device policy can only be accessed by processes that are running with the privileges that the device policy specifies. The Oracle Solaris OS provides default device policy. For example, network interfaces such as bge0 require that the processes that access the interface be running with the net\_rawaccess privilege. The requirement is enforced in the kernel. For more information about privileges, see ["Privileges](#page-154-0) [\(Overview\)" on page 155.](#page-154-0)

In earlier Solaris OS releases, device nodes were protected by file permissions alone. For example, devices owned by group sys could be opened only by members of group sys. Now, file permissions do not predict who can open a device. Instead, devices are protected with file permissions *and* with device policy. For example, the /dev/ip file has 666 permissions. However, the device can only be opened by a process with the appropriate privileges.

The configuration of device policy can be audited. The AUE\_MODDEVPLCY audit event records changes in device policy.

For more information about device policy, see the following:

- ["Configuring Device Policy \(Task Map\)" on page 82](#page-81-0)
- ["Device Policy Commands" on page 94](#page-93-0)
- ["Privileges and Devices" on page 162](#page-161-0)

## <span id="page-46-0"></span>**Device Allocation (Overview)**

The device allocation mechanism enables you to restrict access to a peripheral device, such as a CD-ROM. You manage the mechanism locally. If device allocation is not enabled, peripheral devices are protected only by file permissions. For example, by default, peripheral devices are available for the following uses:

- Any user can read and write to a diskette or CD-ROM.
- Any user can attach a microphone.
- Any user can access an attached printer.

Device allocation can restrict a device to authorized users. Device allocation can also prevent a device from being accessed at all. A user who allocates a device has exclusive use of that device until the user deallocates the device. When a device is deallocated, device-clean scripts erase any leftover data. You can write a device-clean script to purge information from devices that do not have a script. For an example, see ["Writing New Device-Clean Scripts" on page 101.](#page-100-0)

Attempts to allocate a device, deallocate a device, and list allocatable devices can be audited. The audit events are part of the other audit class.

For more information on device allocation, see the following:

- ["Managing Device Allocation \(Task Map\)" on page 85](#page-84-0)
- ["Device Allocation" on page 95](#page-94-0)
- ["Device Allocation Commands" on page 96](#page-95-0)

### **Controlling Access to Machine Resources**

As system administrator, you can control and monitor system activity. You can set limits on who can use what resources. You can log resource use, and you can monitor who is using the resources. You can also set up your systems to minimize improper use of resources.

### **Limiting and Monitoring Superuser**

Your system requires a root password for superuser access. In the default configuration, a user cannot remotely log in to a system as root. When logging in remotely, a user must log in with the user's user name and then use the su command to become root. You can monitor who has been using the su command, especially those users who are trying to gain superuser access. For procedures that monitor superuser and limit access to superuser, see ["Monitoring and](#page-68-0) [Restricting Superuser \(Task Map\)" on page 69.](#page-68-0)

# **Configuring Role-Based Access Control to Replace Superuser**

Role-based access control, or RBAC, is designed to distribute the capabilities of superuser to administrative roles. Superuser, the root user, has access to every resource in the system. With RBAC, you can replace root with a set of roles with discrete powers. For example, you can set up one role to handle user account creation, and another role to handle system file modification. When you have established a role to handle a function or set of functions, you can remove those functions from root's capabilities.

Each role requires that a known user log in with their user name and password. After logging in, the user then assumes the role with a specific role password. As a consequence, someone who learns the root password has limited ability to damage your system. For more on RBAC, see ["Role-Based Access Control \(Overview\)" on page 145.](#page-144-0)

## **Preventing Unintentional Misuse of System Resources**

You can prevent you and your users from making unintentional errors in the following ways:

- You can keep from running a Trojan horse by correctly setting the PATH variable.
- You can assign a restricted shell to users. A restricted shell prevents user error by steering users to those parts of the system that the users need for their jobs. In fact, through careful setup, you can ensure that users access only those parts of the system that help the users work efficiently.
- You can set restrictive permissions on files that users do not need to access.

### **Setting the PATH Variable**

You should take care to correctly set the PATH variable. Otherwise, you can accidentally run a program that was introduced by someone else. The intruding program can corrupt your data or harm your system. This kind of program, which creates a security hazard, is referred to as a *Trojan horse*. For example, a substitute su program could be placed in a public directory where you, as system administrator, might run the substitute program. Such a script would look just like the regular su command. Because the script removes itself after execution, you would have little evidence to show that you have actually run a Trojan horse.

The PATH variable is automatically set at login time. The path is set through your initialization files, such as .bashrc and /etc/profile. When you set up the user search path so that the current directory (.) comes last, you are protected from running this type of Trojan horse. The PATH variable for superuser should not include the current directory at all.

### **Assigning a Restricted Shell to Users**

The standard shell allows a user to open files, execute commands, and so on. The restricted shell limits the ability of a user to change directories and to execute commands. The restricted shell is invoked with the /usr/lib/rsh command. Note that the restricted shell is not the remote shell, which is /usr/sbin/rsh.

The restricted shell differs from a standard shell in the following ways:

- The user is limited to the user's home directory, so the user cannot use the cd command to change directories. Therefore, the user cannot browse system files.
- The user cannot change the PATH variable, so the user can use only commands in the path that is set by the system administrator. The user also cannot execute commands or scripts by using a complete path name.
- The user cannot redirect output with  $>$  or  $>>$ .

The restricted shell enables you to limit a user's ability to stray into system files. The shell creates a limited environment for a user who needs to perform specific tasks. The restricted shell is not completely secure, however, and is only intended to keep unskilled users from inadvertently doing damage.

For information about the restricted shell, use the man  $\text{-s1m}$  rsh command to see the rsh[\(1M\)](http://www.oracle.com/pls/topic/lookup?ctx=821-1462&id=rsh-1m) man page.

### **Restricting Access to Data in Files**

Because the Oracle Solaris OS is a multiuser environment, file system security is the most basic security risk on a system. You can use traditional UNIX file protections to protect your files. You can also use the more secure access control lists (ACLs).

You might want to allow some users to read some files, and give other users permission to change or delete some files. You might have some data that you do not want anyone else to see. [Chapter 7, "Controlling Access to Files \(Tasks\),"](#page-124-0) discusses how to set file permissions.

# **Restricting setuid Executable Files**

Executable files can be security risks. Many executable programs have to be run as root, that is, as superuser, to work properly. These setuid programs run with the user ID set to 0. Anyone who is running these programs runs the programs with the root ID. A program that runs with the root ID creates a potential security problem if the program was not written with security in mind.

Except for the executables that Oracle ships with the setuid bit set to root, you should disallow the use of setuid programs. If you cannot disallow the use of setuid programs, then you must restrict their use. Secure administration requires few setuid programs.

For more information, see ["Preventing Executable Files From Compromising Security" on](#page-131-0) [page 132.](#page-131-0) For procedures, see ["Protecting Against Programs With Security Risk \(Task Map\)" on](#page-138-0) [page 139.](#page-138-0)

## **Using the Secure by Default Configuration**

By default, when the Oracle Solaris OS is installed, a large set of network services are disabled. This configuration is called "Secure by Default" (SBD). With SBD, the only network service that accepts network requests is the sshd daemon. All other network services are disabled or handle local requests only. To enable individual network services, such as ftp, you use the Service Management Facility (SMF). For more information, see the [netservices](http://www.oracle.com/pls/topic/lookup?ctx=821-1462&id=netservices-1m)(1M) and [smf](http://www.oracle.com/pls/topic/lookup?ctx=821-1474&id=smf-5)(5) man pages.

## **Using Oracle Solaris Resource Management Features**

Oracle Solaris software provides sophisticated resource management features. Using these features, you can allocate, schedule, monitor, and cap resource use by applications in a server consolidation environment. The resource controls framework enables you to set constraints on system resources that are consumed by processes. Such constraints help to prevent denial-of-service attacks by a script that attempts to flood a system's resources.

With Oracle Solaris resource management features, you can designate resources for particular projects. You can also dynamically adjust the resources that are available. For more information, see Part I, "Resource Management," in *[System Administration Guide: Oracle](http://www.oracle.com/pls/topic/lookup?ctx=821-1460&id=resource) [Solaris Containers-Resource Management and Oracle Solaris Zones](http://www.oracle.com/pls/topic/lookup?ctx=821-1460&id=resource)*.

# **Using Oracle Solaris Zones**

Oracle Solaris zones provide an application execution environment in which processes are isolated from the rest of the system within a single instance of the Oracle Solaris OS. This isolation prevents processes that are running in one zone from monitoring or affecting processes that are running in other zones. Even a process running with superuser capabilities cannot view or affect activity in other zones.

Oracle Solaris zones are ideal for environments that place several applications on a single server. For more information, see Part II, "Zones," in *[System Administration Guide: Oracle Solaris](http://www.oracle.com/pls/topic/lookup?ctx=821-1460&id=zone) [Containers-Resource Management and Oracle Solaris Zones](http://www.oracle.com/pls/topic/lookup?ctx=821-1460&id=zone)*.

## <span id="page-50-0"></span>**Monitoring Use of Machine Resources**

As a system administrator, you need to monitor system activity. You need to be aware of all aspects of your machines, including the following:

- What is the normal load?
- Who has access to the system?
- When do individuals access the system?
- What programs normally run on the system?

With this kind of knowledge, you can use the available tools to audit system use and monitor the activities of individual users. Monitoring is very useful when a breach in security is suspected. For more information on the audit service, see [Chapter 28, "Oracle Solaris Auditing](#page-524-0) [\(Overview\)."](#page-524-0)

## **Monitoring File Integrity**

As a system administrator, you need assurance that the files that were installed on the systems that you administer have not changed in unexpected ways. In large installations, a comparison and reporting tool about the software stack on each of your systems enables you to track your systems. The Basic Audit Reporting Tool (BART) enables you to comprehensively validate systems by performing file-level checks of one or more systems over time. Changes in a BART *manifest* across systems, or for one system over time, can validate the integrity of your systems. BART provides manifest creation, manifest comparison, and rules for scripting reports. For more information, see [Chapter 6, "Using the Basic Audit Reporting Tool \(Tasks\)."](#page-102-0)

## **Controlling Access to Files**

The Oracle Solaris OS is a multiuser environment. In a multiuser environment, all the users who are logged in to a system can read files that belong to other users. With the appropriate file permissions, users can also use files that belong to other users. For more discussion, see [Chapter 7, "Controlling Access to Files \(Tasks\)."](#page-124-0) For step-by-step instructions on setting appropriate permissions on files, see ["Protecting Files \(Task Map\)" on page 133.](#page-132-0)

### **Protecting FilesWith Encryption**

You can keep a file secure by making the file inaccessible to other users. For example, a file with permissions of 600 cannot be read except by its owner and by superuser. A directory with permissions of 700 is similarly inaccessible. However, someone who guesses your password or who discovers the root password can access that file. Also, the otherwise inaccessible file is preserved on a backup tape every time that the system files are backed up to offline media.

The Oracle Solaris Cryptographic Framework provides digest, mac, and encrypt commands to protect files. For more information, see [Chapter 13, "Oracle Solaris Cryptographic Framework](#page-222-0) [\(Overview\)."](#page-222-0)

## **Using Access Control Lists**

ACLs, pronounced "ackkls," can provide greater control over file permissions. You add ACLs when traditional UNIX file protections are not sufficient. Traditional UNIX file protections provide read, write, and execute permissions for the three user classes: owner, group, and other. An ACL provides finer-grained file security.

ACLs enable you to define fine-grained file permissions, including the following:

- Owner file permissions
- File permissions for the owner's group
- File permissions for other users who are outside the owner's group
- File permissions for specific users
- File permissions for specific groups
- Default permissions for each of the previous categories

For more information about using ACLs, see ["Using Access Control Lists to Protect UFS Files"](#page-130-0) [on page 131.](#page-130-0) To protect ZFS files with access control lists (ACLs), see [Chapter 8, "Using ACLs to](http://www.oracle.com/pls/topic/lookup?ctx=821-1448&id=ftyxi) Protect Oracle Solaris ZFS Files," in *[Oracle Solaris ZFS Administration Guide](http://www.oracle.com/pls/topic/lookup?ctx=821-1448&id=ftyxi)*.

### **Sharing Files Across Machines**

A network file server can control which files are available for sharing. A network file server can also control which clients have access to the files, and what type of access is permitted for those clients. In general, the file server can grant read-write access or read-only access either to all clients or to specific clients. Access control is specified when resources are made available with the share command.

The /etc/dfs/dfstab file on the file server lists the file systems that the server makes available to clients on the network. For more information about sharing file systems, see ["Automatic File](http://www.oracle.com/pls/topic/lookup?ctx=821-1454&id=rfsadmin-56) System Sharing" in *[System Administration Guide: Network Services](http://www.oracle.com/pls/topic/lookup?ctx=821-1454&id=rfsadmin-56)*.

### **Restricting root Access to Shared Files**

In general, superuser is not allowed root access to file systems that are shared across the network. The NFS system prevents root access to mounted file systems by changing the user of the requester to the user nobody with the user ID 60001. The access rights of user nobody are the same as those access rights that are given to the public. The user nobody has the access rights of a user without credentials. For example, if the public has only execute permission for a file, then user nobody can only execute that file.

<span id="page-52-0"></span>An NFS server can grant superuser capabilities on a shared file system on a per-host basis. To grant these privileges, use the root=*hostname* option to the share command. You should use this option with care. For a discussion of security options with NFS, see [Chapter 6, "Accessing](http://www.oracle.com/pls/topic/lookup?ctx=821-1454&id=rfsrefer-1) Network File Systems (Reference)," in *[System Administration Guide: Network Services](http://www.oracle.com/pls/topic/lookup?ctx=821-1454&id=rfsrefer-1)*.

## **Controlling Network Access**

Computers are often part of a *network* of computers. A network allows connected computers to exchange information. Networked computers can access data and other resources from other computers on the network. Computer networks create a powerful and sophisticated computing environment. However, networks complicate computer security.

For example, within a network of computers, individual systems allow the sharing of information. Unauthorized access is a security risk. Because many people have access to a network, unauthorized access is more likely, especially through user error. A poor use of passwords can also allow unauthorized access.

## **Network Security Mechanisms**

Network security is usually based on limiting or blocking operations from remote systems. The following figure describes the security restrictions that you can impose on remote operations.

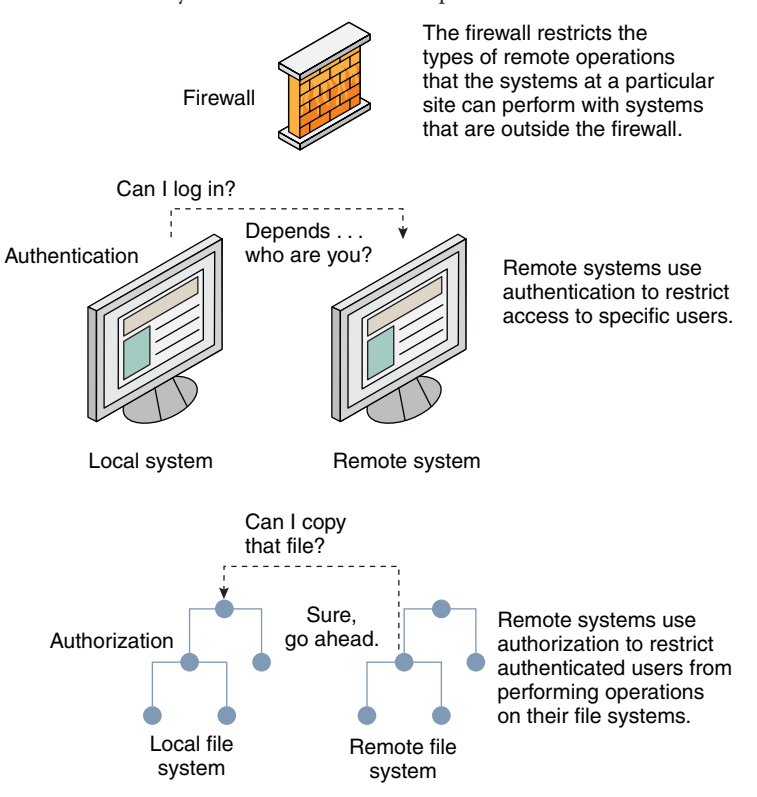

<span id="page-53-0"></span>**FIGURE 2–1** Security Restrictions for Remote Operations

### **Authentication and Authorization for Remote Access**

*Authentication* is a way to restrict access to specific users when these users access a remote system. Authentication can be set up at both the system level and the network level. After a user has gained access to a remote system, *authorization* is a way to restrict operations that the user can perform. The following table lists the services that provide authentication and authorization.

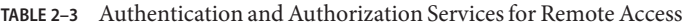

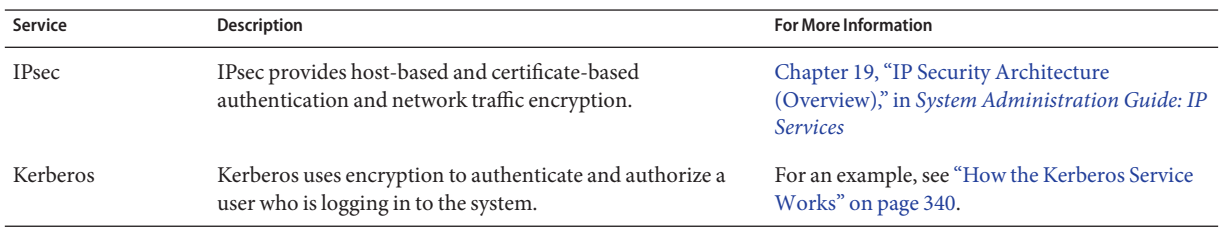

| Service                  | Description                                                                                                    | <b>For More Information</b>                                                                                   |
|--------------------------|----------------------------------------------------------------------------------------------------|----------------------------------------------------------------------------------------------------|
| <b>LDAP</b>              | The LDAP directory service can provide both authentication System Administration Guide: Naming and<br>and authorization at the network level.                                                                                                    | Directory Services (DNS, NIS, and LDAP)                                                                       |
| Remote login<br>commands | The remote login commands enable users to log in to a<br>remote system over the network and use its resources. Some<br>of the remote login commands are rlogin, rcp, and ftp. If<br>you are a "trusted host," authentication is automatic.<br>Otherwise, you are asked to authenticate yourself. | Chapter 29, "Accessing Remote Systems<br>(Tasks)," in System Administration Guide:<br><b>Network Services</b> |
| <b>SASL</b>              | The Simple Authentication and Security Layer (SASL) is a<br>framework that provides authentication and optional<br>security services to network protocols. Plugins enable you to<br>choose an appropriate authentication protocol.                                                               | "SASL (Overview)" on page 299                                                                                 |
| Secure RPC               | Secure RPC improves the security of network environments "Overview of Secure RPC" on page 275<br>by authenticating users who make requests on remote<br>machines. You can use either a UNIX, DES, or Kerberos<br>authentication system for Secure RPC.                                           |                                                                                                    |
|                          | Secure RPC can also be used to provide additional security<br>in an NFS environment. An NFS environment with secure<br>RPC is called Secure NFS. Secure NFS uses Diffie-Hellman<br>authentication for public keys.                                                                               | "NFS Services and Secure RPC" on page 275                                                                     |
| Solaris Secure Shell     | Solaris Secure Shell encrypts network traffic over an<br>unsecured network. Solaris Secure Shell provides<br>authentication by the use of passwords, public keys, or both.<br>Solaris Secure Shell uses RSA and DSA authentication for<br>public keys.                                           | "Solaris Secure Shell (Overview)" on page 303                                                                 |

A possible substitute for Secure RPC is the Oracle Solaris *privileged port* mechanism. A privileged port is assigned a port number less than 1024. After a client system has authenticated the client's credential, the client builds a connection to the server by using the privileged port. The server then verifies the client credential by examining the connection's port number.

Clients that are not running Oracle Solaris software might be unable to communicate by using the privileged port. If the clients cannot communicate over the port, you see an error message that appears similar to the following:

"Weak Authentication NFS request from unprivileged port"

## **Firewall Systems**

You can set up a firewall system to protect the resources in your network from outside access. A *firewall system* is a secure host that acts as a barrier between your internal network and outside networks. The internal network treats every other network as untrusted. You should consider this setup as mandatory between your internal network and any external networks, such as the Internet, with which you communicate.

A firewall acts as a gateway and as a barrier. A firewall acts as a gateway that passes data between the networks. A firewall acts as a barrier that blocks the free passage of data to and from the network. The firewall requires a user on the internal network to log in to the firewall system to access hosts on remote networks. Similarly, a user on an outside network must first log in to the firewall system before being granted access to a host on the internal network.

A firewall can also be useful between some internal networks. For example, you can set up a firewall or a secure gateway computer to restrict the transfer of packets. The gateway can forbid packet exchange between two networks, unless the gateway computer is the source address or the destination address of the packet. A firewall should also be set up to forward packets for particular protocols only. For example, you can allow packets for transferring mail, but not allow packets for the telnet or the rlogin command.

In addition, all electronic mail that is sent from the internal network is first sent to the firewall system. The firewall then transfers the mail to a host on an external network. The firewall system also receives all incoming electronic mail, and distributes the mail to the hosts on the internal network.

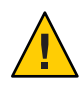

**Caution –** A firewall prevents unauthorized users from accessing the hosts on your network. You should maintain strict and rigidly enforced security on the firewall, but security on other hosts on the network can be more relaxed. However, an intruder who can break into your firewall system can then gain access to all the other hosts on the internal network.

A firewall system should not have any trusted hosts. A *trusted host* is a host from which a user can log in without being required to supply a password. A firewall system should not share any of its file systems, or mount any file systems from other servers.

IPsec and Oracle Solaris IP filter can provide firewall protection. For more information on protecting network traffic, see Part IV, "IP Security," in *[System Administration Guide: IP](http://www.oracle.com/pls/topic/lookup?ctx=821-1453&id=ipsectm-1) [Services](http://www.oracle.com/pls/topic/lookup?ctx=821-1453&id=ipsectm-1)*.

# **Encryption and Firewall Systems**

Most local area networks transmit data between computers in blocks that are called *packets*. Through a procedure that is called *packet smashing*, unauthorized users from outside the network can corrupt or destroy data.

<span id="page-56-0"></span>Packet smashing involves capturing the packets before the packets reach their destination. The intruder then injects arbitrary data into the contents, and sends the packets back on their original course. On a local area network, packet smashing is impossible because packets reach all systems, including the server, at the same time. Packet smashing is possible on a gateway, however, so make sure that all gateways on the network are protected.

The most dangerous attacks affect the integrity of the data. Such attacks involve changing the contents of the packets or impersonating a user. Attacks that involve eavesdropping do not compromise data integrity. An eavesdropper records conversations for later replay. An eavesdropper does not impersonate a user. Although eavesdropping attacks do not attack data integrity, the attacks do affect privacy. You can protect the privacy of sensitive information by encrypting data that goes over the network.

- To encrypt remote operations over an insecure network, see [Chapter 19, "Using Solaris](#page-302-0) [Secure Shell \(Tasks\)."](#page-302-0)
- To encrypt and authenticate data across a network, see [Chapter 21, "Introduction to the](#page-338-0) [Kerberos Service."](#page-338-0)
- To encrypt IP datagrams, see [Chapter 19, "IP Security Architecture \(Overview\)," in](http://www.oracle.com/pls/topic/lookup?ctx=821-1453&id=ipsec-ov-1) *System [Administration Guide: IP Services](http://www.oracle.com/pls/topic/lookup?ctx=821-1453&id=ipsec-ov-1)*.

# **Reporting Security Problems**

If you experience a suspected security breach, you can contact the Computer Emergency Response Team/Coordination Center (CERT/CC). CERT/CC is a Defense Advanced Research Projects Agency (DARPA) funded project that is located at the Software Engineering Institute at Carnegie Mellon University. This agency can assist you with any security problems you are having. This agency can also direct you to other Computer Emergency Response Teams that might be more appropriate for your particular needs. For current contact information, consult the CERT/CC ([http://www.cert.org/contact\\_cert/](http://www.cert.org/contact_cert/)) web site.

**CHAPTER 3** 3

# Controlling Access to Systems (Tasks)

This chapter describes the procedures for controlling who can access Oracle Solaris systems. The following is a list of the information in this chapter.

- "Controlling System Access (Task Map)" on page 59
- ["Securing Logins and Passwords \(Task Map\)" on page 60](#page-59-0)
- ["Changing the Password Algorithm \(Task Map\)" on page 67](#page-66-0)
- ["Monitoring and Restricting Superuser \(Task Map\)" on page 69](#page-68-0)
- ["SPARC: Controlling Access to System Hardware \(Task Map\)" on page 72](#page-71-0)

For overview information about system security, see [Chapter 2, "Managing Machine Security](#page-38-0) [\(Overview\)."](#page-38-0)

# **Controlling System Access (Task Map)**

A computer is as secure as its weakest point of entry. The following task map shows the areas that you must monitor and secure.

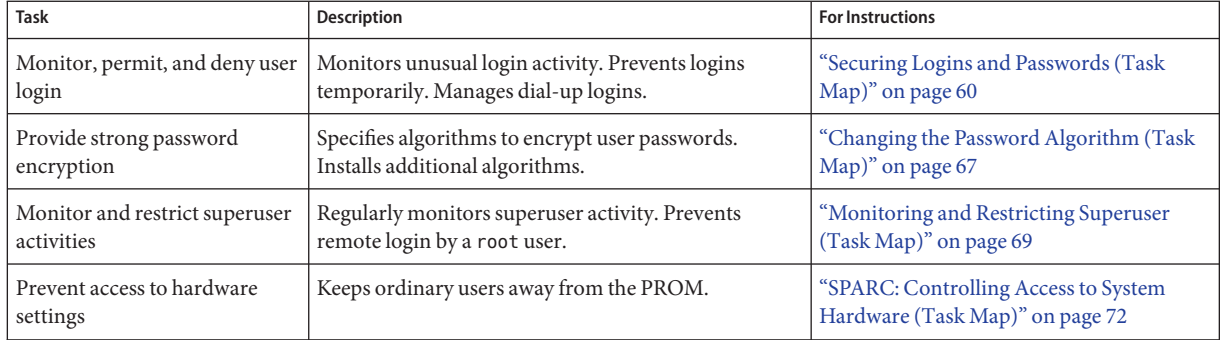

# <span id="page-59-0"></span>**Securing Logins and Passwords (Task Map)**

The following task map points to procedures that monitor user logins and that disable user logins.

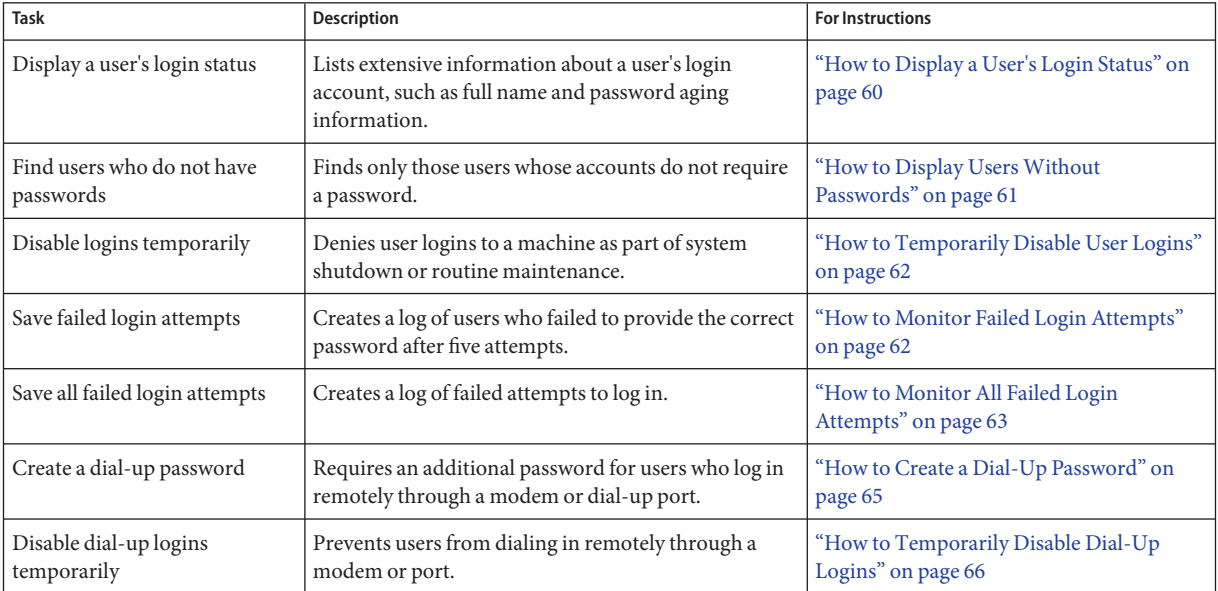

# **Securing Logins and Passwords**

You can limit remote logins and require users to have passwords. You can also monitor failed access attempts and disable logins temporarily.

# **How to Display a User's Login Status**

**Become an administrator with the required security attributes. 1**

For more information, see ["How to Obtain Administrative Rights" on page 177.](#page-176-0)

### **Display a user's login status by using the logins command. 2**

```
# logins -x -l username
-x Displays an extended set of login status information.
-l username Displays the login status for the specified user. The variable username is a
               user's login name. Multiple login names are separated by commas.
```
The logins command uses the appropriate password database to obtain a user's login status. The database can be the local /etc/passwd file, or a password database for the naming service. For more information, see the [logins](http://www.oracle.com/pls/topic/lookup?ctx=821-1462&id=logins-1m)(1M) man page.

#### <span id="page-60-0"></span>Displaying a User's Login Status **Example 3–1**

In the following example, the login status for the user rimmer is displayed.

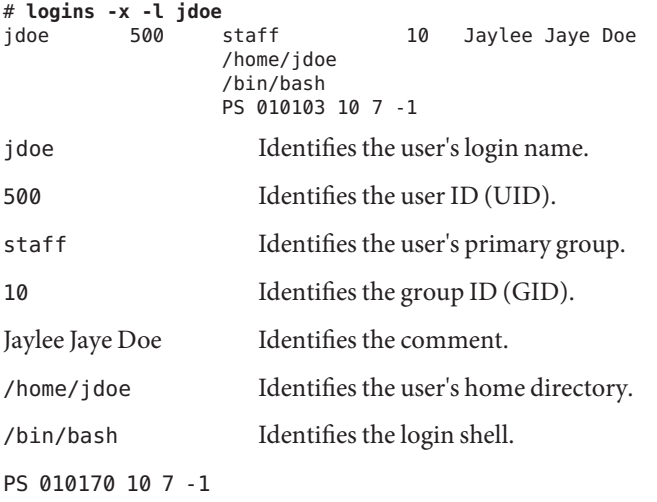

Specifies the password aging information:

- Last date that the password was changed
- Number of days that are required between changes
- Number of days before a change is required
- Warning period

## ▼ **How to Display UsersWithout Passwords**

#### **Become an administrator with the required security attributes. 1**

For more information, see ["How to Obtain Administrative Rights" on page 177.](#page-176-0)

#### **Display all users who have no passwords by using the logins command. 2**

### # logins -p

The -p option displays a list of users with no passwords. The logins command uses the password database from the local system unless a naming service is enabled.

#### <span id="page-61-0"></span>Displaying UsersWithout Passwords **Example 3–2**

In the following example, the user pmorph does not have a password.

# **logins -p** pmorph 501 other 1 Polly Morph #

### **How to Temporarily Disable User Logins**

Temporarily disable user logins during system shutdown or routine maintenance. Superuser logins are not affected. For more information, see the [nologin](http://www.oracle.com/pls/topic/lookup?ctx=821-1473&id=nologin-4)(4) man page.

**Become an administrator with the required security attributes. 1**

For more information, see ["How to Obtain Administrative Rights" on page 177.](#page-176-0)

- **Create the /etc/nologin file in a text editor. 2**
	- # **vi /etc/nologin**
- **Include a message about system availability. 3**
- **Close and save the file. 4**

#### Disabling User Logins **Example 3–3**

In this example, users are notified of system unavailability.

# **vi /etc/nologin** (*Add system message here*)

# **cat /etc/nologin** \*\*\*No logins permitted.\*\*\*

\*\*\*The system will be unavailable until 12 noon.\*\*\*

You can also bring the system to run level 0, single-user mode, to disable logins. For information on bringing the system to single-user mode, see Chapter 10, "Shutting Down a System (Tasks)," in *System Administration Guide: Basic Administration*.

### **How to Monitor Failed Login Attempts**

This procedure captures failed login attempts from terminal windows. This procedure does not capture failed logins from a desktop login attempt.

<span id="page-62-0"></span>**Become an administrator with the required security attributes. 1**

For more information, see ["How to Obtain Administrative Rights" on page 177.](#page-176-0)

**Create the loginlog file in the /var/adm directory. 2**

# **touch /var/adm/loginlog**

**Set read-and-write permissions for root user on the loginlog file. 3**

# **chmod 600 /var/adm/loginlog**

**Change group membership to sys on the loginlog file. 4**

# **chgrp sys /var/adm/loginlog**

### **Verify that the log works. 5**

For example, log in to the system five times with the wrong password. Then, display the /var/adm/loginlog file.

```
# more /var/adm/loginlog
jdoe:/dev/pts/2:Tue Nov 4 10:21:10 2010
jdoe:/dev/pts/2:Tue Nov 4 10:21:21 2010
jdoe:/dev/pts/2:Tue Nov 4 10:21:30 2010
jdoe:/dev/pts/2:Tue Nov 4 10:21:40 2010
jdoe:/dev/pts/2:Tue Nov 4 10:21:49 2010
#
```
The loginlog file contains one entry for each failed attempt. Each entry contains the user's login name, tty device, and time of the failed attempt. If a person makes fewer than five unsuccessful attempts, no failed attempts are logged.

A growing loginlog file can indicate an attempt to break into the computer system. Therefore, check and clear the contents of this file regularly. For more information, see the [loginlog](http://www.oracle.com/pls/topic/lookup?ctx=821-1473&id=loginlog-4)(4) man page.

### **How to Monitor All Failed Login Attempts**

This procedure captures in a syslog file all failed login attempts.

**Become an administrator with the required security attributes. 1**

For more information, see ["How to Obtain Administrative Rights" on page 177.](#page-176-0)

**Set up the /etc/default/login file with the desired values for SYSLOG and 2 SYSLOG\_FAILED\_LOGINS**

Edit the /etc/default/login file to change the entry. Make sure that **SYSLOG=YES** is uncommented.

```
# grep SYSLOG /etc/default/login
```
# SYSLOG determines whether the syslog(3) LOG AUTH facility should be used

```
SYSLOG=YES
# The SYSLOG FAILED LOGINS variable is used to determine how many failed
#SYSLOG_FAILED_LOGINS=5
SYSLOG_FAILED_LOGINS=0
#
```
- **Create a file with the correct permissions to hold the logging information. 3**
	- **a. Create the authlog file in the /var/adm directory.**
		- # **touch /var/adm/authlog**
	- **b. Set read-and-write permissions for root user on the authlog file.**
		- # **chmod 600 /var/adm/authlog**
	- **c. Change group membership to sys on the authlog file.**
		- # **chgrp sys /var/adm/authlog**
- **Edit the syslog.conf file to log failed password attempts. 4**

Send the failures to the authlog file.

**a. Type the following entry into the syslog.conf file.**

Fields on the same line in syslog.conf are separated by tabs. auth.notice *<Press Tab>* /var/adm/authlog

**b. Refresh the system-log service.**

# **svcadm refresh system/system-log**

### **Verify that the log works. 5**

For example, as an ordinary user, log in to the system with the wrong password. Then, as superuser, display the /var/adm/authlog file.

```
# more /var/adm/authlog
Nov 4 14:46:11 example1 login: [ID 143248 auth.notice]
Login failure on /dev/pts/8 from example2, stacey
#
```
**Monitor the /var/adm/authlog file on a regular basis. 6**

### Example 3-4 Logging Access Attempts After Three Login Failures

Follow the preceding procedure, except set the value of SYSLOG FAILED LOGINS to 3 in the /etc/default/login file.

#### <span id="page-64-0"></span>Closing Connection After Three Login Failures **Example 3–5**

Uncomment the RETRIES entry in the /etc/default/login file, then set the value of RETRIES to 3. Your edits take effect immediately. After three login retries in one session, the system closes the connection.

## **How to Create a Dial-Up Password**

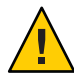

**Caution –** When you first establish a dial-up password, be sure to remain logged in to at least one port. Test the password on a different port. If you log off to test the new password, you might not be able to log back in. If you are still logged in to another port, you can go back and fix your mistake.

**Become an administrator with the required security attributes. 1**

For more information, see ["How to Obtain Administrative Rights" on page 177.](#page-176-0)

**Create an /etc/dialups file that contains a list of serial devices. 2**

Include all the ports that are being protected with dial-up passwords. The /etc/dialups file should appear similar to the following:

/dev/term/a /dev/term/b /dev/term/c

### **Create an /etc/d\_passwd file that contains the login programs that must have a dial-up 3 password.**

Include shell programs that a user could be running at login, for example, uucico, sh, ksh, bash, and csh. The /etc/d\_passwd file should appear similar to the following:

/usr/lib/uucp/uucico:*encrypted-password*: /usr/bin/csh:*encrypted-password*: /usr/bin/ksh:*encrypted-password*: /usr/bin/sh:*encrypted-password*: /usr/bin/bash:*encrypted-password*:

Later in the procedure, you are going to add the encrypted password for each login program.

### **Set ownership to root on the two files. 4**

# chown root /etc/dialups /etc/d\_passwd

#### **Set group ownership to root on the two files. 5**

# chgrp root /etc/dialups /etc/d\_passwd

#### <span id="page-65-0"></span>**Set read-and-write permissions for root on the two files. 6**

# chmod 600 /etc/dialups /etc/d\_passwd

### **Create the encrypted passwords. 7**

### **a. Create a temporary user.**

# useradd *username*

### **b. Create a password for the temporary user.**

# passwd *username* New Password: *<Type password>* Re-enter new Password: *<Retype password>* passwd: password successfully changed for *username*

### **c. Record the password in a secure location.**

### **d. Capture the encrypted password.**

# grep *username* /etc/shadow > *username*.temp

### **e. Edit the** *username***.temp file.**

Delete all fields except the encrypted password. The second field holds the encrypted password.

For example, in the following line, the encrypted password is U9gp9SyA/JlSk. temp:U9gp9SyA/JlSk:7967:::::7988:

### **f. Delete the temporary user.**

# userdel *username*

#### **Copy the encrypted password from***username***.temp file into the /etc/d\_passwd file. 8**

You can create a different password for each login shell. Alternatively, use the same password for each login shell.

#### **Inform your dial-up users of the password. 9**

You should ensure that your means of informing the users cannot be tampered with.

### ▼ **How to Temporarily Disable Dial-Up Logins**

#### **Become an administrator with the required security attributes. 1**

For more information, see ["How to Obtain Administrative Rights" on page 177.](#page-176-0)

**Put the following single-line entry into the /etc/d\_passwd file: 2**

/usr/bin/sh:\*:

# <span id="page-66-0"></span>**Changing the Password Algorithm (Task Map)**

The following task map points to procedures to administer password algorithms.

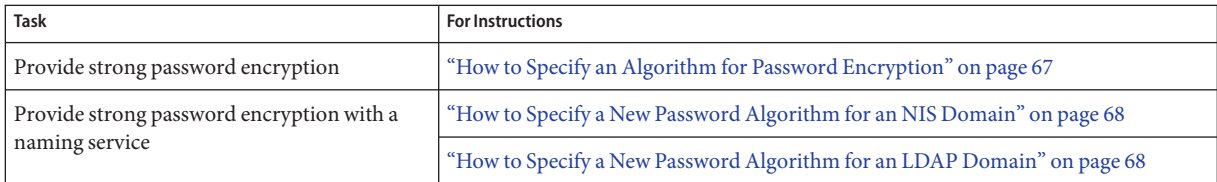

# **Changing the Default Algorithm for Password Encryption**

By default, user passwords are encrypted with the crypt\_sha256 algorithm. You can use a different encryption algorithm, by changing the default password encryption algorithm.

# **How to Specify an Algorithm for Password Encryption**

In this procedure, the BSD-Linux version of the MD5 algorithm is the default encryption algorithm that is used when users change their passwords. This algorithm is suitable for a mixed network of machines that run the Oracle Solaris, BSD, and Linux versions of UNIX. For a list of password encryption algorithms and algorithm identifiers, see [Table 2–1.](#page-41-0)

#### **Become an administrator with the required security attributes. 1**

For more information, see ["How to Obtain Administrative Rights" on page 177.](#page-176-0)

#### **Specify the identifier for your chosen encryption algorithm. 2**

Type the identifier as the value for the CRYPT\_DEFAULT variable in the /etc/security/policy.conf file.

You might want to comment the file to explain your choice.

```
# cat /etc/security/policy.conf
...
CRYPT_ALGORITHMS_ALLOW=1,2a,md5,5,6
#
# Use the version of MD5 that works with Linux and BSD systems.
# Passwords previously encrypted with SHA256 will be encrypted with MD5
# when users change their passwords.
#
```
### <span id="page-67-0"></span># CRYPT\_DEFAULT=5 **CRYPT\_DEFAULT=1**

In this example, the algorithms configuration ensures that the sha256 algorithm is not used to encrypt a password. Users whose passwords were encrypted with the sha256 module get a crypt\_bsdmd5-encrypted password when they change their passwords.

For more information on configuring the algorithm choices, see the [policy.conf](http://www.oracle.com/pls/topic/lookup?ctx=821-1473&id=policy.conf-4)(4) man page.

#### Using the Blowfish Algorithm for Password Encryption **Example 3–6**

In this example, the identifier for the Blowfish algorithm, 2a, is specified as the value for the CRYPT\_DEFAULT variable in the policy.conf file:

```
CRYPT_ALGORITHMS_ALLOW=1,2a,md5,5,6
#CRYPT_ALGORITHMS_DEPRECATE=__unix
CRYPT_DEFAULT=2a
```
This configuration is compatible with BSD systems that use the Blowfish algorithm.

### ▼ **How to Specify a New Password Algorithm for an NIS Domain**

When users in an NIS domain change their passwords, the NIS client consults its local algorithms configuration in the /etc/security/policy.conf file. The NIS client machine encrypts the password.

- **Specify the password encryption algorithm in the /etc/security/policy.conf file on the NIS client. 1**
- **Copy the modified /etc/security/policy.conf file to every client machine in the NIS domain. 2**
- **To minimize confusion, copy the modified /etc/security/policy.conf file to the NIS root server and to the slave servers. 3**

### **How to Specify a New Password Algorithm for an LDAP Domain**

When the LDAP client is properly configured, the LDAP client can use the new password algorithms. The LDAP client behaves just as an NIS client behaves.

**Specify a password encryption algorithm in the /etc/security/policy.conf file on the LDAP client. 1**

- <span id="page-68-0"></span>**Copy the modified policy.conf file to every client machine in the LDAP domain. 2**
- **Ensure that the client's /etc/pam.conf file does not use a pam\_ldapmodule. 3**

Ensure that a comment sign (#) precedes entries that include pam ldap.so.1. Also, do not use the server\_policy option with the pam\_authtok\_store.so.1 module.

The PAM entries in the client's pam.conf file enable the password to be encrypted according to the local algorithms configuration. The PAM entries also enable the password to be authenticated.

When users in the LDAP domain change their passwords, the LDAP client consults its local algorithms configuration in the /etc/security/policy.conf file. The LDAP client machine encrypts the password. Then, the client sends the encrypted password, with a {crypt} tag, to the server. The tag tells the server that the password is already encrypted. The password is then stored, as is, on the server. For authentication, the client retrieves the stored password from the server. The client then compares the stored password with the encrypted version that the client has just generated from the user's typed password.

**Note –** To take advantage of password policy controls on the LDAP server, use the server policy option with the pam authtok store entries in the pam.conf file. Passwords are then encrypted on the server by using the Sun Java System Directory Server's cryptographic mechanism. For the procedure, see [Chapter 11, "Setting Up Sun Java System Directory Server](http://www.oracle.com/pls/topic/lookup?ctx=821-1455&id=sundssetup-13) With LDAP Clients (Tasks)," in *[System Administration Guide: Naming and Directory Services](http://www.oracle.com/pls/topic/lookup?ctx=821-1455&id=sundssetup-13) [\(DNS, NIS, and LDAP\)](http://www.oracle.com/pls/topic/lookup?ctx=821-1455&id=sundssetup-13)*.

# **Monitoring and Restricting Superuser (Task Map)**

The following task map describes how to monitor and restrict the root user login.

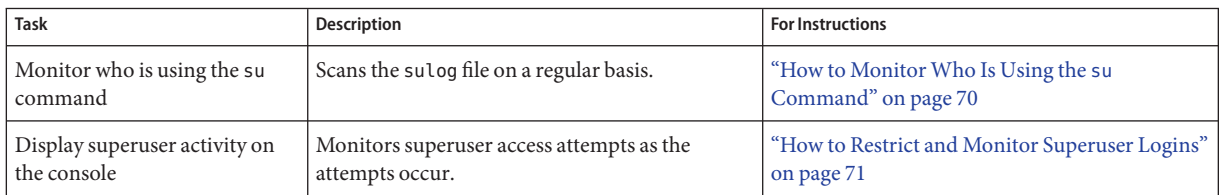

### <span id="page-69-0"></span>**Monitoring and Restricting Superuser**

An alternative to using the superuser account is to set up role-based access control (RBAC). For overview information on RBAC, see ["Role-Based Access Control \(Overview\)" on page 145.](#page-144-0) To set up RBAC, see [Chapter 9, "Using Role-Based Access Control \(Tasks\)."](#page-162-0)

### **How to Monitor Who Is Using the su Command**

The sulog file lists every use of the su command, not only the su attempts that are used to switch from user to superuser.

**Monitor the contents of the /var/adm/sulog file on a regular basis.** ●

```
# more /var/adm/sulog
SU 12/20 16:26 + pts/0 stacey-root
SU 12/21 10:59 + pts/0 stacey-root
SU 01/12 11:11 + pts/0 root-rimmer
SU 01/12 14:56 + pts/0 jdoe-root
SU 01/12 14:57 + pts/0 jdoe-root
```
The entries display the following information:

- The date and time that the command was entered.
- $\blacksquare$  If the attempt was successful. A plus sign (+) indicates a successful attempt. A minus sign (-) indicates an unsuccessful attempt.
- The port from which the command was issued.
- The name of the user and the name of the switched identity.

The su logging in this file is enabled by default through the following entry in the /etc/default/su file:

SULOG=/var/adm/sulog

Entries that include ??? indicate that the controlling terminal for the su command cannot be identified. Typically, system invocations of the su command before the desktop appears include ???, as in SU 10/10 08:08 + ??? root-root. After the user starts a desktop session, the ttynam command returns the value of the controlling terminal to the sulog: SU 10/10 10:10 + pts/3 jdoe-root. **Troubleshooting**

> Entries similar to the following can indicate that the su command was not invoked on the command line: SU 10/10 10:20 + ??? root-oracle. A Trusted Extensions user might have switched to the oracle role by using a GUI.

## <span id="page-70-0"></span>▼ **How to Restrict and Monitor Superuser Logins**

This method immediately detects superuser attempts to access the local system.

**View the CONSOLE entry in the /etc/default/login file. 1**

CONSOLE=/dev/console

By default, the console device is set to /dev/console. With this setting, root can log in to the console. root cannot log in remotely.

### **Verify that root cannot log in remotely. 2**

From a remote system, try to log in as superuser.

```
mach2 % rlogin -l root mach1
Password: <Type root password of mach1>
Not on system console
Connection closed.
```
#### **Monitor attempts to become superuser. 3**

By default, attempts to become superuser are printed to the console by the SYSLOG utility.

- **a. Open a terminal console on your desktop.**
- **b. In another window, use the su command to become superuser.**

```
% su -
Password: <Type root password>
#
```
A message is printed on the terminal console.

Sep 7 13:22:57 mach1 su: 'su root' succeeded for jdoe on /dev/pts/6

#### Logging Superuser Access Attempts **Example 3–7**

In this example, superuser attempts are not being logged by SYSLOG. Therefore, the administrator is logging those attempts by removing the comment from the #CONSOLE=/dev/console entry in the /etc/default/su file.

```
# CONSOLE determines whether attempts to su to root should be logged
# to the named device
#
CONSOLE=/dev/console
```
When a user attempts to become superuser, the attempt is printed on the terminal console.

SU 09/07 16:38 + pts/8 jdoe-root

<span id="page-71-0"></span>To become superuser from a remote system when the /etc/default/login file contains the default CONSOLE entry, users must first log in with their user name. After logging in with their user name, users then can use the su command to become superuser. **Troubleshooting**

> If the console displays an entry similar to Mar 16 16:20:36 mach1 login: ROOT LOGIN /dev/pts/14 FROM mach2.Example.COM, then the system is permitting remote root logins. To prevent remote superuser access, change the #CONSOLE=/dev/console entry to CONSOLE=/dev/console in the /etc/default/login file.

# **SPARC: Controlling Access to System Hardware (Task Map)**

The following task map describes how to protect the PROM from unwanted access. To protect the BIOS, consult the vendor documentation.

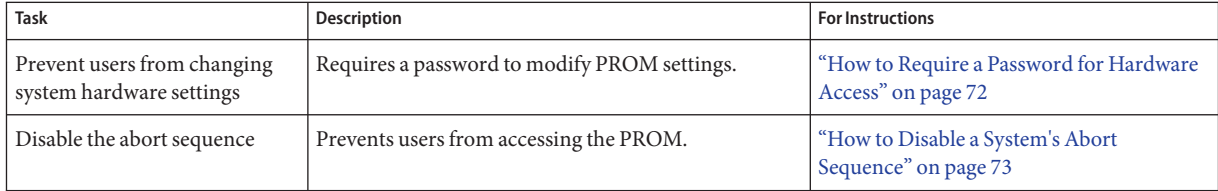

## **Controlling Access to System Hardware**

You can protect the physical system by requiring a password to gain access to the hardware settings. You can also protect the system by preventing a user from using the abort sequence to leave the windowing system.

### ▼ **How to Require a Password for Hardware Access**

**Before You Begin**

You must be assigned the Device Security, Maintenance and Repair, or System Administrator rights profile.

**Become an administrator with the required security attributes. 1**

For more information, see ["How to Obtain Administrative Rights" on page 177.](#page-176-0)

**In a terminal window, type the PROM security mode. 2**

# **eeprom security-mode=command**

```
Changing PROM password:
New password: <Type password>
Retype new password: <Retype password>
```
Choose the value command or full. For more details, see the [eeprom](http://www.oracle.com/pls/topic/lookup?ctx=821-1462&id=eeprom-1m) $(1M)$  man page.

If, when you type the preceding command, you are not prompted for a PROM password, the system already has a PROM password.

**(Optional)To change the PROM password, type the following command: 3**

```
# eeprom security-password= Press Return
Changing PROM password:
New password: <Type password>
Retype new password: <Retype password>
```
The new PROM security mode and password are in effect immediately. However, they are most likely to be noticed at the next boot.

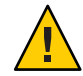

**Caution –** Do not forget the PROM password. The hardware is unusable without this password.

## **How to Disable a System's Abort Sequence**

**Note –** Some server systems have a key switch. When the key switch is set in the secure position, the switch overrides the software keyboard abort settings. So, any changes that you make with the following procedure might not be implemented.

**Become an administrator with the required security attributes. 1**

For more information, see ["How to Obtain Administrative Rights" on page 177.](#page-176-0)

**Change the value of KEYBOARD\_ABORT to disable. 2**

Comment out the enable line in the /etc/default/kbd file. Then, add a disable line:

```
# cat /etc/default/kbd
...
```

```
# KEYBOARD ABORT affects the default behavior of the keyboard abort
# sequence, see kbd(1) for details. The default value is "enable".
# The optional value is "disable". Any other value is ignored.
...
#KEYBOARD_ABORT=enable
KEYBOARD_ABORT=disable
```
**Update the keyboard defaults. 3**

# **kbd -i**

<span id="page-74-0"></span>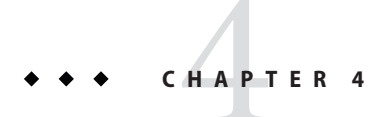

# Virus Scanning Service (Tasks)

This chapter provides information about using antivirus software, and covers the following topics:

- "About Virus Scanning" on page 75
- ["About the Vscan Service" on page 76](#page-75-0)
- ["Using the Vscan Service" on page 76](#page-75-0)

## **About Virus Scanning**

Data is protected from viruses by a scanning service, vscan, that uses various*scan engines*. A [scan engine](#page-639-0) is a third-party application, residing on an external host, that examines a file for known viruses. A file is a candidate for virus scanning if the file system supports the vscan service, the service has been enabled, and the type of file has not been exempted. The virus scan is then performed on a file during open and close operations if the file has not been scanned with the current virus definitions previously or if the file has been modified since it was last scanned.

The vscan service can be configured to use multiple scan engines. It is recommended that the vscan service use a minimum of two scan engines. The requests for virus scans are distributed among all available scan engines. Table 4–1 shows the scan engines that are supported when configured with their most recent patch.

| <b>Antivirus Software</b>          | <b>ICAP Support</b> |
|------------------------------------|---------------------|
| Symantec Antivirus Scan Engine 4.3 | Is supported        |
| Symantec Antivirus Scan Engine 5.1 | Is supported        |

**TABLE 4–1** Antivirus Scan Engine Software

<span id="page-75-0"></span>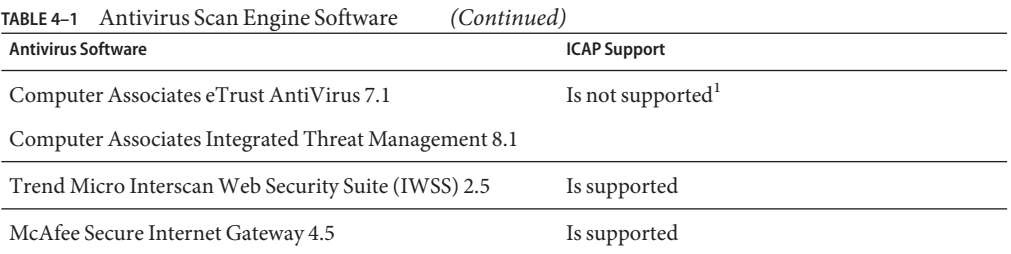

<sup>1</sup> Requires installation of the Sun StorageTek 5000 NAS ICAP Server for Computer Associates Antivirus Scan Engine. Get the package from the Sun Download Center: (<http://www.oracle.com/technetwork/indexes/downloads/index.html>).

# **About the Vscan Service**

The benefit of the real-time scan method is that a file is scanned with the latest virus definitions *before* it is used. By using this approach, viruses can be detected before they compromise data.

The following describes the virus scanning process:

- 1. When a user opens a file from the client, the vscan service determines whether the file needs to be scanned, based on whether the file has been scanned with the current virus definitions previously and if the file has been modified since it was last scanned.
	- If the file needs to be scanned, the file is transferred to the [scan engine.](#page-639-0) If a connection to a scan engine fails, the file is sent to another scan engine. If no scan engine is available, the virus scan fails and access to the file might be denied.
	- If the file does not need to be scanned, the client is permitted to access the file.
- 2. The scan engine scans the file using the current virus definitions.
	- If a virus is detected, the file is marked as quarantined. A quarantined file cannot be read, executed, or renamed but it can be deleted. The system log records the name of the quarantined file and the name of the virus and, if auditing has been enabled, an audit record with the same information is created.
	- If the file is not infected, the file is tagged with a scan stamp and the client is permitted to access the file.

# **Using the Vscan Service**

Scanning files for viruses is available when the following requirements are met:

- At least one scan engine is installed and configured.
- The files reside on a file system that supports virus scanning.
- Virus scanning is enabled on the file system.
- The vscan service is enabled.
- The vscan service is configured to scan files of the specified file type.

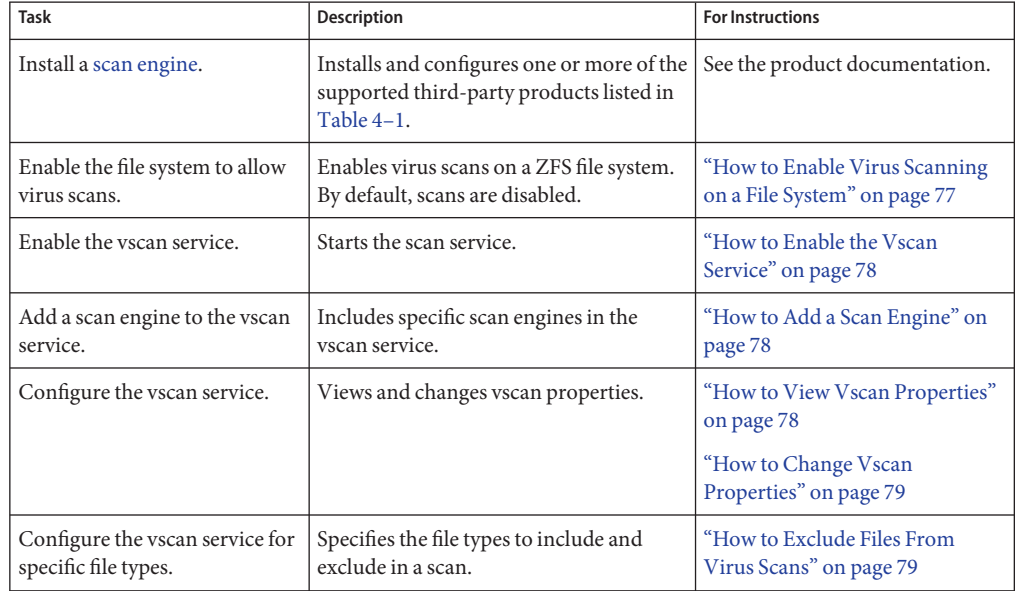

The following table points to the tasks you perform to set up the vscan service.

# **How to Enable Virus Scanning on a File System**

Use the file system command to allow virus scans of files. For example, to include a ZFS file system in a virus scan, use the zfs(1M) command.

You must be assigned the ZFS File System Management or the ZFS Storage Management rights profile. **Before You Begin**

#### **Become an administrator. 1**

For information about becoming an administrator, see ["How to Obtain Administrative Rights"](#page-176-0) [on page 177.](#page-176-0)

The ZFS file system allows some administrative tasks to be delegated to specific users. For more information about Delegated Administration, see *[Oracle Solaris ZFS Administration Guide](http://www.oracle.com/pls/topic/lookup?ctx=821-1448&id=zfsadmin)*.

**Enable virus scanning on a ZFS file system, for example, pool/volumes/vol1. 2**

# **zfs set vscan=on** *path***/pool/volumes/vol1**

## ▼ **How to Enable the Vscan Service**

<span id="page-77-0"></span>You must be assigned the VSCAN Management rights profile. **Before You Begin**

- **Become an administrator with the required security attributes.** For more information, see ["How to Obtain Administrative Rights" on page 177.](#page-176-0) **1**
- **Use the svcadm(1M) command to enable virus scanning.** # **svcadm enable vscan 2**

# **How to Add a Scan Engine**

#### You must be assigned the VSCAN Management rights profile. **Before You Begin**

- **Become an administrator with the required security attributes.** For more information, see ["How to Obtain Administrative Rights" on page 177.](#page-176-0) **1**
- **To add a scan engine to the vscan service with default properties, type:** #**vscanadm add-engine** *engine\_ID* See the man page for the vscanadm $(1M)$  command for a description of the command. **2**

# **How to View Vscan Properties**

- **View the properties of the vscan service, of all scan engines, or of a specific scan engine.** ●
	- **To view the properties of a particular scan engine, type:** # **vscanadm get-engine** *engineID*
	- **To view the properties of all scan engines, type:**
		- # **vscanadm get-engine**
	- **To view one of the properties of the vscan service, type:**

### # **vscanadm get -p** *property*

where *property* is one of the parameters described in the man page for the vscanadm(1M) command.

For example, if you want to see the maximum size of a file that can be scanned, type:

### # **vscanadm get max-size**

# <span id="page-78-0"></span>▼ **How to Change Vscan Properties**

You can change the properties of a particular scan engine and the general properties of the vscan service. Many scan engines limit the size of the files they scan, so the vscan service's *max-size* property must be set to a value less than or equal to the scan engine's maximum allowed size. You then define whether files that are larger than the maximum size, and therefore not scanned, are accessible.

You must be assigned the VSCAN Management rights profile. **Before You Begin**

- **Become an administrator with the required security attributes.** For more information, see ["How to Obtain Administrative Rights" on page 177.](#page-176-0) **1**
- **View the current properties by using the vscanadm show command. 2**
- **Set the maximum size for virus scans to, for example, 128 megabytes. 3** # **vscanadm set -p max-size=128M**
- **Specify that access is denied to any file that is not scanned due to its size. 4**

# **vscanadm set -p max-size-action=deny**

See the man page for the vscanadm(1M) command for a description of the command.

# ▼ **How to Exclude Files From Virus Scans**

When you enable antivirus protection, you can specify that all files of specific types are excluded from the virus scan. Because the vscan service affects the performance of the system, you can conserve system resources by targeting specific file types for virus scans.

You must be assigned the VSCAN Management rights profile. **Before You Begin**

- **Become an administrator with the required security attributes.** For more information, see ["How to Obtain Administrative Rights" on page 177.](#page-176-0) **1**
- **View the list of all file types included in the virus scan. 2** # **vscanadm get -p types**
- **Specify the types of files to be scanned for virus: 3**
	- **Exclude a specific file type, for example the JPEG type, from the virus scan.** # **vscanadm set -p types=-jpg,+\***

### ■ **Include a specific file type, for example executable files, in the virus scan.**

# **vscanadm set -p types=+exe,-\***

For more information, see the vscanadm(1M) man page.

**CHAPTER 5** 5

# Controlling Access to Devices (Tasks)

This chapter provides step-by-step instructions for protecting devices, in addition to a reference section. The following is a list of the information in this chapter.

- "Configuring Devices (Task Map)" on page 81
- ["Configuring Device Policy \(Task Map\)" on page 82](#page-81-0)
- ["Managing Device Allocation \(Task Map\)" on page 85](#page-84-0)
- ["Allocating Devices \(Task Map\)" on page 90](#page-89-0)
- ["Device Protection \(Reference\)" on page 94](#page-93-0)

For overview information about device protection, see ["Controlling Access to Devices" on](#page-44-0) [page 45.](#page-44-0)

# **Configuring Devices (Task Map)**

The following task map points to tasks for managing access to devices.

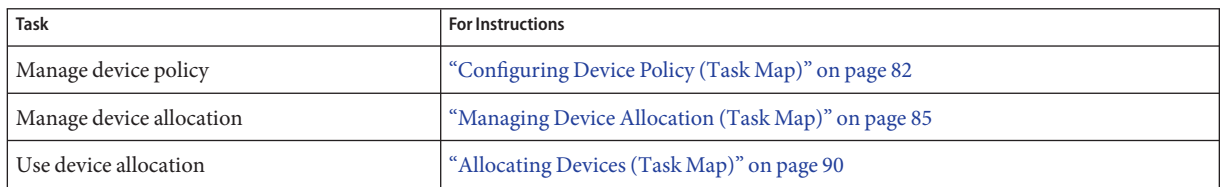

# <span id="page-81-0"></span>**Configuring Device Policy (Task Map)**

The following task map points to device configuration procedures that are related to device policy.

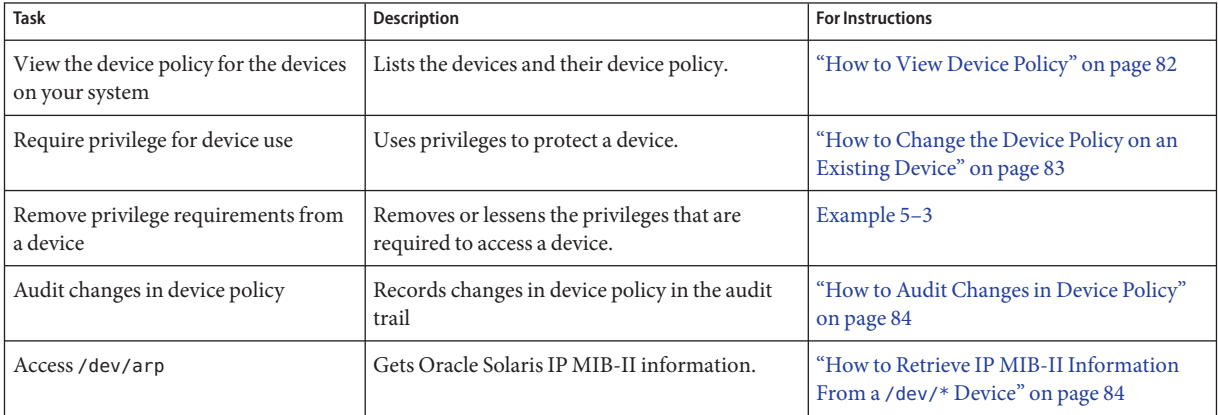

# **Configuring Device Policy**

Device policy restricts or prevents access to devices that are integral to the system. The policy is enforced in the kernel.

# ▼ **How to View Device Policy**

**Display the device policy for all devices on your system.** ●

```
% getdevpolicy | more
DEFAULT
       read_priv_set=none
       write priv set=none
ip:*
       read_priv_set=net_rawaccess
write_priv_set=net_rawaccess ...
```
#### Viewing the Device Policy for a Specific Device **Example 5–1**

In this example, the device policy for three devices is displayed.

```
% getdevpolicy /dev/allkmem /dev/ipsecesp /dev/bge
/dev/allkmem
        read_priv_set=all
```

```
write_priv_set=all
/dev/ipsecesp
        read priv set=sys net config
        write_priv_set=sys_net_config
/dev/bge
        read_priv_set=net_rawaccess
        write priv set=net rawaccess
```
# ▼ **How to Change the Device Policy on an Existing Device**

You must be assigned the Device Security rights profile. **Before You Begin**

#### **Become an administrator with the required security attributes. 1**

For more information, see ["How to Obtain Administrative Rights" on page 177.](#page-176-0)

### **Add policy to a device. 2**

# update\_drv -a -p *policy device-driver*

-a Specifies a *policy* for *device-driver*.

-p *policy* Is the device policy for *device-driver*. Device policy specifies two sets of privileges. One set is required to read the device. The other set is required to write to the device.

*device-driver* Is the device driver.

For more information, see the update  $drv(1M)$  man page.

### **Example 5-2** Adding Policy to an Existing Device

In the following example, device policy is added to the ipnat device.

```
# getdevpolicy /dev/ipnat
/dev/ipnat
        read_priv_set=none
       write priv set=none
# update_drv -a \
-p 'read_priv_set=net_rawaccess write_priv_set=net_rawaccess' ipnat
# getdevpolicy /dev/ipnat
/dev/ipnat
        read_priv_set=net_rawaccess
       write_priv_set=net_rawaccess
```
#### Removing Policy From a Device **Example 5–3**

In the following example, the read set of privileges is removed from the device policy for the ipnat device.

```
# getdevpolicy /dev/ipnat
/dev/ipnat
        read priv set=net rawaccess
        write_priv_set=net_rawaccess
# update_drv -a -p write_priv_set=net_rawaccess ipnat
# getdevpolicy /dev/ipnat
/dev/ipnat
        read_priv_set=none
        write priv set=net rawaccess
```
## ▼ **How to Audit Changes in Device Policy**

By default, the as audit class includes the AUE\_MODDEVPLCY audit event.

You must be assigned the Audit Configuration rights profile. **Before You Begin**

#### **Become an administrator with the required security attributes. 1**

For more information, see ["How to Obtain Administrative Rights" on page 177.](#page-176-0)

### **Preselect the audit class that includes AUE\_MODDEVPLCY audit event. 2**

```
# auditconfig -getflags
current-flags
# auditconfig -setflags current-flags,as
```
For detailed instructions, see ["How to Preselect Audit Classes" on page 555.](#page-554-0)

## ▼ **How to Retrieve IP MIB-II Information From a /dev/\* Device**

Applications that retrieve Oracle Solaris IP MIB-II information should open /dev/arp, not /dev/ip.

#### **Determine the device policy on /dev/ip and /dev/arp. 1**

```
% getdevpolicy /dev/ip /dev/arp
/dev/ip
        read priv set=net rawaccess
        write priv set=net rawaccess
/dev/arp
        read_priv_set=none
        write priv set=none
```
Note that the net\_rawaccess privilege is required for reading and writing to /dev/ip. No privileges are required for /dev/arp.

### <span id="page-84-0"></span>**Open /dev/arp and push the tcp and udpmodules. 2**

No privileges are required. This method is equivalent to opening /dev/ip and pushing the arp, tcp and udp modules. Because opening /dev/ip now requires a privilege, the /dev/arp method is preferred.

# **Managing Device Allocation (Task Map)**

The following task map points to procedures that enable and configure device allocation. Device allocation is not enabled by default. After device allocation is enabled, see ["Allocating](#page-89-0) [Devices \(Task Map\)" on page 90](#page-89-0) for instructions on allocating devices.

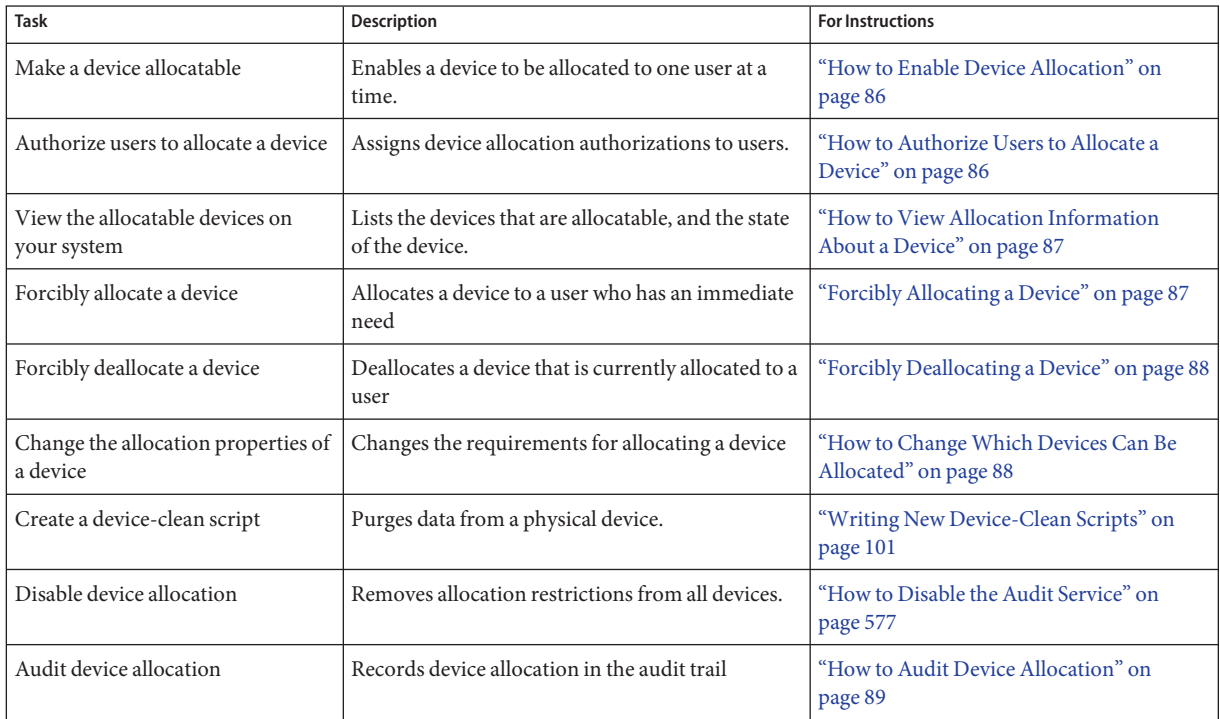

# **Managing Device Allocation**

Device allocation restricts or prevents access to peripheral devices. Restrictions are enforced at user allocation time. By default, users must have authorization to access allocatable devices.

# ▼ **How to Enable Device Allocation**

<span id="page-85-0"></span>You must be assigned the Device Security rights profile. **Before You Begin**

- **Become an administrator with the required security attributes.** For more information, see ["How to Obtain Administrative Rights" on page 177.](#page-176-0) **1**
- **Enable the device allocation service.** # **svcadm svc:/system/device/alloc 2**

# **How to Authorize Users to Allocate a Device**

#### You must be assigned the User Security rights profile. **Before You Begin**

#### **Become an administrator with the required security attributes. 1**

For more information, see ["How to Obtain Administrative Rights" on page 177.](#page-176-0)

**Create a rights profile that contains the appropriate authorization and commands. 2**

Typically, you would create a rights profile that includes the solaris.device.allocate authorization. Follow the instructions in ["How to Create or Change a Rights Profile" on](#page-182-0) [page 183.](#page-182-0) Give the rights profile appropriate properties, such as the following:

- Rights profile name: Device Allocation
- Granted authorizations: solaris.device.allocate
- Commands with security attributes: In the exec attr file, mount with the sys\_mount privilege, and umount with the sys\_mount privilege

### **Create a role for the rights profile. 3**

Follow the instructions in ["How to Create a Role" on page 170.](#page-169-0) Use the following role properties as a guide:

- Role name: devicealloc
- Role full name: Device Allocator
- Role description: Allocates and mounts allocated devices
- Rights profile: Device Allocation

This rights profile must be the first in the list of profiles that are included in the role.

#### **Assign the role to every user who is permitted to allocate a device. 4**

#### **Teach the users how to use device allocation. 5**

For examples of allocating removable media, see ["How to Allocate a Device" on page 90.](#page-89-0)

<span id="page-86-0"></span>Because the Volume Management daemon (vold) is not running, removable media are not automatically mounted. For examples of mounting a device that has been allocated, see ["How to](#page-90-0) [Mount an Allocated Device" on page 91.](#page-90-0)

## ▼ **How to View Allocation Information About a Device**

You have completed ["How to Enable Device Allocation" on page 86.](#page-85-0) **Before You Begin**

You must be assigned the Device Security rights profile.

- **Become an administrator with the required security attributes.** For more information, see ["How to Obtain Administrative Rights" on page 177.](#page-176-0) **1**
- **Display information about allocatable devices on your system. 2**
	- # list\_devices *device-name*

where *device-name* is one of the following:

- $\blacksquare$  audio $[n]$  Is a microphone and speaker.
- $\blacksquare$  fd[*n*] Is a diskette drive.
- $\blacksquare$  rmdisk[*n*] Is a removable media device.
- $\blacksquare$  sr[*n*] Is a CD-ROM drive.
- $\blacksquare$  st[*n*] Is a tape drive.
- If the list devices command returns an error message similar to the following, then either device allocation is not enabled, or you do not have sufficient permissions to retrieve the information. **Troubleshooting**

list devices: No device maps file entry for specified device.

For the command to succeed, enable device allocation and assume a role with the solaris.device.revoke authorization.

## ▼ **Forcibly Allocating a Device**

Forcible allocation is used when someone has forgotten to deallocate a device. Forcible allocation can also be used when a user has an immediate need for a device.

You must be assigned the solaris.device.revoke authorization. **Before You Begin**

#### **Determine if you have the appropriate authorizations in your role. 1**

\$ **auths** solaris.device.allocate solaris.device.revoke

Chapter 5 • Controlling Access to Devices (Tasks) 87

#### <span id="page-87-0"></span>**Forcibly allocate the device to the user who needs the device. 2**

In this example, the tape drive is forcibly allocated to the user jdoe.

\$ **allocate -U jdoe**

## **Forcibly Deallocating a Device**

Devices that a user has allocated are not automatically deallocated when the process terminates or when the user logs out. Forcible deallocation is used when a user has forgotten to deallocate a device.

You must be assigned the solaris.device.revoke authorization. **Before You Begin**

> **Determine if you have the appropriate authorizations in your role. 1**

```
$ auths
solaris.device.allocate solaris.device.revoke
```
### **Forcibly deallocate the device. 2**

In this example, the printer is forcibly deallocated. The printer is now available for allocation by another user.

\$ **deallocate -f /dev/lp/printer-1**

## **How to Change Which Devices Can Be Allocated**

Device allocation must be enabled for this procedure to succeed. To enable device allocation, see ["How to Enable Device Allocation" on page 86.](#page-85-0) **Before You Begin**

You must be assigned the Device Security rights profile.

**Become an administrator with the required security attributes. 1**

For more information, see ["How to Obtain Administrative Rights" on page 177.](#page-176-0)

**Specify if authorization is required, or specify the solaris.device.allocate authorization. 2**

Change the fifth field in the device entry in the device\_allocate file.

audio;audio;reserved;reserved;**solaris.device.allocate**;/etc/security/lib/audio\_clean fd0;fd;reserved;reserved;**solaris.device.allocate**;/etc/security/lib/fd\_clean sr0;sr;reserved;reserved;**solaris.device.allocate**;/etc/security/lib/sr\_clean

where solaris.device.allocate indicates that a user must have the solaris.device.allocate authorization to use the device.

#### Permitting Any User to Allocate a Device **Example 5–4**

In the following example, any user on the system can allocate any device. The fifth field in every device entry in the device allocate file has been changed to an at sign (@).

```
$ whoami
devicesec
$ vi /etc/security/device_allocate
audio;audio; reserved; reserved; @;/etc/security/lib/audio clean
fd0;fd;reserved;reserved;@;/etc/security/lib/fd_clean
sr0;sr;reserved;reserved;@;/etc/security/lib/sr_clean
...
```
#### Preventing Some Peripheral Devices From Being Used **Example 5–5**

In the following example, the audio device cannot be used. The fifth field in the audio device entry in the device allocate file has been changed to an asterisk  $(*)$ .

```
$ whoami
devicesec
$ vi /etc/security/device_allocate
audio;audio; reserved; reserved;*;/etc/security/lib/audio clean
fd0;fd;reserved;reserved;solaris device.allocate;/etc/security/lib/fd_clean
sr0;sr;reserved;reserved;solaris device.allocate;/etc/security/lib/sr_clean
...
```
#### Preventing All Peripheral Devices From Being Used **Example 5–6**

In the following example, no peripheral device can be used. The fifth field in every device entry in the device allocate file has been changed to an asterisk  $(*)$ .

```
$ whoami
devicesec
$ vi /etc/security/device_allocate
audio;audio; reserved; reserved;*;/etc/security/lib/audio_clean
fd0;fd;reserved;reserved;*;/etc/security/lib/fd_clean
sr0;sr;reserved;reserved;*;/etc/security/lib/sr_clean
...
```
## ▼ **How to Audit Device Allocation**

By default, the device allocation commands are in the other audit class.

You must be assigned the Audit Configuration rights profile. **Before You Begin**

#### **Become an administrator with the required security attributes. 1**

For more information, see ["How to Obtain Administrative Rights" on page 177.](#page-176-0)

**Preselect the ot audit class. 2**

```
# auditconfig -getflags
current-flags
# auditconfig -setflags current-flags,ot
```
For detailed instructions, see ["How to Preselect Audit Classes" on page 555.](#page-554-0)

# <span id="page-89-0"></span>**Allocating Devices (Task Map)**

The following task map points to procedures that show users how to allocate devices.

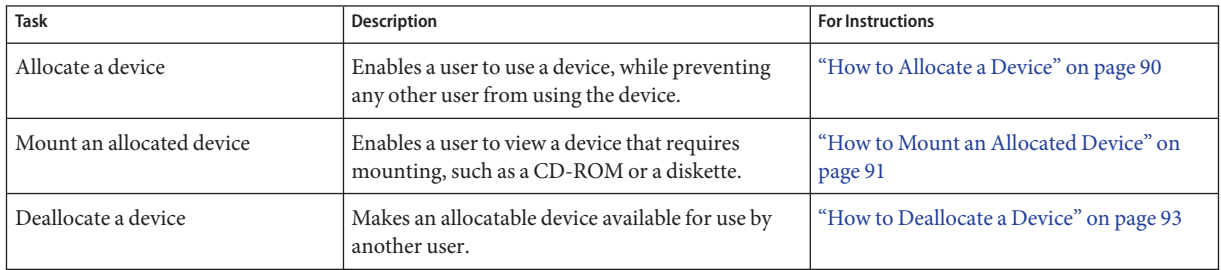

# **Allocating Devices**

Device allocation reserves the use of a device to one user at a time. Devices that require a mount point must be mounted.

# ▼ **How to Allocate a Device**

Device allocation must be enabled, as described in ["How to Enable Device Allocation" on](#page-85-0) [page 86.](#page-85-0) If authorization is required, the user must have the authorization. **Before You Begin**

#### **Allocate the device. 1**

Specify the device by device name.

% allocate *device-name*

### **Verify that the device is allocated. 2**

Run the identical command.

% allocate *device-name* allocate. Device already allocated.

#### Allocating a Microphone **Example 5–7**

In this example, the user jdoe allocates a microphone, audio.

% **whoami** jdoe % **allocate audio**

#### <span id="page-90-0"></span>Allocating a Printer **Example 5–8**

In this example, a user allocates a printer. No one else can print to printer-1 until the user deallocates it, or until the printer is forcibly allocated to another user.

### % **allocate /dev/lp/printer-1**

For an example of forcible deallocation, see ["Forcibly Deallocating a Device" on page 88.](#page-87-0)

#### Allocating a Tape Drive **Example 5–9**

In this example, the user jdoe allocates a tape drive, st0.

% **whoami** jdoe % **allocate st0**

#### If the allocate command cannot allocate the device, an error message is displayed in the console window. For a list of allocation error messages, see the [allocate](http://www.oracle.com/pls/topic/lookup?ctx=821-1461&id=allocate-1)(1) man page. **Troubleshooting**

# ▼ **How to Mount an Allocated Device**

### The user or role has allocated the device. To mount a device, the user or role must have the privileges that are required for mounting the device. To give the required privileges, see ["How](#page-85-0) [to Authorize Users to Allocate a Device" on page 86.](#page-85-0) **Before You Begin**

### **Assume a role that can allocate and mount a device. 1**

```
% su - role-name
Password: <Type role-name password>
$
```
### **Create and protect a mount point in the role's home directory. 2**

You only need to do this step the first time that you need a mount point.

\$ mkdir *mount-point* ; chmod 700 *mount-point*

#### **List the allocatable devices. 3**

\$ list\_devices -l *List of allocatable devices*

### **Allocate the device. 4**

Specify the device by device name.

\$ allocate *device-name*

#### **Mount the device. 5**

\$ mount -o ro -F *filesystem-type device-path mount-point*

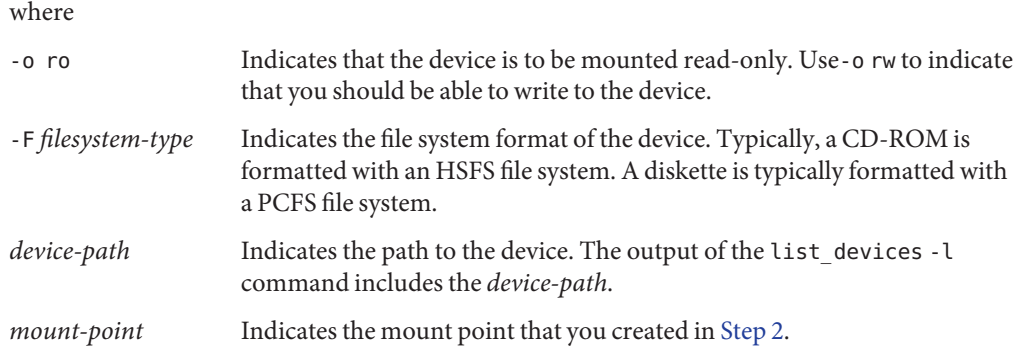

#### Allocating a Diskette Drive **Example 5–10**

In this example, a user assumes a role that can allocate and mount a diskette drive, fd0. The diskette is formatted with a PCFS file system.

```
% roles
devicealloc
% su - devicealloc
Password: <Type devicealloc password>
$ mkdir /home/devicealloc/mymnt
$ chmod 700 /home/devicealloc/mymnt
$ list_devices -l
...
device: fd0 type: fd files: /dev/diskette /dev/rdiskette /dev/fd0a
...
$ allocate fd0
$ mount -o ro -F pcfs /dev/diskette /home/devicealloc/mymnt
$ ls /home/devicealloc/mymnt
List of the contents of diskette
```
#### Allocating a CD-ROM Drive **Example 5–11**

In this example, a user assumes a role that can allocate and mount a CD-ROM drive,  $\mathsf{sr0}$ . The drive is formatted as an HSFS file system.

```
% roles
devicealloc
% su - devicealloc
               Password: <Type devicealloc password>
$ mkdir /home/devicealloc/mymnt
$ chmod 700 /home/devicealloc/mymnt
$ list_devices -l
...
device: sr0 type: sr files: /dev/sr0 /dev/rsr0 /dev/dsk/c0t2d0s0 ...
```

```
...
$ allocate sr0
$ mount -o ro -F hsfs /dev/sr0 /home/devicealloc/mymnt
$ cd /home/devicealloc/mymnt ; ls
List of the contents of CD-ROM
```
- <span id="page-92-0"></span>If the mount command cannot mount the device, an error message is displayed: mount: insufficient privileges. Check the following: **Troubleshooting**
	- Make sure that you are executing the mount command in a profile shell. If you have assumed a role, the role has a profile shell. If you are a user who has been assigned a profile with the mount command, you must create a profile shell. For the list of available profile shells, see the [pfexec](http://www.oracle.com/pls/topic/lookup?ctx=821-1461&id=pfexec-1)(1).
	- Make sure that you own the specified mount point. You must have read, write, and execute access to the mount point.

Contact your administrator if you still cannot mount the allocated device.

# **How to Deallocate a Device**

Deallocation enables other users to allocate and use the device when you are finished.

You must have allocated the device. **Before You Begin**

#### **If the device is mounted, unmount the device. 1**

\$ cd \$HOME \$ umount *mount-point*

### **Deallocate the device. 2**

\$ deallocate *device-name*

#### Deallocating a Microphone **Example 5–12**

In this example, the user jdoe deallocates the microphone, audio.

% **whoami** jdoe % **deallocate audio0**

#### Deallocating a CD-ROM Drive **Example 5–13**

In this example, the Device Allocator role deallocates a CD-ROM drive. After the message is printed, the CD-ROM is ejected.

```
$ whoami
devicealloc
$ cd /home/devicealloc
$ umount /home/devicealloc/mymnt
$ ls /home/devicealloc/mymnt
$
$ deallocate sr0
/dev/sr0: 326o
/dev/rsr0: 326o
...
sr_clean: Media in sr0 is ready. Please, label and store safely.
```
## **Device Protection (Reference)**

Devices in the Oracle Solaris OS are protected by device policy. Peripheral devices can be protected by device allocation. Device policy is enforced by the kernel. Device allocation is optionally enabled, and is enforced at the user level.

## **Device Policy Commands**

Device management commands administer the device policy on local files. Device policy can include privilege requirements. Only superuser or a role of equivalent capabilities can manage devices.

The following table lists the device management commands.

| Command      | Purpose                                                                                                    | <b>Man Page</b>        |
|--------------|----------------------------------------------------------------------------------------------------|------------------------|
| devfsadm     | Administers devices and device drivers on a running<br>system. Also loads device policy.                                                                                                    | devfsadm(1M)           |
|              | The devfsadm command enables the cleanup of dangling<br>/ dev links to disk, tape, port, audio, and pseudo devices.<br>Devices for a named driver can also be reconfigured.                            |                        |
| getdevpolicy | Displays the policy associated with one or more devices.<br>This command can be run by any user.                                                                                                    | $q$ etdevpolicy $(1M)$ |
| add drv      | Adds a new device driver to a running system. Contains<br>options to add device policy to the new device. Typically,<br>this command is called in a script when a device driver is<br>being installed. | add $drv(1M)$          |

**TABLE 5–1** Device Management Commands

| Command    | Purpose                                                                                                    | Man Page         |
|------------|----------------------------------------------------------------------------------------------------|------------------|
| update drv | Updates the attributes of an existing device driver.<br>Contains options to update the device policy for the<br>device. Typically, this command is called in a script when<br>a device driver is being installed. | update $drv(1M)$ |
| rem drv    | Removes a device or device driver.                                                                                                    | rem $drv(1M)$    |

**TABLE 5–1** Device Management Commands *(Continued)*

# **Device Allocation**

Device allocation can protect your site from loss of data, computer viruses, and other security breaches. Unlike device policy, device allocation is optional. Device allocation uses authorizations to limit access to allocatable devices.

## **Components of Device Allocation**

The components of the device allocation mechanism are as follows:

- **■** The svc:/system/device/allocate service. For more information, see the  $smf(5)$  $smf(5)$  man page and the man pages for the device allocation commands.
- The allocate, deallocate, dminfo, and list\_devices commands. For more information, see ["Device Allocation Commands" on page 96.](#page-95-0)
- The Device Management and Device Security rights profiles. For more information, see ["Device Allocation Rights Profiles" on page 96.](#page-95-0)
- Device-clean scripts for each allocatable device.

These commands and scripts use the following local files to implement device allocation:

- The /etc/security/device allocate file. For more information, see the device allocate(4) man page.
- **■** The /etc/security/device maps file. For more information, see the device maps(4) man page.
- A lock file, in the /etc/security/dev directory, for each allocatable device.
- The changed attributes of the lock files that are associated with each allocatable device.

**Note –** The /etc/security/dev directory might not be supported in future releases of the Oracle Solaris OS.

## <span id="page-95-0"></span>**Device Allocation Service**

The svc:/system/device/allocate service controls device allocation. This service is off by default. To enable the service, run the svcadm enable svc:/system/device/allocate command.

## **Device Allocation Rights Profiles**

The Device Management and Device Security rights profiles are required to manage devices and device allocation. These rights profiles include the following authorizations:

- solaris.device.allocate Required to allocate a device
- solaris.device.cdrw Required to read and write a CD-ROM
- solaris.device.config Required to configure the attributes of a device
- solaris.device.grant Required to delegate to another user the device authorizations that are assigned to you
- solaris.device.mount.alloptions.fixed Required to specify mount options when mounting a fixed device
- solaris.device.mount.alloptions.removable Required to specify mount options when mounting a removable device
- solaris.device.mount.fixed Required to mount a fixed device
- solaris.device.mount.removable Required to mount a removable device
- solaris.device.revoke Required to revoke or reclaim a device

## **Device Allocation Commands**

With uppercase options, the allocate, deallocate, and list\_devices commands are administrative commands. Otherwise, these commands are user commands. The following table lists the device allocation commands.

| Command         | Purpose                                                                                                    | <b>Man Page</b>    |
|-----------------|----------------------------------------------------------------------------------------------------|--------------------|
| dminfo          | Searches for an allocatable device by device type, by device<br>name, and by full path name.                                                                                                    | dminfo(1M)         |
| list devices    | Lists the status of allocatable devices.                                                                                                    | list devices $(1)$ |
|                 | Lists all the device-special files that are associated with any<br>device that is listed in the device maps file.                                                                                                    |                    |
| list devices -U | Lists the devices that are allocatable or allocated to the<br>specified user ID. This option allows you to check which<br>devices are allocatable or allocated to another user. You must<br>have the solaris.device.revoke authorization. |                    |

**TABLE 5–2** Device Allocation Commands

| Command    | Purpose                                                                                                    | Man Page      |
|------------|----------------------------------------------------------------------------------------------------|---------------|
| allocate   | Reserves an allocatable device for use by one user.                                                                                                    | allocate(1)   |
|            | By default, a user must have the solaris.device.allocate<br>authorization to allocate a device. You can modify the<br>device allocate file to not require user authorization. Then,<br>any user on the system can request the device to be allocated<br>for use. |               |
| deallocate | Removes the allocation reservation from a device.                                                                                                    | deadlocate(1) |

**TABLE 5–2** Device Allocation Commands *(Continued)*

## **Authorizations for the Allocation Commands**

By default, users must have the solaris.device.allocate authorization to reserve an allocatable device. To create a rights profile to include the solaris.device.allocate authorization, see ["How to Authorize Users to Allocate a Device" on page 86.](#page-85-0)

Administrators must have the solaris.device.revoke authorization to change the allocation state of any device. For example, the -U option to the allocate and list devices commands, and the -F option to the deallocate command require the solaris.device.revoke authorization.

For more information, see ["Commands That Require Authorizations" on page 203.](#page-202-0)

## **Allocate Error State**

A device is put in an *allocate error state* when the deallocate command fails to deallocate, or when the allocate command fails to allocate. When an allocatable device is in an allocate error state, then the device must be forcibly deallocated. Only a user or role with the Device Management rights profile or the Device Security rights profile can handle an allocate error state.

The deallocate command with the -F option forces deallocation. Or, you can use allocate -U to assign the device to a user. Once the device is allocated, you can investigate any error messages that appear. After any problems with the device are corrected, you can forcibly deallocate it.

## **device\_maps File**

Device maps are created when you set up device allocation. The /etc/security/device maps file includes the device names, device types, and device-special files that are associated with each allocatable device.

The device maps file defines the device-special file mappings for each device, which in many cases is not intuitive. This file allows programs to discover which device-special files map to which devices. You can use the dminfo command, for example, to retrieve the device name, the device type, and the device-special files to specify when you set up an allocatable device. The dminfo command uses the device\_maps file to report this information.

Each device is represented by a one-line entry of the form:

*device-name*:*device-type*:*device-list*

**EXAMPLE 5–14** Sample device\_maps Entry

The following is an example of an entry in a device maps file for a diskette drive, fd0:

 $f d0: \lambda$  $fd: \mathcal{N}$ /dev/diskette /dev/rdiskette /dev/fd0a /dev/rfd0a \ /dev/fd0b /dev/rfd0b /dev/fd0c /dev/fd0 /dev/rfd0c /dev/rfd0:\

Lines in the device maps file can end with a backslash  $(\cdot)$  to continue an entry on the next line. Comments can also be included. A pound sign (#) comments all subsequent text until the next newline that is not immediately preceded by a backslash. Leading and trailing blanks are allowed in any field. The fields are defined as follows:

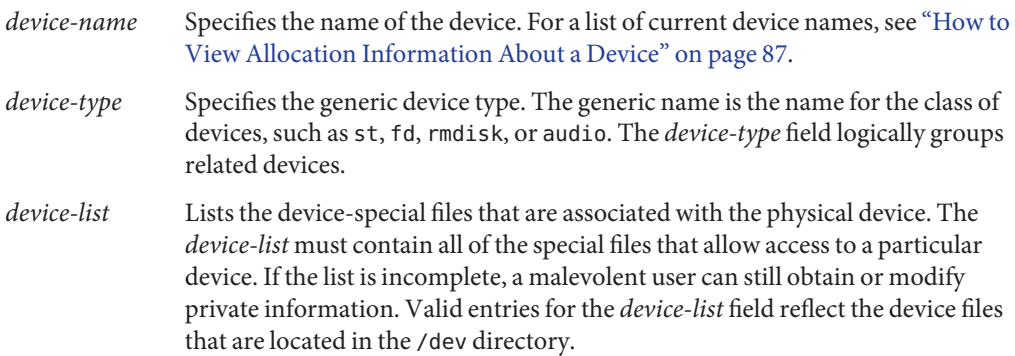

## **device\_allocate File**

You can modify the /etc/security/device\_allocate file to change devices from allocatable to nonallocatable, or to add new devices. A sample device\_allocate file follows.

st0;st;;;;/etc/security/lib/st clean fd0;fd;;;;/etc/security/lib/fd\_clean sr0;sr;;;;/etc/security/lib/sr\_clean audio;audio;;;\*;/etc/security/lib/audio\_clean

An entry in the device allocate file does not mean that the device is allocatable, unless the entry specifically states that the device is allocatable. In the sample device\_allocate file, note the asterisk (\*) in the fifth field of the audio device entry. An asterisk in the fifth field indicates to the system that the device is not allocatable. Therefore, the device cannot be used. Other values or no value in this field indicates that the device can be used.

In the device allocate file, each device is represented by a one-line entry of the form:

*device-name*;*device-type*;reserved;reserved;*auths*;*device-exec*

Lines in the device\_allocate file can end with a backslash  $(\setminus)$  to continue an entry on the next line. Comments can also be included. A pound sign (#) comments all subsequent text until the next newline that is not immediately preceded by a backslash. Leading and trailing blanks are allowed in any field. The fields are defined as follows:

- *device-name* Specifies the name of the device. For a list of current device names, see ["How to](#page-86-0) [View Allocation Information About a Device" on page 87.](#page-86-0) *device-type* Specifies the generic device type. The generic name is the name for the class of devices, such as st, fd, and sr. The *device-type* field logically groups related devices. When you make a device allocatable, retrieve the device name from the *device-type* field in the device maps file.
- reserved Sun reserves the two fields that are marked reserved for future use.
- *auths* Specifies whether the device is allocatable. An asterisk (\*) in this field indicates that the device is not allocatable. An authorization string, or an empty field, indicates that the device is allocatable. For example, the string solaris.device.allocate in the *auths* field indicates that the solaris.device.allocate authorization is required to allocate the device. An at sign (@) in this file indicates that the device is allocatable by any user.
- *device-exec* Supplies the path name of a script to be invoked for special handling, such as cleanup and object-reuse protection during the allocation process. The *device-exec*script is run any time that the device is acted on by the deallocate command.

For example, the following entry for the  $s \rcdot \theta$  device indicates that the CD-ROM drive is allocatable by a user with the solaris.device.allocate authorization:

sr0;sr;reserved;reserved;solaris.device.allocate;/etc/security/lib/sr\_clean

You can decide to accept the default devices and their defined characteristics. After you install a new device, you can modify the entries. Any device that needs to be allocated before use must be defined in the device allocate and device maps files for that device's system. Currently, cartridge tape drives, diskette drives, CD-ROM drives, removable media devices, and audio chips are considered allocatable. These device types have device-clean scripts.

**Note –** Xylogics tape drives or Archive tape drives also use the st\_clean script that is supplied for SCSI devices. You need to create your own device-clean scripts for other devices, such as modems, terminals, graphics tablets, and other allocatable devices. The script must fulfill object-reuse requirements for that type of device.

## **Device-Clean Scripts**

Device allocation satisfies part of what is called the object reuse requirement. The *device-clean* scripts address the security requirement that all usable data be purged from a physical device before reuse. The data is cleared before the device is allocatable by another user. By default, cartridge tape drives, diskette drives, CD-ROM drives, and audio devices require device-clean scripts. The Oracle Solaris OS provides the scripts. This section describes what device-clean scripts do.

## **Device-Clean Script forTapes**

The st\_clean device-clean script supports three tape devices:

- SCSI ¼-inch tape
- Archive ¼-inch tape
- Open-reel ½-inch tape

The st clean script uses the rewoffl option to the mt command to clean up the device. For more information, see the  $m(1)$  $m(1)$  man page. If the script runs during system boot, the script queries the device to determine if the device is online. If the device is online, the script determines if the device has media in it. The ¼-inch tape devices that have media in them are placed in the allocate error state. The allocate error state forces the administrator to manually clean up the device.

During normal system operation, when the deallocate command is executed in interactive mode, the user is prompted to remove the media. Deallocation is delayed until the media is removed from the device.

## **Device-Clean Scripts for Diskettes and CD-ROM Drives**

The following device-clean scripts are provided for diskettes and CD-ROM drives:

- **fd\_clean script** Is a device-clean script for diskettes.
- **sr\_clean script** Is a device-clean script for CD-ROM drives.

The scripts use the eject command to remove the media from the drive. If the eject command fails, the device is placed in the allocate error state. For more information, see the  $\epsilon$  ject $(1)$  man page.

## **Device-Clean Script for Audio**

Audio devices are cleaned up with an audio\_clean script. The script performs an AUDIO GETINFO ioctl system call to read the device. The script then performs an AUDIO SETINFO ioctl system call to reset the device configuration to the default.

## <span id="page-100-0"></span>**Writing New Device-Clean Scripts**

If you add more allocatable devices to the system, you might need to create your own device-clean scripts. The deallocate command passes a parameter to the device-clean scripts. The parameter, which is shown here, is a string that contains the device name. For more information, see the device  $allocate(4)$  man page.

### *clean-script* -[I|i|f|S] *device-name*

Device-clean scripts must return "0" for success and greater than "0" for failure. The options -I, -f, and -S determine the running mode of the script:

- -I Is needed during system boot only. All output must go to the system console. Failure or inability to forcibly eject the media must put the device in the allocate error state.
- -i Similar to the -I option, except that output is suppressed.
- -f Is for forced cleanup. The option is interactive and assumes that the user is available to respond to prompts. A script with this option must attempt to complete the cleanup if one part of the cleanup fails.
- -S Is for standard cleanup. The option is interactive and assumes that the user is available to respond to prompts.

**CHAPTER 6** 6

# Using the Basic Audit Reporting Tool (Tasks)

This chapter describes how to create a manifest of the files on a system and how to use that manifest to check the integrity of the system. The Basic Audit Reporting Tool (BART) enables you to comprehensively validate systems by performing file-level checks of a system over time.

The following is a list of the information in this chapter:

- ["Using BART \(Task Map\)" on page 106](#page-105-0)
- "Basic Audit Reporting Tool (Overview)" on page 103
- ["Using BART \(Tasks\)" on page 107](#page-106-0)
- ["BART Manifest, Rules File, and Reporting \(Reference\)" on page 119](#page-118-0)

# **Basic Audit Reporting Tool (Overview)**

BART is a file tracking tool that operates entirely at the file system level. Using BART gives you the ability to quickly, easily, and reliably gather information about the components of the software stack that is installed on deployed systems. Using BART can greatly reduce the costs of administering a network of systems by simplifying time-consuming administrative tasks.

BART enables you to determine what file-level changes have occurred on a system, relative to a known baseline. You use BART to create a baseline or*control* manifest from a fully installed and configured system. You can then compare this baseline with a snapshot of the system at a later time, generating a report that lists file-level changes that have occurred on the system since it was installed.

The bart command is a standard UNIX command. You can redirect the output of the bart command to a file for later processing.

## **BART Features**

BART has been designed with an emphasis on a simple syntax that is both powerful and flexible. The tool enables you to generate manifests of a given system over time. Then, when the system's files need to be validated, you can generate a report by comparing the old and new manifests. Another way to use BART is to generate manifests of several similar systems and run system-to-system comparisons. The main difference between BART and existing auditing tools is that BART is flexible, both in terms of what information is tracked and what information is reported.

Additional benefits and uses of BART include the following:

- Provides an efficient and easy method for cataloging a system that is running the Oracle Solaris software at the file level.
- Enables you to define which files to monitor and gives you the ability to modify profiles when necessary. This flexibility allows you to monitor local customizations and enables you to reconfigure software easily and efficiently.
- Ensures that systems are running reliable software.
- Allows you to monitor file-level changes of a system over time, which can help you locate corrupted or unusual files.
- Helps you troubleshoot system performance issues.

# **BART Components**

BART has two main components and one optional component:

- BART Manifest
- BART Report
- BART Rules File

## **BART Manifest**

You use the bart create command to take a file-level snapshot of a system at a particular time. The output is a catalog of files and file attributes called a *manifest*. The manifest lists information about all the files or specific files on a system. It contains information about attributes of files, which can include some uniquely identifying information, such as an MD5 checksum. For more information about the MD5 checksum, see the md5[\(3EXT\)](http://www.oracle.com/pls/topic/lookup?ctx=821-1467&id=md5-3ext) man page. A manifest can be stored and transferred between client and server systems.

**Note –** BART does *not* cross file system boundaries, with the exception of file systems of the same type. This constraint makes the output of the bart create command more predictable. For example, without arguments, the bart create command catalogs all ZFS file systems under the root (/) directory. However, no NFS or TMPFS file systems or mounted CD-ROMs would be cataloged. When creating a manifest, do not attempt to audit file systems on a network. Note that using BART to monitor networked file systems can consume large resources to generate manifests that will have little value.

For more information about BART manifests, see ["BART Manifest File Format" on page 119.](#page-118-0)

## **BART Report**

The report tool has three inputs: the two manifests to be compared and an optional user-provided rules file that indicates which discrepancies are to be flagged.

You use the bart compare command to compare two manifests, a *control manifest* and a *test manifest*. These manifests must be prepared with the same file systems, options, and rules file that you use with the bart create command.

The output of the bart compare command is a report that lists per-file discrepancies between the two manifests. A *discrepancy* is a change to any attribute for a given file that is cataloged for both manifests. Additions or deletions of file entries between the two manifests are also considered discrepancies.

There are two levels of control when reporting discrepancies:

- When generating a manifest
- When producing reports

These levels of control are intentional, since generating a manifest is more costly than reporting discrepancies between two manifests. Once you have created manifests, you have the ability to compare manifests from different perspectives by running the bart compare command with different rules files.

For more information about BART reports, see ["BART Reporting" on page 122.](#page-121-0)

## **BART Rules File**

The *rules file* is a text file that you can optionally use as input to the bart command. This file uses inclusion and exclusion rules. A rules file is used to create custom manifests and reports. A rules file enables you to express in a concise syntax which sets of files you want to catalog, as well as which attributes to monitor for any given set of files. When you compare manifests, the rules file aids in flagging discrepancies between the manifests. Using a rules file is an effective way to gather specific information about files on a system.

<span id="page-105-0"></span>You create a rules file by using a text editor. With a rules file, you can perform the following tasks:

- Use the bart create command to create a manifest that lists information about all or specific files on a system.
- Use the bart compare command to generate a report that monitors specific attributes of a file system.

**Note –** You can create several rules files for different purposes. However, if you create a manifest by using a rules file, you must use the same rules file when you compare the manifests. If you do not use the same rules file when comparing manifests that were created with a rules file, the output of the bart compare command will list many invalid discrepancies.

A rules file can also contain syntax errors and other ambiguous information as a result of user error. If a rules file does contain misinformation, these errors will also be reported.

Using a rules file to monitor specific files and file attributes on a system requires planning. Before you create a rules file, decide which files and file attributes on the system you want to monitor. Depending on what you are trying to accomplish, you might use a rules file to create manifests, compare manifests, or for purposes.

For more information about the BART rules file, see ["BART Rules File Format" on page 120](#page-119-0) and the bart  $rules(4)$  man page.

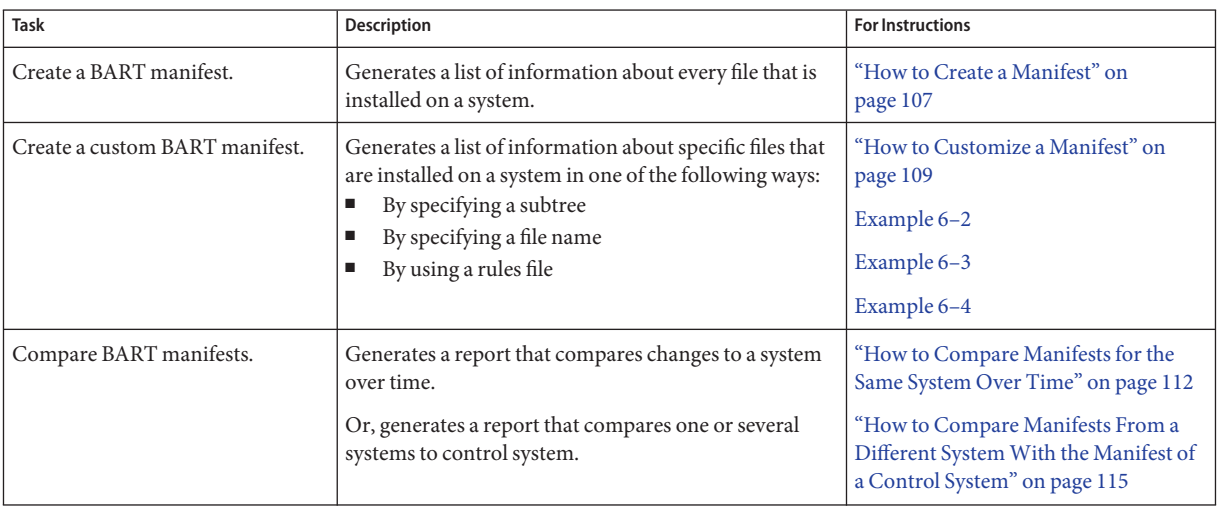

# **Using BART (Task Map)**

<span id="page-106-0"></span>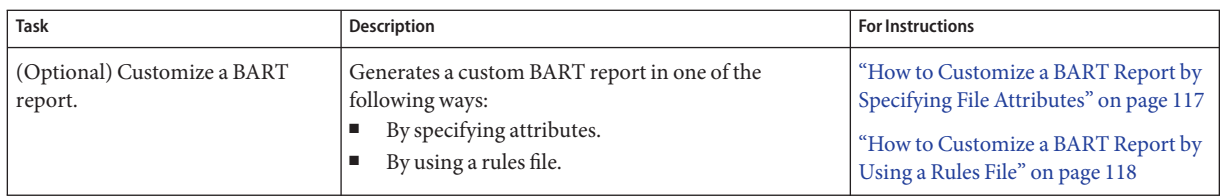

# **Using BART (Tasks)**

You can run the bart command as a regular user, superuser, or a user who has assumed a role. If you run the bart command as a regular user, you will only be able to catalog and monitor files that you have permission to access, for example, information about files in your home directory. The advantage of becoming superuser when you run the bart command is that the manifests you create will contain information about hidden and private files that you might want to monitor. If you need to catalog and monitor information about files that have restricted permissions, for example, the /etc/passwd or /etc/shadow file, run the bart command as superuser. For more information about using role-based access control, see ["Configuring and](#page-163-0) [Using RBAC \(Task Map\)" on page 164.](#page-163-0)

# **BART Security Considerations**

Running the bart command as superuser makes the output readable by anyone. This output might contain file names that are intended to be private. If you become superuser when you run the bart command, take appropriate measures to protect the output. For example, use options that generate output files with restrictive permissions.

**Note –** The procedures and examples in this chapter show the bart command run by superuser. Unless otherwise specified, running the bart command as superuser is optional.

# **How to Create a Manifest**

You can create a manifest of a system immediately after an initial Oracle Solaris software installation. This type of manifest will provide you with a baseline for comparing changes to the same system over time. Or, you can use this manifest to compare with the manifests for different systems. For example, if you take a snapshot of each system on your network, and then compare each test manifest with the control manifest, you can quickly determine what you need to do to synchronize the test system with the baseline configuration.

#### **Become an administrator with the required security attributes. 1**

For more information, see ["How to Obtain Administrative Rights" on page 177.](#page-176-0)

### **After installing the Oracle Solaris software, create a control manifest and redirect the output to 2 a file.**

# bart create *options > control-manifest*

- -R Specifies the root directory for the manifest. All paths specified by the rules will be interpreted relative to this directory. All paths reported in the manifest will be relative to this directory.
- -I Accepts a list of individual files to be cataloged, either on the command line or read from standard input.
- -r Is the name of the rules file for this manifest. Note that –, when used with the -r option, will be read the rules file from standard input.
- -n Turns off content signatures for all regular files in the file list. This option can be used to improve performance. Or, you can use this option if the contents of the file list are expected to change, as in the case of system log files.

#### **Examine the contents of the manifest. 3**

#### **Save the manifest for future use. 4**

Choose a meaningful name for the manifest. For example, use the system name and date that the manifest was created.

#### Creating a Manifest That Lists Information About Every File on a System **Example 6–1**

If you run the bart create command without any options, information about every file that is installed on the system will be cataloged. Use this type of manifest as a baseline when you are installing many systems from a central image. Or, use this type of manifest to run comparisons when you want to ensure that the installations are identical.

For example:

```
# bart create
! Version 1.0
! Thursday, December 04, 2003 (16:17:39)
# Format:
#fname D size mode acl dirmtime uid gid
#fname P size mode acl mtime uid gid
#fname S size mode acl mtime uid gid
#fname F size mode acl mtime uid gid contents
#fname L size mode acl lnmtime uid gid dest
#fname B size mode acl mtime uid gid devnode
#fname C size mode acl mtime uid gid devnode
/ D 1024 40755 user::rwx,group::r-x,mask:r-x,other:r-x 3fd9ea47 0 0
/.java D 512 40755 user::rwx,group::r-x,mask:r-x,other:r-x 3f8dc04d 0 10
/.java/.userPrefs D 512 40700 user::rwx,group::---,mask:---
other:--- 3f8dc06b 010
/.java/.userPrefs/.user.lock.root F 0 100600 user::rw-
```
```
group::---,mask:---,other:--- 3f8dc06b 0 10 -
/.java/.userPrefs/.userRootModFile.root F 0 100600 user::rw-,
group::---,mask:---,other:--- 3f8dc0a1 0 10 -
.
.
.
/var/sadm/pkg/SUNWdtmad/install/depend F 932 100644 user::rw-,
group::r--,mask:r--,other:r-- 3c23a19e00-
/var/sadm/pkg/SUNWdtmad/pkginfo F 594 100644 user::rw-
group::r--,mask:r--,other:r-- 3f81e41600-
/var/sadm/pkg/SUNWdtmad/save D 512 40755 user::rwx,group::r-x
mask:r-x,other:r-x 3f81e416 0 0
/var/sadm/pkg/SUNWdtmaz D 512 40755 user::rwx,group::r-x
mask:r-x,other:r-x 3f81e41b 0 0
/var/sadm/pkg/TSIpgxw/save D 512 40755 user::rwx
group::r-x,mask:r-x,other:r-x 3f81e892 0 0
.
.
```
Each manifest consists of a header and entries. Each manifest file entry is a single line, depending on the file type. For example, for each manifest entry in the preceding output, type F specifies a file and type D specifies a directory. Also listed is information about size, content, user ID, group ID, and permissions. File entries in the output are sorted by the encoded versions of the file names to correctly handle special characters. All entries are sorted in ascending order by file name. All nonstandard file names, such as those that contain embedded newline or tab characters, have the nonstandard characters quoted before being sorted.

Lines that begin with ! supply metadata about the manifest. The manifest version line indicates the manifest specification version. The date line shows the date on which the manifest was created, in [date](http://www.oracle.com/pls/topic/lookup?ctx=821-1461&id=date-1) form. See the date(1) man page. Some lines are ignored by the manifest comparison tool. Ignored lines include blank lines, lines that consist only of white space, and comments that begin with #.

### **How to Customize a Manifest**

You can customize a manifest in one of the following ways:

By specifying a subtree

.

Creating a manifest for an individual subtree on a system is an efficient way to monitor changes to specific files, rather than the entire contents of a large directory. You can create a baseline manifest of a specific subtree on your system, then periodically create test manifests of the same subtree. Use the bart compare command to compare the control manifest with the test manifest. By using this option, you are able to efficiently monitor important file systems to determine whether any files have been compromised by an intruder.

By specifying a file name

Since creating a manifest that catalogs the entire system is more time-consuming, takes up more space, and is more costly, you might choose to use this option of the bart command when you want to only list information about a specific file or files on a system.

■ By using a rules file

You use a rules file to create custom manifests that list information about specific files and specific subtrees on a given system. You can also use a rules file to monitor specific file attributes. Using a rules file to create and compare manifests gives you the flexibility to specify multiple attributes for more than one file or subtree. Whereas, from the command line, you can only specify a global attribute definition that applies to all files for each manifest you create or report you generate.

- **Determine which files you want to catalog and monitor. 1**
- **Become an administrator with the required security attributes. 2**

For more information, see ["How to Obtain Administrative Rights" on page 177.](#page-176-0)

#### **After installing the Oracle Solaris software, create a custom manifest by using one of the following options: 3**

■ By specifying a subtree:

# bart create -R *root-directory*

- By specifying a file name or file names:
	- # bart create -I *filename...*

For example:

- # **bart create -I /etc/system /etc/passwd /etc/shadow**
- By using a rules file:
	- # bart create -r *rules-file*
- **Examine the contents of the manifest. 4**
- **Save the manifest for future use. 5**

#### Creating a Manifest by Specifying a Subtree **Example 6–2**

This example shows how to create a manifest that contains information about the files in the /etc/ssh subtree only.

```
# bart create -R /etc/ssh
! Version 1.0
! Saturday, November 29, 2003 (14:05:36)
# Format:
#fname D size mode acl dirmtime uid gid
```
#fname P size mode acl mtime uid gid #fname S size mode acl mtime uid gid #fname F size mode acl mtime uid gid contents #fname L size mode acl lnmtime uid gid dest #fname B size mode acl mtime uid gid devnode #fname C size mode acl mtime uid gid devnode / D 512 40755 user::rwx,group::r-x,mask:r-x,other:r-x 3f81eab9 0 3 /ssh\_config F 861 100644 user::rw-,group::r--,mask:r--, other:r-- 3f81e504 0 3 422453ca0e2348cd9981820935600395 /ssh\_host\_dsa\_key F 668 100600 user::rw-,group::---,mask:---, other:--- 3f81eab9 0 0 5cc28cdc97e833069fd41ef89e4d9834 /ssh\_host\_dsa\_key.pub F 602 100644 user::rw-,group::r--,mask:r--, other:r-- 3f81eab9 0 0 16118c736995a4e4754f5ab4f28cf917 /ssh host rsa key F 883 100600 user::rw-,group::---,mask:---, other:--- 3f81eaa2 0 0 6ff17aa968ecb20321c448c89a8840a9 /ssh\_host\_rsa\_key.pub F 222 100644 user::rw-,group::r--,mask:r--, other:r-- 3f81eaa2 0 0 9ea27617efc76058cb97aa2caa6dd65a . . .

#### Customizing a Manifest by Specifying a File Name **Example 6–3**

This example shows how to create a manifest that lists only information about the /etc/passwd and /etc/shadow files on a system.

```
# bart create -I /etc/passwd /etc/shadow
! Version 1.0
! Monday, December 15, 2003 (16:28:55)
# Format:
#fname D size mode acl dirmtime uid gid
#fname P size mode acl mtime uid gid
#fname S size mode acl mtime uid gid
#fname F size mode acl mtime uid gid contents
#fname L size mode acl lnmtime uid gid dest
#fname B size mode acl mtime uid gid devnode
#fname C size mode acl mtime uid gid devnode
/etc/passwd F 542 100444 user::r--,group::r--,mask:r--,
other:r-- 3fcfd45b 0 3 d6
84554f85d1de06219d80543174ad1a
/etc/shadow F 294 100400 user::r--,group::---,mask:---,
other:--- 3f8dc5a0 0 3 fd
c3931c1ae5ee40341f3567b7cf15e2
```
By comparison, the following is the standard output of the ls -al command for the /etc/passwd and the /etc/shadow files on the same system.

# ls -al /etc/passwd -r--r--r-- 1 root sys 542 Dec 4 17:42 /etc/passwd # ls -al /etc/shadow sys 294 Oct 15 16:09 /etc/shadow

#### Customizing a Manifest by Using a Rules File **Example 6–4**

This example shows how to create a manifest by using a rules file to catalog only those files in the /etc directory. The same rules file includes directives to be used by the bart compare command for monitoring changes to the acl attribute of the /etc/system file.

■ Use a text editor to create a rules file that catalogs only those files in the /etc directory.

```
# List information about all the files in the /etc directory.
CHECK all
/etc
# Check only acl changes in the /etc/system file
IGNORE all
CHECK acl
/etc/system
```
For more information about creating a rules file, see ["BART Rules File" on page 105.](#page-104-0)

Create a control manifest by using the rules file you created.

```
# bart create -r etc.rules-file > etc.system.control-manifest
! Version 1.0
! Thursday, December 11, 2003 (21:51:32)
# Format:
#fname D size mode acl dirmtime uid gid
#fname P size mode acl mtime uid gid
#fname S size mode acl mtime uid gid
#fname F size mode acl mtime uid gid contents
#fname L size mode acl lnmtime uid gid dest
#fname B size mode acl mtime uid gid devnode
#fname C size mode acl mtime uid gid devnode
/etc/system F 1883 100644 user::rw-,group::r--,mask:r--,
other:r-- 3f81db61 0 3
```
- Create a test manifest whenever you want to monitor changes to the system. Prepare the test manifest identically to the control manifest by using the same bart options and the same rules file.
- Compare manifests by using the same rules file.

### ▼ **How to Compare Manifests for the Same System Over Time**

Use this procedure when you want to monitor file-level changes to the same system over time. This type of manifest can assist you in locating corrupted or unusual files, detecting security breaches, or in troubleshooting performance issues on a system.

**Become an administrator with the required security attributes. 1**

For more information, see ["How to Obtain Administrative Rights" on page 177.](#page-176-0)

**After installing the Oracle Solaris software, create a control manifest of the files that you want to 2 monitor on the system.**

# bart create -R /etc > *control-manifest*

**Create a test manifest that is prepared identically to the control manifest whenever you want 3 monitor changes to the system.**

# bart create -R /etc > *test-manifest*

#### **Compare the control manifest with the test manifest. 4**

# bart compare *options control-manifest test-manifest > bart-report*

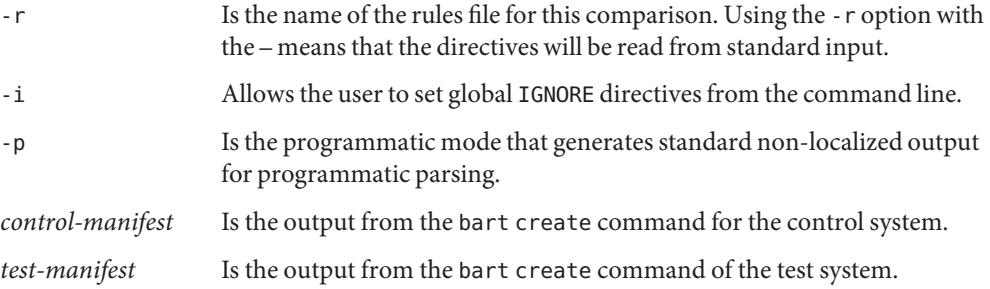

**Examine the BART report for oddities. 5**

#### Comparing Manifests for the Same System Over Time **Example 6–5**

This example shows how to monitor changes that have occurred in the /etc directory between two points in time. This type of comparison enables you to quickly determine whether important files on the system have been compromised.

■ Create a control manifest.

```
# bart create -R /etc > system1.control.121203
! Version 1.0
! Friday, December 12, 2003 (08:34:51)
# Format:
#fname D size mode acl dirmtime uid gid
#fname P size mode acl mtime uid gid
#fname S size mode acl mtime uid gid
#fname F size mode acl mtime uid gid contents
#fname L size mode acl lnmtime uid gid dest
#fname B size mode acl mtime uid gid devnode
#fname C size mode acl mtime uid gid devnode
/ D 4096 40755 user::rwx,group::r-x,mask:r-x,other:r-x 3fd9dfb4 0 3
/.cpr_config F 2236 100644 user::rw-,group::r--,mask:r--,other:r--
3fd9991f 0 0
```

```
67cfa2c830b4ce3e112f38c5e33c56a2
   /.group.lock F 0 100600 user::rw-,group::---,mask:---,other:--- 3f81f14d
   0 1 d41
   d8cd98f00b204e9800998ecf8427e
   /.java D 512 40755 user::rwx,group::r-x,mask:r-x,other:r-x 3f81dcb5 0 2
   /.java/.systemPrefs D 512 40755 user::rwx,group::r-x,mask:r-x,
   other:r-x 3f81dcb7
   .
   .
   .
■ Create a test manifest when you want to monitor changes to the /etc directory.
   # bart create -R /etc > system1.test.121503
   Version 1.0
   ! Monday, December 15, 2003 (08:35:28)
   # Format:
   #fname D size mode acl dirmtime uid gid
   #fname P size mode acl mtime uid gid
   #fname S size mode acl mtime uid gid
   #fname F size mode acl mtime uid gid contents
   #fname L size mode acl lnmtime uid gid dest
   #fname B size mode acl mtime uid gid devnode
   #fname C size mode acl mtime uid gid devnode
   / D 4096 40755 user::rwx,group::r-x,mask:r-x,other:r-x 3fd9dfb4 0 3
   /.cpr_config F 2236 100644 user::rw-,group::r--,mask:r--,other:r--
   3fd9991f 0 0
   67cfa2c830b4ce3e112f38c5e33c56a2
   /.group.lock F 0 100600 user::rw-,group::---,mask:---,other:---
   3f81f14d 0 1 d41d8cd98f00b204e9800998ecf8427e
   /.java D 512 40755 user::rwx,group::r-x,mask:r-x,other:r-x 3f81dcb5 0 2
   /.java/.systemPrefs D 512 40755 user::rwx,group::r-x,mask:r-x,
   other:r-x 3f81dcb70 2
   /.java/.systemPrefs/.system.lock F 0 100644 user::rw-,group::r--
   ,mask:r--,other:
   r-- 3f81dcb5 0 2 d41d8cd98f00b204e9800998ecf8427e
   /.java/.systemPrefs/.systemRootModFile F 0 100644 user::rw-,
   group::r--,mask:r--,
   other:r-- 3f81dd0b 0 2 d41d8cd98f00b204e9800998ecf8427e
   .
   .
   .
■ Compare the control manifest with the test manifest.
   # bart compare system1.control.121203 system1.test.121503
   /vfstab:
     mode control:100644 test:100777
```
acl control:user::rw-,group::r--,mask:r--,other:r-- test:user::rwx, group::rwx,mask:rwx,other:rwx

The preceding output indicates permissions on the vfstab file have changed since the control manifest was created. This report can be used to investigate whether ownership, date, content, or any other file attributes have changed. Having this type of information readily available can assist you in tracking down who might have tampered with the file and when the change might have occurred.

## ▼ **How to Compare Manifests From a Different System With the Manifest of a Control System**

You can run system to system comparisons, thereby enabling you to quickly determine whether there are any file-level differences between a baseline system and the other systems. For example, if you have installed a particular version of the Oracle Solaris software on a baseline system, and you want to know whether other systems have identical packages installed, you can create manifests for those systems and then compare the test manifests with the control manifest. This type of comparison will list any discrepancies in the file contents for each test system that you compare with the control system.

- **Become an administrator with the required security attributes.** For more information, see ["How to Obtain Administrative Rights" on page 177.](#page-176-0) **1**
- **After installing the Oracle Solaris software, create a control manifest. 2**

# bart create *options* > *control-manifest*

- **Save the control manifest. 3**
- **On the test system, use the same bart options to create a manifest, and redirect the output to a file. 4**

# bart create *options* > *test1-manifest*

Choose a distinct and meaningful name for the test manifest.

- **Save the test manifest to a central location on the system until you are ready to compare manifests. 5**
- **When you want to compare manifests, copy the control manifest to the location of the test 6 manifest. Or, copy the test manifest to the control system.**

For example:

# **cp** *control-manifest /net/test-server/bart/manifests*

If the test system is not an NFS-mounted system, use FTP or some other reliable means to copy the control manifest to the test system.

**Compare the control manifest with the test manifest and redirect the output to a file. 7**

# **bart compare** *control-manifest test1-manifest > test1.report*

**Examine the BART report for oddities. 8**

### **Repeat Step 4 through Step 9 for each test manifest that you want to compare with the control 9 manifest.**

Use the same bart options for each test system.

#### Comparing Manifests From Different SystemsWith the Manifest of a Control System **Example 6–6**

This example describes how to monitor changes to the contents of the /usr/bin directory by comparing a control manifest with a test manifest from a different system.

■ Create a control manifest.

```
# bart create -R /usr/bin > control-manifest.121203
   !Version 1.0
   ! Friday, December 12, 2003 (09:19:00)
   # Format:
   #fname D size mode acl dirmtime uid gid
   #fname P size mode acl mtime uid gid
   #fname S size mode acl mtime uid gid
   #fname F size mode acl mtime uid gid contents
   #fname L size mode acl lnmtime uid gid dest
   #fname B size mode acl mtime uid gid devnode
   #fname C size mode acl mtime uid gid devnode
   / D 13312 40755 user::rwx,group::r-x,mask:r-x,other:r-x 3fd9e925 0 2
   /.s F 14200 104711 user::rwx,group::--x,mask:--x,other:--x
   3f8dbfd6 0 1 8ec7e52d8a35ba3b054a6394cbf71cf6
   /ControlPanel L 28 120777 - 3f81dc71 0 1 jre/bin/ControlPanel
   /HtmlConverter L 25 120777 - 3f81dcdc 0 1 bin/HtmlConverter
   /acctcom F 28300 100555 user::r-x,group::r-x,mask:r-x,other:r-x
   3f6b5750 0 2 d6e99b19c847ab4ec084d9088c7c7608
   /activation-client F 9172 100755 user::rwx,group::r-x,mask:r-x,
   other:r-x 3f5cb907 0 1 b3836ad1a656324a6e1bd01edcba28f0
   /adb F 9712 100555 user::r-x,group::r-x,mask:r-x,other:r-x
   3f6b5736 0 2 5e026413175f65fb239ee628a8870eda
   /addbib F 11080 100555 user::r-x,group::r-x,mask:r-x,other:r-x
   3f6b5803 0 2 a350836c36049febf185f78350f27510 .
   .
   .
■ Create a test manifest for each system that you want to compare with the control system.
   # bart create -R /usr/bin > system2-manifest.121503
   ! Version 1.0
   ! Friday, December 15, 2003 (13:30:58)
   # Format:
   #fname D size mode acl dirmtime uid gid
   #fname P size mode acl mtime uid gid
   #fname S size mode acl mtime uid gid
   #fname F size mode acl mtime uid gid contents
   #fname L size mode acl lnmtime uid gid dest
   #fname B size mode acl mtime uid gid devnode
   #fname C size mode acl mtime uid gid devnode
   / D 13312 40755 user::rwx,group::r-x,mask:r-x,other:r-x 3fd9ea9c 0 2
   /.s F 14200 104711 user::rwx,group::--x,mask:--x,other:--x
   3f8dbfd6 0 1 8ec7e52d8a35ba3b054a6394cbf71cf6
   /ControlPanel L 28 120777 - 3f81dc71 0 1 jre/bin/ControlPanel
```

```
/HtmlConverter L 25 120777 - 3f81dcdc 0 1 bin/HtmlConverter
/acctcom F 28300 100555 user::r-x,group::r-x,mask:r-x,other:
r-x 3f6b5750 0 2 d6e99b19c847ab4ec084d9088c7c7608
.
.
.
```
■ When you want to compare manifests, copy the manifests to the same location.

```
# cp control-manifest /net/system2.central/bart/manifests
```
■ Compare the control manifest with the test manifest.

```
# bart compare control-manifest system2.test > system2.report
/su:
 gid control:3 test:1
/ypcat:
 mtime control:3fd72511 test:3fd9eb23
```
The previous output indicates that the group ID of the su file in the /usr/bin directory is not the same as that of the control system. This information can be helpful in determining whether a different version of the software was installed on the test system or if possibly someone has tampered with the file.

## ▼ **How to Customize a BART Report by Specifying File Attributes**

This procedure is optional and explains how to customize a BART report by specifying file attributes from the command line. If you create a baseline manifest that lists information about all the files or specific on your system, you can run the bart compare command, specifying different attributes, whenever you need to monitor changes to a particular directory, subdirectory, file or files. You can run different types of comparisons for the same manifests by specifying different file attributes from the command line.

- **Determine which file attributes you want to monitor. 1**
- **Become an administrator with the required security attributes. 2**

For more information, see ["How to Obtain Administrative Rights" on page 177.](#page-176-0)

- **After installing the Oracle Solaris software, create a control manifest. 3**
- **Create a test manifest when you want to monitor changes. 4**

Prepare the test manifest identically to the control manifest.

#### **Compare the manifests. 5**

For example:

# **bart compare -i dirmtime,lnmtime,mtime** *control-manifest.121503* \ *test-manifest.010504* **>** *bart.report.010504*

Note that a comma separates each attribute you specify in the command-line syntax.

**Examine the BART report for oddities. 6**

### **How to Customize a BART Report by Using a Rules File**

This procedure is also optional and explains how to customize a BART report by using a rules file as input to the bart compare command. By using a rules file, you can customize a BART report, which allows you the flexibility of specifying multiple attributes for more than one file or subtree. You can run different comparisons for the same manifests by using different rules files.

**Become an administrator with the required security attributes. 1**

For more information, see ["How to Obtain Administrative Rights" on page 177.](#page-176-0)

- **Determine which files and file attributes you want to monitor. 2**
- **Use a text editor to create a rules file with the appropriate directives. 3**
- **After installing the Oracle Solaris software, create a control manifest by using the rules file you created. 4**

# bart create -r *rules-file* > *control-manifest*

**Create a test manifest that is prepared identically to the control manifest. 5**

# bart create -r *rules-file* > *test-manifest*

- **Compare the control manifest with the test manifest by using the same rules file. 6** # bart compare -r *rules-file control-manifest test-manifest > bart.report*
- **Examine the BART report for oddities. 7**

#### Customizing a BART Report by Using a Rules File **Example 6–7**

The following rules file includes directives for both the bart create and the bart compare commands. The rules file directs the bart create command to list information about the contents of the /usr/bin directory. In addition, the rules file directs the bart compare command to track only size and content changes in the same directory.

```
# Check size and content changes in the /usr/bin directory.
# This rules file only checks size and content changes.
# See rules file example.
IGNORE all
CHECK size contents
/usr/bin
```
■ Create a control manifest by using the rules file you created.

```
# bart create -r bartrules.txt > usr_bin.control-manifest.121003
```
■ Create a test manifest whenever you want to monitor changes to the /usr/bin directory.

```
# bart create -r bartrules.txt > usr_bin.test-manifest.121103
```
■ Compare the manifests by using the same rules file.

```
# bart compare -r bartrules.txt usr_bin.control-manifest \
usr_bin.test-manifest
```
■ Examine the output of the bart compare command.

```
/usr/bin/gunzip: add
/usr/bin/ypcat:
 delete
```
In the preceding output, the bart compare command reported a discrepancy in the /usr/bin directory. This output indicates that /usr/bin/ypcat file was deleted, and the /usr/bin/gunzip file was added.

### **BART Manifest, Rules File, and Reporting (Reference)**

This section includes the following reference information:

- "BART Manifest File Format" on page 119
- ["BART Rules File Format" on page 120](#page-119-0)
- ["BART Reporting" on page 122](#page-121-0)

### **BART Manifest File Format**

Each manifest file entry is a single line, depending on the file type. Each entry begins with *fname*, which is the name of the file. To prevent parsing problems that are caused by special characters embedded in file names, the file names are encoded. For more information, see ["BART Rules File Format" on page 120.](#page-119-0)

Subsequent fields represent the following file attributes:

*type* Type of file with the following possible values:

■ B for a block device node

<span id="page-119-0"></span>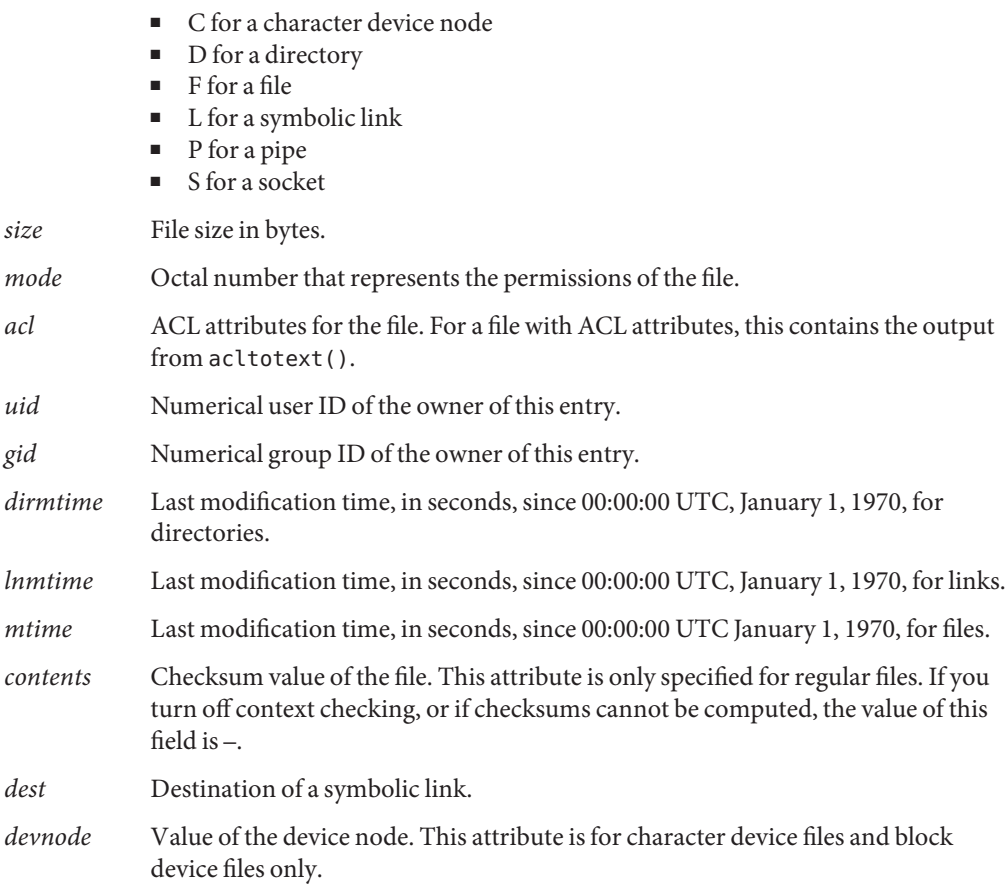

For more information about BART manifests, see the [bart\\_manifest](http://www.oracle.com/pls/topic/lookup?ctx=821-1473&id=bart-manifest-4)(4) man page.

## **BART Rules File Format**

The input files to the bart command are text files. These files consist of lines that specify which files are to be included in the manifest and which file attributes are to be included the report. The same input file can be used across both pieces of BART functionality. Lines that begin with #, blank lines, and lines that contain white space are ignored by the tool.

The input files have three types of directives:

- Subtree directive, with optional pattern matching modifiers
- CHECK directive
- IGNORE directive

```
EXAMPLE 6–8 Rules File Format
<Global CHECK/IGNORE Directives>
<subtree1> [pattern1..]
<IGNORE/CHECK Directives for subtree1>
<subtree2> [pattern2..]
<subtree3> [pattern3..]
<subtree4> [pattern4..]
<IGNORE/CHECK Directives for subtree2, subtree3, subtree4>
```
**Note –** All directives are read in order, with later directives possibly overriding earlier directives.

There is one subtree directive per line. The directive *must* begin with an absolute pathname, followed by zero or more pattern matching statements.

### **Rules File Attributes**

The bart command uses CHECK and IGNORE statements to define which attributes to track or ignore. Each attribute has an associated keyword.

The attribute *keywords* are as follows:

- acl
- all
- contents
- dest
- devnode
- dirmtime
- gid
- lnmtime
- mode
- mtime
- size
- type
- uid

The all keyword refers to all file attributes.

### **Quoting Syntax**

The rules file specification language that BART uses is the standard UNIX quoting syntax for representing nonstandard file names. Embedded tab, space, newline, or special characters are encoded in their octal forms to enable the tool to read file names. This nonuniform quoting syntax prevents certain file names, such as those containing an embedded carriage return, from <span id="page-121-0"></span>being processed correctly in a command pipeline. The rules specification language allows the expression of complex file name filtering criteria that would be difficult and inefficient to describe by using shell syntax alone.

For more information about the BART rules file or the quoting syntax used by BART, see the [bart\\_rules](http://www.oracle.com/pls/topic/lookup?ctx=821-1473&id=bart-rules-4)(4) man page.

## **BART Reporting**

In default mode, the bart compare command, as shown in the following example, will check all the files installed on the system, with the exception of modified directory timestamps (dirmtime):

CHECK all<br>IGNORE dirmtime

If you supply a rules file, then the global directives of CHECK all and IGNORE dirmtime, in that order, are automatically prepended to the rules file.

### **BART Output**

The following exit values are returned:

- 0 Success
- 1 Nonfatal error when processing files, such as permission problems
- >1 Fatal error, such as an invalid command-line option

The reporting mechanism provides two types of output: verbose and programmatic:

■ Verbose output is the default output and is localized and presented on multiple lines. Verbose output is internationalized and is human-readable. When the bart compare command compares two system manifests, a list of file differences is generated.

For example:

*filename attribute control:xxxx test:yyyy*

- *filename* Name of the file that differs between the control manifest and the test manifest.
- *attribute* Name of the file attribute that differs between the manifests that are compared. *xxxx* is the attribute value from the control manifest, and *yyyy* is the attribute value from the test manifest. When discrepancies for multiple attributes occur in the same file, each difference is noted on a separate line.

Following is an example of the default output for the bart compare command. The attribute differences are for the /etc/passwd file. The output indicates that the size, mtime, and contents attributes have changed.

```
/etc/passwd:
size control:74 test:81<br>mtime.control:3c165879 test:3c165979
mtime control:3c165879
contents control:daca28ae0de97afd7a6b91fde8d57afa
test:84b2b32c4165887355317207b48a6ec7
```
■ Programmatic output is generated if you use the -p option when you run the bart compare command. This output is generated in a form that is suitable for programmatic manipulation. Programmatic output can be easily parsed by other programs and is designed to be used as input for other tools.

For example:

*filename attribute control-val test-val* [*attribute control-val test-val*]\*

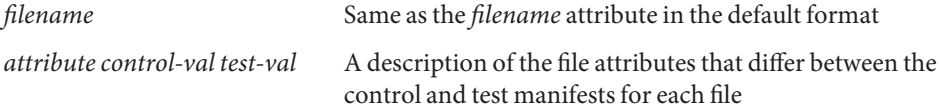

For a list of attributes that are supported by the bart command, see ["Rules File Attributes" on](#page-120-0) [page 121.](#page-120-0)

For more information about BART, see the bart[\(1M\)](http://www.oracle.com/pls/topic/lookup?ctx=821-1462&id=bart-1m) man page.

**CHAPTER 7** 7

# Controlling Access to Files (Tasks)

This chapter describes how to protect files in the Oracle Solaris OS. The chapter also describes how to protect the system from files whose permissions could compromise the system.

**Note –** To protect ZFS files with access control lists (ACLs), see [Chapter 8, "Using ACLs to](http://www.oracle.com/pls/topic/lookup?ctx=821-1448&id=ftyxi) Protect Oracle Solaris ZFS Files," in *[Oracle Solaris ZFS Administration Guide](http://www.oracle.com/pls/topic/lookup?ctx=821-1448&id=ftyxi)*.

The following is a list of the information in this chapter.

- "Using UNIX Permissions to Protect Files" on page 125
- ["Preventing Executable Files From Compromising Security" on page 132](#page-131-0)
- ["Protecting Files With UNIX Permissions \(Task Map\)" on page 134](#page-133-0)
- ["Protecting Against Programs With Security Risk \(Task Map\)" on page 139](#page-138-0)

## **Using UNIX Permissions to Protect Files**

Files can be secured through UNIX file permissions and through ACLs. Files with sticky bits, and files that are executable, require special security measures.

## **Commands for Viewing and Securing Files**

This table describes the commands for monitoring and securing files and directories.

| Command | Description                                                     | Man Page |
|---------|-----------------------------------------------------------------|----------|
| ιs.     | Lists the files in a directory and information about the files. | ls(1)    |
| chown   | Changes the ownership of a file.                                | chown(1) |

**TABLE 7–1** Commands for Securing Files and Directories

| Command | <b>Description</b>                                                                                                    | <b>Man Page</b> |
|---------|----------------------------------------------------------------------------------------------------|-----------------|
| chgrp   | Changes the group ownership of a file.                                                                                                    | charp(1)        |
| chmod   | Changes permissions on a file. You can use either symbolic mode, which<br>uses letters and symbols, or absolute mode, which uses octal numbers, to<br>change permissions on a file. | chmod(1)        |

<span id="page-125-0"></span>**TABLE 7–1** Commands for Securing Files and Directories *(Continued)*

## **File and Directory Ownership**

Traditional UNIX file permissions can assign ownership to three classes of users:

- **user** The file or directory owner, which is usually the user who created the file. The owner of a file can decide who has the right to read the file, to write to the file (make changes to it), or, if the file is a command, to execute the file.
- **group –** Members of a group of users.
- **others** All other users who are not the file owner and are not members of the group.

The owner of the file can usually assign or modify file permissions. Additionally, the root account can change a file's ownership. To override system policy, see [Example 7–2.](#page-135-0)

A file can be one of seven types. Each type is displayed by a symbol:

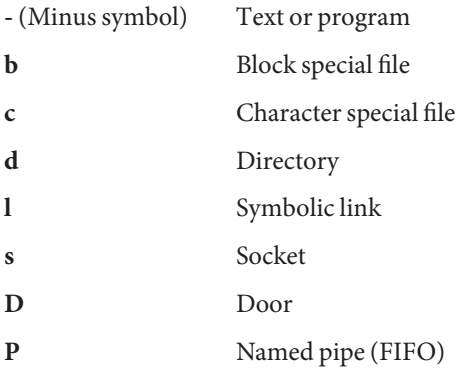

## **UNIX File Permissions**

The following table lists and describes the permissions that you can give to each class of user for a file or directory.

| Symbol   | Permission | Object                | <b>Description</b>                                                                                                    |
|----------|------------|-----------------------|----------------------------------------------------------------------------------------------------|
| r        | Read       | File                  | Designated users can open and read the contents of a file.                                                                                         |
|          |            | Directory             | Designated users can list files in the directory.                                                                                                  |
| W        | Write      | File                  | Designated users can modify the contents of the file or delete the file.                                                                           |
|          |            | Directory             | Designated users can add files or add links in the directory. They can also<br>remove files or remove links in the directory.                      |
| $\times$ | Execute    | File                  | Designated users can execute the file, if it is a program or shell script.<br>They also can run the program with one of the exec (2) system calls. |
|          |            | Directory             | Designated users can open files or execute files in the directory. They also<br>can make the directory and the directories beneath it current.     |
|          | Denied     | File and<br>Directory | Designated users cannot read, write, or execute the file.                                                                                          |

**TABLE 7–2** File and Directory Permissions

These file permissions apply to regular files, and to special files such as devices, sockets, and named pipes (FIFOs).

For a symbolic link, the permissions that apply are the permissions of the file that the link points to.

You can protect the files in a directory and its subdirectories by setting restrictive file permissions on that directory. Note, however, that superuser has access to all files and directories on the system.

## **Special File Permissions (setuid, setgid and Sticky Bit)**

Three special types of permissions are available for executable files and public directories: setuid, setgid, and sticky bit. When these permissions are set, any user who runs that executable file assumes the ID of the owner (or group) of the executable file.

You must be extremely careful when you set special permissions, because special permissions constitute a security risk. For example, a user can gain superuser capabilities by executing a program that sets the user ID (UID) to 0, which is the UID of root. Also, all users can set special permissions for files that they own, which constitutes another security concern.

You should monitor your system for any unauthorized use of the setuid permission and the setgid permission to gain superuser capabilities. A suspicious permission grants ownership of an administrative program to a user rather than to root or bin. To search for and list all files that use this special permission, see ["How to Find Files With Special File Permissions" on](#page-139-0) [page 140.](#page-139-0)

### <span id="page-127-0"></span>**setuid Permission**

When setuid permission is set on an executable file, a process that runs this file is granted access on the basis of the owner of the file. The access is *not* based on the user who is running the executable file. This special permission allows a user to access files and directories that are normally available only to the owner.

For example, the setuid permission on the passwd command makes it possible for users to change passwords. A passwd command with setuid permission would resemble the following:

-r-**s**r-sr-x 3 root sys 28144 Jun 17 12:02 /usr/bin/passwd

This special permission presents a security risk. Some determined users can find a way to maintain the permissions that are granted to them by the setuid process even after the process has finished executing.

**Note –** The use of setuid permissions with the reserved UIDs (0–100) from a program might not set the effective UID correctly. Use a shell script, or avoid using the reserved UIDs with setuid permissions.

### **setgid Permission**

The setgid permission is similar to the setuid permission. The process's effective group ID (GID) is changed to the group that owns the file, and a user is granted access based on the permissions that are granted to that group. The /usr/bin/mail command has setgid permissions:

-r-x--**s**--x 1 root mail 67504 Jun 17 12:01 /usr/bin/mail

When the setgid permission is applied to a directory, files that were created in this directory belong to the group to which the directory belongs. The files do not belong to the group to which the creating process belongs. Any user who has write and execute permissions in the directory can create a file there. However, the file belongs to the group that owns the directory, not to the group that the user belongs to.

You should monitor your system for any unauthorized use of the setgid permission to gain superuser capabilities. A suspicious permission grants group access to such a program to an unusual group rather than to root or bin. To search for and list all files that use this permission, see ["How to Find Files With Special File Permissions" on page 140.](#page-139-0)

### **Sticky Bit**

The *sticky bit* is a permission bit that protects the files within a directory. If the directory has the sticky bit set, a file can be deleted only by the file owner, the directory owner, or by a privileged user. The root user is an example of a privileged user. The sticky bit prevents a user from deleting other users' files from public directories such as /tmp:

drwxrwxrw**t** 7 root sys 400 Sep 3 13:37 tmp

Be sure to set the sticky bit manually when you set up a public directory on a TMPFS file system. For instructions, see [Example 7–5.](#page-138-0)

### **Default umask Value**

When you create a file or directory, you create it with a default set of permissions. The system defaults are open. A text file has 666 permissions, which grants read and write permission to everyone. A directory and an executable file have 777 permissions, which grants read, write, and execute permission to everyone. Typically, users override the system defaults in their shell initialization files, such as .bashrc and .kshrc.user. An administrator can also set defaults in the /etc/profile file.

The value assigned by the umask command is subtracted from the default. This process has the effect of denying permissions in the same way that the chmod command grants them. For example, the chmod 022 command grants write permission to group and others. The umask 022 command denies write permission to group and others.

The following table shows some typical umask settings and their effect on an executable file.

| <b>Level of Security</b> | umask Setting | <b>Permissions Disallowed</b> |
|--------------------------|---------------|-------------------------------|
| Permissive (744)         | 022           | w for group and others        |
| Moderate (740)           | 027           | w for group, rwx for others   |
| Moderate (741)           | 026           | w for group, rw for others    |
| Severe (700)             | 077           | rwx for group and others      |

**TABLE 7–3** umask Settings for Different Security Levels

For more information on setting the umask value, see the [umask](http://www.oracle.com/pls/topic/lookup?ctx=821-1461&id=umask-1)(1) man page.

### **File Permission Modes**

The chmod command enables you to change the permissions on a file. You must be superuser or the owner of a file or directory to change its permissions.

<span id="page-129-0"></span>You can use the chmod command to set permissions in either of two modes:

- **Absolute Mode** Use numbers to represent file permissions. When you change permissions by using the absolute mode, you represent permissions for each triplet by an octal mode number. Absolute mode is the method most commonly used to set permissions.
- **Symbolic Mode** Use combinations of letters and symbols to add permissions or remove permissions.

The following table lists the octal values for setting file permissions in absolute mode. You use these numbers in sets of three to set permissions for owner, group, and other, in that order. For example, the value 644 sets read and write permissions for owner, and read-only permissions for group and other.

| <b>Octal Value</b>       | <b>File Permissions Set</b> | <b>Permissions Description</b>       |
|--------------------------|-----------------------------|--------------------------------------|
| Ø                        |                             | No permissions                       |
| $\mathbf{1}$             | $- - X$                     | Execute permission only              |
| $\overline{\phantom{0}}$ | $-W -$                      | Write permission only                |
| 3                        | $-WX$                       | Write and execute permissions        |
| 4                        | $r - -$                     | Read permission only                 |
| 5                        | $r - x$                     | Read and execute permissions         |
| 6                        | $rw -$                      | Read and write permissions           |
| 7                        | <b>rwx</b>                  | Read, write, and execute permissions |

**TABLE 7–4** Setting File Permissions in Absolute Mode

The following table lists the symbols for setting file permissions in symbolic mode. Symbols can specify whose permissions are to be set or changed, the operation to be performed, and the permissions that are being assigned or changed.

**TABLE 7–5** Setting File Permissions in Symbolic Mode

| Symbol  | <b>Function</b> | Description  |
|---------|-----------------|--------------|
| u       | who             | User (owner) |
| g       | who             | Group        |
| $\circ$ | who             | Others       |
| a       | who             | All          |
| $=$     | operator        | Assign       |

<span id="page-130-0"></span>

| TABLE 7-5 | Setting File Permissions in Symbolic Mode | (Continued)                                                     |
|-----------|-------------------------------------------|-----------------------------------------------------------------|
| Symbol    | <b>Function</b>                           | <b>Description</b>                                              |
| $\ddot{}$ | operator                                  | Add                                                             |
|           | operator                                  | Remove                                                          |
| r         | permissions                               | Read                                                            |
| W         | permissions                               | Write                                                           |
| X         | permissions                               | Execute                                                         |
|           | permissions                               | Mandatory locking, setgid bit is on, group execution bit is off |
| s         | permissions                               | setuid or setgid bit is on                                      |
| t         | permissions                               | Sticky bit is on, execution bit for others is on                |

The *who operator permissions* designations in the function column specify the symbols that change the permissions on the file or directory.

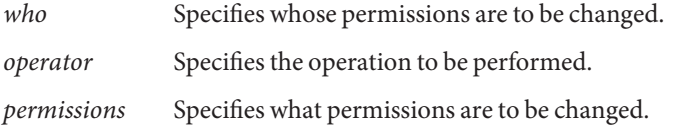

You can set special permissions on a file in absolute mode or symbolic mode. However, you must use symbolic mode to set or remove setuid permissions on a directory. In absolute mode, you set special permissions by adding a new octal value to the left of the permission triplet. The following table lists the octal values for setting special permissions on a file.

**TABLE 7–6** Setting Special File Permissions in Absolute Mode

| <b>Octal Value</b> | <b>Special File Permissions</b> |
|--------------------|---------------------------------|
|                    | Sticky bit                      |
|                    | setgid                          |
| 4                  | setuid                          |

### **Using Access Control Lists to Protect UFS Files**

Traditional UNIX file protection provides read, write, and execute permissions for the three user classes: file owner, file group, and other. In a UFS file system, an access control list (ACL) provides better file security by enabling you to do the following:

- Define file permissions for the file owner, the group, other, specific users and groups
- Define default permissions for each of the preceding categories

<span id="page-131-0"></span>**Note –** For ACLs in the ZFS file system and ACLs on NFSv4 files, see [Chapter 8, "Using ACLs to](http://www.oracle.com/pls/topic/lookup?ctx=821-1448&id=ftyxi) Protect Oracle Solaris ZFS Files," in *[Oracle Solaris ZFS Administration Guide](http://www.oracle.com/pls/topic/lookup?ctx=821-1448&id=ftyxi)*.

For example, if you want everyone in a group to be able to read a file, you can simply grant group read permissions on that file. Now, assume that you want only one person in the group to be able to write to that file. Standard UNIX does not provide that level of file security. However, an ACL provides this level of file security.

On a UFS file system, ACL entries are set on a file through the setfacl command. UFS ACL entries consist of the following fields separated by colons:

#### *entry-type:*[*uid*|*gid*]*:perms*

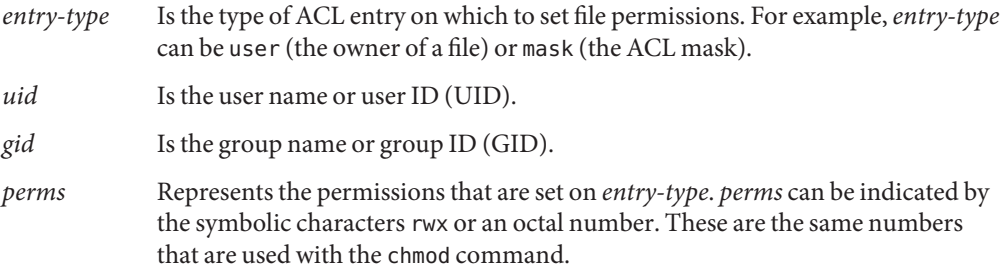

In the following example, an ACL entry sets read and write permissions for the user stacey.

user:stacey:rw-

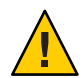

**Caution –** UFS file system attributes such as ACLs are supported in UFS file systems only. Thus, if you restore or copy files with ACL entries into the /tmp directory, which is usually mounted as a TMPFS file system, the ACL entries will be lost. Use the /var/tmp directory for temporary storage of UFS files.

For more information about ACLS on UFS file systems, see *System Administration Guide: Security Services* for the Oracle Solaris 10 release.

## **Preventing Executable Files From Compromising Security**

A number of security bugs are related to default executable stacks when their permissions are set to read, write, and execute. While stacks with execute permissions are allowed, most programs can function correctly without using executable stacks.

The noexec user stack variable enables you to specify whether stack mappings are executable. By default, this variable is set to zero, except on 64-bit applications, which provides ABI-compliant behavior. If the variable is set to a non-zero value, the system marks the stack of every process in the system as readable and writable, but not executable.

Once this variable is set, programs that attempt to execute code on their stack are sent a SIGSEGV signal. This signal usually results in the program terminating with a core dump. Such programs also generate a warning message that includes the name of the offending program, the process ID, and the real UID of the user who ran the program. For example:

a.out[347] attempt to execute code on stack by uid 555

The message is logged by the syslog daemon when the syslog kern facility is set to notice level. This logging is set by default in the syslog.conf file, which means that the message is sent to both the console and the /var/adm/messages file. For more information, see the [syslogd](http://www.oracle.com/pls/topic/lookup?ctx=821-1462&id=syslogd-1m)(1M) and [syslog.conf](http://www.oracle.com/pls/topic/lookup?ctx=821-1473&id=syslog.conf-4)(4) man pages.

The syslog message is useful for observing potential security problems. The message also identifies valid programs that depend upon executable stacks that have been prevented from correct operation by setting this variable. If you do not want any messages logged, then set the noexec user stack log variable to zero in the /etc/system file. Even though messages are not being logged, the SIGSEGV signal can continue to cause the executing program to terminate with a core dump.

You can use the mprotect() function if you want programs to explicitly mark their stack as executable. For more information, see the  $m$  protect(2) man page.

Hardware limitations prevent most x86-based systems from catching and reporting executable stack problems. Systems in the AMD64 product family can catch and report such problems.

## **Protecting Files (Task Map)**

The following task map points to sets of procedures for protecting files.

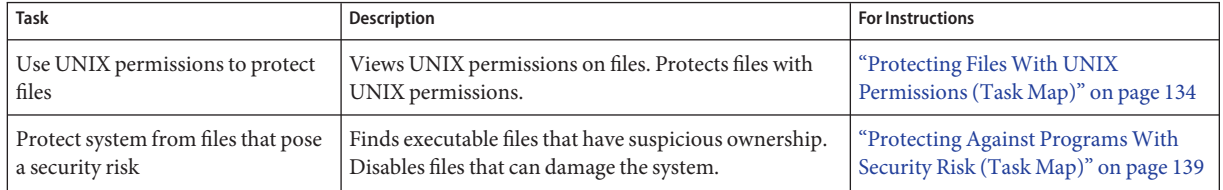

## <span id="page-133-0"></span>**Protecting FilesWith UNIX Permissions (Task Map)**

The following task map points to procedures that list file permissions, change file permissions, and protect files with special file permissions.

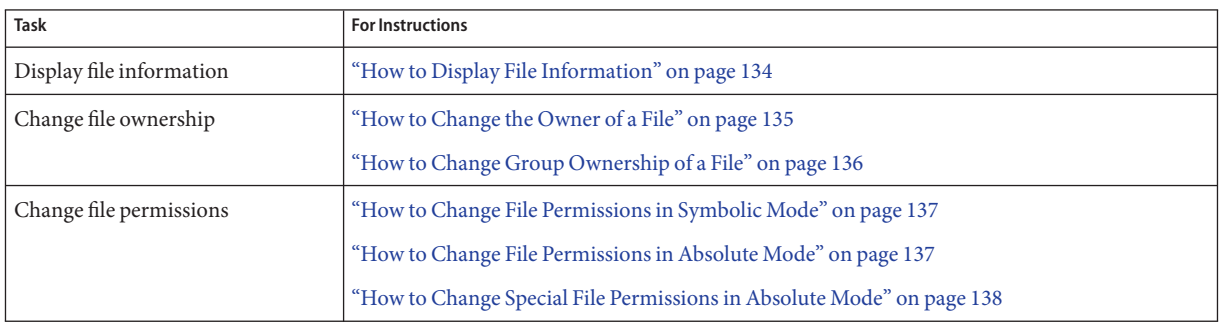

## ▼ **How to Display File Information**

Display information about all the files in a directory by using the ls command.

#### **Type the following command to display a long listing of all files in the current directory.** ●

### % **ls -la**

- -l Displays the long format that includes user ownership, group ownership, and file permissions.
- -a Displays all files, including hidden files that begin with a dot (.).

#### Displaying File Information **Example 7–1**

In the following example, a partial list of the files in the /sbin directory is displayed.

```
% cd /sbin
% ls -la
total 4960
drwxr-xr-x 2 root sys 64 Dec 8 11:57 ./<br>drwxr-xr-x 39 root root 41 Dec 8 15:20 ../
drwxr-xr-x 39 root root<br>-r-xr-xr-x 1 root bin
-r-xr-xr-x 1 root bin 21492 Dec 1 20:55 autopush*
-r-xr-xr-x 1 root bin 33680 Oct 1 11:36 beadm*
                                         184360 Dec 1 20:55 bootadm*
lrwxrwxrwx 1 root root 21 Jun 7 2010 bpgetfile -> ...<br>-r-xr-xr-x 1 root bin 86048 Dec 1 20:55 cryptoadm*
-r-xr-x 1 root bin 86048 Dec 1 20:55 cryptoadm*<br>-r-xr-x 1 root bin 12828 Dec 1 20:55 devorop*
                                         12828 Dec 1 20:55 devprop*
-r-xr-x 1 root bin 130132 Dec 1 20:55 dhcpagent*<br>-r-xr-x 1 root bin 13076 Dec 1 20:55 dhcpinfo*
                                         13076 Dec 1 20:55 dhcpinfo*
```
<span id="page-134-0"></span>. . .

Each line displays information about a file in the following order:

- Type of file For example, d. For list of file types, see ["File and Directory Ownership" on](#page-125-0) [page 126.](#page-125-0)
- Permissions For example, r-xr-xr-x. For description, see ["File and Directory Ownership"](#page-125-0) [on page 126.](#page-125-0)
- Number of hard links For example, 2.
- Owner of the file For example, root.
- Group of the file For example, bin.
- Size of the file, in bytes For example, 21308.
- Date the file was created or the last date that the file was changed For example, Dec 9 15:55.
- Name of the file For example, dhcpinfo.

### ▼ **How to Change the Owner of a File**

#### If you are not the owner of the file or directory, you must be assigned the Object Access Management rights profile. **Before You Begin**

**Become an administrator with the required security attributes. 1**

For more information, see ["How to Obtain Administrative Rights" on page 177.](#page-176-0)

**Display the permissions on a file. 2**

```
% ls -l example-file
                           112640 May 24 10:49 example-file
```
**Become an administrator with the required security attributes. 3**

For more information, see ["How to Obtain Administrative Rights" on page 177.](#page-176-0)

**Change the owner of the file. 4**

# **chown stacey example-file**

**Verify that the owner of the file has changed. 5**

```
# ls -l example-file
-rw-r--r-- 1 stacey staff 112640 May 26 08:50 example-file
```
#### <span id="page-135-0"></span>Enabling Users to Change the Ownership of Files That Others Own **Example 7–2**

**Security Consideration –** You should have good reason to override system security policy by changing the setting of the rstchown variable to zero. Any user who accesses the system can change the ownership of any file on the system.

In this example, the value of the rstchown variable is set to zero in the /etc/system file. This setting enables the owner of a file to use the chown command to change the file's ownership to another user. This setting also enables the owner to use the chgrp command to set the group ownership of a file to a group that the owner does not belong to. The change goes into effect when the system is rebooted.

set  $rstchown =  $0$$ 

For more information, see the [chown](http://www.oracle.com/pls/topic/lookup?ctx=821-1461&id=chown-1)(1) and [chgrp](http://www.oracle.com/pls/topic/lookup?ctx=821-1461&id=chgrp-1)(1) man pages.

Also, be aware that NFS-mounted file systems have further restrictions on changing ownership and groups. For more information on restricting access to NFS-mounted systems, see [Chapter](http://www.oracle.com/pls/topic/lookup?ctx=821-1454&id=rfsrefer-1) [6, "Accessing Network File Systems \(Reference\)," in](http://www.oracle.com/pls/topic/lookup?ctx=821-1454&id=rfsrefer-1) *System Administration Guide: Network [Services](http://www.oracle.com/pls/topic/lookup?ctx=821-1454&id=rfsrefer-1)*.

### **How to Change Group Ownership of a File**

If you are not the owner of the file or directory, you must be assigned the Object Access Management rights profile. **Before You Begin**

#### **Become an administrator with the required security attributes. 1**

For more information, see ["How to Obtain Administrative Rights" on page 177.](#page-176-0)

#### **Change the group ownership of a file. 2**

#### \$ **chgrp scifi example-file**

For information on setting up groups, see [Chapter 4, "Managing User Accounts and Groups](http://www.oracle.com/pls/topic/lookup?ctx=821-1451&id=userconcept-97366) (Overview)," in *[System Administration Guide: Basic Administration](http://www.oracle.com/pls/topic/lookup?ctx=821-1451&id=userconcept-97366)*.

#### **Verify that the group ownership of the file has changed. 3**

```
$ ls -l example-file
-rw-r--r-- 1 stacey scifi 112640 June 20 08:55 example-file
Also see Example 7–2.
```
## ▼ **How to Change File Permissions in Symbolic Mode**

<span id="page-136-0"></span>If you are not the owner of the file or directory, you must be assigned the Object Access Management rights profile. **Before You Begin**

### **Change permissions in symbolic mode. 1**

% chmod *who operator permissions filename*

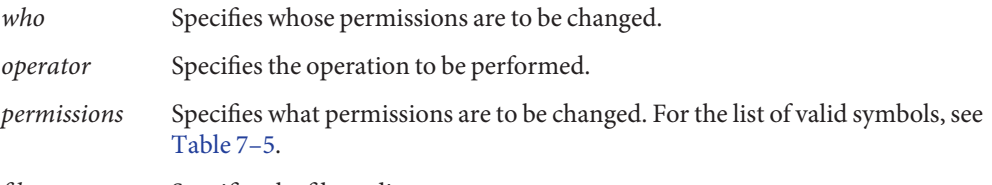

*filename* Specifies the file or directory.

- **Verify that the permissions of the file have changed. 2**
	- % ls -l *filename*

#### Changing Permissions in Symbolic Mode **Example 7–3**

In the following example, read permission is taken away from others.

% **chmod o-r example-file1**

In the following example, read and execute permissions are added for user, group, and others.

\$ **chmod a+rx example-file2**

In the following example, read, write, and execute permissions are assigned to group.

```
$ chmod g=rwx example-file3
```
## **How to Change File Permissions in Absolute Mode**

**If you are not the owner of the file or directory, become superuser or assume an equivalent role.** Only the current owner or superuser can use the chmod command to change file permissions on a file or directory. **1**

#### **Change permissions in absolute mode. 2**

% chmod *nnn filename*

*nnn* Specifies the octal values that represent the permissions for the file owner, file group, and others, in that order. For the list of valid octal values, see [Table 7–4.](#page-129-0) <span id="page-137-0"></span>*filename* Specifies the file or directory.

**Note –** When you use the chmod command to change the file group permissions on a file with ACL entries, both the file group permissions and the ACL mask are changed to the new permissions. Be aware that the new ACL mask permissions can change the permissions for other users and groups who have ACL entries on the file. Use the getfacl command to make sure that the appropriate permissions are set for all ACL entries. For more information, see the [getfacl](http://www.oracle.com/pls/topic/lookup?ctx=821-1461&id=getfacl-1)(1) man page.

#### **Verify that the permissions of the file have changed. 3**

% ls -l *filename*

#### Changing Permissions in Absolute Mode **Example 7–4**

In the following example, the permissions of a public directory are changed from 744 (read, write, execute; read-only; and read-only) to 755 (read, write, execute; read and execute; and read and execute).

```
# ls -ld public_dir
drwxr--r-- 1 jdoe staff 6023 Aug 5 12:06 public_dir
# chmod 755 public_dir
# ls -ld public_dir
drwxr-xr-x 1 jdoe staff 6023 Aug 5 12:06 public dir
```
In the following example, the permissions of an executable shell script are changed from read and write to read, write, and execute.

```
% ls -l my_script
-rw------- 1 jdoe staff 6023 Aug 5 12:06 my script
% chmod 700 my_script
% ls -l my_script
-rwx------ 1 jdoe staff 6023 Aug 5 12:06 my_script
```
### **How to Change Special File Permissions in Absolute Mode**

If you are not the owner of the file or directory, you must be assigned the Object Access Management rights profile. **Before You Begin**

#### **Become an administrator with the required security attributes. 1**

For more information, see ["How to Obtain Administrative Rights" on page 177.](#page-176-0)

#### <span id="page-138-0"></span>**Change special permissions in absolute mode. 2**

% chmod *nnnn filename*

*nnnn* Specifies the octal values that change the permissions on the file or directory. The leftmost octal value sets the special permissions on the file. For the list of valid octal values for special permissions, see [Table 7–6.](#page-130-0)

*filename* Specifies the file or directory.

**Note –** When you use the chmod command to change the file group permissions on a file with ACL entries, both the file group permissions and the ACL mask are changed to the new permissions. Be aware that the new ACL mask permissions can change the permissions for additional users and groups who have ACL entries on the file. Use the getfacl command to make sure that the appropriate permissions are set for all ACL entries. For more information, see the [getfacl](http://www.oracle.com/pls/topic/lookup?ctx=821-1461&id=getfacl-1) $(1)$  man page.

#### **Verify that the permissions of the file have changed. 3**

```
% ls -l filename
```
#### Setting Special File Permissions in Absolute Mode **Example 7–5**

In the following example, the setuid permission is set on the dbprog file.

# **chmod 4555 dbprog** # **ls -l dbprog** staff 12095 May 6 09:29 dbprog

In the following example, the setgid permission is set on the dbprog2 file.

# **chmod 2551 dbprog2** # **ls -l dbprog2** -r-xr-s--x 1 db staff 24576 May 6 09:30 dbprog2

In the following example, the sticky bit permission is set on the public\_dir directory.

# **chmod 1777 public\_dir** # **ls -ld public\_dir** drwxrwxrwt 2 jdoe staff 512 May 15 15:27 public dir

## **Protecting Against ProgramsWith Security Risk (Task Map)**

The following task map points to procedures that find risky executables on the system, and that prevent programs from exploiting an executable stack.

<span id="page-139-0"></span>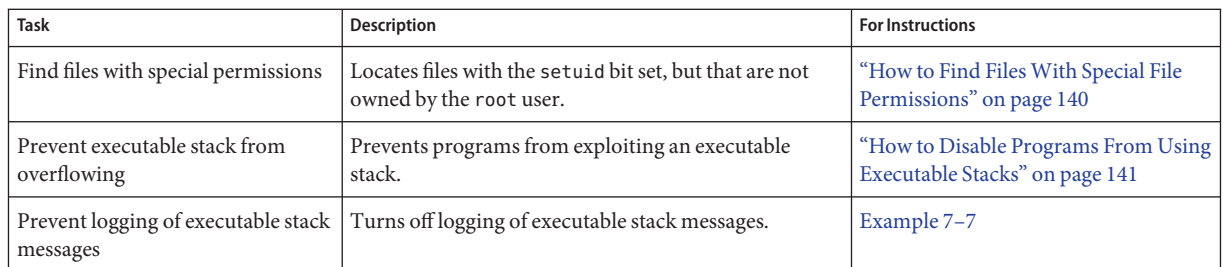

## ▼ **How to Find FilesWith Special File Permissions**

You should monitor your system for any unauthorized use of the setuid and setgid permissions on programs. The setuid and setgid permissions enable ordinary users to gain superuser capabilities. A suspicious executable file grants ownership to a user rather than to root or bin.

**Become an administrator with the required security attributes. 1**

For more information, see ["How to Obtain Administrative Rights" on page 177.](#page-176-0)

#### **Find files with setuid permissions by using the find command. 2**

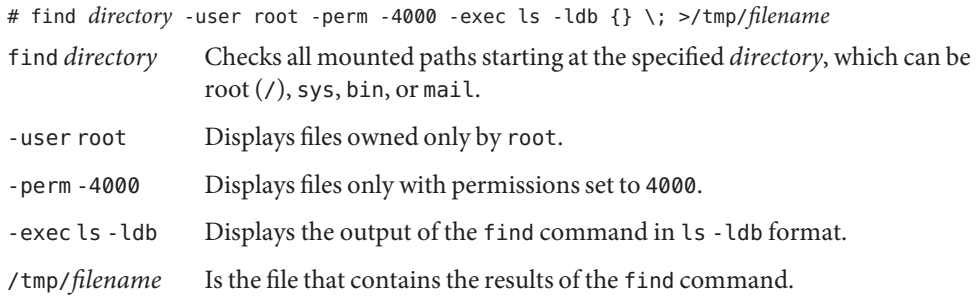

### **Display the results in /tmp/***filename***. 3**

# more /tmp/*filename*

For background information on setuid permissions, see "setuid [Permission" on page 128.](#page-127-0)

#### Finding FilesWith setuid Permissions **Example 7–6**

The output from the following example shows that a user in a group called rar has made a personal copy of /usr/bin/sh, and has set the permissions as setuid to root. As a result, the /usr/rar/bin/sh program runs with root permissions.

This output was saved for future reference by moving the /var/tmp/chkprm directory to the /export/sysreports/ckprm directory.

```
# find / -user root -perm -4000 -exec ls -ldb {} \; > /var/tmp/ckprm
# cat /var/tmp/ckprm
-r-sr-xr-x 1 root bin 38836 Aug 10 16:16 /usr/bin/at
-r-sr-xr-x 1 root bin 19812 Aug 10 16:16 /usr/bin/crontab
---s--x--x 1 root sys 46040 Aug 10 15:18 /usr/bin/ct
-r-sr-xr-x 1 root sys 12092 Aug 11 01:29 /usr/lib/mv_dir
-r-sr-sr-x 1 root bin 33208 Aug 10 15:55 /usr/lib/lpadmin
-r-sr-sr-x 1 root bin 38696 Aug 10 15:55 /usr/lib/lpsched
---s--x--- 1 root rar 45376 Aug 18 15:11 /usr/rar/bin/sh
-r-sr-xr-x 1 root bin 12524 Aug 11 01:27 /usr/bin/df
-rwsr-xr-x 1 root sys 21780 Aug 11 01:27 /usr/bin/newgrp
-r-sr-sr-x 1 root sys 23000 Aug 11 01:27 /usr/bin/passwd
-r-sr-xr-x 1 root sys 23824 Aug 11 01:27 /usr/bin/su
# mv /var/tmp/ckprm /export/sysreports/ckprm
```
### ▼ **How to Disable Programs From Using Executable Stacks**

For a description of the security risks of executable stacks, see ["Preventing Executable Files](#page-131-0) [From Compromising Security" on page 132.](#page-131-0)

**Become an administrator with the required security attributes. 1**

For more information, see ["How to Obtain Administrative Rights" on page 177.](#page-176-0)

**Edit the /etc/system file, and add the following line: 2**

set noexec\_user\_stack=1

- **Reboot the system. 3**
	- # **init 6**

#### Disabling the Logging of Executable Stack Messages **Example 7–7**

In this example, the logging of executable stack messages is disabled, and then the system is rebooted.

```
# cat /etc/system
set noexec user stack=1
set noexec_user_stack_log=0
# init 6
```
### **PART III**

# Roles, Rights Profiles, and Privileges

This section covers role-based access control (RBAC) and process rights management. RBAC components include roles, rights profiles, and authorizations. Process rights management is implemented through privileges. Privileges work with RBAC to provide a more secure administration alternative than administration of a system by a superuser.
<span id="page-144-0"></span>**CHAPTER 8** 8

# Using Roles and Privileges (Overview)

Oracle Solaris role-based access control (RBAC) and privileges provide a more secure alternative to superuser. This chapter provides overview information about RBAC and about privileges.

The following is a list of the overview information in this chapter.

- "Role-Based Access Control (Overview)" on page 145
- ["Privileges \(Overview\)" on page 155](#page-154-0)

# **Role-Based Access Control (Overview)**

Role-based access control (RBAC) is a security feature for controlling user access to tasks that would normally be restricted to the root role. By applying security attributes to processes and to users, RBAC can divide up superuser capabilities among several administrators. Process rights management is implemented through *privileges*. User rights management is implemented through RBAC.

- For a discussion of process rights management, see ["Privileges \(Overview\)" on page 155.](#page-154-0)
- For information on RBAC tasks, see [Chapter 9, "Using Role-Based Access Control \(Tasks\)."](#page-162-0)
- For reference information, see [Chapter 10, "Role-Based Access Control \(Reference\)."](#page-190-0)

# **RBAC: An Alternative to the Superuser Model**

In conventional UNIX systems, the root user, also referred to as superuser, is all-powerful. Programs that run as root, or setuid programs, are all-powerful. The root user has the ability to read and write to any file, run all programs, and send kill signals to any process. Effectively, anyone who can become superuser can modify a site's firewall, alter the audit trail, read confidential records, and shut down the entire network. A setuid program that is hijacked can do anything on the system.

Role-based access control (RBAC) provides a more secure alternative to the all-or-nothing superuser model. With RBAC, you can enforce security policy at a more fine-grained level. RBAC uses the security principle of *least privilege*. Least privilege means that a user has precisely the amount of privilege that is necessary to perform a job. Regular users have enough privilege to use their applications, check the status of their jobs, print files, create new files, and so on. Capabilities beyond regular user capabilities are grouped into rights profiles. Users who are expected to do jobs that require some of the capabilities of superuser assume a role that includes the appropriate rights profile.

RBAC collects superuser capabilities into *rights profiles*. These rights profiles are assigned to special user accounts that are called *roles*. A user can then assume a role to do a job that requires some of superuser's capabilities. Predefined rights profiles are supplied with Oracle Solaris software. You create the roles and assign the profiles.

Rights profiles can provide broad capabilities. For example, the System Administrator rights profile enables an account to perform tasks that are not related to security, such as printer management and cron jobs. Rights profiles can also be narrowly defined. For example, the Cron Management rights profile manages at and cron jobs. When you create roles, the roles can be assigned broad capabilities or narrow capabilities or both.

In the RBAC model, superuser creates one or more roles. The roles are based on rights profiles. Superuser then assigns the roles to users who are trusted to perform the tasks of the role. Users log in with their user name. After login, users assume roles that can run restricted administrative commands and graphical user interface (GUI) tools.

The flexibility in setting up roles enables a variety of security policies. Although few roles are shipped with the Oracle Solaris operating system (Oracle Solaris OS), three recommended roles can easily be configured. Two roles are based on rights profiles of the same name:

- root A powerful role that is equivalent to the root user. However, this root cannot log in. A regular user must log in, then assume the assigned root role.
- **System Administrator –** A less powerful role for administration that is not related to security. This role can manage file systems, mail, and software installation. However, this role cannot set passwords.
- **Operator** A junior administrator role for operations such as backups and printer management.

You might also want to configure one or more security roles. Three rights profiles and their supplementary profiles handle security: Information Security, User Security, and Zone Security.

These roles do not have to be implemented. Roles are a function of an organization's security needs. Roles can be set up for special-purpose administrators in areas such as security, networking, or firewall administration. Another strategy is to create a single powerful administrator role along with an advanced user role. The advanced user role would be for users who are permitted to fix portions of their own systems.

<span id="page-146-0"></span>The superuser model and the RBAC model can co-exist. The following table summarizes the gradations from superuser to restricted regular user that are possible in the RBAC model. The table includes the administrative actions that can be tracked in both models. For a summary of the effect of privileges alone on a system, see [Table 8–2.](#page-156-0)

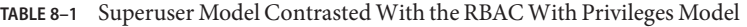

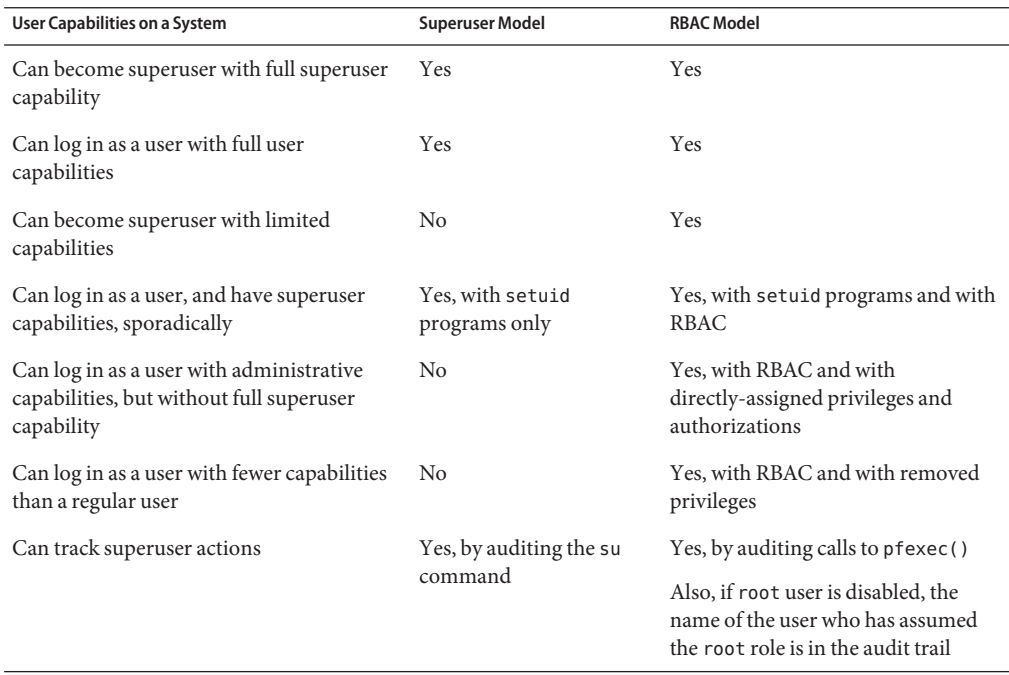

# **Oracle Solaris RBAC Elements and Basic Concepts**

The RBAC model in the Oracle Solaris OS introduces the following elements:

- **Authorization** A permission that enables a user or role to perform a class of actions that require additional rights. For example, security policy at installation gives regular users the solaris.device.cdrw authorization. This authorization enables users to read and write to a CD-ROM device. For a list of authorizations, see the /etc/security/auth\_attr file.
- **Privilege** A discrete right that can be granted to a command, a user, a role, or a system. Privileges enable a process to succeed. For example, the proc\_exec privilege allows a process to call execve(). Regular users have basic privileges. To see your basic privileges, run the ppriv -vl basic command.
- Security attributes An attribute that enables a process to perform an operation. In a typical UNIX environment, a security attribute enables a process to perform an operation that is otherwise forbidden to regular users. For example, setuid and setgid programs have security attributes. In the RBAC model, authorizations and privileges are security attributes in addition to setuid and setgid programs. These attributes can be assigned to a user. For example, a user with the solaris.device.allocate authorization can allocate a device for exclusive use. Privileges can be placed on a process. For example, a process with the file flag set privilege can set immutable, no-unlink, or append-only file attributes.
- **Privileged application –** An application or command that can override system controls by checking for*security attributes*. In a typical UNIX environment and in the RBAC model, programs that use setuid and setgid are privileged applications. In the RBAC model, programs that require privileges or authorizations to succeed are also privileged applications. For more information, see ["Privileged Applications and RBAC" on page 151.](#page-150-0)
- **Rights profile** A collection of administrative capabilities that can be assigned to a role or to a user. A rights profile can consist of authorizations, of commands with security attributes, and of other rights profiles. Rights profiles offer a convenient way to group security attributes.
- **Role** A special identity for running privileged applications. The special identity can be assumed by assigned users only. In a system that is run by roles, superuser is unnecessary. Superuser capabilities are distributed to different roles. For example, in a two-role system, security tasks would be handled by a security role. The second role would handle system administration tasks that are not security-related. Roles can be more fine-grained. For example, a system could include separate administrative roles for handling the cryptographic framework, printers, system time, file systems, and auditing.

The following figure shows how the RBAC elements work together.

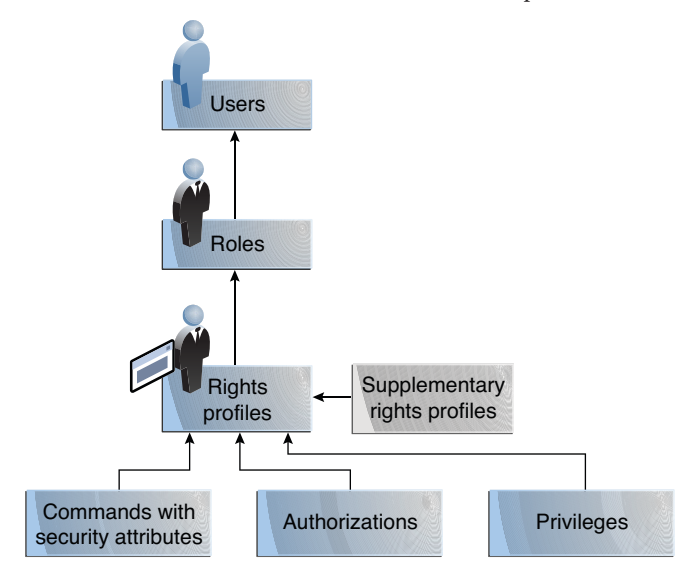

## **FIGURE 8–1** Oracle Solaris RBAC Element Relationships

In RBAC, roles are assigned to users. When a user assumes a role, the capabilities of the role are available. Roles get their capabilities from rights profiles. Rights profiles can contain authorizations, privileges, privileged commands, and other supplementary rights profiles. Privileged commands are commands that execute with security attributes.

The following figure uses the Operator role, the Operator rights profile, and the Printer Management rights profile to demonstrate RBAC relationships.

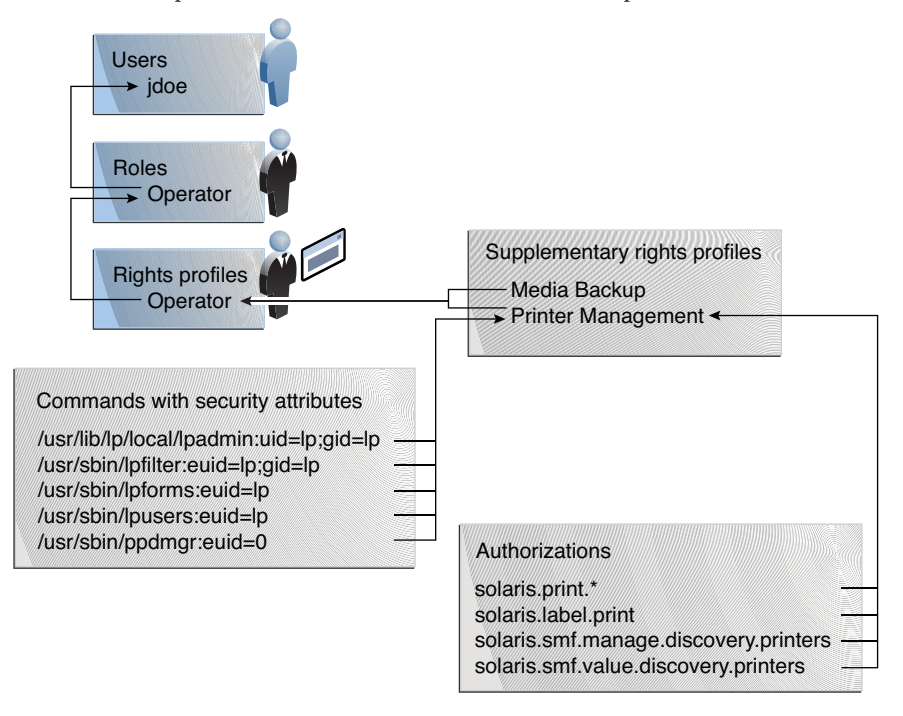

**FIGURE 8–2** Example of Oracle Solaris RBAC Element Relationships

The Operator role is used to maintain printers and to perform media backup. The role is assigned to the user jdoe. jdoe can assume the role by switching to the role, and then supplying the role password.

The Operator rights profile has been assigned to the Operator role. The Operator rights profile contains two supplementary profiles, Printer Management and Media Backup. The supplementary profiles reflect the role's primary tasks.

The Printer Management rights profile is for managing printers, print daemons, and spoolers. The authorizations that are included in the Printer Management rights profile, such as solaris.print.\* and solaris.smf.manage.discovery.printers, enable roles and users to administer printing. The Printer Management rights profile also includes a number of commands with security attributes, such as /usr/sbin/lpusers with euid=lp, and /usr/sbin/ppdmgr with euid=0.

# **RBAC Authorizations**

An *authorization* is a discrete right that can be granted to a role or to a user. Authorizations enforce policy at the user application level. Authorizations can be assigned directly to a role or to a user. Typically, authorizations are included in a rights profile. The rights profile is then included in a role, and the role is assigned to a user. For an example, see Figure 8–2.

<span id="page-150-0"></span>RBAC-compliant applications can check a user's authorizations prior to granting access to the application or specific operations within the application. This check replaces the check in conventional UNIX applications for UID=0. For more information on authorizations, see the following sections:

- ["Authorization Naming and Delegation" on page 196](#page-195-0)
- "auth\_attr [Database" on page 199](#page-198-0)
- ["Commands That Require Authorizations" on page 203](#page-202-0)

# **Authorizations and Privileges**

Privileges enforce security policy in the kernel. The difference between authorizations and privileges concerns the level at which the security policy is enforced. Without the proper privilege, a process can be prevented from performing privileged operations by the kernel. Without the proper authorizations, a user might be prevented from using a privileged application or from performing security-sensitive operations within a privileged application. For a fuller discussion of privileges, see ["Privileges \(Overview\)" on page 155.](#page-154-0)

# **Privileged Applications and RBAC**

Applications and commands that can override system controls are considered privileged applications. Security attributes such as UID=0, privileges, and authorizations make an application privileged.

## **Applications That Check UIDs and GIDs**

Privileged applications that check for root (UID=0) or some other special UID or GID have long existed in the UNIX environment. The rights profile mechanism enables you to isolate commands that require a specific ID. Instead of changing the ID on a command that anyone can access, you can place the command with assigned security attributes in a rights profile. A user or role with that rights profile can then run the program without having to become superuser.

IDs can be specified as real or effective. Assigning effective IDs is preferred over assigning real IDs. Effective IDs are equivalent to the setuid feature in the file permission bits. Effective IDs also identify the UID for auditing. However, because some shell scripts and programs require a real UID of root, real UIDs can be set as well. For example, the reboot command requires a real rather than an effective UID. If an effective ID is not sufficient to run a command, you need to assign the real ID to the command.

## **Applications That Check for Privileges**

Privileged applications can check for the use of privileges. The RBAC rights profile mechanism enables you to specify the privileges for specific commands. Instead of requiring superuser

capabilities to use an application or command, you can isolate the command with assigned security attributes in a rights profile. A user or role with that rights profile can then run the command with just the privileges that the command requires to succeed.

Commands that check for privileges include the following:

- Kerberos commands, such as kadmin, kprop, and kdb5\_util
- Network commands, such as ipadmipadm, routeadm, and snoop
- File and file system commands, such as chmod, chgrp, and mount
- Commands that control processes, such as kill, pcred, and rcapadm

To add commands with privileges to a rights profile, see ["How to Create or Change a Rights](#page-182-0) [Profile" on page 183.](#page-182-0) To determine what commands check for privileges in a particular profile, see ["Determining Your Assigned Privileges" on page 213.](#page-212-0)

## **Applications That Check Authorizations**

The Oracle Solaris OS additionally provides commands that check authorizations. By definition, the root user has all authorizations. Therefore, the root user can run any application. Applications that check for authorizations include the following:

- Audit administration commands, such as auditconfig and auditreduce
- Printer administration commands, such as lpadmin and lpfilter
- The batch job-related commands, such as at, atg, batch, and crontab
- Device-oriented commands, such as allocate, deallocate, list devices, and cdrw.

To test a script or program for authorizations, see [Example 9–18.](#page-187-0) To write a program that requires authorizations, see "About Authorizations" in *[Oracle Solaris Security for Developers](http://www.oracle.com/pls/topic/lookup?ctx=819-2145&id=priv-14) [Guide](http://www.oracle.com/pls/topic/lookup?ctx=819-2145&id=priv-14)*.

# **RBAC Rights Profiles**

A *rights profile* is a collection of security attributes that can be assigned to a role or user to perform tasks that require administrative rights. A rights profile can include authorizations, , privileges, commands with assigned security attributes, and other rights profiles. Rights profile information is split between the prof attr and exec attr databases. The rights profile name, directly assigned privileges, and authorizations are in the prof\_attr database. Privileges that are assigned in a rights profile are in effect for all commands. Rights profiles also contain entries to reduce or extend the initial inheritable set, and to reduce the limit set of privileges. The rights profile name and the commands with assigned security attributes are in the exec\_attr database.

For more information on rights profiles, see the following sections:

- ["Contents of Rights Profiles" on page 192](#page-191-0)
- "prof\_attr [Database" on page 200](#page-199-0)

<span id="page-152-0"></span>■ "exec\_attr [Database" on page 201](#page-200-0)

# **RBAC Roles**

A *role* is a special type of user account from which you can run privileged applications. Roles are created in the same general manner as user accounts. Roles have a home directory, a group assignment, a password, and so on. Rights profiles and authorizations give the role administrative capabilities. Roles cannot inherit capabilities from other roles or other users. Discrete roles parcel out superuser capabilities, and thus enable more secure administrative practices.

When a user assumes a role, the role's attributes replace all user attributes. Role information is stored in the passwd, shadow, and user attr databases. The actions of roles can be audited. For detailed information about setting up roles, see the following sections:

- ["How to Plan Your RBAC Implementation" on page 165](#page-164-0)
- ["How to Create a Role" on page 170](#page-169-0)
- ["How to Change the Properties of a Role" on page 182](#page-181-0)

A role can be assigned to more than one user. All users who can assume the same role have the same role home directory, operate in the same environment, and have access to the same files. Users can assume roles from the command line by running the su command and supplying the role name and a password. By default, users authenticate to a role by supplying the *role's* password. The administrator can configure the system to enable a user to authenticate by supplying the *user's* password. For the procedure, see ["How to Enable a User to Use Own](#page-180-0) [Password to Assume a Role" on page 181.](#page-180-0)

A role cannot log in directly. A user logs in, and then assumes a role. Having assumed a role, the user cannot assume another role without first exiting their current role. Having exited the role, the user can then assume another role.

The fact that root is a role in the Oracle Solaris OS prevents anonymous root login. If the profile shell command, pfexec, is being audited, the audit trail contains the login user's real UID, the roles that the user has assumed, and the actions that the role performed. To audit the system or a particular user for role operations, see ["How to Audit Roles" on page 175.](#page-174-0)

The rights profiles that ship with the software are designed to map to roles. For example, the System Administrator rights profile can be used to create the System Administrator role. To configure a role, see ["How to Create a Role" on page 170.](#page-169-0)

# **Profile Shell in RBAC**

Users and roles can run privileged applications from a [profile shell.](#page-638-0) A *profile shell* is a special shell that recognizes the security attributes that are included in a rights profile. Administrators can assign a profile shell to a specific user as a login shell, or the profile shell is started when that <span id="page-153-0"></span>user runs the su command to assume a role. Oracle Solaris shells have a profile shell counterpart. For example, the profile shell counterparts to the Bourne shell (sh), bash shell (csh), and Korn shell (ksh) are the pfsh, pfbash, and pfksh shells, respectively. For the list of profile shells, see the [pfexec](http://www.oracle.com/pls/topic/lookup?ctx=821-1461&id=pfexec-1)(1) man page.

Users who have been directly assigned a rights profile and whose login shell is not a profile shell must invoke a profile shell to run the commands with security attributes. For usability and security considerations, see "Security Considerations When Directly Assigning Security Attributes" on page 154.

All commands that are executed in a profile shell can be audited. For more information, see ["How to Audit Roles" on page 175.](#page-174-0)

# **Name Service Scope and RBAC**

Name service scope is an important concept for understanding RBAC. The scope of a role might be limited to an individual host. Alternatively, the scope might include all hosts that are served by a naming service such as LDAP. The name service scope for a system is specified in the file /etc/nsswitch.conf. A lookup stops at the first match. For example, if a rights profile exists in two name service scopes, only the entries in the first name service scope are used. If files is the first match, then the scope of the role is limited to the local host.

# **Security ConsiderationsWhen Directly Assigning Security Attributes**

Typically, a user obtains administrative capabilities through a role. Authorizations, privileges, and privileged commands are grouped into a rights profile. The rights profile is included in a role, and the role is assigned to a user.

Direct assignment of rights profiles and security attributes is also possible:

- Rights profiles, privileges, and authorizations can be assigned directly to users.
- Privileges and authorizations can be assigned directly to users and roles.

However, direct assignment of privileges is not a secure practice. Users and roles with a directly assigned privilege could override security policy wherever this privilege is required by the kernel. When a privilege is a security attribute of a command in a rights profile, that privilege is available only for that command by someone who has that rights profile. The privilege is not available for other commands that the user or role might run.

Since authorizations act at the user level, direct assignment of authorizations can be less dangerous than direct assignment of privileges. However, authorizations can enable a user to perform highly secure tasks, such as delegate device administration.

<span id="page-154-0"></span>A rights profile that is assigned directly to a user presents usability problems more than security problems. The commands with security attributes in the rights profile can only succeed in a profile shell. The user must remember to open a profile shell, then type the commands in that shell. A role that is assigned a rights profile gets a profile shell automatically. Therefore, the commands succeed in the role's shell.

# **Privileges (Overview)**

Process rights management enables processes to be restricted at the command, user, role, or system level. The Oracle Solaris OS implements process rights management through *privileges*. Privileges decrease the security risk that is associated with one user or one process having full superuser capabilities on a system. Privileges and RBAC provide a compelling alternative model to the traditional superuser model.

- For information on RBAC, see ["Role-Based Access Control \(Overview\)" on page 145.](#page-144-0)
- For information on how to administer privileges, see [Chapter 11, "Privileges \(Tasks\)."](#page-204-0)
- For reference information on privileges, see [Chapter 12, "Privileges \(Reference\)."](#page-216-0)

# **Privileges Protect Kernel Processes**

A privilege is a discrete right that a process requires to perform an operation. The right is enforced in the kernel. A program that operates within the bounds of the Oracle Solaris *basic set* of privileges operates within the bounds of the system security policy. setuid programs are examples of programs that operate outside the bounds of the system security policy. By using privileges, programs eliminate the need for calls to setuid.

Privileges discretely enumerate the kinds of operations that are possible on a system. Programs can be run with the exact privileges that enable the program to succeed. For example, a program that manipulates files might require the file\_dac\_write and file\_flag\_set privileges. This capability eliminates the need to run the program as root.

Historically, systems have not followed the privilege model. Rather, systems used the superuser model. In the superuser model, processes run as root or as a user. User processes were limited to acting on the user's directories and files. root processes could create directories and files anywhere on the system. A process that required creation of a directory outside the user's directory would run with a UID=0, that is, as root. Security policy relied on DAC, discretionary access control, to protect system files. Device nodes were protected by DAC. For example, devices owned by group sys could be opened only by members of group sys.

However, setuid programs, file permissions, and administrative accounts are vulnerable to misuse. The actions that a setuid process is permitted are more numerous than the process requires to complete its operation. A setuid program can be compromised by an intruder who then runs as the all-powerful root user. Similarly, any user with access to the root password can compromise the entire system.

In contrast, a system that enforces policy with privileges allows a gradation between user capabilities and root capabilities. A user can be granted privileges to perform activities that are beyond the capabilities of regular users, and root can be limited to fewer privileges than root currently possesses. With RBAC, a command that runs with privileges can be isolated in a rights profile and assigned to one user or role. [Table 8–1](#page-146-0) summarizes the gradation between user capabilities and root capabilities that the RBAC plus privileges model provides.

The privilege model provides greater security than the superuser model. Privileges that have been removed from a process cannot be exploited. Process privileges prevent a program or administrative account from gaining access to all capabilities. Process privileges can provide an additional safeguard for sensitive files, where DAC protections alone can be exploited to gain access.

Privileges, then, can restrict programs and processes to just the capabilities that the program requires. This capability is called the *principle of least privilege*. On a system that implements least privilege, an intruder who captures a process can access only those privileges that the process has. The rest of the system cannot be compromised.

# **Privilege Descriptions**

Privileges are logically grouped on the basis of the area of the privilege.

- FILE **privileges** Privileges that begin with the string file operate on file system objects. For example, the file\_dac\_write privilege overrides discretionary access control when writing to files.
- IPC **privileges** Privileges that begin with the string ipc override IPC object access controls. For example, the ipc\_dac\_read privilege enables a process to read remote shared memory that is protected by DAC.
- NET **privileges** Privileges that begin with the string net give access to specific network functionality. For example, the net rawaccess privilege enables a device to connect to the network.
- PROC **privileges –** Privileges that begin with the string proc allow processes to modify restricted properties of the process itself. PROC privileges include privileges that have a very limited effect. For example, the proc\_clock\_highres privilege enables a process to use high resolution timers.
- SYS **privileges** Privileges that begin with the string sys give processes unrestricted access to various system properties. For example, the sys\_linkdir privilege enables a process to make and break hard links to directories.

Other logical groups include CONTRACT, CPC, DTRACE, GRAPHICS, VIRT, WIN, and XVM.

Some privileges have a limited effect on the system, and some have a broad effect. The definition of the proc\_taskid privilege indicates its limited effect:

<span id="page-156-0"></span>proc\_taskid

Allows a process to assign a new task ID to the calling process.

The definition of the file\_setid privilege indicates its broad effect:

net\_rawaccess

Allow a process to have direct access to the network layer.

The [privileges](http://www.oracle.com/pls/topic/lookup?ctx=821-1474&id=privileges-5)(5) man page provides descriptions of every privilege. The command ppriv -lv prints a description of every privilege to standard out.

# **Administrative Differences on a SystemWith Privileges**

A system that has privileges has several visible differences from a system that does not have privileges. The following table lists some of the differences.

**TABLE 8–2** Visible Differences Between a System With Privileges and a System Without Privileges

| Feature               | <b>No Privileges</b>                                                                                   | <b>Privileges</b>                                                                                                    |
|-----------------------|----------------------------------------------------------------------------------------------------|----------------------------------------------------------------------------------------------------|
| Daemons               | Daemons run as root.                                                                                   | Daemons run as the user daemon.                                                                                                    |
|                       |                                                                                                    | For example, the following daemons have been assigned appropriate<br>privileges and run as daemon: lockd, nfsd, and rpcbind.                                                             |
| Log File<br>Ownership | Log files are owned by root.                                                                           | Log files are now owned by daemon, who created the log file. The<br>root user does not own the file.                                                                                     |
| <b>Error Messages</b> | Error messages refer to superuser.                                                                     | Error messages reflect the use of privileges.                                                                                                    |
|                       | For example, chroot: not superuser.                                                                    | For example, the equivalent error message for chroot failure is<br>chroot: exec failed.                                                                                                  |
| setuid<br>Programs    | Programs use setuid to complete tasks that<br>regular users are not allowed to perform.                | Many setuid programs have been changed to run with privileges.                                                                                                    |
|                       |                                                                                                    | For example, the following commands use privileges: audit, ikeadm,<br>ipadm, ipsecconf, ping, traceroute, and newtask.                                                                   |
| File Permissions      | Device permissions are controlled by DAC.<br>For example, members of the group sys can<br>open/dev/ip. | File permissions (DAC) do not predict who can open a device.<br>Devices are protected with DAC and device policy.                                                                        |
|                       |                                                                                                    | For example, the /dev/ip file has 666 permissions, but the device<br>can only be opened by a process with the appropriate privileges. Raw<br>sockets are still protected by DAC.         |
| <b>Audit Events</b>   | Auditing the use of the su command covers<br>many administrative functions.                            | Auditing the use of privileges covers most administrative functions.<br>The pm, ps, ex, ua and as audit classes include audit events that<br>monitor device policy and use of privilege. |
| Processes             | Processes are protected by who owns the<br>process.                                                    | Processes are protected by privileges. Process privileges and process<br>flags are visible as a new entry in the /proc/ <pid> directory, priv.</pid>                                     |

| Feature   | <b>No Privileges</b>                      | <b>Privileges</b>                                                                                                    |
|-----------|-------------------------------------------|----------------------------------------------------------------------------------------------------|
| Debugging | No reference to privileges in core dumps. | The ELF note section of core dumps includes information about<br>process privileges and flags in the NT PRPRIV and NT PRPRIVINFO<br>notes.                        |
|           |                                           | The ppriv command and other commands show the proper<br>number of properly sized sets. The commands correctly map the bits<br>in the bit sets to privilege names. |

**TABLE 8–2** Visible Differences Between a System With Privileges and a System Without Privileges *(Continued)*

# **Privileges and System Resources**

In the Oracle Solaris release, the project.max-locked-memory and zone.max-locked-memory resource controls can be used to limit the memory consumption of processes that are assigned the PRIV\_PROC\_LOCK\_MEMORY privilege. This privilege allows a process to lock pages in physical memory.

If you assign the PRIV\_PROC\_LOCK\_MEMORY privilege to a rights profile, you can give the processes that have this privilege the ability to lock all memory. As a safeguard, set a resource control to prevent the user of the privilege from locking all memory. For privileged processes that run in a non-global zone, set the zone.max-locked-memory resource control. For privileged processes that run on a system, create a project and set the project.max-locked-memory resource control. For information about these resource controls, see [Chapter 6, "Resource Controls \(Overview\)," in](http://www.oracle.com/pls/topic/lookup?ctx=821-1460&id=rmctrls-1) *System Administration Guide: Oracle Solaris [Containers-Resource Management and Oracle Solaris Zones](http://www.oracle.com/pls/topic/lookup?ctx=821-1460&id=rmctrls-1)* and [Chapter 17, "Non-Global Zone](http://www.oracle.com/pls/topic/lookup?ctx=821-1460&id=z.config.ov-1) Configuration (Overview)," in *[System Administration Guide: Oracle Solaris](http://www.oracle.com/pls/topic/lookup?ctx=821-1460&id=z.config.ov-1) [Containers-Resource Management and Oracle Solaris Zones](http://www.oracle.com/pls/topic/lookup?ctx=821-1460&id=z.config.ov-1)*.

# **How Privileges Are Implemented**

Every process has four sets of privileges that determine whether a process can use a particular privilege. The kernel automatically calculates the *effective set* of privileges. You can modify the initial *inheritable set* of privileges. A program that is coded to use privileges can reduce the program's *permitted set* of privileges. You can shrink the *limit set* of privileges.

- **Effective privilege set, or E** Is the set of privileges that is currently in effect. A process can add privileges that are in the permitted set to the effective set. A process can also remove privileges from E.
- **Permitted privilege set, or P** Is the set of privileges that is available for use. Privileges can be available to a program from inheritance or through assignment. An execution profile is one way to assign privileges to a program. The setuid command assigns all privileges that root has to a program. Privileges can be removed from the permitted set, but privileges cannot be added to the set. Privileges that are removed from P are automatically removed from E.

A *privilege-aware* program removes the privileges that a program never uses from the program's permitted set. In this way, unnecessary privileges cannot be exploited by the program or a malicious process. For more information on privilege-aware programs, see [Chapter 2, "Developing Privileged Applications," in](http://www.oracle.com/pls/topic/lookup?ctx=819-2145&id=ch3priv-18281) *Oracle Solaris Security for Developers [Guide](http://www.oracle.com/pls/topic/lookup?ctx=819-2145&id=ch3priv-18281)*.

■ **Inheritable privilege set, or I** – Is the set of privileges that a process can inherit across a call to exec. After the call to exec, the permitted and the effective sets are equal, except in the special case of a setuid program.

For a setuid program, after the call to exec, the inheritable set is first restricted by the limit set. Then, the set of privileges that were inherited (I), minus any privileges that were in the limit set (L), are assigned to P and E for that process.

■ **Limit privilege set, or L** – Is the outside limit of what privileges are available to a process and its children. By default, the limit set is all privileges. Processes can shrink the limit set but can never extend the limit set. L is used to restrict I. Consequently, L restricts P and E at the time of exec.

If a user has been assigned a profile that includes a program that has been assigned privileges, the user can usually run that program. On an unmodified system, the program's assigned privileges are within the user's limit set. The privileges that have been assigned to the program become part of the user's permitted set. To run the program that has been assigned privileges, the user must run the program from a profile shell.

The kernel recognizes a *basic privilege set*. On an unmodified system, each user's initial inheritable set equals the basic set at login. While you cannot modify the basic set, you can modify which privileges a user inherits from the basic set.

On an unmodified system, a user's privilege sets at login would appear similar to the following:

```
E (Effective): basic
I (Inheritable): basic
P (Permitted): basic
L (Limit): all
```
Therefore, at login, all users have the basic set in their inheritable set, their permitted set, and their effective set. A user's limit set is equivalent to the default limit set for the zone, global or non-global. To put more privileges in the user's effective set, you must assign a rights profile to the user. The rights profile would include commands to which you have added privileges. You can also assign privileges directly to the user or role, though such privilege assignment can be risky. For a discussion of the risks, see ["Security Considerations When Directly Assigning](#page-153-0) [Security Attributes" on page 154.](#page-153-0)

# **How Processes Get Privileges**

Processes can inherit privileges. Or, processes can be assigned privileges. A process inherits privileges from its parent process. At login, the user's initial inheritable set of privileges determines what privileges are available to the user's processes. All child processes of the user's initial login inherit that set.

You can also directly assign privileges to programs, users, and roles. When a program requires privileges, you assign the privileges to the program's executable in a rights profile. Users or roles that are permitted to run the program are assigned the profile that includes the program. At login or when a profile shell is entered, the program runs with privilege when the program's executable is typed in the profile shell. For example, a role that includes the Object Access Management profile is able to run the chmod command with the file\_chown privilege.

When a role or user runs a program that has been directly assigned an additional privilege, the assigned privilege is added to the role or user's inheritable set. Child processes of the program that was assigned privileges inherit the privileges of the parent. If the child process requires more privileges than the parent process, the child process must be directly assigned those privileges.

Programs that are coded to use privileges are called privilege-aware programs. A privilege-aware program turns on the use of privilege and turns off the use of privilege during program execution. To succeed in a production environment, the program must be assigned the privileges that the program turns on and off.

For examples of privilege-aware code, see [Chapter 2, "Developing Privileged Applications," in](http://www.oracle.com/pls/topic/lookup?ctx=819-2145&id=ch3priv-18281) *[Oracle Solaris Security for Developers Guide](http://www.oracle.com/pls/topic/lookup?ctx=819-2145&id=ch3priv-18281)*. To assign privileges to a program that requires privileges, see ["How to Add Privileges to a Command" on page 209.](#page-208-0)

# **Assigning Privileges**

You, in your capacity as security administrator, are responsible for assigning privileges. Typically, you assign the privilege to a command in a rights profile. The rights profile is then assigned to a role or to a user. Options to the usermod and rolemod commands enable you to assign security attributes, including privileges, to users and roles. For more information, see the [usermod](http://www.oracle.com/pls/topic/lookup?ctx=821-1462&id=usermod-1m)(1M) and [rolemod](http://www.oracle.com/pls/topic/lookup?ctx=821-1462&id=rolemod-1m)(1M) man pages.

Privileges can also be assigned directly to a user. If you trust a subset of users to use a privilege responsibly throughout their sessions, you can assign the privilege directly. Good candidates for direct assignment are privileges that have a limited effect, such as proc\_clock\_highres. Poor candidates for direct assignment are privileges that have far-reaching effects, such as file dac write.

Privileges can also be denied to a user or to a system. Care must be taken when removing privileges from the initial inheritable set or the limit set of a user or a system.

## **Expanding a User or Role's Privileges**

Users and roles have an inheritable set of privileges. The limit set cannot be expanded, since the limit set is initially all privileges. The initial inheritable set can be expanded for users, roles, and systems. A privilege that is not in the inheritable set can also be assigned to a process.

You can expand the privileges that are available in two ways.

- The initial inheritable set can be expanded for users, roles, and systems.
- A privilege that is not in the inheritable set can also be explicitly assigned to a process.

The assignment of privileges per process is the most precise way to add privileges. You can expand the number of privileged operations that a user can perform by assigning the user a role. The role would be assigned rights profiles that include commands with added privileges. When the user assumes the role, the user gets the role's profile shell. When commands from the rights profile are typed in the role's shell, the commands execute with the added privileges.

You can also assign a rights profile to the user rather than to a role that the user assumes. When the user opens a profile shell, such as pfksh, the user can execute the commands in the user's rights profile with privilege. In a regular shell, the commands do not execute with privilege. The privileged process can only execute in a privileged shell.

To expand the initial inheritable set of privileges for users, roles, or systems is a riskier way to assign privileges. All privileges in the inheritable set are in the permitted and effective sets. All commands that the user or role types in a shell can use the directly assigned privileges. Directly assigned privileges enable a user or role to easily perform operations that can be outside the bounds of their administrative responsiblities.

When you add to the initial inheritable set of privileges on a system, all users who log on to the system have a larger set of basic privileges. Such direct assignment enables all users of the system to easily perform operations that are probably outside the bounds of regular users.

**Note –** The limit set cannot be expanded, because the limit set is initially all privileges.

## **Restricting a User or Role's Privileges**

By removing privileges, you can prevent users and roles from performing particular tasks. You can remove privileges from the initial inheritable set, and from the limit set. You should carefully test removal of privileges before you distribute an initial inheritable set or a limit set that is smaller than the default set. By removing privileges from the initial inheritable set, you might prevent users from logging in. When privileges are removed from the limit set, a legacy setuid program might fail because the program requires a privilege that was removed.

## **Assigning Privileges to a Script**

Scripts are executables, like commands. Therefore, in a rights profile, you can add privileges to a script just as you can add privileges to a command. The script runs with the added privileges when a user or role who has been assigned the rights profile executes the script in a profile shell. If the script contains commands that require privileges, the commands with added privileges must also be in an assigned rights profile.

Privilege-aware programs can restrict privileges per process. Your job with a privilege-aware program is to assign the executable just the privileges that the program needs. You then test the program to see that the program succeeds in performing its tasks. You also check that the program does not abuse its use of privileges.

# **Privileges and Devices**

The privilege model uses privileges to protect system interfaces that, in the superuser model, are protected by file permissions alone. In a system with privileges, file permissions are too weak to protect the interfaces. A privilege such as proc\_owner could override file permissions and then give full access to all of the system.

Therefore, in the Oracle Solaris OS, ownership of the device directory is not sufficient to open a device. For example, members of the group sys are no longer automatically allowed to open the /dev/ip device. The file permissions on /dev/ip are 0666, but the net\_rawaccess privilege is required to open the device.

Device policy is controlled by privileges. The getdevpolicy command displays the device policy for every device. The device configuration command, devfsadm, installs the device policy. The devfsadm command binds privilege sets with open for reading or writing of devices. For more information, see the [getdevpolicy](http://www.oracle.com/pls/topic/lookup?ctx=821-1462&id=getdevpolicy-1m)( $1M$ ) and [devfsadm](http://www.oracle.com/pls/topic/lookup?ctx=821-1462&id=devfsadm-1m)( $1M$ ) man pages.

Device policy allows you more flexibility in granting permission to open devices. You can require different privileges or more privileges than the default device policy. The privilege requirements can be modified for the device policy and for the driver proper. You can modify the privileges when installing, adding, or updating a device driver.

The add drv and update drv commands are used to modify device policy entries and driver-specific privileges. You must be running a process that has the full set of privileges to change the device policy. For more information, see the add  $drv(1M)$  and update  $drv(1M)$ man pages.

# **Privileges and Debugging**

The Oracle Solaris OS provides tools to debug privilege failure. The ppriv command and the truss command provide debugging output. For examples, see the [ppriv](http://www.oracle.com/pls/topic/lookup?ctx=821-1461&id=ppriv-1)(1) man page. For a procedure, see ["How to Determine Which Privileges a Program Requires" on page 208.](#page-207-0) You can also use the dtrace command. For more information, see the [dtrace](http://www.oracle.com/pls/topic/lookup?ctx=821-1462&id=dtrace-1m)(1M) man page.

<span id="page-162-0"></span>**CHAPTER 9** 9

# Using Role-Based Access Control (Tasks)

This chapter covers tasks for distributing the capabilities of superuser by using discrete roles. The mechanisms that roles can use include rights profiles, authorizations, and privileges. The following is a list of the task maps in this chapter.

- "Using RBAC (Task Map)" on page 163
- ["Configuring and Using RBAC \(Task Map\)" on page 164](#page-163-0)
- ["Managing RBAC \(Task Map\)" on page 179](#page-178-0)

For an overview of RBAC, see ["Role-Based Access Control \(Overview\)" on page 145.](#page-144-0) For reference information, see [Chapter 10, "Role-Based Access Control \(Reference\)."](#page-190-0) To use privileges with RBAC or without RBAC, see [Chapter 11, "Privileges \(Tasks\)."](#page-204-0)

# **Using RBAC (Task Map)**

To use RBAC requires planning, configuring RBAC, and knowing how to assume a role. Once roles become familiar, you might further customize RBAC to handle new operations. The following task map points to these major tasks.

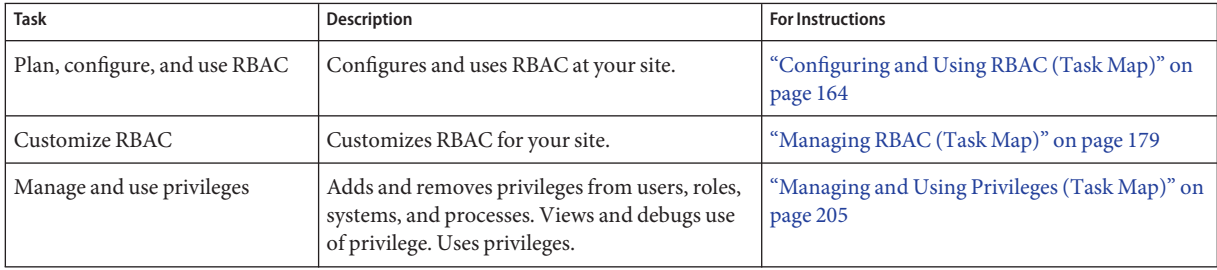

# <span id="page-163-0"></span>**Configuring and Using RBAC (Task Map)**

To use RBAC effectively requires planning. Use the following task map to plan, initially implement, and use RBAC at your site.

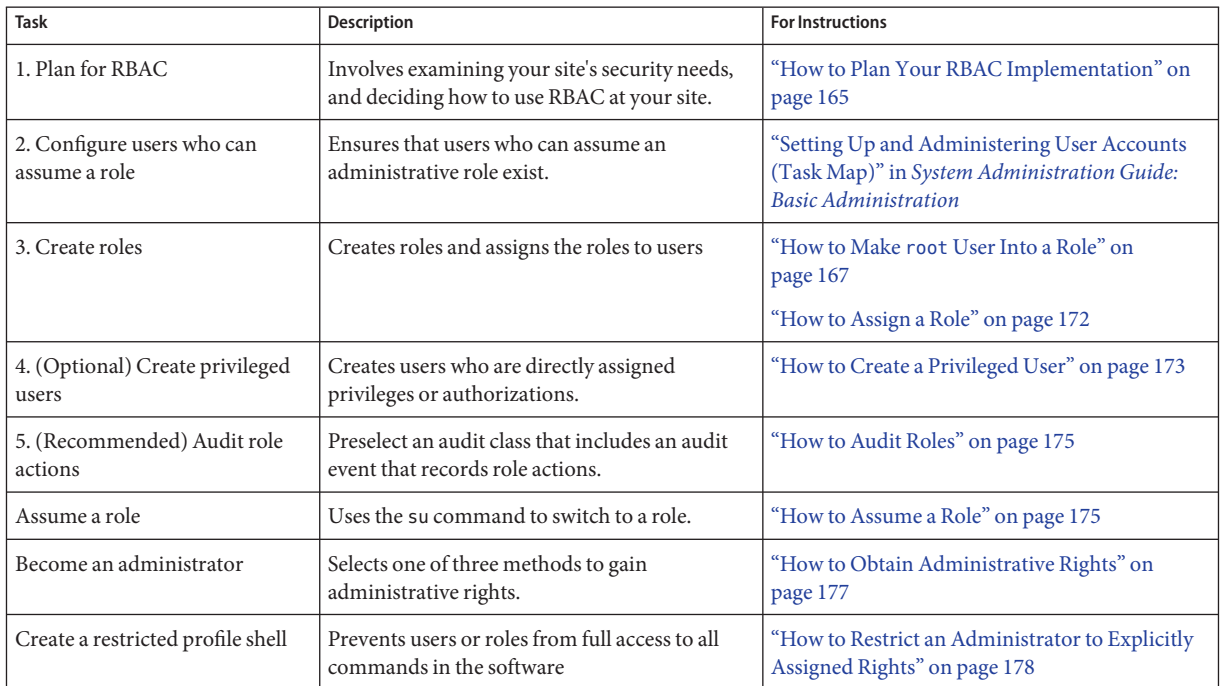

# **Configuring and Using RBAC**

RBAC can be configured by using the following commands. These commands operate on local files or an LDAP repository, and must be run by an administrator with the User Management rights profile. Some security attributes, such as password assignment, require the additional authorizations in the User Security rights profile.

- **useradd** [-S *repository*] [*RBAC-arguments*] *user* This command adds a user. You can assign a role to the user, or assign a rights profile directly to the user.
- **usermod [-S** *repository***] [***RBAC-arguments***]** *user* **-** This command modifies an existing user. You can assign a role to the user, or assign an authorization or a profile directly to the user.
- **roleadd** [-S *repository*] [*RBAC-arguments*] *user* This command adds a role. You can assign a rights profile to the role, or you can assign authorizations and privileges directly to the role.

<span id="page-164-0"></span>■ **rolemod [-S** *repository*] [*RBAC-arguments*] *user* - This command modifies an existing role.

**Note –** Default rights are assigned in the /etc/security/policy.conf file.

# **How to Plan Your RBAC Implementation**

RBAC can be an integral part of how an organization manages its information resources. Planning requires a thorough knowledge of the RBAC capabilities as well as the security requirements of your organization.

#### **Learn the basic RBAC concepts. 1**

Read ["Role-Based Access Control \(Overview\)" on page 145.](#page-144-0) Using RBAC to administer a system is very different from using conventional UNIX administrative practices. You should be familiar with the RBAC concepts before you start your implementation. For greater detail, see [Chapter 10, "Role-Based Access Control \(Reference\)."](#page-190-0)

## **Examine your security policy. 2**

Your organization's security policy should detail the potential threats to your system, measure the risk of each threat, and have a strategy to counter these threats. Isolating the security-relevant tasks through RBAC can be a part of the strategy. Although you can install the recommended roles and their configurations as is, you might need to customize your RBAC configuration to adhere to your security policy.

#### **Decide how much RBAC your organization needs. 3**

Depending on your security needs, you can use varying degrees of RBAC, as follows:

- **No RBAC** You can perform all tasks as root user. In this configuration, you log in as yourself. Then, you su to root. You can also log in directly as root.
- **Root User as a Role** This method prevents any user from logging in as root. Instead, users must log in as regular users prior to assuming the root role. For details, see ["How to Make](#page-166-0) root [User Into a Role" on page 167.](#page-166-0)
- **Recommended Roles** This method creates two roles that are based on the following rights profiles: System Administrator and Operator. The roles are suitable for organizations with administrators at different levels of responsibility. You can use these roles with root as a user or root as a role.
- **Custom Roles** You can create your own roles to meet the security requirements of your organization. Rights profiles exist that can be assigned to the new roles.

#### **Decide which recommended roles are appropriate for your organization. 4**

Review the capabilities of the recommended roles and their default rights profiles. Default rights profiles enable administrators to configure a recommended role by using a single profile. Two default rights profiles are available for configuring the recommended roles:

- **System Administrator rights profile -** For configuring a role that can perform most administrative tasks that are not related to security. For example, the System Administrator can add new user accounts, but cannot set passwords or delegate rights to other users.
- **Operator rights profile** For configuring a role that can perform simple administrative tasks, such as media backup and printer maintenance.

For roles that handle security tasks, you have several options:

- You can create one role, Security Administrator, that is based on several security profiles, such as Information Security, User Security, and Zone Security. A user in this role can manage all security tasks on a system.
- You can create several roles, each one based on a security rights profile, such as File System Security, Network Security, and User Security. In this scenario, a user in the Information Security role can maintain file security, a user in the Network Security role can manage network security, and a user in the User Security role can assign passwords to users and roles.
- You can assign two or more security rights profiles to one role. In this scenario, a user who is assigned the User and Information Security role can maintain system security and assign passwords to users and roles. However, a different role, Zone Security, handles security within a zone.

To further examine rights profiles, read one of the following:

■ In the /etc/security directory, read the contents of the prof attr database and the exec\_attr database.

**Tip –** For a list of security-related rights profiles, look for the word Security in the prof\_attr database.

■ In this book, refer to ["Contents of Rights Profiles" on page 192](#page-191-0) for summaries of some typical rights profiles.

#### **Decide if any additional roles or rights profiles are appropriate for your organization. 5**

Look for other applications or families of applications at your site that might benefit from restricted access. Applications that affect security, that can cause denial-of-service problems, or that require special administrator training are good candidates for RBAC. You can customize roles and rights profiles to handle the security requirements of your organization.

## **a. Determine which commands are needed for the new task.**

## <span id="page-166-0"></span>**b. Decide which rights profile is appropriate for this task.**

Check if an existing rights profile can handle this task or if a separate rights profile needs to be created.

## **c. Determine which role is appropriate for this rights profile.**

Decide if the rights profile for this task should be assigned to an existing role or if a new role should be created. If you use an existing role, check that the role's original rights profiles are appropriate for users who are assigned to this role.

#### **Decide which users should be assigned to the available roles. 6**

According to the principle of least privilege, you should assign users to roles that are appropriate to their level of trust. When you prevent users from access to tasks that the users do not need to perform, you reduce potential problems.

# ▼ **How to Make rootUser Into a Role**

This procedure shows how to change root from a login user to a role. When you complete this procedure, you can no longer directly log in to the system as root, except in single-user mode. You must be assigned the root role and su to root.

By changing the root user into a role, you prevent anonymous root login. Because a user must log in and *then* assume the root role, the user's login ID is provided to the auditing service and is in the sulog file.

In this procedure, you create a local user and assign the root role to the user. To prevent users from assuming the role, see [Example 9–1.](#page-168-0)

You must be assigned the User Management and User Security rights profiles. **Before You Begin**

> **As a regular user, log in to the target system. 1**

#### **Become an administrator with the required security attributes. 2**

For more information, see ["How to Obtain Administrative Rights" on page 177.](#page-176-0)

## **Create a local user who can assume the root role. 3**

For safety, at least one local user should be assigned the root role.

\$ useradd -c *comment* -u *uid* -d *homedir username*

- -c *comment* Is the comment that describes the user.
- -d *homedir* Is the home directory of the user. This directory should be on the local system.
- -u *uid* Is the user identification number.

*username* Is the name of the new local user.

# **useradd -c "JDoe's local account" -u 123 -d /export/home1 jdoe-local**

## **Give the user a password. 4**

```
# passwd -r files jdoe-local
                      New Password: <Type password>
Re-enter new Password: <Retype password>
passwd: password successfully changed for jdoe-local
#
```
#### **Make sure that you are not logged in as root. 5**

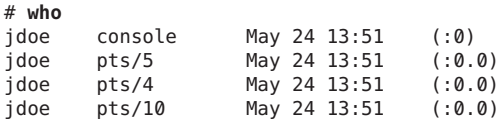

#### **Change root user into a role. 6**

# **usermod -K type=role root**

## **Verify that root is a role. 7**

The root entry in the user\_attr file should appear similar to the following:

# **grep root /etc/user\_attr** root::::type=role;auths=solaris.\*,solaris.grant;profiles=...

#### **Assign the root role to your local account. 8**

## # **usermod -R root jdoe-local**

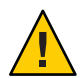

**Caution –** If you do not assign the root role to a user, no one can become superuser, except in single-user mode. You must type a root password to enter single-user mode.

- **Configure the naming service to return in case of failure. 9**
	- **a. Open a new terminal window and assume the root role.**

```
% whoami
jdoe
% su - jdoe-local
                         Enter password: <Type jdoe-local password>
% roles
root
% su - root
Enter password: <Type root password>
#
```
## <span id="page-168-0"></span>**b. Edit the nsswitch.conf file.**

For example, the following entries in the nsswitch.conf file would enable the naming service to return.

passwd: files ldap [TRYAGAIN=0 UNAVAIL=return NOTFOUND=return] group: files ldap [TRYAGAIN=0 UNAVAIL=return NOTFOUND=return]

**(Optional) Assign the root role to selected user accounts in the naming service. 10**

For the procedure, see ["How to Assign a Role" on page 172.](#page-171-0)

#### Preventing the root Role From Being Used to Configure a System **Example 9–1**

In this example, site security policy requires that several discrete roles configure the system. These discrete roles have been created and tested. They include every security profile and the System Administrator rights profile. To prevent the root account from being used to configure the system, the security administrator removes the root role assignment. The root role retains a password to enter the system in single-user mode.

First, the administrator determines who is assigned the root role.

```
# grep roles /etc/user_attr
jdoe-local::::type=normal;roles=root
kdoe-local::::type=normal;roles=sysadmin
```
Then, the administrator removes all root role assignments.

```
# usermod -K roles= jdoe
```
Finally, the administrator verifies the change.

```
# userattr jdoe
```
#### Changing the root Role Back Into the root User **Example 9–2**

In this example, the administrator is decommissioning a system and wants to log in to the desktop as superuser. The system has been removed from the network.

First, the administrator assumes the root role to remove all root role assignments.

```
% whoami
jdoe-local
% su - root
Password: a!2@3#4$5%6^7
# grep roles /etc/user_attr
jdoe-local::::type=normal;roles=root
kdoe-local::::type=normal;roles=root
# usermod -R "" jdoe-local
# usermod -R "" kdoe-local
```
### <span id="page-169-0"></span># **grep roles /etc/user\_attr** #

Still in the root role, the administrator changes root into a user.

# **rolemod -K type=normal root**

Then, the administrator verifies the change in the root entry in the user\_attr file.

```
# grep root /etc/user_attr
root::::type=normal;auths=solaris.*,solaris.grant;profiles=...
```
In a desktop environment, you cannot directly log in as root when root is a role. A diagnostic message indicates that root is a role on your system. If you do not have a local account that can assume the root role, create one. As root, log in to the system in single-user mode, create a local user account, and assign the root role to the new account. Then, log in as the new user and assume the root role. **Troubleshooting**

> No one can become superuser if you change the root user into a role and fail to make one of the following assignments:

- Assign the root role to a valid user.
- Create a role that has the capabilities of root and assign the role to a valid user.

# ▼ **How to Create a Role**

Roles can be created locally and in an LDAP repository.

To create a role, you must be an administrator with the User Management rights profile. To assign a password to the role, you must be assigned the User Security rights profile. **Before You Begin**

#### **Become an administrator with the required security attributes. 1**

For more information, see ["How to Obtain Administrative Rights" on page 177.](#page-176-0)

## **To create a role, use the roleadd command. 2**

The RBAC arguments to the command are the following:

# roleadd [-e *expire*] [-f *inactive*] [-s *shell*] [-S *repository*] \ [-A *authorization-list*] -K *key*=*value*] *rolename*

- -e *expire* Is the date that a role expires. Use this option to create temporary roles.
- -f *inactive* Is the maximum number of day that is allowed between uses of a role. When the *inactive* value is exceeded, the role cannot be used. The default value is 0, no expiration date.

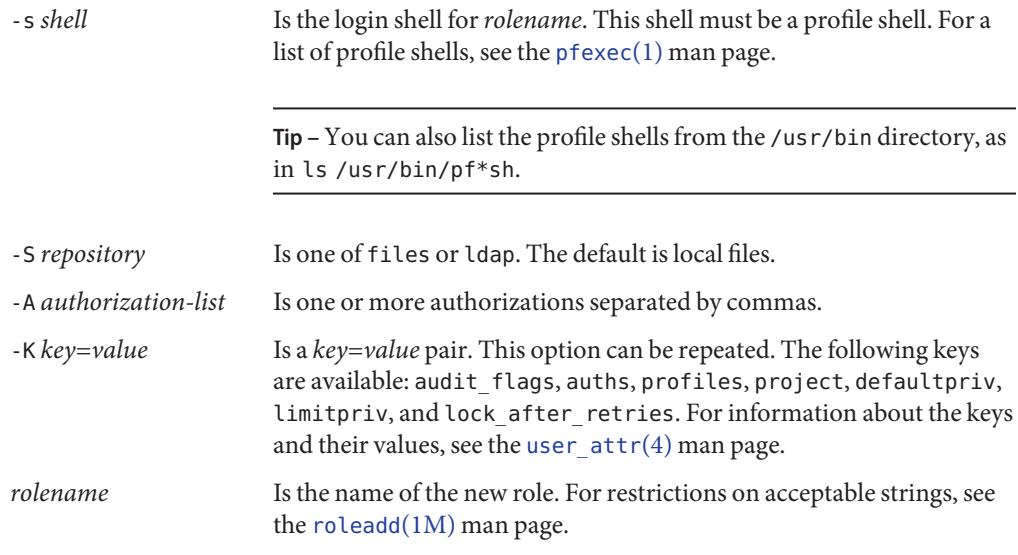

For example, the following command creates a local User Administrator role:

# **roleadd -c "User Administrator role, local" -s /usr/bin/pfbash \ -K profiles="User Security,User Management" useradmin**

## **To assign the role to a user, run the usermod command. 3**

For details, see ["How to Assign a Role" on page 172](#page-171-0) and [Example 9–6.](#page-172-0).

#### Creating a User Administrator Role in the LDAP Repository **Example 9–3**

In this example, the administrator's site uses an LDAP repository. By running the following command, the administrator creates a User Administrator role in LDAP.

# **roleadd -c "User Administrator role, LDAP" -s /usr/bin/pfbash \ -S ldap -K profiles="User Security, User Management" useradmin**

### Creating Roles for Separation of Duty **Example 9–4**

In this example, the administrator's site uses an LDAP repository. By running the following commands, the administrator creates two roles. The usermgt role can create users, give them home directories, assign an initial password, and perform other non-security tasks. The usersec role cannot create users, but can change user passwords and change other RBAC properties for users.

```
# roleadd -c "User Management role, LDAP" -s /usr/bin/pfbash \
-S ldap -K profiles="User Management" usermgt
# roleadd -c "User Security role, LDAP" -s /usr/bin/pfbash \
```
### **-S ldap -K profiles="User Security" usersec**

<span id="page-171-0"></span>Creating a Device and File Security Role **Example 9–5**

> In this example, the administrator uses the following command to create a Device and File Security role for this system:

```
# roleadd -c "Device and File Security admin, local" -s /usr/bin/pfbash \
-K profiles="Device Security,File Security" devfileadmin
```
# **How to Assign a Role**

This procedure assigns a role to a user, restarts the name cache daemon, and then shows how the user can assume the role.

You have added a role, as described in ["How to Create a Role" on page 170.](#page-169-0) **Before You Begin**

> To modify the security attributes of a user, you must be assigned the User Security Profile. To modify other attributes, you must be assigned the User Management rights profile.

#### **Become an administrator with the required security attributes. 1**

For more information, see ["How to Obtain Administrative Rights" on page 177.](#page-176-0)

## **Assign the role to a user. 2**

# usermod -R role [-S repository] *login*

For example, assign the role to a local user:

# **usermod -R useradmin jdoe-local**

**To put the changes into effect, restart the name service cache daemon. 3**

# **svcadm restart system/name-service-cache**

## **Assign a password to the role. 4**

If you are assigned the User Security rights profile you can create the password. Otherwise, a user who is assigned the role must create it.

### ■ **Create the password for the role.**

```
# passwd -r repository rolename
               Password: <Type rolename password>
Confirm Password: <Retype rolename password>
#
```
<span id="page-172-0"></span>■ Or, a user who can assume the role creates a password.

```
% su - rolename
Password: <Type rolename password>
Confirm Password: <Retype rolename password>
$
```
**Note –** Typically, a role account is assigned to more than one user. Therefore, superuser typically creates a role password and provides the users with the password out of band.

### Creating and Assigning a Limited Role **Example 9–6**

In this example, the security administrator on an LDAP network creates a role to administer the Solaris Cryptographic Framework, and assigns the role to UID 1111. The administrator restarts the nscd daemon to put the assignment into effect. The Crypto Management rights profile contains the cryptoadm command for administering hardware and software cryptographic services.

```
# roleadd -c "Cryptographic Services manager" \
-g 14 -m /export/home/cryptoadm -u 104 -s /usr/bin/pfksh \
-S ldap -K profiles="Crypto Management" cryptomgt
# usermod -u 1111 -R cryptomgt
# svcadm restart system/name-service-cache
% su - cryptomgt
Password: <Type cryptomgt password>
Confirm Password: <Retype cryptomgt password>
$ /usr/ucb/whoami
cryptomgt
$
```
For information about the Solaris Cryptographic Framework, see [Chapter 13, "Oracle Solaris](#page-222-0) [Cryptographic Framework \(Overview\)."](#page-222-0) To administer the framework, see ["Administering the](#page-242-0) [Cryptographic Framework \(Task Map\)" on page 243.](#page-242-0)

# **How to Create a Privileged User**

A privileged user is a user who is directly assigned a rights profile, privileges, or authorizations. Privileged users can be created locally and can be created in an LDAP repository.

To create a privileged user, you must be assigned the User Management and User Security rights profiles. **Before You Begin**

> **Become an administrator with the required security attributes. 1**

For more information, see ["How to Obtain Administrative Rights" on page 177.](#page-176-0)

## **To create a privileged user, use the useradd command. 2**

The RBAC arguments to the command are the following:

```
# useradd [-A authorization-list] [-e expire] [-f inactive] \
[-K key=value] [-P profile-list] [-R role-list] \
[-s shell] [-S repository] username
```
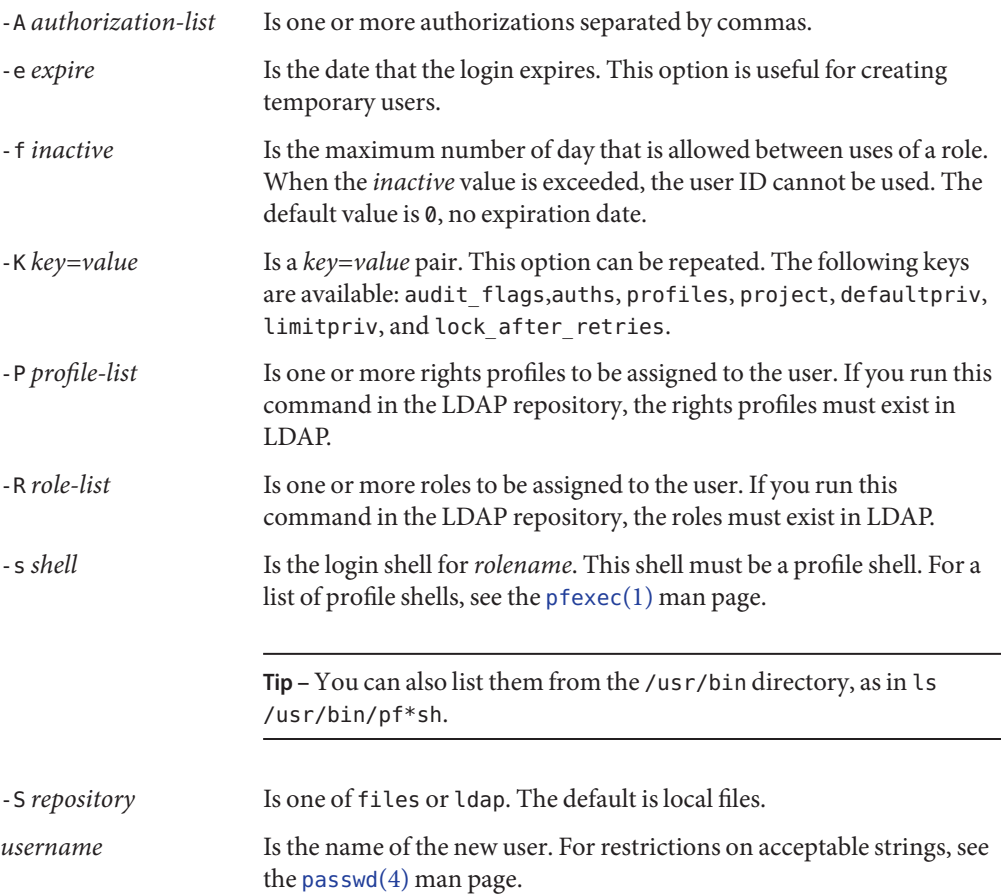

For example, the following command creates a local user who can control screen brightness and shut down the local system:

```
# useradd -c "Privileged JDoe, local" -s /usr/bin/pfbash \
-A "solaris.system.power.brightness,solaris.system.shutdown" jdoe-priv
```
#### Creating a UserWho Can Manage DHCP **Example 9–7**

In the following example, the administrator creates a user in LDAP. At login, the jdoe-dhcp user is able to manage DHCP.

```
# useradd -P "DHCP Management" -s pfbash -S ldap jdoe-dhcp
```
# ▼ **How to Audit Roles**

The actions that a role performs can be audited. Included in the audit record is the login name of the user who assumed the role, the role name, and the action that the role performed. The 116:AUE\_PFEXEC:execve(2) with pfexec enabled:ps,ex,ua,as audit event captures role actions,. By preselecting one of the as, ex, ps, or ua classes, role actions are audited.

```
To configure auditing, you must be assigned the Audit Configuration rights profile. To enable
                   or refresh the audit service, you must be assigned the Audit Control rights profile.
Before You Begin
```

```
Include the auditing of roles in your audit plan.
    For planning information, see Chapter 29, "Planning for Oracle Solaris Auditing."
1
```
- **If the audit service is enabled, review the preselected classes. 2** # **auditconfig -getflags**
- **Preselect one of the as, ex, ps, or ua classes. 3**
	- **If auditing is enabled, add one of these classes to the existing classes.** # **auditconfig -setflags** *existing preselections***,as**
	- **If auditing is not yet enabled, choose a class that audits role actions.**

In this example, the administrator chooses the as class.

# **auditconfig -setflags as**

The as class includes other audit events. To view the audit events that are included in a class, read the audit event file. You can also use the auditrecord command, as shown in [Example 30–24.](#page-581-0)

**Enable or refresh the audit service. 4**

# **audit -s**

# ▼ **How to Assume a Role**

The role must already be assigned to you. The naming service must be updated with that information. **Before You Begin**

#### **In a terminal window, determine which roles you can assume. 1**

```
% roles
Comma-separated list of role names is displayed
```
## **Use the su command to assume a role. 2**

```
% su - rolename
Password: <Type rolename password>
$
```
The su - *rolename* command changes the shell to a profile shell for the role. A profile shell recognizes security attributes (authorizations, privileges, and set ID bits).

## **Verify that you are now in a role. 3**

\$ /usr/ucb/whoami *rolename*

You can now perform role tasks in this terminal window.

## **(Optional) View the capabilities of your role. 4**

For the procedure, see ["How to Determine the Privileged Commands That a Role Can Run" on](#page-214-0) [page 215.](#page-214-0)

#### Assuming the root Role **Example 9–8**

In the following example, the user assumes the root role. The role was created in ["How to Make](#page-166-0) root [User Into a Role" on page 167.](#page-166-0)

```
% roles
root
% su - root
Password: <Type root password>
# /usr/ucb/whoami Prompt has changed to role prompt
root
$ ppriv $$
1200: pfksh
flags = <none&gt;E: all
        I: basic
        P: all
        L: all
```
For information about privileges, see ["Privileges \(Overview\)" on page 155.](#page-154-0)

#### <span id="page-176-0"></span>Assuming the System Administrator Role **Example 9–9**

In the following example, the user assumes the role of System Administrator. In contrast to the root role, the System Administrator role has the basic set of privileges in its effective set.

```
% roles
sysadmin,oper,primaryadm
% su - sysadmin
Password: <Type sysadmin password>
$ /usr/ucb/whoami Prompt has changed to role prompt
sysadmin
$ ppriv $$
1200: pfksh
flags = <none&gt;E: basic
       I: basic
        P: basic
       L: all
```
For information about privileges, see ["Privileges \(Overview\)" on page 155.](#page-154-0) For a short description of the capabilities of the role, see ["System Administrator Rights Profile" on page 192.](#page-191-0)

# **How to Obtain Administrative Rights**

To administer the system, you must have rights that regular users are not assigned. If you are not root, the superuser, these rights are in effect when you are running a profile shell. For more about profile shells, see ["Profile Shell in RBAC" on page 153.](#page-152-0)

- As root, you have all rights.
- You can also assume a role that you have been assigned. Roles are special accounts that are assigned specific administrative rights. The default shell for a role account is a profile shell.
- When the name of the role matches the name of a rights profile, you can easily review the rights that the role is assigned. For example, the Audit Review rights profile enables the user or role to read, filter, and archive audit records.

#### **Choose one of the following methods to run administrative commands.** ●

Open a terminal window.

■ **Become root.**

```
% su -
Password: Type the root password
#
```
<span id="page-177-0"></span>**Note –** This method works whether root is a user or a role. The pound sign indicates that you are now superuser.

### ■ **Assume a role that you have been assigned.**

In the following example, you assume a network management role. This role includes the Network Management rights profile.

```
% su - networkadmin
Password: Type the networkadmin password
$
```
You are now in a profile shell. In this shell, you can run snoop, route, dladm, and other commands.

**Tip –** To view the assigned rights, review the Network Management rights profile in the exec\_attr database:

```
% grep "Network Management" /etc/security/exec_attr
```
■ **Use the pfexec command to create a process that runs with administrative rights.**

Run the pfexec command with a command name argument. For example, the following command enables you to examine network packets:

### % **pfexec snoop**

If you are not assigned the net\_observability privilege, the command fails with an error message similar to the following: snoop: cannot open "bge0": Permission denied. If you are assigned the privilege directly, or through a rights profile or a role, this command will succeed.

# **How to Restrict an Administrator to Explicitly Assigned Rights**

You can restrict a role or user to a limited number of administrative actions in two ways.

■ You can use the Stop rights profile.

The Stop rights profile is the simplest way to create a restricted shell. The authorizations and rights profiles that are assigned in the policy.conf file are not consulted. In the default configuration, the role or user is not assigned the Basic Solaris User rights profile, the Console User rights profile, or the solaris.device.cdrw authorization.

■ You can modify the policy . confile on a system, and require the role or user to use that system for administrative tasks.

#### <span id="page-178-0"></span>**Add the Stop rights profile as the last profile in the list of profiles that you assign.** ●

For example, you could limit the auditor role to performing only audit reviews.

# **rolemod -P "Audit Review,Stop" auditor**

Because the auditor role does not have the Console User rights profile, the auditor cannot shut down the system. Because this role does not have the solaris.device.cdrw authorization, the auditor cannot read from or write to the CD-ROM drive. Because this role does not have the Basic Solaris User rights profile, no commands other than the commands in the Audit Review rights profile can be run in this role.

### Modifying a System to Limit the Rights Available to Its Users **Example 9–10**

In this example, the administrator creates a system that is useful only to administer the network. The administrator removes the Basic Solaris User rights profile and the solaris.device.cdrw authorization from the policy.conf file. The Console User rights profile is not removed. The affected lines in the resulting policy.conf file are the following:

```
...
#AUTHS_GRANTED=solaris.device.cdrw
#PROFS_GRANTED=Basic Solaris User
CONSOLE_USER=Console User
...
```
Only a user who has been explicitly assigned authorizations, commands, or rights profiles is able to use this system. After login, the authorized user can perform administrative duties. If the authorized user is sitting at the system, the user has the rights of the Console User.

# **Managing RBAC (Task Map)**

The following task map points to procedures for customizing role-based access control (RBAC) after RBAC has been initially implemented.

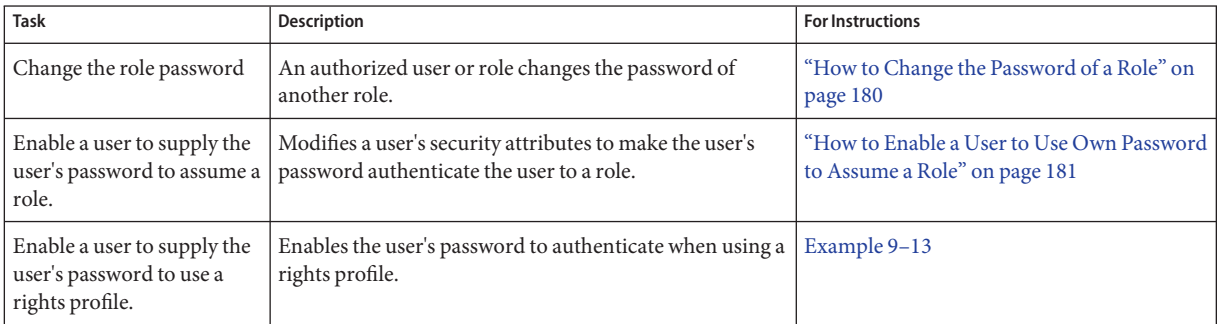

<span id="page-179-0"></span>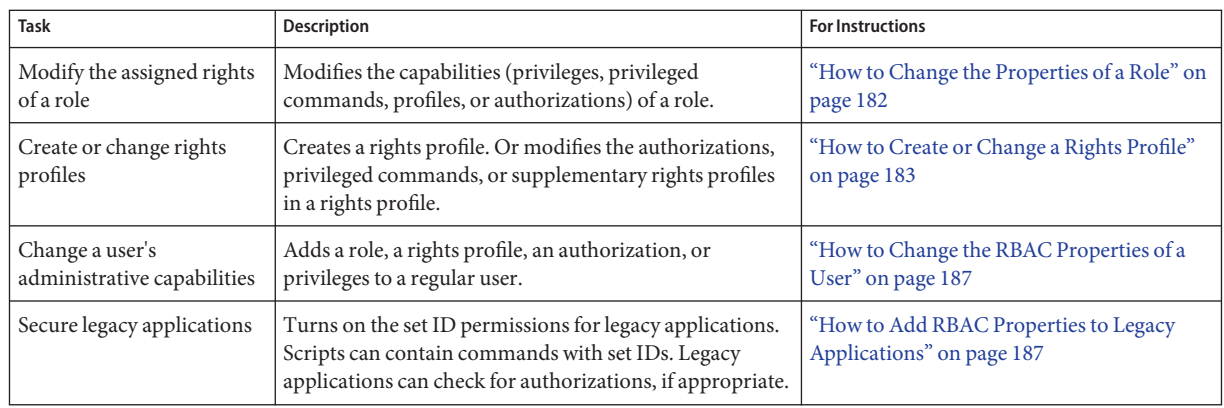

These procedures manage the elements that are used in RBAC. For user management procedures, refer to [Chapter 1, "Managing User Accounts and Groups \(Overview\)," in](http://www.oracle.com/pls/topic/lookup?ctx=821-1451&id=userconcept-97366) *System [Administration Guide: Basic Administration](http://www.oracle.com/pls/topic/lookup?ctx=821-1451&id=userconcept-97366)*.

# **Managing RBAC**

The useradd, usermod, roleadd, and rolemod commands manage RBAC assignment. The userattr command displays the value of a specific right for a user or role.

The useradd, usermod, roleadd, and rolemod commands manage RBAC assignment in the files and LDAP naming services. The userattr command displays the value of a specific right for a user or role.

# **How to Change the Password of a Role**

**Before You Begin**

You must be assigned the User Security profile. You cannot be in the role whose password you want to change. A role cannot change its own password.

#### **Run the passwd command.** ●

\$ passwd -r *naming-service target-rolename*

-r *naming-service* Applies the password change to one of the following repositories, files or ldap. The default repository is files.

*target-rolename* Is the name of an existing role that you want to modify.

For more command options, see the [passwd](http://www.oracle.com/pls/topic/lookup?ctx=821-1461&id=passwd-1)(1) man page.
#### Changing a Local Role's PasswordWith the passwd Command **Example 9–11**

In this example, superuser changes the password of the local operadm role.

# **passwd -r files operadm** New password: *Type new password* Re-enter new password: *Retype new password*

#### Changing a Role's Password in an LDAP Repository **Example 9–12**

In this example, the root role changes the password of the operadm role in the LDAP directory service.

# **passwd -r ldap operadm** New password: *Type new password* Re-enter new password: *Retype new password*

### **How to Enable a User to Use Own Password to Assume a Role**

By default, users must type the role's password to assume a role. Perform this procedure to make assuming a role in the Oracle Solaris OS similar to assuming a role in a Linux environment.

You must have assumed a role that includes the User Security rights profile. This role cannot be the role whose roleauth value you want to change. **Before You Begin**

#### **Run the rolemod command.** ●

\$ rolemod -K roleauth=user *rolename*

To assume this role, any user who is assigned the role can now use the user's own password, not the password that was created specifically for the role.

#### Enabling a Role to Use the Assigned User's PasswordWhen Using a Rights Profile **Example 9–13**

In this example, the root role changes the value of roleauth for the role secadmin on the local system.

#### # **profiles -K roleauth=user "System Administrator"**

When a user attempts to assume a role that includes the Security Administrator rights profile, the user is prompted for a password. In the following sequence, the role name is secadmin:

% **su secadmin** Enter password: *Type user password* \$ *You are now in a profile shell with administrative rights*

#### <span id="page-181-0"></span>Changing the Value of roleauth for a Role in the LDAP Repository **Example 9–14**

In this example, the root role enables any user who can assume the role secadmin to use the user's own password when assuming this role and when using this rights profile. This capability is granted to the user for all systems that are managed by the LDAP server.

```
# rolemod -S ldap -K roleauth=user secadmin
# profiles -S ldap -K roleauth=user "Security Administrator"
```
If roleauth=user is set for the role, the user password enables the authenticated role to access all rights that are assigned to that role. If roleauth=user is not set for the role, and if roleauth is given a value in any of the role's rights profiles, the value in the first rights profile in the role's list of profiles is the active value. If the first specified value is user, the password to authenticate to the role is the user's password. If the first specified value is role, the password to authenticate to the role is the role's password. **Troubleshooting**

### **How to Change the Properties of a Role**

#### You must be assigned the User Management profile to change the security attributes of a role, except for the role's password. Role properties include password, rights profiles, and authorizations. **Before You Begin**

**Note –** To change a role's password property, the administrator needs the User Security rights profile. For the procedure, see ["How to Change the Password of a Role" on page 180.](#page-179-0)

#### **Become an administrator with the required security attributes. 1**

For more information, see ["How to Obtain Administrative Rights" on page 177.](#page-176-0)

#### **Use the rolemod command. 2**

This command modifies the attributes of a role that is defined in the local naming service or in LDAP. For arguments to this command, see the [rolemod](http://www.oracle.com/pls/topic/lookup?ctx=821-1462&id=rolemod-1m)(1M) man page. The list of RBAC arguments is similar to the list for the roleadd command, as described in ["How to Create a](#page-169-0) [Role" on page 170.](#page-169-0)

The following command replaces the devadmin role's assigned rights profiles:

\$ **rolemod -P "Device Management,File Management" -S ldap devadmin**

#### <span id="page-182-0"></span>Changing a Local Role's Properties **Example 9–15**

In this example, the operadm role is modified to include the Media Restore rights profile. The administrator is assigned the User Security rights profile.

```
$ rolemod -c "Handles printers, backup, AND restore" \
-P "Printer Management,Media Backup,Media Restore,All" operadm
```
These printer and media rights profiles are added to the profiles that are granted through the policy.conf file.

### **How to Create or Change a Rights Profile**

A rights profile is a property of a role. You can create or change a rights profile when the prof\_attr database does not contain a rights profile that fulfills your needs. To learn more about rights profiles, see ["RBAC Rights Profiles" on page 152.](#page-151-0)

The easiest way to create a new rights profile is to copy and modify an existing rights profile.

To create or change a rights profile, you must be in the root role. **Before You Begin**

- **Open a terminal for editing. 1**
- **Back up the prof\_attr file. 2**

# **cd /etc/security** # **cp prof\_attr prof\_attr.orig**

**Edit the prof\_attr file. 3**

```
# vi /etc/security/prof_attr
Console User:::Manage System as the Console User:help=RtConsUser.html
MyCompany Console User:::Manage System as the Console User:help=RtConsUser.html
```
#### **Copy an existing rights profile to a new line. 4**

Each entry occupies one line of the file.

#### **Modify the entry to create your own entry. 5**

In the following example, you create the MyCompany Console User rights profile from the Console User profile. The line is wrapped for ease of reading.

```
Console User:::Manage System as the Console User:help=RtConsUser.html
MyCompany Console User:::Manage MyCompany Systems as the Console User
:help=RtConsUser.html
```
#### **Update the new entry to add security attributes. 6**

For example, the following entry sets the audit flags for the account that is assigned the Crypto Management rights profile:

Crypto Management:::Cryptographic Framework Administration:**audit\_flags=ua\:no;**help=RtCryptoMngmnt.html

If no audit\_flags keyword was in the user or role account, and no audit\_flags keyword was in a rights profile that preceded this rights profile, this entry modifies the account's preselection mask to include all successful and failed events in the audit class ua.

To troubleshoot security attribute assignment, see "How to Troubleshoot RBAC and Privilege Assignment" on page 184. **See Also**

### **How to Troubleshoot RBAC and Privilege Assignment**

Several factors can affect why a user or role's processes do not run with assigned security attributes.

- The user or role is not using the naming service that includes the assignments.
- The assignment that you expect is not the first assignment of that attribute.

The order in which a user or role's security attributes are searched for and then assigned at authentication determines which assignments are successful. The exception is authorizations. During search, authorizations that are assigned to the user or role accumulate. In contrast, privilege assignment, and the assignment of security attributes in rights profiles is search-dependent. First assignment wins, later assignments are ignored.

■ The command is not being run in a profile shell.

#### You must assume the root role. **Before You Begin**

- **Verify and restart the naming service. 1**
	- **a. Verify that the security assignments for the user or role are in the naming service that is enabled on the system.**
	- **b. Restart the name service cache, svc:/system/name-service-cache.**

The nscd daemon can have a lengthy time-to-live interval. By restarting the daemon, you update the naming service with current data.

**Determine where a security attribute is assigned. 2**

Use the security attribute as the value to the userattr -v command..

# userattr -v *security-attribute username*

For example, the following commands indicate which security attributes are assigned and where the assignment was made for the user jdoe:

```
# userattr -v audit_flags jdoe Modifications to the system defaults
user_attr: fw:no
# userattr -v defaultpriv jdoe Modifications to basic user privileges
# userattr -v limitpriv jdoe Modifications to limit privileges
# userattr -v privs jdoe Privileges
# userattr -v profiles jdoe Assigned rights profiles
user attr: Audit Review, Stop
# userattr roles jdoe Assigned roles
```
**For rights profiles that you have created, verify that you have assigned the appropriate security 3 attributes to the command.**

For example, some commands require uid=0 rather than euid=0 to succeed. Aspects of some commands can require authorizations.

- **Check the following if security attributes are not available to a user. 4**
	- **a. Check if the security attributes are directly assigned to the user.**

Use the userattr command.

- **b. If the security attributes are not directly assigned, check the rights profiles that are directly assigned to the user.**
	- **i. In order, check for the security attribute assignment in the list of rights profiles.**

The value of the attribute in the earliest rights profile in the list is the value that the user can use. If this value is incorrect, either change the value in that rights profile, or reorder the list of profiles.

**ii. If no attribute assignment is listed, check the roles that the user is assigned.**

If the attribute is assigned to a role, the user must assume the role to obtain the security attributes. If the attribute is assigned to more than one role, the assignment in the earliest role in the list is effective. If this value is incorrect, either assign the correct value to the first role in the list, or reorder the role assignment.

#### **If you assigned a privilege directly to a user or role, check if a failed command requires authorizations to succeed. 5**

**Note –** Aspects of some commands can require authorization. Best practice is to assign a rights profile that includes the administrative command, rather than assign a privilege directly.

Review the rights profiles that include the administrative command. If a rights profile exists that includes authorizations, assign the rights profile to the user, not simply the privileges. Order the rights profile before any other rights profile that includes the command.

#### **Check the following if a command continues to fail for a user. 6**

#### **a. Verify that the user is executing the command in a profile shell.**

Administrative commands must be executed in a profile shell. To mitigate user error, you can assign a profile shell as the user's login shell. Or, you can remind the user to run administrative commands in a profile shell.

#### **b. Check if any security attributes that are directly assigned to the user prevent the command from succeeding.**

In particular, check the values of the user's defaultpriv, limitpriv, and privs attributes.

#### **c. Determine which rights profile or role includes the command.**

#### **i. In order, check for the command with security attributes in the list of rights profiles.**

The earliest value in the list of rights profiles is the value that the user can use. If this value is incorrect, either change the value in that rights profile, or reorder the list of profiles.

#### **ii. If no attribute assignment is listed, check the roles that the user is assigned.**

If the command is assigned to a role, the user must assume the role to obtain the security attributes. If the attribute is assigned to more than one role, the assignment in the earliest role in the list is effective. If this value is incorrect, either assign the correct value to the first role in the list, or reorder the role assignment.

#### **Check the following if a command fails for a role. 7**

Administrative commands require privileges to succeed. Aspects of some commands can require authorization. Best practice is to assign a rights profile that includes the administrative command.

### **a. Check if any security attributes that are directly assigned to the role prevent the command from succeeding.**

In particular, check the values of the role's defaultpriv, limitpriv, and privs attributes.

#### **b. In order, check for the command with security attributes in the list of rights profiles.**

The earliest value in the list of rights profiles is the value that the user can use. If this value is incorrect, either change the value in that rights profile, or reorder the list of profiles.

### <span id="page-186-0"></span>▼ **How to Change the RBAC Properties of a User**

User properties include password, rights profiles, roles, privileges, and authorizations. The most secure method of giving a user administrative capabilities is to assign a role to the user. For a discussion, see ["Security Considerations When Directly Assigning Security Attributes" on](#page-153-0) [page 154.](#page-153-0)

You must be assigned the User Security rights profile to change a user's password and other security attributes. To change other user attributes, you must be assigned the User Management rights profile. . **Before You Begin**

#### **Become an administrator with the required security attributes. 1**

For more information, see ["How to Obtain Administrative Rights" on page 177.](#page-176-0)

#### **Use the usermod command. 2**

This command modifies the attributes of a user that is defined in the local naming service or the LDAP naming service. The RBAC arguments to this command are similar to the arguments to the useradd command, as described in ["How to Create a Privileged User" on page 173](#page-172-0) and the [usermod](http://www.oracle.com/pls/topic/lookup?ctx=821-1462&id=usermod-1m)(1M) man page.

\$ usermod -R *rolename username*

In the following example, an LDAP user is assigned the devadmin role. This role must exist in the LDAP naming service.

\$ **usermod -R devadmin -S ldap jdoe-ldap**

Modifying a Local User's RBAC Properties **Example 9–16**

In this example, the user jdoe can now assume the role of System Administrator.

```
$ usermod -R sysadmin jdoe
```
This role is added the roles that the user can assume.

# **How to Add RBAC Properties to Legacy Applications**

A legacy application is a command or set of commands. The security attributes are set for each command in a rights profile. The rights profile is then included in a role. A user who assumes the role can run the legacy application with the security attributes.

You must be superuser. **Before You Begin**

#### <span id="page-187-0"></span>**Add security attributes to the commands that implement the legacy application. 1**

You add security attributes to a legacy application in the same way that you would for any command. You must add the command with security attributes to a rights profile. For a legacy command, give the command euid=0 or uid=0 security attributes. For details of the procedure, see ["How to Create or Change a Rights Profile" on page 183.](#page-182-0)

- **a. In the prof\_attr file, create a new rights profile for your legacy application.** For the steps, see ["How to Create or Change a Rights Profile" on page 183.](#page-182-0)
- **b. In the exec\_attr file, add the command as an entry similar to the following:** MyCompany Console User:solaris:cmd:::/usr/sbin/mycommand:euid=0 This step connects the command with the rights profile.

#### **Include the rights profile in a role's list of profiles. 2**

To assign a rights profile to a role, see ["How to Change the Properties of a Role" on page 182.](#page-181-0)

#### Adding Security Attributes to Commands in a Script **Example 9–17**

If a command in a script needs to have the setuid bit or setgid bit set to succeed, the script executable *and* the command must have the security attributes added in a rights profile. Then, the rights profile is included in a role, and the role is assigned to a user. When the user assumes the role and executes the script, the command runs with the security attributes.

To add security attributes to a command or shell script, see ["How to Create or Change a Rights](#page-182-0) [Profile" on page 183.](#page-182-0)

#### Checking for Authorizations in a Script or Program **Example 9–18**

To have a script for authorizations, you need to add a test that is based on the auths command. For detailed information about this command, see the [auths](http://www.oracle.com/pls/topic/lookup?ctx=821-1461&id=auths-1)(1) man page.

For example, the following line tests if the user has the authorization that is supplied as the \$1 argument:

```
if [ '/usr/bin/auths|/usr/xpg4/bin/grep $1' ]; then
        echo Auth granted
else
        echo Auth denied
fi
```
To be more complete, the test must include logic that checks for other authorizations that use wildcards. For example, to test if the user has the solaris.print.cancel authorization, you would need to check for the following strings:

- solaris.print.cancel
- solaris.print.\*
- solaris.\*

If you are writing a program, use the function getauthattr() to test for the authorization.

### 10**CHAPTER 10**

# Role-Based Access Control (Reference)

This chapter provides reference material about RBAC. The following is a list of the reference information in this chapter:

- "Order of Search for Assigned Security Attributes" on page 191
- ["Contents of Rights Profiles" on page 192](#page-191-0)
- ["Authorization Naming and Delegation" on page 196](#page-195-0)
- ["Databases That Support RBAC" on page 197](#page-196-0)
- ["RBAC Commands" on page 202](#page-201-0)

For information on using RBAC, see [Chapter 9, "Using Role-Based Access Control \(Tasks\)."](#page-162-0) For overview information, see ["Role-Based Access Control \(Overview\)" on page 145.](#page-144-0)

### **Order of Search for Assigned Security Attributes**

A user or role can be assigned security attributes directly or through a rights profile. The order of search affects which security attribute value is used. The value of the first found instance of the attribute is used.

**Note –** The order of authorizations is not important. Authorizations are cumulative.

When a user logs in, security attributes are assigned in the following search order:

- **user\_attr** *attribute*=*value* pairs. For a list, see "user\_attr [Database" on page 199.](#page-198-0)
- profiles=value in user attr database. The profile names in the user's entry in the user\_attr

database are searched in order. The order is first profile in the list, then its list of rights profiles, second profile in the list, then its list of profiles, and so on. The first instance of a value is the one used, except for profiles and auths. For a list of attributes in rights profiles, see "prof attr [Database" on page 200.](#page-199-0)

<span id="page-191-0"></span>If the Stop profile is assigned, the evaluation of security attributes stops. No attributes are assigned after the Stop profile is assigned. For a description, see ["Stop Rights Profile" on](#page-194-0) [page 195.](#page-194-0)

- **Console User rights profile** value. For a description, see ["Console User Rights Profile" on](#page-193-0) [page 194.](#page-193-0)
- **PROFS\_GRANTED** value in the policy.conf file.

### **Contents of Rights Profiles**

This section describes some typical rights profiles. Rights profiles can include authorizations, commands with security attributes, and supplementary rights profiles. The rights profiles are listed from most to least powerful. For suggestions on how to distribute rights profiles to roles at your site, see ["How to Plan Your RBAC Implementation" on page 165.](#page-164-0)

- **System Administrator rights profile –** Provides a profile that can do most tasks that are not connected with security. This profile includes several other profiles to create a powerful role.
- **Operator rights profile** Provides limited capabilities to manage files and offline media. This profile includes supplementary rights profiles to create a simple role.
- **Printer Management rights profile –** Provides a limited number of commands and authorizations to handle printing. This profile is one of several profiles that cover a single area of administration.
- **Basic Solaris User rights profile** Enables users to use the system within the bounds of security policy. This profile is listed by default in the policy. conf file.
- **Console User rights profile** For the workstation owner, provides access to authorizations, commands, and actions that you want to reserve for the person who is seated at the computer.
- **All rights profile** For roles, provides access to commands that do not have security attributes.
- **Stop rights profile** Is a special rights profile that stops the evaluation of further profiles. The Stop rights profile prevents the evaluation of the AUTHS\_GRANTED, PROFS\_GRANTED, and CONSOLE USER variables in the policy.conf file.

Each rights profile has an associated help file. The help files are in HTML and are customizable. The files reside in the /usr/lib/help/profiles/locale/C directory.

### **System Administrator Rights Profile**

The System Administrator rights profile is intended for the System Administrator role. This profile is a set of discrete, supplementary administrative rights profiles that do not deal with security. The commands with security attributes from one of the supplementary rights profiles are shown.

Note that the All rights profile is assigned at the end of the list of supplementary rights profiles.

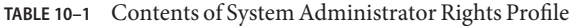

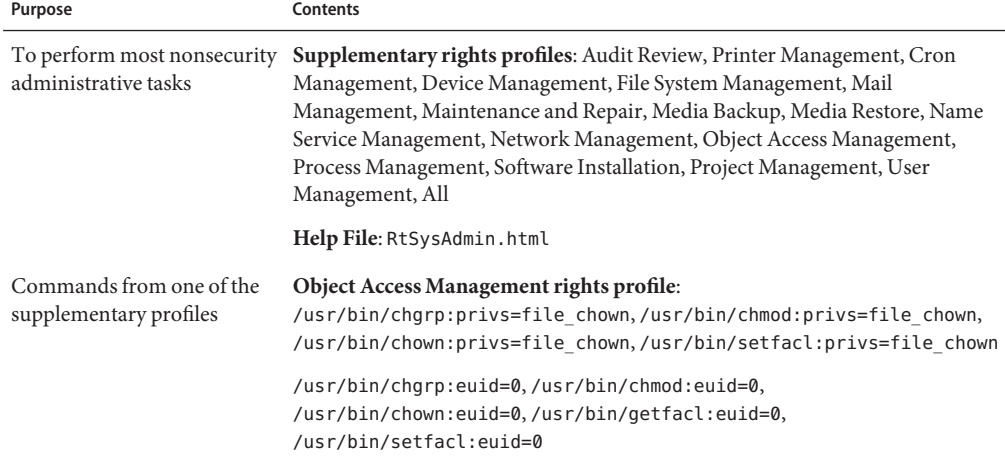

### **Operator Rights Profile**

The Operator rights profile is a less powerful profile that provides the ability to do backups and printer maintenance. The ability to restore files has more security consequences. Therefore, in this profile, the default is to not include the ability to restore files.

**TABLE 10–2** Contents of Operator Rights Profile

| Purpose                                   | <b>Contents</b>                                                         |
|-------------------------------------------|-------------------------------------------------------------------------|
| To perform simple administrative<br>tasks | Supplementary rights profiles: Printer Management, Media Backup,<br>All |
|                                           | Help File: RtOperator.html                                              |

### **Printer Management Rights Profile**

Printer Management is a typical rights profile that is intended for a specific task area. This profile includes authorizations and commands. The following table shows a partial list of commands.

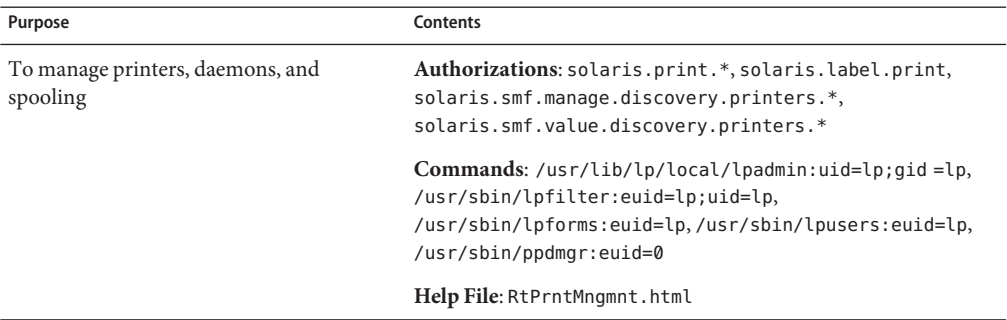

<span id="page-193-0"></span>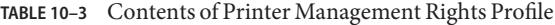

### **Basic Solaris User Rights Profile**

By default, the Basic Solaris User rights profile is assigned automatically to all users through the policy.conf file. This profile provides basic authorizations that are useful in normal operations. Note that the convenience that is offered by the Basic Solaris User rights profile must be balanced against site security requirements. Sites that need stricter security might prefer to remove this profile from the policy.conf file.

**TABLE 10–4** Contents of Basic Solaris User Rights Profile

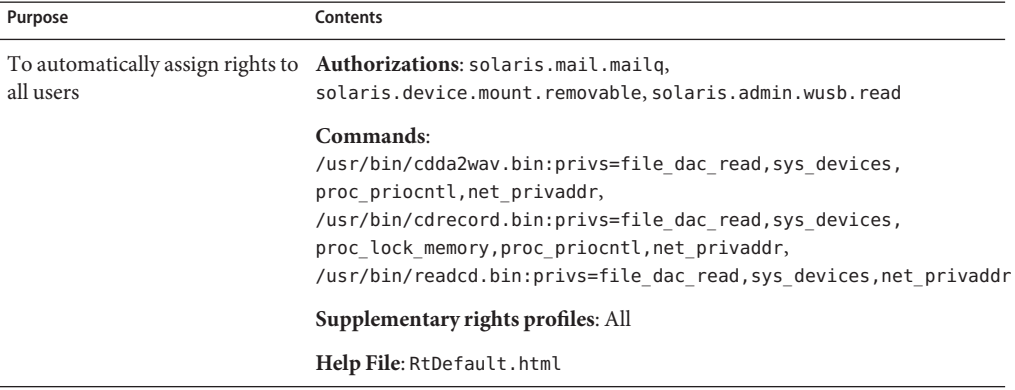

### **Console User Rights Profile**

The Console User rights profile is intended for the console user, that is, the person who is seated in front of the system. This profile is delivered with a convenient set of authorizations for the console user. You can modify the Console User rights profile to satisfy your site security requirements. To modify a rights profile, see ["How to Create or Change a Rights Profile" on](#page-182-0) [page 183.](#page-182-0)

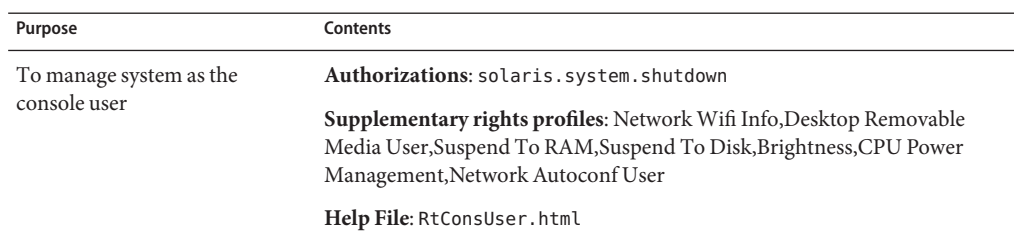

<span id="page-194-0"></span>**TABLE 10–5** Contents of Console User Rights Profile

### **All Rights Profile**

The All rights profile uses the wildcard to include all commands. This profile provides a role with access to all commands that are not explicitly assigned in other rights profiles. Without the All rights profile or other rights profiles that use wildcards, a role has access to explicitly assigned commands only. Such a limited a set of commands is not very practical. No authorizations are included in this profile.

If used, the All rights profile, imust be the final rights profile that is assigned. This last position ensures that explicit security attribute assignments in other rights profiles are applied.

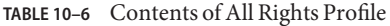

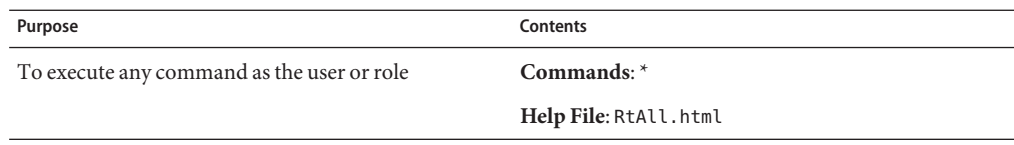

### **Stop Rights Profile**

The Stop rights profile stops the processing of authorizations and rights profiles. Only authorizations and rights profiles that precede the Stop profile are evaluated. Therefore, no information from the the policy.conf file is processed. The Stop profile enables you to provide role users with a restricted profile shell.

**Note –** The Stop profile affects privilege assignment indirectly. Rights profiles that are listed after the Stop profile are not evaluated. Therefore, the commands with privileges in those profiles are not in effect. To use this profile, see ["How to Restrict an Administrator to Explicitly Assigned](#page-177-0) [Rights" on page 178.](#page-177-0)

The help file for this profile is RtReservedProfile.html.

### <span id="page-195-0"></span>**Order of Rights Profiles**

The commands in rights profiles are interpreted in order. The first occurrence of a command is the only version of the command that is used for that role or user. Different rights profiles can include the same command. Therefore, the order of rights profiles in a list of profiles is important. The rights profile with the most capabilities must be listed first.

Rights profiles are listed in the prof\_attr file. In the prof\_attr file, the rights profile with the most capabilities must be the first in a list of supplementary profiles. This placement ensures that a command with security attributes is listed before that same command without security attributes.

# **Viewing the Contents of Rights Profiles**

The contents of a rights profile is divided between two files. The prof\_attr file contains the name of every rights profile that is defined on the system. The file also includes the authorizations, the privileges, and the supplementary rights profiles for each profile. The exec attr file contains the names of rights profiles and their commands with security attributes.

# **Authorization Naming and Delegation**

An RBAC *authorization* is a discrete right that can be granted to a role or a user. Authorizations are checked by RBAC-compliant applications before a user gets access to the application or specific operations within the application. This check replaces the tests in conventional UNIX applications for UID=0.

# **Authorization Naming Conventions**

An authorization has a name that is used internally and in files. For example, solaris.print.admin is the name of an authorization. An authorization has a short description, which appears in the graphical user interfaces (GUIs). For example, Administer Printer is the description of the solaris.print.admin authorization.

By convention, authorization names consist of the reverse order of the Internet name of the supplier, the subject area, any subareas, and the function. The parts of the authorization name are separated by dots. An example would be com.xyzcorp.device.access. Exceptions to this convention are the authorizations from Sun Microsystems, Inc., which use the prefix solaris instead of an Internet name. The naming convention enables administrators to apply authorizations in a hierarchical fashion. A wildcard  $(*)$  can represent any strings to the right of a dot.

# <span id="page-196-0"></span>**Example of Authorization Granularity**

As an example of how authorizations are used, consider the following: A user in the Network Link Security role would be limited to the solaris.network.link.security authorization, while the Network Security role has the Network Link Security rights profile as a supplementary profile, plus the solaris.network.\* and solaris.smf.manage.ssh authorizations.

# **Delegation Authority in Authorizations**

An authorization that ends with the suffix grant enables a user or a role to delegate to other users any assigned authorizations that begin with the same prefix.

For example, a role with the authorizations solaris.admin.usermgr.grant and solaris.admin.usermgr.read can delegate the solaris.admin.usermgr.read authorization to another user. A role with the solaris.admin.usermgr.grant and solaris.admin.usermgr.\* authorizations can delegate any of the authorizations with the solaris.admin.usermgr prefix to other users.

The solaris auth.delegate authorization enables a user or a role to delegate to other users any authorizations that these users or roles are assigned.

For example, a role with the solaris auth.delegate and solaris.network.wifi.wep authorizations can delegate the solaris.network.wifi.wep authorization to another user or role. Similarly, a role with the solaris auth.delegate and solaris.network.wifi.wep authorizations can delegate the solaris.network.wifi.wep authorization to another user or role.

# **Databases That Support RBAC**

The following four databases store the data for the RBAC elements:

- **Extended user attributes database** (user\_attr) Associates users and roles with authorizations, privileges, and rights profiles
- **Rights profile attributes database** (prof attr) Defines rights profiles, lists the profiles' assigned authorizations, keywords, and privileges, and identifies the associated help file
- **Authorization attributes database** (auth attr) Defines authorizations and their attributes, and identifies the associated help file
- **Execution attributes database** (exec\_attr) Identifies the commands with security attributes that are assigned to specific rights profiles

The policy.conf database contains authorizations,privileges, and rights profiles that are applied to all users. For more information, see "policy.conf [File" on page 201.](#page-200-0)

### **RBAC Database Relationships**

Each RBAC database uses a *key*=*value* syntax for storing attributes. This method accommodates future expansion of the databases. The method also enables a system to continue to operate if the system encounters a keyword that is unknown to its policy. The *key*=*value* contents link the files. The following linked entries from the four databases illustrate how the RBAC databases work together.

**EXAMPLE 10–1** Showing RBAC Database Connections

In the following example, the user jdoe gets the capabilities of the Audit Control rights profile through being assigned the role audcontrol.

1. The role audcontrol is created and assigned the Audit Control rights profile.

```
# roleadd -P "Audit Control" audcontrol
```
2. The user jdoe is assigned the audcontrol role. the userattr command verifies the assignment.

```
# usermod -R audcontrol jdoe
# userattr -v roles jdoe
user_attr : audcontrol
```
3. The Audit Control rights profile is defined in the prof\_attr database. This rights profile includes one authorization.

## prof attr - rights profile definitions and assigned authorizations

**Audit Control**:::Control Solaris Audit:auths=solaris.smf.manage.audit;help=RtAuditCtrl.html

4. The authorization is defined in the auth\_attr database.

## auth attr - authorization definitions **solaris.smf.manage.audit**:::Manage Audit Service States::help=SmfManageAudit.html

5. The Audit Control profile rights profile is assigned one command with security attributes in the exec\_attr database.

```
# profiles -l jdoe
        Audit Control<br>/usr/sbin/audit
```
privs=proc\_owner,sys\_audit

### **RBAC Databases and the Naming Services**

The name service scope of the RBAC databases is defined in the /etc/nsswitch.conf file on the local host. The following entries in the nsswitch.conf file determine whether an RBAC database uses the files naming service or the LDAP naming service:

- auth attr **entry** Sets the naming service precedence for the auth attr database.
- passwd entry Sets the naming service precedence for the user attr database.
- prof\_attr **entry** Sets the naming service precedence for the prof\_attr database. Also sets the naming service precedence for the exec\_attr database.

<span id="page-198-0"></span>For example, if a command with security attributes is assigned to a rights profile that exists in two naming services, only the entry in the first service is used.

### **user\_attrDatabase**

The user\_attr database contains user and role information that supplements the passwd and shadow databases. The user\_attr database contains extended user attributes such as authorizations, rights profiles, privileges, and assigned roles. For information about the format of the database, see the user  $attr(4)$  man page.

The following security attributes can appear in a user attr entry:

- For a user, the roles keyword lists one or more defined roles.
- For a role, the roleauth=user entry enables the role to authenticate with the user password rather than with the role password. By default, the value is role.
- For a user or role, the following attributes can be set:
	- audit\_flags keyword. Lists audit flags that are in effect when this rights profile is in effect. For reference, see the [audit\\_flags](http://www.oracle.com/pls/topic/lookup?ctx=821-1474&id=audit-flags-5)(5) man page.
	- auths keyword. Listed authorizations are directly assigned, that is, not assigned through a rights profile. For reference, see the auth  $attr(4)$  man page.
	- defaultpriv keyword. Listed privileges add to or take away from the default basic set of privileges.
	- limitpriv keyword.. Listed privileges take away from the default limit set of privileges.
	- privs keyword. Listed privileges are directly assigned, that is, not attributes of a command nor assigned through a rights profile. For reference, see the [privileges](http://www.oracle.com/pls/topic/lookup?ctx=821-1474&id=privileges-5)(5) man page.
	- $\blacksquare$  [project](http://www.oracle.com/pls/topic/lookup?ctx=821-1473&id=project-4)s keyword. Default project for the user or role. For reference, see the project(4) man page.
	- lock after retries keyword. If yes, the system is locked after the number of retries exceeds the number that is allowed in the /etc/default/login file.
	- profiles keyword. Listed values are from the prof attr database.
	- roleauth=user keyword. If user, a user can use the user's password rather than the role's password when assuming a role.

### **auth\_attrDatabase**

All authorizations are stored in the auth\_attr database. Authorizations can be assigned to users, to roles, or to rights profiles. The preferred method is to place authorizations in a rights profile, to include the profile in a role's list of profiles, and then to assign the role to a user. For information about the format of the database, see the auth  $attr(4)$  man page.

<span id="page-199-0"></span>The following example shows an auth attr database with some typical values:

```
% grep network /etc/security/auth_attr
solaris.network.:::Network::help=NetworkHeader.html
...
solaris.network.link.security:::Link Security::help=LinkSecurity.html
solaris.network.vrrp:::Administer VRRP::help=NetworkVRRP.html
solaris.network.wifi.config:::Wifi Config::help=WifiConfig.html
solaris.network.wifi.wep:::Wifi Wep::help=WifiWep.html
```
Note that solaris.network. is defined as a heading, because the authorization name ends in a dot (.). Headings are used by the GUIs to organize families of authorizations.

### **prof\_attrDatabase**

The prof attr database stores the name, description, help file location, privileges, and authorizations that are assigned to rights profiles. The commands and security attributes that are assigned to rights profiles are stored in the exec\_attr database. For more information, see "exec\_attr [Database" on page 201.](#page-200-0) For information about the format of the database, see the prof  $attr(4)$  man page.

The following security attributes can appear in a prof\_attr entry:

- audit flags keyword. Lists audit flags that are in effect when this rights profile is in effect. For reference, see the audit flags(5) man page.
- auths keyword. Listed authorizations are directly assigned, that is, not assigned through a rights profile. For reference, see the auth  $attr(4)$  man page.
- defaultpriv keyword. Listed privileges add to or take away from the default basic set of privileges.
- limitpriv keyword.. Listed privileges take away from the default limit set of privileges.
- privs keyword. Listed privileges are directly assigned, that is, not attributes of a command nor assigned through a rights profile. For reference, see the [privileges](http://www.oracle.com/pls/topic/lookup?ctx=821-1474&id=privileges-5)(5) man page.
- profiles keyword. Listed values are from the prof attr database.

The following example shows two typical prof\_attr database entries. Note that the Network IPsec Management rights profile is a supplementary rights profile of the Network Security rights profile. The example is wrapped for display purposes.

```
% grep 'Network IPsec Management' /etc/security/prof_attr
Network IPsec::: Name of rights profile
Manage IPsec and IKE: Description
help=RtNetIPsec.html; Help file
auths=solaris.smf.manage.ipsec, Authorizations
solaris.smf.value.ipsec
...
```
<span id="page-200-0"></span>Network Security::: *Name of rights profile* Manage network and host security: *Description* profiles=Network Wifi Security, Network Link Security, **Network IPsec Management** *Supplementary rights profiles*; help==RtNetSecure.html *Help file*

### **exec\_attrDatabase**

The exec attr database defines commands that require security attributes to succeed. The commands are part of a rights profile. A command with its security attributes can be run by roles or users to whom the profile is assigned. For information about the format of the database, see the exec  $attr(4)$  man page.

The name of a rights profile from the prof attr database starts an exec attr entry. Security attributes in the exec\_attr entry can reduce or extend the process' initial inheritable set, add a privilege, and can limit its limit set. The full path to the command or program must be specified. Each command can be assigned UNIX security attributes or privileges as security attributes. UNIX security attributes include UID, GID, EUID, and EGID. The value can be a name or a numeric value. Privilege-aware programs can be directly assigned one or more privileges.

The following example shows a typical exec\_attr entry. Note the addition of privileges (privs) to the process, and the addition of two privileges and the removal of five privileges from the limit set (limitprivs) of the gnome-netstatus-wifi-info command.

```
% grep 'Network Wifi' /etc/security/exec_attr
Network Wifi Info:solaris:cmd:::/usr/lib/gnome-netstatus-wifi-info:
privs=net_rawaccess,file_dac_read;limitprivs=net_rawaccess,file_dac_read,
!proc_session, !proc_fork, !proc_exec, !proc_info, !file_link_any...
```
### **policy.conf File**

The policy.conf file provides a way of granting specific rights profiles, specific authorizations, and specific privileges to all users. The relevant entries in the file consist of *key=value* pairs:

- AUTHS GRANTED=*authorizations* Refers to one or more authorizations.
- PROFS\_GRANTED=*rights profiles* Refers to one or more rights profiles.
- CONSOLE USER=Console User– Refers to the Console User rights profile. This profile is delivered with a convenient set of authorizations for the console user. You can customize this profile. To view the profile contents, see ["Console User Rights Profile" on page 194.](#page-193-0)
- PRIV DEFAULT=*privileges* Refers to one or more privileges.
- PRIV LIMIT=*privileges* Refers to all privileges.

The following example shows some typical values from a policy.conf database:

<span id="page-201-0"></span># **grep AUTHS /etc/security/policy** AUTHS\_GRANTED=solaris.device.cdrw # **grep PROFS /etc/security/policy** PROFS\_GRANTED=Basic Solaris User

# **grep PRIV /etc/security/policy**

#PRIV\_DEFAULT=basic #PRIV\_LIMIT=all

For more information about privileges, see ["Privileges \(Overview\)" on page 155.](#page-154-0)

### **RBAC Commands**

This section lists commands that are used to administer RBAC. Also provided is a table of commands whose access can be controlled by authorizations.

### **Commands That Manage RBAC**

While you can edit the local RBAC databases manually, such editing is strongly discouraged. The following commands are available for managing access to tasks with RBAC.

| <b>Man Page for Command</b> | <b>Description</b>                                                                                                    |  |
|-----------------------------|----------------------------------------------------------------------------------------------------|--|
| auths(1)                    | Displays authorizations for a user.                                                                                                    |  |
| nscd(1M)                    | Name service cache daemon, useful for caching the user attr, prof attr, and<br>exec attr databases. Use the svcadm command to restart the daemon. |  |
| pam $roles(5)$              | Role account management module for PAM. Checks for the authorization to<br>assume role.                                                           |  |
| $p$ fexec $(1)$             | Used by profile shells to execute commands with security attributes that are<br>specified in the exec_attr database.                              |  |
| policy.config(4)            | Configuration file for system security policy. Lists granted authorizations, granted<br>privileges, and other security information.               |  |
| profiles(1)                 | Displays rights profiles for a specified user.                                                                                                    |  |
| roles(1)                    | Displays roles that a specified user can assume.                                                                                                  |  |
| roleadd(1M)                 | Adds a role to a local system or to an LDAP network.                                                                                              |  |
| roledel(M)                  | Deletes a role from a local system or from an LDAP network.                                                                                       |  |
| $r$ olemod $(1M)$           | Modifies a role's properties on a local system or on an LDAP network.                                                                             |  |
|                             |                                                                                                    |  |

**TABLE 10–7** RBAC Administration Commands

| <b>Man Page for Command</b> | <b>Description</b>                                                                                            |
|-----------------------------|----------------------------------------------------------------------------------------------------|
| userattr(1)                 | Displays the value of a specific right that is assigned to a user or role account.                            |
| userad(1M)                  | Adds a user account to the system or to an LDAP network. The -R option assigns a<br>role to a user's account. |
| userdel(1M)                 | Deletes a user's login from the system or from an LDAP network.                                               |
| usermod(1M)                 | Modifies a user's account properties on the system.                                                           |

**TABLE 10–7** RBAC Administration Commands *(Continued)*

# **Commands That Require Authorizations**

The following table provides examples of how authorizations are used to limit command options on an Oracle Solaris system. For more discussion of authorizations, see ["Authorization](#page-195-0) [Naming and Delegation" on page 196.](#page-195-0)

| <b>Man Page for Command</b> | <b>Authorization Requirements</b>                                                                                                    |
|-----------------------------|----------------------------------------------------------------------------------------------------|
| at(1)                       | solaris.jobs.user required for all options (when neither at.allow nor at.deny<br>files exist)                                                                                      |
| atq(1)                      | solaris.jobs.admin required for all options                                                                                                    |
| cdrw(1)                     | solaris. device. cdrw required for all options, and is granted by default in the<br>policy.conffile                                                                                |
| $c$ rontab $(1)$            | solaris. jobs. user required for the option to submit a job (when neither<br>crontab.allow nor crontab.deny files exist)                                                           |
|                             | solaris. jobs. admin required for the options to list or modify other users'<br>crontab files                                                                                      |
| allocate(1)                 | solaris.device.allocate (or other authorization as specified in<br>device_allocate file) required to allocate a device                                                             |
|                             | solaris.device.revoke (or other authorization as specified in device allocate<br>file) required to allocate a device to another user (-F option)                                   |
| deadlocate(1)               | solaris.device.allocate (or other authorization as specified in<br>device_allocate file) required to deallocate another user's device                                              |
|                             | solaris.device.revoke (or other authorization as specified in device allocate)<br>required to force deallocation of the specified device (-F option) or all devices (-I<br>option) |
| list devices $(1)$          | solaris.device.revoke required to list another user's devices (-U option)                                                                                                    |

**TABLE 10–8** Commands and Associated Authorizations

| <b>Man Page for Command</b> | <b>Authorization Requirements</b>                                                                                                    |
|-----------------------------|----------------------------------------------------------------------------------------------------|
| roleadd(1M)                 | solaris.user.manage required to create a role.solaris.account.activate<br>required to set the initial password. solaris.account.setpolicy required to set<br>password policy, such as account locking and password aging.  |
| roledel(M)                  | solaris.passwd.assign authorization required to delete the password.                                                                                                    |
| $r$ olemod $(1M)$           | solaris.passwd.assign authorization required to change the password.<br>solaris.account.setpolicy required to change password policy, such as account<br>locking and password aging.                                       |
| useradd(1M)                 | solaris.user.manage required to create a user. solaris.account.activate<br>required to set the initial password. solaris.account.setpolicy required to set<br>password policy, such as account locking and password aging. |
| userdel(1M)                 | solaris.passwd.assign authorization required to delete the password.                                                                                                    |
| usermod(1M)                 | solaris.passwd.assign authorization required to change the password.<br>solaris.account.setpolicy required to change password policy, such as account<br>locking and password aging.                                       |
| sendmail(1M)                | solaris.mail required to access mail subsystem functions; solaris.mail.mailq<br>required to view mail queue                                                                                                    |

**TABLE 10–8** Commands and Associated Authorizations *(Continued)*

# 11**CHAPTER 11**

# Privileges (Tasks)

This chapter provides step-by-step instructions for managing privileges and using privileges on your system. The following is a list of the information in this chapter.

- "Managing and Using Privileges (Task Map)" on page 205
- "Managing Privileges (Task Map)" on page 205
- ["Determining Your Privileges \(Task Map\)" on page 213](#page-212-0)

For an overview of privileges, see ["Privileges \(Overview\)" on page 155.](#page-154-0) For reference information, see [Chapter 12, "Privileges \(Reference\)."](#page-216-0)

# **Managing and Using Privileges (Task Map)**

The following task map points to task maps for managing privileges and for using privileges.

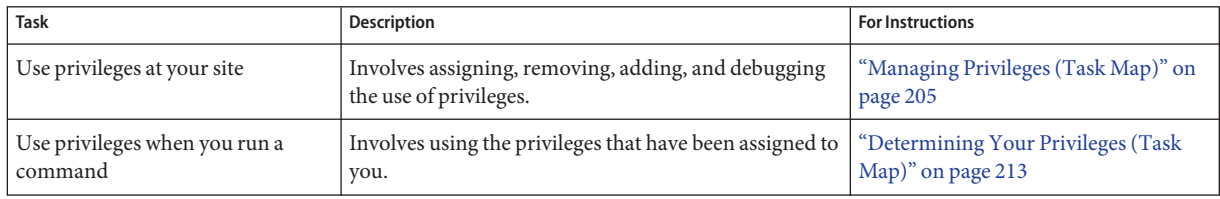

# **Managing Privileges (Task Map)**

The following task map points to procedures for viewing privileges, assigning privileges, and running a script that contains privileged commands.

<span id="page-205-0"></span>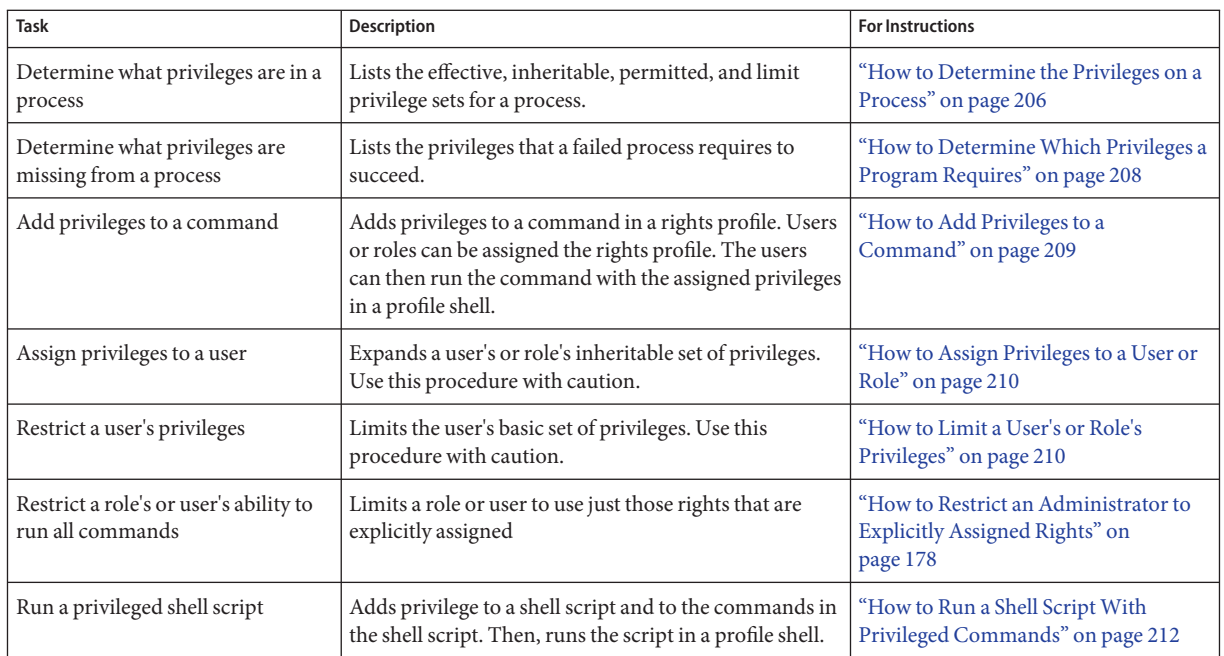

# **Managing Privileges**

The most secure way to manage privileges for users and roles is to confine use of privilege to commands in a rights profile. The rights profile is then included in a role. The role is assigned to a user. When the user assumes the assigned role, the privileged commands are available to be run in a profile shell. The following procedures show how to assign privileges, remove privileges, and debug privilege use.

### **How to Determine the Privileges on a Process**

This procedure shows how to determine which privileges are available to your processes. The listing does not include privileges that have been assigned to particular commands.

#### **List the privileges that are available to your shell's process.** ●

```
% ppriv pid
$ ppriv -v pid
```
- *pid* Is the process number. Use a double dollar sign (\$\$) to pass the process number of the parent shell to the command.
- -v Provides a verbose listing of the privilege names.

#### Determining the Privileges in Your Current Shell **Example 11–1**

In the following example, the privileges in the parent process of the user's shell process are listed. In the second example, the full names of the privileges are listed. The single letters in the output refer to the following privilege sets:

- E Is the effective privilege set.
- I Is the inheritable privilege set.
- P Is the permitted privilege set.
- L Is the limit privilege set.

```
% ppriv $$
1200: -csh
flags = <none&gt;E: basic
        I: basic
        P: basic
        L: all
% ppriv -v $$
1200: -csh
flags = <none>
        E: file link any, net access, proc exec, proc fork, proc info, proc session
        I: file link any, net access, proc exec, proc fork, proc info, proc session
        P: file link any, net access, proc exec, proc fork, proc info, proc session
        L: cpc_cpu,dtrace_kernel,dtrace_proc,dtrace_user,...,sys_time
```
#### Determining the Privileges of a Role That You Can Assume **Example 11–2**

Roles use an administrative shell, or profile shell. You must assume a role and use the role's shell to list the privileges that have been directly assigned to the role. In the following example, the role sysadmin has no directly assigned privileges.

```
% su - sysadmin
Password: <Type sysadmin password>
$ /usr/ucb/whoami
sysadmin
$ ppriv -v $$
1400: pfksh
flags = <none&gt;E: file_link_any,net_access,proc_exec,proc_fork,proc_info,proc_session
        I: file link any, net access, proc exec, proc fork, proc info, proc session
        P: file link any, net access, proc exec, proc fork, proc info, proc session
        L: cpc_cpu,dtrace_kernel,dtrace_proc,dtrace_user,...,sys_time
```
### <span id="page-207-0"></span>▼ **How to DetermineWhich Privileges a Program Requires**

This procedure determines which privileges a command or process requires to succeed.

The command or process must have failed for this procedure to work. **Before You Begin**

> **Type the command that is failing as an argument to the ppriv debugging command. 1**

```
% ppriv -eD touch /etc/acct/yearly
touch[5245]: missing privilege "file_dac_write"
     (euid = 130, systemed = 224) needed at zfs zaccess+0x258
touch: cannot create /etc/acct/yearly: Permission denied
```
**Determine which system call is failing by finding the syscall number in the 2 /etc/name\_to\_sysnum file.**

% **grep 224 /etc/name\_to\_sysnum** creat64 224

#### Using the truss Command to Examine Privilege Use **Example 11–3**

The truss command can debug privilege use in a regular shell. For example, the following command debugs the failing touch process:

```
% truss -t creat touch /etc/acct/yearly
creat64("/etc/acct/yearly", 0666)
                       Err#13 EACCES [file_dac_write]
touch: /etc/acct/yearly cannot create
```
The extended /proc interfaces report the missing privilege after the error code in truss output.

#### Using the ppriv Command to Examine Privilege Use in a Profile Shell **Example 11–4**

The ppriv command can debug privilege use in a profile shell. If you assign a rights profile to a user, and the rights profile includes commands with privileges, the commands must be typed in a profile shell. When the privileged commands are typed in a regular shell, the commands do not execute with privilege.

In this example, the jdoe user can assume the role objadmin. The objadmin role includes the Object Access Management rights profile. This rights profile allows the objadmin role to change permissions on files that objadmin does not own.

In the following excerpt, jdoe fails to change the permissions on the useful.script file:

```
jdoe% ls -l useful.script
-rw-r--r-- 1 aloe staff 2303 Apr 10 10:10 useful.script
```

```
jdoe% chown objadmin useful.script
chown: useful.script: Not owner
jdoe% ppriv -eD chown objadmin useful.script
chown[11444]: missing privilege "file_chown"
            (euid = 130, syscall = 16) needed at zfs_zaccess+0x258
chown: useful.script: Not owner
```
When jdoe assumes the objadmin role, the permissions on the file are changed:

```
jdoe% su - objadmin
Password: <Type objadmin password>
$ ls -l useful.script
-rw-r--r-- 1 aloe staff 2303 Apr 10 10:10 useful.script
$ chown objadmin useful.script
$ ls -l useful.script
-rw-r--r-- 1 objadmin staff 2303 Apr 10 10:10 useful.script
$ chgrp admin useful.script
$ ls -l objadmin.script
-rw-r--r-- 1 objadmin admin 2303 Apr 10 10:11 useful.script
```
#### Changing a File Owned by the root User **Example 11–5**

This example illustrates the protections against privilege escalation. For a discussion, see ["Prevention of Privilege Escalation" on page 219.](#page-218-0) The file is owned by the root user. The less powerful role, objadmin role needs all privileges to change the file's ownership, so the operation fails.

```
jdoe% su - objadmin
Password: <Type objadmin password>
$ cd /etc; ls -l system
-rw-r--r-- 1 root sys 1883 Oct 10 10:20 system
$ chown objadmin system
chown: system: Not owner
$ ppriv -eD chown objadmin system
chown[11481]: missing privilege "ALL"
     (euid = 101, syscall = 16) needed at zfs_zaccess+0x258
chown: system: Not owner
```
### **How to Add Privileges to a Command**

You add privileges to a command when you are adding the command to a rights profile. The privileges enable the role that includes the rights profile to run the administrative command, while not gaining any other superuser capabilities.

- <span id="page-209-0"></span>The command or program must be privilege-aware. For a fuller discussion, see ["How Processes](#page-159-0) [Get Privileges" on page 160.](#page-159-0) **Before You Begin**
	- **Become an administrator with the required security attributes.** For more information, see ["How to Obtain Administrative Rights" on page 177.](#page-176-0) **1**
	- **Follow the procedure ["How to Run a Shell ScriptWith Privileged Commands"on page 212.](#page-211-0) 2**

### **How to Assign Privileges to a User or Role**

You might trust some users with a particular privilege all the time. Very specific privileges that affect a small part of the system are good candidates for assigning to a user. For a discussion of the implications of directly assigned privileges, see ["Security Considerations When Directly](#page-153-0) [Assigning Security Attributes" on page 154.](#page-153-0)

The following procedure enables user jdoe to use high resolution timers.

You must be assigned the User Security rights profile. **Before You Begin**

> **Become an administrator with the required security attributes. 1**

For more information, see ["How to Obtain Administrative Rights" on page 177.](#page-176-0)

**Add the privilege that affects high resolution times to the user's initial inheritable set of 2 privileges.**

\$ **usermod -K defaultpriv=basic,proc\_clock\_highres jdoe**

The values for the defaultpriv keyword replace the existing values. Therefore, for the user to retain the basic privileges, the value basic must be specified. In the default configuration, all users have basic privileges.

**Read the resulting user\_attr entry. 3**

```
$ grep jdoe /etc/user_attr
jdoe::::type=normal;defaultpriv=basic,proc_clock_highres
```
### **How to Limit a User's or Role's Privileges**

You can limit the privileges that are available to a user or role by reducing the basic set, or by reducing the limit set. You must have good reason to limit the user's privileges in this way, because such limitations can have unintended side effects.

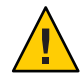

**Caution –** You must thoroughly test any user's capabilities where the basic set or the limit set has been modified for a user.

- When the basic set is less than the default, users can be prevented from using the system.
- When the limit set is less than all privileges, processes that need to run with an effective UID=0 might fail.
- **Determine the privileges in a user's basic set and limit set. 1**

For the procedure, see ["How to Determine the Privileges on a Process" on page 206.](#page-205-0)

#### **(Optional) Remove one of the privileges from the basic set. 2**

\$ usermod -K defaultpriv=basic,!*priv-name username*

By removing the proc\_session privilege, you prevent the user from examining any processes outside the user's current session. By removing the file\_link\_any privilege, you prevent the user from making hard links to files that are not owned by the user.

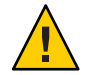

**Caution –** Do not remove the proc\_fork or the proc\_exec privilege. Without these privileges, the user cannot use the system. In fact, these two privileges are only reasonably removed from daemons that do not fork() or exec() other processes.

#### **(Optional) Remove one of the privileges from the limit set. 3**

\$ usermod -K limitpriv=all,!*priv-name username*

**Test the capabilities of** *username***. 4**

Log in as *username* and try to perform the tasks that *username* must perform on the system.

#### Removing Privileges From a User's Limit Set **Example 11–6**

In the following example, all sessions that originate from jdoe's initial login are prevented from using the sys linkdir privilege. That is, the user cannot make hard links to directories, nor can the user unlink directories, even after the user runs the su command.

\$ **usermod -K limitpriv=all,!sys\_linkdir jdoe** \$ **grep jdoe /etc/user\_attr** jdoe::::type=normal;defaultpriv=basic;limitpriv=all,!sys\_linkdir

#### Removing Privileges From a User's Basic Set **Example 11–7**

In the following example, all sessions that originate from jdoe's initial login are prevented from using the proc\_session privilege. That is, the user cannot examine any processes outside the

<span id="page-211-0"></span>user's session, even after the user runs the su command. This removal is useful for Sun Ray clients. The users cannot view other users' processes.

```
$ usermod -K defaultpriv=basic,!proc_session jdoe
```

```
$ grep jdoe /etc/user_attr
jdoe::::type=normal;defaultpriv=basic, !proc_session;limitpriv=all
```
### **How to Run a Shell Script With Privileged Commands**

**Note –** When you create a shell script that runs commands with inherited privileges, the appropriate rights profile must contain the commands with privileges assigned to them.

**Start the script with /bin/pfsh, or any other profile shell, on the first line. 1**

```
#!/bin/pfsh
# Copyright (c) 2009 by Sun Microsystems, Inc.
```
**Determine the privileges that the commands in the script need. 2**

% ppriv -eD *script-full-path*

**Become an administrator with the required security attributes. 3**

For more information, see ["How to Obtain Administrative Rights" on page 177.](#page-176-0)

**Create or modify a rights profile for the script. 4**

For the steps, see ["How to Create or Change a Rights Profile" on page 183.](#page-182-0)

**Create an entry in the /etc/security/exec\_attr file for the script. 5**

For more information, see [Example 9–17.](#page-187-0)

The rights profile name connects the commands in the exec\_attr entry to the rights profile definition in the prof attr file.

#### **Add the rights profile to a role and assign the role to a user. 6**

To execute the profile, the user assumes the role and runs the script in the role's profile shell.

- To add the rights profile to a role, see ["How to Change the Properties of a Role" on page 182.](#page-181-0)
- To assign the role to a user, see [Example 9–16.](#page-186-0)

# <span id="page-212-0"></span>**Determining Your Privileges (Task Map)**

The following task map points to procedures for using the privileges that have been assigned to you.

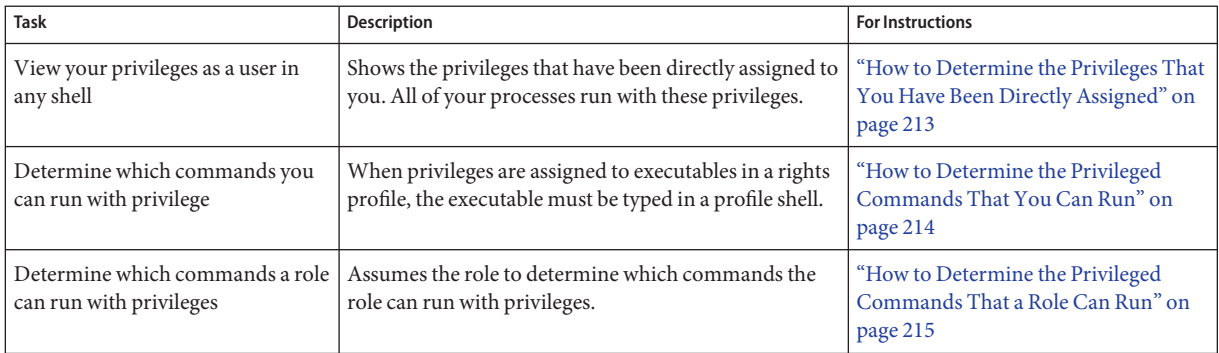

# **Determining Your Assigned Privileges**

When a user is directly assigned privileges, the privileges are in effect in every shell. When a user is not directly assigned privileges, then the user must open a profile shell. For example, when commands with assigned privileges are in a rights profile that is in the user's list of rights profiles, then the user must execute the command in a profile shell.

# **How to Determine the Privileges That You Have Been Directly Assigned**

The following procedure shows how to determine if you have been directly assigned privileges.

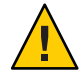

**Caution –** Inappropriate use of directly assigned privileges can result in unintentional breaches of security. For a discussion, see ["Security Considerations When Directly Assigning Security](#page-153-0) [Attributes" on page 154.](#page-153-0)

**List the privileges that your processes can use. 1**

See ["How to Determine the Privileges on a Process" on page 206](#page-205-0) for the procedure.

#### **Invoke actions and run commands in any shell. 2**

The privileges that are listed in the effective set are in effect throughout your session. If you have been directly assigned privileges in addition to the basic set, the privileges are listed in the effective set.

#### <span id="page-213-0"></span>DeterminingYour Directly-Assigned Privileges **Example 11–8**

If you have been directly assigned privileges, then your basic set contains more than the default basic set. In this example, the user always has access to the proc\_clock\_highres privilege.

```
% /usr/ucb/whoami
jdoe
% ppriv -v $$
1800: pfksh
flags = <none>E: file_link_any,...,proc_clock_highres,proc_session
        I: file_link_any,...,proc_clock_highres,proc_session
        P: file_link_any,...,proc_clock_highres,proc_session
       L: cpc cpu,dtrace kernel,dtrace proc,dtrace user,...,sys time
% ppriv -vl proc_clock_highres
       Allows a process to use high resolution timers.
```
#### Determining a Role's Directly-Assigned Privileges **Example 11–9**

Roles use an administrative shell, or profile shell. Users who assume a role can use the role's shell to list the privileges that have been directly assigned to the role. In the following example, the role realtime has been directly assigned privileges to handle date and time programs.

```
% su - realtime
Password: <Type realtime password>
$ /usr/ucb/whoami
realtime
$ ppriv -v $$
1600: pfksh
flags = <none&gt;E: file link any,...,proc clock highres,proc session, sys time
        I: file link any,...,proc clock highres,proc session, sys time
        P: file link any,...,proc clock highres,proc session, sys time
        L: cpc_cpu,dtrace_kernel,dtrace_proc,dtrace_user,...,sys_time
```
### ▼ **How to Determine the Privileged Commands That You Can Run**

When a user is not directly assigned privileges, then the user gets access to privileged commands through a rights profile. Commands in a rights profile must be executed in a profile shell.

**Determine the rights profiles that you have been assigned. 1**

```
% profiles
$ profiles
Audit Review
Console User
```

```
Suspend To RAM
Suspend To Disk
Brightness
CPU Power Management
Network Autoconf
Desktop Print Management
Network Wifi Info
Desktop Removable Media User
Basic Solaris User
All
```
#### **Determine your rights from the Audit Review profile. 2**

**profiles -l** Audit Review

> solaris.audit.read /usr/sbin/auditreduce euid=0 /usr/sbin/auditstat euid=0 /usr/sbin/praudit

The Audit Review rights profile enables you to run the auditreduce, auditstat, and praudit commands with the effective UID of  $\emptyset$ , and assigns you the solaris.audit.read authorization.

#### Running Privileged Commands in a Profile Shell **Example 11–10**

In the following example, the user jdoe cannot change the group permissions on a file from his regular shell. However, jdoe can change the permissions when typing the command in a profile shell.

```
% whoami
jdoe
% ls -l useful.script
-rwxr-xr-- 1 nodoe eng 262 Apr 2 10:52 useful.script
chgrp staff useful.script
chgrp: useful.script: Not owner
% pfksh
$ /usr/ucb/whoami
jdoe
$ chgrp staff useful.script
$ chown jdoe useful.script
$ ls -l useful.script
-rwxr-xr-- 1 jdoe staff 262 Apr 2 10:53 useful.script
```
### ▼ **How to Determine the Privileged Commands That a Role Can Run**

A role gets access to privileged commands through a rights profile that contains commands with assigned privileges. The most secure way to provide a user with access to privileged commands is to assign a role to them. After assuming the role, the user can execute all the privileged commands that are included in the rights profiles for that role.

#### **Determine the roles that you can assume. 1**

% **roles** root

If your role is root, and no administrator has reconfigured the role, you have all the rights of the root user.

#### **Determine the rights profiles that are included in one of your roles. 2**

```
% su - devadmin
                         Enter password: Type devadmin password
$ whoami
devadmin
$ profiles
Device Security
```
#### Running the Privileged Commands inYour Role **Example 11–11**

When a user assumes a role, the shell becomes a profile shell. Therefore, the commands are executed with the privileges that were assigned to the commands. In the following example, the admin role can change the permissions on the useful.script file.

```
% whoami
jdoe
% ls -l useful.script
-rwxr-xr-- 1 elsee eng 262 Apr 2 10:52 useful.script
chgrp admin useful.script
chgrp: useful.script: Not owner
% su - admin
Password: <Type admin password>
$ /usr/ucb/whoami
admin
$ chgrp admin useful.script
$ chown admin useful.script
$ ls -l useful.script
-rwxr-xr-- 1 admin admin 262 Apr 2 10:53 useful.script
```
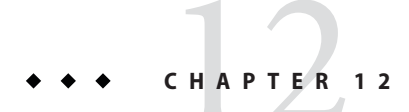

# Privileges (Reference)

The following is a list of the reference information in this chapter:

- "Administrative Commands for Handling Privileges" on page 217
- ["Files With Privilege Information" on page 218](#page-217-0)
- ["Privileges and Auditing" on page 219](#page-218-0)
- ["Prevention of Privilege Escalation" on page 219](#page-218-0)
- ["Legacy Applications and the Privilege Model" on page 220](#page-219-0)

To use privileges, see [Chapter 11, "Privileges \(Tasks\)."](#page-204-0) For overview information, see ["Privileges](#page-154-0) [\(Overview\)" on page 155.](#page-154-0)

## **Administrative Commands for Handling Privileges**

The following table lists the commands that are available to handle privileges.

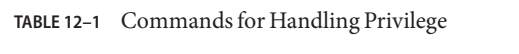

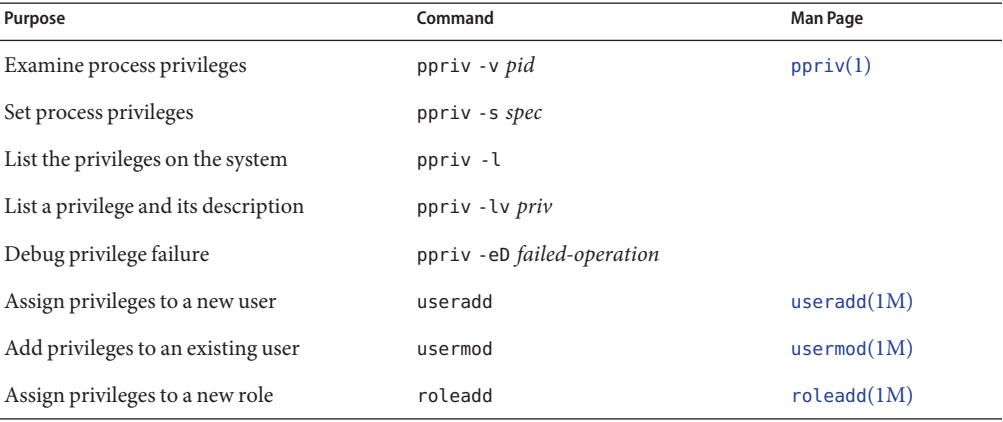

<span id="page-217-0"></span>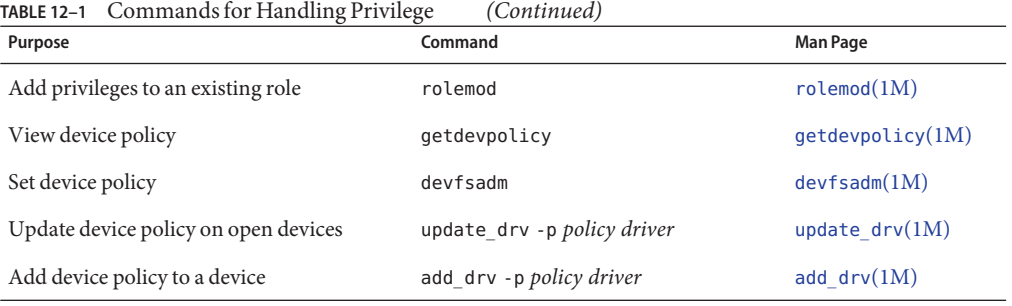

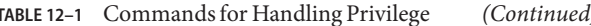

# **FilesWith Privilege Information**

The following files contain information about privileges.

**TABLE 12–2** Files That Contain Privilege Information

| <b>File and Man Page</b>  | Keyword                                                                        | Description                                                                              |
|---------------------------|--------------------------------------------------------------------------------|------------------------------------------------------------------------------------------|
| /etc/security/policy.conf | PRIV DEFAULT                                                                   | Inheritable set of privileges for the<br>system                                          |
| policy.config(4)          |                                                                                |                                                                                          |
|                           | PRIV LIMIT                                                                     | Limit set of privileges for the system                                                   |
| /etc/user attr            | privs keyword in user or role's entry                                          | Inheritable set of privileges for a user<br>or role                                      |
| user $attr(4)$            | defaultpriv keyword in user or role's entry                                    |                                                                                          |
|                           | limitpriv keyword in user or role's entry                                      | Limit set of privileges for a user or<br>role                                            |
|                           | Values can be set with the useradd, usermod,<br>roleadd, and rolemod commands. |                                                                                          |
| /etc/security/prof attr   | privs keyword in the profile                                                   | Lists of privileges that are directly<br>assigned to or removed from a rights<br>profile |
| prof $attr(4)$            | defaultpriv keyword in the profile                                             |                                                                                          |
|                           | limitpriv keyword in the profile                                               |                                                                                          |
|                           | Values can be set with the profiles, command.                                  |                                                                                          |
| /etc/security/exec attr   | privs keyword after the command                                                | List of privileges that are assigned to a                                                |
| exec $attr(4)$            |                                                                                | command in a rights profile                                                              |
| syslog.conf               | System log file for debug messages                                             | Privilege debugging log                                                                  |
| syslog.conf(4)            | Path set in priv. debug entry                                                  |                                                                                          |

## <span id="page-218-0"></span>**Privileges and Auditing**

Privilege use can be audited. Any time that a process uses a privilege, the use of privilege is recorded in the audit trail in the upriv audit token. When privilege names are part of the record, their textual representation is used. The following audit events record use of privilege:

- AUE\_SETPPRIV **audit event –** The event generates an audit record when a privilege set is changed. The AUE SETPPRIV audit event is in the pm class.
- AUE\_MODALLOCPRIV **audit event** The audit event generates an audit record when a privilege is added from outside the kernel. The AUE\_MODALLOCPRIV audit event is in the ad class.
- AUE\_MODDEVPLCY **audit event** The audit event generates an audit record when the device policy is changed. The AUE MODDEVPLCY audit event is in the ad class.
- AUE PFEXEC **audit event** The audit event generates an audit record when a call is made to execve() with pfexec() enabled. The AUE PFEXEC audit event is in the as,ex, ps, and ua audit classes. The names of the privileges are included in the audit record.

The successful use of privileges that are in the basic set is not audited. The attempt to use a basic privilege that has been removed from a user's basic set is audited.

# **Prevention of Privilege Escalation**

The Oracle Solaris kernel prevents *privilege escalation*. Privilege escalation is when a privilege enables a process to do more than the process should be able to do. To prevent a process from gaining more privileges than the process should have, certain system modifications require the full set of privileges. For example, a file or process that is owned by root (UID=0) can only be changed by a process with the full set of privileges. The root user does not require privileges to change a file that root owns. However, a non-root user must have all privileges in order to change a file that is owned by root.

Similarly, operations that provide access to devices require all privileges in the effective set.

The file chown self and proc owner privileges are subject to privilege escalation. The file chown self privilege allows a process to give away its files. The proc owner privilege allows a process to inspect processes that the process does not own.

The file chown self privilege is limited by the rstchown system variable. When the rstchown variable is set to zero, the file\_chown\_self privilege is removed from the initial inheritable set of the system and of all users. For more information on the rstchown system variable, see the  $chown(1)$  $chown(1)$  man page.

The file chown self privilege is most safely assigned to a particular command, placed in a profile, and assigned to a role for use in a profile shell.

The proc\_owner privilege is not sufficient to switch a process UID to 0. To switch a process from any UID to UID=0 requires all privileges. Because the proc\_owner privilege gives

unrestricted read access to all files on the system, the privilege is most safely assigned to a particular command, placed in a profile, and assigned to a role for use in a profile shell.

<span id="page-219-0"></span>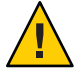

**Caution –** A user's account can be modified to include the file\_chown\_self privilege or the proc\_owner privilege in the user's initial inheritable set. You should have overriding security reasons for placing such powerful privileges in the inheritable set of privileges for any user, role, or system.

For details of how privilege escalation is prevented for devices, see ["Privileges and Devices" on](#page-161-0) [page 162.](#page-161-0)

## **Legacy Applications and the Privilege Model**

To accommodate legacy applications, the implementation of privileges works with both the superuser and the privilege models. The kernel automatically tracks the PRIV AWARE flag, which indicates that a program has been designed to work with privileges. Consider a child process that is not aware of privileges. Any privileges that were inherited from the parent process are available in the child's permitted and effective sets. If the child process sets a UID to 0, the child process might not have full superuser capabilities. The process's effective and permitted sets are restricted to those privileges in the child's limit set. Thus, the limit set of a privilege-aware process restricts the root privileges of child processes that are not aware of privileges.

## **PART IV**

# Oracle Solaris Cryptographic Services

This section describes the centralized cryptographic and public key technology services that the Oracle Solaris OS provides.

## 13**CHAPTER 13**

# Oracle Solaris Cryptographic Framework (Overview)

This chapter describes the Oracle Solaris Cryptographic Framework. The following is a list of the information in this chapter.

- "Oracle Solaris Cryptographic Framework" on page 223
- ["Terminology in the Oracle Solaris Cryptographic Framework" on page 224](#page-223-0)
- ["Scope of the Oracle Solaris Cryptographic Framework" on page 226](#page-225-0)
- ["Administrative Commands in the Oracle Solaris Cryptographic Framework" on page 226](#page-225-0)
- ["User-Level Commands in the Oracle Solaris Cryptographic Framework" on page 227](#page-226-0)
- ["Plugins to the Oracle Solaris Cryptographic Framework" on page 227](#page-226-0)
- ["Cryptographic Services and Zones" on page 228](#page-227-0)

To administer and use the Oracle Solaris Cryptographic Framework, see [Chapter 14, "Oracle](#page-228-0) [Solaris Cryptographic Framework \(Tasks\)."](#page-228-0)

## **Oracle Solaris Cryptographic Framework**

The Oracle Solaris Cryptographic Framework provides a common store of algorithms and PKCS #11 libraries to handle cryptographic requirements. The PKCS #11 libraries are implemented according to the following standard: RSA Security Inc. PKCS #11 Cryptographic Token Interface (Cryptoki).

At the kernel level, the framework currently handles cryptographic requirements for Kerberos and IPsec. User-level consumers include libsasl and IKE.

Export law in the United States requires that the use of open cryptographic interfaces be restricted. The Oracle Solaris Cryptographic Framework satisfies the current law by requiring that kernel cryptographic providers and PKCS #11 cryptographic providers be signed. For further discussion, see ["Binary Signatures for Third-Party Software" on page 227.](#page-226-0)

<span id="page-223-0"></span>The framework enables *providers* of cryptographic services to have their services used by many *consumers* in the Oracle Solaris operating system. Another name for providers is *plugins*. The framework allows three types of plugins:

- **User-level plugins** Shared objects that provide services by using PKCS #11 libraries, such as pkcs11\_softtoken.so.1.
- **Kernel-level plugins** Kernel modules that provide implementations of cryptographic algorithms in software, such as [AES.](#page-632-0)

Many of the algorithms in the framework are optimized for x86 with the SSE2 instruction set and for SPARC hardware.

**Hardware plugins** – Device drivers and their associated hardware accelerators. The Niagara chips, the ncp and n2cp device drivers, are one example. A hardware accelerator offloads expensive cryptographic functions from the operating system. The Sun Crypto Accelerator 6000 board is one example.

The framework implements a standard interface, the PKCS #11, v2.11 library, for user-level providers. The library can be used by third-party applications to reach providers. Third parties can also add signed libraries, signed kernel algorithm modules, and signed device drivers to the framework. These plugins are added when the pkgadd utility installs the third-party software. For a diagram of the major components of the framework, see [Chapter 8, "Introduction to the](http://www.oracle.com/pls/topic/lookup?ctx=819-2145&id=chapter1-1) [Oracle Solaris Cryptographic Framework," in](http://www.oracle.com/pls/topic/lookup?ctx=819-2145&id=chapter1-1) *Oracle Solaris Security for Developers Guide*.

# **Terminology in the Oracle Solaris Cryptographic Framework**

The following list of definitions and examples is useful when working with the cryptographic framework.

■ **Algorithms** – Cryptographic algorithms. These are established, recursive computational procedures that encrypt or hash input. Encryption algorithms can be symmetric or asymmetric. Symmetric algorithms use the same key for encryption and decryption. Asymmetric algorithms, which are used in public-key cryptography, require two keys. Hashing functions are also algorithms.

Examples of algorithms include:

- Symmetric algorithms, such as AES and ARCFOUR
- Asymmetric algorithms, such as Diffie-Hellman and RSA
- Hashing functions, such as MD5
- **Consumers** Are users of the cryptographic services that come from providers. Consumers can be applications, end users, or kernel operations.

Examples of consumers include:

- Applications, such as IKE
- End users, such as an ordinary user who runs the encrypt command
- Kernel operations, such as IPsec
- **Mechanism** Is the application of a mode of an algorithm for a particular purpose.

For example, a DES mechanism that is applied to authentication, such as CKM\_DES\_MAC, is a separate mechanism from a DES mechanism that is applied to encryption, CKM\_DES\_CBC\_PAD.

- **Metaslot** Is a single slot that presents a union of the capabilities of other slots which are loaded in the framework. The metaslot eases the work of dealing with all of the capabilities of the providers that are available through the framework. When an application that uses the metaslot requests an operation, the metaslot figures out which actual slot should perform the operation. Metaslot capabilities are configurable, but configuration is not required. The metaslot is on by default. To configure the metaslot, see the [cryptoadm](http://www.oracle.com/pls/topic/lookup?ctx=821-1462&id=cryptoadm-1m)(1M) man page.
- **Mode** Is a version of a cryptographic algorithm. For example, CBC (Cipher Block Chaining) is a different mode from ECB (Electronic Code Book). The AES algorithm has two modes, CKM\_AES\_ECB and CKM\_AES\_CBC.
- **Policy** Is the choice, by an administrator, of which mechanisms to make available for use. By default, all providers and all mechanisms are available for use. The disabling of any mechanism would be an application of policy. The enabling of a disabled mechanism would also be an application of policy.
- **Providers** Are cryptographic services that consumers use. Providers plug in to the framework, so are also called *plugins*.

Examples of providers include:

- PKCS #11 libraries, such as pkcs11\_softtoken.so
- Modules of cryptographic algorithms, such as aes and arcfour
- Device drivers and their associated hardware accelerators, such as the mca driver for the Sun Crypto 6000 accelerator
- **Slot** Is an interface to one or more cryptographic devices. Each slot, which corresponds to a physical reader or other device interface, might contain a token. A token provides a logical view of a cryptographic device in the framework.
- **Token** In a slot, a token provides a logical view of a cryptographic device in the framework.

# <span id="page-225-0"></span>**Scope of the Oracle Solaris Cryptographic Framework**

The framework provides commands for administrators, for users, and for developers who supply providers:

■ **Administrative commands** – The cryptoadm command provides a list subcommand to list the available providers and their capabilities. Ordinary users can run the cryptoadm list and the cryptoadm --help commands.

All other cryptoadm subcommands require you to assume a role that includes the Crypto Management rights profile, or to become superuser. Subcommands such as disable, install, and uninstall are available for administering the framework. For more information, see the [cryptoadm](http://www.oracle.com/pls/topic/lookup?ctx=821-1462&id=cryptoadm-1m)(1M) man page.

The svcadm command is used to manage the kcfd daemon, and to refresh cryptographic policy in the kernel. For more information, see the [svcadm](http://www.oracle.com/pls/topic/lookup?ctx=821-1462&id=svcadm-1m)(1M) man page.

- **User-level commands** The digest and mac commands provide file integrity services. The encrypt and decrypt commands protect files from eavesdropping. To use these commands, see ["Protecting Files With the Oracle Solaris Cryptographic Framework \(Task Map\)" on](#page-229-0) [page 230.](#page-229-0)
- **Binary signatures for third-party providers** The elfsign command enables third parties to sign binaries for use within the framework. Binaries that can be added to the framework are PKCS #11 libraries, kernel algorithm modules, and hardware device drivers. To use the elfsign command, see [Appendix F, "Packaging and Signing Cryptographic Providers," in](http://www.oracle.com/pls/topic/lookup?ctx=819-2145&id=pkg) *[Oracle Solaris Security for Developers Guide](http://www.oracle.com/pls/topic/lookup?ctx=819-2145&id=pkg)*.

# **Administrative Commands in the Oracle Solaris Cryptographic Framework**

The cryptoadm command administers a running cryptographic framework. The command is part of the Crypto Management rights profile. This profile can be assigned to a role for secure administration of the cryptographic framework. The cryptoadm command manages the following:

- Displaying cryptographic provider information
- Disabling or enabling provider mechanisms
- Disabling or enabling the metaslot

The svcadm command is used to enable, refresh, and disable the cryptographic services daemon, kcfd. This command is part of the Oracle Solaris service management facility, smf. svc:/system/cryptosvcs is the service instance for the cryptographic framework. For more information, see the  $smf(5)$  $smf(5)$  and [svcadm](http://www.oracle.com/pls/topic/lookup?ctx=821-1462&id=svcadm-1m)(1M) man pages.

# <span id="page-226-0"></span>**User-Level Commands in the Oracle Solaris Cryptographic Framework**

The Oracle Solaris Cryptographic Framework provides user-level commands to check the integrity of files, to encrypt files, and to decrypt files. A separate command, elfsign, enables providers to sign binaries for use with the framework.

- digest **command** Computes a [message digest](#page-636-0) for one or more files or for stdin. A digest is useful for verifying the integrity of a file. [SHA1](#page-640-0) and [MD5](#page-636-0) are examples of digest functions.
- mac **command** Computes a [message authentication code \(MAC\)](#page-636-0) for one or more files or for stdin. A MAC associates data with an authenticated message. A MAC enables a receiver to verify that the message came from the sender and that the message has not been tampered with. The sha1 mac and md5 hmac mechanisms can compute a MAC.
- encrypt **command** Encrypts files or stdin with a symmetric cipher. The encrypt -1 command lists the algorithms that are available. Mechanisms that are listed under a user-level library are available to the encrypt command. The framework provides AES, DES, 3DES (Triple-DES), and ARCFOUR mechanisms for user encryption.
- decrypt **command** Decrypts files or stdin that were encrypted with the encrypt command. The decrypt command uses the identical key and mechanism that were used to encrypt the original file.

# **Binary Signatures for Third-Party Software**

The elfsign command provides a means to sign providers to be used with the Oracle Solaris Cryptographic Framework. Typically, this command is run by the developer of a provider.

The elfsign command has subcommands to request a certificate from Sun and to sign binaries. Another subcommand verifies the signature. Unsigned binaries cannot be used by the Oracle Solaris Cryptographic Framework. To sign one or more providers requires the certificate from Sun and the private key that was used to request the certificate. For more information, see [Appendix F, "Packaging and Signing Cryptographic Providers," in](http://www.oracle.com/pls/topic/lookup?ctx=819-2145&id=pkg) *Oracle Solaris Security for [Developers Guide](http://www.oracle.com/pls/topic/lookup?ctx=819-2145&id=pkg)*.

# **Plugins to the Oracle Solaris Cryptographic Framework**

Third parties can plug their providers into the Oracle Solaris Cryptographic Framework. A third-party provider can be one of the following objects:

- PKCS #11 shared library
- Loadable kernel software module, such as an encryption algorithm, MAC function, or digest function

<span id="page-227-0"></span>Kernel device driver for a hardware accelerator

The objects from a provider must be signed with a certificate from Sun. The certificate request is based on a private key that the third party selects, and a certificate that Sun provides. The certificate request is sent to Sun, which registers the third party and then issues the certificate. The third party then signs its provider object with the certificate from Sun.

The loadable kernel software modules and the kernel device drivers for hardware accelerators must also register with the kernel. Registration is through the Oracle Solaris Cryptographic Framework SPI (service provider interface).

To install the provider, the third party provides a package that installs the signed object and the certificate from Sun. The package must include the certificate, and enable the administrator to place the certificate in a secure directory. For more information, see the [Appendix F, "Packaging](http://www.oracle.com/pls/topic/lookup?ctx=819-2145&id=pkg) and Signing Cryptographic Providers," in *[Oracle Solaris Security for Developers Guide](http://www.oracle.com/pls/topic/lookup?ctx=819-2145&id=pkg)*.

## **Cryptographic Services and Zones**

The global zone and each non-global zone has its own /system/cryptosvc service. When the cryptographic service is enabled or refreshed in the global zone, the kcfd daemon starts in the global zone, user-level policy for the global zone is set, and kernel policy for the system is set. When the service is enabled or refreshed in a non-global zone, the kcfd daemon starts in the zone, and user-level policy for the zone is set. Kernel policy was set by the global zone.

For more information on zones, see Part II, "Zones," in *[System Administration Guide: Oracle](http://www.oracle.com/pls/topic/lookup?ctx=821-1460&id=zone) [Solaris Containers-Resource Management and Oracle Solaris Zones](http://www.oracle.com/pls/topic/lookup?ctx=821-1460&id=zone)*. For more information on the service management facility that manages persistent applications, see [Chapter 18,](http://www.oracle.com/pls/topic/lookup?ctx=821-1451&id=hbrunlevels-25516) "Managing Services (Overview)," in *[System Administration Guide: Basic Administration](http://www.oracle.com/pls/topic/lookup?ctx=821-1451&id=hbrunlevels-25516)* and the [smf](http://www.oracle.com/pls/topic/lookup?ctx=821-1474&id=smf-5)(5) man page.

<span id="page-228-0"></span>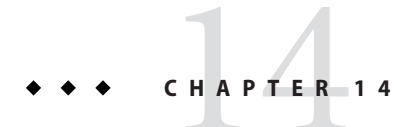

# Oracle Solaris Cryptographic Framework (Tasks)

This chapter describes how to use the Oracle Solaris Cryptographic Framework. The following is a list of information in this chapter.

- "Using the Cryptographic Framework (Task Map)" on page 229
- ["Protecting Files With the Oracle Solaris Cryptographic Framework \(Task Map\)" on page 230](#page-229-0)
- ["Administering the Cryptographic Framework \(Task Map\)" on page 243](#page-242-0)

# **Using the Cryptographic Framework (Task Map)**

The following task map points to tasks for using the cryptographic framework.

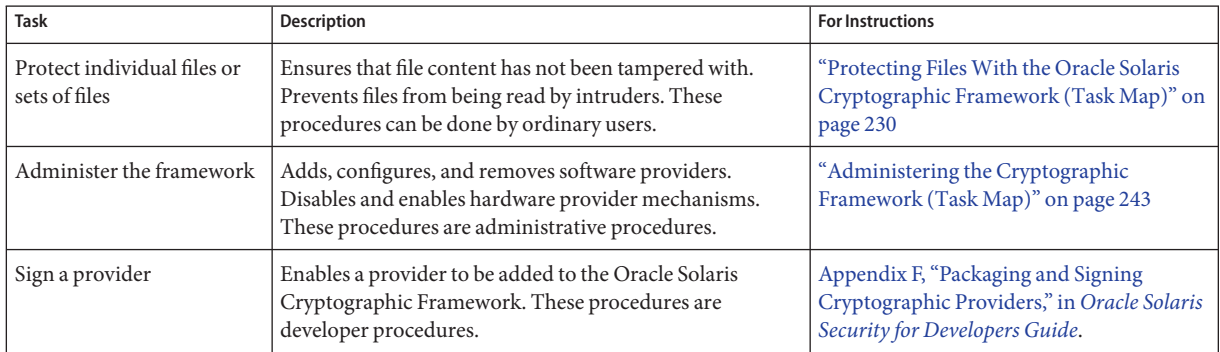

# <span id="page-229-0"></span>**Protecting FilesWith the Oracle Solaris Cryptographic Framework (Task Map)**

The Oracle Solaris Cryptographic Framework can help you protect your files. The following task map points to procedures for listing the available algorithms, and for protecting your files cryptographically.

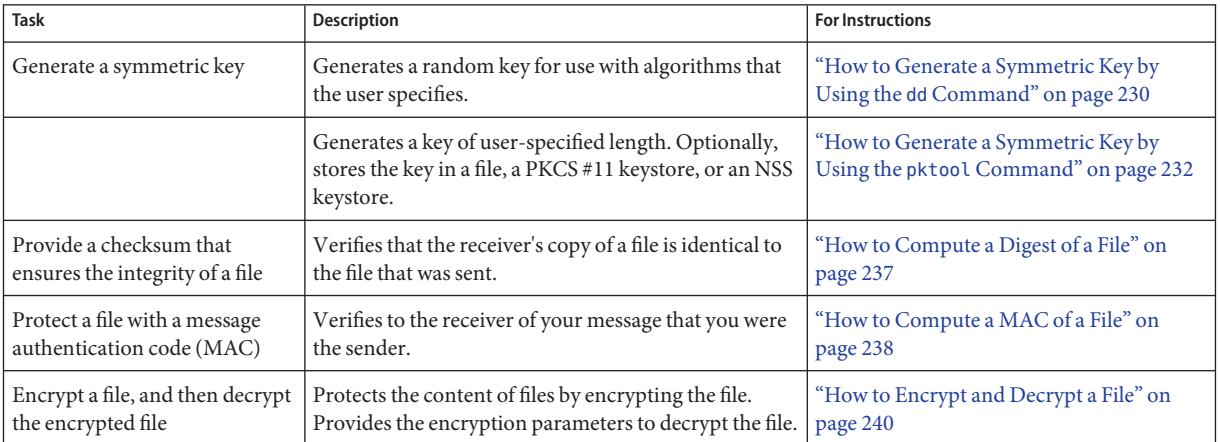

# **Protecting FilesWith the Oracle Solaris Cryptographic Framework**

This section describes how to generate symmetric keys, how to create checksums for file integrity, and how to protect files from eavesdropping. The commands in this section can be run by regular users. Developers can write scripts that use these commands.

## **How to Generate a Symmetric Key by Using the dd Command**

A key is needed to encrypt files and to generate the MAC of a file. The key should be derived from a random pool of numbers. To create the key, you have three options:

- If your site has a random number generator, use the generator.
- If you want to generate the key and store it, see ["How to Generate a Symmetric Key by Using](#page-231-0) the pktool [Command" on page 232.](#page-231-0)
- Otherwise, use this procedure. This procedure requires that you provide the key size in bites. In contrast, the pktool command determines the correct key size according to the algorithm that you specify.
- **Determine the key length that your algorithm requires. 1**

## **a. List the available algorithms.**

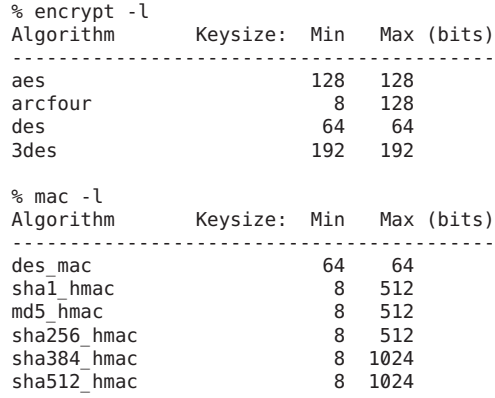

## **b. Determine the key length in bytes to pass to the dd command.**

Divide the minimum and maximum key sizes by 8. When the minimum and maximum key sizes are different, intermediate key sizes are possible. For example, the value 8, 16, or 64 can be passed to the dd command for the sha1 hmac and md5 hmac functions.

## **Generate the symmetric key. 2**

% dd if=/dev/urandom of=*keyfile* bs=*n* count=*n*

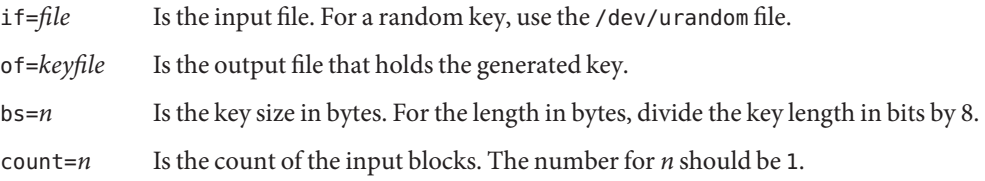

#### **Store your key in a protected directory. 3**

The key file should not be readable by anyone but the user.

% chmod 400 *keyfile*

#### Creating a Key for the AES Algorithm **Example 14–1**

In the following example, a secret key for the AES algorithm is created. The key is also stored for later decryption. AES mechanisms use a 128-bit key. The key is expressed as 16 bytes in the dd command.

```
% ls -al ~/keyf
drwx------ 2 jdoe staff 512 May 3 11:32 ./
% dd if=/dev/urandom of=$HOME/keyf/05.07.aes16 bs=16 count=1
% chmod 400 ~/keyf/05.07.aes16
```
## <span id="page-231-0"></span>**Example 14-2** Creating a Key for the DES Algorithm

In the following example, a secret key for the DES algorithm is created. The key is also stored for later decryption. DES mechanisms use a 64-bit key. The key is expressed as 8 bytes in the dd command.

```
% dd if=/dev/urandom of=$HOME/keyf/05.07.des8 bs=8 count=1
% chmod 400 ~/keyf/05.07.des8
```
#### Creating a Key for the 3DES Algorithm **Example 14–3**

In the following example, a secret key for the 3DES algorithm is created. The key is also stored for later decryption. 3DES mechanisms use a 192-bit key. The key is expressed as 24 bytes in the dd command.

```
% dd if=/dev/urandom of=$HOME/keyf/05.07.3des.24 bs=24 count=1
% chmod 400 ~/keyf/05.07.3des.24
```
#### Creating a Key for the MD5 Algorithm **Example 14–4**

In the following example, a secret key for the MD5 algorithm is created. The key is also stored for later decryption. The key is expressed as 64 bytes in the dd command.

```
% dd if=/dev/urandom of=$HOME/keyf/05.07.mack64 bs=64 count=1
% chmod 400 ~/keyf/05.07.mack64
```
## **How to Generate a Symmetric Key by Using the pktool Command**

Some applications require a symmetric key for encryption and decryption of communications. In this procedure, you create a symmetric key and store it.

- If your site has a random number generator, you can use the generator to create a random number for the key. This procedure does not use your site's random number generator.
- You can instead use the dd command with the Oracle Solaris /dev/urandom device as input. The dd command does not store the key. For the procedure, see ["How to Generate a](#page-229-0) [Symmetric Key by Using the](#page-229-0) dd Command" on page 230.
- <span id="page-232-0"></span>**(Optional) If you plan to use a keystore, create it. 1**
	- **To create and initialize a PKCS #11 keystore, see ["How to Generate a Passphrase by Using the](#page-263-0) pktool setpin [Command" on page 264.](#page-263-0)**
	- **To create and initialize an NSS database, see [Example 15–5.](#page-264-0)**

#### **Generate a random number for use as a symmetric key. 2**

Use one of the following methods.

## ■ **Generate a key and store it in a file.**

The advantage of a file-stored key is that you can extract the key from this file for use in an application's key file, such as the /etc/inet/secret/ipseckeys file or IPsec.

```
% pktool genkey keystore=file outkey=key-fn \
[keytype=generic|specific-symmetric-algorithm] [keylen=size-in-bits] \
[dir=directory] [print=n]
```
### keystore

The value file specifies the file type of storage location for the key.

```
outkey=key-fn
```
Is the filename when keystore=file.

## keytype=*specific-symmetric-algorithm*

For a symmetric key of any length, the value is generic. For a particular algorithm, specify aes, arcfour, des, or 3des.

## keylen=*size-in-bits*

Is the length of the key in bits. The number must be divisible by 8. Do *not*specify for des or 3des.

## dir=*directory*

Is the directory path to *key-fn*. By default, *directory* is the current directory.

### print=n

Prints the key to the terminal window. By default, the value of print is n.

## ■ **Generate a key and store it in a PKCS #11 keystore.**

The advantage of the PKCS #11 keystore is that you can retrieve the key by its label. This method is useful for keys that encrypt and decrypt files. You must complete Step 1 before using this method.

```
% pktool genkey label=key-label \
[keytype=generic|specific-symmetric-algorithm] [keylen=size-in-bits] \
[token=token] [sensitive=n] [extractable=y] [print=n]
```
## label=*key-label*

Is a user-specified label for the key. The key can be retrieved from the keystore by its label.

### keytype=*specific-symmetric-algorithm*

For a symmetric key of any length, the value is generic. For a particular algorithm, specify aes, arcfour, des, or 3des.

### keylen=*size-in-bits*

Is the length of the key in bits. The number must be divisible by 8. Do *not*specify for des or 3des.

### token=*token*

Is the token name. By default, the token is Sun Software PKCS#11 softtoken.

### sensitive=n

Specifies the sensitivity of the key. When the value is y, the key cannot be printed by using the print=y argument. By default, the value of sensitive is n.

## extractable=y

Specifies that the key can be extracted from the keystore. Specify n to prevent the key from being extracted.

### print=n

Prints the key to the terminal window. By default, the value of print is n.

## ■ **Generate a key and store it in an NSS keystore.**

You must complete [Step 1](#page-232-0) before using this method.

```
% pktool keystore=nss genkey label=key-label \
[keytype=[keytype=generic|specific-symmetric-algorithm] [keylen=size-in-bits] [token=token] \
[dir=directory-path] [prefix=database-prefix]
```
### keystore

The value nss specifies the NSS type of storage location for the key.

label=*key-label*

Is a user-specified label for the key. The key can be retrieved from the keystore by its label.

keytype=*specific-symmetric-algorithm*

For a symmetric key of any length, the value is generic. For a particular algorithm, specify aes, arcfour, des, or 3des.

### keylen=*size-in-bits*

Is the length of the key in bits. The number must be divisible by 8. Do *not*specify for des or 3des.

## token=*token*

Is the token name. By default, the token is the NSS internal token.

## dir=*directory*

Is the directory path to the NSS database. By default, *directory* is the current directory.

### prefix=*directory*

Is the prefix to the NSS database. The default is no prefix.

print=n

Prints the key to the terminal window. By default, the value of print is n.

#### **(Optional) Verify that the key exists. 3**

Use one of the following commands, depending on where you stored the key.

## ■ **Verify the key in the** *key-fn* **file.**

% pktool list keystore=file objtype=key infile=*key-fn* Found *n* keys. Key #1 - *keytype*:*location (keylen)*

### ■ **Verify the key in the PKCS #11 or the NSS keystore.**

\$ pktool list objtype=key Enter PIN for *keystore*: Found *<sup>n</sup>* keys. Key #1 - *keytype*:*location (keylen)*

#### Creating a Symmetric Key by Using the pktool Command **Example 14–5**

In the following example, a user creates a PKCS #11 keystore for the first time, and then generates a large symmetric key for an application. Finally, the user verifies that the key is in the keystore.

## # **pktool setpin** Create new passphrase: *easily-remembered-hard-to-detect-password* Re-enter new passphrase: *Retype password*

Passphrase changed.

% **pktool genkey label=specialappkey keytype=generic keylen=1024** Enter PIN for Sun Software PKCS#11 softtoken : *Type password*

% **pktool list objtype=key** Enter PIN for Sun Software PKCS#11 softtoken : *Type password*

Found 1 keys. Key #1 - symmetric: specialappkey (1024 bits)

#### Creating a DES Key by Using the pktool Command **Example 14–6**

In the following example, a secret key for the DES algorithm is created. The key is stored in a local file for later decryption. The command protects the file with 400 permissions. When the key is created, the print=y option displays the generated key in the terminal window.

DES mechanisms use a 64-bit key. The user who owns the keyfile retrieves the key by using the od command.

```
% pktool genkey keystore=file outkey=64bit.file1 keytype=des print=y
        Key Value ="a3237b2c0a8ff9b3"
```
% **od -x 64bit.file1** 0000000 a323 7b2c 0a8f f9b3

#### Creating a Symmetric Key for IPsec Security Associations **Example 14–7**

In the following example, the administrator manually creates the keying material for IPsec SAs and stores them in files. Then, the administrator copies the keys to the /etc/inet/secret/ipseckeys file and destroys the original files.

- First, the administrator creates and displays the keys that the IPsec policy requires:
	- # **pktool genkey keystore=file outkey=ipencrin1 keytype=generic keylen=192 print=y** Key Value ="294979e512cb8e79370dabecadc3fcbb849e78d2d6bd2049"
	- # **pktool genkey keystore=file outkey=ipencrout1 keytype=generic keylen=192 print=y** Key Value ="9678f80e33406c86e3d1686e50406bd0434819c20d09d204"
	- # **pktool genkey keystore=file outkey=ipspi1 keytype=generic keylen=32 print=y** Key Value ="acbeaa20"
	- # **pktool genkey keystore=file outkey=ipspi2 keytype=generic keylen=32 print=y** Key Value ="19174215"
	- # **pktool genkey keystore=file outkey=ipmd51 keytype=generic keylen=64 print=y** Key Value ="438c3ad2cec9a3621e90462d11ca7d2f"
	- # **pktool genkey keystore=file outkey=ipmd52 keytype=generic keylen=64 print=y** Key Value ="a61319630cf2abde7609ce24de3d029f"
- Then, the administrator creates the following /etc/inet/secret/ipseckeys file:

```
## SPI values require a leading 0x.
## Backslashes indicate command continuation.
##
## for outbound packets on this system
add esp spi 0xacbeaa20 \
   src 192.168.1.1 dst 192.168.2.1 \
   encr_alg 3des auth_alg md5 \
  encrkey 294979e512cb8e79370dabecadc3fcbb849e78d2d6bd2049 \
  authkey 438c3ad2cec9a3621e90462d11ca7d2f
##
## for inbound packets
add esp spi 0x19174215 \
   src 192.168.2.1 dst 192.168.1.1 \
   encr_alg 3des auth_alg md5 \
   encrkey 9678f80e33406c86e3d1686e50406bd0434819c20d09d204 \
   authkey a61319630cf2abde7609ce24de3d029f
```
■ After verifying that the syntax of the ipseckeys file is valid, the administrator destroys the original key files.

```
# ipseckey -c /etc/inet/secret/ipseckeys
# rm ipencrin1 ipencrout1 ipspi1 ipspi2 ipmd51 ipmd52
```
■ The administrator copies the ipseckeys file to the communicating system by using the ssh command or another secure mechanism. On the communicating system, the protections are reversed. The first entry in the ipseckeys file protects inbound packets, and the second entry protects outbound packets. No keys are generated on the communicating system.

## <span id="page-236-0"></span>▼ **How to Compute a Digest of a File**

When you compute a digest of a file, you can check to see that the file has not been tampered with by comparing digest outputs. A digest does not alter the original file.

#### **List the available digest algorithms. 1**

```
% digest -l
md5
sha1
sha256
sha384
sha512
```
## **Compute the digest of the file and save the digest listing. 2**

Provide an algorithm with the digest command.

% digest -v -a *algorithm input-file* > *digest-listing*

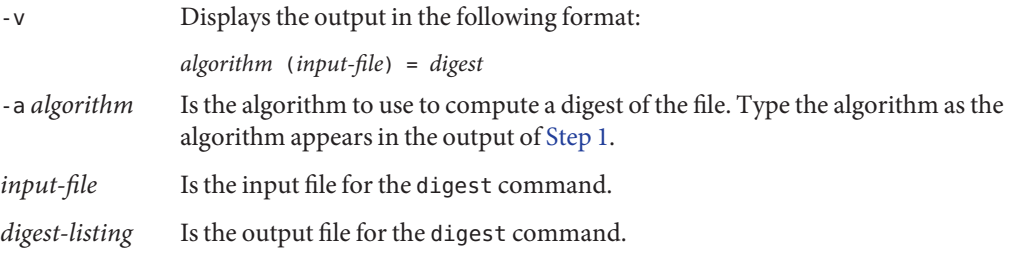

#### Computing a DigestWith the MD5 Mechanism **Example 14–8**

In the following example, the digest command uses the MD5 mechanism to compute a digest for an email attachment.

```
% digest -v -a md5 email.attach >> $HOME/digest.emails.05.07
% cat ~/digest.emails.05.07
md5 (email.attach) = 85c0a53d1a5cc71ea34d9ee7b1b28b01
```
When the -v option is not used, the digest is saved with no accompanying information:

```
% digest -a md5 email.attach >> $HOME/digest.emails.05.07
% cat ~/digest.emails.05.07
85c0a53d1a5cc71ea34d9ee7b1b28b01
```
#### Computing a DigestWith the SHA1 Mechanism **Example 14–9**

In the following example, the digest command uses the SHA1 mechanism to provide a directory listing. The results are placed in a file.

```
% digest -v -a sha1 docs/* > $HOME/digest.docs.legal.05.07
% more ~/digest.docs.legal.05.07
sha1 (docs/legal1) = 1df50e8ad219e34f0b911e097b7b588e31f9b435
sha1 (docs/legal2) = 68efa5a636291bde8f33e046eb33508c94842c38
sha1 (docs/legal3) = 085d991238d61bd0cfa2946c183be8e32cccf6c9
sha1 (docs/legal4) = f3085eae7e2c8d008816564fdf28027d10e1d983
```
## ▼ **How to Compute a MAC of a File**

A message authentication code, or MAC, computes a digest for the file and uses a secret key to further protect the digest. A MAC does not alter the original file.

#### **List the available mechanisms. 1**

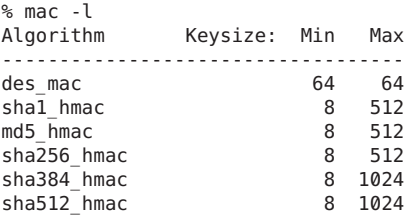

### **Generate a symmetric key of the appropriate length. 2**

You have two options. You can provide a [passphrase](#page-637-0) from which a key will be generated. Or you can provide a key.

- If you provide a passphrase, you must store or remember the passphrase. If you store the passphrase online, the passphrase file should be readable only by you.
- If you provide a key, it must be the correct size for the mechanism. For the procedure, see ["How to Generate a Symmetric Key by Using the](#page-229-0) dd Command" on page 230. You can also use the pktool command. For the procedure and some examples, see ["How to Generate a](#page-231-0) [Symmetric Key by Using the](#page-231-0) pktool Command" on page 232.

## **Create a MAC for a file. 3**

Provide a key and use a symmetric key algorithm with the mac command.

% mac [-v] -a *algorithm* [-k *keyfile* | -K *key-label* [-T *token*]] *input-file*

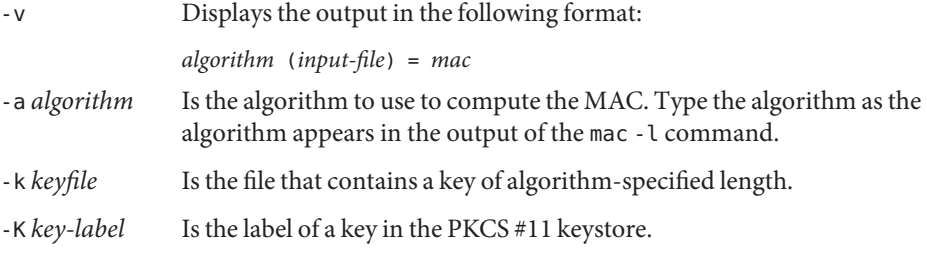

- -T token Is the token name. By default, the token is Sun Software PKCS#11 softtoken. Is used only when the -K *key-label* option is used.
- *input-file* Is the input file for the MAC.

#### Computing a MACWith DES\_MAC and a Passphrase **Example 14–10**

In the following example, the email attachment is authenticated with the DES\_MAC mechanism and a key that is derived from a passphrase. The MAC listing is saved to a file. If the passphrase is stored in a file, the file should not be readable by anyone but the user.

```
% mac -v -a des_mac email.attach
Enter passphrase: <Type passphrase>
des_mac (email.attach) = dd27870a
% echo "des_mac (email.attach) = dd27870a" >> ~/desmac.daily.05.07
```
#### Computing a MACWith MD5\_HMAC and a Key File **Example 14–11**

In the following example, the email attachment is authenticated with the MD5\_HMAC mechanism and a secret key. The MAC listing is saved to a file.

```
% mac -v -a md5_hmac -k $HOME/keyf/05.07.mack64 email.attach
md5 hmac (email.attach) = 02df6eb6c123ff25d78877eb1d55710c
% echo "md5_hmac (email.attach) = 02df6eb6c123ff25d78877eb1d55710c" \
>> ~/mac.daily.05.07
```
#### Computing a MACWith SHA1\_HMAC and a Key File **Example 14–12**

In the following example, the directory manifest is authenticated with the SHA1\_HMAC mechanism and a secret key. The results are placed in a file.

```
% mac -v -a sha1_hmac \
-k $HOME/keyf/05.07.mack64 docs/* > $HOME/mac.docs.legal.05.07
% more ~/mac.docs.legal.05.07
sha1_hmac (docs/legal1) = 9b31536d3b3c0c6b25d653418db8e765e17fe07a
sha1_hmac (docs/legal2) = 865af61a3002f8a457462a428cdb1a88c1b51ff5
sha1_hmac (docs/legal3) = 076c944cb2528536c9aebd3b9fbe367e07b61dc7
sha1 hmac (docs/legal4) = 7aede27602ef6e4454748cbd3821e0152e45beb4
```
#### Computing a MACWith SHA1\_HMAC and a Key Label **Example 14–13**

In the following example, the directory manifest is authenticated with the SHA1\_HMAC mechanism and a secret key. The results are placed in the user's PKCS #11 keystore. The user initially created the keystore and the password to the keystore by using the pktool setpin command.

<span id="page-239-0"></span>% **mac -a sha1\_hmac -K legaldocs0507 docs/\*** Enter pin for Sun Software PKCS#11 softtoken: *Type password*

To retrieve the MAC from the keystore, the user uses the verbose option, and provides the key label and the name of the directory that was authenticated.

```
% mac -v -a sha1_hmac -K legaldocs0507 docs/*
Enter pin for Sun Software PKCS#11 softtoken: Type password
sha1_hmac (docs/legal1) = 9b31536d3b3c0c6b25d653418db8e765e17fe07a
sha1_hmac (docs/legal2) = 865af61a3002f8a457462a428cdb1a88c1b51ff5
shal hmac (docs/legal3) = 076c944cb2528536c9aebd3b9fbe367e07b61dc7sha1_hmac (docs/legal4) = 7aede27602ef6e4454748cbd3821e0152e45beb4
```
## **How to Encrypt and Decrypt a File**

When you encrypt a file, the original file is not removed or changed. The output file is encrypted.

For solutions to common errors from the encrypt command, see the section that follows the examples.

#### **Create a symmetric key of the appropriate length. 1**

You have two options. You can provide a [passphrase](#page-637-0) from which a key will be generated. Or you can provide a key.

- If you provide a passphrase, you must store or remember the passphrase. If you store the passphrase online, the passphrase file should be readable only by you.
- If you provide a key, it must be the correct size for the mechanism. For the procedure, see ["How to Generate a Symmetric Key by Using the](#page-229-0) dd Command" on page 230. You can also use the pktool command. For the procedure and some examples, see ["How to Generate a](#page-231-0) [Symmetric Key by Using the](#page-231-0) pktool Command" on page 232.

#### **Encrypt a file. 2**

Provide a key and use a symmetric key algorithm with the encrypt command.

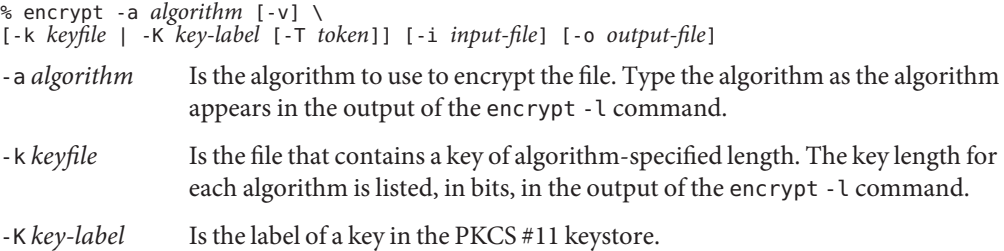

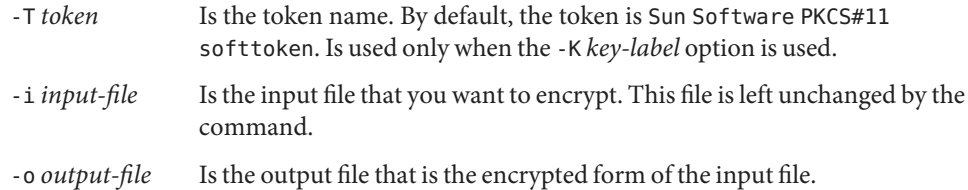

#### Creating an AES Key for EncryptingYour Files **Example 14–14**

In the following example, a user creates and stores an AES key in an existing PKCS #11 keystore for use in encryption and decryption. The user can verify that the key exists and can use the key, but cannot view the key itself.

% **pktool genkey label=MyAESkeynumber1 keytype=aes keylen=256** Enter PIN for Sun Software PKCS#11 softtoken : *Type password*

### % **pktool list objtype=key**

Enter PIN for Sun Software PKCS#11 softtoken :<*Type password*> Found 1 key Key #1 - Sun Software PKCS#11 softtoken: MyAESkeynumber1 (256)

To use the key to encrypt a file, the user retrieves the key by its label.

```
% encrypt -a aes -K MyAESkeynumber1 -i encryptthisfile -o encryptedthisfile
```
To decrypt the encryptedthisfile file, the user retrieves the key by its label.

% **decrypt -a aes -K MyAESkeynumber1 -i encryptedthisfile -o sameasencryptthisfile**

#### Encrypting and DecryptingWith AES and a Passphrase **Example 14–15**

In the following example, a file is encrypted with the AES algorithm. The key is generated from the passphrase. If the passphrase is stored in a file, the file should not be readable by anyone but the user.

% **encrypt -a aes -i ticket.to.ride -o ~/enc/e.ticket.to.ride** Enter passphrase: *<Type passphrase>* Re-enter passphrase: *Type passphrase again*

The input file, ticket.to.ride, still exists in its original form.

To decrypt the output file, the user uses the same passphrase and encryption mechanism that encrypted the file.

```
% decrypt -a aes -i ~/enc/e.ticket.to.ride -o ~/d.ticket.to.ride
Enter passphrase: <Type passphrase>
```
#### Encrypting and DecryptingWith AES and a Key File **Example 14–16**

In the following example, a file is encrypted with the AES algorithm. AES mechanisms use a key of 128 bits, or 16 bytes.

```
% encrypt -a aes -k ~/keyf/05.07.aes16 \
-i ticket.to.ride -o ~/enc/e.ticket.to.ride
```
The input file, ticket.to.ride, still exists in its original form.

To decrypt the output file, the user uses the same key and encryption mechanism that encrypted the file.

```
% decrypt -a aes -k ~/keyf/05.07.aes16 \
-i ~/enc/e.ticket.to.ride -o ~/d.ticket.to.ride
```
#### Encrypting and DecryptingWith ARCFOUR and a Key File **Example 14–17**

In the following example, a file is encrypted with the ARCFOUR algorithm. The ARCFOUR algorithm accepts a key of 8 bits (1 byte), 64 bits (8 bytes), or 128 bits (16 bytes).

```
% encrypt -a arcfour -i personal.txt \
-k ~/keyf/05.07.rc4.8 -o ~/enc/e.personal.txt
```
To decrypt the output file, the user uses the same key and encryption mechanism that encrypted the file.

% **decrypt -a arcfour -i ~/enc/e.personal.txt \ -k ~/keyf/05.07.rc4.8 -o ~/personal.txt**

#### Encrypting and Decrypting With 3DES and a Key File **Example 14–18**

In the following example, a file is encrypted with the 3DES algorithm. The 3DES algorithm requires a key of 192 bits, or 24 bytes.

```
% encrypt -a 3des -k ~/keyf/05.07.des24 \
-i ~/personal2.txt -o ~/enc/e.personal2.txt
```
To decrypt the output file, the user uses the same key and encryption mechanism that encrypted the file.

```
% decrypt -a 3des -k ~/keyf/05.07.des24 \
-i ~/enc/e.personal2.txt -o ~/personal2.txt
```
#### The following messages indicate that the key that you provided to the encrypt command is not permitted by the algorithm that you are using. **Troubleshooting**

- <span id="page-242-0"></span>■ encrypt: unable to create key for crypto operation: CKR\_ATTRIBUTE\_VALUE\_INVALID
- encrypt: failed to initialize crypto operation: CKR\_KEY\_SIZE\_RANGE

If you pass a key that does not meet the requirements of the algorithm, you must supply a better key.

- One option is to use a passphrase. The framework then provides a key that meets the requirements.
- The second option is to pass a key size that the algorithm accepts. For example, the DES algorithm requires a key of 64 bits. The 3DES algorithm requires a key of 192 bits.

# **Administering the Cryptographic Framework (Task Map)**

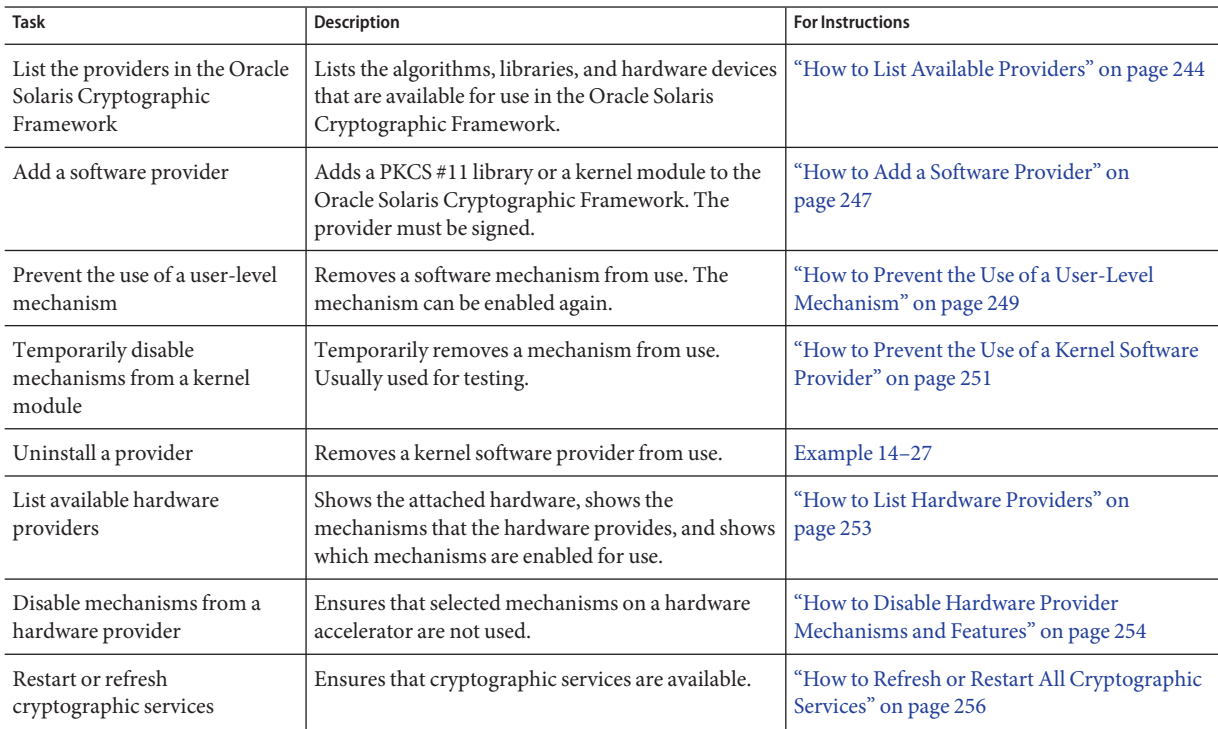

The following task map points to procedures for administering software and hardware providers in the Oracle Solaris Cryptographic Framework.

## <span id="page-243-0"></span>**Administering the Cryptographic Framework**

This section describes how to administer the software providers and the hardware providers in the Oracle Solaris Cryptographic Framework. Software providers and hardware providers can be removed from use when desirable. For example, you can disable the implementation of an algorithm from one software provider. You can then force the system to use the algorithm from a different software provider.

## **How to List Available Providers**

The Oracle Solaris Cryptographic Framework provides algorithms for several types of consumers:

- User-level providers provide a PKCS #11 cryptographic interface to applications that are linked with the libpkcs11 library
- Kernel software providers provide algorithms for IPsec, Kerberos, and other Oracle Solaris kernel components
- Kernel hardware providers provide algorithms that are available to kernel consumers and to applications through the pkcs11\_kernel library

#### **List the providers in a brief format. 1**

**Note –** The contents and format of the providers list varies for different Oracle Solaris releases. Run the cryptoadm list command on your system to see the providers that your system supports.

Only those mechanisms at the user level are available for use by regular users.

```
% cryptoadm list
User-level providers:
Provider: /usr/lib/security/$ISA/pkcs11_kernel.so
Provider: /usr/lib/security/$ISA/pkcs11_softtoken.so
Provider: /usr/lib/security/$ISA/pkcs11_tpm.so
Kernel software providers:
    des
    aes
    arcfour
    blowfish
    ecc
    sha1
    sha2
    md4
    md5
    rsa
   swrand
```

```
Kernel hardware providers:
   ncp/0
```
**List the providers and their mechanisms in the Oracle Solaris Cryptographic Framework. 2**

All mechanisms are listed in the following output. However, some of the listed mechanisms might be unavailable for use. To list only the mechanisms that the administrator has approved for use, see [Example 14–20.](#page-245-0)

The output is truncated for display purposes.

```
% cryptoadm list -m
User-level providers:
=====================
Provider: /usr/lib/security/$ISA/pkcs11_kernel.so
/usr/lib/security/$ISA/pkcs11_kernel.so: no slots presented.
Provider: /usr/lib/security/$ISA/pkcs11_softtoken.so
Mechanisms:
CKM_DES_CBC
CKM_DES_CBC_PAD
CKM_DES_ECB
CKM_DES_KEY_GEN
CKM_DES_MAC_GENERAL
...
CKM_ECDSA_SHA1
CKM_ECDH1_DERIVE
Provider: /usr/lib/security/$ISA/pkcs11_tpm.so
/usr/lib/security/$ISA/pkcs11_tpm.so: no slots presented.
Kernel software providers:
============================
des: CKM_DES_ECB,CKM_DES_CBC,CKM_DES3_ECB,CKM_DES3_CBC
aes: CKM_AES_ECB,CKM_AES_CBC,CKM_AES_CTR,CKM_AES_CCM,CKM_AES_GCM,CKM_AES_GMAC
arcfour: CKM_RC4
blowfish: CKM_BLOWFISH_ECB,CKM_BLOWFISH_CBC
ecc: CKM_EC_KEY_PAIR_GEN,CKM_ECDH1_DERIVE,CKM_ECDSA,CKM_ECDSA_SHA1
sha1: CKM_SHA_1,CKM_SHA_1_HMAC,CKM_SHA_1_HMAC_GENERAL
sha2: CKM_SHA256,CKM_SHA256_HMAC,CKM_SHA256_HMAC_GENERAL,CKM_SHA384,CKM_SHA384_HMAC,
CKM_SHA384_HMAC_GENERAL,CKM_SHA512,CKM_SHA512_HMAC,CKM_SHA512_HMAC_GENERAL
md4: CKM_MD4
md5: CKM_MD5,CKM_MD5_HMAC,CKM_MD5_HMAC_GENERAL
rsa: CKM_RSA_PKCS,CKM_RSA_X_509,CKM_MD5_RSA_PKCS,CKM_SHA1_RSA_PKCS,
CKM_SHA256_RSA_PKCS,CKM_SHA384_RSA_PKCS,CKM_SHA512_RSA_PKCS
swrand: No mechanisms presented.
Kernel hardware providers:
=============================
ncp/0: CKM_DSA,CKM_RSA_X_509,CKM_RSA_PKCS,CKM_RSA_PKCS_KEY_PAIR_GEN,
CKM_DH_PKCS_KEY_PAIR_GEN,CKM_DH_PKCS_DERIVE,CKM_EC_KEY_PAIR_GEN,
CKM_ECDH1_DERIVE,CKM_ECDSA
```
#### Finding the Existing Cryptographic Mechanisms **Example 14–19**

In the following example, all mechanisms that the user-level library, pkcs11\_softtoken, offers are listed.

```
% cryptoadm list -m provider=/usr/lib/security/\$ISA/pkcs11_softtoken.so
Mechanisms:
CKM_DES_CBC
CKM_DES_CBC_PAD
CKM_DES_ECB
CKM_DES_KEY_GEN
CKM_DES_MAC_GENERAL
CKM_DES_MAC
...
CKM_ECDSA
CKM_ECDSA_SHA1
CKM_ECDH1_DERIVE
```
#### Finding the Available Cryptographic Mechanisms **Example 14–20**

Policy determines which mechanisms are available for use. The administrator sets the policy. An administrator can choose to disable mechanisms from a particular provider. The -p option displays the list of mechanisms that are permitted by the policy that the administrator has set.

```
% cryptoadm list -p
User-level providers:
=====================
/usr/lib/security/$ISA/pkcs11_kernel.so: all mechanisms are enabled.
/usr/lib/security/$ISA/pkcs11_softtoken.so: all mechanisms are enabled,
except CKM_MD5. random is enabled.
/usr/lib/security/$ISA/pkcs11_tpm.so: all mechanisms are enabled.
Kernel software providers:
==========================
des: all mechanisms are enabled.
aes: all mechanisms are enabled.
arcfour: all mechanisms are enabled.
blowfish: all mechanisms are enabled.
ecc: all mechanisms are enabled.
sha1: all mechanisms are enabled.
sha2: all mechanisms are enabled.
md4: all mechanisms are enabled.
md5: all mechanisms are enabled.
rsa: all mechanisms are enabled.
swrand: random is enabled.
Kernel hardware providers:
===========================
ncp/0: all mechanisms are enabled. random is enabled.
```
#### DeterminingWhich Cryptographic Mechanisms PerformWhich Functions **Example 14–21**

Mechanisms perform specific cryptographic functions, such as signing or key generation. The -v -m options display every mechanism and its functions.

In this instance, the administrator wants to determine for which functions the CKM\_ECDSA\* mechanisms can be used.

```
% cryptoadm list -vm
User-level providers:
=====================
Provider: /usr/lib/security/$ISA/pkcs11_kernel.so
/usr/lib/security/$ISA/pkcs11_kernel.so: no slots presented.
Provider: /usr/lib/security/$ISA/pkcs11_softtoken.so
...
CKM ECDSA 112 571 . . . . X . X . . . .
CKM ECDSA SHA1 112 571 . . . . X . X .
...
```
The listing indicates that these user-level mechanisms are available from the /usr/lib/security/\$ISA/pkcs11\_softtoken.so library.

Each item in an entry represents a piece of information about the mechanism. For these ECC mechanisms, the listing indicates the following:

- Minimum length 112 bytes
- Maximum length 571 bytes
- Hardware Is not available on hardware.
- Encrypt Is not used to encrypt data.
- Decrypt Is not used to decrypt data.
- Digest Is not used to create message digests.
- Sign Is used to sign data.
- Sign + Recover Is not used to sign data, where the data can be recovered from the signature.
- Verify Is used to verify signed data.
- Verify + Recover– Is not used to verify data that can be recovered from the signature.
- Key generation Is not used to generate a private key.
- Pair generation Is not used to generate a key pair.
- Wrap Is not used to wrap. that is, encrypt, an existing key.
- Unwrap Is not used to unwrap a wrapped key.
- Derive Is not used to derive a new key from a base key.

## ▼ **How to Add a Software Provider**

#### **Become an administrator with the required security attributes. 1**

For more information, see ["How to Obtain Administrative Rights" on page 177.](#page-176-0)

**List the software providers that are available to the system. 2**

```
% cryptoadm list
User-level providers:
Provider: /usr/lib/security/$ISA/pkcs11_kernel.so
Provider: /usr/lib/security/$ISA/pkcs11_softtoken.so
/usr/lib/security/$ISA/pkcs11_tpm.so: all mechanisms are enabled.
Kernel software providers:
    des
    aes
   arcfour
    blowfish
    sha1
    sha2
    md4
    md5
    rsa
    swrand
Kernel hardware providers:
    ncp/0
```
#### **Add the provider from a repository. 3**

The provider software must be signed by a certificate from Oracle. To request a certificate and to sign a provider, see [Appendix F, "Packaging and Signing Cryptographic Providers," in](http://www.oracle.com/pls/topic/lookup?ctx=819-2145&id=pkg) *Oracle [Solaris Security for Developers Guide](http://www.oracle.com/pls/topic/lookup?ctx=819-2145&id=pkg)*.

The provider must supply scripts that notify the cryptographic framework that another provider with a set of mechanisms is available. For information about these requirements, see [Appendix F, "Packaging and Signing Cryptographic Providers," in](http://www.oracle.com/pls/topic/lookup?ctx=819-2145&id=pkg) *Oracle Solaris Security for [Developers Guide](http://www.oracle.com/pls/topic/lookup?ctx=819-2145&id=pkg)*.

#### **Refresh the providers. 4**

You need to refresh providers if you added a software provider, or if you added hardware and specified policy for the hardware.

# **svcadm refresh svc:/system/cryptosvc**

### **Locate the new provider on the list. 5**

In this case, a new kernel software provider was installed.

```
# cryptoadm list
...
Kernel software providers:
    des
    aes
    arcfour
    blowfish
    ecc
    sha1
    sha2
    md4
```
md5

```
rsa
   swrand
 sha3 <-- added provider
...
```
#### <span id="page-248-0"></span>Adding a User-Level Software Provider **Example 14–22**

In the following example, a signed PKCS #11 library is installed.

```
# pkgadd -d /cdrom/cdrom0/SolarisNew
    Answer the prompts
# svcadm refresh system/cryptosvc
# cryptoadm list
user-level providers:
==========================
    /usr/lib/security/$ISA/pkcs11_kernel.so
   /usr/lib/security/$ISA/pkcs11_softtoken.so
    /usr/lib/security/$ISA/pkcs11_tpm.so
    /opt/SUNWconn/lib/$ISA/libpkcs11.so.1 <-- added provider
```
Developers who are testing a library with the cryptographic framework can install the library manually.

```
# cryptoadm install provider=/opt/SUNWconn/lib/\$ISA/libpkcs11.so.1
```
For information on getting your provider signed, see ["Binary Signatures for Third-Party](#page-226-0) [Software" on page 227.](#page-226-0)

## ▼ **How to Prevent the Use of a User-Level Mechanism**

If some of the cryptographic mechanisms from a library provider should not be used, you can remove selected mechanisms. This procedure uses the DES mechanisms in the pkcs11\_softtoken library as an example.

#### **Become superuser or assume a role that includes the Crypto Management rights profile. 1**

To create a role that includes the Crypto Management rights profile and assign the role to a user, see [Example 9–6.](#page-172-0)

**List the mechanisms that are offered by a particular user-level software provider. 2**

```
% cryptoadm list -m provider=/usr/lib/security/\$ISA/pkcs11_softtoken.so
/usr/lib/security/$ISA/pkcs11_softtoken.so:
CKM_DES_CBC,CKM_DES_CBC_PAD,CKM_DES_ECB,CKM_DES_KEY_GEN,
CKM_DES3_CBC,CKM_DES3_CBC_PAD,CKM_DES3_ECB,CKM_DES3_KEY_GEN,
CKM_AES_CBC,CKM_AES_CBC_PAD,CKM_AES_ECB,CKM_AES_KEY_GEN,
...
```
**List the mechanisms that are available for use. 3**

```
$ cryptoadm list -p
user-level providers:
=====================
...
/usr/lib/security/$ISA/pkcs11_softtoken.so: all mechanisms are enabled.
random is enabled.
...
```
**Disable the mechanisms that should not be used. 4**

```
$ cryptoadm disable provider=/usr/lib/security/\$ISA/pkcs11_softtoken.so \
> mechanism=CKM_DES_CBC,CKM_DES_CBC_PAD,CKM_DES_ECB
```
**List the mechanisms that are available for use. 5**

```
$ cryptoadm list -p provider=/usr/lib/security/\$ISA/pkcs11_softtoken.so
/usr/lib/security/$ISA/pkcs11_softtoken.so: all mechanisms are enabled,
except CKM DES ECB, CKM DES CBC PAD, CKM DES CBC. random is enabled.
```
#### Enabling a User-Level Software Provider Mechanism **Example 14–23**

In the following example, a disabled DES mechanism is again made available for use.

```
$ cryptoadm list -m provider=/usr/lib/security/\$ISA/pkcs11_softtoken.so
/usr/lib/security/$ISA/pkcs11_softtoken.so:
CKM_DES_CBC,CKM_DES_CBC_PAD,CKM_DES_ECB,CKM_DES_KEY_GEN,
CKM_DES3_CBC,CKM_DES3_CBC_PAD,CKM_DES3_ECB,CKM_DES3_KEY_GEN,
...
$ cryptoadm list -p provider=/usr/lib/security/\$ISA/pkcs11_softtoken.so
/usr/lib/security/$ISA/pkcs11_softtoken.so: all mechanisms are enabled,
except CKM_DES_ECB,CKM_DES_CBC_PAD,CKM_DES_CBC. random_is enabled.
$ cryptoadm enable provider=/usr/lib/security/\$ISA/pkcs11_softtoken.so \
> mechanism=CKM_DES_ECB
$ cryptoadm list -p provider=/usr/lib/security/\$ISA/pkcs11_softtoken.so
/usr/lib/security/$ISA/pkcs11_softtoken.so: all mechanisms are enabled,
except CKM DES CBC PAD, CKM DES CBC. random is enabled.
```
#### Enabling All User-Level Software Provider Mechanisms **Example 14–24**

In the following example, all mechanisms from the user-level library are enabled.

```
$ cryptoadm enable provider=/usr/lib/security/\$ISA/pkcs11_softtoken.so all
$ cryptoadm list -p provider=/usr/lib/security/\$ISA/pkcs11_softtoken.so
/usr/lib/security/$ISA/pkcs11_softtoken.so: all mechanisms are enabled.
random is enabled.
```
## **Example 14-25** Permanently Removing User-Level Software Provider Availability

In the following example, the libpkcs11.so.1 library is removed.

\$ **cryptoadm uninstall provider=/opt/SUNWconn/lib/\\$ISA/libpkcs11.so.1** \$ **cryptoadm list** user-level providers:

```
/usr/lib/security/$ISA/pkcs11_kernel.so
   /usr/lib/security/$ISA/pkcs11_softtoken.so
    /usr/lib/security/$ISA/pkcs11_tpm.so
kernel software providers:
...
```
## ▼ **How to Prevent the Use of a Kernel Software Provider**

If the cryptographic framework provides multiple modes of a provider such as AES, you might remove a slow mechanism from use, or a corrupted mechanism. This procedure uses the AES algorithm as an example.

**Become superuser or assume a role that includes the Crypto Management rights profile. 1**

To create a role that includes the Crypto Management rights profile and assign the role to a user, see [Example 9–6.](#page-172-0)

**List the mechanisms that are offered by a particular kernel software provider. 2**

```
$ cryptoadm list -m provider=aes
aes: CKM_AES_ECB,CKM_AES_CBC,CKM_AES_CTR,CKM_AES_CCM,CKM_AES_GCM,CKM_AES_GMAC
```
**List the mechanisms that are available for use. 3**

```
$ cryptoadm list -p provider=aes
aes: all mechanisms are enabled.
```
**Disable the mechanism that should not be used. 4**

\$ **cryptoadm disable provider=aes mechanism=CKM\_AES\_ECB**

**List the mechanisms that are available for use. 5**

```
$ cryptoadm list -p provider=aes
aes: all mechanisms are enabled, except CKM AES ECB.
```
#### Enabling a Kernel Software Provider Mechanism **Example 14–26**

In the following example, a disabled AES mechanism is again made available for use.

```
cryptoadm list -m provider=aes
aes: CKM_AES_ECB,CKM_AES_CBC,CKM_AES_CTR,CKM_AES_CCM,CKM_AES_GCM,CKM_AES_GMAC
$ cryptoadm list -p provider=aes
aes: all mechanisms are enabled, except CKM AES ECB.
$ cryptoadm enable provider=aes mechanism=CKM_AES_ECB
$ cryptoadm list -p provider=aes
aes: all mechanisms are enabled.
```
#### <span id="page-251-0"></span>Temporarily Removing Kernel Software Provider Availability **Example 14–27**

In the following example, the AES provider is temporarily removed from use. The unload subcommand is useful to prevent a provider from being loaded automatically while the provider is being uninstalled. For example, the unload subcommand would be used when installing a patch that affects the provider.

```
$ cryptoadm unload provider=aes
```

```
$ cryptoadm list
...
Kernel software providers:
    des
    aes (inactive)
    arcfour
    blowfish
    ecc
    sha1
    sha2
    md4
    md5
    rsa
    swrand
```
The AES provider is unavailable until the cryptographic framework is refreshed.

```
$ svcadm refresh system/cryptosvc
```

```
$ cryptoadm list
...
Kernel software providers:
    des
    aes
    arcfour
    blowfish
    ecc
    sha1
    sha2
    md4
    md5
    rsa
    swrand
```
If a kernel consumer is using the kernel software provider, the software is not unloaded. An error message is displayed and the provider continues to be available for use.

#### Permanently Removing Software Provider Availability **Example 14–28**

In the following example, the AES provider is removed from use. Once removed, the AES provider does not appear in the policy listing of kernel software providers.

### \$ **cryptoadm uninstall provider=aes**
\$ **cryptoadm list** ... Kernel software providers: des arcfour blowfish ecc sha1 sha2 md4 md5 rsa swrand

If a kernel consumer is using the kernel software provider, an error message is displayed and the provider continues to be available for use.

#### Reinstalling a Removed Kernel Software Provider **Example 14–29**

In the following example, the AES kernel software provider is reinstalled.

```
$ cryptoadm install provider=aes \
mechanism=CKM_AES_ECB,CKM_AES_CBC,CKM_AES_CTR,CKM_AES_CCM,CKM_AES_GCM,CKM_AES_GMAC
$ cryptoadm list
...
Kernel software providers:
   des
   aes
   arcfour
   blowfish
   ecc
   sha1
   sha2
   md4
   md5
   rsa
   swrand
```
# ▼ **How to List Hardware Providers**

Hardware providers are automatically located and loaded. For more information, see [driver.conf](http://www.oracle.com/pls/topic/lookup?ctx=821-1473&id=driver.conf-4)(4) man page.

### When you have hardware that expects to be used within the Oracle Solaris Cryptographic Framework, the hardware registers with the SPI in the kernel. The framework checks that the hardware driver is signed. Specifically, the framework checks that the object file of the driver is signed with a certificate that Sun issues. **Before You Begin**

For example, the Sun Crypto Accelerator 6000 board (mca), the ncp driver for the cryptographic accelerator on the UltraSPARC T1 and T2 processors (ncp), and the n2cp driver for the UltraSPARC T2 processors (n2cp) plug hardware mechanisms into the framework.

For information on getting your provider signed, see ["Binary Signatures for Third-Party](#page-226-0) [Software" on page 227.](#page-226-0)

**List the hardware providers that are available on the system. 1**

```
% cryptoadm list
...
kernel hardware providers:
   ncp/0
```
**List the mechanisms that the chip or the board provides. 2**

```
% cryptoadm list -m provider=ncp/0
ncp/0:
CKM_DSA
CKM_RSA_X_509
...
CKM_ECDH1_DERIVE
CKM_ECDSA
```
**List the mechanisms that are available for use on the chip or the board. 3**

% **cryptoadm list -p provider=ncp/0** ncp/0: all mechanisms are enabled.

# ▼ **How to Disable Hardware Provider Mechanisms and Features**

You can selectively disable mechanisms and the random number feature from a hardware provider. To enable them again, see [Example 14–30.](#page-254-0) The hardware in this example, the Sun Crypto Accelerator 1000 board, provides a random number generator.

**Become superuser or assume a role that includes the Crypto Management rights profile. 1**

To create a role that includes the Crypto Management rights profile and assign the role to a user, see [Example 9–6.](#page-172-0)

### **Choose the mechanisms or feature to disable. 2**

List the hardware provider.

```
# cryptoadm list
...
Kernel hardware providers:
```
dca/0

■ **Disable selected mechanisms.**

```
# cryptoadm list -m provider=dca/0
dca/0: CKM_RSA_PKCS, CKM_RSA_X_509, CKM_DSA, CKM_DES_CBC, CKM_DES3_CBC
random is enabled.
# cryptoadm disable provider=dca/0 mechanism=CKM_DES_CBC,CKM_DES3_CBC
# cryptoadm list -p provider=dca/0
```

```
dca/0: all mechanisms are enabled except CKM_DES_CBC,CKM_DES3_CBC.
random is enabled.
```
■ **Disable the random number generator.**

```
# cryptoadm list -p provider=dca/0
dca/0: all mechanisms are enabled. random is enabled.
# cryptoadm disable provider=dca/0 random
# cryptoadm list -p provider=dca/0
dca/0: all mechanisms are enabled. random is disabled.
```
■ **Disable all mechanisms. Do not disable the random number generator.** 

```
# cryptoadm list -p provider=dca/0
dca/0: all mechanisms are enabled. random is enabled.
# cryptoadm disable provider=dca/0 mechanism=all
# cryptoadm list -p provider=dca/0
dca/0: all mechanisms are disabled. random is enabled.
```
■ **Disable every feature and mechanism on the hardware.**

```
# cryptoadm list -p provider=dca/0
dca/0: all mechanisms are enabled. random is enabled.
# cryptoadm disable provider=dca/0 all
# cryptoadm list -p provider=dca/0
dca/0: all mechanisms are disabled. random is disabled.
```
Enabling Mechanisms and Features on a Hardware Provider **Example 14–30**

.

In the following examples, disabled mechanisms on a piece of hardware are selectively enabled.

```
# cryptoadm list -p provider=dca/0
dca/0: all mechanisms are enabled except CKM_DES_ECB,CKM_DES3_ECB
```

```
random is enabled.
# cryptoadm enable provider=dca/0 mechanism=CKM_DES3_ECB
# cryptoadm list -p provider=dca/0
dca/0: all mechanisms are enabled except CKM_DES_ECB.
random is enabled.
```
In the following example, only the random generator is enabled.

```
# cryptoadm list -p provider=dca/0
dca/0: all mechanisms are enabled, except CKM MD5, CKM MD5 HMAC,....
random is disabled.
# cryptoadm enable provider=dca/0 random
# cryptoadm list -p provider=dca/0
dca/0: all mechanisms are enabled, except CKM MD5, CKM MD5 HMAC,....
random is enabled.
```
In the following example, only the mechanisms are enabled. The random generator continues to be disabled.

```
# cryptoadm list -p provider=dca/0
dca/0: all mechanisms are enabled, except CKM MD5, CKM MD5 HMAC,....
```
random is disabled. # **cryptoadm enable provider=dca/0 mechanism=all** # **cryptoadm list -p provider=dca/0** dca/0: all mechanisms are enabled. random is disabled.

In the following example, every feature and mechanism on the board is enabled.

```
# cryptoadm list -p provider=dca/0
dca/0: all mechanisms are enabled, except CKM DES ECB, CKM DES3 ECB.
random is disabled.
# cryptoadm enable provider=dca/0 all
# cryptoadm list -p provider=dca/0
dca/0: all mechanisms are enabled. random is enabled.
```
# ▼ **How to Refresh or Restart All Cryptographic Services**

By default, the Oracle Solaris Cryptographic Framework is enabled. When the kcfd daemon fails for any reason, the service management facility can be used to restart cryptographic services. For more information, see the  $smf(5)$  $smf(5)$  and [svcadm](http://www.oracle.com/pls/topic/lookup?ctx=821-1462&id=svcadm-1m)(1M) man pages. For the effect on zones of restarting cryptographic services, see ["Cryptographic Services and Zones" on page 228.](#page-227-0)

**Check the status of cryptographic services. 1**

% **svcs cryptosvc** STATE STIME FMRI<br>offline Dec 09 svc: svc:/system/cryptosvc:default

**Become superuser or assume an equivalent role to enable cryptographic services. 2**

Roles contain authorizations and privileged commands. For more information about roles, see ["Configuring and Using RBAC \(Task Map\)" on page 164.](#page-163-0)

# **svcadm enable svc:/system/cryptosvc**

#### Refreshing Cryptographic Services **Example 14–31**

In the following example, cryptographic services are refreshed in the global zone. Therefore, kernel-level cryptographic policy in every non-global zone is also refreshed.

# **svcadm refresh system/cryptosvc**

# 15**CHAPTER 15**

# Oracle Solaris Key Management Framework

The Key Management Framework (KMF) provides tools and programming interfaces for managing public key objects. Public key objects include X.509 certificates and public/private key pairs. The formats for storing these objects can vary. KMF also provides a tool for managing policies that define the use of X.509 certificates by applications. KMF supports third-party plugins.

- "Managing Public Key Technologies" on page 257
- ["Key Management Framework Utilities" on page 258](#page-257-0)
- ["Using the Key Management Framework \(Tasks\)" on page 260](#page-259-0)

# **Managing Public Key Technologies**

The Key Management Framework (KMF) provides a unified approach to managing public key technologies (PKI). The Solaris OS has several different applications that make use of PKI technologies. Each application provides its own programming interfaces, key storage mechanisms, and administrative utilities. If an application provides a policy enforcement mechanism, the mechanism applies to that application only. With KMF, applications use a unified set of administrative tools, a single set of programming interfaces, and a single policy enforcement mechanism. These features manage the PKI needs of all applications that adopt these interfaces.

KMF unifies the management of public key technologies with the following interfaces:

- **pktool command –** This command manages PKI objects, such as certificates, in a variety of keystores.
- **kmfcfg command** This command manages the PKI policy database and third-party plugins.

PKI policy decisions include operations such as the validation method for an operation. Also, PKI policy can limit the scope of a certificate. For example, PKI policy might assert that a certificate can be used only for specific purposes. Such a policy would prevent that certificate from being used for other requests.

<span id="page-257-0"></span>■ **KMF library –** This library contains programming interfaces that abstract the underlying keystore mechanism.

Applications do not have to choose one particular keystore mechanism, but can migrate from one mechanism to another mechanism. The supported keystores are PKCS #11, NSS, and OpenSSL. The library includes a pluggable framework so that new keystore mechanisms can be added. Therefore, applications that use the new mechanisms would require only minor modifications to use a new keystore.

**Note –** To determine the version of OpenSSL that is running, type openssl version. The output is similar to the following:

OpenSSL 0.9.8l 5 Nov 2009 (+ security fixes for: CVE-2009-1377 CVE-2009-1378 CVE-2009-1379 CVE-2009-2409)

# **Key Management Framework Utilities**

KMF provides methods for managing the storage of keys and provides the overall policy for the use of those keys. KMF manages the policy, keys, and certificates for three public key technologies:

- Tokens from PKCS #11 providers, that is, from the Oracle Solaris Cryptographic Framework
- NSS, that is, Network Security Services
- OpenSSL, a file-based keystore

The kmfcfg tool can create, modify, or delete KMF policy entries. The tool also manages plugins to the framework. KMF manages keystores through the pktool command. For more information, see the  $kmfcfg(1)$  $kmfcfg(1)$  and  $pktool(1)$  $pktool(1)$  man pages, and the following sections.

# **KMF Policy Management**

KMF policy is stored in a database. This policy database is accessed internally by all applications that use the KMF programming interfaces. The database can constrain the use of the keys and certificates that are managed by the KMF library. When an application attempts to verify a certificate, the application checks the policy database. The kmfcfg command modifies the policy database.

# **KMF Plugin Management**

The kmfcfg command provides the following subcommands for plugins:

- list plugin Lists plugins that are managed by KMF.
- install *plugin* Installs the plugin by the module's path name and creates a keystore for the plugin. To remove the plugin from KMF, you remove the keystore.
- uninstall *plugin* Removes the plugin from KMF by removing its keystore.
- modify *plugin* Enables the plugin to be run with an option that is defined in the code for the plugin, such as debug.

For more information, see the  $kmfcfg(1)$  $kmfcfg(1)$  man page. For the procedure, see ["How to Manage](#page-269-0)" [Third-Party Plugins in KMF" on page 270.](#page-269-0)

# **KMF Keystore Management**

KMF manages the keystores for three public key technologies, PKCS #11 tokens, NSS, and OpenSSL. For all of these technologies, the pktool command enables you to do the following:

- Generate a self-signed certificate.
- Generate a certificate request.
- Generate a symmetric key.
- Generate a public/private key pair.
- Generate a PKCS #10 certificate signing request (CSR) to be sent to an external certificate authority (CA) to be signed.
- Sign a PKCS #10 CSR.
- Import objects into the keystore.
- List the objects in the keystore.
- Delete objects from the keystore.
- Download a CRL.

For the PKCS #11 and NSS technologies, the pktool command also enables you to set a PIN by generating a passphrase:

- Generate a passphrase for the keystore.
- Generate a passphrase for an object in the keystore.

For examples of using the pktool utility, see the [pktool](http://www.oracle.com/pls/topic/lookup?ctx=821-1461&id=pktool-1)(1) man page and ["Using the Key](#page-259-0) [Management Framework \(Task Map\)" on page 260.](#page-259-0)

# <span id="page-259-0"></span>**Using the Key Management Framework (Task Map)**

The Key Management Framework (KMF) enables you to centrally manage public key technologies.

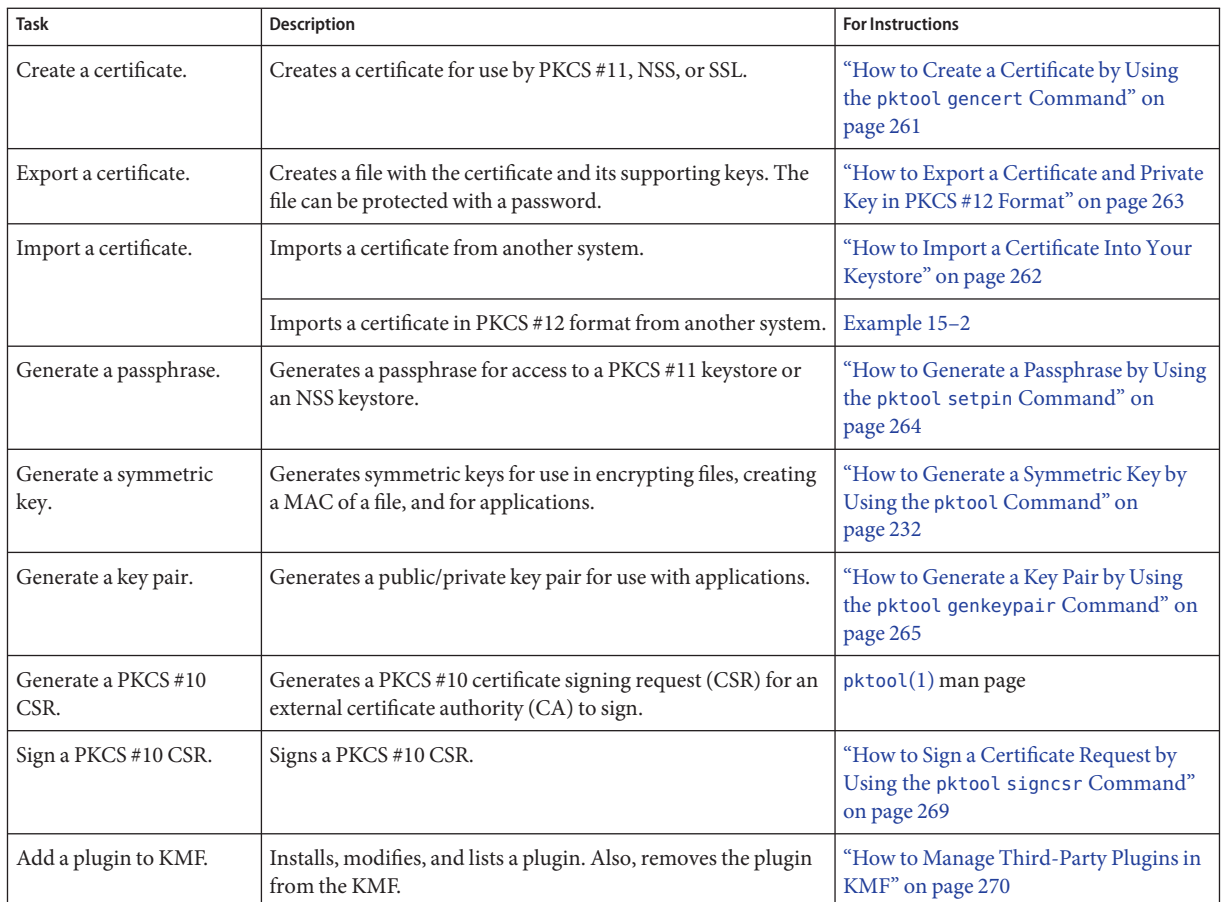

# **Using the Key Management Framework (Tasks)**

This section describes how to use the pktool command to manage your public key objects, such as passwords, passphrases, files, keystores, certificates, and CRLs.

# <span id="page-260-0"></span>▼ **How to Create a Certificate by Using the pktool gencert Command**

This procedure creates a self-signed certificate and stores the certificate in the PKCS #11 keystore. As a part of this operation, an RSA public/private key pair is also created. The private key is stored in the keystore with the certificate.

### **Generate a self-signed certificate. 1**

% pktool gencert [keystore=*keystore*] label=*label-name* \ subject=*subject-DN* serial=*hex-serial-number*

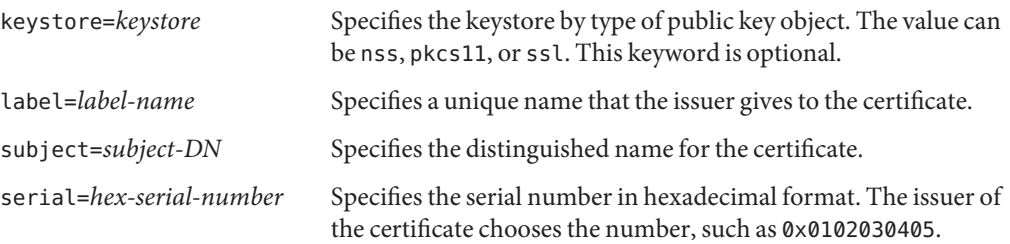

### **Verify the contents of the keystore. 2**

```
% pktool list
Found number certificates.
1. (X.509 certificate)
      Label: label-name
      ID: Fingerprint that binds certificate to private key
      Subject: subject-DN
      Issuer: distinguished-name
      Serial: hex-serial-number
n. ...
```
This command lists all certificates in the keystore. In the following example, the keystore contains one certificate only.

#### Creating a Self-Signed Certificate by Using pktool **Example 15–1**

In the following example, a user at My Company creates a self-signed certificate and stores the certificate in a keystore for PKCS #11 objects. The keystore is initially empty. If the keystore has not been initialized, the PIN for the softtoken is changeme.

```
% pktool gencert keystore=pkcs11 label="My Cert" \
subject="C=US, O=My Company, OU=Security Engineering Group, CN=MyCA" \
serial=0x000000001
Enter pin for Sun Software PKCS#11 softtoken: Type PIN for token
% pktool list
Found 1 certificates.
1. (X.509 certificate)
```

```
Label: My Cert
ID: 12:82:17:5f:80:78:eb:44:8b:98:e3:3c:11:c0:32:5e:b6:4c:ea:eb
Subject: C=US, O=My Company, OU=Security Engineering Group, CN=MyCA
Issuer: C=US, O=My Company, OU=Security Engineering Group, CN=MyCA
Serial: 0x01
```
# ▼ **How to Import a Certificate Into Your Keystore**

This procedure describes how to import a file with PKI information that is encoded with PEM or with raw DER into your keystore. For an export procedure, see [Example 15–4.](#page-263-0)

#### **Import the certificate. 1**

% pktool import keystore=*keystore* infile=*infile-name* label=*label-name*

### **If you are importing private PKI objects, provide passwords when prompted. 2**

### **a. At the prompt, provide the password for the file.**

If you are importing PKI information that is private, such as an export file in PKCS #12 format, the file requires a password. The creator of the file that you are importing provides you with the PKCS #12 password.

Enter password to use for accessing the PKCS12 file: *Type PKCS #12 password*

### **b. At the prompt, type the password for your keystore.**

Enter pin for Sun Software PKCS#11 softtoken: *Type PIN for token*

### **Verify the contents of the keystore. 3**

```
% pktool list
Found number certificates.
1. (X.509 certificate)
      Label: label-name
      ID: Fingerprint that binds certificate to private key
      Subject: subject-DN
      Issuer: distinguished-name
      Serial: hex-serial-number
2. ...
```
#### Importing a PKCS #12 File Into Your Keystore **Example 15–2**

In the following example, the user imports a PKCS #12 file from a third party. The pktool import command extracts the private key and the certificate from the gracedata.p12 file, and stores them in the user's preferred keystore.

```
% pktool import keystore=pkcs11 infile=gracedata.p12 label=GraceCert
Enter password to use for accessing the PKCS12 file: Type PKCS #12 password
Enter pin for Sun Software PKCS#11 softtoken: Type PIN for token
```

```
Found 1 certificate(s) and 1 key(s) in gracedata.p12
% pktool list
Found 1 certificates.
1. (X.509 certificate)
       Label: GraceCert
        ID: 12:82:17:5f:80:78:eb:44:8b:98:e3:3c:11:c0:32:5e:b6:4c:ea:eb
        Subject: C=US, O=My Company, OU=Security Engineering Group, CN=MyCA
        Issuer: C=US, O=My Company, OU=Security Engineering Group, CN=MyCA
        Serial: 0x01
```
#### Importing an X.509 Certificate Into Your Keystore **Example 15–3**

In the following example, the user imports an X.509 certificate in PEM format into the user's preferred keystore. This public certificate is not protected with a password. The user's public keystore is also not protected by a password.

```
% pktool import keystore=pkcs11 infile=somecert.pem label="TheirCompany Root Cert"
% pktool list
Found 1 certificates.
1. (X.509 certificate)
       Label: TheirCompany Root Cert
        ID: 21:ae:83:98:24:d1:1f:cb:65:5b:48:75:7d:02:47:cf:98:1f:ec:a0
        Subject: C=US, O=TheirCompany, OU=Security, CN=TheirCompany Root CA
        Issuer: C=US, O=TheirCompany, OU=Security, CN=TheirCompany Root CA
        Serial: 0x01
```
# ▼ **How to Export a Certificate and Private Key in PKCS #12 Format**

You can create a file in PKCS #12 format to export private keys and their associated X.509 certificate to other systems. Access to the file is protected by a password.

### **Find the certificate to export. 1**

```
% pktool list
Found number certificates.
1. (X.509 certificate)
      Label: label-name
      ID: Fingerprint that binds certificate to private key
      Subject: subject-DN
      Issuer: distinguished-name
      Serial: hex-serial-number
2. ...
```
### <span id="page-263-0"></span>**Export the keys and certificate. 2**

Use the keystore and label from the pktool list command. Provide a file name for the export file. When the name contains a space, surround the name with double quotes.

% pktool export keystore=*keystore* outfile=*outfile-name* label=*label-name*

### **Protect the export file with a password. 3**

At the prompt, type the current password for the keystore. At this point, you create a password for the export file. The receiver must provide this password when importing the file.

```
Enter pin for Sun Software PKCS#11 softtoken: Type PIN for token
Enter password to use for accessing the PKCS12 file: Create PKCS #12 password
```
**Tip –** Send the password separately from the export file. Best practice suggests that you provide the password out of band, such as during a telephone call.

#### Exporting a Certificate and Private Key in PKCS #12 Format **Example 15–4**

In the following example, a user exports the private keys with their associated X.509 certificate into a standard PKCS #12 file. This file can be imported into other keystores. The PKCS #11 password protects the source keystore. The PKCS #12 password is used to protect private data in the PKCS #12 file. This password is required to import the file.

```
% pktool list
Found 1 certificates.
1. (X.509 certificate)
     Label: My Cert
     ID: 12:82:17:5f:80:78:eb:44:8b:98:e3:3c:11:c0:32:5e:b6:4c:ea:eb
     Subject: C=US, O=My Company, OU=Security Engineering Group, CN=MyCA
      Issuer: C=US, O=My Company, OU=Security Engineering Group, CN=MyCA
      Serial: 0x01
```
% **pktool export keystore=pkcs11 outfile=mydata.p12 label="My Cert"** Enter pin for Sun Software PKCS#11 softtoken: *Type PIN for token* Enter password to use for accessing the PKCS12 file: *Create PKCS #12 password*

The user then telephones the recipient and provides the PKCS #12 password.

# **How to Generate a Passphrase by Using the pktool setpin Command**

You can generate a passphrase for an object in a keystore, and for the keystore itself. The passphrase is required to access the object or keystore. For an example of generating a passphrase for an object in a keystore, see Example 15–4.

### <span id="page-264-0"></span>**Generate a passphrase for access to a keystore. 1**

% pktool setpin keystore=nss|pkcs11 dir=*directory*

### **Answer the prompts. 2**

If the keystore does not have a password already set, press the Return key to create the password.

Enter current token passphrase: *Press the Return key* Create new passphrase: *Type the passphrase that you want to use* Re-enter new passphrase: *Retype the passphrase* Passphrase changed.

The keystore is now protected by *passphrase*. If you lose the passphrase, you lose access to the objects in the keystore.

#### Protecting a KeystoreWith a Passphrase **Example 15–5**

The following example shows how to set the passphrase for an NSS database. Because no passphrase has been created, the user presses the Return key at the first prompt.

```
% pktool setpin keystore=nss dir=/var/nss
Enter current token passphrase:
Create new passphrase: has8n0NdaH
Re-enter new passphrase: has8n0NdaH
Passphrase changed.
```
# **How to Generate a Key Pair by Using the pktool genkeypair Command**

Some applications require a public/private key pair. In this procedure, you create these key pairs and store them.

- **(Optional) If you plan to use a keystore, create the keystore. 1**
	- **To create and initialize a PKCS #11 keystore, see ["How to Generate a Passphrase by Using the](#page-263-0) pktool setpin [Command" on page 264.](#page-263-0)**
	- **To create and initialize an NSS keystore, see Example 15–5.**

#### **Create the key pair. 2**

Use one of the following methods.

### ■ **Create the key pair, and store the key pair in a file.**

File-based keys are created for applications that read keys directly from files on the disk. Typically, applications that directly use OpenSSL cryptographic libraries require that your store the keys and certificates for the application in files.

**Note –** The file keystore does not support elliptic curve (ec) keys and certificates.

```
% pktool genkeypair keystore=file outkey=key-filename \
[format=der|pem] [keytype=rsa|dsa] [keylen=key-size]
```
keystore=file

The value file specifies the file type of storage location for the key.

### outkey=*key-filename*

Specifies the name of the file where the key pair is stored.

### format=der|pem

Specifies the encoding format of the key pair. der output is binary, and pem output is ASCII.

### keytype=rsa|dsa

Specifies the type of key pair that can be stored in a file keystore. For definitions, see [DSA](#page-634-0) and [RSA.](#page-639-0)

### keylen=*key-size*

Specifies the length of the key in bits. The number must be divisible by 8. To determine possible key sizes, use the cryptoadm list -vm command.

### ■ **Create the key pair, and store it in a PKCS #11 keystore.**

You must complete [Step 1](#page-264-0) before using this method.

The PKCS #11 keystore is used to store objects on a hardware device. The device could be a Sun Crypto Accelerator 6000 card, a trusted platform module (TPM) device, or a smart card that is plugged into the Oracle Solaris Cryptographic Framework. PKCS #11 can also be used to store objects in the softtoken, or software-based token, which stores the objects in a private subdirectory on the disk. For more information, see the pkcs11 softtoken(5) man page.

You can retrieve the key pair from the keystore by a label that you specify.

```
% pktool genkeypair label=key-label \
[token=token[:manuf[:serial]]] \
[keytype=rsa|dsa|ec] [curve=ECC-Curve-Name]]\
[keylen=key-size] [listcurves]
```
### label=*key-label*

Specifies a label for the key pair. The key pair can be retrieved from the keystore by its label.

### token=*token*[:*manuf*[:*serial*]]

Specifies the token name. By default, the token name is Sun Software PKCS#11 softtoken.

### keytype=rsa|dsa|ec [curve=*ECC-Curve-Name*]

Specifies the keypair type. For the elliptic curve (ec) type, optionally specifies a curve name. Curve names are listed as output to the listcurves option.

### keylen=*key-size*

Specifies the length of the key in bits. The number must be divisible by 8.

### listcurves

Lists the elliptic curve names that can be used as values to the curve= option for an ec key type.

### ■ **Generate the key pair, and store it in an NSS keystore.**

The NSS keystore is used by servers that rely on NSS as their primary cryptographic interface. For example, the Sun Java System Web Server and Application Server use the NSS databases for object storage.

You must complete [Step 1](#page-264-0) before using this method.

```
% pktool keystore=nss genkeypair label=key-nickname \
[token=token[:manuf[:serial]]] \
[dir=directory-path] [prefix=database-prefix] \
[keytype=rsa|dsa|ec] [curve=ECC-Curve-Name]] \
[keylen=key-size] [listcurves]
```
### keystore=nss

The value nss specifies the NSS type of storage location for the key.

### label=*nickname*

Specifies a label for the key pair. The key pair can be retrieved from the keystore by its label.

### token=*token*[:*manuf*[:*serial*]]

Specifies the token name. By default, the token is Sun Software PKCS#11 softtoken.

### dir=*directory*

Specifies the directory path to the NSS database. By default, *directory* is the current directory.

### prefix=*database-prefix*

Specifies the prefix to the NSS database. The default is no prefix.

keytype=rsa|dsa|ec [curve=*ECC-Curve-Name*]

Specifies the keypair type. For the elliptic curve type, optionally specifies a curve name. Curve names are listed as output to the listcurves option.

keylen=*key-size*

Specifies the length of the key in bits. The number must be divisible by 8.

listcurves

Lists the elliptic curve names that can be used as values to the curve= option for an ec key type.

#### **(Optional) Verify that the key exists. 3**

Use one of the following commands, depending on where you stored the key:

■ **Verify the key in the** *key-filename* **file.**

```
% pktool list keystore=file objtype=key infile=key-filename
Found n keys.
Key #1 - keytype:location (keylen)
```
### ■ **Verify the key in the PKCS #11 keystore.**

```
$ pktool list objtype=key
Enter PIN for keystore: Found n keys.
Key #1 - keytype:location (keylen)
```
### ■ **Verify the key in the NSS keystore.**

% pktool list keystore=nss dir=*directory* objtype=key

#### Creating a Key Pair by Using the pktool Command **Example 15–6**

In the following example, a user creates a PKCS #11 keystore for the first time. After determining the key sizes for RSA key pairs, the user then generates a key pair for an application. Finally, the user verifies that the key pair is in the keystore. The user notes that the second instance of the RSA key pair can be stored on hardware. Because the user does not specify a token argument, the key pair is stored as a Sun Software PKCS#11 softtoken.

```
# pktool setpin
Create new passphrase: Easily remembered, hard-to-detect password
Re-enter new passphrase:
Passphrase changed.
% cryptoadm list -vm | grep PAIR
...
CKM DSA KEY PAIR GEN 512 1024 . . .
CKM_RSA_PKCS_KEY_PAIR_GEN 256 4096 . . .
...
CKM_RSA_PKCS_KEY_PAIR_GEN 512 2048 X . .
ecc: CKM_EC_KEY_PAIR_GEN,CKM_ECDH1_DERIVE,CKM_ECDSA,CKM_ECDSA_SHA1
% pktool genkeypair label=specialappkeypair keytype=rsa keylen=2048
Enter PIN for Sun Software PKCS#11 softtoken : Type password
```
% **pktool list**

Enter PIN for Sun Software PKCS#11 softtoken : *Type password* Found 1 keys. Key #1 - keypair: specialappkeypair (2048 bits)

#### <span id="page-268-0"></span>Creating a Key Pair That Uses the Elliptic Curve Algorithm **Example 15–7**

In the following example, a user adds an elliptic curve (ec)key pair to the keystore, specifies a curve name, and verifies that the key pair is in the keystore.

```
% pktool genkeypair listcurves
secp112r1, secp112r2, secp128r1, secp128r2, secp160k1
.
.
.
c2pnb304w1, c2tnb359v1, c2pnb368w1, c2tnb431r1, prime192v2
prime192v3
% pktool genkeypair label=eckeypair keytype=ec curves=c2tnb431r1
% pktool list
Enter PIN for Sun Software PKCS#11 softtoken : Type password
Found 2 keys.
Key #1 - keypair: specialappkeypair (2048 bits)
Key #2 - keypair: eckeypair (c2tnb431r1)
```
# **How to Sign a Certificate Request by Using the pktool signcsr Command**

This procedure is used to sign a PKCS #10 certificate signing request (CSR). The CSR can be in PEM or DER format. The signing process issues an X.509 v3 certificate. To generate a PKCS #10 CSR, see the  $\not$ [pktool](http://www.oracle.com/pls/topic/lookup?ctx=821-1461&id=pktool-1) $(1)$  man page.

You are a certificate authority (CA), you have received a CSR, and it is stored in a file. **Before You Begin**

> **Collect the following information for the required arguments to the pktool signcsr command: 1**

signkey If you have stored the signer's key in a PKCS #11 keystore, signkey is the *label* that retrieves this private key.

> If you have stored the signer's key in an NSS keystore or a file keystore, signkey is the file name that holds this private key.

- csr Specifies the file name of the CSR.
- serial Specifies the serial number of the signed certificate.
- outcer Specifies the file name for the signed certificate.
- issuer Specifies your CA issuer name in distinguished name (DN) format.

<span id="page-269-0"></span>For information about optional arguments to the signesr subcommand, see the [pktool](http://www.oracle.com/pls/topic/lookup?ctx=821-1461&id=pktool-1)(1) man page.

### **Sign the request and issue the certificate. 2**

For example, the following command signs the certificate with the signer's key from the PKCS #11 repository:

```
# pktool signcsr signkey=CASigningKey \
csr=fromExampleCoCSR \
serial=0x12345678 \
outcert=ExampleCoCert2010 \
issuer="O=Oracle Corporation, \
    OU=Oracle Solaris Security Technology, L=Redwood City, ST=CA, C=US, \
     CN=rootsign Oracle"
```
The following command signs the certificate with the signer's key from a file:

```
# pktool signcsr signkey=CASigningKey \
csr=fromExampleCoCSR \
serial=0x12345678 \
outcert=ExampleCoCert2010 \
issuer="O=Oracle Corporation, \
    OU=Oracle Solaris Security Technology, L=Redwood City, ST=CA, C=US, \
     CN=rootsign Oracle"
```
#### **Send the certificate to the requester. 3**

You can use email, a web site, or other mechanism to deliver the certificate to the requester.

For example, you could use email to send the ExampleCoCert2010 file to the requester.

# **How to Manage Third-Party Plugins in KMF**

You identify your plugin by giving it a keystore name. When you add the plugin to KMF, the software identifies it by its keystore name. The plugin can be defined to accept an option. This procedure includes how to remove the plugin from KMF.

#### **Install the plugin. 1**

```
% /usr/bin/kmfcfg install keystore=keystore-name \
modulepath=path-to-plugin [option="option-string"]
```
where

*keystore-name* – Specifies a unique name for the keystore that you provide.

*path-to-plugin* – Specifies the full path to the shared library object for the KMF plugin.

*option-string* – Specifies an optional argument to the shared library object.

### **List the plugins. 2**

```
% kmfcfg list plugin
keystore-name:path-to-plugin [(built-in)] | [;option=option-string]
```
**To remove the plugin, uninstall it and verify its removal. 3**

```
% kmfcfg uninstall keystore=keystore-name
% kmfcfg plugin list
```
#### Calling a KMF PluginWith an Option **Example 15–8**

In the following example, the administrator stores a KMF plugin in a site-specific directory. The plugin is defined to accept a debug option. The administrator adds the plugin and verifies that the plugin is installed.

```
# /usr/bin/kmfcfg install keystore=mykmfplug \
modulepath=/lib/security/site-modules/mykmfplug.so
# kmfcfg list plugin
KMF plugin information:
-----------------------
pkcs11:kmf_pkcs11.so.1 (built-in)
file:kmf_openssl.so.1 (built-in)
nss:kmf_nss.so.1 (built-in)
mykmfplug:/lib/security/site-modules/mykmfplug.so
# kmfcfg modify plugin keystore=mykmfplug option="debug"
# kmfcfg list plugin
KMF plugin information:
        -----------------------
...
```
mykmfplug:/lib/security/site-modules/mykmfplug.so;option=debug

The plugin now runs in debugging mode.

**PART V**

# Authentication Services and Secure Communication

This section discusses authentication services that can be configured on a non-networked system, or between two systems. To configure a network of authenticated users and systems, see [Part VI, "Kerberos Service."](#page-336-0)

# 16**CHAPTER 16**

# Using Authentication Services (Tasks)

This chapter provides information about how to use Secure RPC to authenticate a host and a user across an NFS mount. The following is a list of the topics in this chapter.

- "Overview of Secure RPC" on page 275
- ["Administering Secure RPC \(Task Map\)" on page 280](#page-279-0)

# **Overview of Secure RPC**

Secure RPC (Remote Procedure Call) protects remote procedures with an authentication mechanism. The Diffie-Hellman authentication mechanism authenticates both the host and the user who is making a request for a service. The authentication mechanism uses Data Encryption Standard [\(DES\)](#page-633-0) encryption. Applications that use Secure RPC include NFS and the NIS naming service.

# **NFS Services and Secure RPC**

NFS enables several hosts to share files over the network. Under the NFS service, a server holds the data and resources for several clients. The clients have access to the file systems that the server shares with the clients. Users who are logged in to the client systems can access the file systems by mounting the file systems from the server. To the user on the client system, it appears as if the files are local to the client. One of the most common uses of NFS allows systems to be installed in offices, while storing all user files in a central location. Some features of the NFS service, such as the -nosuid option to the mount command, can be used to prohibit the opening of devices and file systems by unauthorized users.

The NFS service uses Secure RPC to authenticate users who make requests over the network. This process is known as *Secure NFS*. The Diffie-Hellman authentication mechanism, AUTH\_DH, uses DES encryption to ensure authorized access. The AUTH\_DH mechanism has also been called AUTH\_DES. For more information, see the following:

- To set up and administer Secure NFS, see ["Administering the Secure NFS System" in](http://www.oracle.com/pls/topic/lookup?ctx=821-1454&id=rfsadmin-96) *System [Administration Guide: Network Services](http://www.oracle.com/pls/topic/lookup?ctx=821-1454&id=rfsadmin-96)*.
- For an outline of the transactions that are involved in RPC authentication, see ["Implementation of Diffie-Hellman Authentication" on page 277.](#page-276-0)

# **DES EncryptionWith Secure NFS**

The Data Encryption Standard (DES) encryption functions use a 56-bit key to encrypt data. If two credential users or principals know the same DES key, they can communicate in private by using the key to encipher and decipher text. DES is a relatively fast encryption mechanism. A DES chip makes the encryption even faster. However, if the chip is not present, a software implementation is substituted.

The risk of using just the DES key is that an intruder can collect enough cipher-text messages that were encrypted with the same key to be able to discover the key and decipher the messages. For this reason, security systems such as Secure NFS need to change the keys frequently.

# **Kerberos Authentication**

Kerberos is an authentication system that was developed at MIT. Some encryption in Kerberos is based on DES. Kerberos V4 support is no longer supplied as part of Secure RPC. However, a client-side and server-side implementation of Kerberos V5, which uses RPCSEC\_GSS, is included with this release. For more information, see [Chapter 21, "Introduction to the Kerberos](#page-338-0) Service"

# **Diffie-Hellman Authentication and Secure RPC**

The Diffie-Hellman (DH) method of authenticating a user is nontrivial for an intruder to crack. The client and the server have their own private key, which they use with the public key to devise a common key. The private key is also known as the *secret key*. The client and the server use the common key to communicate with each other. The common key is encrypted with an agreed-upon encryption function, such as DES.

Authentication is based on the ability of the sending system to use the common key to encrypt the current time. Then, the receiving system can decrypt and check against its current time. The time on the client and the server must be synchronized. For more information, see ["Managing](http://www.oracle.com/pls/topic/lookup?ctx=821-1454&id=time-20) Network Time Protocol (Tasks)" in *[System Administration Guide: Network Services](http://www.oracle.com/pls/topic/lookup?ctx=821-1454&id=time-20)*.

<span id="page-276-0"></span>The public keys and private keys are stored in an NIS database. NIS stores the keys in the publickey map. This file contains the public key and the private key for all potential users.

The system administrator is responsible for setting up NIS maps and for generating a public key and a private key for each user. The private key is stored in encrypted form with the user's password. This process makes the private key known only to the user.

# **Implementation of Diffie-Hellman Authentication**

This section describes the series of transactions in a client-server session that use Diffie-Hellman authentication (AUTH\_DH).

# **Generating the Public Keys and Secret Keys for Secure RPC**

Sometime prior to a transaction, the administrator runs either the newkey or the nisaddcred command to generate a public key and a secret key. Each user has a unique public key and secret key. The public key is stored in a public database. The secret key is stored in encrypted form in the same database. The chkey command changes the key pair.

# **Running the keylogin Command for Secure RPC**

Normally, the login password is identical to the Secure RPC password. In this case, the keylogin command is not required. However, if the passwords are different, the users have to log in and then run the keylogin command.

The keylogin command prompts the user for a Secure RPC password. The command then uses the password to decrypt the secret key. The keylogin command then passes the decrypted secret key to the *keyserver* program. The keyserver is an RPC service with a local instance on every computer. The keyserver saves the decrypted secret key and waits for the user to initiate a Secure RPC transaction with a server.

If both the login password and the RPC password are the same, the login process passes the secret key to the keyserver. If the passwords are required to be different, then the user must always run the keylogin command. When the keylogin command is included in the user's environment configuration file, such as the  $\sim$ /.login,  $\sim$ /.cshrc, or  $\sim$ /.profile file, the keylogin command runs automatically whenever the user logs in.

# **Generating the Conversation Key for Secure RPC**

When the user initiates a transaction with a server, the following occurs:

- 1. The keyserver randomly generates a conversation key.
- 2. The kernel uses the conversation key, plus other material, to encrypt the client's timestamp.
- 3. The keyserver looks up the server's public key in the public key database. For more information, see the [publickey](http://www.oracle.com/pls/topic/lookup?ctx=821-1473&id=publickey-4) $(4)$  man page.
- 4. The keyserver uses the client's secret key and the server's public key to create a common key.
- 5. The keyserver encrypts the conversation key with the common key.

## **Initially Contacting the Server in Secure RPC**

The transmission, which includes the encrypted timestamp and the encrypted conversation key, is then sent to the server. The transmission includes a credential and a verifier. The credential contains three components:

- The client's network name
- The conversation key, which is encrypted with the common key
- A "window," which is encrypted with the conversation key

The window is the difference in time that the client says should be allowed between the server's clock and the client's timestamp. If the difference between the server's clock and the timestamp is greater than the window, the server rejects the client's request. Under normal circumstances, this rejection does not happen, because the client first synchronizes with the server before starting the RPC session.

The client's verifier contains the following:

- The encrypted timestamp
- An encrypted verifier of the specified window, which is decremented by 1

The window verifier is needed in case somebody wants to impersonate a user. The impersonator can write a program that, instead of filling in the encrypted fields of the credential and verifier, just inserts random bits. The server decrypts the conversation key into some random key. The server then uses the key to try to decrypt the window and the timestamp. The result is random numbers. After a few thousand trials, however, the random window/timestamp pair is likely to pass the authentication system. The window verifier lessens the chance that a fake credential could be authenticated.

# **Decrypting the Conversation Key in Secure RPC**

When the server receives the transmission from the client, the following occurs:

- 1. The keyserver that is local to the server looks up the client's public key in the public key database.
- 2. The keyserver uses the client's public key and the server's secret key to deduce the common key. The common key is the same common key that is computed by the client. Only the server and the client can calculate the common key because the calculation requires knowing one of the secret keys.
- 3. The kernel uses the common key to decrypt the conversation key.
- 4. The kernel calls the keyserver to decrypt the client's timestamp with the decrypted conversation key.

# **Storing Information on the Server in Secure RPC**

After the server decrypts the client's timestamp, the server stores four items of information in a credential table:

- The client's computer name
- The conversation key
- The window
- The client's timestamp

The server stores the first three items for future use. The server stores the client's timestamp to protect against replays. The server accepts only timestamps that are chronologically greater than the last timestamp seen. As a result, any replayed transactions are guaranteed to be rejected.

**Note –** Implicit in these transactions is the name of the caller, who must be authenticated in some manner. The keyserver cannot use DES authentication to authenticate the caller because the use of DES by the keyserver would create a deadlock. To avoid a deadlock, the keyserver stores the secret keys by user ID (UID) and grants requests only to local root processes.

# **Returning the Verifier to the Client in Secure RPC**

The server returns a verifier to the client, which includes the following:

- The index ID, which the server records in its credential cache
- The client's timestamp minus 1, which is encrypted by the conversation key

The reason for subtracting 1 from the client's timestamp is to ensure that the timestamp is out of date. An out-of-date timestamp cannot be reused as a client verifier.

# **Authenticating the Server in Secure RPC**

The client receives the verifier and authenticates the server. The client knows that only the server could have sent the verifier because only the server knows what timestamp the client sent.

# **HandlingTransactions in Secure RPC**

With every transaction after the first transaction, the client returns the index ID to the server in its next transaction. The client also sends another encrypted timestamp. The server sends back the client's timestamp minus 1, which is encrypted by the conversation key.

# <span id="page-279-0"></span>**Administering Secure RPC (Task Map)**

The following task map points to procedures that configure Secure RPC for NIS,and NFS.

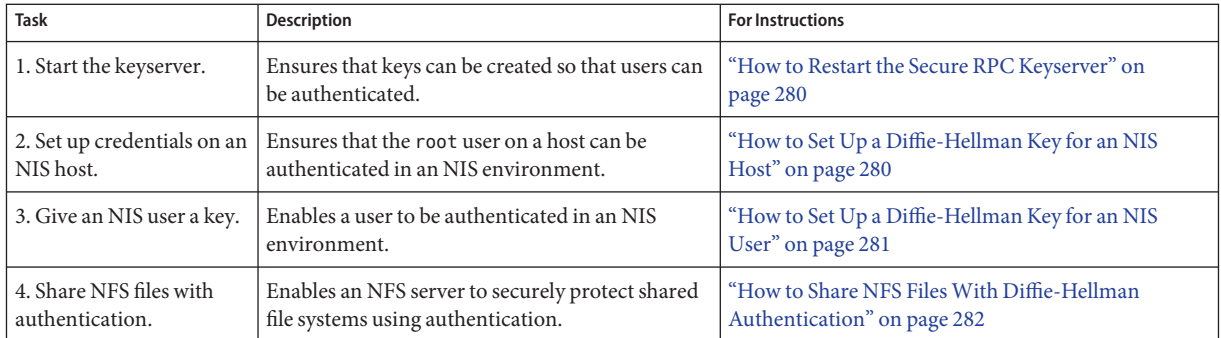

# **Administering AuthenticationWith Secure RPC**

By requiring authentication for use of mounted NFS file systems, you increase the security of your network.

# ▼ **How to Restart the Secure RPC Keyserver**

**Become an administrator with the required security attributes. 1**

For more information, see ["How to Obtain Administrative Rights" on page 177.](#page-176-0)

**Verify that the keyserv daemon is running. 2**

```
# svcs \*keyserv\*
       STIME FMRI
disabled Dec_14 svc:/network/rpc/keyserv
```
**Enable the keyserver service if the service is not online. 3**

```
# svcadm enable network/rpc/keyserv
```
# **How to Set Up a Diffie-Hellman Key for an NIS Host**

This procedure should be done on every host in the NIS domain.

**Become an administrator with the required security attributes. 1**

For more information, see ["How to Obtain Administrative Rights" on page 177.](#page-176-0)

#### <span id="page-280-0"></span>**Enable the publickeymap in the naming service. 2**

Add the following line to the /etc/nsswitch.conf file: publickey: nis

### **Create a new key pair by using the newkey command. 3**

# **newkey -h** *hostname*

where *hostname* is the name of the client.

#### Setting Up a New Key for root on an NIS Client **Example 16–1**

In the following example, earth is set up as a secure NIS client.

### # **newkey -h earth**

```
Adding new key for unix.earth@example.com
New Password: <Type password>
Retype password: <Retype password>
Please wait for the database to get updated...
Your new key has been successfully stored away.
#
```
# **How to Set Up a Diffie-Hellman Key for an NIS User**

This procedure should be done for every user in the NIS domain.

#### Only system administrators, when logged in to the NIS master server, can generate a new key for a user. **Before You Begin**

#### **Become an administrator with the required security attributes. 1**

For more information, see ["How to Obtain Administrative Rights" on page 177.](#page-176-0)

### **Create a new key for a user. 2**

### # **newkey -u** *username*

where *username* is the name of the user. The system prompts for a password. You can type a generic password. The private key is stored in an encrypted form by using the generic password.

#### **Tell the user to log in and type the chkey -p command. 3**

This command allows users to re-encrypt their private keys with a password known only to the user.

**Note –** The chkey command can be used to create a new key pair for a user.

#### <span id="page-281-0"></span>Setting Up and Encrypting a New User Key in NIS **Example 16–2**

In this example, superuser sets up the key.

# **newkey -u jdoe** Adding new key for unix.12345@example.com New Password: *<Type password>* Retype password: *<Retype password>* Please wait for the database to get updated... Your new key has been successfully stored away. #

Then the user jdoe re-encrypts the key with a private password.

% **chkey -p** Updating nis publickey database. Reencrypting key for unix.12345@example.com Please enter the Secure-RPC password for jdoe: *<Type password>* Please enter the login password for jdoe: *<Type password>* Sending key change request to centralexample...

# **How to Share NFS Files With Diffie-Hellman Authentication**

This procedure protects shared file systems on an NFS server by requiring authentication for access.

Diffie-Hellman public key authentication must be enabled on the network. To enable authentication on the network, do one of the following: **Before You Begin**

- ["How to Set Up a Diffie-Hellman Key for an NIS Host" on page 280](#page-279-0)
- **Become superuser or assume a role that includes the System Management profile. 1**

The System Administrator role includes the System Management profile. To create the role and assign the role to a user, see ["Configuring and Using RBAC \(Task Map\)" on page 164.](#page-163-0)

- **On the NFS server, share a file system with Diffie-Hellman authentication. 2**
	- # **share -F nfs -o sec=dh /***filesystem*

where *filesystem* is the file system that is being shared.

The -o sec=dh option means that AUTH\_DH authentication is now required to access the file system.

**On an NFS client, mount a file system with Diffie-Hellman authentication. 3**

# **mount -F nfs -o sec=dh** *server:filesystem mount-point*

- *server* Is the name of the system that is sharing *filesystem*
- *filesystem* Is the name of the file system that is being shared, such as opt
- *mount-point* Is the name of the mount point, such as /opt
- The -o sec=dh option mounts the file system with AUTH\_DH authentication.

# 17**CHAPTER 17**

# Using PAM

This chapter covers the Pluggable Authentication Module (PAM) framework. PAM provides a method to "plug in" authentication services into the Oracle Solaris OS. PAM provides support for multiple authentication services when accessing a system.

- "PAM (Overview)" on page 285
- ["PAM \(Tasks\)" on page 288](#page-287-0)
- ["PAM Configuration \(Reference\)" on page 291](#page-290-0)

# **PAM (Overview)**

The Pluggable Authentication Module (PAM) framework lets you "plug in" new authentication services without changing system entry services, such as login, ftp, and telnet. You can also use PAM to integrate UNIX login with other security mechanisms such as Kerberos. Mechanisms for account, credential, session, and password management can also be "plugged in" by using this framework.

# **Benefits of Using PAM**

The PAM framework enables you to configure the use of system entry services (such as, ftp, login, telnet, or rsh) for user authentication. Some benefits that PAM provides are as follows:

- Flexible configuration policy
	- Per-application authentication policy
	- The ability to choose a default authentication mechanism
	- The ability to require multiple authorizations on high-security systems
- Ease of use for the end user
	- No retyping of passwords if the passwords are the same for different authentication services
- The ability to prompt the user for passwords for multiple authentication services without requiring the user to type multiple commands
- The ability to pass optional options to the user authentication services
- The ability to implement a site-specific security policy without having to change the system entry services

# **Introduction to the PAM Framework**

The PAM framework consists of four parts:

- PAM consumers
- PAM library
- The pam.con $f(4)$  configuration file
- PAM service modules, also referred to as providers

The framework provides a uniform way for authentication-related activities to take place. This approach enables application developers to use PAM services without having to know the semantics of the policy. Algorithms are centrally supplied. The algorithms can be modified independently of the individual applications. With PAM, administrators can tailor the authentication process to the needs of a particular system without having to change any applications. Adjustments are made through pam.conf, the PAM configuration file.

The following figure illustrates the PAM architecture. Applications communicate with the PAM library through the PAM application programming interface (API). PAM modules communicate with the PAM library through the PAM service provider interface (SPI). Thus, the PAM library enables applications and modules to communicate with each other.

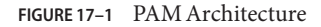

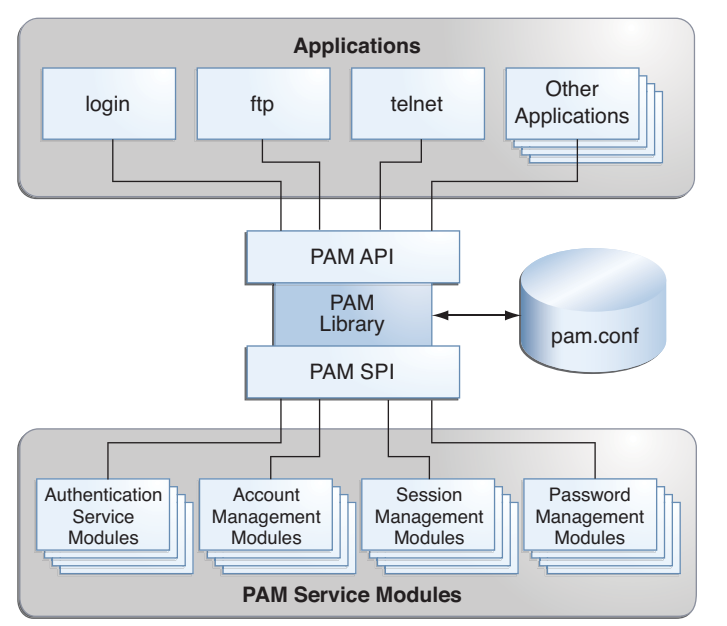

# **Changes to PAM for the Solaris 10 Release**

The Solaris 10 release includes the following changes to the Pluggable Authentication Module (PAM) framework:

- The pam\_authtok\_check module now allows for strict password checking using new tunable parameters in the /etc/default/passwd file. The new parameters define:
	- A list of comma separated dictionary files used for checking common dictionary words in a password
	- The minimum differences required between a new password and an old password
	- The minimum number of alphabetic or nonalphabetic characters that must be used in a new password
	- The minimum number of uppercase or lowercase letters that must be used in a new password
	- The number of allowable consecutive repeating characters
- The pam\_unix\_auth module implements account locking for local users. Account locking is enabled by the LOCK AFTER\_RETRIES parameter in /etc/security/policy.conf and the lock after-retries key in /etc/user attr. See the [policy.conf](http://www.oracle.com/pls/topic/lookup?ctx=821-1473&id=policy.conf-4)(4) and the user  $attr(4)$  man pages for more information.
- A new binding control flag has been defined. This control flag is documented in the [pam.conf](http://www.oracle.com/pls/topic/lookup?ctx=821-1473&id=pam.conf-4)(4) man page and in ["How PAM Stacking Works" on page 292.](#page-291-0)
- <span id="page-287-0"></span>The pam unix module has been removed and replaced by a set of service modules of equivalent or greater functionality. Many of these modules were introduced in the Solaris 9 release. Here is a list of the replacement modules:
	- pam authtok check
	- pam authtok get
	- pam authtok store
	- pam dhkeys
	- pam passwd auth
	- pam unix account
	- pam unix auth
	- pam\_unix\_cred
	- pam unix session
- The functionality of the pam\_unix\_auth module has been split into two modules. The pam\_unix\_auth module now verifies that the password is correct for the user. The new pam\_unix\_cred module provides functions that establish user credential information.
- Additions to the pam\_krb5 module have been made to manage the Kerberos credentials cache using the PAM framework.
- A new pam\_deny module has been added. The module can be used to deny access to services. By default, the pam deny module is not used. For more information, see the pam deny(5) man page.

# **Changes to PAM for This Release**

The PAM framework for the Oracle Solaris 11 Express release includes a new pam\_allow module. The module can be used to grant access to all users, without enforcing any security. The module should be used with caution. For more information, see the [pam\\_allow](http://www.oracle.com/pls/topic/lookup?ctx=821-1474&id=pam-allow-5)(5) man page.

# **PAM (Tasks)**

This section discusses some tasks that might be required to make the PAM framework use a particular security policy. You should be aware of some security issues that are associated with the PAM configuration file. For information about the security issues, see ["Planning for Your](#page-288-0) [PAM Implementation" on page 289.](#page-288-0)
# **PAM (Task Map)**

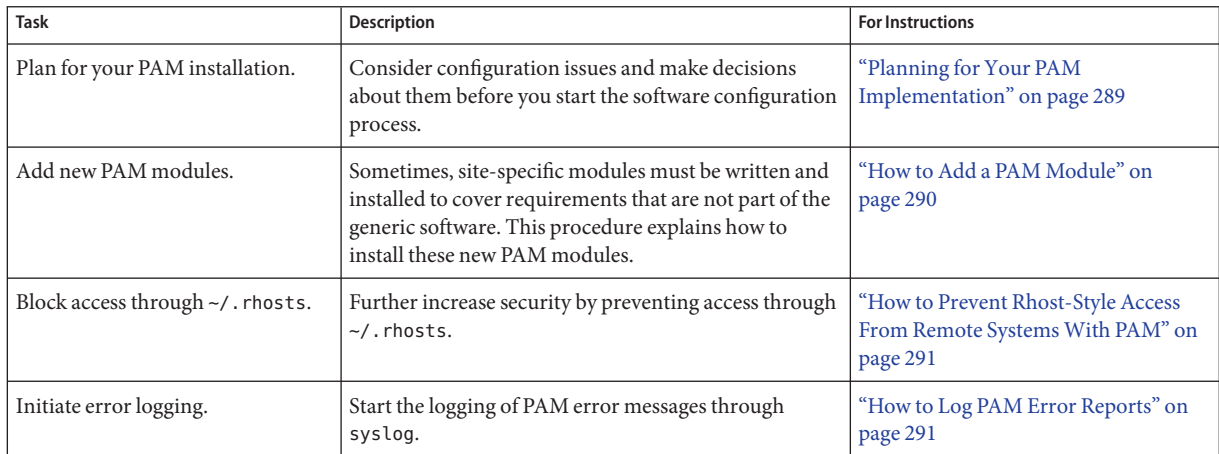

# **Planning for Your PAM Implementation**

As delivered, the pam.conf configuration file implements the standard security policy. This policy should work in many situations. If you need to implement a different security policy, here are the issues that you should focus on:

- Determine what your needs are, especially which PAM service modules you should select.
- Identify the services that need special configuration options. Use other if appropriate.
- Decide the order in which the modules should be run.
- Select the control flag for each module. See ["How PAM Stacking Works" on page 292](#page-291-0) for more information about all of the control flags.
- Choose any options that are necessary for each module. The man page for each module should list any special options.

Here are some suggestions to consider before you change the PAM configuration file:

- Use other entries for each module type so that every application does not have to be included in /etc/pam.conf.
- Make sure to consider the security implications of the binding, sufficient, and optional control flags.
- Review the man pages that are associated with the modules. These man pages can help you understand how each module functions, what options are available, and the interactions between stacked modules.

<span id="page-289-0"></span>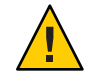

**Caution –** If the PAM configuration file is misconfigured or the file becomes corrupted, no user might be able to log in. Because the sulogin command does not use PAM, the root password would then be required to boot the machine into single-user mode and fix the problem.

After you change the /etc/pam.conf file, review the file as much as possible while you still have system access to correct problems. Test all the commands that might have been affected by your changes. An example is adding a new module to the telnet service. In this example, you would use the telnet command and verify that your changes make the service behave as expected.

### **How to Add a PAM Module**

This procedure shows how to add a new PAM module. New modules can be created to cover site-specific security policies or to support third party applications.

#### **Become an administrator. 1**

For more information, see ["How to Obtain Administrative Rights" on page 177.](#page-176-0)

**Determine which control flags and which other options should be used. 2**

Refer to ["How PAM Stacking Works" on page 292](#page-291-0) for information on the control flags.

- **Ensure that the ownership and permissions are set so that the module file is owned by root and the permissions are 555. 3**
- **Edit the PAM configuration file, /etc/pam.conf, and add this module to the appropriate services. 4**
- **Verify that the module has been added properly. 5**

You must test *before* the system is rebooted in case the configuration file is misconfigured. Login using a direct service, such as ssh, and run the su command, before you reboot the system. The service might be a daemon that is spawned only once when the system is booted. Then, you must reboot the system before you can verify that the module has been added.

# <span id="page-290-0"></span>▼ **How to Prevent Rhost-Style Access From Remote SystemsWith PAM**

**Become an administrator. 1**

For more information, see ["How to Obtain Administrative Rights" on page 177.](#page-176-0)

**Remove all of the lines that include rhosts\_auth.so.1 from the PAM configuration file. 2**

This step prevents the reading of the  $\sim$ /. rhosts files during an rlogin session. Therefore, this step prevents unauthenticated access to the local system from remote systems. All rlogin access requires a password, regardless of the presence or contents of any  $\sim$ /. rhosts or /etc/hosts.equiv files.

**Disable the rsh service. 3**

> To prevent other unauthenticated access to the  $\sim$  / . rhosts files, remember to disable the rsh service.

# **svcadm disable network/shell**

### **How to Log PAM Error Reports**

**Become an administrator. 1**

For more information, see ["How to Obtain Administrative Rights" on page 177.](#page-176-0)

- **Configure the /etc/syslog.conf file for the level of logging that you need. 2** See the [syslog.conf](http://www.oracle.com/pls/topic/lookup?ctx=821-1473&id=syslog.conf-4)(4) for more information about the logging levels.
- **Refresh the configuration information for the syslog daemon.** # **svcadm refresh system/system-log 3**

# **PAM Configuration (Reference)**

The PAM configuration file,  $pam.conf(4)$  $pam.conf(4)$ , is used to configure PAM service modules for system services, such as login, rlogin, su, and cron. The system administrator manages this file. An incorrect order of entries in pam.conf can cause unforeseen side effects. For example, a badly configured pam.conf can lock out users so that single-user mode becomes necessary for repair. For a description of setting the order, see ["How PAM Stacking Works" on page 292.](#page-291-0)

# <span id="page-291-0"></span>**PAM Configuration File Syntax**

The entries in the configuration file are in the format:

#### *service-name module-type control-flag module-path module-options*

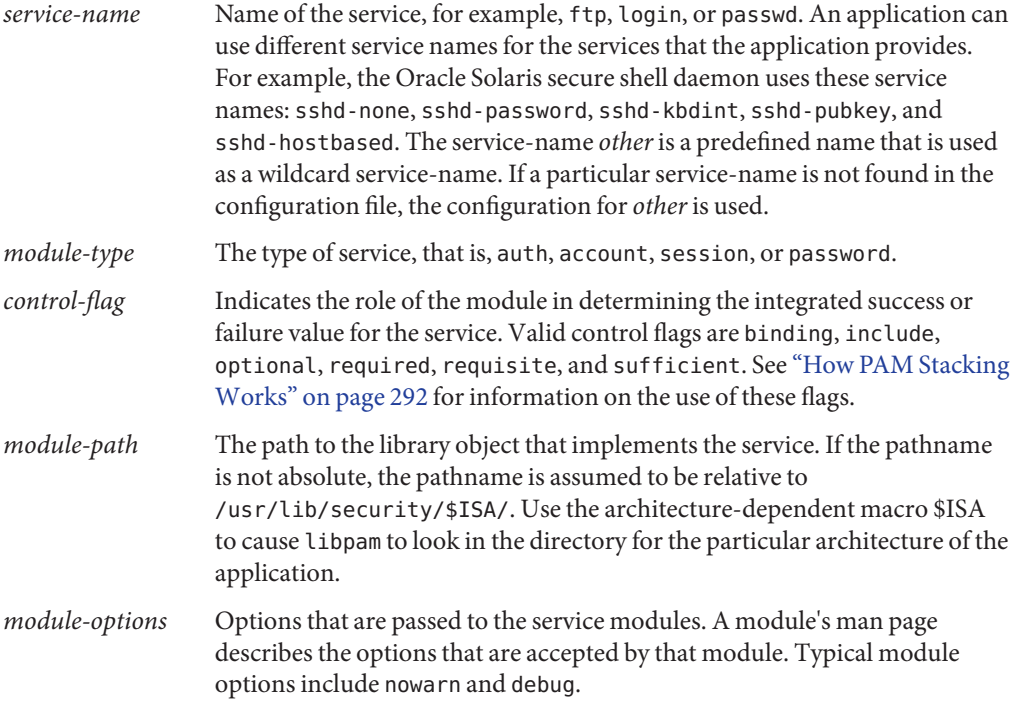

### **How PAM StackingWorks**

When an application calls on the following functions, libpam reads the configuration file /etc/pam.conf to determine which modules participate in the operation for this service:

- [pam\\_authenticate](http://www.oracle.com/pls/topic/lookup?ctx=821-1469&id=pam-authenticate-3pam)(3PAM)
- [pam\\_acct\\_mgmt](http://www.oracle.com/pls/topic/lookup?ctx=821-1469&id=pam-acct-mgmt-3pam)(3PAM)
- [pam\\_setcred](http://www.oracle.com/pls/topic/lookup?ctx=821-1469&id=pam-setcred-3pam)(3PAM)
- [pam\\_open\\_session](http://www.oracle.com/pls/topic/lookup?ctx=821-1469&id=pam-open-session-3pam)(3PAM)
- [pam\\_close\\_session](http://www.oracle.com/pls/topic/lookup?ctx=821-1469&id=pam-close-session-3pam)(3PAM)
- [pam\\_chauthtok](http://www.oracle.com/pls/topic/lookup?ctx=821-1469&id=pam-chauthtok-3pam)(3PAM)

If /etc/pam.conf contains only one module for an operation for this service such as authentication or account management, the result of that module determines the outcome of the operation. For example, the default authentication operation for the passwd application contains one module, pam\_passwd\_auth.so.1:

passwd auth required pam passwd auth.so.1

If, on the other hand, there are multiple modules defined for the service's operation, those modules are said to be *stacked* and that a *PAM stack* exists for that service. For example, consider the case where pam.conf contains the following entries:

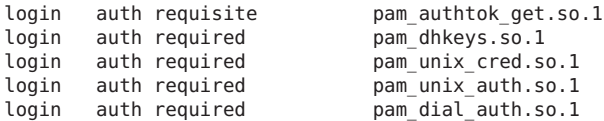

These entries represent a sample auth stack for the login service. To determine the outcome of this stack, the result codes of the individual modules require an *integration process*. In the integration process, the modules are executed in order as specified in /etc/pam.conf. Each success or failure code is integrated in the overall result depending on the module's control flag. The control flag can cause early termination of the stack. For example, a requisite module might fail, or a sufficient or binding module might succeed. After the stack has been processed, the individual results are combined into a single, overall result that is delivered to the application.

The control flag indicates the role that a PAM module plays in determining access to the service. The control flags and their effects are:

- **Binding** Success in meeting a binding module's requirements returns success immediately to the application if no previous required modules have failed. If these conditions are met, then no further execution of modules occurs. Failure causes a required failure to be recorded and the processing of modules to be continued.
- **Include** Adds lines from a separate PAM configuration file to be used at this point in the PAM stack. This flag does not control success or failure behaviors. When a new file is read, the PAM include stack is incremented. When the stack check in the new file finishes, the include stack value is decremented. When the end of a file is reached and the PAM include stack is 0, then the stack processing ends. The maximum number for the PAM include stack is 32.
- **Optional** Success in meeting an optional module's requirements is not necessary for using the service. Failure causes an optional failure to be recorded.
- **Required** Success in meeting a required module's requirements is necessary for using the service. Failure results in an error return after the remaining modules for this service have been executed. Final success for the service is returned only if no binding or required modules have reported failures.
- **Requisite** Success in meeting a requisite module's requirements is necessary for using the service. Failure results in an immediate error return with no further execution of modules. All requisite modules for a service must return success for the function to be able to return success to the application.
- **Sufficient** If no previous required failures have occurred, success in a sufficient module returns success to the application immediately with no further execution of modules. Failure causes an optional failure to be recorded.

The following two diagrams shows how access is determined in the integration process. The first diagram indicates how success or failure is recorded for each type of control flag. The second diagram shows how the integrated value is determined.

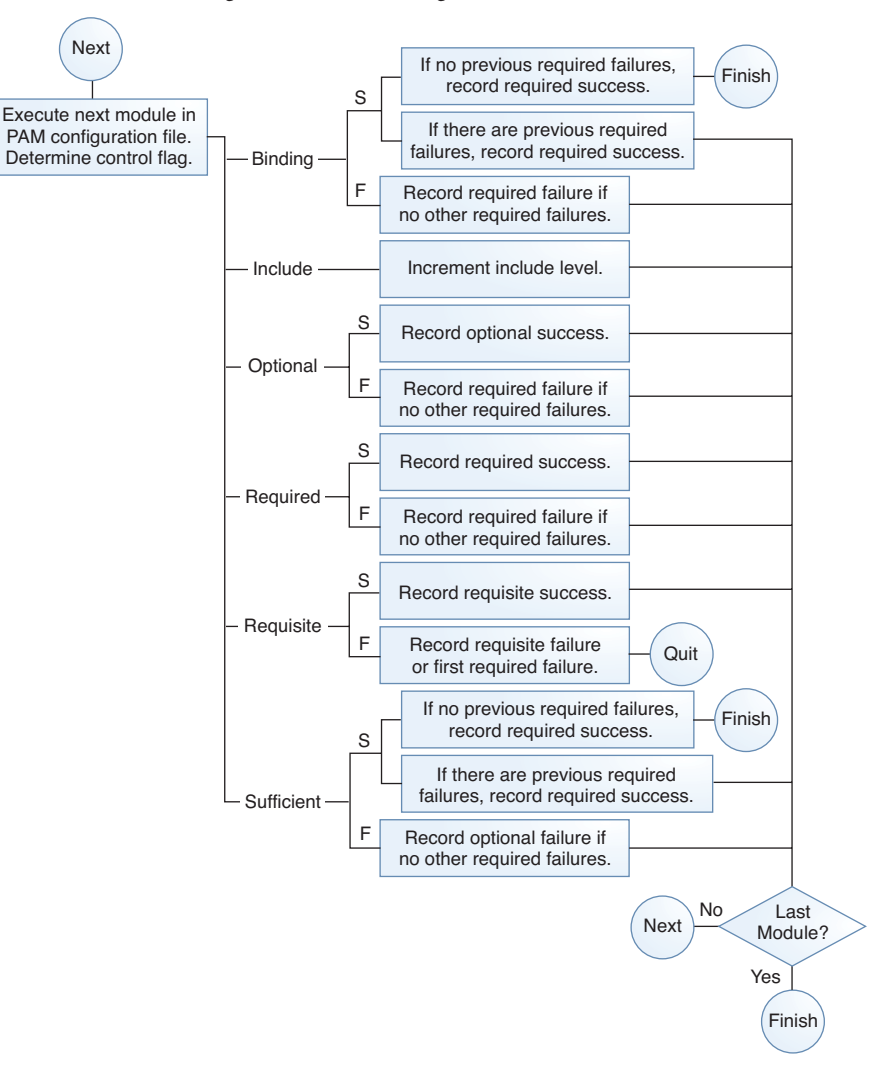

**FIGURE 17–2** PAM Stacking: Effect of Control Flags

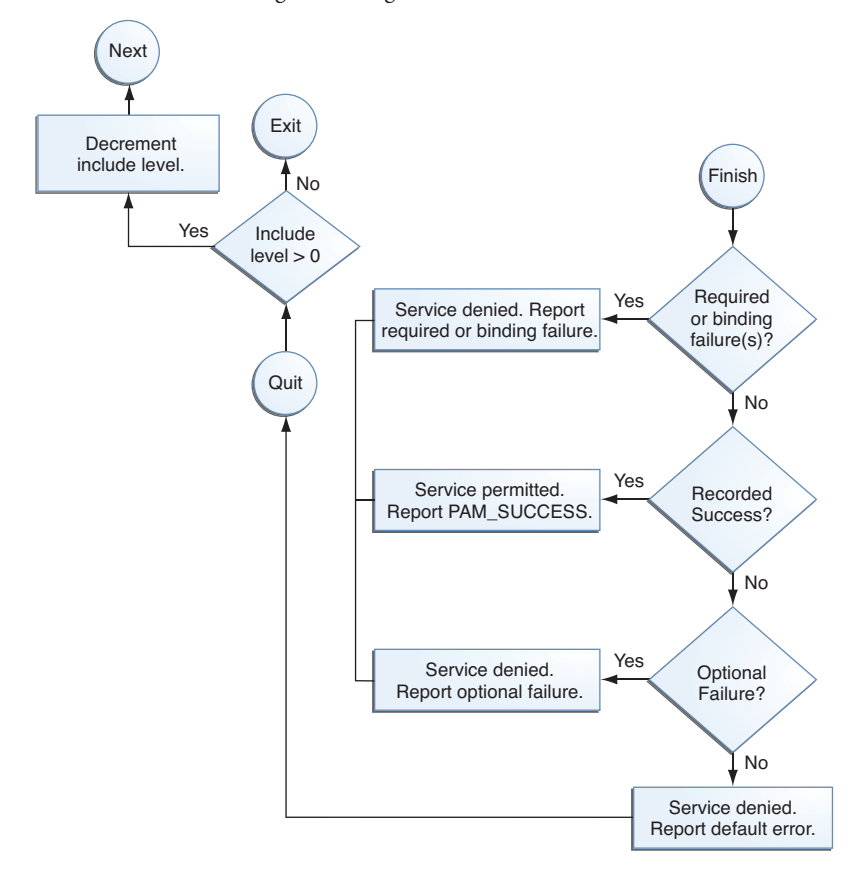

#### **FIGURE 17–3** PAM Stacking: How Integrated Value Is Determined

### **PAM Stacking Example**

Consider the following example of an rlogin service that requests authentication.

**EXAMPLE 17–1** Partial Contents of a Typical PAM Configuration File

The pam.conf file in this example has the following contents for rlogin services:

```
# Authentication management
...
# rlogin service
rlogin auth sufficient pam_rhosts_auth.so.1<br>rlogin auth requisite pam_authtok_get.so.1
rlogin auth requisite
rlogin auth required pam dhkeys.so.1
rlogin auth required pam unix auth.so.1
...
```
#### **EXAMPLE 17–1** Partial Contents of a Typical PAM Configuration File *(Continued)*

When the rlogin service requests authentication, libpam first executes the [pam\\_rhosts\\_auth](http://www.oracle.com/pls/topic/lookup?ctx=821-1474&id=pam-rhosts-auth-5)(5) module. The control flag is set to sufficient for the pam\_rhosts\_auth module. If the pam\_rhosts\_auth module is able to authenticate the user, then processing stops and success is returned to the application.

If the pam\_rhosts\_auth module fails to authenticate the user, then the next PAM module, [pam\\_authtok\\_get](http://www.oracle.com/pls/topic/lookup?ctx=821-1474&id=pam-authtok-get-5)(5) is executed. The control flag for this module is set to requisite. If pam\_authtok\_get fails, then the authentication process ends and the failure is returned to rlogin.

If pam authtok get succeeds, then the next two modules, pam dhkeys $(5)$  and [pam\\_unix\\_auth](http://www.oracle.com/pls/topic/lookup?ctx=821-1474&id=pam-unix-auth-5)(5), are executed. Both modules have the associated control flags that are set to required so that the process continues regardless of whether an individual failure is returned. After pam unix auth is executed, no modules for rlogin authentication remain. At this point, if either pam\_dhkeys or pam\_unix\_auth has returned a failure, the user is denied access through rlogin.

# 18**CHAPTER 18**

# Using SASL

This chapter includes information about the Simple Authentication and Security Layer (SASL).

- "SASL (Overview)" on page 299
- ["SASL \(Reference\)" on page 300](#page-299-0)

# **SASL (Overview)**

The Simple Authentication and Security Layer (SASL) is a framework that provides authentication and optional security services to network protocols. An application calls the SASL library, /usr/lib/libsasl.so, which provides a glue layer between the application and the various SASL mechanisms. The mechanisms are used in the authentication process and in providing optional security services. The version of SASL is derived from the Cyrus SASL with a few changes.

SASL provides the following services:

- Loading of any plug-ins
- Determining the necessary security options from the application to aid in the choice of a security mechanism
- Listing of plug-ins that are available to the application
- Choosing the best mechanism from a list of available mechanisms for a particular authentication attempt
- Routing the authentication data between the application and the chosen mechanism
- Providing information about the SASL negotiation back to the application

### <span id="page-299-0"></span>**SASL (Reference)**

The following section provides information about the implementation of SASL.

# **SASL Plug-ins**

SASL plug-ins provide support for security mechanisms, user-canonicalization, and auxiliary property retrieval. By default, the dynamically loaded 32-bit plug-ins are installed in /usr/lib/sasl, and the 64-bit plug-ins are installed in /usr/lib/sasl/*\$ISA*. The following security mechanism plug-ins are provided:

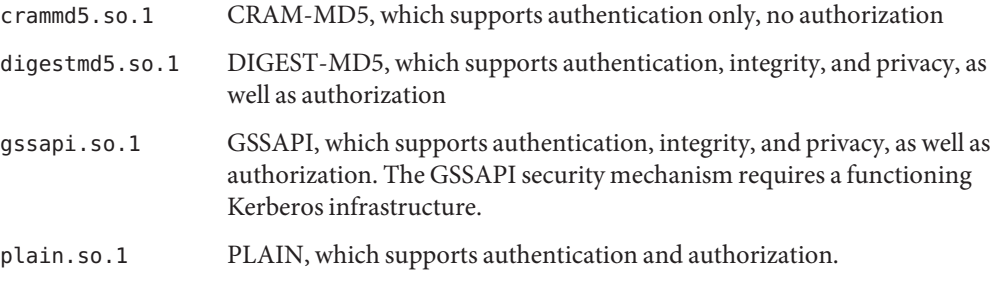

In addition, the EXTERNAL security mechanism plug-in and the INTERNAL user canonicalization plug-ins are built into libsasl.so.1. The EXTERNAL mechanism supports authentication and authorization. The mechanism supports integrity and privacy if the external security source provides it. The INTERNAL plug-in adds the realm name if necessary to the username.

The Oracle Solaris release is not supplying any auxprop plug-ins at this time. For the CRAM-MD5 and DIGEST-MD5 mechanism plug-ins to be fully operational on the server side, the user must provide an auxprop plug-in to retrieve clear text passwords. The PLAIN plug-in requires additional support to verify the password. The support for password verification can be one of the following: a callback to the server application, an auxprop plug-in, saslauthd, or pwcheck. The salauthd and pwcheck daemons are not provided in the Oracle Solaris releases. For better interoperability, restrict server applications to those mechanisms that are fully operational by using the mech\_list SASL option.

# **SASL Environment Variable**

By default, the client authentication name is set to getenv("LOGNAME"). This variable can be reset by the client or by the plug-in.

# **SASL Options**

The behavior of libsasl and the plug-ins can be modified on the server side by using options that can be set in the /etc/sasl/*app*.conf file. The variable *app* is the server-defined name for the application. The documentation for the server *app* should specify the application name.

The following options are supported:

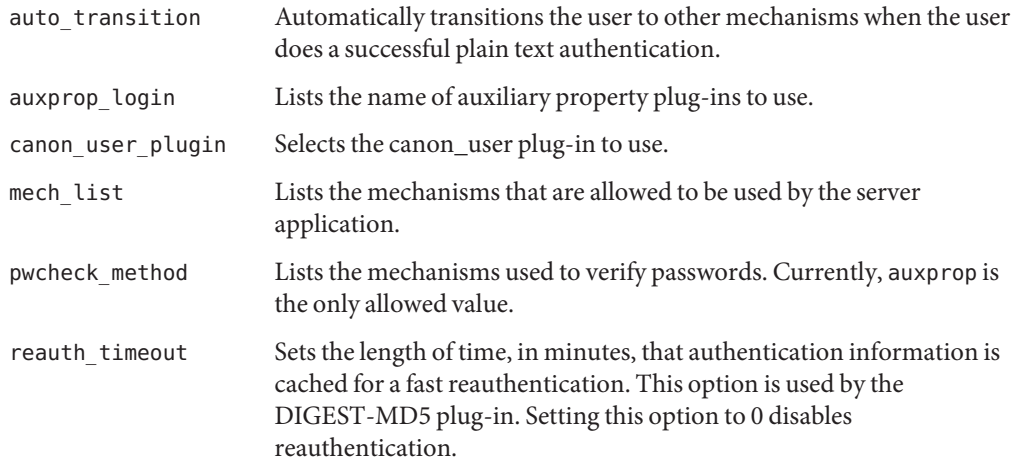

The following options are not supported:

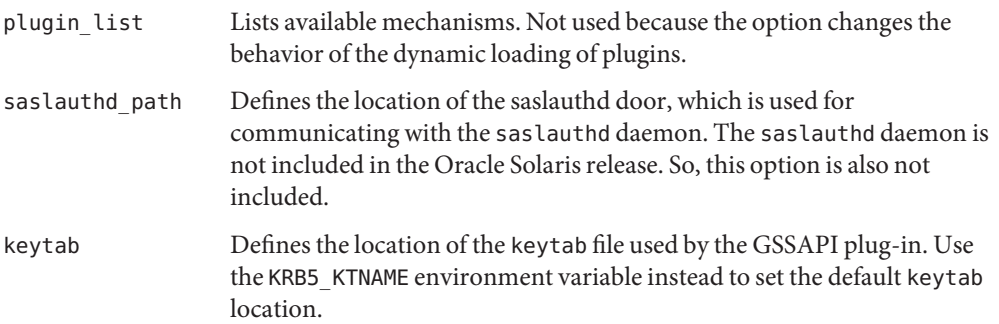

The following options are options not found in Cyrus SASL. However, they have been added for the Oracle Solaris release:

- use authid Acquire the client credentials rather than use the default credentials when creating the GSS client security context. By default, the default client Kerberos identity is used.
- log\_level Sets the desired level of logging for a server.

<span id="page-302-0"></span>19**CHAPTER 19**

# Using Solaris Secure Shell (Tasks)

Solaris Secure Shell enables a user to securely access a remote host over an unsecured network. The shell provides commands for remote login and remote file transfer. The following is a list of topics in this chapter.

- "Solaris Secure Shell (Overview)" on page 303
- ["Solaris Secure Shell and the OpenSSH Project" on page 306](#page-305-0)
- ["Configuring Solaris Secure Shell \(Task Map\)" on page 307](#page-306-0)
- ["Using Solaris Secure Shell \(Task Map\)" on page 313](#page-312-0)

For reference information, see [Chapter 20, "Solaris Secure Shell \(Reference\)."](#page-322-0) For information on the relationship of Solaris Secure Shell to the OpenSSH project, see ["Solaris Secure Shell and](#page-305-0) [the OpenSSH Project" on page 306.](#page-305-0)

### **Solaris Secure Shell (Overview)**

In Solaris Secure Shell, authentication is provided by the use of passwords, public keys, or both. All network traffic is encrypted. Thus, Solaris Secure Shell prevents a would-be intruder from being able to read an intercepted communication. Solaris Secure Shell also prevents an adversary from spoofing the system.

Solaris Secure Shell can also be used as an on-demand [virtual private network \(VPN\).](#page-641-0) A VPN can forward X Window system traffic or can connect individual port numbers between the local machines and remote machines over an encrypted network link.

With Solaris Secure Shell, you can perform these actions:

- Log in to another host securely over an unsecured network.
- Copy files securely between the two hosts.
- Run commands securely on the remote host.

Solaris Secure Shell supports two versions of the Secure Shell protocol. Version 1 is the original version of the protocol. Version 2 is more secure, and it amends some of the basic security

<span id="page-303-0"></span>design flaws of version 1. Version 1 is provided only to assist users who are migrating to version 2. Users are strongly discouraged from using version 1.

**Note –** Hereafter in this text, v1 is used to represent version 1, and v2 is used to represent version 2.

### **Solaris Secure Shell Authentication**

Solaris Secure Shell provides public key and password methods for authenticating the connection to the remote host. Public key authentication is a stronger authentication mechanism than password authentication, because the private key never travels over the network.

The authentication methods are tried in the following order. When the configuration does not satisfy an authentication method, the next method is tried.

- **GSS-API** Uses credentials for GSS-API mechanisms such as mech krb5 (Kerberos V) and mech\_dh (AUTH\_DH) to authenticate clients and servers. For more information on GSS-API, see "Introduction to GSS-API" in *[Oracle Solaris Security for Developers Guide](http://www.oracle.com/pls/topic/lookup?ctx=819-2145&id=overview-61)*.
- **Host-based authentication –** Uses host keys and rhosts files. Uses the client's RSA and DSA public/private host keys to authenticate the client. Uses the rhosts files to authorize clients to users.
- **Public key authentication –** Authenticates users with their RSA and DSA public/private keys.
- **Password authentication** Uses PAM to authenticate users. Keyboard authentication method in v2 allows for arbitrary prompting by PAM. For more information, see the SECURITY section in the sshd $(1M)$  man page.

The following table shows the requirements for authenticating a user who is trying to log into a remote host. The user is on the local host, the client. The remote host, the server, is running the sshd daemon. The table shows the Solaris Secure Shell authentication methods, the compatible protocol versions, and the host requirements.

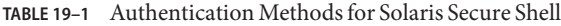

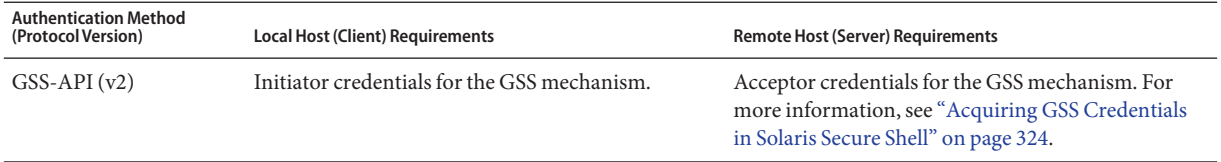

| <b>Authentication Method</b><br>(Protocol Version) | <b>Local Host (Client) Requirements</b>                                                                                                    | <b>Remote Host (Server) Requirements</b>                                                                  |
|----------------------------------------------------|----------------------------------------------------------------------------------------------------|----------------------------------------------------------------------------------------------------|
| Host-based $(v2)$                                  | User account                                                                                                    | User account                                                                                              |
|                                                    | Local host private key in<br>/etc/ssh/ssh_host_rsa_keyor<br>/etc/ssh/ssh_host_dsa_key<br>HostbasedAuthentication yes in<br>/etc/ssh/ssh_config | Local host public key in /etc/ssh/known_hosts or<br>~/.ssh/known_hosts                                    |
|                                                    |                                                                                                    | HostbasedAuthentication yes in<br>/etc/ssh/sshd_config                                                    |
|                                                    |                                                                                                    | IgnoreRhosts no in /etc/ssh/sshd config                                                                   |
|                                                    |                                                                                                    | Local host entry in /etc/ssh/shosts.equiv,<br>/etc/hosts.equiv, ~/. rhosts, or ~/. shosts                 |
| RSA or DSA public key<br>(v2)                      | User account                                                                                                    | User account                                                                                              |
|                                                    | Private key in $\sim$ /.ssh/id_rsa or $\sim$ /.ssh/id_dsa                                                                                      | User's public key in $\sim$ /. ssh/authorized keys                                                        |
|                                                    | User's public key in $\sim$ /. ssh/id_rsa. pub or<br>$\sim$ /.ssh/id_dsa.pub                                                                   |                                                                                                    |
| $RSA$ public key $(v1)$                            | User account                                                                                                    | User account                                                                                              |
|                                                    | Private key in $\sim$ /. ssh/identity                                                                                                    | User's public key in $\sim$ /.ssh/authorized_keys                                                         |
|                                                    | User's public key in $\sim$ /.ssh/identity.pub                                                                                                 |                                                                                                    |
| Keyboard-interactive<br>(v2)                       | User account                                                                                                    | User account                                                                                              |
|                                                    |                                                                                                    | Supports PAM, including arbitrary prompting and<br>password changing when password aging is<br>triggered. |
| Password-based (v1 or<br>v2)                       | User account                                                                                                    | User account                                                                                              |
|                                                    |                                                                                                    | Supports PAM.                                                                                             |
| . rhosts only $(v1)$                               | User account                                                                                                    | User account                                                                                              |
|                                                    |                                                                                                    | IgnoreRhosts no in /etc/ssh/sshd_config                                                                   |
|                                                    |                                                                                                    | Local host entry in /etc/ssh/shosts.equiv,<br>/etc/hosts.equiv, ~/.shosts, or ~/.rhosts                   |
| . rhosts with $RSA(v1)$<br>on server only          | User account                                                                                                    | User account                                                                                              |
|                                                    | Local host public key in<br>/etc/ssh/ssh_host_rsal_key                                                                                         | Local host public key in<br>/etc/ssh/ssh_known_hostsor<br>~/.ssh/known hosts                              |
|                                                    |                                                                                                    | IgnoreRhosts no in /etc/ssh/sshd_config                                                                   |
|                                                    |                                                                                                    | Local host entry in /etc/ssh/shosts.equiv,<br>/etc/hosts.equiv, ~/.shosts, or ~/.rhosts                   |

**TABLE 19–1** Authentication Methods for Solaris Secure Shell *(Continued)*

# <span id="page-305-0"></span>**Solaris Secure Shell in the Enterprise**

For a comprehensive discussion of Secure Shell on a Solaris system, see *Secure Shell in the Enterprise*, by Jason Reid, ISBN 0-13-142900-0, June 2003. The book is part of the Sun BluePrints Series, which is published by Sun Microsystems Press.

For online information, navigate to Sun's BigAdmin System Administration Portal web site, <http://www.sun.com/bigadmin/home/index.jsp>. Click Docs, then Sun BluePrints under Misc./Comprehensive. Click Sun BluePrints OnLine, then Archives by Subject, then Security. The archives include the following articles:

- *Role Based Access Control and Secure Shell A Closer Look At Two Solaris Operating Environment Security Features*
- *Integrating the Secure Shell Software*
- *Configuring the Secure Shell Software*

# **Solaris Secure Shell and the OpenSSH Project**

The Solaris Secure Shell is a fork of the OpenSSH (<http://www.openssh.com>) project. Security fixes for vulnerabilities that are discovered in later versions of OpenSSH are integrated into Solaris Secure Shell, as are individual bug fixes and features. Internal development continues on the Solaris Secure Shell fork.

While Oracle Solaris engineers provide bug fixes to the project, they have also integrated the following Solaris features into the Solaris fork of Secure Shell:

- PAM Solaris Secure Shell uses PAM. The OpenSSH UsePAM configuration option is not supported.
- Privilege separation Solaris Secure Shell does not use the privilege separation code from the OpenSSH project. Solaris Secure Shell separates the processing of auditing, record keeping and re-keying from the processing of the session protocols.

Solaris Secure Shell privilege separation code is always on and cannot be switched off. The OpenSSH UsePrivilegeSeparation option is not supported.

- Locale Solaris Secure Shell fully supports language negotiation as defined in RFC 4253, *Secure Shell Transfer Protocol*. After the user logs in, the user's login shell profile can override the Solaris Secure Shell negotiated locale settings.
- Auditing Solaris Secure Shell is fully integrated into the Solaris auditing subsystem. For information on auditing, see [Part VII, "Oracle Solaris Auditing."](#page-522-0)
- GSS-API support GSS-API can be used for user authentication *and* for initial key exchange. The GSS-API is defined in RFC4462, *Generic Security Service Application Program Interface*.

<span id="page-306-0"></span>■ Proxy commands - Solaris Secure Shell provides proxy commands for SOCKS5 and HTTP protocols. For an example, see ["How to Set Up Default Connections to Hosts Outside a](#page-320-0) [Firewall" on page 321.](#page-320-0)

In the Oracle Solaris releases, Solaris Secure Shell resyncs the SSH\_OLD\_FORWARD\_ADDR compatibility flag from the OpenSSH project. As of March 2009, the Solaris Secure Shell version is 1.3.

# **Solaris Secure Shell (Task Map)**

The following task map points to task maps for configuring Solaris Secure Shell and for using Solaris Secure Shell.

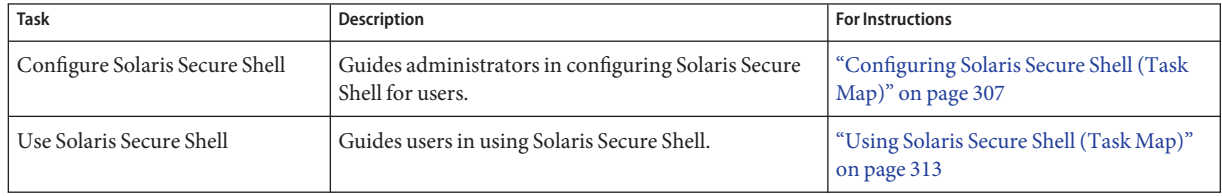

# **Configuring Solaris Secure Shell (Task Map)**

The following task map points to procedures for configuring Solaris Secure Shell.

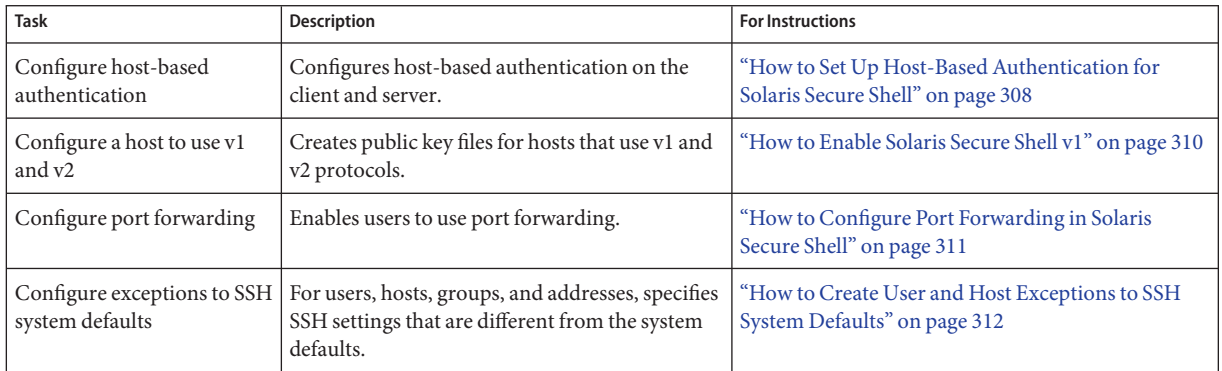

# <span id="page-307-0"></span>**Configuring Solaris Secure Shell**

By default, host-based authentication and the use of both protocols are not enabled in Solaris Secure Shell. Changing these defaults requires administrative intervention. Also, for port forwarding to work requires administrative intervention.

# **How to Set Up Host-Based Authentication for Solaris Secure Shell**

The following procedure sets up a public key system where the client's public key is used for authentication on the server. The user must also create a public/private key pair.

In the procedure, the terms*client* and *local host*refer to the machine where a user types the ssh command. The terms*server* and *remote host*refer to the machine that the client is trying to reach.

#### **Become an administrator with the required security attributes. 1**

For more information, see ["How to Obtain Administrative Rights" on page 177.](#page-176-0)

#### **On the client, enable host-based authentication. 2**

In the client configuration file, /etc/ssh/ssh\_config, type the following entry: HostbasedAuthentication yes

For the syntax of the file, see the ssh  $\cot f$  on  $f$  on  $f$  on  $f$  on  $g$  and  $g$ 

### **On the server, enable host-based authentication. 3**

In the server configuration file, /etc/ssh/sshd\_config, type the same entry: HostbasedAuthentication yes For the syntax of the file, see the sshd  $config(4)$  man page

- **On the server, configure a file that enables the client to be recognized as a trusted host. 4** For more information, see the FILES section of the sshd[\(1M\)](http://www.oracle.com/pls/topic/lookup?ctx=821-1462&id=sshd-1m) man page.
	- **Add the client as an entry to the server's /etc/ssh/shosts.equiv file.** *client-host*
	- **Or, you can instruct users to add an entry for the client to their ~/.shosts file on the server.** *client-host*

**On the server, ensure that the sshd daemon can access the list of trusted hosts. 5**

Set IgnoreRhosts to no in the /etc/ssh/sshd\_config file.

## sshd\_config IgnoreRhosts no

- **Ensure that users of Solaris Secure Shell at your site have accounts on both hosts. 6**
- **Do one of the following to put the client's public key on the server. 7**
	- **Modify the sshd** config file on the server, then instruct your users to add the client's public **host keys to their ~/.ssh/known\_hosts file.**

```
## sshd_config
IgnoreUserKnownHosts no
```
For user instructions, see ["How to Generate a Public/Private Key Pair for Use With Solaris](#page-312-0) [Secure Shell" on page 313.](#page-312-0)

#### ■ **Copy the client's public key to the server.**

The host keys are stored in the /etc/ssh directory. The keys are typically generated by the sshd daemon on first boot.

#### **a. Add the key to the /etc/ssh/ssh\_known\_hosts file on the server.**

On the client, type the command on one line with no backslash.

# **cat /etc/ssh/ssh\_host\_dsa\_key.pub | ssh** *RemoteHost* **\ 'cat >> /etc/ssh/ssh\_known\_hosts && echo "Host key copied"'**

#### **b. When you are prompted, supply your login password.**

When the file is copied, the message "Host key copied" is displayed.

Each line in the /etc/ssh/ssh\_known\_hosts file consists of fields that are separated by spaces:

*hostnames algorithm-name publickey comment*

**c. Edit the /etc/ssh/ssh\_known\_hosts file and add** *RemoteHost* **as the first field in the copied entry.**

## /etc/ssh/ssh\_known\_hosts File *RemoteHost <copied entry>*

#### Setting Up Host-based Authentication **Example 19–1**

In the following example, each host is configured as a server and as a client. A user on either host can initiate an ssh connection to the other host. The following configuration makes each host a server and a client:

■ On each host, the Solaris Secure Shell configuration files contain the following entries:

```
## /etc/ssh/ssh_config
HostBasedAuthentication yes
#
## /etc/ssh/sshd_config
HostBasedAuthentication yes
IgnoreRhosts no
```
■ On each host, the shosts.equiv file contains an entry for the other host:

```
## /etc/ssh/shosts.equiv on machine2
machine1
```

```
## /etc/ssh/shosts.equiv on machine1
machine2
```
■ The public key for each host is in the /etc/ssh/ssh\_known\_hosts file on the other host:

```
## /etc/ssh/ssh_known_hosts on machine2
... machine1
```

```
## /etc/ssh/ssh known hosts on machine1
... machine2
```
■ Users have an account on both hosts:

```
## /etc/passwd on machine1
jdoe:x:3111:10:J Doe:/home/jdoe:/bin/sh
```

```
## /etc/passwd on machine2
jdoe:x:3111:10:J Doe:/home/jdoe:/bin/sh
```
### **How to Enable Solaris Secure Shell v1**

This procedure is useful when a host interoperates with hosts that run v1 and v2.

**Become an administrator with the required security attributes. 1**

For more information, see ["How to Obtain Administrative Rights" on page 177.](#page-176-0)

**Configure the host to use both Solaris Secure Shell protocols. 2**

```
Edit the /etc/ssh/sshd_config file.
```

```
# Protocol 2
Protocol 2,1
```
#### **Provide a separate file for the host key for v1. 3**

Add a HostKey entry to the /etc/ssh/sshd\_config file.

```
HostKey /etc/ssh/ssh_host_rsa_key
HostKey /etc/ssh/ssh host dsa key
HostKey /etc/ssh/ssh_host_rsa1_key
```
#### **Generate a host key for v1. 4**

```
# ssh-keygen -t rsa1 -f /etc/ssh/ssh_host_rsa1_key -N ''
```
-t rsa1 Indicates the RSA algorithm for v1.

- <span id="page-310-0"></span>-f Indicates the file that holds the host key.
- -N '' Indicates that no passphrase is required.

#### **Restart the sshd daemon. 5**

# **svcadm restart network/ssh:default**

You can also reboot the system.

### **How to Configure Port Forwarding in Solaris Secure Shell**

Port forwarding enables a local port be forwarded to a remote host. Effectively, a socket is allocated to listen to the port on the local side. Similarly, a port can be specified on the remote side.

**Note –** Solaris Secure Shell port forwarding must use TCP connections. Solaris Secure Shell does not support UDP connections for port forwarding.

**Become an administrator with the required security attributes. 1**

For more information, see ["How to Obtain Administrative Rights" on page 177.](#page-176-0)

**Configure a Solaris Secure Shell setting on the remote server to allow port forwarding. 2**

Change the value of AllowTcpForwarding to yes in the /etc/ssh/sshd\_config file.

# Port forwarding AllowTcpForwarding yes

#### **Restart the Solaris Secure Shell service. 3**

remoteHost# **svcadm restart network/ssh:default**

For information on managing persistent services, see [Chapter 18, "Managing Services](http://www.oracle.com/pls/topic/lookup?ctx=821-1451&id=hbrunlevels-25516) (Overview)," in *[System Administration Guide: Basic Administration](http://www.oracle.com/pls/topic/lookup?ctx=821-1451&id=hbrunlevels-25516)* and the [svcadm](http://www.oracle.com/pls/topic/lookup?ctx=821-1462&id=svcadm-1m)(1M) man page.

#### **Verify that port forwarding can be used. 4**

```
remoteHost# /usr/bin/pgrep -lf sshd
1296 ssh -L 2001:remoteHost:23 remoteHost
```
# <span id="page-311-0"></span>▼ **How to Create User and Host Exceptions to SSH System Defaults**

This procedure adds a conditional Match block after the global section of the /etc/ssh/sshd\_config file. Keyword-value pairs that follow the Match block specify exceptions for the user, group, host, or address that is specified as the match.

#### **Become an administrator with the required security attributes. 1**

For more information, see ["How to Obtain Administrative Rights" on page 177.](#page-176-0)

#### **Edit the sshd\_config file. 2**

**Configure a user, group, host, or address to use different SSH keyword settings from the default 3 settings.**

Place the Match blocks after the global settings.

**Note –** The global section of the file might or might not list the default settings. For the defaults, see the sshd  $config(4)$  man page.

You might have users who should not be allowed to use TCP forwarding. In the following example, any user in the group public, and any user name that begins with test cannot use TCP forwarding:

```
## sshd_config file
## Global settings
# Example (reflects default settings):
#
# Host *
# ForwardAgent no
# ForwardX11 no
# PubkeyAuthentication yes
# PasswordAuthentication yes
# FallBackToRsh no
# UseRsh no
# BatchMode no
# CheckHostIP yes
# StrictHostKeyChecking ask
# EscapeChar \simMatch Group public
AllowTcpForwarding no
Match User test*
 AllowTcpForwarding no
```
For information about the syntax of the Match block, see the sshd config(4) man page.

# <span id="page-312-0"></span>**Using Solaris Secure Shell (Task Map)**

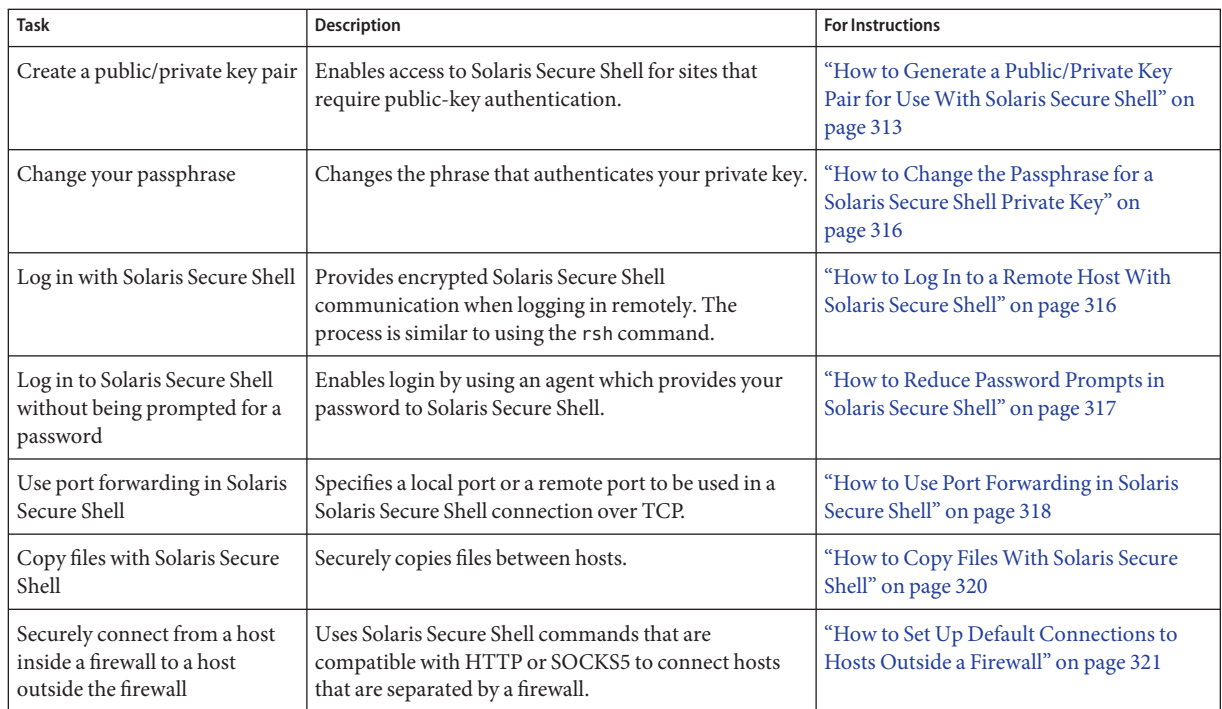

The following task map points to user procedures for using Solaris Secure Shell.

# **Using Solaris Secure Shell**

Solaris Secure Shell provides secure access between a local shell and a remote shell. For more information, see the [ssh](http://www.oracle.com/pls/topic/lookup?ctx=821-1461&id=ssh-1) config(4) and ssh(1) man pages.

# ▼ **How to Generate a Public/Private Key Pair for UseWith Solaris Secure Shell**

Users must generate a public/private key pair when their site implements host-based authentication or user public-key authentication. For additional options, see the [ssh-keygen](http://www.oracle.com/pls/topic/lookup?ctx=821-1461&id=ssh-keygen-1)(1) man page.

**Before You Begin** Determine from your system administrator if host-based authentication is configured.

#### **Start the key generation program. 1**

```
myLocalHost% ssh-keygen -t rsa
Generating public/private rsa key pair.
...
where -t is the type of algorithm, one of rsa, dsa, or rsa1.
```
### **Specify the path to the file that will hold the key. 2**

By default, the file name id rsa, which represents an RSA v2 key, appears in parentheses. You can select this file by pressing the Return key. Or, you can type an alternative file name.

Enter file in which to save the key (/home/jdoe/.ssh/id\_rsa): *<Press Return>*

The file name of the public key is created automatically by appending the string .pub to the name of the private key file.

### **Type a passphrase for using your key. 3**

This passphrase is used for encrypting your private key. A null entry is*strongly discouraged*. Note that the passphrase is not displayed when you type it in.

Enter passphrase (empty for no passphrase): *<Type passphrase>*

#### **Retype the passphrase to confirm it. 4**

Enter same passphrase again: *<Type passphrase>* Your identification has been saved in /home/jdoe/.ssh/id rsa. Your public key has been saved in /home/jdoe/.ssh/id rsa.pub. The key fingerprint is: 0e:fb:3d:57:71:73:bf:58:b8:eb:f3:a3:aa:df:e0:d1 jdoe@myLocalHost

#### **Check the results. 5**

Check that the path to the key file is correct.

% **ls ~/.ssh** id\_rsa id\_rsa.pub

At this point, you have created a public/private key pair.

#### **Choose the appropriate option: 6**

If your administrator has configured host-based authentication, you might need to copy the **local host's public key to the remote host.**

You can now log in to the remote host. For details, see ["How to Log In to a Remote Host](#page-315-0) [With Solaris Secure Shell" on page 316.](#page-315-0)

**a. Type the command on one line with no backslash.**

```
% cat /etc/ssh/ssh_host_dsa_key.pub | ssh RemoteHost \
'cat >> ~./ssh/known_hosts && echo "Host key copied"'
```
**b. When you are prompted, supply your login password.**

```
Enter password: <Type password>
Host key copied
\frac{1}{2}
```
- **If your site uses user authentication with public keys, populate your authorized\_keys file on the remote host.**
	- **a. Copy your public key to the remote host.**

Type the command on one line with no backslash.

```
myLocalHost% cat $HOME/.ssh/id_rsa.pub | ssh myRemoteHost \
'cat >> .ssh/authorized_keys && echo "Key copied"'
```
**b. When you are prompted, supply your login password.**

When the file is copied, the message "Key copied" is displayed.

Enter password: *Type login password* Key copied myLocalHost%

#### **(Optional) Reduce the prompting for passphrases. 7**

For a procedure, see ["How to Reduce Password Prompts in Solaris Secure Shell" on page 317.](#page-316-0) For more information, see the  $\text{ssh-agent}(1)$  $\text{ssh-agent}(1)$  $\text{ssh-agent}(1)$  and  $\text{ssh-add}(1)$  $\text{ssh-add}(1)$  $\text{ssh-add}(1)$  man pages.

#### Establishing a v1 RSA Key for a User **Example 19–2**

In the following example, the user can contact hosts that run v1 of the Solaris Secure Shell protocol. To be authenticated by v1 hosts, the user creates a v1 key, then copies the public key portion to the remote host.

```
myLocalHost% ssh-keygen -t rsa1 -f /home/jdoe/.ssh/identity
Generating public/private rsa key pair.
...
Enter passphrase (empty for no passphrase): <Type passphrase>
Enter same passphrase again: <Type passphrase>
Your identification has been saved in /home/jdoe/.ssh/identity.
Your public key has been saved in /home/jdoe/.ssh/identity.pub.
The key fingerprint is:
...
myLocalHost% ls ~/.ssh
id_rsa
id_rsa.pub
identity
identity.pub
myLocalHost% cat $HOME/.ssh/identity.pub | ssh myRemoteHost \
'cat >> .ssh/authorized_keys && echo "Key copied"'
```
### <span id="page-315-0"></span>▼ **How to Change the Passphrase for a Solaris Secure Shell Private Key**

The following procedure does not change the private key. The procedure changes the authentication mechanism for the private key, the passphrase. For more information, see the [ssh-keygen](http://www.oracle.com/pls/topic/lookup?ctx=821-1461&id=ssh-keygen-1)(1) man page.

#### **Change your passphrase.** ●

Type the ssh-keygen command with the -p option, and answer the prompts.

```
myLocalHost% ssh-keygen -p
Enter file which contains the private key (/home/jdoe/.ssh/id_rsa): <Press Return>
Enter passphrase (empty for no passphrase): <Type passphrase>
Enter same passphrase again: <Type passphrase>
```
where -p requests changing the passphrase of a private key file.

### **How to Log In to a Remote Host With Solaris Secure Shell**

#### **Start a Solaris Secure Shell session. 1**

Type the ssh command, and specify the name of the remote host.

myLocalHost% **ssh myRemoteHost**

A prompt questions the authenticity of the remote host:

The authenticity of host 'myRemoteHost' can't be established. RSA key fingerprint in md5 is: 04:9f:bd:fc:3d:3e:d2:e7:49:fd:6e:18:4f:9c:26 Are you sure you want to continue connecting(yes/no)?

This prompt is normal for initial connections to remote hosts.

- **If prompted, verify the authenticity of the remote host key. 2**
	- **If you cannot confirm the authenticity of the remote host, type no and contact your system administrator.**

Are you sure you want to continue connecting(yes/no)? **no**

The administrator is responsible for updating the global /etc/ssh/ssh\_known\_hosts file. An updated ssh\_known\_hosts file prevents this prompt from appearing.

■ **If you confirm the authenticity of the remote host, answer the prompt and continue to the next step.**

Are you sure you want to continue connecting(yes/no)? **yes**

#### <span id="page-316-0"></span>**Authenticate yourself to Solaris Secure Shell. 3**

```
a. When prompted, type your passphrase.
```
Enter passphrase for key '/home/jdoe/.ssh/id\_rsa': *<Type passphrase>*

#### **b. When prompted, type your account password.**

jdoe@myRemoteHost's password: *<Type password>* Last login: Fri Jul 20 14:24:10 2001 from myLocalHost myRemoteHost%

#### **Conduct transactions on the remote host. 4**

The commands that you send are encrypted. Any responses that you receive are encrypted.

#### **Close the Solaris Secure Shell connection. 5**

When you are finished, type **exit** or use your usual method for exiting your shell.

```
myRemoteHost% exit
myRemoteHost% logout
Connection to myRemoteHost closed
myLocalHost%
```
### ▼ **How to Reduce Password Prompts in Solaris Secure Shell**

If you do not want to type your passphrase and your password to use Solaris Secure Shell, you can use the agent daemon. Start the daemon at the beginning of the session. Then, store your private keys with the agent daemon by using the ssh-add command. If you have different accounts on different hosts, add the keys that you need for the session.

You can start the agent daemon manually when needed, as described in the following procedure.

**Start the agent daemon. 1**

```
myLocalHost% eval 'ssh-agent'
Agent pid 9892
```
**Verify that the agent daemon has been started. 2**

```
myLocalHost% pgrep ssh-agent
9892
```
**Add your private key to the agent daemon. 3**

Type the ssh-add command.

myLocalHost% **ssh-add** Enter passphrase for /home/jdoe/.ssh/id\_rsa: *<Type passphrase>* <span id="page-317-0"></span>Identity added: /home/jdoe/.ssh/id\_rsa(/home/jdoe/.ssh/id\_rsa) myLocalHost%

#### **Start a Solaris Secure Shell session. 4**

myLocalHost% **ssh myRemoteHost**

You are not prompted for a passphrase.

#### Using ssh-add Options **Example 19–3**

In this example, jdoe adds two keys to the agent daemon. The -l option is used to list all keys that are stored in the daemon. At the end of the session, the -D option is used to remove all the keys from the agent daemon.

```
myLocalHost% ssh-agent
myLocalHost% ssh-add
Enter passphrase for /home/jdoe/.ssh/id_rsa: <Type passphrase>
Identity added: /home/jdoe/.ssh/id_rsa(/home/jdoe/.ssh/id_rsa)
myLocalHost% ssh-add /home/jdoe/.ssh/id_dsa
Enter passphrase for /home/jdoe/.ssh/id_dsa: <Type passphrase>
Identity added:
/home/jdoe/.ssh/id_dsa(/home/jdoe/.ssh/id_dsa)
```

```
myLocalHost% ssh-add -l
md5 1024 0e:fb:3d:53:71:77:bf:57:b8:eb:f7:a7:aa:df:e0:d1
/home/jdoe/.ssh/id_rsa(RSA)
md5 1024 c1:d3:21:5e:40:60:c5:73:d8:87:09:3a:fa:5f:32:53
/home/jdoe/.ssh/id_dsa(DSA)
```
*User conducts Solaris Secure Shell transactions*

```
myLocalHost% ssh-add -D
Identity removed:
/home/jdoe/.ssh/id_rsa(/home/jdoe/.ssh/id_rsa.pub)
/home/jdoe/.ssh/id_dsa(DSA)
```
### **How to Use Port Forwarding in Solaris Secure Shell**

You can specify that a local port be forwarded to a remote host. Effectively, a socket is allocated to listen to the port on the local side. The connection from this port is made over a secure channel to the remote host. For example, you might specify port 143 to obtain email remotely with IMAP4. Similarly, a port can be specified on the remote side.

To use port forwarding, the administrator must have enabled port forwarding on the remote Solaris Secure Shell server. For details, see ["How to Configure Port Forwarding in Solaris Secure](#page-310-0) [Shell" on page 311.](#page-310-0) **Before You Begin**

- **To use secure port forwarding, choose one of the following options:** ●
	- **To set a local port to receive secure communication from a remote port, specify both ports.**

Specify the local port that listens for remote communication. Also, specify the remote host and the remote port that forward the communication.

myLocalHost% ssh -L *localPort:remoteHost:remotePort*

■ **To set a remote port to receive a secure connection from a local port, specify both ports.** Specify the remote port that listens for remote communication. Also, specify the local host and the local port that forward the communication. myLocalHost% ssh -R *remotePort:localhost:localPort*

#### Using Local Port Forwarding to Receive Mail **Example 19–4**

The following example demonstrates how you can use local port forwarding to receive mail securely from a remote server.

myLocalHost% **ssh -L 9143:myRemoteHost:143 myRemoteHost**

This command forwards connections from port 9143 on myLocalHost to port 143. Port 143 is the IMAP v2 server port on myRemoteHost. When the user launches a mail application, the user needs to specify the local port number, as shown in the following dialog box.

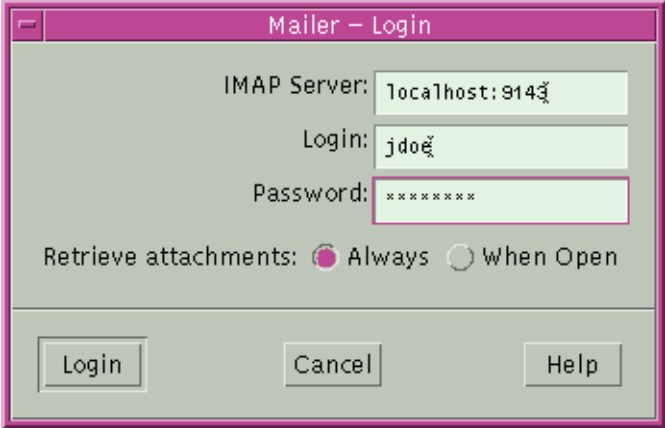

Do not confuse localhost in the dialog box with myLocalHost. myLocalHost is a hypothetical host name. localhost is a keyword that identifies your local system.

#### <span id="page-319-0"></span>Using Remote Port Forwarding to Communicate Outside of a Firewall **Example 19–5**

This example demonstrates how a user in an enterprise environment can forward connections from a host on an external network to a host inside a corporate firewall.

```
myLocalHost% ssh -R 9022:myLocalHost:22 myOutsideHost
```
This command forwards connections from port 9022 on myOutsideHost to port 22, the sshd server, on the local host.

```
myOutsideHost% ssh -p 9022 localhost
myLocalHost%
```
### **How to Copy Files With Solaris Secure Shell**

The following procedure shows how to use the scp command to copy encrypted files between hosts. You can copy encrypted files either between a local host and a remote host, or between two remote hosts. The command operates similarly to the rcp command, except that the scp command prompts for authentication. For more information, see the  $\mathsf{scp}(1)$  $\mathsf{scp}(1)$  $\mathsf{scp}(1)$  man page.

You can also use the sftp, a more secure form of the ftp command. For more information, see the  $sftp(1)$  $sftp(1)$  man page. For an example, see [Example 19–6.](#page-320-0)

#### **Start the secure copy program. 1**

Specify the source file, the user name at the remote destination, and the destination directory. myLocalHost% **scp** *myfile.1 jdoe@myRemoteHost:~*

#### **Supply your passphrase when prompted. 2**

```
Enter passphrase for key '/home/jdoe/.ssh/id_rsa': <Type passphrase>
myfile.1 25% | ******* * 1 640 KB 0:20 ETA
myfile.1
```
After you type the passphrase, a progress meter is displayed. See the second line in the preceding output. The progress meter displays:

- The file name
- The percentage of the file that has been transferred
- A series of asterisks that indicate the percentage of the file that has been transferred
- The quantity of data transferred
- The estimated time of arrival, or ETA, of the complete file (that is, the remaining amount of time)

#### <span id="page-320-0"></span>Specifying a PortWhen Using the sftp Command **Example 19–6**

In this example, the user wants the sftp command to use a specific port. The user uses the -o option to specify the port.

% **sftp -o port=2222 guest@RemoteFileServer**

# ▼ **How to Set Up Default Connections to Hosts Outside a Firewall**

You can use Solaris Secure Shell to make a connection from a host inside a firewall to a host outside the firewall. This task is done by specifying a proxy command for ssh either in a configuration file or as an option on the command line. For the command-line option, see [Example 19–7.](#page-321-0)

In general, you can customize your ssh interactions through a configuration file.

- You can customize either your own personal file in ~/. ssh/config.
- Or, you can use the settings in the administrative configuration file, /etc/ssh/ssh\_config.

The files can be customized with two types of proxy commands. One proxy command is for HTTP connections. The other proxy command is for SOCKS5 connections. For more information, see the ssh  $config(4)$  man page.

#### **Specify the proxy commands and hosts in a configuration file. 1**

Use the following syntax to add as many lines as you need:

```
[Host outside-host]
ProxyCommand proxy-command [-h proxy-server] \
[-p proxy-port] outside-host|%h outside-port|%p
```
#### Host *outside-host*

Limits the proxy command specification to instances when a remote host name is specified on the command line. If you use a wildcard for *outside-host*, you apply the proxy command specification to a set of hosts.

### *proxy-command*

Specifies the proxy command.

The command can be either of the following:

- /usr/lib/ssh/ssh-http-proxy-connect for HTTP connections
- /usr/lib/ssh/ssh-socks5-proxy-connect for SOCKS5 connections

### -h *proxy-server* and -p *proxy-port*

These options specify a proxy server and a proxy port, respectively. If present, the proxies override any environment variables that specify proxy servers and proxy ports, such as HTTPPROXY, HTTPPROXYPORT, SOCKS5\_PORT, SOCKS5\_SERVER, and http\_proxy. The

<span id="page-321-0"></span>http proxy variable specifies a URL. If the options are not used, then the relevant environment variables must be set. For more information, see the [ssh-socks5-proxy-connect](http://www.oracle.com/pls/topic/lookup?ctx=821-1461&id=ssh-socks5-proxy-connect-1)(1) and [ssh-http-proxy-connect](http://www.oracle.com/pls/topic/lookup?ctx=821-1461&id=ssh-http-proxy-connect-1)(1) man pages.

#### *outside-host*

Designates a specific host to connect to. Use the %h substitution argument to specify the host on the command line.

*outside-port*

Designates a specific port to connect to. Use the %p substitution argument to specify the port on the command line. By specifying %h and %p without using the Host *outside-host* option, the proxy command is applied to the host argument whenever the ssh command is invoked.

#### **Run Solaris Secure Shell, specifying the outside host. 2**

For example, type the following:

myLocalHost% **ssh myOutsideHost**

This command looks for a proxy command specification for myOutsideHost in your personal configuration file. If the specification is not found, then the command looks in the system-wide configuration file, /etc/ssh/ssh\_config. The proxy command is substituted for the ssh command.

#### Connecting to Hosts Outside a Firewall From the Command Line **Example 19–7**

["How to Set Up Default Connections to Hosts Outside a Firewall" on page 321](#page-320-0) explains how to specify a proxy command in a configuration file. In this example, a proxy command is specified on the ssh command line.

% **ssh -o'Proxycommand=/usr/lib/ssh/ssh-http-proxy-connect \ -h myProxyServer -p 8080 myOutsideHost 22' myOutsideHost**

The -o option to the ssh command provides a command-line method of specifying a proxy command. This example command does the following:

- Substitutes the HTTP proxy command for ssh
- Uses port 8080 and myProxyServer as the proxy server
- Connects to port 22 on myOutsideHost

### <span id="page-322-0"></span>**CHAPTER 20** 20

# Solaris Secure Shell (Reference)

This chapter describes the configuration options in Solaris Secure Shell. The following is a list of the reference information in this chapter.

- "A Typical Solaris Secure Shell Session" on page 323
- ["Client and Server Configuration in Solaris Secure Shell" on page 326](#page-325-0)
- ["Keywords in Solaris Secure Shell" on page 326](#page-325-0)
- ["Maintaining Known Hosts in Solaris Secure Shell" on page 332](#page-331-0)
- ["Solaris Secure Shell Packages and Initialization" on page 332](#page-331-0)
- ["Solaris Secure Shell Files" on page 333](#page-332-0)
- ["Solaris Secure Shell Commands" on page 335](#page-334-0)

For procedures to configure Solaris Secure Shell, see [Chapter 19, "Using Solaris Secure Shell](#page-302-0) [\(Tasks\)."](#page-302-0)

# **A Typical Solaris Secure Shell Session**

The Solaris Secure Shell daemon (sshd) is normally started at boot time when network services are started. The daemon listens for connections from clients. A Solaris Secure Shell session begins when the user runs an ssh, scp, or sftp command. A new sshd daemon is forked for each incoming connection. The forked daemons handle key exchange, encryption, authentication, command execution, and data exchange with the client. These session characteristics are determined by client-side configuration files and server-side configuration files. Command-line arguments can override the settings in the configuration files.

The client and server must authenticate themselves to each other. After successful authentication, the user can execute commands remotely and copy data between hosts.

## <span id="page-323-0"></span>**Session Characteristics in Solaris Secure Shell**

The server-side behavior of the sshd daemon is controlled by keyword settings in the /etc/ssh/sshd\_config file. For example, the sshd\_config file controls which types of authentication are permitted for accessing the server. The server-side behavior can also be controlled by the command-line options when the sshd daemon is started.

The behavior on the client side is controlled by Solaris Secure Shell keywords in this order of precedence:

- Command-line options
- User's configuration file,  $\sim$ /. ssh/config
- System-wide configuration file, /etc/ssh/ssh\_config

For example, a user can override a system-wide configuration Ciphers setting that prefers aes128–ctr by specifying -c aes256–ctr,aes128-ctr,arcfour on the command line. The first cipher, aes256–ctr, is now preferred.

# **Authentication and Key Exchange in Solaris Secure Shell**

The Solaris Secure Shell protocols, v1 and v2, both support client user/host authentication and server host authentication. Both protocols involve the exchange of session cryptographic keys for the protection of Solaris Secure Shell sessions. Each protocol provides various methods for authentication and key exchange. Some methods are optional. Solaris Secure Shell supports a number of client authentication mechanisms, as shown in [Table 19–1.](#page-303-0) Servers are authenticated by using known host public keys.

For the v1 protocol, Solaris Secure Shell supports user authentication with passwords. The protocol also supports user public keys and authentication with trusted host public keys. Server authentication is done with a host public key. For the v1 protocol, all public keys are [RSA](#page-639-0) keys. Session key exchanges involve the use of an ephemeral server key that is periodically regenerated.

For the v2 protocol, Solaris Secure Shell supports user authentication and generic interactive authentication, which usually involves passwords. The protocol also supports authentication with user public keys and with trusted host public keys. The keys can be RSA or [DSA.](#page-634-0) Session key exchanges consist of Diffie-Hellman ephemeral key exchanges that are signed in the server authentication step. Additionally, Solaris Secure Shell can use GSS credentials for authentication.

### **Acquiring GSS Credentials in Solaris Secure Shell**

To use GSS-API for authentication in Solaris Secure Shell, the server must have GSS-API acceptor credentials and the client must have GSS-API initiator credentials. Support is available for mech\_dh and for mech\_krb5.
For mech dh, the server has GSS-API acceptor credentials if root has run the keylogin command.

For mech\_krb5, the server has GSS-API acceptor credentials when the host principal that corresponds to the server has a valid entry in /etc/krb5/krb5.keytab.

The client has initiator credentials for mech\_dh if one of the following has been done:

- The keylogin command has been run.
- The pam dhkeys module is used in the pam.conf file.

The client has initiator credentials for mech krb5 if one of the following has been done:

- The kinit command has been run.
- The pam\_krb5 module is used in the pam.conf file.

For the use of mech dh in secure RPC, see [Chapter 16, "Using Authentication Services \(Tasks\)."](#page-274-0) For the use of mech krb5, see [Chapter 21, "Introduction to the Kerberos Service."](#page-338-0) For more information on [mech](http://www.oracle.com/pls/topic/lookup?ctx=821-1473&id=mech-4)anisms, see the mech(4) and mech spnego(5) man pages.

#### **Command Execution and Data Forwarding in Solaris Secure Shell**

After authentication is complete, the user can use Solaris Secure Shell, generally by requesting a shell or executing a command. Through the ssh command options, the user can make requests. Requests can include allocating a pseudo-tty, forwarding X11 connections or TCP/IP connections, or enabling an ssh-agent authentication program over a secure connection.

The basic components of a user session are as follows:

1. The user requests a shell or the execution of a command, which begins the session mode.

In this mode, data is sent or received through the terminal on the client side. On the server side, data is sent through the shell or a command.

- 2. When data transfer is complete, the user program terminates.
- 3. All X11 forwarding and TCP/IP forwarding is stopped, except for those connections that already exist. Existing X11 connections and TCP/IP connections remain open.
- 4. The server sends an exit status message to the client. When all connections are closed, such as forwarded ports that had remained open, the client closes the connection to the server. Then, the client exits.

## **Client and Server Configuration in Solaris Secure Shell**

The characteristics of a Solaris Secure Shell session are controlled by configuration files. The configuration files can be overridden to a certain degree by options on the command line.

### **Client Configuration in Solaris Secure Shell**

In most cases, the client-side characteristics of a Solaris Secure Shell session are governed by the system-wide configuration file, /etc/ssh/ssh\_config. The settings in the ssh\_config file can be overridden by the user's configuration file,  $\sim$  / . ssh/config. In addition, the user can override both configuration files on the command line.

The settings in the server's /etc/ssh/sshd\_config file determine which client requests are permitted by the server. For a list of server configuration settings, see "Keywords in Solaris Secure Shell" on page 326. For detailed information, see the sshd  $\text{config}(4)$  man page.

The keywords in the client configuration file are listed in "Keywords in Solaris Secure Shell" on page 326. If the keyword has a default value, the value is given. These keywords are described in detail in the [ssh](http://www.oracle.com/pls/topic/lookup?ctx=821-1461&id=ssh-1)(1), [scp](http://www.oracle.com/pls/topic/lookup?ctx=821-1461&id=scp-1)(1), [sftp](http://www.oracle.com/pls/topic/lookup?ctx=821-1461&id=sftp-1)(1), and ssh config(4) man pages. For a list of keywords in alphabetical order and their equivalent command-line overrides, see [Table 20–8.](#page-335-0)

### **Server Configuration in Solaris Secure Shell**

The server-side characteristics of a Solaris Secure Shell session are governed by the /etc/ssh/sshd\_config file. The keywords in the server configuration file are listed in "Keywords in Solaris Secure Shell" on page 326. If the keyword has a default value, the value is given. For a full description of the keywords, see the [sshd\\_config](http://www.oracle.com/pls/topic/lookup?ctx=821-1473&id=sshd-config-4)(4) man page.

# **Keywords in Solaris Secure Shell**

The following tables list the keywords and their default values, if any. The keywords are in alphabetical order. The location of keywords on the client is the ssh\_config file. Keywords that apply to the server are in the sshd\_config file. Some keywords are set in both files. If the keyword applies to only one protocol version, the version is listed.

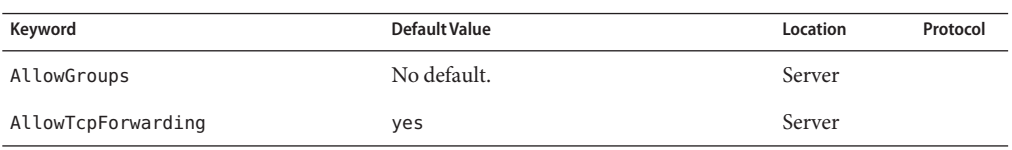

**TABLE 20–1** Keywords in Solaris Secure Shell Configuration Files (A to Escape)

| TABLE 20-1<br>Keyword | Reywords in Solaris Secure Shell Configuration Files (A to Escape)<br><b>Default Value</b> | (Continuea)<br><b>Location</b> | Protocol |
|-----------------------|--------------------------------------------------------------------------------------------|--------------------------------|----------|
| AllowUsers            | No default.                                                                                | Server                         |          |
| AuthorizedKeysFile    | ~/.ssh/authorized keys                                                                     | Server                         |          |
| Banner                | /etc/issue                                                                                 | Server                         |          |
| Batchmode             | no                                                                                         | Client                         |          |
| <b>BindAddress</b>    | No default.                                                                                | Client                         |          |
| CheckHostIP           | yes                                                                                        | Client                         |          |
| ChrootDirectory       | no                                                                                         | Server                         | v2       |
| Cipher                | blowfish, 3des                                                                             | Client                         | v1       |
| Ciphers               | aes128-ctr, aes128-cbc, 3des-cbc,<br>blowfish-cbc, arcfour                                 | Both                           | v2       |
| ClearAllForwardings   | no                                                                                         | Client                         |          |
| ClientAliveCountMax   | 3                                                                                          | Server                         | v2       |
| ClientAliveInterval   | Ø                                                                                          | Server                         | v2       |
| Compression           | no                                                                                         | Both                           |          |
| CompressionLevel      | No default.                                                                                | Client                         | v1       |
| ConnectionAttempts    | $\mathbf{1}$                                                                               | Client                         |          |
| ConnectTimeout        | System TCP timeout                                                                         | Client                         |          |
| DenyGroups            | No default                                                                                 | Server                         |          |
| DenyUsers             | No default                                                                                 | Server                         |          |
| DisableBanner         | no                                                                                         | Client                         | v2       |
| DynamicForward        | No default.                                                                                | Client                         |          |
| EscapeChar            | $\sim$                                                                                     | Client                         |          |

**TABLE 20–1** Keywords in Solaris Secure Shell Configuration Files (A to Escape) *(Continued)*

**TABLE 20–2** Keywords in Solaris Secure Shell Configuration Files (Fall to Local)

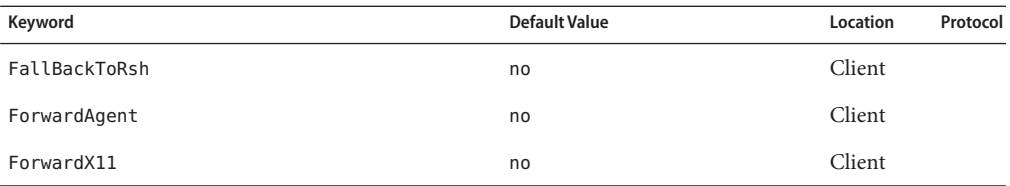

| Keywords in Solaris Secure Shell Configuration Files (Fall to Local)<br>TABLE 20-2<br>Keyword | <b>Default Value</b>                                                                              | (Continued)<br>Location | Protocol |
|-----------------------------------------------------------------------------------------------|---------------------------------------------------------------------------------------------------|-------------------------|----------|
| ForwardX11Trusted                                                                             | yes                                                                                               | Client                  |          |
| GatewayPorts                                                                                  | no                                                                                                | Both                    |          |
| GlobalKnownHostsFile                                                                          | /etc/ssh/ssh known hosts                                                                          | Client                  |          |
| GSSAPIAuthentication                                                                          | yes                                                                                               | Both                    | v2       |
| GSSAPIDelegateCredentials                                                                     | no                                                                                                | Client                  | v2       |
| GSSAPIKeyExchange                                                                             | yes                                                                                               | <b>Both</b>             | v2       |
| GSSAPIStoreDelegateCredentials                                                                | yes                                                                                               | Server                  | v2       |
| HashKnownHosts                                                                                | no                                                                                                | Client                  | v2       |
| Host                                                                                          | * For more information, see<br>"Host-Specific Parameters in<br>Solaris Secure Shell" on page 330. | Client                  |          |
| HostbasedAuthentication                                                                       | no                                                                                                | Both                    | v2       |
| HostbasedUsesNameFromPacketOnly                                                               | no                                                                                                | Server                  | v2       |
| HostKey                                                                                       | /etc/ssh/ssh_host_key                                                                             | Server                  | v1       |
| HostKey                                                                                       | /etc/ssh/host rsa key,<br>/etc/ssh/host dsa key                                                   | Server                  | v2       |
| HostKeyAlgorithms                                                                             | ssh-rsa, ssh-dss                                                                                  | Client                  | v2       |
| HostKeyAlias                                                                                  | No default.                                                                                       | Client                  | v2       |
| HostName                                                                                      | No default.                                                                                       | Client                  | v2       |
| IdentityFile                                                                                  | $\sim$ /.ssh/id dsa, $\sim$ /.ssh/id rsa                                                          | Client                  | v2       |
| IgnoreIfUnknown                                                                               | No default                                                                                        | Client                  |          |
| IgnoreRhosts                                                                                  | yes                                                                                               | Server                  |          |
| IgnoreUserKnownHosts                                                                          | yes                                                                                               | Server                  |          |
| KbdInteractiveAuthentication                                                                  | yes                                                                                               | Both                    |          |
| KeepAlive                                                                                     | yes                                                                                               | <b>Both</b>             |          |
| KeyRegenerationInterval                                                                       | 3600 (seconds)                                                                                    | Server                  |          |
| ListenAddress                                                                                 | No default.                                                                                       | Server                  |          |
| LocalForward                                                                                  | No default.                                                                                       | Client                  |          |

**TABLE 20–2** Keywords in Solaris Secure Shell Configuration Files (Fall to Local) *(Continued)*

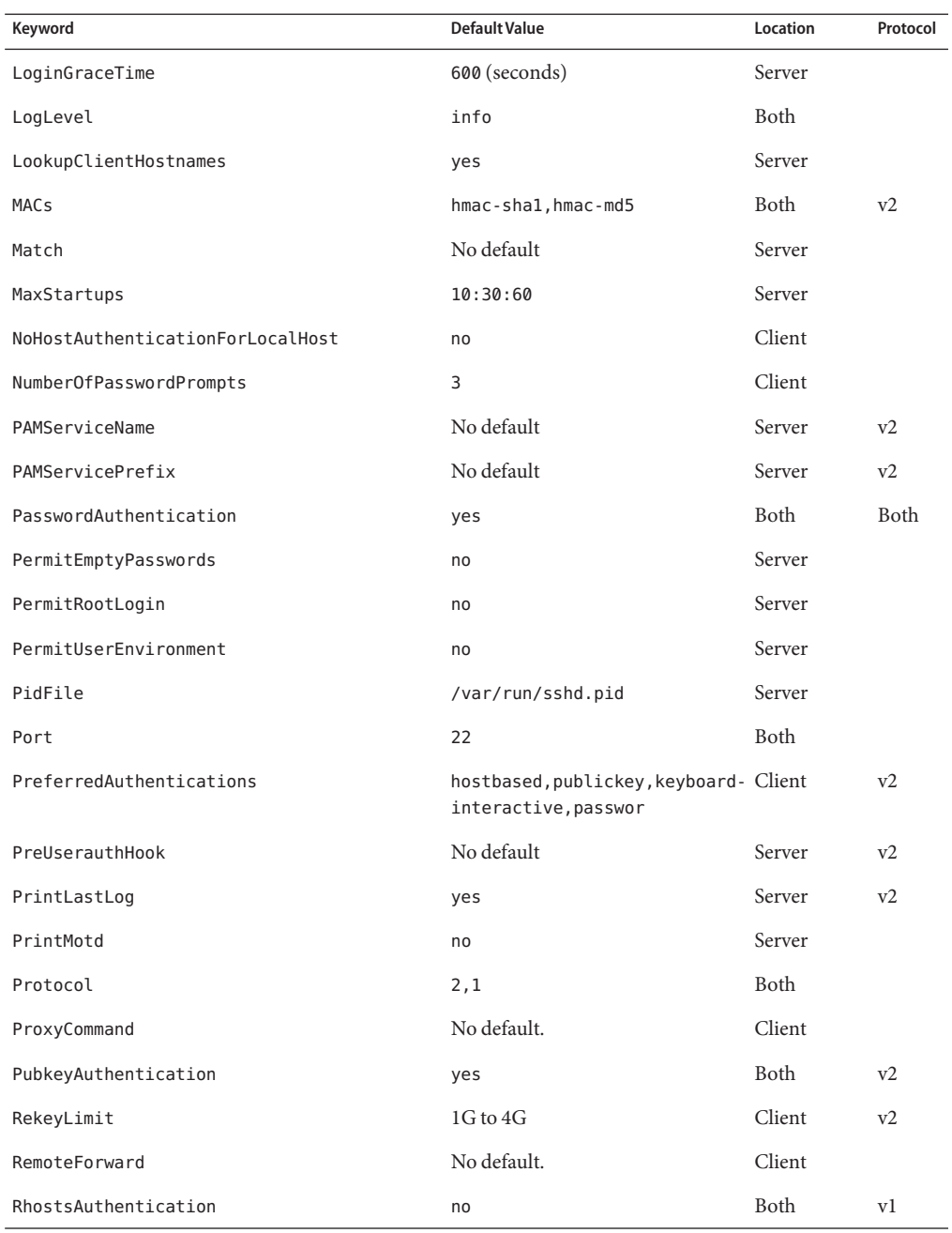

**TABLE 20–3** Keywords in Solaris Secure Shell Configuration Files (Login to R)

<span id="page-329-0"></span>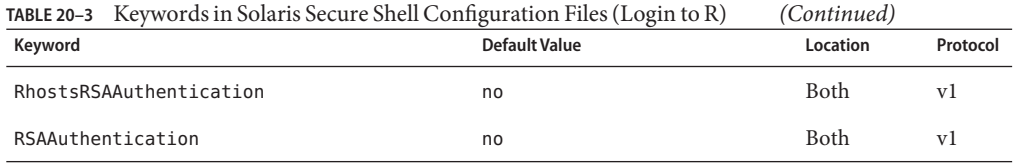

#### **TABLE 20–4** Keywords in Solaris Secure Shell Configuration Files (S to X)

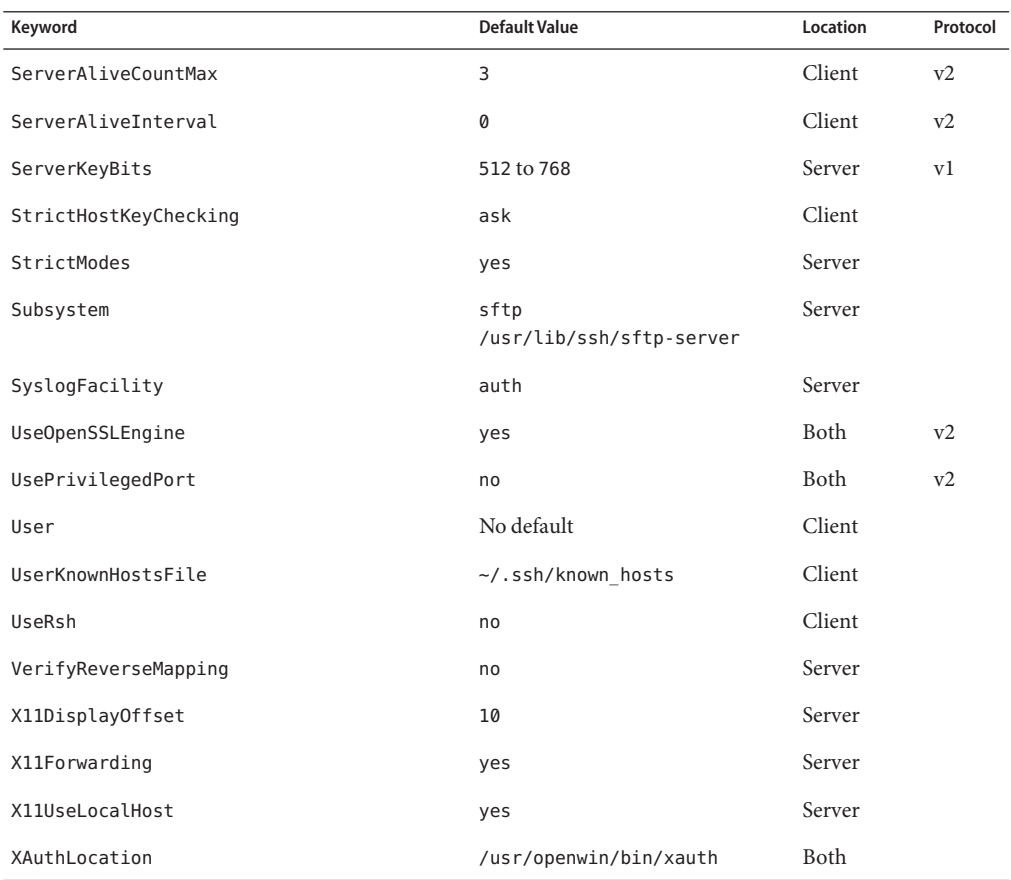

#### **Host-Specific Parameters in Solaris Secure Shell**

If it is useful to have different Solaris Secure Shell characteristics for different local hosts, the administrator can define separate sets of parameters in the /etc/ssh/ssh\_config file to be applied according to host or regular expression. This task is done by grouping entries in the file by Host keyword. If the Host keyword is not used, the entries in the client configuration file apply to whichever local host a user is working on.

#### **Solaris Secure Shell and Login Environment Variables**

When the following Solaris Secure Shell keywords are not set in the sshd\_config file, they get their value from equivalent entries in the /etc/default/login file:

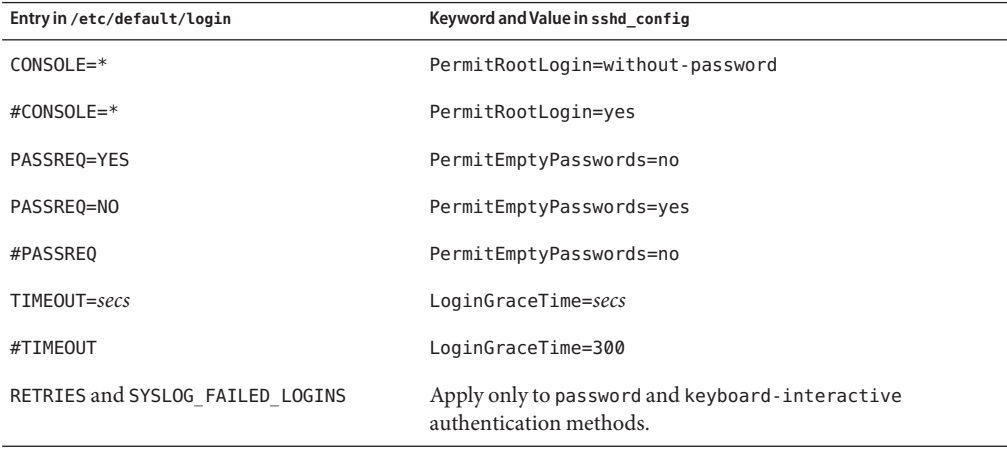

When the following variables are set by the initialization scripts from the user's login shell, the sshd daemon uses those values. When the variables are not set, the daemon uses the default value.

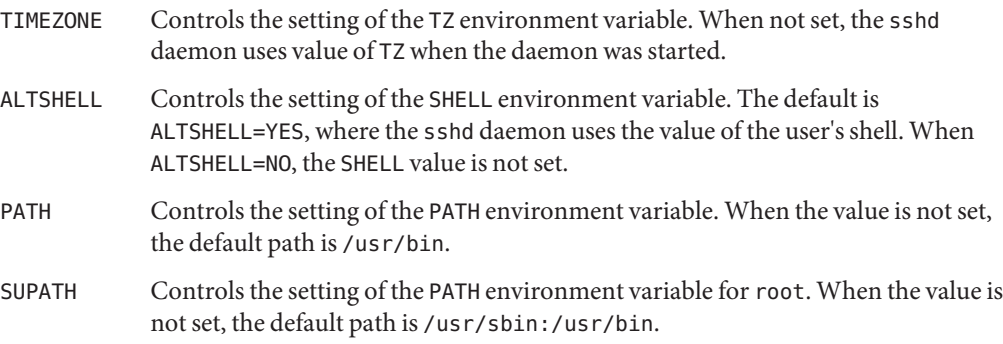

For more information, see the [login](http://www.oracle.com/pls/topic/lookup?ctx=821-1461&id=login-1)(1) and sshd[\(1M\)](http://www.oracle.com/pls/topic/lookup?ctx=821-1462&id=sshd-1m) man pages.

### **Maintaining Known Hosts in Solaris Secure Shell**

Each host that needs to communicate securely with another host must have the server's public key stored in the local host's /etc/ssh/ssh\_known\_hosts file. Although a script could be used to update the /etc/ssh/ssh\_known\_hosts files, such a practice is heavily discouraged because a script opens a major security vulnerability.

The /etc/ssh/ssh\_known\_hosts file should only be distributed by a secure mechanism as follows:

- Over a secure connection, such as Solaris Secure Shell, IPsec, or Kerberized ftp from a known and trusted machine
- At system install time

To avoid the possibility of an intruder gaining access by inserting bogus public keys into a known hosts file, you should use a known and trusted source of the ssh known hosts file. The ssh known hosts file can be distributed during installation. Later, scripts that use the scp command can be used to pull in the latest version.

## **Solaris Secure Shell Packages and Initialization**

Solaris Secure Shell depends on core Solaris packages and the following packages:

- SUNWgss Contains Generic Security Service (GSS) software
- SUNWtcpd Contains TCP wrappers
- SUNWopenssl-libraries Contains OpenSSL libraries
- $SUNWzlib Contains the zip compression library$

The following packages install Solaris Secure Shell:

- SUNWsshr Contains client files and utilities for the root  $\binom{7}{1}$  directory
- SUNWsshdr Contains server files and utilities for the root  $\binom{ }{}$  directory
- SUNWsshcu Contains common source files for the /usr directory
- SUNWsshdu Contains server files for the /usr directory
- SUNWsshu Contains client files and utilities for the /usr directory

Upon reboot after installation, the sshd daemon is running. The daemon creates host keys on the system. An Oracle Solaris system that runs the sshd daemon is a Solaris Secure Shell server.

# **Solaris Secure Shell Files**

The following table shows the important Solaris Secure Shell files and the suggested file permissions.

**TABLE 20–5** Solaris Secure Shell Files

| <b>File Name</b>                                          | Description                                                                                                    | <b>Suggested Permissions and Owner</b> |
|-----------------------------------------------------------|----------------------------------------------------------------------------------------------------|----------------------------------------|
| /etc/ssh/sshd config                                      | Contains configuration data for sshd, the Solaris Secure Shell<br>daemon.                                                                                                    | $-rw-r--r--root$                       |
| /etc/ssh/ssh host key                                     | Contains the host private key (v1).                                                                                                    | -rw------- root                        |
| /etc/ssh/ssh_host_dsa_key or<br>/etc/ssh/ssh host rsa key | Contains the host private key (v2).                                                                                                    | -rw------- root                        |
| host-private-key.pub                                      | Contains the host public key, for example,<br>/etc/ssh/ssh_host_rsa_key.pub. Is used to copy the host<br>key to the local known_hosts file.                                                                                           | $-rw-r--r--root$                       |
| /var/run/sshd.pid                                         | Contains the process ID of the Solaris Secure Shell daemon,<br>sshd. If multiple daemons are running, the file contains the<br>last daemon that was started.                                                                          | $-rw-r--r--root$                       |
| ~/.ssh/authorized keys                                    | Holds the public keys of the user who is allowed to log in to the -rw-r--r-- username<br>user account.                                                                                                    |                                        |
| /etc/ssh/ssh_known_hosts                                  | Contains the host public keys for all hosts with which the<br>client can communicate securely. The file is populated by the<br>administrator.                                                                                         | $-rw-r--r--root$                       |
| ~/.ssh/known hosts                                        | Contains the host public keys for all hosts with which the<br>client can communicate securely. The file is maintained<br>automatically. Whenever the user connects with an unknown<br>host, the remote host key is added to the file. | - rw-r--r-- <i>username</i>            |
| /etc/default/login                                        | Provides defaults for the sshd daemon when corresponding<br>sshd config parameters are not set.                                                                                                    | $-r-r-r-r-root$                        |
| /etc/nologin                                              | If this file exists, the sshd daemon only permits root to log in.<br>The contents of this file are displayed to users who are<br>attempting to log in.                                                                                | $-rw-r--r--root$                       |
| $\sim$ /.rhosts                                           | Contains the host-user name pairs that specify the hosts to<br>which the user can log in without a password. This file is also<br>used by the rlogind and rshd daemons.                                                               | - rw-r--r-- <i>username</i>            |
| $\sim$ /.shosts                                           | Contains the host-user name pairs that specify the hosts to<br>which the user can log in without a password. This file is not<br>used by other utilities. For more information, see the<br>sshd(1M)man page in the FILES section.     | $-rw-r--r-- username$                  |

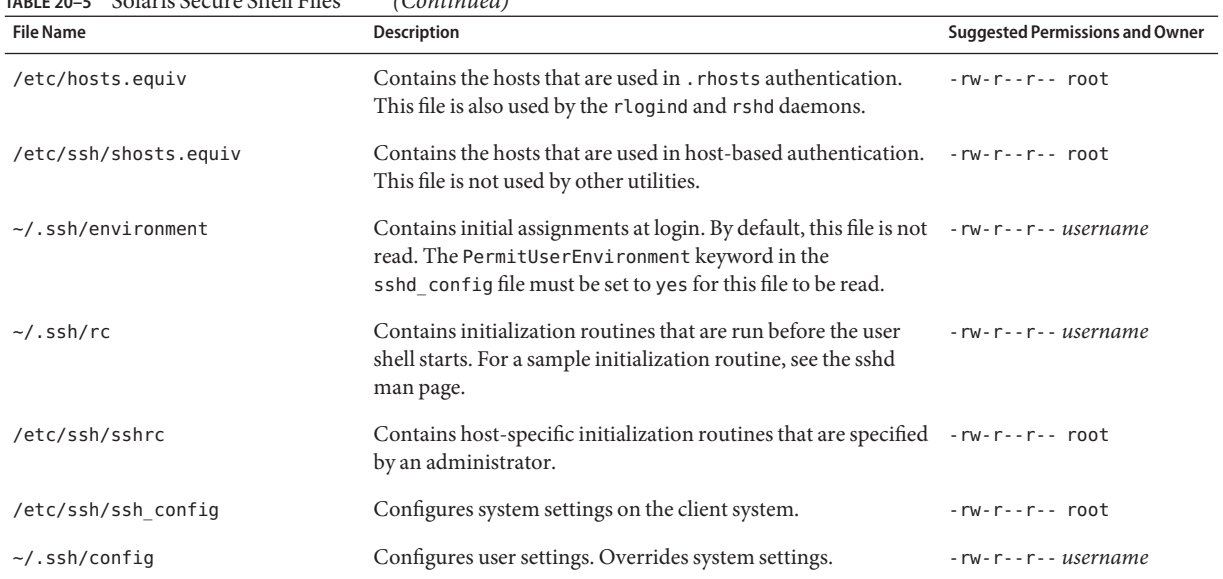

**TABLE 20–5** Solaris Secure Shell Files *(Continued)*

The following table lists the Solaris Secure Shell files that can be overridden by keywords or command options.

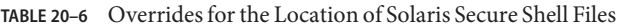

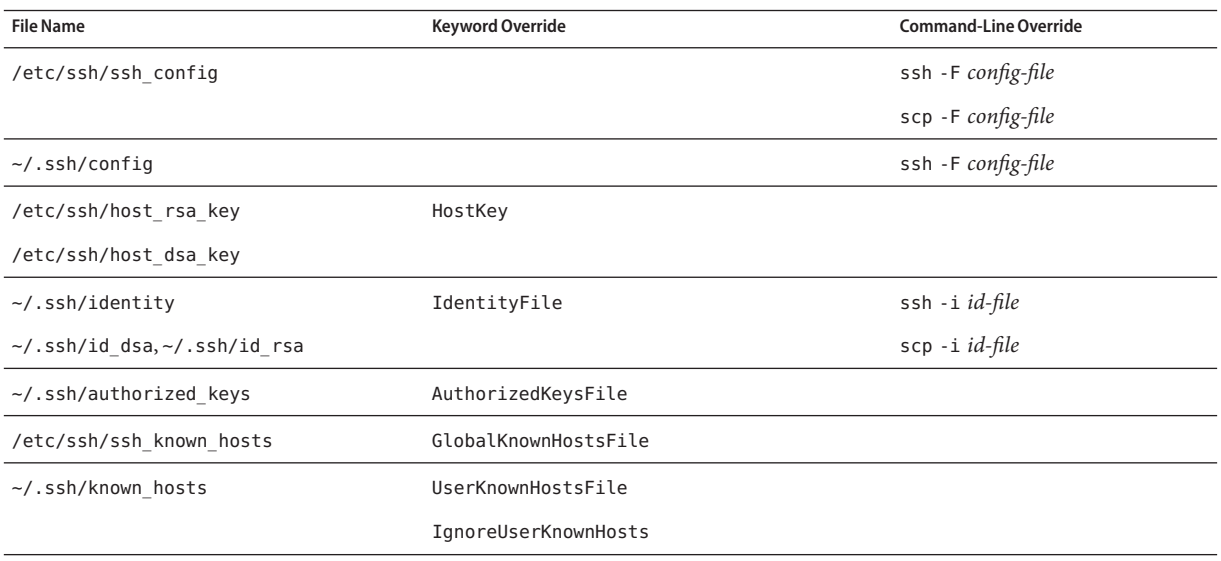

# **Solaris Secure Shell Commands**

The following table summarizes the major Solaris Secure Shell commands.

**TABLE 20–7** Commands in Solaris Secure Shell

| Command     | <b>Description</b>                                                                                                    | <b>Man Page</b>                       |
|-------------|----------------------------------------------------------------------------------------------------|---------------------------------------|
| ssh         | Logs a user in to a remote machine and securely executes commands on a remote<br>machine. This command is the Solaris Secure Shell replacement for the rlogin and rsh<br>commands. The ssh command enables secure encrypted communications between<br>two untrusted hosts over an insecure network. X11 connections and arbitrary TCP/IP<br>ports can also be forwarded over the secure channel.                               | ssh(1)                                |
| sshd        | Is the daemon for Solaris Secure Shell. The daemon listens for connections from clients sshd(1M)<br>and enables secure encrypted communications between two untrusted hosts over an<br>insecure network.                                                                                                    |                                       |
| ssh-add     | Adds RSA or DSA identities to the authentication agent, ssh-agent. Identities are also<br>called keys.                                                                                                    | $\mathsf{ssh}\text{-}\mathsf{add}(1)$ |
| ssh-agent   | Holds private keys that are used for public key authentication. The ssh-agent program ssh-agent(1)<br>is started at the beginning of an X-session or a login session. All other windows and<br>other programs are started as clients of the ssh-agent program. Through the use of<br>environment variables, the agent can be located and used for authentication when<br>users use the ssh command to log in to other systems. |                                       |
| ssh-keygen  | Generates and manages authentication keys for Solaris Secure Shell.                                                                                                    | $ssh$ -keygen $(1)$                   |
| ssh-keyscan | Gathers the public keys of a number of Solaris Secure Shell hosts. Aids in building and<br>verifying ssh_known_hosts files.                                                                                                    | ssh-keyscan(1)                        |
| ssh-keysign | Is used by the ssh command to access the host keys on the local host. Generates the<br>digital signature that is required during host-based authentication with Solaris Secure<br>Shell v2. The command is invoked by the ssh command, not by the user.                                                                                                    | $ssh$ -keysign $(1M)$                 |
| scp         | Securely copies files between hosts on a network over an encrypted ssh transport.<br>Unlike the rcp command, the scp command prompts for passwords or passphrases, if<br>password information is needed for authentication.                                                                                                    | scp(1)                                |
| sftp        | Is an interactive file transfer program that is similar to the ftp command. Unlike the<br>ftp command, the sftp command performs all operations over an encrypted ssh<br>transport. The command connects, logs in to the specified host name, and then enters<br>interactive command mode.                                                                                                    | sftp(1)                               |

The following table lists the command options that override Solaris Secure Shell keywords. The keywords are specified in the ssh\_config and sshd\_config files.

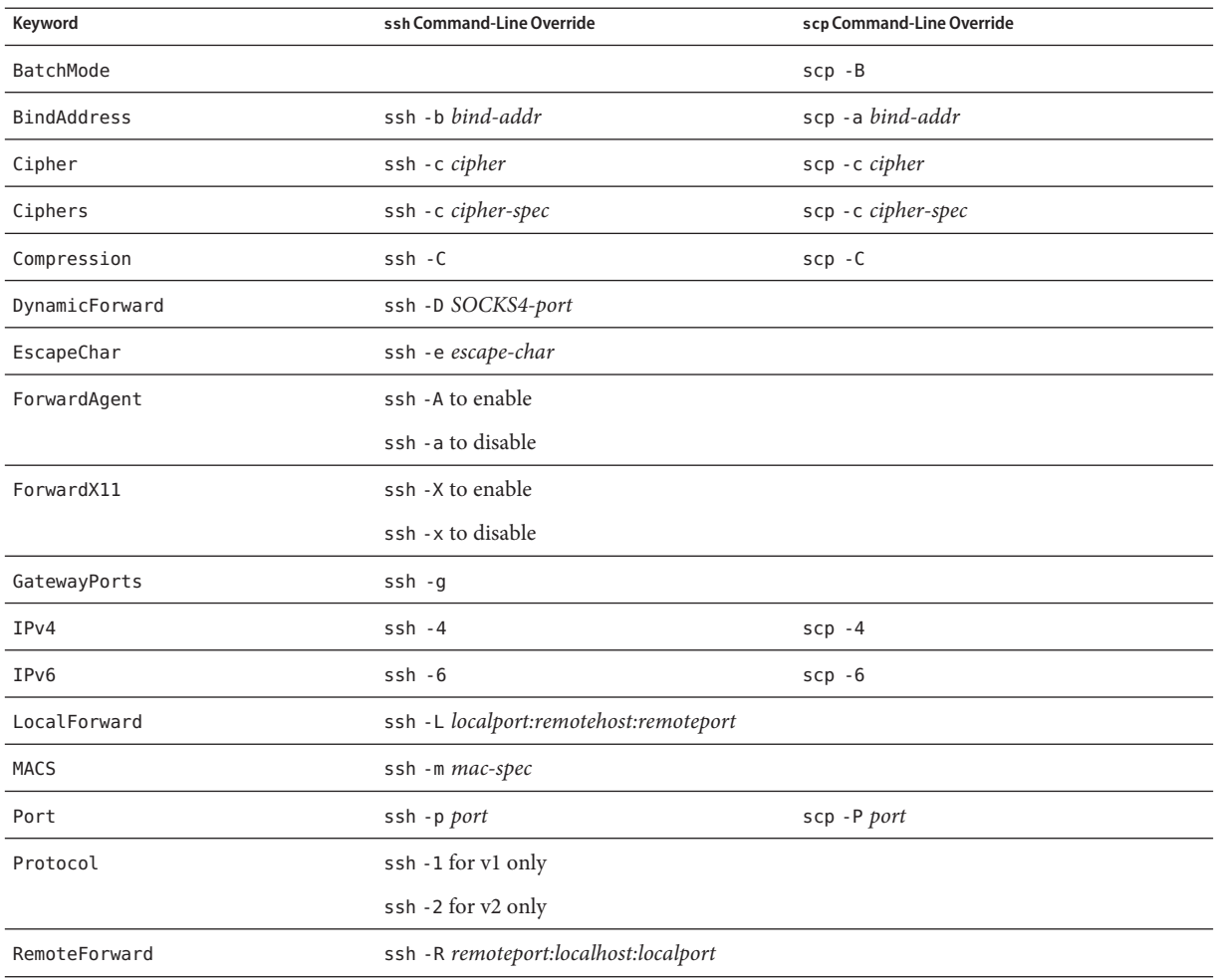

#### <span id="page-335-0"></span>**TABLE 20–8** Command-Line Equivalents for Solaris Secure Shell Keywords

#### **PART VI**

# Kerberos Service

This section provides information on the configuration, management and use of the Kerberos service.

#### <span id="page-338-0"></span>**CHAPTER 21** 21

# Introduction to the Kerberos Service

This chapter introduces the Kerberos Service. The following is a list of the overview information in this chapter.

- "What Is the Kerberos Service?" on page 339
- ["How the Kerberos Service Works" on page 340](#page-339-0)
- ["Kerberos Security Services" on page 347](#page-346-0)
- ["The Components of Various Kerberos Releases" on page 348](#page-347-0)

#### **What Is the Kerberos Service?**

The *Kerberos service* is a client-server architecture that provides secure transactions over networks. The service offers strong user authentication, as well as integrity and privacy. *Authentication* guarantees that the identities of both the sender and the recipient of a network transaction are true. The service can also verify the validity of data being passed back and forth (*integrity*) and encrypt the data during transmission (*privacy*). Using the Kerberos service, you can log in to other machines, execute commands, exchange data, and transfer files securely. Additionally, the service provides *authorization* services, which allows administrators to restrict access to services and machines. Moreover, as a Kerberos user, you can regulate other people's access to your account.

The Kerberos service is a *single-sign-on* system, which means that you only need to authenticate yourself to the service once per session, and all subsequent transactions during the session are automatically secured. After the service has authenticated you, you do not need to authenticate yourself every time you use a Kerberos-based command such as ftp or rsh, or to access data on an NFS file system. Thus, you do not have to send your password over the network, where it can be intercepted, each time you use these services.

The Oracle Solaris Kerberos service is based on the Kerberos V5 network authentication protocol that was developed at the Massachusetts Institute of Technology (MIT). People who have used Kerberos V5 product should therefore find the Oracle Solaris version very familiar. Because the Kerberos V5 protocol is a *de facto* industry standard for network security, the

<span id="page-339-0"></span>Oracle Solaris version promotes interoperability with other systems. In other words, because the Oracle Solaris Kerberos service works with systems that use the Kerberos V5 protocol, the service allows for secure transactions even over heterogeneous networks. Moreover, the service provides authentication and security both between domains and within a single domain.

The Kerberos service allows for flexibility in running Oracle Solaris applications. You can configure the service to allow both Kerberos-based and non-Kerberos-based requests for network services such as the NFS service, telnet, and ftp. As a result, current applications still work even if they are running on systems on which the Kerberos service is not enabled. Of course, you can also configure the Kerberos service to allow only Kerberos-based network requests.

The Kerberos service provides a security mechanism which allows the use of Kerberos for authentication, integrity, and privacy when using applications that use the Generic Security Service Application Programming Interface (GSS-API). However, applications do not have to remain committed to the Kerberos service if other security mechanisms are developed. Because the service is designed to integrate modularly into the GSS-API, applications that use the GSS-API can utilize whichever security mechanism best suits their needs.

#### **How the Kerberos ServiceWorks**

The following is an overview of the Kerberos authentication system. For a more detailed description, see ["How the Kerberos Authentication System Works" on page 516.](#page-515-0)

From the user's standpoint, the Kerberos service is mostly invisible after the Kerberos session has been started. Commands such as rsh or ftp work about the same. Initializing a Kerberos session often involves no more than logging in and providing a Kerberos password.

The Kerberos system revolves around the concept of a *ticket*. A ticket is a set of electronic information that identifies a user or a service such as the NFS service. Just as your driver's license identifies you and indicates what driving privileges you have, so a ticket identifies you and your network access privileges. When you perform a Kerberos-based transaction (for example, if you remote log in to another machine), you transparently send a request for a ticket to a *Key Distribution Center*, or KDC. The KDC accesses a database to authenticate your identity and returns a ticket that grants you permission to access the other machine. "Transparently" means that you do not need to explicitly request a ticket. The request happens as part of the rlogin command. Because only an authenticated client can get a ticket for a specific service, another client cannot use rlogin under an assumed identity.

Tickets have certain attributes associated with them. For example, a ticket can be *forwardable*, which means that it can be used on another machine without a new authentication process. A ticket can also be *postdated*, which means that it is not valid until a specified time. How tickets can be used, for example, to specify which users are allowed to obtain which types of ticket, is set by *policies*. Policies are determined when the Kerberos service is installed or administered.

**Note –** You will frequently see the terms*credential* and *ticket*. In the greater Kerberos world, they are often used interchangeably. Technically, however, a credential is a ticket plus the *session key* for that session. This difference is explained in more detail in ["Gaining Access to a Service Using](#page-515-0) [Kerberos" on page 516.](#page-515-0)

The following sections further explain the Kerberos authentication process.

#### **Initial Authentication: the Ticket-Granting Ticket**

Kerberos authentication has two phases: an initial authentication that allows for all subsequent authentications, and the subsequent authentications themselves.

The following figure shows how the initial authentication takes place.

**FIGURE 21–1** Initial Authentication for a Kerberos Session

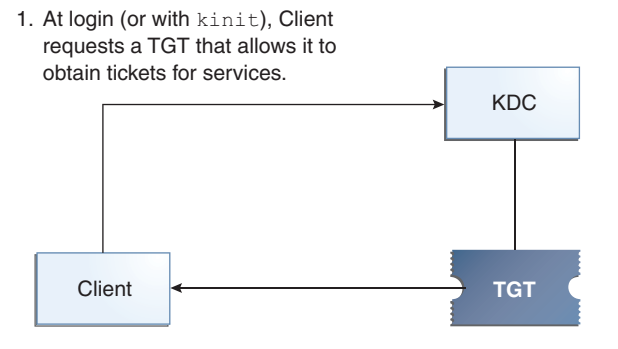

3. Client uses password to decrypt TGT, 2. KDC checks database, sends TGT thus proving identity; can now use the TGT to obtain other tickets.

 $TGT = Ticket-granting ticket$ KDC = Key Distribution Center

1. A client (a user, or a service such as NFS) begins a Kerberos session by requesting a *ticket-granting ticket* (TGT) from the Key Distribution Center (KDC). This request is often done automatically at login.

A ticket-granting ticket is needed to obtain other tickets for specific services. Think of the ticket-granting ticket as similar to a passport. Like a passport, the ticket-granting ticket identifies you and allows you to obtain numerous "visas," where the "visas" (tickets) are not for foreign countries but for remote machines or network services. Like passports and visas, the ticket-granting ticket and the other various tickets have limited lifetimes. The difference is that "Kerberized" commands notice that you have a passport and obtain the visas for you. You don't have to perform the transactions yourself.

Another analogy for the ticket-granting ticket is that of a three-day ski pass that is good at four different ski resorts. You show the pass at whichever resort you decide to go to and you receive a lift ticket for that resort, as long as the pass has not expired. Once you have the lift ticket, you can ski all you want at that resort. If you go to another resort the next day, you once again show your pass, and you get an additional lift ticket for the new resort. The difference is that the Kerberos-based commands notice that you have the weekend ski pass, and they get the lift ticket for you. So you don't have to perform the transactions yourself.

- 2. The KDC creates a ticket–granting ticket and sends it back, in encrypted form, to the client. The client decrypts the ticket-granting ticket by using the client's password.
- 3. Now in possession of a valid ticket-granting ticket, the client can request tickets for all sorts of network operations, such as rlogin or telnet, for as long as the ticket-granting ticket lasts. This ticket usually lasts for a few hours. Each time the client performs a unique network operation, it requests a ticket for that operation from the KDC.

#### **Subsequent Kerberos Authentications**

After the client has received the initial authentication, each subsequent authentication follows the pattern that is shown in the following figure.

**FIGURE 21–2** Obtaining Access to a Service Using Kerberos Authentication

#### 1. Client requests ticket for server; sends TGT to KDC as proof of identity.

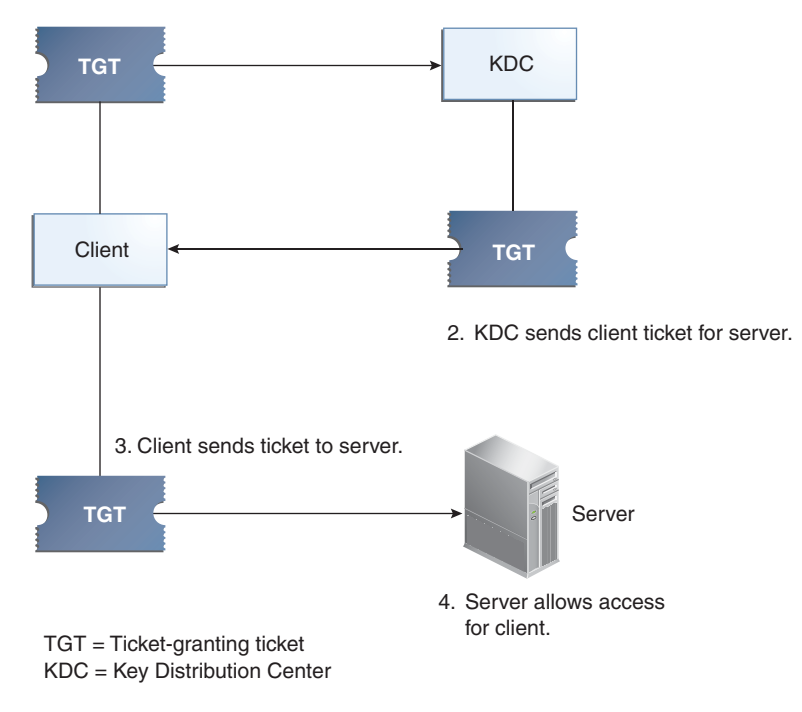

- 1. The client requests a ticket for a particular service, for example, to remote log in to another machine, from the KDC by sending the KDC its ticket-granting ticket as proof of identity.
- 2. The KDC sends the ticket for the specific service to the client.

For example, suppose user joe wants to access an NFS file system that has been shared with krb5 authentication required. Because he is already authenticated (that is, he already has a ticket-granting ticket), as he attempts to access the files, the NFS client system automatically and transparently obtains a ticket from the KDC for the NFS service.

For example, suppose the user joe uses rlogin on the server boston. Because he is already authenticated, that is, he already has a ticket-granting ticket, he automatically and transparently obtains a ticket as part of the rlogin command. This ticket allows him to remote log in to boston as often as he wants until the ticket expires. If joe wants to remote log in to the machine denver, he obtains another ticket, as in Step 1.

3. The client sends the ticket to the server.

When using the NFS service, the NFS client automatically and transparently sends the ticket for the NFS service to the NFS server.

4. The server allows the client access.

These steps make it appear that the server doesn't ever communicate with the KDC. The server does, though; it registers itself with the KDC, just as the first client does. For simplicity's sake, that part has been left out.

#### **The Kerberos Remote Applications**

The Kerberos-based (or "Kerberized") commands that a user such as joe can use are the following:

- ftp
- rcp
- rdist
- rlogin
- rsh
- ssh
- telnet

These applications are the same as the Solaris applications of the same name. However, they have been extended to use Kerberos principals to authenticate transactions, thereby providing Kerberos-based security. See "Kerberos Principals" on page 344 for information on principals.

These commands are discussed further in ["Kerberos User Commands" on page 500.](#page-499-0)

### **Kerberos Principals**

A client in the Kerberos service is identified by its *principal*. A principal is a unique identity to which the KDC can assign tickets. A principal can be a user, such as joe, or a service, such as nfs or telnet.

<span id="page-344-0"></span>By convention, a principal name is divided into three components: the *primary*, the *instance*, and the *realm*. A typical Kerberos principal would be, for example, joe/admin@ENG.EXAMPLE.COM. In this example:

- joe is the primary. The primary can be a user name, as shown here, or a service, such as nfs. The primary can also be the word host, which signifies that this principal is a service principal that is set up to provide various network services, ftp, rcp, rlogin, and so on.
- admin is the instance. An instance is optional in the case of user principals, but it is required for service principals. For example, if the user joe sometimes acts as a system administrator, he can use joe/admin to distinguish himself from his usual user identity. Likewise, if joe has accounts on two different hosts, he can use two principal names with different instances, for example, joe/denver.example.com and joe/boston.example.com. Notice that the Kerberos service treats joe and joe/admin as two completely different principals.

In the case of a service principal, the instance is the fully qualified host name. bigmachine.eng.example.com is an example of such an instance. The primary/instance for this example might be ftp/bigmachine.eng.example.com or host/bigmachine.eng.example.com.

■ ENG.EXAMPLE.COM is the Kerberos realm. Realms are discussed in "Kerberos Realms" on page 345.

The following are all valid principal names:

- joe
- joe/admin
- joe/admin@ENG.EXAMPLE.COM
- nfs/host.eng.example.com@ENG.EXAMPLE.COM
- host/eng.example.com@ENG.EXAMPLE.COM

#### **Kerberos Realms**

A *realm* is a logical network, similar to a domain, that defines a group of systems under the same *master KDC*. [Figure 21–3](#page-345-0) shows how realms can relate to one another. Some realms are hierarchical, where one realm is a superset of the other realm. Otherwise, the realms are nonhierarchical (or "direct") and the mapping between the two realms must be defined. A feature of the Kerberos service is that it permits authentication across realms. Each realm only needs to have a principal entry for the other realm in its KDC. This Kerberos feature is called *cross-realm authentication*.

#### **FIGURE 21–3** Kerberos Realms

<span id="page-345-0"></span>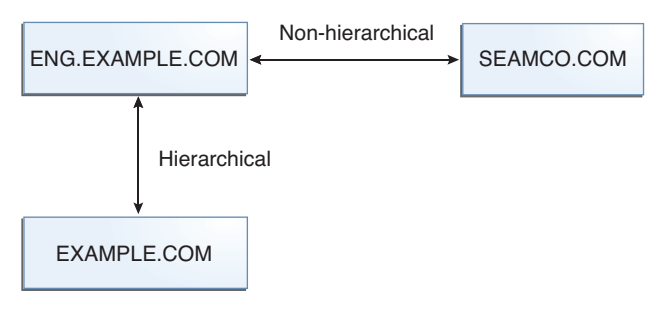

#### **Kerberos Servers**

Each realm must include a server that maintains the master copy of the principal database. This server is called the *master KDC server*. Additionally, each realm should contain at least one *slave KDC server*, which contains duplicate copies of the principal database. Both the master KDC server and the slave KDC server create tickets that are used to establish authentication.

The realm can also include a Kerberos *application server*. This server provides access to Kerberized services (such as ftp, telnet, rsh and NFS). If you have installed SEAM 1.0 or 1.0.1, the realm might include a Kerberos network application server, but this software was not included with these releases.

The following figure shows what a hypothetical realm might contain.

<span id="page-346-0"></span>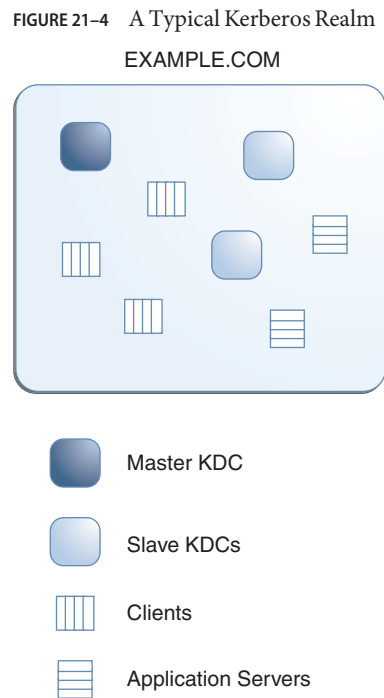

#### **Kerberos Security Services**

In addition to providing secure authentication of users, the Kerberos service provides two security services:

- **Integrity** Just as authentication ensures that clients on a network are who they claim to be, integrity ensures that the data they send is valid and has not been tampered with during transit. Integrity is done through cryptographic checksumming of the data. Integrity also includes user authentication.
- **Privacy** Privacy takes security a step further. Privacy not only includes verifying the integrity of transmitted data, but it encrypts the data before transmission, protecting it from eavesdroppers. Privacy authenticates users, as well.

Developers can design their RPC-based applications to choose a security service by using the RPCSEC\_GSS programming interface.

#### <span id="page-347-0"></span>**The Components of Various Kerberos Releases**

Components of the Kerberos service have been included in many releases. Originally, the Kerberos service and changes to the base operating system to support the Kerberos service were released using the product name "Sun Enterprise Authentication Mechanism" which was shortened to SEAM. As more parts of the SEAM product were included in the Oracle Solaris software, the contents of the SEAM release decreased. For the Oracle Solaris releases, all parts of the SEAM product are included, so there is no longer a need for the SEAM product. The SEAM product name exists in the documentation for historical reasons.

The following table describes which components are included in each release. Each product release is listed in chronological order. All components are described in the following sections.

| <b>Release Name</b>                                     | Contents                                                                   |
|---------------------------------------------------------|----------------------------------------------------------------------------|
| SEAM 1.0 in Solaris Easy Access Server 3.0              | Full release of the Kerberos service for the Solaris 2.6<br>and 7 releases |
| The Kerberos service in the Solaris 8 release           | Kerberos client software only                                              |
| SEAM 1.0.1 in the Solaris 8 Admin Pack                  | Kerberos KDC and remote applications for the Solaris<br>8 release          |
| The Kerberos service in the Solaris 9 release           | Kerberos KDC and client software only                                      |
| <b>SEAM 1.0.2</b>                                       | Kerberos remote applications for the Solaris 9 release                     |
| The Kerberos service starting in the Solaris 10 release | Full release of the Kerberos service with<br>enhancements                  |

**TABLE 21–1** Kerberos Release Contents

#### **Kerberos Components**

Similar to the MIT distribution of the Kerberos V5 product, the Oracle Solaris Kerberos service includes the following:

- Key Distribution Center (KDC):
	- Kerberos database administration daemon kadmind.
	- Kerberos ticket processing daemon krb5kdc.
	- Database administration programs kadmin (master only), kadmin.local and kdb5\_util.
	- Database propagation software kprop (slave only) and kpropd.
- User programs for managing credentials kinit, klist, and kdestroy.
- User program for changing your Kerberos password kpasswd.
- Remote applications ftp, rcp, rdist, rlogin, rsh, ssh, and telnet.
- Remote application daemons ftpd, rlogind, rshd, sshd, and telnetd.
- Keytab administration utility ktutil.
- The Generic Security Service Application Programming Interface (GSS-API) Enables applications to use multiple security mechanisms without requiring you to recompile the application every time a new mechanism is added. The GSS-API uses standard interfaces that allow applications to be portable to many operating systems. GSS-API provides applications with the ability to include the integrity and privacy security services, as well as authentication. Both ftp and ssh use the GSS-API.
- The RPCSEC\_GSS Application Programming Interface (API) Enables NFS services to use Kerberos authentication. RPCSEC\_GSS is a security flavor that provides security services that are independent of the mechanisms being used. RPCSEC\_GSS sits on top of the GSS-API layer. Any pluggable GSS\_API-based security mechanism can be used by applications that use RPCSEC\_GSS.

In addition, the Oracle Solaris Kerberos service includes the following:

- Graphical Kerberos Administration Tool (gkadmin) Enables you to administer the principals and principal policies. This Java technology-based GUI is an alternative to the kadmin command.
- A Kerberos V5 service module for PAM Provides authentication, account management, session management and password management for the Kerberos service. The module can be used to make Kerberos authentication transparent to the user.
- Kernel modules Provides kernel-based implementations of the kerberos service for use by the NFS service, which greatly improves performance.

### **Kerberos Additions for the Oracle Solaris Release**

The following changes are available in the Oracle Solaris release:

- The kclient script is enhanced. The script includes the feature of joining Microsoft Active Directory servers. See ["How to Interactively Configure a Kerberos Client" on page 399](#page-398-0) and ["How to Configure a Kerberos Client for an Active Directory Server" on page 402](#page-401-0) for instructions. In addition, the script includes a -T option that may be used to identify the KDC server type for the client. All of the options for this script are covered in the [kclient](http://www.oracle.com/pls/topic/lookup?ctx=821-1462&id=kclient-1m)(1M) man page.
- The /etc/krb5/kadm5.keytab file is no longer needed. The keys that were stored in this file are now directly read from the Kerberos database.
- The Solaris Kerberos software has been synchronized with the MIT 1.4 version. In particular, the software for the KDC, the kinit command and the Kerberos mechanism have been updated.
- Support for accessing Kerberos principal and policy records using LDAP from a directory server has been added. This change simplifies administration and can provide greater availability, depending on the deployment of the KDCs and the DSs. See ["Managing a KDC](#page-431-0) [on an LDAP Directory Server" on page 432](#page-431-0) for a list of LDAP-related procedures.
- The new kdcmgr command which can be used to automatically or interactively setup any KDC. This command works to create both master and slave KDC servers. Also, used with the status option, the kdcmgr command shows information about any KDC installed on the localhost. Look for the pointers to the automatic or interactive procedures in [Table 23–1.](#page-366-0)
- Support for Oracle Solaris clients that require no additional setup has been added to this release. Changes were made to the Kerberos service and to some default settings. Oracle Solaris Kerberos clients work with no client-side configuration in environments that are appropriately configured. See ["Client Configuration Options" on page 360](#page-359-0) for more information.

### **Kerberos Additions for the Solaris 10 8/07 Release**

The MIT Kerberos V5 application programming interface (krb5-api) is supported in the Solaris 10 8/07 release. See the libkrb5(3LIB) and krb5-config(1) man pages for more information. Also, see the MIT Kerberos V5 project web pages at mit.edu for more detailed documentation as it becomes available.

Although the krb5-api is now available, Sun strongly encourages the use of the GSS-API for network authentication and integrity and privacy as the GSS-API is security-mechanism independent and an IETF standard. See the [libgss](http://www.oracle.com/pls/topic/lookup?ctx=821-1464&id=libgss-3lib)(3LIB) man page for more information.

## **Kerberos Additions for the Solaris 10 6/06 Release**

In the Solaris 10 6/06 release, the ktkt warnd daemon can automatically renew credentials, rather than just warn the user when the credential is about to expire. The user must be logged in for the credential to be renewed automatically.

## **Kerberos Enhancements in the Solaris 10 3/05 Release**

These Kerberos enhancements are included in the Oracle Solaris release. Several of the enhancements were introduced in prior Software Express releases and updated in the Solaris 10 Beta releases.

■ Kerberos protocol support is provided in remote applications, such as ftp, rcp, rdist, rlogin, rsh, ssh, and telnet. See the man pages for each command or daemon and the  $krb5$  auth  $rule(5)$  man page for more information.

- The Kerberos principal database can now be transferred by incremental update instead of by transferring the entire database each time. Incremental propagation provides these advantages:
	- Increased database consistencies across servers
	- The need for fewer resources (network, CPU, and so forth)
	- Much more timely propagation of updates
	- An automated method of propagation
- A new script to help automatically configure a Kerberos client is now available. The script helps an administrator quickly and easily set up a Kerberos client. For procedures using the new script, see ["Configuring Kerberos Clients" on page 396.](#page-395-0) Also, see the [kclient](http://www.oracle.com/pls/topic/lookup?ctx=821-1462&id=kclient-1m)(1M) man page for more information.
- Several new encryption types have been added to the Kerberos service. These new encryption types increase security and enhance compatibility with other Kerberos implementations that support these encryption types. See ["Using Kerberos Encryption](#page-518-0) [Types" on page 519](#page-518-0) for more information. The encryption types include:
	- The AES encryption type can be used for high speed, high security encryption of Kerberos sessions.
	- ARCFOUR-HMAC provides better compatibility with other Kerberos implementations.
	- Triple DES (3DES) with SHA1 increases security. This encryption type also enhances interoperability with other Kerberos implementations that support this encryption type.
- The encryption types are enabled through the Cryptographic Framework. The framework can provide for hardware accelerated cryptography for the Kerberos service.
- The KDC software, the user commands, and user applications now support the use of the TCP network protocol. This enhancement provides more robust operation and better interoperability with other Kerberos implementations, including Microsoft's Active Directory. The KDC now listens on both the traditional UDP ports as well as TCP ports so it can respond to requests using either protocol. The user commands and applications first try UDP when sending a request to the KDC, and if that fails, then try TCP.
- Support for IPv6 was added to the KDC software, which includes the kinit, klist and kprop commands. Support for IPv6 addresses is provided by default. There are no configuration parameters to change to enable IPv6 support. No IPv6 support is available for the kadmin and kadmind commands.
- A new -e option has been included to several subcommands of the kadmin command. This new option allows for the selection of the encryption type during the creation of principals. See the [kadmin](http://www.oracle.com/pls/topic/lookup?ctx=821-1462&id=kadmin-1m)(1M) man page for more information.
- Additions to the pam\_krb5 module to manage the Kerberos credentials cache by using the PAM framework. See the pam krb5(5) man page for more information.
- Support is provided for auto-discovery of the Kerberos KDC, admin server, kpasswd server, and host or domain name-to-realm mappings by using DNS lookups. This enhancement reduces some of the steps needed to install a Kerberos client. The client is able to locate a KDC server by using DNS instead of by reading a configuration file. See the [krb5.conf](http://www.oracle.com/pls/topic/lookup?ctx=821-1473&id=krb5.conf-4) $(4)$ man page for more information.
- A new PAM module called pam\_krb5\_migrate has been introduced. The new module helps in the automatic migration of users to the local Kerberos realm, if they do not already have Kerberos accounts. See the [pam\\_krb5\\_migrate](http://www.oracle.com/pls/topic/lookup?ctx=821-1474&id=pam-krb5-migrate-5)(5) man page for more information.
- $\blacksquare$  The  $\sim$ /.k5login file can now be used with the GSS applications ftp and ssh. For more information, see the gss  $a$ uth  $rule(5)$  man page.
- The kproplog utility has been updated to output all attribute names per log entry. For more information, see the [kproplog](http://www.oracle.com/pls/topic/lookup?ctx=821-1462&id=kproplog-1m)(1M) man page.
- Strict TGT verification can now be disabled using a configuration option in the krb5.conf file. See the  $krb5$ . conf $(4)$  man page for more information.
- Extensions to the password-changing utilities enable the Oracle Solaris Kerberos V5 administration server to accept password change requests from clients that do not run Oracle Solaris software. See the [kadmind](http://www.oracle.com/pls/topic/lookup?ctx=821-1462&id=kadmind-1m)(1M) man page for more information.
- The default location of the replay cache has been moved from RAM-based file systems to persistent storage in /var/krb5/rcache/. The new location protects against replays if a system is rebooted. Performance enhancements were made to the rcache code. However, overall replay cache performance might be slower due to the use of persistent storage.
- The replay cache can now be configured to use file or memory only storage. Refer to the [krb5envvar](http://www.oracle.com/pls/topic/lookup?ctx=821-1474&id=krb5envvar-5)(5) man page for more information about environment variables that can be configured for key table and credential cache types or locations.
- The GSS credential table is no longer necessary for the Kerberos GSS mechanism. For more information, see ["Mapping GSS Credentials to UNIX Credentials" on page 359](#page-358-0) or the [gsscred](http://www.oracle.com/pls/topic/lookup?ctx=821-1462&id=gsscred-1m)(1M), gssd[\(1M\),](http://www.oracle.com/pls/topic/lookup?ctx=821-1462&id=gssd-1m) and [gsscred.conf](http://www.oracle.com/pls/topic/lookup?ctx=821-1473&id=gsscred.conf-4)(4) man pages.
- The Kerberos utilities, kinit and ktutil, are now based on MIT Kerberos version 1.2.1. This change added new options to the kinit command and new subcommands to the ktutil command. For more information, see the [kinit](http://www.oracle.com/pls/topic/lookup?ctx=821-1461&id=kinit-1)(1) and [ktutil](http://www.oracle.com/pls/topic/lookup?ctx=821-1461&id=ktutil-1)(1) man pages.
- The Oracle Solaris Kerberos Key Distribution Center (KDC) and kadmind is now based on MIT Kerberos version 1.2.1. The KDC now defaults to a btree-based database, which is more reliable than the current hash-based database. See the [kdb5\\_util](http://www.oracle.com/pls/topic/lookup?ctx=821-1462&id=kdb5-util-1m)(1M) man page for more information.
- The kpropd, kadmind, krb5kdc and ktkt\_warnd daemons are managed by the Service Management Facility. Administrative actions on this service, such as enabling, disabling, or restarting, can be performed using the svcadm command. The service's status for all daemons can be queried using the svcs command. For an overview of the Service Management Facility refer to [Chapter 18, "Managing Services \(Overview\)," in](http://www.oracle.com/pls/topic/lookup?ctx=821-1451&id=hbrunlevels-25516) *System [Administration Guide: Basic Administration](http://www.oracle.com/pls/topic/lookup?ctx=821-1451&id=hbrunlevels-25516)*.

### **Kerberos Components in the Solaris 9 Release**

The Solaris 9 release includes all components included in ["Kerberos Components" on page 348,](#page-347-0) except for the remote applications.

### **SEAM 1.0.2 Components**

The SEAM 1.0.2 release includes the remote applications. These applications are the only part of SEAM 1.0 that have not been incorporated into the Solaris 9 release. The components for the remote applications are as follows:

- Client applications ftp, rcp, rlogin, rsh, and telnet
- Server daemons ftpd, rlogind, rshd, and telnetd

## **Kerberos Components in the Solaris 8 Release**

The Solaris 8 release includes only the client-side portions of the Kerberos service, so many components are not included. This product enables systems that run the Solaris 8 release to become Kerberos clients without requiring you to install SEAM 1.0.1 separately. To use these capabilities, you must install a KDC that uses either Solaris Easy Access Server 3.0 or the Solaris 8 Admin Pack, the MIT distribution, or Windows 2000. The client-side components are not useful without a configured KDC to distribute tickets. The following components are included in this release:

- User programs for obtaining, viewing, and destroying tickets kinit, klist, and kdestroy.
- User program for changing your Kerberos password kpasswd.
- Key table administration utility ktutil.
- Additions to the Pluggable Authentication Module (PAM) Enables applications to use various authentication mechanisms. PAM can be used to make logins and logouts transparent to the user.
- GSS\_API plug–ins Provides Kerberos protocol and cryptographic support.
- NFS client and server support.

#### **SEAM 1.0.1 Components**

The SEAM 1.0.1 release includes all components of the SEAM 1.0 release that are not already included in the Solaris 8 release. The components are as follows:

- Key Distribution Center (KDC) (master):
	- Kerberos database administration daemon kadmind
	- Kerberos ticket processing daemon krb5kdc
- Slave KDCs.
- Database administration programs kadmin and kadmin.local.
- Database propagation software kprop.
- Remote applications ftp, rcp, rlogin, rsh, and telnet.
- Remote application daemons ftpd, rlogind, rshd, and telnetd.
- Administration utility kdb5\_util.
- Graphical Kerberos Administration Tool (gkadmin) Enables you to administer principals and principal policies. This Java technology-based GUI is an alternative to the kadmin command.
- A preconfiguration procedure Enables you to set the parameters for installing and configuring SEAM 1.0.1, which makes SEAM installation automatic. This procedure is especially useful for multiple installations.
- Several libraries.

#### **SEAM 1.0 Components**

The SEAM 1.0 release includes all of the items included in ["Kerberos Components" on page 348](#page-347-0) as well as the following:

- A utility (gsscred) and a daemon (gssd) These programs help map UNIX user IDs (UIDs) to principal names. These programs are needed because NFS servers use UNIX UIDs to identify users and not principal names, which are stored in a different format.
- The Generic Security Service Application Programming Interface (GSS-API) Enables applications to use multiple security mechanisms without requiring you to recompile the application every time a new mechanism is added. Because GSS-API is machine-independent, it is appropriate for applications on the Internet. GSS-API provides applications with the ability to include the integrity and privacy security services, as well as authentication.
- The RPCSEC\_GSS Application Programming Interface (API) Enables NFS services to use Kerberos authentication. RPCSEC\_GSS is a security flavor that provides security services that are independent of the mechanisms being used. RPCSEC\_GSS sits on top of the GSS-API layer. Any pluggable GSS\_API-based security mechanism can be used by applications that use RPCSEC\_GSS.
- A preconfiguration procedure Enables you to set the parameters for installing and configuring SEAM 1.0, which makes installation automatic. This procedure is especially useful for multiple installations.

#### **CHAPTER 22** 22

# Planning for the Kerberos Service

This chapter should be studied by administrators who are involved in the installation and maintenance of the Kerberos service. The chapter discusses several installation and configuration options that administrators must resolve before they install or configure the service.

This is a list of the topics that a system administrator or other knowledgeable support staff should study:

- "Why Plan for Kerberos Deployments?" on page 355
- ["Planning Kerberos Realms" on page 356](#page-355-0)
- ["Mapping Host Names Onto Realms" on page 357](#page-356-0)
- ["Client and Service Principal Names" on page 357](#page-356-0)
- ["Ports for the KDC and Admin Services" on page 358](#page-357-0)
- ["The Number of Slave KDCs" on page 358](#page-357-0)
- ["Which Database Propagation System to Use" on page 360](#page-359-0)
- ["Clock Synchronization Within a Realm" on page 360](#page-359-0)
- ["Client Configuration Options" on page 360](#page-359-0)
- ["Improving Client Login Security" on page 361](#page-360-0)
- ["KDC Configuration Options" on page 361](#page-360-0)
- ["Kerberos Encryption Types" on page 362](#page-361-0)
- ["Online Help URL in the Graphical Kerberos Administration Tool" on page 363](#page-362-0)

#### **Why Plan for Kerberos Deployments?**

Before you install the Kerberos service, you must resolve several configuration issues. Although changing the configuration after the initial install is not impossible, some changes can be difficult to implement. In addition, some changes require that the KDC be rebuilt, so it is better to consider long-term goals when you plan your Kerberos configuration.

<span id="page-355-0"></span>Deploying a Kerberos infrastructure involves such tasks as installing KDCs, creating keys for your hosts, and migrating users. Reconfiguring a Kerberos deployment can be as hard as performing an initial deployment, so plan a deployment carefully to avoid having to re-configure.

#### **Planning Kerberos Realms**

A *realm* is logical network, similar to a domain, that defines a group of systems that are under the same master KDC. As with establishing a DNS domain name, issues such as the realm name, the number and size of each realm, and the relationship of a realm to other realms for cross-realm authentication should be resolved before you configure the Kerberos service.

#### **Realm Names**

Realm names can consist of any ASCII string. Usually, the realm name is the same as your DNS domain name, except that the realm name is in uppercase. This convention helps differentiate problems with the Kerberos service from problems with the DNS namespace, while using a name that is familiar. If you do not use DNS or you choose to use a different string, then you can use any string. However, the configuration process requires more work. The use of realm names that follow the standard Internet naming structure is wise.

#### **Number of Realms**

The number of realms that your installation requires depends on several factors:

- The number of clients to be supported. Too many clients in one realm makes administration more difficult and eventually requires that you split the realm. The primary factors that determine the number of clients that can be supported are as follows:
	- The amount of Kerberos traffic that each client generates
	- The bandwidth of the physical network
	- The speed of the hosts

Because each installation will have different limitations, no rule exists for determining the maximum number of clients.

- How far apart the clients are. Setting up several small realms might make sense if the clients are in different geographic regions.
- The number of hosts that are available to be installed as KDCs. Each realm should have at least two KDC servers, one master server and one slave server.

Alignment of Kerberos realms with administrative domains is recommended. Note that a Kerberos V realm can span multiple sub-domains of the DNS domain to which the realm corresponds.

## <span id="page-356-0"></span>**Realm Hierarchy**

When you are configuring multiple realms for cross-realm authentication, you need to decide how to tie the realms together. You can establish a hierarchical relationship among the realms, which provides automatic paths to the related domains. Of course, all realms in the hierarchical chain must be configured properly. The automatic paths can ease the administration burden. However, if there are many levels of domains, you might not want to use the default path because it requires too many transactions.

You can also choose to establish the trust relationship directly. A direct trust relationship is most useful when too many levels exist between two hierarchical realms or when no hierarchal relationship exists. The connection must be defined in the /etc/krb5/krb5.conf file on all hosts that use the connection. So, some additional work is required. The direct trust relationship is also referred to as a transitive relationship. For an introduction, see ["Kerberos](#page-344-0) [Realms" on page 345.](#page-344-0) For the configuration procedures for multiple realms, see ["Configuring](#page-385-0) [Cross-Realm Authentication" on page 386.](#page-385-0)

## **Mapping Host Names Onto Realms**

The mapping of host names onto realm names is defined in the domain\_realm section of the krb5.conf file. These mappings can be defined for a whole domain and for individual hosts, depending on the requirements.

DNS can also be used to look up information about the KDCs. Using DNS makes it easier to change the information because you will not need to edit the krb5.conf file on all of the clients each time you make a change. See the [krb5.conf](http://www.oracle.com/pls/topic/lookup?ctx=821-1473&id=krb5.conf-4)(4) man page for more information.

Solaris Kerberos clients can interoperate better with Active Directory servers. The Active Directory servers can be configured to provide the realm to host mapping.

## **Client and Service Principal Names**

When you are using the Kerberos service, DNS must be enabled on all hosts. With DNS, the principal should contain the Fully Qualified Domain Name (FQDN) of each host. For example, if the host name is boston, the DNS domain name is example.com, and the realm name is EXAMPLE.COM, then the principal name for the host should be host/boston.example.com@EXAMPLE.COM. The examples in this book require that DNS is configured and use the FQDN for each host.

The Kerberos service canonicalizes host alias names through DNS, and uses the canonicalized form (cname) when constructing the service principal for the associated service. Therefore when creating a service principal, the host name component of service principal names should be the canonical form of the host name of the system hosting the service.

<span id="page-357-0"></span>The following is an example of how the Kerberos service canonicalizes host name. If a user runs the command "ssh alpha.example.com" where alpha.example.com is a DNS host alias for the cname beta.example.com. When ssh calls Kerberos and requests a host service ticket for alpha.example.com, the Kerberos service canonicalizes alpha.example.com to beta.example.com and requests a ticket for the service principal "host/beta.example.com" from the KDC.

For the principal names that include the FQDN of a host, it is important to match the string that describes the DNS domain name in the /etc/resolv.conf file. The Kerberos service requires that the DNS domain name be in lowercase letters when you are specifying the FQDN for a principal. The DNS domain name can include uppercase and lowercase letters, but only use lowercase letters when you are creating a host principal. For example, it doesn't matter if the DNS domain name is example.com, Example.COM, or any other variation. The principal name for the host would still be host/boston.example.com@EXAMPLE.COM.

In addition, the Service Management Facility has been configured so that many of the daemons or commands do not start if the DNS client service is not running. The kdb5\_util, kadmind, and kpropd daemons, as well as the kprop command all are configured to depend on the DNS service. To fully utilize the features available using the Kerberos service and SMF, you must enable the DNS client service on all hosts.

## **Ports for the KDC and Admin Services**

By default, port 88 and port 750 are used for the KDC, and port 749 is used for the KDC administration daemon. Different port numbers can be used. However, if you change the port numbers, then the /etc/services and /etc/krb5/krb5.conf files must be changed on every client. In addition to these files, the /etc/krb5/kdc.conf file on each KDC must be updated.

### **The Number of Slave KDCs**

Slave KDCs generate credentials for clients just as the master KDC does. Slave KDCs provide backup if the master becomes unavailable. Each realm should have at least one slave KDC. Additional slave KDCs might be required, depending on these factors:

- The number of physical segments in the realm. Normally, the network should be set up so that each segment can function, at least minimally, without the rest of the realm. To do so, a KDC must be accessible from each segment. The KDC in this instance could be either a master or a slave.
- The number of clients in the realm. By adding more slave KDC servers, you can reduce the load on the current servers.

It is possible to add too many slave KDCs. Remember that the KDC database must be propagated to each server, so the more KDC servers that are installed, the longer it can take to <span id="page-358-0"></span>get the data updated throughout the realm. Also, because each slave retains a copy of the KDC database, more slaves increase the risk of a security breach.

In addition, one or more slave KDCs can easily be configured to be swapped with the master KDC. The advantage of configuring at least one slave KDC in this way is that if the master KDC fails for any reason, you will have a system preconfigured that will be easy to swap as the master KDC. For instructions on how to configure a swappable slave KDC, see ["Swapping a Master](#page-412-0) [KDC and a Slave KDC" on page 413.](#page-412-0)

#### **Mapping GSS Credentials to UNIX Credentials**

The Kerberos service provides a default mapping of GSS credential names to UNIX user IDs (UIDs) for GSS applications that require this mapping, such as NFS. GSS credential names are equivalent to Kerberos principal names when using the Kerberos service. The default mapping algorithm is to take a one component Kerberos principal name and use that component, which is the primary name of the principal, to look up the UID. The look up occurs in the default realm or any realm that is allowed by using the auth\_to\_local\_realm parameter in /etc/krb5/krb5.conf. For example, the user principal name bob@EXAMPLE.COM is mapped to the UID of the UNIX user named bob using the password table. The user principal name bob/admin@EXAMPLE.COM would not be mapped, because the principal name includes an instance component of admin. If the default mappings for the user credentials are sufficient, the GSS credential table does not need to be populated. In past releases, populating the GSS credential table was required to get the NFS service to work. If the default mapping is not sufficient, for example if you want to map a principal name which contains an instance component, then other methods should be used. For more information see:

- ["How to Create a Credential Table" on page 392](#page-391-0)
- ["How to Add a Single Entry to the Credential Table" on page 393](#page-392-0)
- ["How to Provide Credential Mapping Between Realms" on page 394](#page-393-0)
- ["Observing Mapping from GSS Credentials to UNIX Credentials" on page 452](#page-451-0)

#### **Automatic User Migration to a Kerberos Realm**

UNIX users who do not have valid user accounts in the default Kerberos realm can be automatically migrated using the PAM framework. Specifically, the pam\_krb5\_migrate module would be used in the authentication stack of the PAM service. Services would be setup up so that whenever a user, who does not have a Kerberos principal, performs a successful log in to a system using their password, a Kerberos principal would be automatically created for that user. The new principal password would be the same as the UNIX password. See ["How to Configure](#page-409-0) [Automatic Migration of Users in a Kerberos Realm" on page 410](#page-409-0) for instructions on how to use the pam\_krb5\_migrate module.

#### <span id="page-359-0"></span>**Which Database Propagation System to Use**

The database that is stored on the master KDC must be regularly propagated to the slave KDCs. You can configure the propagation of the database to be incremental. The incremental process propagates only updated information to the slave KDCs, rather than the entire database. For more information about database propagation, see ["Administering the Kerberos Database" on](#page-416-0) [page 417.](#page-416-0)

If you do not use incremental propagation, one of the first issues to resolve is how often to update the slave KDCs. The need to have up-to-date information that is available to all clients must be weighed against the amount of time it takes to complete the update.

In large installations with many KDCs in one realm, one or more slaves can propagate the data so that the process is done in parallel. This strategy reduces the amount of time that the update takes, but it also increases the level of complexity in administering the realm. For a complete description of this strategy, see ["Setting Up Parallel Propagation" on page 429.](#page-428-0)

## **Clock SynchronizationWithin a Realm**

All hosts that participate in the Kerberos authentication system must have their internal clocks synchronized within a specified maximum amount of time. Known as*clock skew*, this feature provides another Kerberos security check. If the clock skew is exceeded between any of the participating hosts, requests are rejected.

One way to synchronize all the clocks is to use the Network Time Protocol (NTP) software. See ["Synchronizing Clocks Between KDCs and Kerberos Clients" on page 412](#page-411-0) for more information. Other ways of synchronizing the clocks are available, so the use of NTP is not required. However, some form of synchronization should be used to prevent access failures because of clock skew.

# **Client Configuration Options**

A new feature in the Solaris 10 release is the kclient configuration utility. The utility can be run in interactive mode or noninteractive mode. In interactive mode, the user is prompted for Kerberos-specific parameter values, which allows the user to make changes to the existing installation when configuring the client. In noninteractive mode, a file with previously set parameter values is used. Also, command-line options can be used in the noninteractive mode. Both interactive and noninteractive modes require less steps than the manual process, which should make the process quicker and less prone to error.
In the Solaris Express Developer Edition 1/08 release, changes were made to allow for a zero-configuration Kerberos client. If these rules are followed in your environment then no explicit configuration procedure is necessary for a Solaris Kerberos client:

- DNS is configured to return SRV records for KDCs.
- The realm name matches the DNS domain name or the KDC supports referrals.
- The Kerberos client does not require a keytab.

In some cases it may be better to explicitly configure the Kerberos client:

- If referrals are not used, the zero-configuration logic depends on the DNS domain name of the host to determine the realm. This introduces a small security risk, but the risk is much smaller than enabling dns lookup\_realm.
- The pam\_krb5 module relies on a host key entry in the keytab. This requirement may be disabled in the krb5.conf file however it is not recommend for security reasons. See the [krb5.conf](http://www.oracle.com/pls/topic/lookup?ctx=821-1473&id=krb5.conf-4)(4) man page.
- The zero-configuration process is less efficient than direct configuration, and has a greater reliance on DNS. The process performs more DNS lookups than a directly configured client.

See ["Configuring Kerberos Clients" on page 396](#page-395-0) for a description of all the client configuration processes.

## **Improving Client Login Security**

In the Solaris 10 11/06 release, on login a client, using the pam\_krb5 module, verifies that the KDC that issued the latest TGT, is the same KDC that issued the client host principal that is stored in /etc/krb5/krb5.keytab. The pam\_krb5 module verifies the KDC when the module is configured in the authentication stack. For some configurations, like DHCP clients that do not store a client host principal, this check needs to be disabled. To turn off this check, you must set the verify\_ap\_req\_nofail option in the krb5.conf file to be false. See ["How to Disable](#page-407-0) [Verification of the Ticket Granting Ticket \(TGT\)" on page 408](#page-407-0) for more information.

## **KDC Configuration Options**

Starting in the Solaris Express Developer Edition 1/08 release, there are several ways to configure a KDC. The simplest versions use the kdcmgr utility to configure the KDC automatically or interactively. The automatic version requires that you use command line options to define the configuration parameters. This method is especially useful for scripts. The interactive version prompts you for all information that is needed. See [Table 23–1](#page-366-0) for pointers to the instructions for using this command.

In addition, starting in the Solaris Express Developer Edition 1/08 release, support for using LDAP to manage the database files for Kerberos has been added. See ["How to Configure a KDC](#page-373-0) [to Use an LDAP Data Server" on page 374](#page-373-0) for instructions. Using LDAP simplifies administration for sites that require better coordination between the Solaris Kerberos databases and their existing DS setup.

## **Kerberos Encryption Types**

An *encryption type* is an identifier that specifies the encryption algorithm, encryption mode, and hash algorithms used in the Kerberos service. The keys in the Kerberos service have an associated encryption type to identify the cryptographic algorithm and mode to be used when the service performs cryptographic operations with the key. Here are the supported encryption types:

- des-cbc-md5
- des-cbc-crc
- des3-cbc-sha1-kd
- arcfour-hmac-md5
- arcfour-hmac-md5-exp
- aes128-cts-hmac-sha1-96
- aes256-cts-hmac-sha1-96

**Note –** In releases prior to Solaris 10 8/07 release, the aes256-cts-hmac-sha1-96 encryption type can be used with the Kerberos service if the unbundled Strong Cryptographic packages are installed.

If you want to change the encryption type, you should do so when creating a new principal database. Because of the interaction between the KDC, the server, and the client, changing the encryption type on an existing database is difficult. Leave these parameters unset unless you are re-creating the database. Refer to ["Using Kerberos Encryption Types" on page 519](#page-518-0) for more information.

**Note –** If you have a master KDC installed that is not running the Solaris 10 release, the slave KDCs must be upgraded to the Solaris 10 release before you upgrade the master KDC. A Solaris 10 master KDC will use the new encryption types, which an older slave will not be able to handle.

# <span id="page-362-0"></span>**Online Help URL in the Graphical Kerberos Administration Tool**

The online help URL is used by the Graphical Kerberos Administration Tool, gkadmin, so the URL should be defined properly to enable the "Help Contents" menu to work. The HTML version of this manual can be installed on any appropriate server. Alternately, you can decide to use the collections at <http://docs.sun.com>.

The URL is specified in the krb5.conf file when configuring a host to use the Kerberos service. The URL should point to the section titled "Graphical Kerberos Administration Tool" in the "Administering Principals and Policies (Tasks)" chapter in this book. You can choose another HTML page, if another location is more appropriate.

## **CHAPTER 23** 23

# Configuring the Kerberos Service (Tasks)

This chapter provides configuration procedures for KDC servers, network application servers, NFS servers, and Kerberos clients. Many of these procedures require superuser access, so they should be used by system administrators or advanced users. Cross-realm configuration procedures and other topics related to KDC servers are also covered.

The following topics are covered.

- "Configuring the Kerberos Service (Task Map)" on page 365
- ["Configuring KDC Servers" on page 366](#page-365-0)
- ["Configuring Kerberos Clients" on page 396](#page-395-0)
- ["Configuring Cross-Realm Authentication" on page 386](#page-385-0)
- ["Configuring Kerberos Network Application Servers" on page 388](#page-387-0)
- ["Configuring Kerberos NFS Servers" on page 390](#page-389-0)
- ["Synchronizing Clocks Between KDCs and Kerberos Clients" on page 412](#page-411-0)
- ["Swapping a Master KDC and a Slave KDC" on page 413](#page-412-0)
- ["Administering the Kerberos Database" on page 417](#page-416-0)
- ["Increasing Security on Kerberos Servers" on page 433](#page-432-0)

## **Configuring the Kerberos Service (Task Map)**

Parts of the configuration process depend on other parts and must be done in a specific order. These procedures often establish services that are required to use the Kerberos service. Other procedures are not dependent on any order, and can be done when appropriate. The following task map shows a suggested order for a Kerberos installation.

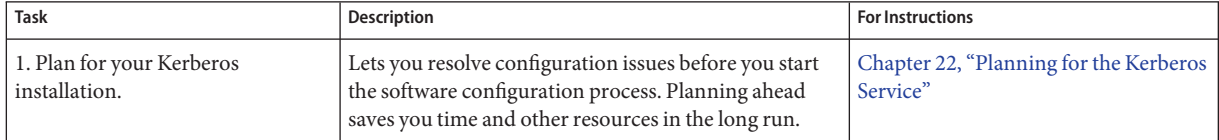

<span id="page-365-0"></span>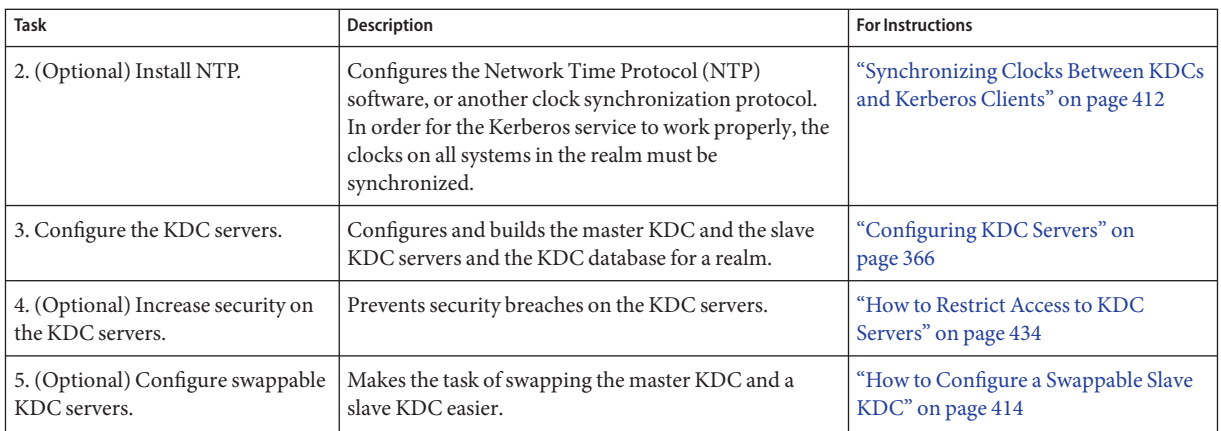

# **Configuring Additional Kerberos Services (Task Map)**

Once the required steps have been completed, the following procedures can be used, when appropriate.

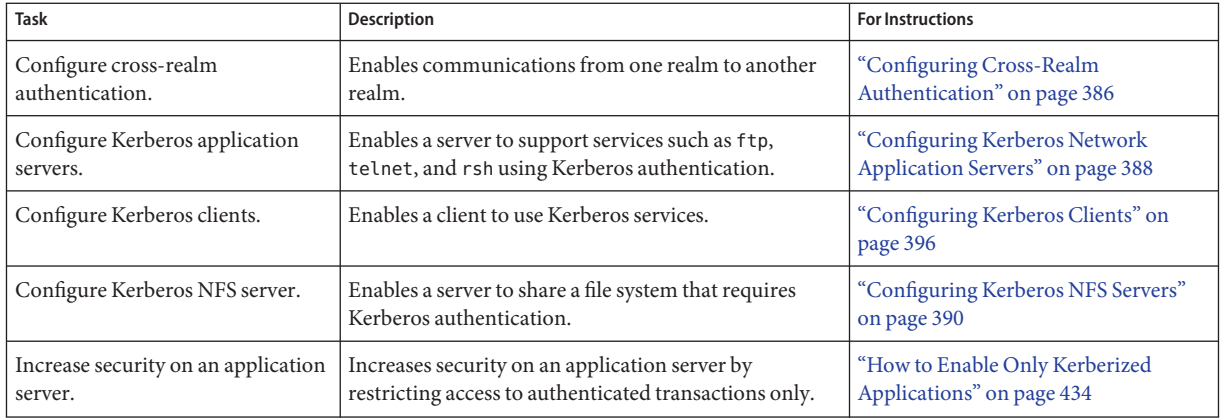

# **Configuring KDC Servers**

After you install the Kerberos software, you must configure the KDC servers. Configuring a master KDC and at least one slave KDC provides the service that issues credentials. These credentials are the basis for the Kerberos service, so the KDCs must be installed before you attempt other tasks.

The most significant difference between a master KDC and a slave KDC is that only the master KDC can handle database administration requests. For instance, changing a password or

adding a new principal must be done on the master KDC. These changes can then be propagated to the slave KDCs. Both the slave KDC and master KDC generate credentials. This feature provides redundancy in case the master KDC cannot respond.

<span id="page-366-0"></span>**TABLE 23–1** Configuring KDC Servers (Task Map)

| <b>Task</b>                                   | Description                                                                                                    | <b>For Instructions</b>                                                                |
|-----------------------------------------------|----------------------------------------------------------------------------------------------------|----------------------------------------------------------------------------------------|
| Configuring a master KDC                      | Configures and builds the master KDC server and<br>database for a realm using an automatic process, which<br>is good for scripts.                   | "How to Automatically Configure a<br>Master KDC" on page 367                           |
|                                               | Configures and builds the master KDC server and<br>database for a realm using an interactive process,<br>which is sufficient for most installations | "How to Interactively Configure a<br>Master KDC" on page 368                           |
|                                               | Configures and builds the master KDC server and<br>database for a realm using a manual process, which is<br>needed for more complex installations   | "How to Manually Configure a Master<br>KDC" on page 369                                |
|                                               | Configures and builds the master KDC server and<br>database for a realm using a manual process and using<br>LDAP for the KDC                        | "How to Configure a KDC to Use an<br>LDAP Data Server" on page 374                     |
| Configuring a slave KDC server.               | Configures and builds a slave KDC server for a realm<br>using an automatic process, which is good for scripts                                       | "How to Automatically Configure a<br>Slave KDC" on page 380                            |
|                                               | Configures and builds a slave KDC server for a realm<br>using an interactive process, which is sufficient for<br>most installations                 | "How to Interactively Configure a<br>Slave KDC" on page 381                            |
|                                               | Configures and builds a slave KDC server for a realm<br>using a manual process, which is needed for more<br>complex installations                   | "How to Manually Configure a Slave<br>KDC" on page 382                                 |
| Refreshing principal keys on a<br>KDC server. | Updates the session key on a KDC server to use new<br>encryption types.                                                                             | "How to Refresh the Ticket Granting<br>Service Keys on a Master Server" on<br>page 385 |

## ▼ **How to Automatically Configure a Master KDC**

In the Oracle Solaris release, a master KDC can be automatically configured by using the following procedure.

**1 Become superuser.**

## <span id="page-367-0"></span>**Create the KDC. 2**

Run the kdcmgr utility to create the KDC. You need to provide both the master key password and the password for the administrative principal.

kdc1# **kdcmgr -a kws/admin -r EXAMPLE.COM create master** Starting server setup --------------------------------------- Setting up /etc/krb5/kdc.conf Setting up /etc/krb5/krb5.conf Initializing database '/var/krb5/principal' for realm 'EXAMPLE.COM', master key name 'K/M@EXAMPLE.COM' You will be prompted for the database Master Password. It is important that you NOT FORGET this password. Enter KDC database master key: *<Type the password>* Re-enter KDC database master key to verify: *<Type it again>* Authenticating as principal root/admin@EXAMPLE.COM with password. WARNING: no policy specified for kws/admin@EXAMPLE.COM; defaulting to no policy Enter password for principal "kws/admin@EXAMPLE.COM": *<Type the password>* Re-enter password for principal "kws/admin@EXAMPLE.COM": *<Type it again>* Principal "kws/admin@EXAMPLE.COM" created.

```
Setting up /etc/krb5/kadm5.acl.
```
---------------------------------------------------

Setup COMPLETE.

kdc1#

## ▼ **How to Interactively Configure a Master KDC**

In the Oracle Solaris release, a master KDC can be interactively configured by using the following procedure.

#### **Become superuser. 1**

**Create the KDC. 2**

Run the kdcmgr utility to create the KDC. You need to provide both the master key password and the password for the administrative principal.

kdc1# **kdcmgr create master**

Starting server setup ---------------------------------------

Enter the Kerberos realm: **EXAMPLE.COM**

```
Setting up /etc/krb5/kdc.conf
Setting up /etc/krb5/krb5.conf
Initializing database '/var/krb5/principal' for realm 'EXAMPLE.COM',
master key name 'K/M@EXAMPLE.COM'
You will be prompted for the database Master Password.
It is important that you NOT FORGET this password.
Enter KDC database master key: <Type the password>
Re-enter KDC database master key to verify: <Type it again>
Enter the krb5 administrative principal to be created: kws/admin
Authenticating as principal root/admin@EXAMPLE.COM with password.
WARNING: no policy specified for kws/admin@EXAMPLE.COM; defaulting to no policy
Enter password for principal "kws/admin@EXAMPLE.COM": <Type the password>
Re-enter password for principal "kws/admin@EXAMPLE.COM": <Type it again>
Principal "kws/admin@EXAMPLE.COM" created.
Setting up /etc/krb5/kadm5.acl.
                  ---------------------------------------------------
Setup COMPLETE.
```
kdc1#

Displaying the Status of a KDC Server **Example 23–1**

> The kdcmgr status command can be used to display information about either a master or a slave KDC server.

## ▼ **How to Manually Configure a Master KDC**

In this procedure, incremental propagation is configured. In addition, the following configuration parameters are used:

- Realm name = EXAMPLE, COM
- DNS domain name = example.com
- Master KDC = kdc1.example.com
- admin principal = kws/admin
- Online help URL = http://denver:8888/ab2/coll.384.1/SEAM/@AB2PageView/6956

**Note –** Adjust the URL to point to the "Graphical Kerberos Administration Tool" section, as described in ["Online Help URL in the Graphical Kerberos Administration Tool" on](#page-362-0) [page 363.](#page-362-0)

#### This procedure requires that the host is configured to use DNS. For specific naming instructions if this master is to be swappable, see ["Swapping a Master KDC and a Slave KDC" on page 413.](#page-412-0) **Before You Begin**

#### **Become superuser on the master KDC. 1**

## **Edit the Kerberos configuration file (krb5.conf). 2**

You need to change the realm names and the names of the servers. See the [krb5.conf](http://www.oracle.com/pls/topic/lookup?ctx=821-1473&id=krb5.conf-4)(4) man page for a full description of this file.

```
kdc1 # cat /etc/krb5/krb5.conf
[libdefaults]
        default_realm = EXAMPLE.COM
[realms]
        EXAMPLE.COM = {
        kdc = kdc1.example.com
        admin_server = kdc1.example.com
        }
[domain realm]
        .example.com = EXAMPLE.COM
#
# if the domain name and realm name are equivalent,
# this entry is not needed
#
[logging]
        default = FILE:/var/krb5/kdc.log
        kdc = FILE:/var/krb5/kdc.log
[appdefaults]
    gkadmin = {
        help_url = http://denver:8888/ab2/coll.384.1/SEAM/@AB2PageView/6956
        }
```
In this example, the lines for default realm, kdc, admin server, and all domain realm entries were changed. In addition, the line that defines the help\_url was edited.

**Note –** If you want to restrict the encryption types, you can set the default\_tkt\_enctypes or default tgs enctypes lines. Refer to ["Using Kerberos Encryption Types" on page 519](#page-518-0) for a description of the issues involved with restricting the encryption types.

## **Edit the KDC configuration file (kdc.conf). 3**

You need to change the realm name. See the [kdc.conf](http://www.oracle.com/pls/topic/lookup?ctx=821-1473&id=kdc.conf-4) $(4)$  man page for a full description of this file.

```
kdc1 # cat /etc/krb5/kdc.conf
[kdcdefaults]
        kdc ports = 88,750[realms]
        EXAMPLE.COM = {
                profile = /etc/krb5/krb5.conf
                database name = /var/krb5/principal
                acl_file = /etc/krb5/kadm5.acl
                kadmind port = 749max life = 8h 0m 0s
                max renewable life = 7d 0h 0m 0s
                sunw_dbprop_enable = true
                sunw_dbprop_master_ulogsize = 1000
                }
```
In this example, the realm name definition in the realms section was changed. Also, in the realms section, lines to enable incremental propagation and to select the number of updates the KDC master keeps in the log were added.

**Note –** If you want to restrict the encryption types, you can set the permitted\_enctypes, supported enctypes, or master key type lines. Refer to ["Using Kerberos Encryption Types"](#page-518-0) [on page 519](#page-518-0) for a description of the issues involved with restricting the encryption types.

## **Create the KDC database by using the kdb5\_util command. 4**

The kdb5\_util command creates the KDC database. Also, when used with the -s option, this command creates a stash file that is used to authenticate the KDC to itself before the kadmind and krb5kdc daemons are started.

```
kdc1 # /usr/sbin/kdb5_util create -s
Initializing database '/var/krb5/principal' for realm 'EXAMPLE.COM'
master key name 'K/M@EXAMPLE.COM'
You will be prompted for the database Master Password.
It is important that you NOT FORGET this password.
Enter KDC database master key: <Type the key>
Re-enter KDC database master key to verify: <Type it again>
```
## **Edit the Kerberos access control list file (kadm5.acl). 5**

Once populated, the /etc/krb5/kadm5.acl file should contain all principal names that are allowed to administer the KDC.

kws/admin@EXAMPLE.COM \*

The entry gives the kws/admin principal in the EXAMPLE.COM realm the ability to modify principals or policies in the KDC. The default installation includes an asterisk (\*) to match all admin principals. This default could be a security risk, so it is more secure to include a list of all of the admin principals. See the [kadm5.acl](http://www.oracle.com/pls/topic/lookup?ctx=821-1473&id=kadm5.acl-4)(4) man page for more information.

#### **Start the kadmin.local command and add principals. 6**

The next substeps create principals that are used by the Kerberos service.

```
kdc1 # /usr/sbin/kadmin.local
kadmin.local:
```
### **a. Add administration principals to the database.**

You can add as many admin principals as you need. You must add at least one admin principal to complete the KDC configuration process. For this example, a kws/admin principal is added. You can substitute an appropriate principal name instead of "kws."

```
kadmin.local: addprinc kws/admin
Enter password for principal kws/admin@EXAMPLE.COM: <Type the password>
Re-enter password for principal kws/admin@EXAMPLE.COM: <Type it again>
Principal "kws/admin@EXAMPLE.COM" created.
kadmin.local:
```
### **b. Create the kiprop principals.**

The kiprop principal is used to authorize updates from the master KDC.

```
kadmin.local: addprinc -randkey kiprop/kdc1.example.com
Principal "kiprop/kdc1.example.com@EXAMPLE.COM" created.
kadmin.local:
```
### **c. Quit kadmin.local.**

You have added all of the required principals for the next steps.

kadmin.local: **quit**

#### **Start the Kerberos daemons. 7**

```
kdc1 # svcadm enable -r network/security/krb5kdc
kdc1 # svcadm enable -r network/security/kadmin
```
#### **Start kadmin and add more principals. 8**

At this point, you can add principals by using the Graphical Kerberos Administration Tool. To do so, you must log in with one of the admin principal names that you created earlier in this procedure. However, the following command-line example is shown for simplicity.

```
kdc1 # /usr/sbin/kadmin -p kws/admin
Enter password: <Type kws/admin password>
kadmin:
```
### **a. Create the master KDC host principal.**

The host principal is used by Kerberized applications, such as kprop to propagate changes to the slave KDCs. This principal is also used to provide secure remote access to the KDC

server using applications, like ssh. Note that when the principal instance is a host name, the FQDN must be specified in lowercase letters, regardless of the case of the domain name in the /etc/resolv.conf file.

```
kadmin: addprinc -randkey host/kdc1.example.com
Principal "host/kdc1.example.com@EXAMPLE.COM" created.
kadmin:
```
## **b. (Optional) Create the kclient principal.**

This principal is used by the kclient utility during the installation of a Kerberos client. If you do not plan on using this utility, then you do not need to add the principal. The users of the kclient utility need to use this password.

```
kadmin: addprinc clntconfig/admin
Enter password for principal clntconfig/admin@EXAMPLE.COM: <Type the password>
Re-enter password for principal clntconfig/admin@EXAMPLE.COM: <Type it again>
Principal "clntconfig/admin@EXAMPLE.COM" created.
kadmin:
```
## **c. Add the master KDC's host principal to the master KDC's keytab file.**

Adding the host principal to the keytab file allows this principal to be used by application servers, like sshd, automatically.

### kadmin: **ktadd host/kdc1.example.com**

```
Entry for principal host/kdc1.example.com with kvno 3, encryption type AES-256 CTS mode
         with 96-bit SHA-1 HMAC added to keytab WRFILE:/etc/krb5/krb5.keytab.
Entry for principal host/kdc1.example.com with kvno 3, encryption type AES-128 CTS mode
          with 96-bit SHA-1 HMAC added to keytab WRFILE:/etc/krb5/krb5.keytab.
Entry for principal host/kdc1.example.com with kvno 3, encryption type Triple DES cbc
          mode with HMAC/sha1 added to keytab WRFILE:/etc/krb5/krb5.keytab.
Entry for principal host/kdc1.example.com with kvno 3, encryption type ArcFour
         with HMAC/md5 added to keytab WRFILE:/etc/krb5/krb5.keytab.
Entry for principal host/kdc1.example.com with kvno 3, encryption type DES cbc mode
         with RSA-MD5 added to keytab WRFILE:/etc/krb5/krb5.keytab.
```
kadmin:

## **d. Quit kadmin.**

kadmin: **quit**

## **(Optional) Synchronize the master KDCs clock by using NTP or another clock synchronization 9 mechanism.**

Installing and using the Network Time Protocol (NTP) is not required. However, every clock must be within the default time that is defined in the libdefaults section of the krb5.conf file for authentication to succeed. See ["Synchronizing Clocks Between KDCs and Kerberos Clients"](#page-411-0) [on page 412](#page-411-0) for information about NTP.

## **Configure Slave KDCs. 10**

To provide redundancy, make sure to install at least one slave KDC. See ["How to Manually](#page-381-0) [Configure a Slave KDC" on page 382](#page-381-0) for specific instructions.

## <span id="page-373-0"></span>**How to Configure a KDC to Use an LDAP Data Server**

A KDC can be configured to use an LDAP data server by using the following procedure.

In this procedure, the following configuration parameters are used:

- $Realm name = EXAMPLE. COM$
- $DNS$  domain name  $=$  example.com
- $Master KDC = kdc1.$ example.com
- Directory Server = dsserver.example.com
- $admin principal = kws/dmin$
- FMRI for the LDAP service =  $\text{svc:}/\text{application/sun/ds:ds--var-opt-SUNWdsee-dsins1}$
- Online help URL = http://denver:8888/ab2/coll.384.1/SEAM/@AB2PageView/6956

**Note –** Adjust the URL to point to the "Graphical Kerberos Administration Tool" section, as described in ["Online Help URL in the Graphical Kerberos Administration Tool" on](#page-362-0) [page 363.](#page-362-0)

### This procedure also requires that the host is configured to use DNS. For better performance, install the KDC and the LDAP Directory Service on the same server. In addition, a directory server should be running. The procedure below works with servers using the Sun Java Directory Server Enterprise Edition release. **Before You Begin**

#### **Become superuser on the KDC. 1**

#### **Configure the master KDC to use SSL to reach the directory server. 2**

The following steps configure an Oracle Solaris release KDC to use the Directory Server 6.1 self-signed certificate. If the certificate has expired, follow the instructions for renewing a certificate in ["To Manage Self-Signed Certificates" in](http://www.oracle.com/pls/topic/lookup?ctx=820-2763&id=fwaxk) *Sun Java System Directory Server [Enterprise Edition 6.2 Administration Guide](http://www.oracle.com/pls/topic/lookup?ctx=820-2763&id=fwaxk)*.

- **a. On the directory server, export the self-signed directory server certificate.**
	- **# /export/sun-ds6.1/ds6/bin/dsadm show-cert -F der /export/sun-ds6.1/directory2 \ defaultCert > /tmp/defaultCert.cert.der**
- **b. On the master KDC, import the directory server certificate.**

```
# pktool setpin keystore=nss dir=/var/ldap
```

```
# chmod a+r /var/ldap/*.db
```

```
# pktool import keystore=nss objtype=cert trust="CT" infile=/tmp/defaultCert.certutil.der \
```

```
label=defaultCert dir=/var/ldap
```
## **c. On the master KDC, test that SSL is working.**

This example assumes that the cn=directory managerentry has administration privileges.

```
/usr/bin/ldapsearch -Z -P /var/ldap -D "cn=directory manager" \
        -h dsserver.example.com -b "" -s base objectclass='*'
Subject:
```
"CN=dsserver.example.com,CN=636,CN=Directory Server,O=Example Corporation

Note that the CN=dsserver.example.com entry should include the fully qualified host name, not a short version.

#### **Populate the LDAP directory, if necessary. 3**

## **Add the Kerberos schema to the existing schema. 4**

# **ldapmodify -h dsserver.example.com -D "cn=directory manager" -f /usr/share/lib/ldif/kerberos.ldif**

## **Create the Kerberos container in the LDAP directory. 5**

Add the following entries to the krb5.conf file.

### **a. Define the database type.**

Add an entry to define the database\_module to the realms section.

```
database_module = LDAP
```
### **b. Define the database module.**

```
[dbmodules]
   LDAP = {ldap_kerberos_container_dn = "cn=krbcontainer,dc=example,dc=com"
        db_library = kldap
        ldap_kdc_dn = "cn=kdc service,ou=profile,dc=example,dc=com"
        ldap_kadmind_dn = "cn=kadmin service,ou=profile,dc=example,dc=com"
        ldap_cert_path = /var/ldap
        ldap_servers = ldaps://dsserver.example.com
   }
```
## **c. Create the KDC in the LDAP directory.**

This command creates krbcontainer and several other objects. It also creates a /var/krb5/.k5.EXAMPLE.COM master key stash file.

```
# kdb5_ldap_util -D "cn=directory manager" create -P abcd1234 -r EXAMPLE.COM -s
```
## **Stash the KDC bind Distinguished Name (DN) passwords. 6**

These passwords are used by the KDC when it binds to the DS. The KDC uses different roles depending on the type of access the KDC is using.

```
# kdb5_ldap_util stashsrvpw "cn=kdc service,ou=profile,dc=example,dc=com"
# kdb5_ldap_util stashsrvpw "cn=kadmin service,ou=profile,dc=example,dc=com"
```
#### **Add KDC service roles. 7**

### **a. Create a kdc\_roles.ldif file with contents like this:**

```
dn: cn=kdc service,ou=profile,dc=example,dc=com
cn: kdc service
sn: kdc service
objectclass: top
objectclass: person
userpassword: test123
dn: cn=kadmin service,ou=profile,dc=example,dc=com
cn: kadmin service
sn: kadmin service
objectclass: top
objectclass: person
userpassword: test123
```
### **b. Create the role entries in the LDAP directory**

```
# ldapmodify -a -h dsserver.example.com -D "cn=directory manager" -f kdc_roles.ldif
```
#### **Set the ACLs for the KDC-related roles. 8**

```
# cat << EOF | ldapmodify -h dsserver.example.com -D "cn=directory manager"
# Set kadmin ACL for everything under krbcontainer.
dn: cn=krbcontainer,dc=example,dc=com
changetype: modify
add: aci
aci: (target="ldap:///cn=krbcontainer,dc=example,dc=com")(targetattr="krb*")(version 3.0;\
      acl kadmin ACL; allow (all)\
      userdn = "ldap:///cn=kadmin service,ou=profile,dc=example,dc=com";)
# Set kadmin ACL for everything under the people subtree if there are
# mix-in entries for krb princs:
dn: ou=people,dc=example,dc=com
changetype: modify
add: aci
aci: (target="ldap:///ou=people,dc=example,dc=com")(targetattr="krb*")(version 3.0;\
      acl kadmin ACL; allow (all)\
      userdn = "ldap:///cn=kadmin service,ou=profile,dc=example,dc=com";)
EOF
```
## **Edit the Kerberos configuration file (krb5.conf). 9**

You need to change the realm names and the names of the servers. See the  $\kappa$ rb5.conf(4) man page for a full description of this file.

```
kdc1 # cat /etc/krb5/krb5.conf
[libdefaults]
        default_realm = EXAMPLE.COM
[realms]
        EXAMPLE.COM = {
        kdc = kdc1.example.com
        admin_server = kdc1.example.com
        }
```

```
[domain_realm]
        .example.com = EXAMPLE.COM
#
# if the domain name and realm name are equivalent,
# this entry is not needed
#
[logging]
        default = FILE:/var/krb5/kdc.log
        kdc = FILE:/var/krb5/kdc.log
[appdefaults]
   gkadmin = {
        help_url = http://denver:8888/ab2/coll.384.1/SEAM/@AB2PageView/6956
        }
```
In this example, the lines for default realm, kdc, admin server, and all domain realm entries were changed. In addition, the line that defines the help url was edited.

**Note –** If you want to restrict the encryption types, you can set the default tkt enctypes or default\_tgs\_enctypes lines. Refer to ["Using Kerberos Encryption Types" on page 519](#page-518-0) for a description of the issues involved with restricting the encryption types.

## **Edit the KDC configuration file (kdc.conf). 10**

You need to change the realm name. See the [kdc.conf](http://www.oracle.com/pls/topic/lookup?ctx=821-1473&id=kdc.conf-4)(4) man page for a full description of this file.

```
kdc1 # cat /etc/krb5/kdc.conf
[kdcdefaults]
        kdc ports = 88,750[realms]
        EXAMPLE.COM = {
                profile = /etc/krb5/krb5.conf
                database name = /var/krb5/principal
                acl_file = /etc/krb5/kadm5.acl
                kadmind port = 749max life = 8h 0m 0s
                max renewable life = 7d 0h 0m 0s
                sunw_dbprop_enable = true
                sunw_dbprop_master_ulogsize = 1000
                }
```
In this example, the realm name definition in the realms section was changed. Also, in the realms section, lines to enable incremental propagation and to select the number of updates the KDC master keeps in the log were added.

**Note –** If you want to restrict the encryption types, you can set the permitted\_enctypes, supported\_enctypes, or master\_key\_type lines. Refer to ["Using Kerberos Encryption Types"](#page-518-0) [on page 519](#page-518-0) for a description of the issues involved with restricting the encryption types.

#### **Edit the Kerberos access control list file (kadm5.acl). 11**

Once populated, the /etc/krb5/kadm5.acl file should contain all principal names that are allowed to administer the KDC.

kws/admin@EXAMPLE.COM \*

The entry gives the kws/admin principal in the EXAMPLE.COM realm the ability to modify principals or policies in the KDC. The default installation includes an asterisk (\*) to match all admin principals. This default could be a security risk, so it is more secure to include a list of all of the admin principals. See the kadm5.  $ac(4)$  man page for more information.

## **Start the kadmin.local command and add principals. 12**

The next substeps create principals that are used by the Kerberos service.

```
kdc1 # /usr/sbin/kadmin.local
kadmin.local:
```
### **a. Add administration principals to the database.**

You can add as many admin principals as you need. You must add at least one admin principal to complete the KDC configuration process. For this example, a kws/admin principal is added. You can substitute an appropriate principal name instead of "kws."

```
kadmin.local: addprinc kws/admin
Enter password for principal kws/admin@EXAMPLE.COM: <Type the password>
Re-enter password for principal kws/admin@EXAMPLE.COM: <Type it again>
Principal "kws/admin@EXAMPLE.COM" created.
kadmin.local:
```
### **b. Quit kadmin.local.**

You have added all of the required principals for the next steps.

kadmin.local: **quit**

## **(Optional) Configure LDAP dependency for Kerberos services. 13**

If the LDAP and KDC servers are running on the same host and if the LDAP service is configured with a SMF FMRI, add a dependency to the LDAP service for the Kerberos daemons. This will restart the KDC service if the LDAP service is restarted.

### **a. Add the dependency to the krb5kdc service.**

```
# svccfg -s security/krb5kdc
```

```
svc:/network/security/krb5kdc> addpg dsins1 dependency
svc:/network/security/krb5kdc> setprop dsins1/entities = \
    fmri: "svc:/application/sun/ds:ds--var-opt-SUNWdsee-dsins1"
svc:/network/security/krb5kdc> setprop dsins1/grouping = astring: "require_all"
svc:/network/security/krb5kdc> setprop dsins1/restart_on = astring: "restart"
svc:/network/security/krb5kdc> setprop dsins1/type = astring: "service"
svc:/network/security/krb5kdc> exit
```
**b. Add the dependency to the kadmin service.**

```
# svccfg -s security/kadmin
svc:/network/security/kadmin> addpg dsins1 dependency
svc:/network/security/kadmin> setprop dsins1/entities =\
    fmri: "svc:/application/sun/ds:ds--var-opt-SUNWdsee-dsins1"
svc:/network/security/kadmin> setprop dsins1/grouping = astring: "require_all"
svc:/network/security/kadmin> setprop dsins1/restart_on = astring: "restart"
svc:/network/security/kadmin> setprop dsins1/type = astring: "service"
svc:/network/security/kadmin> exit
```
## **Start the Kerberos daemons. 14**

```
kdc1 # svcadm enable -r network/security/krb5kdc
kdc1 # svcadm enable -r network/security/kadmin
```
## **Start kadmin and add more principals. 15**

At this point, you can add principals by using the Graphical Kerberos Administration Tool. To do so, you must log in with one of the admin principal names that you created earlier in this procedure. However, the following command-line example is shown for simplicity.

```
kdc1 # /usr/sbin/kadmin -p kws/admin
Enter password: <Type kws/admin password>
kadmin:
```
## **a. Create the master KDC host principal.**

The host principal is used by Kerberized applications, such as klist and kprop. Clients use this principal when mounting an authenticated NFS file system. Note that when the principal instance is a host name, the FQDN must be specified in lowercase letters, regardless of the case of the domain name in the /etc/resolv.conf file.

```
kadmin: addprinc -randkey host/kdc1.example.com
Principal "host/kdc1.example.com@EXAMPLE.COM" created.
kadmin:
```
## **b. (Optional) Create the kclient principal.**

This principal is used by the kclient utility during the installation of a Kerberos client. If you do not plan on using this utility, then you do not need to add the principal. The users of the kclient utility need to use this password.

```
kadmin: addprinc clntconfig/admin
Enter password for principal clntconfig/admin@EXAMPLE.COM: <Type the password>
Re-enter password for principal clntconfig/admin@EXAMPLE.COM: <Type it again>
Principal "clntconfig/admin@EXAMPLE.COM" created.
kadmin:
```
## **c. Add the master KDC's host principal to the master KDC's keytab file.**

Adding the host principal to the keytab file allows this principal to be used automatically.

```
kadmin: ktadd host/kdc1.example.com
```

```
Entry for principal host/kdc1.example.com with kvno 3, encryption type AES-256 CTS mode
         with 96-bit SHA-1 HMAC added to keytab WRFILE:/etc/krb5/krb5.keytab.
Entry for principal host/kdc1.example.com with kvno 3, encryption type AES-128 CTS mode
```

```
with 96-bit SHA-1 HMAC added to keytab WRFILE:/etc/krb5/krb5.keytab.
Entry for principal host/kdc1.example.com with kvno 3, encryption type Triple DES cbc
         mode with HMAC/sha1 added to keytab WRFILE:/etc/krb5/krb5.keytab.
Entry for principal host/kdc1.example.com with kvno 3, encryption type ArcFour
         with HMAC/md5 added to keytab WRFILE:/etc/krb5/krb5.keytab.
Entry for principal host/kdc1.example.com with kvno 3, encryption type DES cbc mode
          with RSA-MD5 added to keytab WRFILE:/etc/krb5/krb5.keytab.
kadmin:
```
### **d. Quit kadmin.**

kadmin: **quit**

## **(Optional) Synchronize the master KDCs clock by using NTP or another clock synchronization 16 mechanism.**

Installing and using the Network Time Protocol (NTP) is not required. However, every clock must be within the default time that is defined in the libdefaults section of the krb5.conf file for authentication to succeed. See ["Synchronizing Clocks Between KDCs and Kerberos Clients"](#page-411-0) [on page 412](#page-411-0) for information about NTP.

## **Configure Slave KDCs. 17**

To provide redundancy, make sure to install at least one slave KDC. See ["How to Manually](#page-381-0) [Configure a Slave KDC" on page 382](#page-381-0) for specific instructions.

## **How to Automatically Configure a Slave KDC**

In the Oracle Solaris release, a slave KDC can be automatically configured by using the following procedure.

#### **Become superuser. 1**

## **Create the KDC. 2**

Run the kdcmgr utility to create the KDC. You need to provide both the master key password and the password for the administrative principal.

```
kdc2# kdcmgr -a kws/admin -r EXAMPLE.COM create -m kdc1 slave
Starting server setup
---------------------------------------
Setting up /etc/krb5/kdc.conf
Setting up /etc/krb5/krb5.conf
Obtaining TGT for kws/admin ...
Password for kws/admin@EXAMPLE.COM: <Type the password>
Setting up /etc/krb5/kadm5.acl.
Setting up /etc/krb5/kpropd.acl.
```

```
Waiting for database from master...
Waiting for database from master...
Waiting for database from master...
kdb5_util: Cannot find/read stored master key while reading master key
kdb5_util: Warning: proceeding without master key
Enter KDC database master key: <Type the password>
---------------------------------------------------
Setup COMPLETE.
```
kdc2#

## **How to Interactively Configure a Slave KDC**

In the Oracle Solaris release, a slave KDC can be interactively configured by using the following procedure.

#### **Become superuser. 1**

#### **Create the KDC. 2**

Run the kdcmgr utility to create the KDC. You need to provide both the master key password and the password for the administrative principal.

kdc1# **kdcmgr create slave**

```
Starting server setup
---------------------------------------
Enter the Kerberos realm: EXAMPLE.COM
What is the master KDC's host name?: kdc1
Setting up /etc/krb5/kdc.conf
Setting up /etc/krb5/krb5.conf
Obtaining TGT for kws/admin ...
Password for kws/admin@EXAMPLE.COM: <Type the password>
Setting up /etc/krb5/kadm5.acl.
Setting up /etc/krb5/kpropd.acl.
Waiting for database from master...
Waiting for database from master...
Waiting for database from master...
kdb5 util: Cannot find/read stored master key while reading master key
kdb5 util: Warning: proceeding without master key
Enter KDC database master key: <Type the password>
```
<span id="page-381-0"></span>--------------------------------------------------- Setup COMPLETE. kdc2#

## **How to Manually Configure a Slave KDC**

In this procedure, a new slave KDC named kdc2 is configured. Also, incremental propagation is configured. This procedure uses the following configuration parameters:

- Realm name = EXAMPLE.COM
- DNS domain name = example.com
- Master KDC = kdc1.example.com
- $\blacksquare$  Slave  $KDC = kdc2$ . example. com
- $\blacksquare$  admin principal = kws/admin

The master KDC must be configured. For specific instructions if this slave is to be swappable, see ["Swapping a Master KDC and a Slave KDC" on page 413.](#page-412-0) **Before You Begin**

#### **On the master KDC, become superuser. 1**

## **On the master KDC, start kadmin. 2**

You must log in with one of the admin principal names that you created when you configured the master KDC.

```
kdc1 # /usr/sbin/kadmin -p kws/admin
Enter password: <Type kws/admin password>
kadmin:
```
### **a. On the master KDC, add slave host principals to the database, if not already done.**

For the slave to function, it must have a host principal. Note that when the principal instance is a host name, the FQDN must be specified in lowercase letters, regardless of the case of the domain name in the /etc/resolv.conf file.

```
kadmin: addprinc -randkey host/kdc2.example.com
Principal "host/kdc2.example.com@EXAMPLE.COM" created.
kadmin:
```
### **b. On the master KDC, create the kiprop principal.**

The kiprop principal is used to authorize incremental propagation from the master KDC.

```
kadmin: addprinc -randkey kiprop/kdc2.example.com
Principal "kiprop/kdc2.example.com@EXAMPLE.COM" created.
kadmin:
```
### **c. Quit kadmin.**

kadmin: **quit**

**On the master KDC, edit the Kerberos configuration file (krb5.conf). 3**

You need to add an entry for each slave. See the [krb5.conf](http://www.oracle.com/pls/topic/lookup?ctx=821-1473&id=krb5.conf-4)(4) man page for a full description of this file.

```
kdc1 # cat /etc/krb5/krb5.conf
 .
 .
[realms]
                EXAMPLE.COM = \{kdc = kdc1.example.com
                kdc = kdc2.example.com
                admin server = kdc1.example.com
        }
```
**On the master KDC, add an kiprop entry to kadm5.acl. 4**

This entry allows the master KDC to receive requests for incremental propagation for the kdc2 server.

```
kdc1 # cat /etc/krb5/kadm5.acl
*/admin@EXAMPLE.COM *
kiprop/kdc2.example.com@EXAMPLE.COM p
```
**On the master KDC, restart kadmind to use the new entries in the kadm5.acl file. 5**

```
kdc1 # svcadm restart network/security/kadmin
```
**On all slave KDCs, copy the KDC administration files from the master KDC server. 6**

This step needs to be followed on all slave KDCs, because the master KDC server has updated information that each KDC server needs. You can use ftp or a similar transfer mechanism to grab copies of the following files from the master KDC:

- /etc/krb5/krb5.conf
- /etc/krb5/kdc.conf
- **On all slave KDCs, add an entry for the master KDC and each slave KDC into the database 7 propagation configuration file, kpropd.acl.**

This information needs to be updated on all slave KDC servers.

```
kdc2 # cat /etc/krb5/kpropd.acl
host/kdc1.example.com@EXAMPLE.COM
host/kdc2.example.com@EXAMPLE.COM
```
**On all slave KDCs, make sure that the Kerberos access control list file, kadm5.acl, is not 8 populated.**

An unmodified kadm5.acl file would look like:

```
kdc2 # cat /etc/krb5/kadm5.acl
*/admin@___default_realm___ *
```
If the file has kiprop entries, remove them.

## **On the new slave, change an entry in kdc.conf. 9**

Replace the sunw dbprop master ulogsize entry with an entry defining sunw dbprop slave poll. The entry sets the poll time to 2 minutes.

```
kdc1 # cat /etc/krb5/kdc.conf
[kdcdefaults]
       kdc ports = 88,750
[realms]
       EXAMPLE.COM= {
                profile = /etc/krb5/krb5.conf
                database name = /var/krb5/principal
                acl_file = /etc/krb5/kadm5.acl
                kadmind port = 749max_life = 8h 0m 0s
                max renewable life = 7d 0h 0m 0ssunw dbprop enable = truesunw_dbprop_slave_poll = 2m
        }
```
## **On the new slave, start the kadmin command. 10**

You must log in with one of the admin principal names that you created when you configured the master KDC.

```
kdc2 # /usr/sbin/kadmin -p kws/admin
Enter password: <Type kws/admin password>
kadmin:
```
## **a. Add the slave's host principal to the slave's keytab file by using kadmin.**

This entry allows kprop and other Kerberized applications to function. Note that when the principal instance is a host name, the FQDN must be specified in lowercase letters, regardless of the case of the domain name in the /etc/resolv.conf file.

```
kadmin: ktadd host/kdc2.example.com
Entry for principal host/kdc2.example.com with kvno 3, encryption type AES-256 CTS mode
         with 96-bit SHA-1 HMAC added to keytab WRFILE:/etc/krb5/krb5.keytab.
Entry for principal host/kdc2.example.com with kvno 3, encryption type AES-128 CTS mode
         with 96-bit SHA-1 HMAC added to keytab WRFILE:/etc/krb5/krb5.keytab.
Entry for principal host/kdc2.example.com with kvno 3, encryption type Triple DES cbc
         mode with HMAC/sha1 added to keytab WRFILE:/etc/krb5/krb5.keytab.
Entry for principal host/kdc2.example.com with kvno 3, encryption type ArcFour
          with HMAC/md5 added to keytab WRFILE:/etc/krb5/krb5.keytab.
Entry for principal host/kdc2.example.com with kvno 3, encryption type DES cbc mode
         with RSA-MD5 added to keytab WRFILE:/etc/krb5/krb5.keytab.
kadmin:
```
## **b. Add the kiprop principal to the slave KDC's keytab file.**

Adding the kiprop principal to the krb5.keytab file allows the kpropd command to authenticate itself when incremental propagation is started.

### kadmin: **ktadd kiprop/kdc2.example.com**

```
Entry for principal kiprop/kdc2.example.com with kvno 3, encryption type AES-256 CTS mode
          with 96-bit SHA-1 HMAC added to keytab WRFILE:/etc/krb5/krb5.keytab.
Entry for principal kiprop/kdc2.example.com with kvno 3, encryption type AES-128 CTS mode
```

```
with 96-bit SHA-1 HMAC added to keytab WRFILE:/etc/krb5/krb5.keytab.
Entry for principal kiprop/kdc2.example.com with kvno 3, encryption type Triple DES cbc
          mode with HMAC/sha1 added to keytab WRFILE:/etc/krb5/krb5.keytab.
Entry for principal kiprop/kdc2.example.com with kvno 3, encryption type ArcFour
         with HMAC/md5 added to keytab WRFILE:/etc/krb5/krb5.keytab.
Entry for principal kiprop/kdc2.example.com with kvno 3, encryption type DES cbc mode
         with RSA-MD5 added to keytab WRFILE:/etc/krb5/krb5.keytab.
kadmin:
```
### **c. Quit kadmin.**

kadmin: quit

**On the new slave, start the Kerberos propagation daemon. 11**

kdc2 # **svcadm enable network/security/krb5\_prop**

**On the new slave, create a stash file by using kdb5\_util. 12**

```
kdc2 # /usr/sbin/kdb5_util stash
kdb5 util: Cannot find/read stored master key while reading master key
kdb5_util: Warning: proceeding without master key
```
Enter KDC database master key: *<Type the key>*

**(Optional) On the new slave KDC, synchronize the master KDCs clock by using NTP or another clock synchronization mechanism. 13**

Installing and using the Network Time Protocol (NTP) is not required. However, every clock must be within the default time that is defined in the libdefaults section of the krb5.conf file for authentication to succeed. See ["Synchronizing Clocks Between KDCs and Kerberos Clients"](#page-411-0) [on page 412](#page-411-0) for information about NTP.

**On the new slave, start the KDC daemon (krb5kdc). 14**

kdc2 # **svcadm enable network/security/krb5kdc**

## ▼ **How to Refresh the Ticket Granting Service Keys on a Master Server**

When the Ticket Granting Service (TGS) principal only has a DES key, which is the case for KDC servers created prior to the Solaris 10 release, the key restricts the encryption type of the Ticket Granting Ticket (TGT) session key to DES. If a KDC is updated to a release which supports additional, stronger encryption types, the administrator may expect that stronger encryption will be used for all session keys generated by the KDC. However if the existing TGS principal does not have it's keys refreshed to include the new encryption types, then the TGT session key will be continue to be limited to DES. The following procedure refreshes the key so that additional encryption types may be used.

#### <span id="page-385-0"></span>**Refresh theTGS service principal key.** ●

```
kdc1 % /usr/sbin/kadmin -p kws/admin
Enter password: <Type kws/admin password>
kadmin: cpw -randkey krbtgt/EXAMPLE.COM@EXAMPLE.COM
```
## **Example 23-2** Refreshing the Principal Keys from a Master Server

If you are logged on to the KDC master as root, you can refresh the TGS service principal with the following command:

```
kdc1 # kadmin.local -q 'cpw -randkey krbtgt/EXAMPLE.COM@EXAMPLE.COM'
```
## **Configuring Cross-Realm Authentication**

You have several ways of linking realms together so that users in one realm can be authenticated in another realm. Cross-realm authentication is accomplished by establishing a secret key that is shared between the two realms. The relationship of the realms can be either hierarchal or directional (see ["Realm Hierarchy" on page 357\)](#page-356-0).

## ▼ **How to Establish Hierarchical Cross-Realm Authentication**

The example in this procedure uses two realms, ENG.EAST.EXAMPLE.COM and EAST.EXAMPLE.COM. Cross-realm authentication will be established in both directions. This procedure must be completed on the master KDC in both realms.

The master KDC for each realm must be configured. To fully test the authentication process, several Kerberos clients must be configured. **Before You Begin**

#### **Become superuser on the first master KDC. 1**

## **Create ticket-granting ticket service principals for the two realms. 2**

You must log in with one of the admin principal names that was created when you configured the master KDC.

# **/usr/sbin/kadmin -p kws/admin** Enter password: *<Type kws/admin password>* kadmin: **addprinc krbtgt/ENG.EAST.EXAMPLE.COM@EAST.EXAMPLE.COM** Enter password for principal krgtgt/ENG.EAST.EXAMPLE.COM@EAST.EXAMPLE.COM: *<Type password>* kadmin: **addprinc krbtgt/EAST.EXAMPLE.COM@ENG.EAST.EXAMPLE.COM** Enter password for principal krgtgt/EAST.EXAMPLE.COM@ENG.EAST.EXAMPLE.COM: *<Type password>* kadmin: **quit**

**Note –** The password that is specified for each service principal must be identical in both KDCs. Thus, the password for the service principal

krbtgt/ENG.EAST.EXAMPLE.COM@EAST.EXAMPLE.COM must be the same in both realms.

**Add entries to the Kerberos configuration file (krb5.conf) to define domain names for every 3 realm.**

```
# cat /etc/krb5/krb5.conf
[libdefaults]
 .
 .
[domain realm]
        .eng.east.example.com = ENG.EAST.EXAMPLE.COM
        .east.example.com = EAST.EXAMPLE.COM
```
In this example, domain names for the ENG.EAST.EXAMPLE.COM and EAST.EXAMPLE.COM realms are defined. It is important to include the subdomain first, because the file is searched top down.

**Copy the Kerberos configuration file to all clients in this realm. 4**

For cross-realm authentication to work, all systems (including slave KDCs and other servers) must have the new version of the Kerberos configuration file (/etc/krb5/krb5.conf) installed.

**Repeat all of these steps in the second realm. 5**

## **How to Establish Direct Cross-Realm Authentication**

The example in this procedure uses two realms, ENG.EAST.EXAMPLE.COM and SALES.WEST.EXAMPLE.COM. Cross-realm authentication will be established in both directions. This procedure must be completed on the master KDC in both realms.

The master KDC for each realm must be configured. To fully test the authentication process, several Kerberos clients must be configured. **Before You Begin**

- **Become superuser on one of the master KDC servers. 1**
- **Create ticket-granting ticket service principals for the two realms. 2**

You must log in with one of the admin principal names that was created when you configured the master KDC.

```
# /usr/sbin/kadmin -p kws/admin
Enter password: <Type kws/admin password>
kadmin: addprinc krbtgt/ENG.EAST.EXAMPLE.COM@SALES.WEST.EXAMPLE.COM
Enter password for principal
  krgtgt/ENG.EAST.EXAMPLE.COM@SALES.WEST.EXAMPLE.COM: <Type the password>
kadmin: addprinc krbtgt/SALES.WEST.EXAMPLE.COM@ENG.EAST.EXAMPLE.COM
```

```
Enter password for principal
  krgtgt/SALES.WEST.EXAMPLE.COM@ENG.EAST.EXAMPLE.COM: <Type the password>
kadmin: quit
```
**Note –** The password that is specified for each service principal must be identical in both KDCs. Thus, the password for the service principal krbtgt/ENG.EAST.EXAMPLE.COM@SALES.WEST.EXAMPLE.COM must be the same in both realms.

**Add entries in the Kerberos configuration file to define the direct path to the remote realm. 3**

This example shows the clients in the ENG.EAST.EXAMPLE.COM realm. You would need to swap the realm names to get the appropriate definitions in the SALES. WEST. EXAMPLE. COM realm.

```
# cat /etc/krb5/krb5.conf
[libdefaults]
 .
 .
[capaths]
    ENG.EAST.EXAMPLE.COM = {
        SALES.WEST.EXAMPLE.COM = .
    }
    SALES.WEST.EXAMPLE.COM = {
         ENG.EAST.EXAMPLE.COM = .
    }
```
**Copy the Kerberos configuration file to all clients in the current realm. 4**

For cross-realm authentication to work, all systems (including slave KDCs and other servers) must have the new version of the Kerberos configuration file (/etc/krb5/krb5.conf) installed.

**Repeat all of these steps for the second realm. 5**

## **Configuring Kerberos Network Application Servers**

Network application servers are hosts that provide access using one or more of the following network applications: ftp, rcp, rlogin, rsh, ssh, and telnet. Only a few steps are required to enable the Kerberos version of these commands on a server.

## **How to Configure a Kerberos Network Application Server**

This procedure uses the following configuration parameters:

- Application server = boston
- $\blacksquare$  admin principal = kws/admin
- DNS domain name = example.com
- Realm name = EXAMPLE, COM
- This procedure requires that the master KDC has been configured. To fully test the process, several Kerberos clients must be configured. **Before You Begin**
	- **(Optional) Install the NTP client or another clock synchronization mechanism. 1**

See ["Synchronizing Clocks Between KDCs and Kerberos Clients" on page 412](#page-411-0) for information about NTP.

**Add principals for the new server and update the server's keytab. 2**

The following command reports the existence of the host principal:

```
boston # klist -k |grep host
4 host/boston.example.com@EXAMPLE.COM
4 host/boston.example.com@EXAMPLE.COM
4 host/boston.example.com@EXAMPLE.COM
4 host/boston.example.com@EXAMPLE.COM
```
If the command does not return a principal, then create new principals using the following steps.

How to use the Graphical Kerberos Administration Tool to add a principal is explained in ["How](#page-462-0) [to Create a New Kerberos Principal" on page 463.](#page-462-0) The example in the following steps shows how to add the required principals using the command line. You must log in with one of the admin principal names that you created when configuring the master KDC.

```
boston # /usr/sbin/kadmin -p kws/admin
Enter password: <Type kws/admin password>
kadmin:
```
## **a. Create the server's host principal.**

The host principal is used:

- To authenticate traffic when using the remote commands, such as rsh and ssh.
- By pam\_krb5 to prevent KDC spoofing attacks by using the host principal to verify that a user's Kerberos credential was obtained from a trusted KDC.
- To allow the root user to automatically acquire a Kerberos credential without requiring that a root principal exist. This can be useful when doing a manual NFS mount where the share requires a Kerberos credential.

This principal is required if traffic using the remote application is to be authenticated using the Kerberos service. If the server has multiple hostnames associated with it, then create a principal for each hostname using the FQDN form of the hostname.

```
kadmin: addprinc -randkey host/boston.example.com
Principal "host/boston.example.com" created.
kadmin:
```
## <span id="page-389-0"></span>**b. Add the server's host principal to the server's keytab.**

If the kadmin command is not running, restart it with a command similar to the following: /usr/sbin/kadmin -p *kws*/admin

If the server has multiple hostnames associated with it, then add a principal to the keytab for each hostname.

### kadmin: **ktadd host/boston.example.com**

```
Entry for principal host/boston.example.com with kvno 3, encryption type AES-256 CTS mode
          with 96-bit SHA-1 HMAC added to keytab WRFILE:/etc/krb5/krb5.keytab.
Entry for principal host/boston.example.com with kvno 3, encryption type AES-128 CTS mode
          with 96-bit SHA-1 HMAC added to keytab WRFILE:/etc/krb5/krb5.keytab.
Entry for principal host/boston.example.com with kvno 3, encryption type Triple DES cbc
         mode with HMAC/sha1 added to keytab WRFILE:/etc/krb5/krb5.keytab.
Entry for principal host/boston.example.com with kvno 3, encryption type ArcFour
         with HMAC/md5 added to keytab WRFILE:/etc/krb5/krb5.keytab.
Entry for principal host/boston.example.com with kvno 3, encryption type DES cbc mode
          with RSA-MD5 added to keytab WRFILE:/etc/krb5/krb5.keytab.
kadmin:
```
### **c. Quit kadmin.**

kadmin: **quit**

## **Configuring Kerberos NFS Servers**

NFS services use UNIX user IDs (UIDs) to identify a user and cannot directly use GSS credentials. To translate the credential to a UID, a credential table that maps user credentials to UNIX UIDs might need to be created. See ["Mapping GSS Credentials to UNIX Credentials" on](#page-358-0) [page 359](#page-358-0) for more information on the default credential mapping. The procedures in this section focus on the tasks that are necessary to configure a Kerberos NFS server, to administer the credential table, and to initiate Kerberos security modes for NFS-mounted file systems. The following task map describes the tasks that are covered in this section.

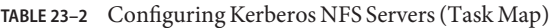

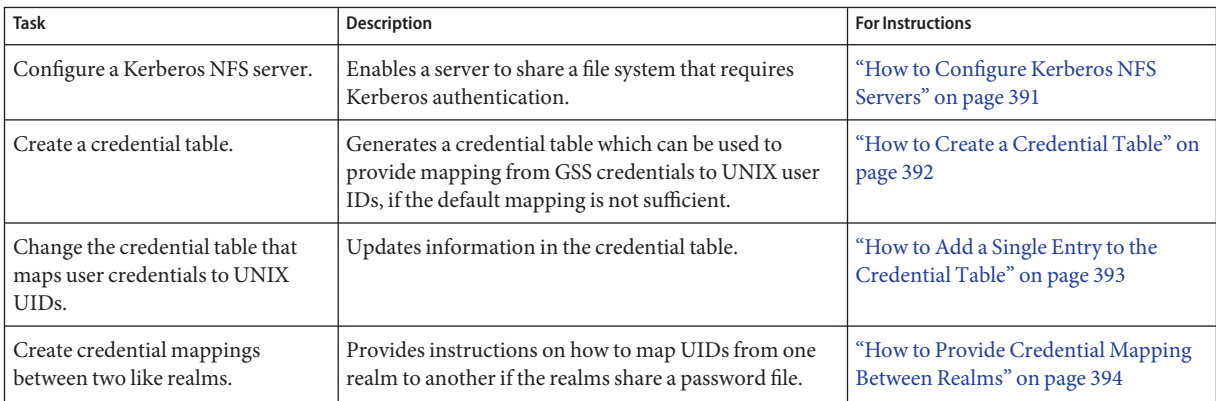

| $RSE 23-2$ Conniguing Refueros INFS Servers (Task Map)<br>(Continuea) |                                                      |                                                                                          |                                                                                                    |  |
|-----------------------------------------------------------------------|------------------------------------------------------|------------------------------------------------------------------------------------------|----------------------------------------------------------------------------------------------------|--|
|                                                                       | <b>Task</b>                                          | Description                                                                              | <b>For Instructions</b>                                                                                  |  |
|                                                                       | Share a file system with Kerberos<br>authentication. | Shares a file system with security modes so that<br>Kerberos authentication is required. | "How to Set Up a Secure NFS"<br><b>Environment With Multiple Kerberos</b><br>Security Modes" on page 395 |  |

<span id="page-390-0"></span>**TABLE 23–2** Configuring Kerberos NFS Servers (Task Map) *(Continued)*

## **How to Configure Kerberos NFS Servers**

In this procedure, the following configuration parameters are used:

- Realm name = EXAMPLE, COM
- DNS domain name = example.com
- NFS server = denver.example.com
- $\blacksquare$  admin principal = kws/admin
- **Complete the prerequisites for configuring a Kerberos NFS server. 1**

The master KDC must be configured. To fully test the process, you need several clients.

**(Optional) Install the NTP client or another clock synchronization mechanism. 2**

Installing and using the Network Time Protocol (NTP) is not required. However, every clock must be synchronized with the time on the KDC server within a maximum difference defined by the clockskew relation in the krb5.conf file for authentication to succeed. See ["Synchronizing Clocks Between KDCs and Kerberos Clients" on page 412](#page-411-0) for information about NTP.

## **Configure the NFS server as a Kerberos client. 3**

Follow the instructions in ["Configuring Kerberos Clients" on page 396.](#page-395-0)

#### **Start kadmin. 4**

You can use the Graphical Kerberos Administration Tool to add a principal, as explained in ["How to Create a New Kerberos Principal" on page 463.](#page-462-0) To do so, you must log in with one of the admin principal names that you created when you configured the master KDC. However, the following example shows how to add the required principals by using the command line.

```
denver # /usr/sbin/kadmin -p kws/admin
Enter password: <Type kws/admin password>
kadmin:
```
## **a. Create the server's NFS service principal.**

Note that when the principal instance is a host name, the FQDN must be specified in lowercase letters, regardless of the case of the domain name in the /etc/resolv.conf file.

<span id="page-391-0"></span>Repeat this step for each unique interface on the system that might be used to access NFS data. If a host has multiple interfaces with unique names, each unique name must have its own NFS service principal.

```
kadmin: addprinc -randkey nfs/denver.example.com
Principal "nfs/denver.example.com" created.
kadmin:
```
## **b. Add the server's NFS service principal to the server's keytab file.**

Repeat this step for each unique service principal created in [Step a.](#page-390-0)

### kadmin: **ktadd nfs/denver.example.com**

```
Entry for principal nfs/denver.example.com with kvno 3, encryption type AES-256 CTS mode
         with 96-bit SHA-1 HMAC added to keytab WRFILE:/etc/krb5/krb5.keytab.
Entry for principal nfs/denver.example.com with kvno 3, encryption type AES-128 CTS mode
         with 96-bit SHA-1 HMAC added to keytab WRFILE:/etc/krb5/krb5.keytab.
Entry for principal nfs/denver.example.com with kvno 3, encryption type Triple DES cbc
         mode with HMAC/sha1 added to keytab WRFILE:/etc/krb5/krb5.keytab.
Entry for principal nfs denver.example.com with kvno 3, encryption type ArcFour
         with HMAC/md5 added to keytab WRFILE:/etc/krb5/krb5.keytab.
Entry for principal nfs/denver.example.com with kvno 3, encryption type DES cbc mode
         with RSA-MD5 added to keytab WRFILE:/etc/krb5/krb5.keytab.
```
kadmin:

## **c. Quit kadmin.**

kadmin: **quit**

```
(Optional) Create special GSS credential maps, if needed.
5
```
Normally, the Kerberos service generates appropriate maps between the GSS credentials and the UNIX UIDs. The default mapping is described in ["Mapping GSS Credentials to UNIX](#page-358-0) [Credentials" on page 359.](#page-358-0) If the default mapping is not sufficient, see "How to Create a Credential Table" on page 392 for more information.

## **Share the NFS file system with Kerberos security modes. 6**

See ["How to Set Up a Secure NFS Environment With Multiple Kerberos Security Modes" on](#page-394-0) [page 395](#page-394-0) for more information.

## ▼ **How to Create a Credential Table**

The gsscred credential table is used by an NFS server to map Kerberos credentials to a UID. By default, the primary part of the principal name is matched to a UNIX login name. For NFS clients to mount file systems from an NFS server with Kerberos authentication, this table must be created if the default mapping is not sufficient.

**Edit /etc/gss/gsscred.conf and change the security mechanism. 1**

Change the mechanism to files.

## <span id="page-392-0"></span>**Create the credential table by using the gsscred command. 2**

## # **gsscred -m kerberos\_v5 -a**

The gsscred command gathers information from all sources that are listed with the passwd entry in the /etc/nsswitch.conf file. You might need to temporarily remove the files entry, if you do not want the local password entries included in the credential table. See the [gsscred](http://www.oracle.com/pls/topic/lookup?ctx=821-1462&id=gsscred-1m)(1M) man page for more information.

## **How to Add a Single Entry to the Credential Table**

#### This procedure requires that the gsscred table has already been created on the NFS server. See ["How to Create a Credential Table" on page 392](#page-391-0) for instructions. **Before You Begin**

- **Become superuser on the NFS server. 1**
- **Add an entry to the credential table by using the gsscred command. 2**
	- # **gsscred -m** *mech* **[ -n** *name* **[ -u** *uid* **]] -a**
	- *mech* Defines the security mechanism to be used.
	- *name* Defines the principal name for the user, as defined in the KDC.
	- *uid* Defines the UID for the user, as defined in the password database.
	- -a Adds the UID to principal name mapping.

#### Adding a Multiple Component Principal to the Credential Table **Example 23–3**

In the following example, an entry is added for a principal named sandy/admin, which is mapped to UID 3736.

# **gsscred -m kerberos\_v5 -n sandy/admin -u 3736 -a**

#### Adding a Principal in a Different Domain to the Credential Table **Example 23–4**

In the following example, an entry is added for a principal named sandy/admin@EXAMPLE.COM, which is mapped to UID 3736.

# **gsscred -m kerberos\_v5 -n sandy/admin@EXAMPLE.COM -u 3736 -a**

## <span id="page-393-0"></span>**How to Provide Credential Mapping Between Realms**

This procedure provides appropriate credential mapping between realms that use the same password file. In this example, the realms CORP.EXAMPLE.COM and SALES.EXAMPLE.COM use the same password file. The credentials for bob@CORP. EXAMPLE. COM and bob@SALES. EXAMPLE. COM are mapped to the same UID.

```
Become superuser.
1
```
**On the client system, add entries to the krb5.conf file. 2**

```
# cat /etc/krb5/krb5.conf
[libdefaults]
        default_realm = CORP.EXAMPLE.COM
 .
[realms]
    CORP.EXAMPLE.COM = {
        .
        auth_to_local_realm = SALES.EXAMPLE.COM
    . }
```
#### Mapping Credentials Between Realms Using the Same Password File **Example 23–5**

This example provides appropriate credential mapping between realms that use the same password file. In this example, the realms CORP.EXAMPLE.COM and SALES.EXAMPLE.COM use the same password file. The credentials for bob@CORP. EXAMPLE. COM and bob@SALES. EXAMPLE. COM are mapped to the same UID. On the client system, add entries to the krb5.conf file.

```
# cat /etc/krb5/krb5.conf
[libdefaults]
        default_realm = CORP.EXAMPLE.COM
 .
[realms]
    CORP.EXAMPLE.COM = {
        .
        auth_to_local_realm = SALES.EXAMPLE.COM
        .
    }
```
See ["Observing Mapping from GSS Credentials to UNIX Credentials" on page 452](#page-451-0) to help with the process of troubleshooting credential mapping problems. **Troubleshooting**

## <span id="page-394-0"></span>▼ **How to Set Up a Secure NFS EnvironmentWith Multiple Kerberos Security Modes**

This procedure enables a NFS server to provide secure NFS access using different security modes or flavors. When a client negotiates a security flavor with the NFS server, the first flavor that is offered by the server that the client has access to is used. This flavor is used for all subsequent client requests of the file system shared by the NFS server.

#### **Become superuser on the NFS server. 1**

**Verify that there is an NFS service principal in the keytab file. 2**

The klist command reports if there is a keytab file and displays the principals. If the results show that no keytab file exists or that no NFS service principal exists, you need to verify the completion of all the steps in ["How to Configure Kerberos NFS Servers" on page 391.](#page-390-0)

# **klist -k** Keytab name: FILE:/etc/krb5/krb5.keytab KVNO Principal ---- --------------------------------------------------------- 3 nfs/denver.example.com@EXAMPLE.COM 3 nfs/denver.example.com@EXAMPLE.COM 3 nfs/denver.example.com@EXAMPLE.COM 3 nfs/denver.example.com@EXAMPLE.COM

**Enable Kerberos security modes in the /etc/nfssec.conf file. 3**

Edit the /etc/nfssec.conf file and remove the "#" that is placed in front of the Kerberos security modes.

# **cat /etc/nfssec.conf** . . # # Uncomment the following lines to use Kerberos V5 with NFS #<br>krb5 krb5 390003 kerberos\_v5 default - # RPCSEC\_GSS krb5i 390004 kerberos\_v5 default integrity # RPCSEC\_GSS krb5p 390005 kerberos\_v5 default privacy # RPCSEC\_GSS

## **Share the file systems with the appropriate security modes. 4**

**sharemgr share -o sec=***mode file-system*

*mode* Specifies the security modes to be used when sharing the file system. When using multiple security modes, the first mode in the list is used as the default.

*file-system* Defines the path to the file system to be shared.

All clients that attempt to access files from the named file system require Kerberos authentication. To access files, the user principal on the NFS client should be authenticated.

<span id="page-395-0"></span>**(Optional) If the automounter is being used, edit the auto\_master database to select a security mode other than the default. 5**

You need not follow this procedure if you are not using the automounter to access the file system or if the default selection for the security mode is acceptable.

*file-system* auto\_home -nosuid,sec=*mode*

**(Optional) Manually issue the mount command to access the file system by using a non-default 6 mode.**

Alternatively, you could use the mount command to specify the security mode, but this alternative does not take advantage of the automounter.

# **mount -F nfs -o sec=***mode file-system*

#### Sharing a File SystemWith One Kerberos Security Mode **Example 23–6**

In this example, Kerberos authentication must succeed before any files can be accessed through the NFS service.

# **sharemgr share -F nfs -p -o sec=krb5 /export/hom**e

#### Sharing a File SystemWith Multiple Kerberos Security Modes **Example 23–7**

In this example, all three Kerberos security modes have been selected. Which mode is used is negotiated between the client and the NFS server. If the first mode in the command fails, then the next is tried. See the [nfssec](http://www.oracle.com/pls/topic/lookup?ctx=821-1474&id=nfssec-5)(5) man page for more information.

# **sharemgr share -F nfs -p -o sec=krb5:krb5i:krb5p /export/home**

## **Configuring Kerberos Clients**

Kerberos clients include any host, that is not a KDC server, on the network that needs to use Kerberos services. This section provides procedures for installing a Kerberos client, as well as specific information about using root authentication to mount NFS file systems.

## **Configuring Kerberos Clients (Task Map)**

The following task map includes all of the procedures associated with setting up Kerberos clients. Each row includes a task identifier, a description of why you would want to do that task, followed by a link to the task.
<span id="page-396-0"></span>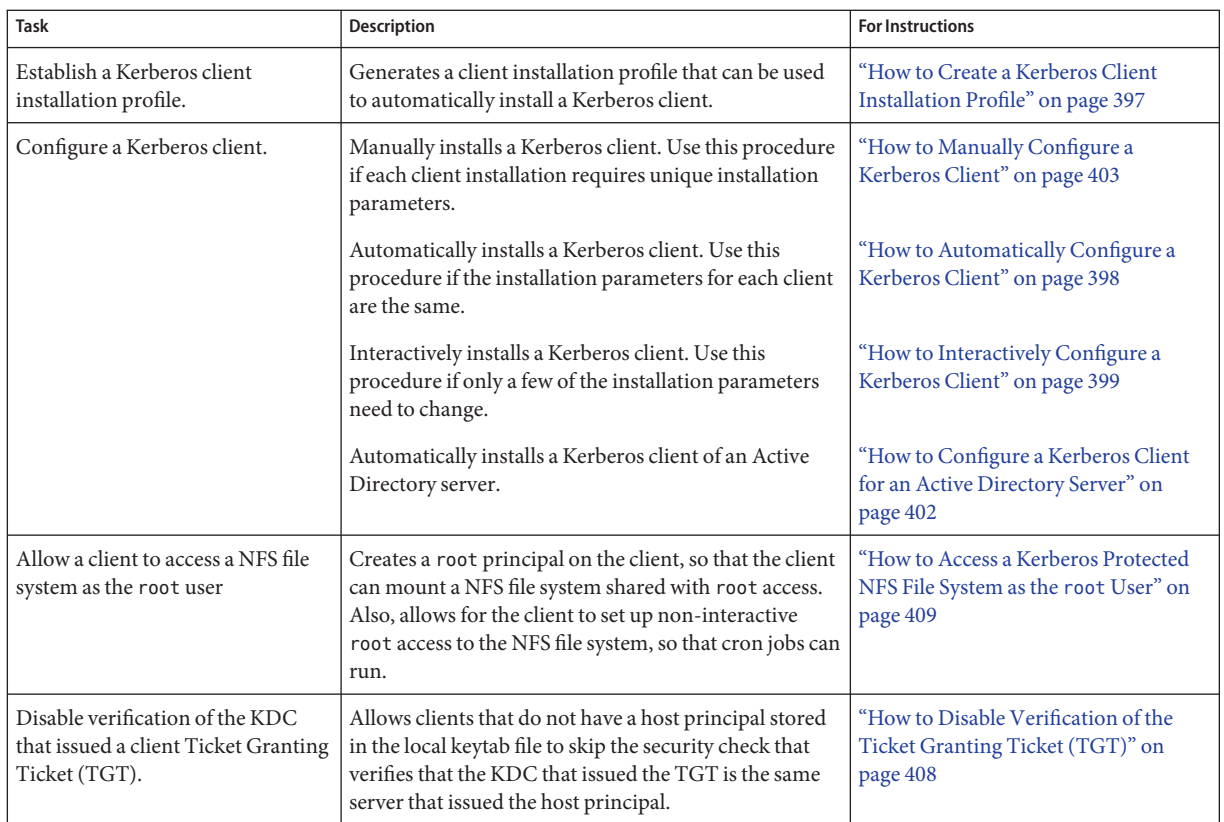

# ▼ **How to Create a Kerberos Client Installation Profile**

This procedure creates a kclient profile that can be used when you install a Kerberos client. By using the kclient profile, you reduce the likelihood of typing errors. Also, using the profile reduces user intervention as compared to the interactive process.

#### **Become superuser. 1**

## **Create a kclient installation profile. 2**

A sample kclient profile could look similar to the following:

client# **cat /net/denver.example.com/export/install/profile** REALM EXAMPLE.COM KDC kdc1.example.com ADMIN clntconfig FILEPATH /net/denver.example.com/export/install/krb5.conf NFS 1 DNSLOOKUP none

# ▼ **How to Automatically Configure a Kerberos Client**

<span id="page-397-0"></span>**Before You Begin**

This procedure uses an installation profile. See ["How to Create a Kerberos Client Installation](#page-396-0) [Profile" on page 397.](#page-396-0)

#### **Become superuser. 1**

**Run the kclient installation script. 2**

> You need to provide the password for the clntconfig principal to complete the process. client# **/usr/sbin/kclient -p /net/denver.example.com/export/install/profile**

Starting client setup -------------------------------------------------- kdc1.example.com Setting up /etc/krb5/krb5.conf. Obtaining TGT for clntconfig/admin ... Password for clntconfig/admin@EXAMPLE.COM: *<Type the password>* nfs/client.example.com entry ADDED to KDC database. nfs/client.example.com entry ADDED to keytab. host/client.example.com entry ADDED to KDC database. host/client.example.com entry ADDED to keytab. Copied /net/denver.example.com/export/install/krb5.conf. --------------------------------------------------- Setup COMPLETE.

client#

### Automatically Configuring a Kerberos Client With Command-Line Overrides **Example 23–8**

The following example overrides the DNSARG and the KDC parameters that are set in the installation profile.

# **/usr/sbin/kclient -p /net/denver.example.com/export/install/profile**\ **-d dns\_fallback -k kdc2.example.com** Starting client setup -------------------------------------------------- kdc1.example.com Setting up /etc/krb5/krb5.conf. Obtaining TGT for clntconfig/admin ...

<span id="page-398-0"></span>Password for clntconfig/admin@EXAMPLE.COM: *<Type the password>* nfs/client.example.com entry ADDED to KDC database. nfs/client.example.com entry ADDED to keytab. host/client.example.com entry ADDED to KDC database. host/client.example.com entry ADDED to keytab. Copied /net/denver.example.com/export/install/krb5.conf. --------------------------------------------------- Setup COMPLETE. client#

# ▼ **How to Interactively Configure a Kerberos Client**

This procedure uses the kclient installation utility without a installation profile. In the Oracle Solaris release, the kclient utility has been expanded to improve ease of use and ability to work with Active Directory servers. See ["How to Configure a Kerberos Client for an Active Directory](#page-401-0) [Server" on page 402](#page-401-0) for more information. See [Example 23–10](#page-400-0) for an example of running kclient on a previous release.

#### **Become superuser. 1**

#### **Run the kclient installation script. 2**

You need to provide the following information:

- Kerberos realm name
- KDC master host name
- KDC slave host names
- Domains to map to the local realm
- PAM service names and options to use for Kerberos authentication

### **a. Indicate if the KDC server is not running an Oracle Solaris release.**

If this system is a client of a KDC server that is not running an Oracle Solaris release, you need to define the type of server that is running the KDC. The available servers are: Microsoft Active Directory, MIT KDC server, Heimdal KDC server, and Shishi KDC server.

## **b. Select if DNS should be used for Kerberos lookups.**

If you use DNS for Kerberos lookups, you need to enter the DNS lookup option that you want to use. Valid options are dns\_lookup\_kdc, dns\_lookup\_realm, and dns\_fallback. See the [krb5.conf](http://www.oracle.com/pls/topic/lookup?ctx=821-1473&id=krb5.conf-4)(4) man page for more information about these values.

## **c. Define the name of the Kerberos realm and the master KDC hostname.**

This information is added to the /etc/krb5/krb5.conf configuration file.

## **d. Select if slave KDCs exist.**

If there are slave KDCs in the realm, then you need to enter the slave KDC host names. This information is used to create additional KDC entries in the client's configuration file.

## **e. Indicate if service or host keys are required.**

Normally, service or host keys are not required unless the client system is hosting Kerberized services.

## **f. Specify if the client is a member of a cluster.**

If the client is a member of a cluster, then you need to provide the logical name of the cluster. The logical host name is used when creating service keys, which is required when hosting Kerberos services from clusters.

## **g. Identify any domains or hosts to map to the current realm.**

This mapping allows other domains to belong in the default realm of the client.

## **h. Specify if the client will use Kerberized NFS.**

NFS service keys need to be created if the client will host NFS services using Kerberos.

## **i. Indicate if the /etc/pam.conf file needs to be updated.**

This allows you to set which PAM services use Kerberos for authentication. You need to enter the service name and a flag indicating how Kerberos authentication is to be used. The valid flag options are:

- first use Kerberos authentication first, and only use UNIX if Kerberos authentication fails
- only use Kerberos authentication only
- optional use Kerberos authentication optionally

## **j. Select if the master /etc/krb5/krb5.conf file should be copied.**

This option allows for specific configuration information to be used when the arguments to kclient are not sufficient.

### Running the kclient Installation Utility **Example 23–9**

### client# **/usr/sbin/kclient**

Starting client setup ---------------------------------------------------

```
Is this a client of a non-Solaris KDC ? [y/n]: n
        No action performed.
Do you want to use DNS for kerveros lookups ? [y/n]: n
        No action performed.
Enter the Kerberos realm: EXAMPLE.COM
Specify the KDC hostname for the above realm: kdc1.example.com
Note, this system and the KDC's time must be within 5 minutes of each other for
Kerberos to function. Both systems should run some form of time synchronization
system like Network Time Protocol (NTP).
Do you have any slave KDC(s) ? [y/n]: y
Enter a comma-separated list of slave KDC host names: kdc2.example.com
Will this client need service keys ? [y/n]: n No action performed.
Is this client a member of a cluster that uses a logical host name ? [y/n]: n
        No action performed.
Do you have multiple domains/hosts to map to realm ? [y/n]: y
Enter a comma-separated list of domain/hosts to map to the default realm: engineering.example.com, \
        example.com
Setting up /etc/krb5/krb5.conf.
Do you plan on doing Kerberized nfs ? [y/n]: y
Do you want to update /etc/pam.conf ? [y/n]: y
Enter a comma-separated list of PAM service names in the following format:
service:{first|only|optional}: xscreensaver:first
Configuring /etc/pam.conf.
Do you want to copy over the master krb5.conf file ? [y/n]: n
        No action performed.
   ---------------------------------------------------
Setup COMPLETE.
```
#### Running the kclient Installation Utility on the Solaris 10 Release **Example 23–10**

The following output shows the results of running the kclient command.

client# **/usr/sbin/kclient** Starting client setup --------------------------------------------------- Do you want to use DNS for kerberos lookups ? [y/n]: **n** No action performed. Enter the Kerberos realm: **EXAMPLE.COM** Specify the KDC hostname for the above realm: **kdc1.example.com** Setting up /etc/krb5/krb5.conf. Enter the krb5 administrative principal to be used: **clntconfig/admin** Obtaining TGT for clntconfig/admin ... Password for clntconfig/admin@EXAMPLE.COM: *<Type the password>* Do you plan on doing Kerberized nfs ? [y/n]: **n**

<span id="page-401-0"></span>host/client.example.com entry ADDED to KDC database. host/client.example.com entry ADDED to keytab. Do you want to copy over the master krb5.conf file ? [y/n]: **y** Enter the pathname of the file to be copied:  $\setminus$ **/net/denver.example.com/export/install/krb5.conf** Copied /net/denver.example.com/export/install/krb5.conf. --------------------------------------------------- Setup COMPLETE ! #

## ▼ **How to Configure a Kerberos Client for an Active Directory Server**

This procedure uses the kclient installation utility without a installation profile.

#### **Become superuser. 1**

### **(Optional) Enable DNS resource record creation for the client. 2**

The first command causes DNS records to be created when the client is joined to the Active Directory domain. The second command records this change in the running configuration of this service.

client# **svccfg -s smb/server setprop smbd/ddns\_enable=true** client# **svcadm refresh smb/server**

### **Run the kclient installation script. 3**

You need to provide the following information:

■ Password for the administrative principal

#### Configuring a Kerberos Client for an Active Directory Server Using kclient. **Example 23–11**

The following output shows the results of running the kclient command using the ms\_ad (Microsoft Active Directory) server type argument. The client will be joined to the Active Directory domain called EXAMPLE.COM.

client# **/usr/sbin/kclient -T ms\_ad** Starting client setup --------------------------------------------------- Attempting to join 'CLIENT' to the 'EXAMPLE.COM' domain. Password for Administrator@EXAMPLE.COM: *<Type the password>*

```
Forest name found: example.com
Looking for local KDCs, DCs and global catalog servers (SVR RRs).
Setting up /etc/krb5/krb5.conf
Creating the machine account in AD via LDAP.
---------------------------------------------------
Setup COMPLETE.
#
```
# ▼ **How to Manually Configure a Kerberos Client**

In this procedure, the following configuration parameters are used:

- $Realm name = EXAMPLE$ . COM
- DNS domain name = example.com
- Master KDC = kdc1.example.com
- $\blacksquare$  Slave  $KDC = kdc2$ . example. com
- NFS server = denver.example.com
- Client = client.example.com
- $\blacksquare$  admin principal = kws/admin
- User principal = mre
- Online help URL = http://denver:8888/ab2/coll.384.1/SEAM/@AB2PageView/6956

**Note –** Adjust the URL to point to the "Graphical Kerberos Administration Tool" section, as described in the ["Online Help URL in the Graphical Kerberos Administration Tool" on](#page-362-0) [page 363.](#page-362-0)

#### **Become superuser. 1**

#### **Edit the Kerberos configuration file (krb5.conf). 2**

To change the file from the Kerberos default version, you need to change the realm names and the server names. You also need to identify the path to the help files for gkadmin.

```
kdc1 # cat /etc/krb5/krb5.conf
[libdefaults]
        default_realm = EXAMPLE.COM
[realms]
        EXAMPLE.COM = {
        kdc = kdc1.example.com
        kdc = kdc2.example.com
        admin_server = kdc1.example.com
        }
```

```
[domain realm]
        .example.com = EXAMPLE.COM
#
# if the domain name and realm name are equivalent,
# this entry is not needed
#
[logging]
        default = FILE:/var/krb5/kdc.log
        kdc = FILE:/var/krb5/kdc.log
[appdefaults]
   qkadmin = {
        help_url = http://denver:8888/ab2/coll.384.1/SEAM/@AB2PageView/6956
```
Note – If you want to restrict the encryption types, you can set the default tkt enctypes or default tgs enctypes lines. Refer to ["Using Kerberos Encryption Types" on page 519](#page-518-0) for a description of the issues involved with restricting the encryption types.

## **(Optional) Change the process used to locate the KDCs. 3**

By default the Kerberos realm to KDC mapping is determined in the following order:

- The definition in the realms section in krb5.conf.
- By looking up SRV records in DNS.

You can change this behavior by adding dns lookup kdc or dns fallback to the libdefaults section of the [krb5.conf](http://www.oracle.com/pls/topic/lookup?ctx=821-1473&id=krb5.conf-4) file. See the krb5.conf(4) man page for more information. Note that referrals are always tried first.

#### **(Optional) Change the process used to determine the realm for a host. 4**

By default the host to realm mapping is determined in the following order:

- If the KDC supports referrals, then the KDC may inform the client which realm the host belongs to.
- By the definition of domain\_realm in the krb5.conf file.
- The DNS domainname of the host.
- The default realm.

You can change this behavior by adding dns lookup kdc or dns fallback to the libdefaults section of the [krb5.conf](http://www.oracle.com/pls/topic/lookup?ctx=821-1473&id=krb5.conf-4)file. See the krb5.conf(4) man page for more information. Note that referrals will always be tried first.

### **(Optional) Synchronize the client's clock with the master KDC's clock by using NTP or another clock synchronization mechanism. 5**

Installing and using the Network Time Protocol (NTP) is not required. However, every clock must be synchronized with the time on the KDC server within a maximum difference defined in the clockskew relation in the krb5.conf file for authentication to succeed. See ["Synchronizing](#page-411-0) [Clocks Between KDCs and Kerberos Clients" on page 412](#page-411-0) for information about NTP.

### **Start kadmin. 6**

You can use the Graphical Kerberos Administration Tool to add a principal, as explained in ["How to Create a New Kerberos Principal" on page 463.](#page-462-0) To do so, you must log in with one of the admin principal names that you created when you configured the master KDC. However, the following example shows how to add the required principals by using the command line.

```
denver # /usr/sbin/kadmin -p kws/admin
Enter password: <Type kws/admin password>
kadmin:
```
### **a. (Optional) Create a user principal if a user principal does not already exist.**

You need to create a user principal only if the user associated with this host does not already have a principal assigned to him or her.

```
kadmin: addprinc mre
Enter password for principal mre@EXAMPLE.COM: <Type the password>
Re-enter password for principal mre@EXAMPLE.COM: <Type it again>
kadmin:
```
### **b. (Optional) Create a root principal and add the principal to the server's keytab file.**

This step is required so that the client can have root access to file systems mounted using the NFS service. This step is also required if non-interactive root access is needed, such as running cron jobs as root.

If the client does not require root access to a remote file system which is mounted using the NFS service, then you can skip this step. The root principal should be a two component principal with the second component the host name of the Kerberos client system to avoid the creation of a realm wide root principal. Note that when the principal instance is a host name, the FQDN must be specified in lowercase letters, regardless of the case of the domain name in the /etc/resolv.conf file.

```
kadmin: addprinc -randkey root/client.example.com
Principal "root/client.example.com" created.
kadmin: ktadd root/client.example.com
Entry for principal root/client.example.com with kvno 3, encryption type AES-256 CTS mode
         with 96-bit SHA-1 HMAC added to keytab WRFILE:/etc/krb5/krb5.keytab.
Entry for principal root/client.example.com with kvno 3, encryption type AES-128 CTS mode
         with 96-bit SHA-1 HMAC added to keytab WRFILE:/etc/krb5/krb5.keytab.
Entry for principal root/client.example.com with kvno 3, encryption type Triple DES cbc
         mode with HMAC/sha1 added to keytab WRFILE:/etc/krb5/krb5.keytab.
Entry for principal root/client.example.com with kvno 3, encryption type ArcFour
         with HMAC/md5 added to keytab WRFILE:/etc/krb5/krb5.keytab.
Entry for principal root/client.example.com with kvno 3, encryption type DES cbc mode
         with RSA-MD5 added to keytab WRFILE:/etc/krb5/krb5.keytab.
kadmin:
```
### **c. Create a host principal and add the principal to the server's keytab file.**

The host principal is used by remote access services to provide authentication. The principal allows root to acquire a credential, if there is not one already in the keytab file.

```
kadmin: addprinc -randkey host/denver.example.com
Principal "host/denver.example.com@EXAMPLE.COM" created.
```
### kadmin: **ktadd host/denver.example.com**

Entry for principal host/denver.example.com with kvno 3, encryption type AES-256 CTS mode with 96-bit SHA-1 HMAC added to keytab WRFILE:/etc/krb5/krb5.keytab.

Entry for principal host/denver.example.com with kvno 3, encryption type AES-128 CTS mode with 96-bit SHA-1 HMAC added to keytab WRFILE:/etc/krb5/krb5.keytab.

Entry for principal host/denver.example.com with kvno 3, encryption type Triple DES cbc mode with HMAC/sha1 added to keytab WRFILE:/etc/krb5/krb5.keytab.

Entry for principal host/denver.example.com with kvno 3, encryption type ArcFour with HMAC/md5 added to keytab WRFILE:/etc/krb5/krb5.keytab.

Entry for principal host/denver.example.com with kvno 3, encryption type DES cbc mode with RSA-MD5 added to keytab WRFILE:/etc/krb5/krb5.keytab.

kadmin:

### **d. (Optional) Add the server's NFS service principal to the server's keytab file.**

This step is only required if the client needs to access NFS file systems using Kerberos authentication.

### kadmin: **ktadd nfs/denver.example.com**

```
Entry for principal nfs/denver.example.com with kvno 3, encryption type AES-256 CTS mode
          with 96-bit SHA-1 HMAC added to keytab WRFILE:/etc/krb5/krb5.keytab.
Entry for principal nfs/denver.example.com with kvno 3, encryption type AES-128 CTS mode
         with 96-bit SHA-1 HMAC added to keytab WRFILE:/etc/krb5/krb5.keytab.
Entry for principal nfs/denver.example.com with kvno 3, encryption type Triple DES cbc
         mode with HMAC/sha1 added to keytab WRFILE:/etc/krb5/krb5.keytab.
Entry for principal nfs/denver.example.com with kvno 3, encryption type ArcFour
         with HMAC/md5 added to keytab WRFILE:/etc/krb5/krb5.keytab.
Entry for principal nfs/denver.example.com with kvno 3, encryption type DES cbc mode
         with RSA-MD5 added to keytab WRFILE:/etc/krb5/krb5.keytab.
```
kadmin:

### **e. Quit kadmin.**

kadmin: **quit**

#### **(Optional) Enable Kerberos with NFS. 7**

### **a. Enable Kerberos security modes in the /etc/nfssec.conf file.**

Edit the /etc/nfssec.conf file and remove the "#" that is placed in front of the Kerberos security modes.

### # **cat /etc/nfssec.conf**

```
.
 .
#
# Uncomment the following lines to use Kerberos V5 with NFS
#
krb5 390003 kerberos_v5 default - # RPCSEC_GSS
krb5i 390004 kerberos_v5 default integrity
krb5p 390005 kerberos_v5 default privacy # RPCSEC_GSS
```
### **b. Enable DNS.**

If the /etc/resolv.conf file has not already been created, then create this file as the service principal canonicalization is dependent upon DNS to do this. See the [resolv.conf](http://www.oracle.com/pls/topic/lookup?ctx=821-1473&id=resolv.conf-4)(4) man page for more information.

## **c. Restart the gssd service.**

After the /etc/resolv.conf file has been created or modified you must then restart the gssd daemon to reread any changes.

# **svcadm restart network/rpc/gss**

**If you want the client to automatically renew theTGT or to warn users about Kerberos ticket expiration, create an entry in the /etc/krb5/warn.conf file. 8**

See the [warn.conf](http://www.oracle.com/pls/topic/lookup?ctx=821-1473&id=warn.conf-4)(4) man page for more information.

#### Setting Up a Kerberos Client Using a Non-Solaris KDC **Example 23–12**

A Kerberos client can be set up to work with a non-Solaris KDC. In this case, a line must be included in the /etc/krb5/krb5.conf file in the realms section. This line changes the protocol that is used when the client is communicating with the Kerberos password-changing server. The format of this line follows.

[realms]

}

```
EXAMPLE.COM = \{kdc = kdc1.example.com
kdc = kdc2.example.com
admin server = kdc1.example.com
kpasswd_protocol = SET_CHANGE
```
DNS TXT Records for the Mapping of Host and Domain Name to Kerberos Realm **Example 23–13**

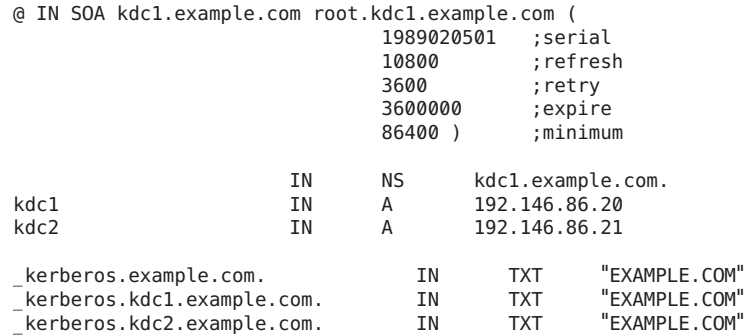

### DNS SRV Records for Kerberos Server Locations **Example 23–14**

This example defines the records for the location of the KDCs, the admin server, and the kpasswd server, respectively.

@ IN SOA kdc1.example.com root.kdc1.example.com ( 1989020501 ; serial<br>10800 : refres : refresh

<span id="page-407-0"></span>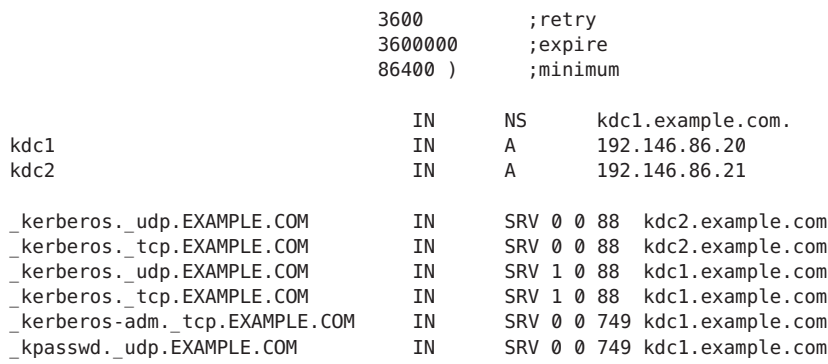

# ▼ **How to Disable Verification of the Ticket Granting Ticket (TGT)**

This procedure disables the security check that checks that the KDC of the host principal stored in the local /etc/krb5/krb5.keytab file is the same KDC that issued the Ticket Granting Ticket. This check prevents DNS spoofing attacks. However, for some client configurations, the host principal may not be available, so this check would need to be disabled to allow the client to function. These are the configurations that require that this check is disabled:

- The client IP address is dynamically assigned. For instance, a DHCP client.
- The client is not configured to host any services, so no host principal was created.
- The host key is not stored on the client.

#### **Become superuser. 1**

#### **Change the krb5.conf file. 2**

If the verify\_ap\_req\_nofail option is set to false, the TGT verification process is not enabled. See the [krb5.conf](http://www.oracle.com/pls/topic/lookup?ctx=821-1473&id=krb5.conf-4) $(4)$  man page for more information about this option.

```
client # cat /etc/krb5/krb5.conf
[libdefaults]
        default_realm = EXAMPLE.COM
        verify_ap_req_nofail = false
  ...
```
**Note –** The verify\_ap\_req\_nofail option can be entered in either the [libdefaults] or the [realms] section of the krb5.conf file. If the option is in the [libdefaults]section, the setting is used for all realms. If the option is in the [realms] section, the setting only applies to the defined realm.

# <span id="page-408-0"></span>▼ **How to Access a Kerberos Protected NFS File System as the rootUser**

This procedure allows a client to access a NFS file system that requires Kerberos authentication with the root ID privilege. In particular, when the NFS file system is shared with options like: - o sec=krb5,root=client1.sun.com.

#### **Become superuser. 1**

#### **Start kadmin. 2**

You can use the Graphical Kerberos Administration Tool to add a principal, as explained in ["How to Create a New Kerberos Principal" on page 463.](#page-462-0) To do so, you must log in with one of the admin principal names that you created when you configured the master KDC. However, the following example shows how to add the required principals by using the command line.

```
denver # /usr/sbin/kadmin -p kws/admin
Enter password: <Type kws/admin password>
kadmin:
```
## **a. Create a root principal for the NFS client.**

This principal is used to provide root equivalent access to NFS mounted file systems that require Kerberos authentication. The root principal should be a two component principal with the second component the host name of the Kerberos client system to avoid the creation of a realm wide root principal. Note that when the principal instance is a host name, the FQDN must be specified in lowercase letters, regardless of the case of the domain name in the /etc/resolv.conf file.

```
kadmin: addprinc -randkey root/client.example.com
Principal "root/client.example.com" created.
kadmin:
```
## **b. Add the root principal to the server's keytab file.**

This step is required if you added a root principal so that the client can have root access to file systems mounted using the NFS service. This step is also required if non-interactive root access is needed, such as running cron jobs as root.

```
kadmin: ktadd root/client.example.com
Entry for principal root/client.example.com with kvno 3, encryption type AES-256 CTS mode
         with 96-bit SHA-1 HMAC added to keytab WRFILE:/etc/krb5/krb5.keytab.
Entry for principal root/client.example.com with kvno 3, encryption type AES-128 CTS mode
         with 96-bit SHA-1 HMAC added to keytab WRFILE:/etc/krb5/krb5.keytab.
Entry for principal root/client.example.com with kvno 3, encryption type Triple DES cbc
         mode with HMAC/sha1 added to keytab WRFILE:/etc/krb5/krb5.keytab.
Entry for principal root/client.example.com with kvno 3, encryption type ArcFour
         with HMAC/md5 added to keytab WRFILE:/etc/krb5/krb5.keytab.
Entry for principal root/client.example.com with kvno 3, encryption type DES cbc mode
         with RSA-MD5 added to keytab WRFILE:/etc/krb5/krb5.keytab.
kadmin:
```
**c. Quit kadmin.**

kadmin: **quit**

# **How to Configure Automatic Migration of Users in a Kerberos Realm**

Users, who do not have a Kerberos principal, can be automatically migrated to an existing Kerberos realm. The migration is achieved by using the PAM framework for the service in use by stacking the pam\_krb5\_migrate module in the service's authentication stack in /etc/pam.conf.

In this example, the gdm and other PAM service names are configured to use the automatic migration. The following configuration parameters are used:

- Realm name = EXAMPLE.COM
- Master KDC = kdc1.example.com
- Machine hosting the migration service = server1.example.com
- Migration service principal = host/server1.example.com

Setup server1 as a Kerberos client of the realm EXAMPLE.COM. See ["Configuring Kerberos](#page-395-0) [Clients" on page 396](#page-395-0) for more information. **Before You Begin**

#### **Check to see if a host service principal for server1 exists. 1**

The host service principal in the keytab file of server1 is used to authenticate the server to the master KDC.

```
server1 # klist -k
Keytab name: FILE:/etc/krb5/krb5.keytab
    KVNO Principal
    ---- ------------------------------------------------ 3 host/server1.example.com@EXAMPLE.COM
       3 host/server1.example.com@EXAMPLE.COM
        3 host/server1.example.com@EXAMPLE.COM
        3 host/server1.example.com@EXAMPLE.COM
```
- **Make changes to the PAM configuration file. 2**
	- **a. Add entries for the gdm service.**

```
# cat /etc/pam.conf
 .
 .
#
# gdm service
#
gdm auth requisite pam_authtok_get.so.1
                            pam dhkeys.so.1
gdm auth required pam_unix_cred.so.1
```
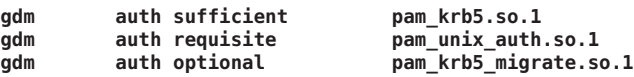

**b. (Optional) Force an immediate password change, if needed.**

The newly created Kerberos accounts can have their password expiration time set to the current time (now), in order to force an immediate Kerberos password change. To set the expiration time to now, add the expire\_pw option to the lines which use the pam krb5 migrate module. See the pam krb5 migrate(5) man page for more information.

```
# cat /etc/pam.conf
 .
 .
gdm auth optional pam_krb5_migrate.so.1 expire_pw
```
**c. Add the pam\_krb5module to the account stack.**

This addition allows for password expiration in Kerberos to block access.

```
# cat /etc/pam.conf
 .
 .
#
# Default definition for Account management
# Used when service name is not explicitly mentioned for account management
#
other account requisite pam_roles.so.1<br>
other account required pam krb5.so.1
other account required
other account required pam unix account.so.1
```
## **d. Add the pam\_krb5module to the password stack.**

This addition allows for passwords to be updated when the password expire.

```
# cat /etc/pam.conf
 .
 .
#
# Default definition for Password management
# Used when service name is not explicitly mentioned for password management
#
other password required pam_dhkeys.so.1
other password requisite pam_authtok_get.so.1<br>other password requisite pam_authtok_check.so.1
      other password requisite pam_authtok_check.so.1
other password sufficient
other password required pam authtok store.so.1
```
## **On the master KDC, update the access control file. 3**

The following entries grant migrate and inquire privileges to the host/server1.example.com service principal for all users, excepting the root user. It is important that users who should not be migrated are listed in the kadm5. acl file using the U privilege. These entries need to be before the permit all or ui entry. See the kadm5.  $ac(4)$  man page for more information.

```
kdc1 # cat /etc/krb5/kadm5.acl
host/server1.example.com@EXAMPLE.COM U root
host/server1.example.com@EXAMPLE.COM ui *
*/admin@EXAMPLE.COM *
```
#### <span id="page-411-0"></span>**On the master KDC, restart the Kerberos administration daemon. 4**

This step allows the kadmind daemon to use the new kadm5.acl entries.

kdc1 # **svcadm restart network/security/kadmin**

### **On the master KDC, add entries to the pam.conf file. 5**

The following entries enable the kadmind daemon to use the k5migrate PAM service, to validate UNIX user password for accounts that require migration.

# **grep k5migrate /etc/pam.conf** k5migrate auth required pam\_unix\_auth.so.1<br>k5migrate account required pam\_unix\_account.s

pam unix account.so.1

# **Synchronizing Clocks Between KDCs and Kerberos Clients**

All hosts that participate in the Kerberos authentication system must have their internal clocks synchronized within a specified maximum amount of time (known as*clock skew*). This requirement provides another Kerberos security check. If the clock skew is exceeded between any of the participating hosts, client requests are rejected.

The clock skew also determines how long application servers must keep track of all Kerberos protocol messages, in order to recognize and reject replayed requests. So, the longer the clock skew value, the more information that application servers have to collect.

The default value for the maximum clock skew is 300 seconds (five minutes). You can change this default in the libdefaults section of the krb5.conf file.

**Note –** For security reasons, do not increase the clock skew beyond 300 seconds.

Because maintaining synchronized clocks between the KDCs and Kerberos clients is important, you should use the Network Time Protocol (NTP) software to synchronize them. NTP public domain software from the University of Delaware is included in the Oracle Solaris software.

**Note –** Another way to synchronize clocks is to use the rdate command and cron jobs, a process that can be less involved than using NTP. However, this section focuses on using NTP. And, if you use the network to synchronize the clocks, the clock synchronization protocol must itself be secure.

NTP enables you to manage precise time or network clock synchronization, or both, in a network environment. NTP is basically a server-client implementation. You pick one system to be the master clock (the NTP server). Then, you set up all your other systems (the NTP clients) to synchronize their clocks with the master clock.

<span id="page-412-0"></span>To synchronize the clocks, NTP uses the xntpd daemon, which sets and maintains a UNIX system time-of-day in agreement with Internet standard time servers. The following shows an example of this server-client NTP implementation.

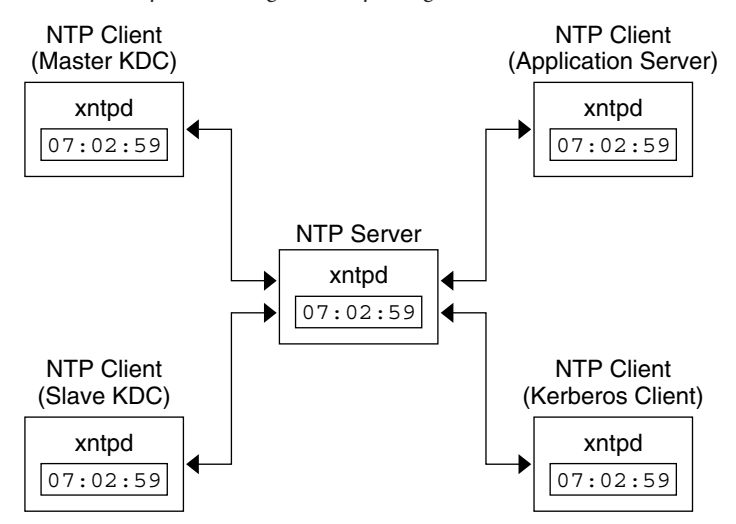

**FIGURE 23–1** Synchronizing Clocks by Using NTP

Ensuring that the KDCs and Kerberos clients maintain synchronized clocks involves implementing the following steps:

- 1. Setting up an NTP server on your network. This server can be any system, except the master KDC. See ["Managing Network Time Protocol \(Tasks\)" in](http://www.oracle.com/pls/topic/lookup?ctx=821-1454&id=time-20) *System Administration Guide: [Network Services](http://www.oracle.com/pls/topic/lookup?ctx=821-1454&id=time-20)* to find the NTP server task.
- 2. As you configure the KDCs and Kerberos clients on the network, setting them up to be NTP clients of the NTP server. See ["Managing Network Time Protocol \(Tasks\)" in](http://www.oracle.com/pls/topic/lookup?ctx=821-1454&id=time-20) *System [Administration Guide: Network Services](http://www.oracle.com/pls/topic/lookup?ctx=821-1454&id=time-20)* to find the NTP client task.

# **Swapping a Master KDC and a Slave KDC**

You should use the procedures in this section to make the swap of a master KDC with a slave KDC easier. You should swap the master KDC with a slave KDC only if the master KDC server fails for some reason, or if the master KDC needs to be re-installed (for example, because new hardware is installed).

# **How to Configure a Swappable Slave KDC**

Perform this procedure on the slave KDC server that you want to have available to become the master KDC. This procedure assumes that you are using incremental propagation.

**Use alias names for the master KDC and the swappable slave KDC during the KDC installation. 1**

When you define the host names for the KDCs, make sure that each system has an alias included in DNS. Also, use the alias names when you define the hosts in the /etc/krb5/krb5.conf file.

## **Follow the steps to install a slave KDC. 2**

Prior to any swap, this server should function as any other slave KDC in the realm. See ["How to](#page-381-0) [Manually Configure a Slave KDC" on page 382](#page-381-0) for instructions.

#### **Move the master KDC commands. 3**

To prevent the master KDC commands from being run from this slave KDC, move the kprop, kadmind, and kadmin.local commands to a reserved place.

```
kdc4 # mv /usr/lib/krb5/kprop /usr/lib/krb5/kprop.save
kdc4 # mv /usr/lib/krb5/kadmind /usr/lib/krb5/kadmind.save
kdc4 # mv /usr/sbin/kadmin.local /usr/sbin/kadmin.local.save
```
# **How to Swap a Master KDC and a Slave KDC**

In this procedure, the master KDC server that is being swapped out is named kdc1. The slave KDC that will become the new master KDC is named kdc4. This procedure assumes that you are using incremental propagation.

This procedure requires that the slave KDC server has been set up as a swappable slave. For more information, see "How to Configure a Swappable Slave KDC" on page 414). **Before You Begin**

#### **On the new master KDC, start kadmin. 1**

```
kdc4 # /usr/sbin/kadmin -p kws/admin
Enter password: <Type kws/admin password>
kadmin:
```
### **a. Create new principals for the kadmind service.**

The following example shows the first addprinc command on two lines, but it should be typed on one line.

```
kadmin: addprinc -randkey -allow_tgs_req +password_changing_service -clearpolicy \
       changepw/kdc4.example.com
Principal "changepw/kdc4.example.com@ENG.SUN.COM" created.
kadmin: addprinc -randkey -allow_tgs_req -clearpolicy kadmin/kdc4.example.com
Principal "kadmin/kdc4.example.com@EXAMPLE.COM" created.
kadmin:
```
**b. Quit kadmin.**

kadmin: **quit**

**On the new master KDC, force synchronization. 2**

The following steps force a full KDC update on the slave server.

kdc4 # **svcadm disable network/security/krb5kdc** kdc4 # **rm /var/krb5/principal.ulog**

**On the new master KDC, verify that the update is complete. 3**

kdc4 # **/usr/sbin/kproplog -h**

**On the new master KDC, restart the KDC service. 4**

kdc4 # **svcadm enable -r network/security/krb5kdc**

**On the new master KDC, clear the update log. 5**

These steps reinitialize the update log for the new master KDC server.

```
kdc4 # svcadm disable network/security/krb5kdc
kdc4 # rm /var/krb5/principal.ulog
```
**On the old master KDC, kill the kadmind and krb5kdc processes. 6**

When you kill the kadmind process, you prevent any changes from being made to the KDC database.

```
kdc1 # svcadm disable network/security/kadmin
kdc1 # svcadm disable network/security/krb5kdc
```
## **On the old master KDC, specify the poll time for requesting propagations. 7**

Comment out the sunw dbprop\_master\_ulogsize entry in /etc/krb5/kdc.conf and add an entry defining sunw\_dbprop\_slave\_poll. The entry sets the poll time to 2 minutes.

```
kdc1 # cat /etc/krb5/kdc.conf
[kdcdefaults]
       kdc ports = 88,750
[realms]
       EXAMPLE.COM= {
               profile = /etc/krb5/krb5.conf
               database name = /var/krb5/principal
               acl_file = /etc/krb5/kadm5.acl
               kadmind port = 749max_life = 8h 0m 0s
               max renewable life = 7d 0h 0m 0s
               sunw dbprop enable = true# sunw dbprop master ulogsize = 1000
               sunw_dbprop_slave_poll = 2m
       }
```
#### **On the old master KDC, move the master KDC commands and the kadm5.acl file. 8**

To prevent the master KDC commands from being run, move the kprop, kadmind, and kadmin.local commands to a reserved place.

```
kdc1 # mv /usr/lib/krb5/kprop /usr/lib/krb5/kprop.save
kdc1 # mv /usr/lib/krb5/kadmind /usr/lib/krb5/kadmind.save
kdc1 # mv /usr/sbin/kadmin.local /usr/sbin/kadmin.local.save
kdc1 # mv /etc/krb5/kadm5.acl /etc/krb5/kadm5.acl.save
```
## **On the DNS server, change the alias names for the master KDC. 9**

To change the servers, edit the example.com zone file and change the entry for masterkdc. masterkdc IN CNAME kdc4

#### **On the DNS server, restart the Internet domain name server. 10**

Run the following command to reload the new alias information:

# **svcadm refresh network/dns/server**

#### **On the new master KDC, move the master KDC commands and the slave kpropd.acl file. 11**

```
kdc4 # mv /usr/lib/krb5/kprop.save /usr/lib/krb5/kprop
kdc4 # mv /usr/lib/krb5/kadmind.save /usr/lib/krb5/kadmind
kdc4 # mv /usr/sbin/kadmin.local.save /usr/sbin/kadmin.local
kdc4 # mv /etc/krb5/kpropd.acl /etc/krb5/kpropd.acl.save
```
## **On the new master KDC, create the Kerberos access control list file (kadm5.acl). 12**

Once populated, the /etc/krb5/kadm5.acl file should contain all principal names that are allowed to administer the KDC. The file should also list all of the slaves that make requests for incremental propagation. See the kadm5.  $ac(4)$  man page for more information.

kdc4 # **cat /etc/krb5/kadm5.acl kws/admin@EXAMPLE.COM \* kiprop/kdc1.example.com@EXAMPLE.COM p**

### **On the new master KDC, specify the update log size in the kdc.conf file. 13**

Comment out the sunw\_dbprop\_slave\_poll entry and add an entry defining sunw dbprop master ulogsize. The entry sets the log size to 1000 entries.

```
kdc1 # cat /etc/krb5/kdc.conf
[kdcdefaults]
       kdc ports = 88,750[realms]
       EXAMPLE.COM= {
               profile = /etc/krb5/krb5.conf
               database name = /var/krb5/principal
               acl_file = /etc/krb5/kadm5.acl
               kadmind port = 749max life = 8h 0m 0s
               max renewable life = 7d 0h 0m 0s
               sunw dbprop enable = true# sunw dbprop slave poll = 2m
               sunw_dbprop_master_ulogsize = 1000
       }
```

```
On the new master KDC, start kadmind and krb5kdc.
14
```

```
kdc4 # svcadm enable -r network/security/krb5kdc
kdc4 # svcadm enable -r network/security/kadmin
```
### **On the old master KDC, add the kiprop service principal. 15**

Adding the kiprop principal to the krb5. keytab file allows the kpropd daemon to authenticate itself for the incremental propagation service.

```
kdc1 # /usr/sbin/kadmin -p kws/admin
Authenticating as pricipal kws/admin@EXAMPLE.COM with password.
Enter password: <Type kws/admin password>
kadmin: ktadd kiprop/kdc1.example.com
Entry for principal kiprop/kdc1.example.com with kvno 3, encryption type AES-256 CTS mode
          with 96-bit SHA-1 HMAC added to keytab WRFILE:/etc/krb5/krb5.keytab.
Entry for principal kiprop/kdc1.example.com with kvno 3, encryption type AES-128 CTS mode
          with 96-bit SHA-1 HMAC added to keytab WRFILE:/etc/krb5/krb5.keytab.
Entry for principal kiprop/kdc1.example.com with kvno 3, encryption type Triple DES cbc
          mode with HMAC/sha1 added to keytab WRFILE:/etc/krb5/krb5.keytab.
Entry for principal kiprop/kdc1.example.com with kvno 3, encryption type ArcFour
         with HMAC/md5 added to keytab WRFILE:/etc/krb5/krb5.keytab.
```

```
Entry for principal kiprop/kdc1.example.com with kvno 3, encryption type DES cbc mode
         with RSA-MD5 added to keytab WRFILE:/etc/krb5/krb5.keytab.
```
kadmin: **quit**

**On the old master KDC, add an entry for each KDC listed in krb5.conf to the propagation 16 configuration file, kpropd.acl.**

kdc1 # **cat /etc/krb5/kpropd.acl** host/kdc1.example.com@EXAMPLE.COM host/kdc2.example.com@EXAMPLE.COM host/kdc3.example.com@EXAMPLE.COM host/kdc4.example.com@EXAMPLE.COM

**On the old master KDC, start kpropd and krb5kdc. 17**

```
kdc1 # svcadm enable -r network/security/krb5_prop
kdc1 # svcadm enable -r network/security/krb5kdc
```
## **Administering the Kerberos Database**

The Kerberos database is the backbone of Kerberos and must be maintained properly. This section provides some procedures on how to administer the Kerberos database, such as backing up and restoring the database, setting up incremental or parallel propagation, and administering the stash file. The steps to initially set up the database are in ["How to Manually](#page-368-0) [Configure a Master KDC" on page 369.](#page-368-0)

# **Backing Up and Propagating the Kerberos Database**

Propagating the Kerberos database from the master KDC to the slave KDCs is one of the most important configuration tasks. If propagation doesn't happen often enough, the master KDC and the slave KDCs will lose synchronization. So, if the master KDC goes down, the slave KDCs will not have the most recent database information. Also, if a slave KDC has been configured as a master KDC for purposes of load balancing, the clients that use that slave KDC as a master KDC will not have the latest information. Therefore, you must make sure that propagation occurs often enough or else configure the servers for incremental propagation, based on how often you change the Kerberos database. Incremental propagation is preferred over manual propagation because there is more administrative overhead when you manually propagate the database. Also, there are inefficiencies when you do full propagation of the database.

When you configure the master KDC, you set up the kprop script command in a cron job to automatically back up the Kerberos database to the /var/krb5/slave\_datatrans dump file and propagate it to the slave KDCs. But, as with any file, the Kerberos database can become corrupted. If data corruption occurs on a slave KDC, you might never notice, because the next automatic propagation of the database installs a fresh copy. However, if corruption occurs on the master KDC, the corrupted database is propagated to all of the slave KDCs during the next propagation. And, the corrupted backup overwrites the previous uncorrupted backup file on the master KDC.

Because there is no "safe" backup copy in this scenario, you should also set up a cron job to periodically copy the slave datatrans dump file to another location or to create another separate backup copy by using the dump command of kdb5\_util. Then, if your database becomes corrupted, you can restore the most recent backup on the master KDC by using the load command of kdb5\_util.

Another important note: Because the database dump file contains principal keys, you need to protect the file from being accessed by unauthorized users. By default, the database dump file has read and write permissions only as root. To protect against unauthorized access, use only the kprop command to propagate the database dump file, which encrypts the data that is being transferred. Also, kprop propagates the data only to the slave KDCs, which minimizes the chance of accidentally sending the database dump file to unauthorized hosts.

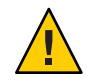

**Caution –** If the Kerberos database is updated after it has been propagated and if the database subsequently is corrupted before the next propagation, the KDC slaves will not contain the updates. The updates will be lost. For this reason, if you add significant updates to the Kerberos database before a regularly scheduled propagation, you should manually propagate the database to avoid data loss.

## **The kpropd.acl File**

The kpropd.acl file on a slave KDC provides a list of host principal names, one name per line, that specifies the systems from which the KDC can receive an updated database through

propagation. If the master KDC is used to propagate all the slave KDCs, the kpropd.acl file on each slave needs to contain only the host principal name of the master KDC.

However, the Kerberos installation and subsequent configuration steps in this book instruct you to add the same kpropd.acl file to the master KDC and the slave KDCs. This file contains all the KDC host principal names. This configuration enables you to propagate from any KDC, in case the propagating KDCs become temporarily unavailable. And, by keeping an identical copy on all KDCs, you make the configuration easy to maintain.

## **The kprop\_script Command**

The kprop\_script command uses the kprop command to propagate the Kerberos database to other KDCs. If the kprop\_script command is run on a slave KDC, it propagates the slave KDC's copy of the Kerberos database to other KDCs. The kprop\_script accepts a list of host names for arguments, separated by spaces, which denote the KDCs to propagate.

When kprop script is run, it creates a backup of the Kerberos database to the /var/krb5/slave\_datatrans file and copies the file to the specified KDCs. The Kerberos database is locked until the propagation is finished.

# **How to Back Up the Kerberos Database**

#### **Become superuser on the master KDC. 1**

**Back up the Kerberos database by using the dump command of the kdb5\_util command. 2**

# **/usr/sbin/kdb5\_util dump** [-verbose] [-d *dbname*] [*filename* [*principals*...]]

- -verbose Prints the name of each principal and policy that is being backed up.
- *dbname* Defines the name of the database to back up. Note that you can specify an absolute path for the file. If the -d option is not specified, the default database name is /var/krb5/principal.
- *filename* Defines the file that is used to back up the database. You can specify an absolute path for the file. If you don't specify a file, the database is dumped to standard output.
- *principals* Defines a list of one or more principals (separated by a space) to back up. You must use fully qualified principal names. If you don't specify any principals, the entire database is backed up.

### Backing Up the Kerberos Database **Example 23–15**

In the following example, the Kerberos database is backed up to a file called dumpfile. Because the -verbose option is specified, each principal is printed as it is backed up.

```
# kdb5_util dump -verbose dumpfile
kadmin/kdc1.eng.example.com@ENG.EXAMPLE.COM
krbtgt/ENG.EXAMPLE.COM@ENG.EXAMPLE.COM
kadmin/history@ENG.EXAMPLE.COM
pak/admin@ENG.EXAMPLE.COM
pak@ENG.EXAMPLE.COM
changepw/kdc1.eng.example.com@ENG.EXAMPLE.COM
```
In the following example, the pak and pak/admin principals from the Kerberos database are backed up.

# **kdb5\_util dump -verbose dumpfile pak/admin@ENG.EXAMPLE.COM pak@ENG.EXAMPLE.COM** pak/admin@ENG.EXAMPLE.COM pak@ENG.EXAMPLE.COM

## **How to Restore the Kerberos Database**

- **Become superuser on the master KDC. 1**
- **On the master, stop the KDC daemons. 2**

kdc1 # **svcadm disable network/security/krb5kdc** kdc1 # **svcadm disable network/security/kadmin**

**Restore the Kerberos database by using the load command of the kdb\_util command. 3**

# **/usr/sbin/kdb5\_util load** [-verbose] [-d *dbname*] [-update] [*filename*]

- -verbose Prints the name of each principal and policy that is being restored.
- *dbname* Defines the name of the database to restore. Note you can specify an absolute path for the file. If the -d option is not specified, the default database name is /var/krb5/principal.
- -update Updates the existing database. Otherwise, a new database is created or the existing database is overwritten.
- *filename* Defines the file from which to restore the database. You can specify an absolute path for the file.

#### **Start the KDC daemons. 4**

kdc1 # **svcadm enable -r network/security/krb5kdc** kdc1 # **svcadm enable -r network/security/kadmin**

#### Restoring the Kerberos Database **Example 23–16**

In the following example, the database called database1 is restored into the current directory from the dumpfile file. Because the -update option isn't specified, a new database is created by the restore.

```
# kdb5_util load -d database1 dumpfile
```
# ▼ **How to Convert a Kerberos Database After a Server Upgrade**

If your KDC database was created on a server running the Solaris 8 or Solaris 9 release, converting the database allows you to take advantage of the improved database format.

Make sure that the database is using an older format. **Before You Begin**

**On the master, stop the KDC daemons. 1**

kdc1 # **svcadm disable network/security/krb5kdc** kdc1 # **svcadm disable network/security/kadmin**

**Create a directory to store a temporary copy of the database. 2**

kdc1 # **mkdir /var/krb5/tmp** kdc1 # **chmod 700 /var/krb5/tmp**

**Dump the KDC database. 3**

kdc1 # **kdb5\_util dump /var/krb5/tmp/prdb.txt**

**Save copies of the current database files. 4**

kdc1 # **cd /var/krb5** kdc1 # **mv princ\* tmp/**

### **Load the database. 5**

kdc1 # **kdb5\_util load /var/krb5/tmp/prdb.txt**

**Start the KDC daemons. 6**

```
kdc1 # svcadm enable -r network/security/krb5kdc
kdc1 # svcadm enable -r network/security/kadmin
```
# ▼ **How to Reconfigure a Master KDC to Use Incremental Propagation**

The steps in this procedure can be used to reconfigure an existing master KDC to use incremental propagation. In this procedure, the following configuration parameters are used:

- Realm name = EXAMPLE . COM
- DNS domain name = example.com
- $\blacksquare$  Master KDC = kdc1.example.com
- $\blacksquare$  Slave KDC = kdc2.example.com
- $\blacksquare$  admin principal = kws/admin

#### **Add entries to kdc.conf. 1**

You need to enable incremental propagation and select the number of updates the KDC master keeps in the log. See the [kdc.conf](http://www.oracle.com/pls/topic/lookup?ctx=821-1473&id=kdc.conf-4) $(4)$  man page for more information.

```
kdc1 # cat /etc/krb5/kdc.conf
[kdcdefaults]
        kdc ports = 88,750
[realms]
        EXAMPLE.COM= {
                profile = /etc/krb5/krb5.conf
                database name = /var/krb5/principal
                acl_file = /etc/krb5/kadm5.acl
                kadmind port = 749max life = 8h 0m 0s
                max renewable life = 7d 0h 0m 0s
                sunw_dbprop_enable = true
                sunw_dbprop_master_ulogsize = 1000
        }
```
### **Create the kiprop principal. 2**

The kiprop principal is used to authenticate the master KDC server and to authorize updates from the master KDC.

```
kdc1 # /usr/sbin/kadmin -p kws/admin
Enter password: <Type kws/admin password>
kadmin: addprinc -randkey kiprop/kdc1.example.com
Principal "kiprop/kdc1.example.com@EXAMPLE.COM" created.
kadmin: addprinc -randkey kiprop/kdc2.example.com
Principal "kiprop/kdc2.example.com@EXAMPLE.COM" created.
kadmin:
```
## **On the master KDC, add a kiprop entry to kadm5.acl 3**

This entry allows the master KDC to receive requests for incremental propagation from the kdc2 server.

```
kdc1 # cat /etc/krb5/kadm5.acl
*/admin@EXAMPLE.COM *
kiprop/kdc2.example.com@EXAMPLE.COM p
```
### **Comment out the kprop line in the root crontab file. 4**

This step prevents the master KDC from propagating its copy of the KDC database.

```
kdc1 # crontab -e
#ident "@(#)root 1.20 01/11/06 SMI"
#
# The root crontab should be used to perform accounting data collection.
#
# The rtc command is run to adjust the real time clock if and when
```

```
# daylight savings time changes.
#
10 3 * * * /usr/sbin/logadm
15 3 * * 0 /usr/lib/fs/nfs/nfsfind
1 2 * * * [ -x /usr/sbin/rtc ] && /usr/sbin/rtc -c > /dev/null 2>&1
30 3 * * * [ -x /usr/lib/gss/gsscred_clean ] && /usr/lib/gss/gsscred_clean
#10 3 * * * /usr/lib/krb5kprop_script kdc2.example.sun.com #SUNWkr5ma
```
## **Restart kadmind. 5**

```
kdc1 # svcadm restart network/security/kadmin
```
**Reconfigure all slave KDC servers that use incremental propagation. 6**

See "How to Reconfigure a Slave KDC to Use Incremental Propagation" on page 423 for complete instructions.

# **How to Reconfigure a Slave KDC to Use Incremental Propagation**

**Add entries to krb5.conf. 1**

The new entries enable incremental propagation and set the poll time to 2 minutes.

```
kdc2 # cat /etc/krb5/krb5.conf
[kdcdefaults]
        kdc ports = 88,750[realms]
        EXAMPLE.COM= {
                profile = /etc/krb5/krb5.conf
                database name = /var/krb5/principal
                acl_file = /etc/krb5/kadm5.acl
                kadmind port = 749max life = 8h 0m 0s
                max renewable life = 7d @h @m @ssunw_dbprop_enable = true
                sunw_dbprop_slave_poll = 2m
        }
```
**Add the kiprop principal to the krb5.keytab file. 2**

```
kdc2 # /usr/sbin/kadmin -p kws/admin
Enter password: <Type kws/admin password>
```

```
kadmin: ktadd kiprop/kdc2.example.com
```
- Entry for principal kiprop/kdc2.example.com with kvno 3, encryption type AES-256 CTS mode with 96-bit SHA-1 HMAC added to keytab WRFILE:/etc/krb5/krb5.keytab.
- Entry for principal kiprop/kdc2.example.com with kvno 3, encryption type AES-128 CTS mode with 96-bit SHA-1 HMAC added to keytab WRFILE:/etc/krb5/krb5.keytab.
- Entry for principal kiprop/kdc2.example.com with kvno 3, encryption type Triple DES cbc mode with HMAC/sha1 added to keytab WRFILE:/etc/krb5/krb5.keytab.
- Entry for principal kiprop/kdc2.example.com with kvno 3, encryption type ArcFour

```
with HMAC/md5 added to keytab WRFILE:/etc/krb5/krb5.keytab.
Entry for principal kiprop/kdc2.example.com with kvno 3, encryption type DES cbc mode
         with RSA-MD5 added to keytab WRFILE:/etc/krb5/krb5.keytab.
kadmin: quit
```
#### **Restart kpropd. 3**

```
kdc2 # svcadm restart network/security/krb5_prop
```
# **How to Configure a Slave KDC to Use Full Propagation**

This procedure shows how to reconfigure a slave KDC server running the Solaris 10 release to use full propagation. Normally, the procedure would only need to be used if the master KDC server is running either the Solaris 9 release or an earlier release. In this case, the master KDC server can not support incremental propagation, so the slave needs to be configured to allow propagation to work.

In this procedure, a slave KDC named kdc3 is configured. This procedure uses the following configuration parameters:

- Realm name = EXAMPLE, COM
- $DNS$  domain name = example.com
- $Master KDC = kdc1$ . example. com
- $Slave KDC = kdc2$ . example.com and kdc3. example.com
- $admin principal = kws/dmin$
- Online help URL = http://denver:8888/ab2/coll.384.1/SEAM/@AB2PageView/6956

**Note –** Adjust the URL to point to the "Graphical Kerberos Administration Tool" section, as described in the ["Online Help URL in the Graphical Kerberos Administration Tool" on](#page-362-0) [page 363.](#page-362-0)

The master KDC must be configured. For specific instructions if this slave is to be swappable, see ["Swapping a Master KDC and a Slave KDC" on page 413.](#page-412-0) **Before You Begin**

> **On the master KDC, become superuser. 1**

## **On the master KDC, start kadmin. 2**

You must log in with one of the admin principal names that you created when you configured the master KDC.

```
kdc1 # /usr/sbin/kadmin -p kws/admin
Enter password: <Type kws/admin password>
kadmin:
```
## **a. On the master KDC, add slave host principals to the database, if not already done.**

For the slave to function, it must have a host principal. Note that when the principal instance is a host name, the FQDN must be specified in lowercase letters, regardless of the case of the domain name in the /etc/resolv.conf file.

```
kadmin: addprinc -randkey host/kdc3.example.com
Principal "host/kdc3@EXAMPLE.COM" created.
kadmin:
```
## **b. Quit kadmin.**

kadmin: quit

**On the master KDC, edit the Kerberos configuration file (krb5.conf). 3**

You need to add an entry for each slave. See the [krb5.conf](http://www.oracle.com/pls/topic/lookup?ctx=821-1473&id=krb5.conf-4)(4) man page for a full description of this file.

```
kdc1 # cat /etc/krb5/krb5.conf
 .
 .
[realms]
                EXAMPLE.COM = fkdc = kdc1.example.com
                kdc = kdc2.example.com
                kdc = kdc3.example.com
                admin_server = kdc1.example.com
        }
```
**On the master KDC, add an entry for the master KDC and each slave KDC into the kpropd.acl file. 4**

See the [kprop](http://www.oracle.com/pls/topic/lookup?ctx=821-1462&id=kprop-1m)(1M) man page for a full description of this file.

```
kdc1 # cat /etc/krb5/kpropd.acl
host/kdc1.example.com@EXAMPLE.COM
host/kdc2.example.com@EXAMPLE.COM
host/kdc3.example.com@EXAMPLE.COM
```
**On all slave KDCs, copy the KDC administration files from the master KDC server. 5**

This step needs to be followed on all slave KDCs, because the master KDC server has updated information that each KDC server needs. You can use ftp or a similar transfer mechanism to grab copies of the following files from the master KDC:

- /etc/krb5/krb5.conf
- /etc/krb5/kdc.conf
- /etc/krb5/kpropd.acl

## **On all slave KDCs, make sure that the Kerberos access control list file, kadm5.acl, is not 6 populated.**

An unmodified kadm5.acl file would look like:

```
kdc2 # cat /etc/krb5/kadm5.acl
*/admin@___default_realm___ *
```
If the file has kiprop entries, remove them.

## **On the new slave, start the kadmin command. 7**

You must log in with one of the admin principal names that you created when you configured the master KDC.

```
kdc2 # /usr/sbin/kadmin -p kws/admin
Enter password: <Type kws/admin password>
kadmin:
```
## **a. Add the slave's host principal to the slave's keytab file by using kadmin.**

This entry allows kprop and other Kerberized applications to function. Note that when the principal instance is a host name, the FQDN must be specified in lowercase letters, regardless of the case of the domain name in the /etc/resolv.conf file.

### kadmin: **ktadd host/kdc3.example.com**

```
Entry for principal host/kdc3.example.com with kvno 3, encryption type AES-256 CTS mode
         with 96-bit SHA-1 HMAC added to keytab WRFILE:/etc/krb5/krb5.keytab.
Entry for principal host/kdc3.example.com with kvno 3, encryption type AES-128 CTS mode
         with 96-bit SHA-1 HMAC added to keytab WRFILE:/etc/krb5/krb5.keytab.
Entry for principal host/kdc3.example.com with kvno 3, encryption type Triple DES cbc
          mode with HMAC/sha1 added to keytab WRFILE:/etc/krb5/krb5.keytab.
Entry for principal host/kdc3.example.com with kvno 3, encryption type ArcFour
          with HMAC/md5 added to keytab WRFILE:/etc/krb5/krb5.keytab.
Entry for principal host/kdc3.example.com with kvno 3, encryption type DES cbc mode
         with RSA-MD5 added to keytab WRFILE:/etc/krb5/krb5.keytab.
kadmin:
```
### **b. Quit kadmin.**

kadmin: quit

**On the master KDC, add the slave KDC name to the cron job, which automatically runs the 8 backups, by running crontab -e.**

Add the name of each slave KDC server at the end of the kprop script line.

10 3 \* \* \* /usr/lib/krb5/kprop\_script kdc2.example.com **kdc3.example.com**

You might also want to change the time of the backups. This entry starts the backup process every day at 3:10 AM.

**On the new slave, start the Kerberos propagation daemon. 9**

kdc3 # **svcadm enable network/security/krb5\_prop**

**On the master KDC, back up and propagate the database by using kprop\_script. 10**

If a backup copy of the database is already available, it is not necessary to complete another backup. See ["How to Manually Propagate the Kerberos Database to the Slave KDCs" on](#page-428-0) [page 429](#page-428-0) for further instructions.

kdc1 # **/usr/lib/krb5/kprop\_script kdc3.example.com** Database propagation to kdc3.example.com: SUCCEEDED

**On the new slave, create a stash file by using kdb5\_util. 11**

```
kdc3 # /usr/sbin/kdb5_util stash
kdb5 util: Cannot find/read stored master key while reading master key
kdb5 util: Warning: proceeding without master key
```
Enter KDC database master key: *<Type the key>*

**(Optional) On the new slave KDC, synchronize the master KDCs clock by using NTP or another 12 clock synchronization mechanism.**

Installing and using the Network Time Protocol (NTP) is not required. However, every clock must be within the default time that is defined in the libdefaults section of the krb5.conf file for authentication to succeed. See ["Synchronizing Clocks Between KDCs and Kerberos Clients"](#page-411-0) [on page 412](#page-411-0) for information about NTP.

**On the new slave, start the KDC daemon (krb5kdc). 13**

kdc3 # **svcadm enable network/security/krb5kdc**

## **How to Verify That the KDC Servers Are Synchronized**

If incremental propagation has been configured, this procedure ensures that the information on the slave KDC has been updated.

**On the KDC master server, run the kproplog command. 1**

```
kdc1 # /usr/sbin/kproplog -h
```
**On a KDC slave server, run the kproplog command. 2**

kdc2 # **/usr/sbin/kproplog -h**

**Check that the last serial # and the last timestamp values match. 3**

#### Verifying That the KDC Servers Are Synchronized **Example 23–17**

The following is a sample of results from running the kproplog command on the master KDC server.

```
kdc1 # /usr/sbin/kproplog -h
Kerberos update log (/var/krb5/principal.ulog)
Update log dump:
   Log version #: 1
   Log state: Stable
   Entry block size: 2048
   Number of entries: 2500
   First serial #: 137966
    Last serial #: 140465
   First time stamp: Fri Nov 28 00:59:27 2004
    Last time stamp: Fri Nov 28 01:06:13 2004
```
The following is a sample of results from running the kproplog command on a slave KDC server.

```
kdc2 # /usr/sbin/kproplog -h
Kerberos update log (/var/krb5/principal.ulog)
Update log dump:
    Log version #: 1
   Log state: Stable
    Entry block size: 2048
   Number of entries: 0
    First serial #: None
   Last serial #: 140465
    First time stamp: None
    Last time stamp: Fri Nov 28 01:06:13 2004
```
Notice that the values for the last serial number and the last timestamp are identical, which indicates that the slave is synchronized with the master KDC server.

In the slave KDC server output, notice that no update entries exist in the slave KDC server's update log. No entries exist because the slave KDC server does not keep a set of updates, unlike the master KDC server. Also, the KDC slave server does not include information on the first serial number or the first timestamp because this is not relevant information.

# <span id="page-428-0"></span>▼ **How to Manually Propagate the Kerberos Database to the Slave KDCs**

This procedure shows you how to propagate the Kerberos database by using the kprop command. Use this procedure if you need to synchronize a slave KDC with the master KDC outside the periodic cron job. Unlike the kprop\_script, you can use kprop to propagate just the current database backup without first making a new backup of the Kerberos database.

**Note –** Do not use this procedure if you are using incremental propagation.

- **Become superuser on the master KDC. 1**
- **(Optional) Back up the database by using the kdb5\_util command.** # **/usr/sbin/kdb5\_util dump /var/krb5/slave\_datatrans 2**
- **Propagate the database to a slave KDC by using the kprop command.** # **/usr/lib/krb5/kprop -f /var/krb5/slave\_datatrans** *slave-KDC* **3**
- Manually Propagating the Kerberos Database to the Slave KDCs Using kprop\_script **Example 23–18**

If you want to back up the database and propagate it to a slave KDC outside the periodic cron job, you can also use the kprop script command as follows:

# **/usr/lib/krb5/kprop\_script** *slave-KDC*

# **Setting Up Parallel Propagation**

In most cases, the master KDC is used exclusively to propagate its Kerberos database to the slave KDCs. However, if your site has many slave KDCs, you might consider load-sharing the propagation process, known as *parallel propagation*.

**Note –** Do not use this procedure if you are using incremental propagation.

Parallel propagation allows specific slave KDCs to share the propagation duties with the master KDC. This sharing of duties enables the propagation to be done faster and to lighten the work for the master KDC.

For example, say your site has one master KDC and six slave KDCs (shown in [Figure 23–2\)](#page-429-0), where slave-1 through slave-3 consist of one logical grouping and slave-4 through slave-6 <span id="page-429-0"></span>consist of another logical grouping. To set up parallel propagation, you could have the master KDC propagate the database to slave-1 and slave-4. In turn, those KDC slaves could propagate the database to the KDC slaves in their group.

**FIGURE 23–2** Example of Parallel Propagation Configuration

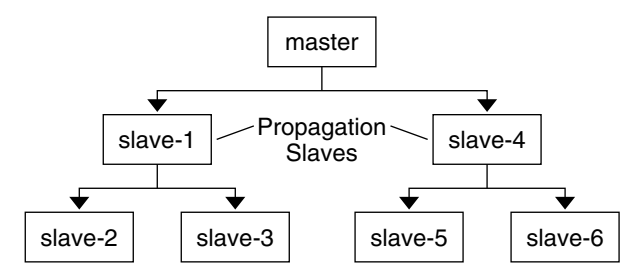

# **Configuration Steps for Setting Up Parallel Propagation**

The following is not a detailed step-by-step procedure, but a high-level list of configuration steps to enable parallel propagation. These steps involve the following:

- 1. On the master KDC, changing the kprop\_script entry in its cron job to include arguments for only the KDC slaves that will perform the succeeding propagation (the *propagation slaves*).
- 2. On each propagation slave, adding a kprop\_script entry to its cron job, which must include arguments for the slaves to propagate. To successfully propagate in parallel, the cron job should be set up to run after the propagation slave is itself propagated with the new Kerberos database.

**Note –** How long it will take for a propagation slave to be propagated depends on factors such as network bandwidth and the size of the Kerberos database.

3. On each slave KDC, setting up the appropriate permissions to be propagated. This step is done by adding the host principal name of its propagating KDC to its kpropd.acl file.

**EXAMPLE 23–19** Setting Up Parallel Propagation

Using the example in Figure 23–2, the master KDC's kprop script entry would look similar to the following:

03\*\*\* /usr/lib/krb5/kprop\_script slave-1.example.com slave-4.example.com

**EXAMPLE 23–19** Setting Up Parallel Propagation *(Continued)*

The slave-1's kprop\_script entry would look similar to the following:

04\*\*\* /usr/lib/krb5/kprop\_script slave-2.example.com slave-3.example.com

Note that the propagation on the slave starts an hour after it is propagated by the master.

The kpropd.acl file on the propagation slaves would contain the following entry:

host/master.example.com@EXAMPLE.COM

The kpropd.acl file on the KDC slaves being propagated by slave-1 would contain the following entry:

host/slave-1.example.com@EXAMPLE.COM

# **Administering the Stash File**

The *stash file* contains the master key for the Kerberos database, which is automatically created when you create a Kerberos database. If the stash file gets corrupted, you can use the stash command of the kdb5\_util utility to replace the corrupted file. The only time you should need to remove a stash file is after removing the Kerberos database with the destroy command of kdb5 util. Because the stash file is not automatically removed with the database, you have to remove the stash file to finish the cleanup.

## **How to Remove a Stash File**

- **Become superuser on the KDC that contains the stash file. 1**
- **Remove the stash file. 2**
	- # **rm** *stash-file*

Where *stash-file* is the path to the stash file. By default, the stash file is located at /var/krb5/.k5.*realm*.

Note – If you need to re-create the stash file, you can use the -f option of the kdb5 util command.

# **Managing a KDC on an LDAP Directory Server**

Most of the KDC administration tasks using an LDAP Directory Server are the same as those for the DB2 server. There are some new tasks that are specific to working with LDAP.

**TABLE 23–3** Configuring KDC Servers to Use LDAP (Task Map)

| Task                                                                          | <b>Description</b>                                                                                                    | <b>For Instructions</b>                                                                          |
|-------------------------------------------------------------------------------|----------------------------------------------------------------------------------------------------|--------------------------------------------------------------------------------------------------|
| Configuring a Master KDC                                                      | Configures and builds the master KDC server and<br>database for a realm using a manual process and using<br>LDAP for the KDC. | "How to Configure a KDC to Use an<br>LDAP Data Server" on page 374                               |
| Mix Kerberos principal attributes<br>with non-Kerberos object class<br>types. | Allows information stored with the Kerberos records<br>to be shared with other LDAP databases.                                | "How to Mix Kerberos Principal<br>Attributes in a Non-Kerberos Object<br>Class Type" on page 432 |
| Destroy a Realm                                                               | Removes all of the data associated with a realm.                                                                              | "How to Destroy a Realm on an LDAP<br>Directory Server" on page 433                              |

# **How to Mix Kerberos Principal Attributes in a Non-Kerberos Object Class Type**

This procedure allows for Kerberos principal attributes to be associated with non-Kerberos object class types. In this procedure the krbprincipalaux, and krbTicketPolicyAux and krbPrincipalName attributes are associated with the people object class.

In this procedure, the following configuration parameters are used:

- Directory Server = dsserver.example.com
- user principal = willf@EXAMPLE.COM

#### **Become superuser. 1**

## **Prepare each entry in the people object class. 2**

Repeat this step for each entry.

```
cat << EOF | ldapmodify -h dsserver.example.com -D "cn=directory manager"
dn: uid=willf,ou=people,dc=example,dc=com
changetype: modify
objectClass: krbprincipalaux
objectClass: krbTicketPolicyAux
krbPrincipalName: willf@EXAMPLE.COM
EOF
```
**Add a subtree attribute to the realm container. 3**

This step allows for searching of principal entries in the ou=people,  $dc=example$ ,  $dc=com$ container, as well as in the default EXAMPLE.COM container.

```
# kdb5_ldap_util -D "cn=directory manager" modify \
            -subtrees 'ou=people,dc=example,dc=com' -r EXAMPLE.COM
```
- **(Optional) If the KDC records are stored in DB2, migrate DB2 entries. 4**
	- **a. Dump the DB2 entries.**
		- # **kdb5\_util dump > dumpfile**
	- **b. Load the database into the LDAP server.**
		- # **kdb5\_util load -update dumpfile**
- **(Optional) Add the principal attributes to the KDC. 5**

```
# kadmin.local -q 'addprinc willf'
```
## **How to Destroy a Realm on an LDAP Directory Server**

This procedure can be used if a different LDAP Directory Server has been configured to handle a realm.

- **Become superuser. 1**
- **Destroy the realm. 2**
	- # **kdb5\_ldap\_util -D "cn=directory manager" destroy**

# **Increasing Security on Kerberos Servers**

Follow these steps to increase security on Kerberos application servers and on KDC servers.

| Task                                                       | <b>Description</b>                                                                                | <b>For Instructions</b>                                                        |
|------------------------------------------------------------|---------------------------------------------------------------------------------------------------|--------------------------------------------------------------------------------|
| Enabling access using Kerberos                             | Restrict network access to a server to allow Kerberos                                             | "How to Enable Only Kerberized                                                 |
| authentication                                             | authentication only                                                                               | Applications" on page 434                                                      |
| Restricting access to the KDC                              | Increases the security of the KDC servers and their                                               | "How to Restrict Access to KDC                                                 |
| servers                                                    | data.                                                                                             | Servers" on page 434                                                           |
| Increasing password security by<br>using a dictionary file | Increases the security of any new passwords by<br>checking the new password against a dictionary. | "How to Use a Dictionary File to<br>Increase Password Security" on<br>page 435 |

**TABLE 23–4** Increasing Security on Kerberos Servers (Task Map)

## <span id="page-433-0"></span>**How to Enable Only Kerberized Applications**

This procedure restricts network access to the server that is running telnet, ftp, rcp, rsh, and rlogin to use Kerberos authenticated transactions only.

#### **Change the exec property for the telnet service. 1**

Add the -a user option to the exec property for telnet to restrict access to those users who can provide valid authentication information.

```
# inetadm -m svc:/network/telnet:default exec="/usr/sbin/in.telnetd -a user"
```
## **(Optional) If not already configured, change the exec property for the telnet service. 2**

Add the -a option to the exec property for ftp to permit only Kerberos authenticated connections.

```
# inetadm -m svc:/network/ftp:default exec="/usr/sbin/in.ftpd -a"
```
#### **Disable other services. 3**

The in.rshd and in.rlogind daemons should be disabled.

```
# svcadm disable network/shell
```

```
# svcadm disable network/login:rlogin
```
## **How to Restrict Access to KDC Servers**

Both master KDC servers and slave KDC servers have copies of the KDC database stored locally. Restricting access to these servers so that the databases are secure is important to the overall security of the Kerberos installation.

### **Disable remote services, as needed. 1**

To provide a secure KDC server, all nonessential network services should be disabled . Depending on your configuration, some of these services may already be disabled. Check the service status with the svcs command. In most circumstances, the only services that would need to run would be krb5kdc and krdb5\_kprop if the KDC is a slave or only kadmin if the KDC is a master. In addition, any services that use loopback tli (ticlts, ticotsord, and ticots) can be left enabled.

```
# svcadm disable network/comsat
# svcadm disable network/dtspc/tcp
# svcadm disable network/finger
# svcadm disable network/login:rlogin
# svcadm disable network/rexec
# svcadm disable network/shell
# svcadm disable network/talk
# svcadm disable network/tname
# svcadm disable network/uucp
# svcadm disable network/rpc_100068_2-5/rpc_udp
```
## <span id="page-434-0"></span>**Restrict access to the hardware that supports the KDC. 2**

To restrict physical access, make sure that the KDC server and its monitor are located in a secure facility. Users should not be able to access this server in any way.

#### **Store KDC database backups on local disks or on the KDC slaves. 3**

Make tape backups of your KDC only if the tapes are stored securely. Follow the same practice for copies of keytab files. It would be best to store these files on a local file system that is not shared with other systems. The storage file system can be on either the master KDC server or any of the slave KDCs.

## ▼ **How to Use a Dictionary File to Increase Password Security**

A dictionary file can be used by the Kerberos service to prevent words in the dictionary from being used as passwords when creating new credentials. Preventing the use of dictionary terms as passwords makes it harder for someone else to guess any password. By default the /var/krb5/kadm5.dict file is used, but it is empty.

#### **Become superuser on the master KDC. 1**

### **Edit the KDC configuration file (kdc.conf). 2**

You need add a line to instruct the service to use a dictionary file. In this example, the dictionary that is included with the spell utility is used. See the [kdc.conf](http://www.oracle.com/pls/topic/lookup?ctx=821-1473&id=kdc.conf-4)(4) man page for a full description of the configuration file.

```
kdc1 # cat /etc/krb5/kdc.conf
[kdcdefaults]
        kdc ports = 88,750
[realms]
        EXAMPLE.COM = {
               profile = /etc/krb5/krb5.conf
               database name = /var/krb5/principal
               acl_file = /etc/krb5/kadm5.acl
               kadmind port = 749max life = 8h 0m 0s
               max renewable life = 7d 0h 0m 0ssunw dbprop enable = truesunw dbprop master ulogsize = 1000dict_file = /usr/share/lib/dict/words
                }
```
#### **Restart the Kerberos daemons. 3**

kdc1 # **svcadm restart -r network/security/krb5kdc** kdc1 # **svcadm restart -r network/security/kadmin**

## **CHAPTER 24** 24

# Kerberos Error Messages and Troubleshooting

This chapter provides resolutions for error messages that you might receive when you use the Kerberos service. This chapter also provides some troubleshooting tips for various problems. This is a list of the error message and troubleshooting information in this chapter.

- "SEAM Tool Error Messages" on page 437
- ["Common Kerberos Error Messages \(A-M\)" on page 438](#page-437-0)
- ["Common Kerberos Error Messages \(N-Z\)" on page 447](#page-446-0)
- ["Problems With the Format of the](#page-449-0) krb5.conf File" on page 450
- ["Problems Propagating the Kerberos Database" on page 451](#page-450-0)
- ["Problems Mounting a Kerberized NFS File System" on page 451](#page-450-0)
- ["Problems Authenticating as](#page-451-0) root" on page 452
- ["Observing Mapping from GSS Credentials to UNIX Credentials" on page 452](#page-451-0)

## **Kerberos Error Messages**

This section provides information about Kerberos error messages, including why each error occurs and a way to fix it.

## **SEAM Tool Error Messages**

Unable to view the list of principals or policies; use the Name field. **Cause:** The admin principal that you logged in with does not have the list privilege (l) in the Kerberos ACL file (kadm5.acl). So, you cannot view the principal list or policy list.

**Solution:** You must type the principal and policy names in the Name field to work on them, or you need to log in with a principal that has the appropriate privileges.

- <span id="page-437-0"></span>JNI: Java array creation failed
- JNI: Java class lookup failed
- JNI: Java field lookup failed
- JNI: Java method lookup failed
- JNI: Java object lookup failed
- JNI: Java object field lookup failed
- JNI: Java string access failed
- JNI: Java string creation failed

**Cause:** A serious problem exists with the Java Native Interface that is used by the SEAM Tool (gkadmin).

**Solution:** Exit gkadmin and restart it. If the problem persists, please report a bug.

## **Common Kerberos Error Messages (A-M)**

This section provides an alphabetical list (A-M) of common error messages for the Kerberos commands, Kerberos daemons, PAM framework, GSS interface, the NFS service, and the Kerberos library.

All authentication systems disabled; connection refused **Cause:** This version of rlogind does not support any authentication mechanism.

**Solution:** Make sure that rlogind is invoked with the -k option.

Another authentication mechanism must be used to access this host **Cause:**Authentication could not be done.

**Solution:** Make sure that the client is using Kerberos V5 mechanism for authentication.

Authentication negotiation has failed, which is required for encryption. Good bye.

**Cause:** Authentication could not be negotiated with the server.

**Solution:** Start authentication debugging by invoking the telnet command with the toggle authdebug command and look at the debug messages for further clues. Also, make sure that you have valid credentials.

Bad krb5 admin server hostname while initializing kadmin interface **Cause:** An invalid host name is configured for admin\_server in the krb5.conf file.

**Solution:** Make sure that the correct host name for the master KDC is specified on the admin server line in the krb5.conf file.

Bad lifetime value

**Cause:** The lifetime value provided is not valid or incorrectly formatted.

**Solution:** Make sure that the value provided is consistent with the Time Formats section in the  $kinit(1)$  $kinit(1)$  man page.

Bad start time value

**Cause:** The start time value provided is not valid or incorrectly formatted.

**Solution:** Make sure that the value provided is consistent with the Time Formats section in the [kinit](http://www.oracle.com/pls/topic/lookup?ctx=821-1461&id=kinit-1)(1) man page.

Cannot contact any KDC for requested realm **Cause:** No KDC responded in the requested realm.

**Solution:** Make sure that at least one KDC (either the master or a slave) is reachable or that the krb5kdc daemon is running on the KDCs. Check the /etc/krb5/krb5.conf file for the list of configured KDCs (kdc = *kdc-name*).

Cannot determine realm for host: host is '*hostname*' **Cause:** Kerberos cannot determine the realm name for the host.

**Solution:** Make sure that there is a default realm name, or that the domain name mappings are set up in the Kerberos configuration file (krb5.conf).

Cannot find a kadmin KDC entry in krb5.conf(4) or DNS Service Location records for realm '*realmname*'

Cannot find a kpassword KDC entry in krb5.conf(4) or DNS Service Location records for realm '*realmname*'

Cannot find a master KDC entry in krb5.conf(4) or DNS Service Location records for realm '*realmname*'

Cannot find an KDC entries in krb5.conf(4) or DNS Service Location records for realm '*realmname*'

**Cause:** Either the krb5.conf file or the DNS server record are incorrectly formatted.

**Solution:** Make sure that the Kerberos configuration file (/etc/krb5/krb5.conf) and that the DNS server records for the KDC are configured properly.

Cannot find address for '*hostname*': '*error-string*'

**Cause:** No address was found in the DNS records for the given hostname.

**Solution:** Fix the host record in DNS or correct the error in the DNS lookup process.

Cannot find KDC for requested realm **Cause:** No KDC was found in the requested realm. **Solution:** Make sure that the Kerberos configuration file (krb5.conf) specifies a KDC in the realm section.

cannot initialize realm *realm-name* **Cause:** The KDC might not have a stash file.

**Solution:** Make sure that the KDC has a stash file. If not, create a stash file by using the kdb5\_util command, and try restarting the krb5kdc command.

Cannot resolve KDC for requested realm **Cause:** Kerberos cannot determine any KDC for the realm.

**Solution:** Make sure that the Kerberos configuration file (krb5.conf) specifies a KDC in the realm section.

Cannot resolve network address for KDCs '*hostname*' discovered via DNS Service Location records for realm '*realm-name*'

Cannot resolve network address for KDCs '*hostname*' specified in krb5.conf(4) for realm '*realm-name*'

**Cause:** Either the krb5.conf file or the DNS server record are incorrectly formatted.

**Solution:** Make sure that the Kerberos configuration file (/etc/krb5/krb5.conf) and that the DNS server records for the KDC are configured properly.

Cannot reuse password

**Cause:** The password that you specified has been used before by this principal.

**Solution:** Choose a password that has not been chosen before, at least not within the number of passwords that are kept in the KDC database for each principal. This policy is enforced by the principal's policy.

Can't get forwarded credentials

**Cause:** Credential forwarding could not be established.

**Solution:** Make sure that the principal has forwardable credentials.

Can't open/find Kerberos configuration file

**Cause:** The Kerberos configuration file (krb5.conf) was unavailable.

**Solution:** Make sure that the krb5.conf file is available in the correct location and has the correct permissions. This file should be writable by root and readable by everyone else.

Client did not supply required checksum--connection rejected **Cause:** Authentication with checksum was not negotiated with the client. The client might be using an old Kerberos V5 protocol that does not support initial connection support.

**Solution:** Make sure that the client is using a Kerberos V5 protocol that supports initial connection support.

Client/server realm mismatch in initial ticket request: '*client-principal*' requesting ticket '*service-principal*'

**Cause:** A realm mismatch between the client and server occurred in the initial ticket request.

**Solution:** Make sure that the server you are communicating with is in the same realm as the client, or that the realm configurations are correct.

Client or server has a null key

**Cause:** The principal has a null key.

**Solution:** Modify the principal to have a non-null key by using the cpw command of kadmin.

Clock skew too great: '*client*' requesting ticket '*service-principal*' from KDC '*KDC-hostname*' (*KDC-time*). Skew is *value*

Clock skew too great: '*client*' AP request with ticket or '*service-principal*'. Skew is *value* (allowable *value*)

**Cause:** The difference between the time reported on the client and the KDC server is too large.

**Solution:** Configure the Network Time Protocol (NTP) to keep the clocks synchronized. See ["Synchronizing Clocks Between KDCs and Kerberos Clients" on page 412](#page-411-0) for more information.

Communication failure with server while initializing kadmin interface **Cause:** The host that was specified for the admin server, also called the master KDC, did not have the kadmind daemon running.

**Solution:** Make sure that you specified the correct host name for the master KDC. If you specified the correct host name, make sure that kadmind is running on the master KDC that you specified.

Credentials cache file permissions incorrect **Cause:** You do not have the appropriate read or write permissions on the credentials cache (/tmp/krb5cc\_*uid*).

**Solution:** Make sure that you have read and write permissions on the credentials cache.

Credentials cache I/O operation failed *XXX* **Cause:** Kerberos had a problem writing to the system's credentials cache (/tmp/krb5cc\_*uid*).

**Solution:** Make sure that the credentials cache has not been removed, and that there is space left on the device by using the df command.

Decrypt integrity check failed **Cause:** You might have an invalid ticket.

**Solution:** Verify both of these conditions:

- Make sure that your credentials are valid. Destroy your tickets with kdestroy, and create new tickets with kinit.
- Make sure that the target host has a keytab file with the correct version of the service key. Use kadmin to view the key version number of the service principal (for example, host/*FQDN-hostname*) in the Kerberos database. Also, use klist -k on the target host to make sure that it has the same key version number.
- Decrypt integrity check failed for client 'principal' and server 'hostname' **Cause:** You might have an invalid ticket.

**Solution:** Make sure that your credentials are valid. Destroy your tickets with kdestroy, and create new tickets with kinit.

Encryption could not be enabled. Goodbye. **Cause:** Encryption could not be negotiated with the server.

**Solution:** Start authentication debugging by invoking the telnet command with the toggle encdebug command and look at the debug messages for further clues.

failed to obtain credentials cache

**Cause:** During kadmin initialization, a failure occurred when kadmin tried to obtain credentials for the admin principal.

**Solution:** Make sure that you used the correct principal and password when you executed kadmin.

Field is too long for this implementation

**Cause:** The message size that was being sent by a Kerberized application was too long. This error could be generated if the transport protocol is UDP. which has a default maximum message size 65535 bytes. In addition, there are limits on individual fields within a protocol message that is sent by the Kerberos service.

**Solution:** Verify that you have not restricted the transport to UDP in the KDC server's /etc/krb5/kdc.conf file.

GSS-API (or Kerberos) error

**Cause:** This message is a generic GSS-API or Kerberos error message and can be caused by several different problems.

**Solution:** Check the /var/krb5/kdc.log file to find the more specific error message that was logged when this error occurred.

Hostname cannot be canonicalized for '*hostname*': '*error-string*' **Cause:** The Kerberos client can not find the fully qualified host name for the server.

**Solution:** Make sure that the server host name is defined in DNS and that the host-name-to-address and address-to-host-name mappings are consistent.

Illegal cross-realm ticket

**Cause:** The ticket sent did not have the correct cross-realms. The realms might not have the correct trust relationships set up.

**Solution:** Make sure that the realms you are using have the correct trust relationships.

Improper format of Kerberos configuration file **Cause:** The Kerberos configuration file has invalid entries.

**Solution:** Make sure that all the relations in the krb5. conf file are followed by the "=" sign and a value. Also, verify that the brackets are present in pairs for each subsection.

Inappropriate type of checksum in message **Cause:** The message contained an invalid checksum type.

**Solution:** Check which valid checksum types are specified in the krb5.conf and kdc.conf files.

## Incorrect net address

**Cause:** There was a mismatch in the network address. The network address in the ticket that was being forwarded was different from the network address where the ticket was processed. This message might occur when tickets are being forwarded.

**Solution:** Make sure that the network addresses are correct. Destroy your tickets with kdestroy, and create new tickets with kinit.

Invalid credential was supplied

Service key not available

**Cause:** The service ticket in the credentials cache may be incorrect.

**Solution:** Destroy current credential cache and rerun kinit before trying to use this service.

Invalid flag for file lock mode

**Cause:**An internal Kerberos error occurred.

**Solution:** Please report a bug.

Invalid message type specified for encoding **Cause:** Kerberos could not recognize the message type that was sent by the Kerberized application.

**Solution:** If you are using a Kerberized application that was developed by your site or a vendor, make sure that it is using Kerberos correctly.

Invalid number of character classes

**Cause:** The password that you specified for the principal does not contain enough password classes, as enforced by the principal's policy.

**Solution:** Make sure that you specify a password with the minimum number of password classes that the policy requires.

KADM err: Memory allocation failure

**Cause:** There is insufficient memory to run kadmin.

**Solution:** Free up memory and try running kadmin again.

kadmin: Bad encryption type while changing host/<FQDN>'s key

**Cause:** More default encryption types are included in the base release in the Solaris 10 8/07 release. Clients can request encryption types that may not be supported by a KDC running an older version of the software.

**Solution:** Several solutions exist to fix this problem. The easiest one to implement is listed first:

- 1. Add the SUNWcry and SUNWcryr packages to the KDC server. This increases the number of encryption types supported by the KDC.
- 2. Set permitted\_enctypes in krb5.conf on the client to not include the aes256 encryption type. This step will need to be done on each new client.

KDC can't fulfill requested option

**Cause:** The KDC did not allow the requested option. A possible problem might be that postdating or forwardable options were being requested, and the KDC did not allow them. Another problem might be that you requested the renewal of a TGT, but you didn't have a renewable TGT.

**Solution:** Determine if you are either requesting an option that the KDC does not allow or a type of ticket that is not available.

KDC policy rejects request

**Cause:** The KDC policy did not allow the request. For example, the request to the KDC did not have an IP address in its request. Or forwarding was requested, but the KDC did not allow it.

**Solution:** Make sure that you are using kinit with the correct options. If necessary, modify the policy that is associated with the principal or change the principal's attributes to allow the request. You can modify the policy or principal by using kadmin.

KDC reply did not match expectation: KDC not found. Probably got an unexpected realm referral

**Cause:** The KDC reply did not contain the expected principal name, or other values in the response were incorrect.

**Solution:** Make sure that the KDC you are communicating with complies with RFC4120, that the request you are sending is a Kerberos V5 request, or that the KDC is available.

kdestroy: Could not obtain principal name from cache **Cause:** The credentials cache is missing or corrupted.

**Solution:** Check that the cache location provided is correct. Remove and obtain a new TGT using kinit, if necessary.

kdestroy: No credentials cache file found while destroying cache **Cause:** The credentials cache (/tmp/krb5c\_*uid*) is missing or corrupted.

**Solution:** Check that the cache location provided is correct. Remove and obtain a new TGT using kinit, if necessary.

kdestroy: TGT expire warning NOT deleted **Cause:** The credentials cache is missing or corrupted.

**Solution:** Check that the cache location provided is correct. Remove and obtain a new TGT using kinit, if necessary.

Kerberos authentication failed

**Cause:** The Kerberos password is either incorrect or the password might not be synchronized with the UNIX password.

**Solution:** If the password are not synchronized, then you must specify a different password to complete Kerberos authentication. It is possible that the user has forgotten their original password.

Kerberos V5 refuses authentication

**Cause:** Authentication could not be negotiated with the server.

**Solution:** Start authentication debugging by invoking the telnet command with the toggle authdebug command and look at the debug messages for further clues. Also, make sure that you have valid credentials.

Key table entry not found

**Cause:** No entry exists for the service principal in the network application server's keytab file.

**Solution:** Add the appropriate service principal to the server's keytab file so that it can provide the Kerberized service.

Key table file '*filename*' not found **Cause:** The named key table file does not exist.

**Solution:** Create the key table file.

Key version number for principal in key table is incorrect

**Cause:** A principal's key version in the keytab file is different from the version in the Kerberos database. Either a service's key has been changed, or you might be using an old service ticket.

**Solution:** If a service's key has been changed (for example, by using kadmin), you need to extract the new key and store it in the host's keytab file where the service is running.

Alternately, you might be using an old service ticket that has an older key. You might want to run the kdestroy command and then the kinit command again.

kinit: gethostname failed

**Cause:** An error in the local network configuration is causing kinit to fail.

**Solution:** Make sure that the host is configured correctly.

login: load modules: can not open module /usr/lib/security/pam krb5.so.1 **Cause:** Either the Kerberos PAM module is missing or it is not a valid executable binary.

**Solution:** Make sure that the Kerberos PAM module is in the /usr/lib/security directory and that it is a valid executable binary. Also, make sure that the /etc/pam.conf file contains the correct path to pam\_krb5.so.1.

Looping detected getting initial creds: '*client-principal*' requesting ticket '*service-principal*'. Max loops is *value*. Make sure a KDC is available. **Cause:** Kerberos made several attempts to get the initial tickets but failed.

**Solution:** Make sure that at least one KDC is responding to authentication requests.

Master key does not match database

**Cause:** The loaded database dump was not created from a database that contains the master key. The master key is located in /var/krb5/.k5.*REALM*.

**Solution:** Make sure that the master key in the loaded database dump matches the master key that is located in /var/krb5/.k5.*REALM*.

### Matching credential not found

**Cause:** The matching credential for your request was not found. Your request requires credentials that are unavailable in the credentials cache.

**Solution:** Destroy your tickets with kdestroy, and create new tickets with kinit.

<span id="page-446-0"></span>Message out of order

**Cause:** Messages that were sent using sequential-order privacy arrived out of order. Some messages might have been lost in transit.

**Solution:** You should reinitialize the Kerberos session.

### Message stream modified

**Cause:** There was a mismatch between the computed checksum and the message checksum. The message might have been modified while in transit, which can indicate a security leak.

**Solution:** Make sure that the messages are being sent across the network correctly. Because this message can also indicate the possible tampering of messages while they are being sent, destroy your tickets using kdestroy and reinitialize the Kerberos services that you are using.

## **Common Kerberos Error Messages (N-Z)**

This section provides an alphabetical list (N-Z) of common error messages for the Kerberos commands, Kerberos daemons, PAM framework, GSS interface, the NFS service, and the Kerberos library.

```
No credentials cache file found
   Cause: Kerberos could not find the credentials cache (/tmp/krb5cc_uid).
```
**Solution:** Make sure that the credential file exists and is readable. If it isn't, try performing kinit again.

```
No credentials were supplied, or the credentials were unavailable or
inaccessible
```

```
No credential cache found
```
**Cause:** The user's credential cache is incorrect or does not exist.

**Solution:** The user should run kinit before trying to start the service.

No credentials were supplied, or the credentials were unavailable or inaccessible

No principal in keytab ('*filename*') matches desired name *principal* **Cause:** An error occurred while trying to authenticate the server.

**Solution:** Make sure that the host or service principal is in the server's keytab file.

Operation requires "*privilege*" privilege

**Cause:** The admin principal that was being used does not have the appropriate privilege configured in the kadm5.acl file.

**Solution:** Use a principal that has the appropriate privileges. Or, configure the principal that was being used to have the appropriate privileges by modifying the kadm5.acl file. Usually, a principal with /admin as part of its name has the appropriate privileges.

PAM-KRB5 (auth): krb5 verify init creds failed: Key table entry not found **Cause:** The remote application tried to read the host's service principal in the local /etc/krb5/krb5.keytab file, but one does not exist.

**Solution:** Add the host's service principal to the host's keytab file.

Password is in the password dictionary

**Cause:** The password that you specified is in a password dictionary that is being used. Your password is not a good choice for a password.

**Solution:** Choose a password that has a mix of password classes.

Permission denied in replay cache code

**Cause:** The system's replay cache could not be opened. Your server might have been first run under a user ID different than your current user ID.

**Solution:** Make sure that the replay cache has the appropriate permissions. The replay cache is stored on the host where the Kerberized server application is running. The replay cache file is called /var/krb5/rcache/rc\_*service\_name*\_*uid* for non-root users. For root users the replay cache file is called /var/krb5/rcache/root/rc\_*service\_name*.

Protocol version mismatch

**Cause:** Most likely, a Kerberos V4 request was sent to the KDC. The Kerberos service supports only the Kerberos V5 protocol.

**Solution:** Make sure that your applications are using the Kerberos V5 protocol.

Request is a replay

**Cause:** The request has already been sent to this server and processed. The tickets might have been stolen, and someone else is trying to reuse the tickets.

**Solution:** Wait for a few minutes, and reissue the request.

Requested principal and ticket don't match: Requested principal is '*service-principal*' and TGT principal is '*TGT-principal*'

**Cause:** The service principal that you are connecting to and the service ticket that you have do not match.

**Solution:** Make sure that DNS is functioning properly. If you are using another vendor's software, make sure that the software is using principal names correctly.

Requested protocol version not supported

**Cause:** Most likely, a Kerberos V4 request was sent to the KDC. The Kerberos service supports only the Kerberos V5 protocol.

**Solution:** Make sure that your applications are using the Kerberos V5 protocol.

Server refused to negotiate authentication, which is required for encryption. Good bye.

**Cause:** The remote application is not capable or has been configured not to accept Kerberos authentication from the client.

**Solution:** Provide a remote application that can negotiate authentication or configure the application to use the appropriate flags to turn on authentication.

Server refused to negotiate encryption. Good bye. **Cause:** Encryption could not be negotiated with the server.

**Solution:** Start authentication debugging by invoking the telnet command with the toggle encdebug command and look at the debug messages for further clues.

Server rejected authentication (during sendauth exchange)

**Cause:** The server that you are trying to communicate with rejected the authentication. Most often, this error occurs during Kerberos database propagation. Some common causes might be problems with the kpropd.acl file, DNS, or the keytab file.

**Solution:** If you get this error when you are running applications other than kprop, investigate whether the server's keytab file is correct.

Server *server\_principal* not found in Kerberos database **Cause:** The server principal is not correct or missing from the principal database.

**Solution:** Verify that the server principal is correct and that it is in the database.

### The ticket isn't for us

Ticket/authenticator don't match

**Cause:** There was a mismatch between the ticket and the authenticator. The principal name in the request might not have matched the service principal's name. Either because the ticket was being sent with an FQDN name of the principal while the service expected a non-FQDN name, or a non-FDQN name was sent when the service expected an FQDN name.

**Solution:** If you get this error when you are running applications other than kprop, investigate whether the server's keytab file is correct.

```
Ticket expired
```
**Cause:** Your ticket times have expired.

**Solution:** Destroy your tickets with kdestroy, and create new tickets with kinit.

Ticket is ineligible for postdating

**Cause:** The principal does not allow its tickets to be postdated.

**Solution:** Modify the principal with kadmin to allow postdating.

Ticket not yet valid: '*client-principal*' requesting ticket '*service-principal*' from '*kdc-hostname*' (*time*). TGT start time is *time*. **Cause:** The postdated ticket is not valid yet.

**Solution:** Create a new ticket with the correct date, or wait until the current ticket is valid.

Truncated input file detected

**Cause:** The database dump file that was being used in the operation is not a complete dump file.

**Solution:** Create the dump file again, or use a different database dump file.

Unable to securely authenticate user ... exit **Cause:** Authentication could not be negotiated with the server.

**Solution:** Start authentication debugging by invoking the telnet command with the toggle authdebug command and look at the debug messages for further clues. Also, make sure that you have valid credentials.

```
Wrong principal in request
```
**Cause:** There was an invalid principal name in the ticket. This error might indicate a DNS or FQDN problem.

**Solution:** Make sure that the principal of the service matches the principal in the ticket.

## **Kerberos Troubleshooting**

This section provides troubleshooting information for the Kerberos software.

## **ProblemsWith the Format of the krb5.conf File**

If the krb5.conf file is not formatted properly, then the following error message maybe displayed to the terminal or the log file:

Improper format of Kerberos /etc/krb5/krb5.conf configuration file while initializing krb5 library

<span id="page-450-0"></span>If there is a problem with the format of the krb5.conf file, then the associated services are vulnerable to attach. You should fix the problem before you allow Kerberos features to be used.

## **Problems Propagating the Kerberos Database**

If propagating the Kerberos database fails, try /usr/bin/rlogin -x between the slave KDC and master KDC, and from the master KDC to the slave KDC server.

If the KDCs have been set up to restrict access, rlogin is disabled and cannot be used to troubleshoot this problem. To enable rlogin on a KDC, you must enable the eklogin service.

```
# svcadm enable svc:/network/login:eklogin
```
After you finish troubleshooting the problem, you need to disable the eklogin service..

If rlogin does not work, problems are likely because of the keytab files on the KDCs. If rlogin does work, the problem is not in the keytab file or the name service, because rlogin and the propagation software use the same host/*host-name* principal. In this case, make sure that the kpropd.acl file is correct.

## **Problems Mounting a Kerberized NFS File System**

- If mounting a Kerberized NFS file system fails, make sure that the /var/rcache/root file exists on the NFS server. If the file system is not owned by root, remove it and try the mount again.
- If you have a problem accessing a Kerberized NFS file system, make sure that the gssd service is enabled on your system and the NFS server.
- If you see either the invalid argument or bad directory error message when you are trying to access a Kerberized NFS file system, the problem might be that you are not using a fully qualified DNS name when you are trying to mount the NFS file system. The host that is being mounted is not the same as the host name part of the service principal in the server's keytab file.

This problem might also occur if your server has multiple Ethernet interfaces, and you have set up DNS to use a "name per interface" scheme instead of a "multiple address records per host" scheme. For the Kerberos service, you should set up multiple address records per host as follows<sup> $1$ </sup>:

| my.host.name. | 1.2.3.4 |
|---------------|---------|
|               | 1.2.4.4 |
|               | 1.2.5.4 |

<sup>1</sup> Ken Hornstein, "Kerberos FAQ," [http://www.cmf.nrl.navy.mil/CCS/people/kenh/kerberos-faq.html#kerbdns], accessed 10 March 2010.

<span id="page-451-0"></span>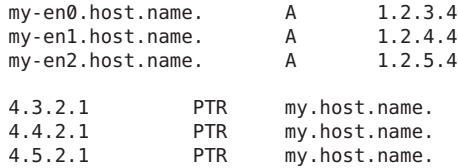

In this example, the setup allows one reference to the different interfaces and a single service principal instead of three service principals in the server's keytab file.

# **Problems Authenticating as root**

If authentication fails when you try to become superuser on your system and you have already added the root principal to your host's keytab file, there are two potential problems to check. First, make sure that the root principal in the keytab file has a fully qualified host name as its instance. If it does, check the /etc/resolv.conf file to make sure that the system is correctly set up as a DNS client.

# **Observing Mapping from GSS Credentials to UNIX Credentials**

To be able to monitor the credential mappings, first uncomment this line from the /etc/gss/gsscred.conf file.

```
SYSLOG_UID_MAPPING=yes
```
Next instruct the gssd service to get information from the /etc/gss/gsscred.conf file.

```
# pkill -HUP gssd
```
Now you should be able to monitor the credential mappings as gssd requests them. The mappings are recorded by syslogd, if the syslog.conf file is configured for the auth system facility with the debug severity level.

## **CHAPTER 25** 25

# Administering Kerberos Principals and Policies (Tasks)

This chapter provides procedures for administering principals and the policies that are associated with them. This chapter also shows how to administer a host's keytab file.

This chapter should be used by anyone who needs to administer principals and policies. Before you use this chapter, you should be familiar with principals and policies, including any planning considerations. Refer to [Chapter 21, "Introduction to the Kerberos Service,"](#page-338-0) and [Chapter 22, "Planning for the Kerberos Service,"](#page-354-0) respectively.

This is a list of the information in this chapter.

- "Ways to Administer Kerberos Principals and Policies" on page 453
- ["SEAM Tool" on page 454](#page-453-0)
- ["Administering Kerberos Principals" on page 458](#page-457-0)
- ["Administering Kerberos Policies" on page 471](#page-470-0)
- ["SEAM Tool Reference" on page 479](#page-478-0)
- ["Administering Keytab Files" on page 483](#page-482-0)

## **Ways to Administer Kerberos Principals and Policies**

The Kerberos database on the master KDC contains all of your realm's Kerberos principals, their passwords, policies, and other administrative information. To create and delete principals, and to modify their attributes, you can use either the kadmin or gkadmin command.

The kadmin command provides an interactive command-line interface that enables you to maintain Kerberos principals, policies, and keytab files. There are two versions of the kadmin command:

- kadmin Uses Kerberos authentication to operate securely from anywhere on the network
- kadmin.local Must be run directly on the master KDC

<span id="page-453-0"></span>Other than kadmin using Kerberos to authenticate the user, the capabilities of the two versions are identical. The local version is necessary to enable you to set up enough of the database so that you can use the remote version.

Also, the Oracle Solaris release provides the SEAM Tool, gkadmin, which is an interactive graphical user interface (GUI) that provides essentially the same capabilities as the kadmin command. See "SEAM Tool" on page 454 for more information.

## **SEAM Tool**

The SEAM Tool (gkadmin) is an interactive graphical user interface (GUI) that enables you to maintain Kerberos principals and policies. This tool provides much the same capabilities as the kadmin command. However, this tool does not support the management of keytab files. You must use the kadmin command to administer keytab files, which is described in ["Administering](#page-482-0) [Keytab Files" on page 483.](#page-482-0)

Similar to the kadmin command, the SEAM Tool uses Kerberos authentication and encrypted RPC to operate securely from anywhere on the network. The SEAM Tool enables you to do the following:

- Create new principals that are based on default values or existing principals.
- Create new policies that are based on existing policies.
- Add comments for principals.
- Set up default values for creating new principals.
- Log in as another principal without exiting the tool.
- Print or save principal lists and policy lists.
- View and search principal lists and policy lists.

The SEAM Tool also provides context-sensitive help and general online help.

The following task maps provide pointers to the various tasks that you can do with the SEAM Tool:

- ["Administering Kerberos Principals \(Task Map\)" on page 458](#page-457-0)
- ["Administering Kerberos Policies \(Task Map\)" on page 471](#page-470-0)

Also, go to ["SEAM Tool Panel Descriptions" on page 479](#page-478-0) for descriptions of all the principal attributes and policy attributes that you can either specify or view in the SEAM Tool.

## **Command-Line Equivalents of the SEAM Tool**

This section lists the kadmin commands that provide the same capabilities as the SEAM Tool. These commands can be used without running an X Window system. Even though most procedures in this chapter use the SEAM Tool, many procedures also provide corresponding examples that use the command-line equivalents.

| <b>SEAM Tool Procedure</b>                   | Equivalent kadmin Command           |  |
|----------------------------------------------|-------------------------------------|--|
| View the list of principals.                 | list principals or get principals   |  |
| View a principal's attributes.               | get principal                       |  |
| Create a new principal.                      | add principal                       |  |
| Duplicate a principal.                       | No command-line equivalent          |  |
| Modify a principal.                          | modify principal or change password |  |
| Delete a principal.                          | delete principal                    |  |
| Set up defaults for creating new principals. | No command-line equivalent          |  |
| View the list of policies.                   | list policies or get policies       |  |
| View a policy's attributes.                  | get policy                          |  |
| Create a new policy.                         | add policy                          |  |
| Duplicate a policy.                          | No command-line equivalent          |  |
| Modify a policy.                             | modify policy                       |  |
| Delete a policy.                             | delete policy                       |  |

**TABLE 25–1** Command-Line Equivalents of the SEAM Tool

# **The Only File Modified by the SEAM Tool**

The only file that the SEAM Tool modifies is the \$HOME/.gkadmin file. This file contains the default values for creating new principals. You can update this file by choosing Properties from the Edit menu.

# **Print and Online Help Features of the SEAM Tool**

The SEAM Tool provides both print features and online help features. From the Print menu, you can send the following to a printer or a file:

- List of available principals on the specified master KDC
- List of available policies on the specified master KDC
- The currently selected principal or the loaded principal
- The currently selected policy or the loaded policy

From the Help menu, you can access context-sensitive help and general help. When you choose Context-Sensitive Help from the Help menu, the Context-Sensitive Help window is displayed and the tool is switched to help mode. In help mode, when you click on any fields, labels, or buttons on the window, help on that item is displayed in the Help window. To switch back to the tool's normal mode, click Dismiss in the Help window.

You can also choose Help Contents, which opens an HTML browser that provides pointers to the general overview and task information that is provided in this chapter.

## **WorkingWith Large Lists in the SEAM Tool**

As your site starts to accumulate a large number of principals and policies, the time it takes the SEAM Tool to load and display the principal and policy lists will become increasingly longer. Thus, your productivity with the tool will decrease. There are several ways to work around this problem.

First, you can completely eliminate the time to load the lists by not having the SEAM Tool load the lists. You can set this option by choosing Properties from the Edit menu, and unchecking the Show Lists field. Of course, when the tool doesn't load the lists, it can't display the lists, and you can no longer use the list panels to select principals or policies. Instead, you must type a principal or policy name in the new Name field that is provided, then select the operation that you want to perform on it. In effect, typing a name is equivalent to selecting an item from the list.

Another way to work with large lists is to cache them. In fact, caching the lists for a limited time is set as the default behavior for the SEAM Tool. The SEAM Tool must still initially load the lists into the cache. But after that, the tool can use the cache rather than retrieve the lists again. This option eliminates the need to keep loading the lists from the server, which is what takes so long.

You can set list caching by choosing Properties from the Edit menu. There are two cache settings. You can choose to cache the list forever, or you can specify a time limit when the tool must reload the lists from the server into the cache.

Caching the lists still enables you to use the list panels to select principals and policies, so it doesn't affect how you use the SEAM Tool as the first option does. Also, even though caching doesn't enable you to see the changes of other users, you can still see the latest list information based on your changes, because your changes update the lists both on the server and in the cache. And, if you want to update the cache to see other changes and get the lastest copy of the lists, you can use the Refresh menu whenever you want to refresh the cache from the server.

## <span id="page-456-0"></span>▼ **How to Start the SEAM Tool**

### **Start the SEAMTool by using the gkadmin command. 1**

### \$ **/usr/sbin/gkadmin**

The SEAM Administration Login window is displayed.

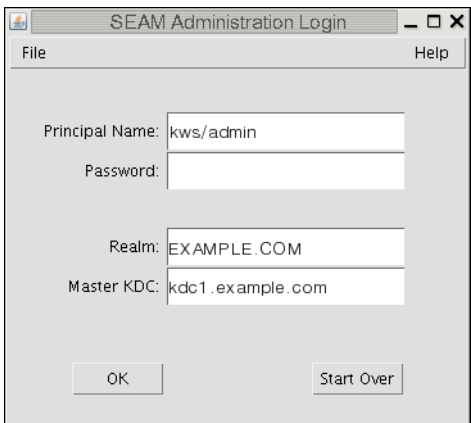

### **If you don't want to use the default values, specify new default values. 2**

The window automatically fills in with default values. The default principal name is determined by taking your current identity from the USER environment variable and appending /admin to it (*username*/admin). The default Realm and Master KDC fields are selected from the /etc/krb5/krb5.conf file. If you ever want to retrieve the default values, click Start Over.

**Note –** The administration operations that each Principal Name can perform are dictated by the Kerberos ACL file, /etc/krb5/kadm5.acl. For information about limited privileges, see ["Using](#page-481-0) [the SEAM Tool With Limited Kerberos Administration Privileges" on page 482.](#page-481-0)

- **Type a password for the specified principal name. 3**
- **Click OK. 4**

A window showing all of the principals is displayed.

# <span id="page-457-0"></span>**Administering Kerberos Principals**

This section provides the step-by-step instructions used to administer principals with the SEAM Tool. This section also provides examples of command-line equivalents, when available.

# **Administering Kerberos Principals (Task Map)**

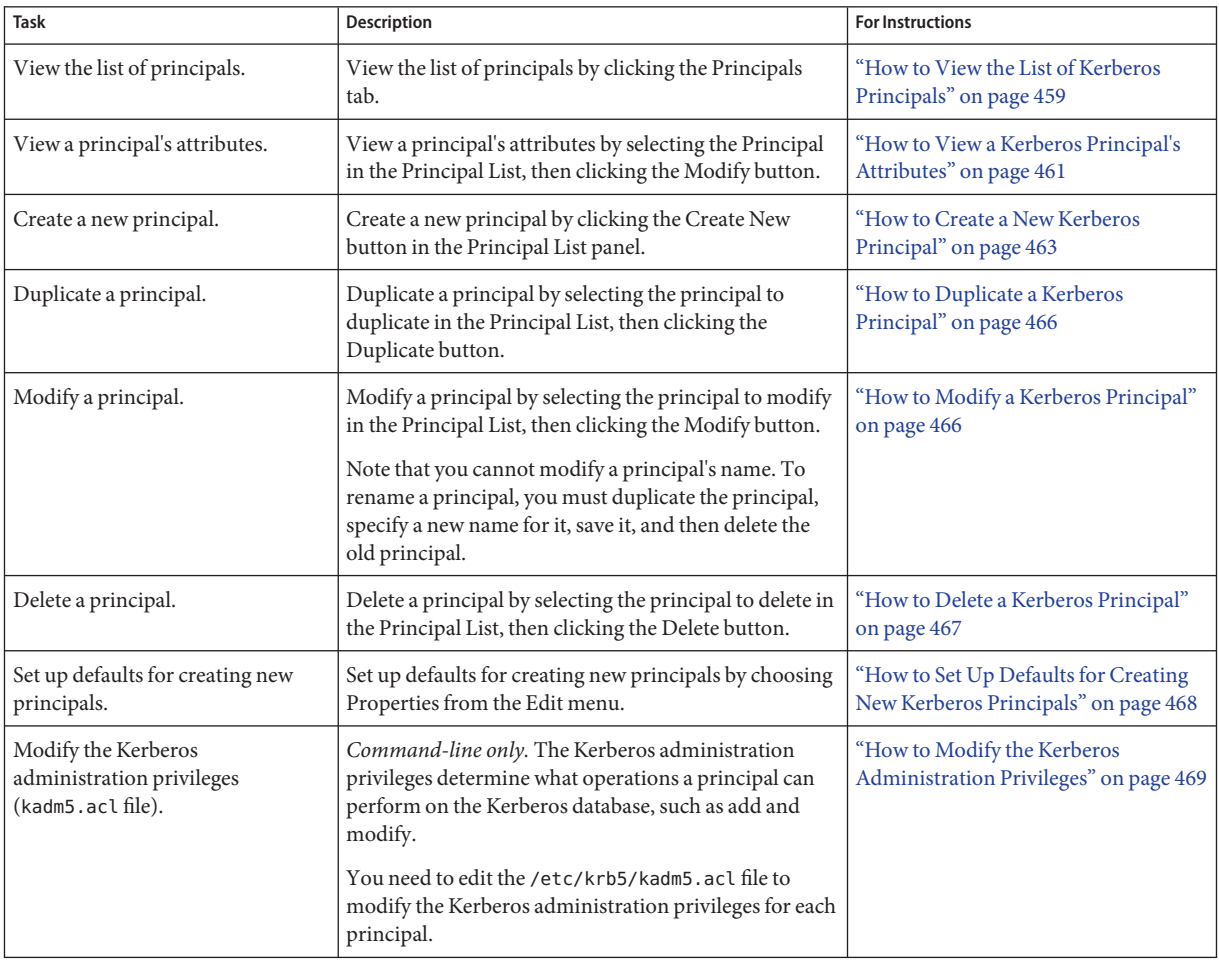

## <span id="page-458-0"></span>**Automating the Creation of New Kerberos Principals**

Even though the SEAM Tool provides ease-of-use, it doesn't provide a way to automate the creation of new principals. Automation is especially useful if you need to add 10 or even 100 new principals in a short time. However, by using the kadmin.local command in a Bourne shell script, you can do just that.

The following shell script line is an example of how to automate the creation of new principals:

```
awk '{ print "ank +needchange -pw", $2, $1 }' < /tmp/princnames |
        time /usr/sbin/kadmin.local> /dev/null
```
This example is split over two lines for readability. The script reads in a file called princnames that contains principal names and their passwords, and adds them to the Kerberos database. You would have to create the princnames file, which contains a principal name and its password on each line, separated by one or more spaces. The +needchange option configures the principal so that the user is prompted for a new password during login with the principal for the first time. This practice helps to ensure that the passwords in the princnames file are not a security risk.

You can build more elaborate scripts. For example, your script could use the information in the name service to obtain the list of user names for the principal names. What you do and how you do it is determined by your site's needs and your scripting expertise.

## **How to View the List of Kerberos Principals**

An example of the command-line equivalent follows this procedure.

**If necessary, start the SEAMTool. 1**

See ["How to Start the SEAM Tool" on page 457](#page-456-0) for more information.

\$ **/usr/sbin/gkadmin**

### **Click the Principals tab. 2**

The list of principals is displayed.

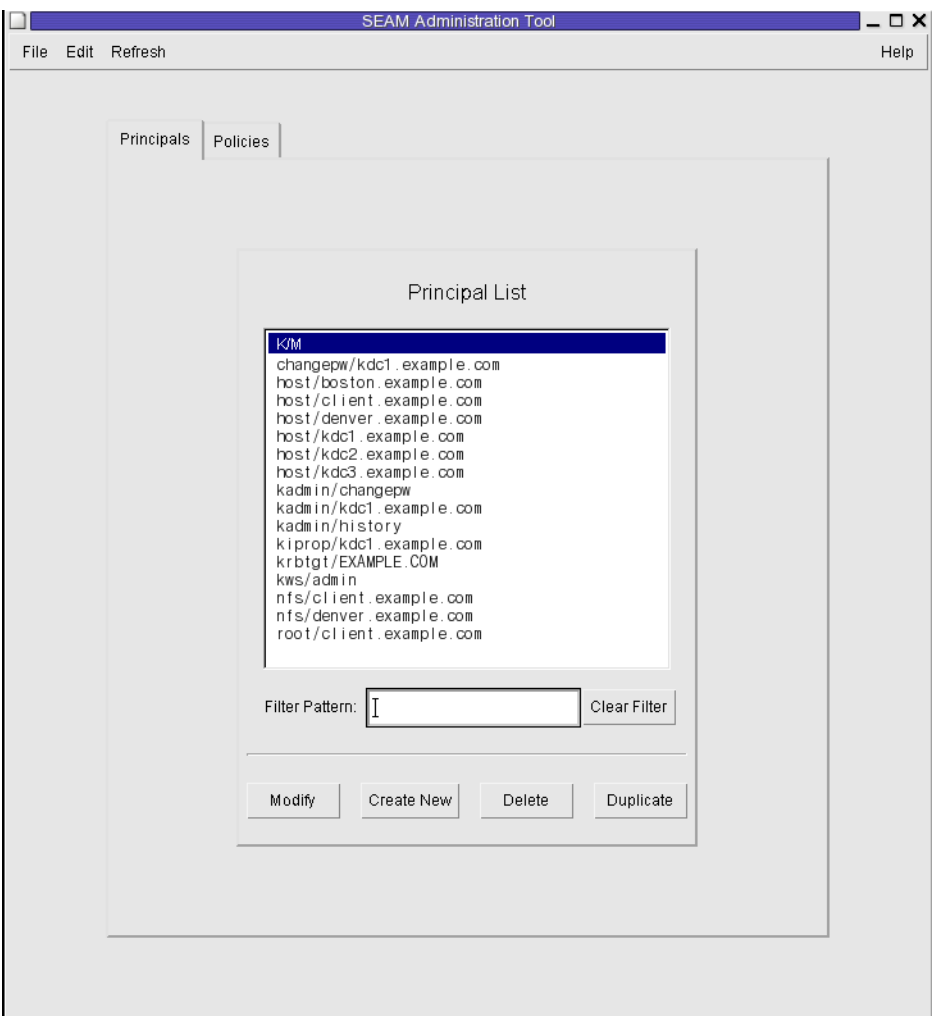

### **Display a specific principal or a sublist of principals. 3**

Type a filter string in the Filter field, and press Return. If the filter succeeds, the list of principals that match the filter is displayed.

The filter string must consist of one or more characters. Because the filter mechanism is case sensitive, you need to use the appropriate uppercase and lowercase letters for the filter. For example, if you type the filter string ge, the filter mechanism displays only the principals with the ge string in them (for example, george or edge).

If you want to display the entire list of principals, click Clear Filter.

### <span id="page-460-0"></span>Viewing the List of Kerberos Principals (Command Line) **Example 25–1**

In the following example, the list principals command of kadmin is used to list all the principals that match kadmin\*. Wildcards can be used with the list\_principals command.

```
kadmin: list_principals kadmin*
kadmin/changepw@EXAMPLE.COM
kadmin/kdc1.example.con@EXAMPLE.COM
kadmin/history@EXAMPLE.COM
kadmin: quit
```
## ▼ **How to View a Kerberos Principal's Attributes**

An example of the command-line equivalent follows this procedure.

**If necessary, start the SEAMTool. 1**

See ["How to Start the SEAM Tool" on page 457](#page-456-0) for more information.

\$ **/usr/sbin/gkadmin**

- **Click the Principals tab. 2**
- **Select the principal in the list that you want to view, then click Modify. 3**

The Principal Basics panel that contains some of the principal's attributes is displayed.

**Continue to click Next to view all the principal's attributes. 4**

Three windows contain attribute information. Choose Context-Sensitive Help from the Help menu to get information about the various attributes in each window. Or, for all the principal attribute descriptions, go to ["SEAM Tool Panel Descriptions" on page 479.](#page-478-0)

**When you are finished viewing, click Cancel. 5**

### Viewing a Kerberos Principal's Attributes **Example 25–2**

The following example shows the first window when you are viewing the jdb/admin principal.

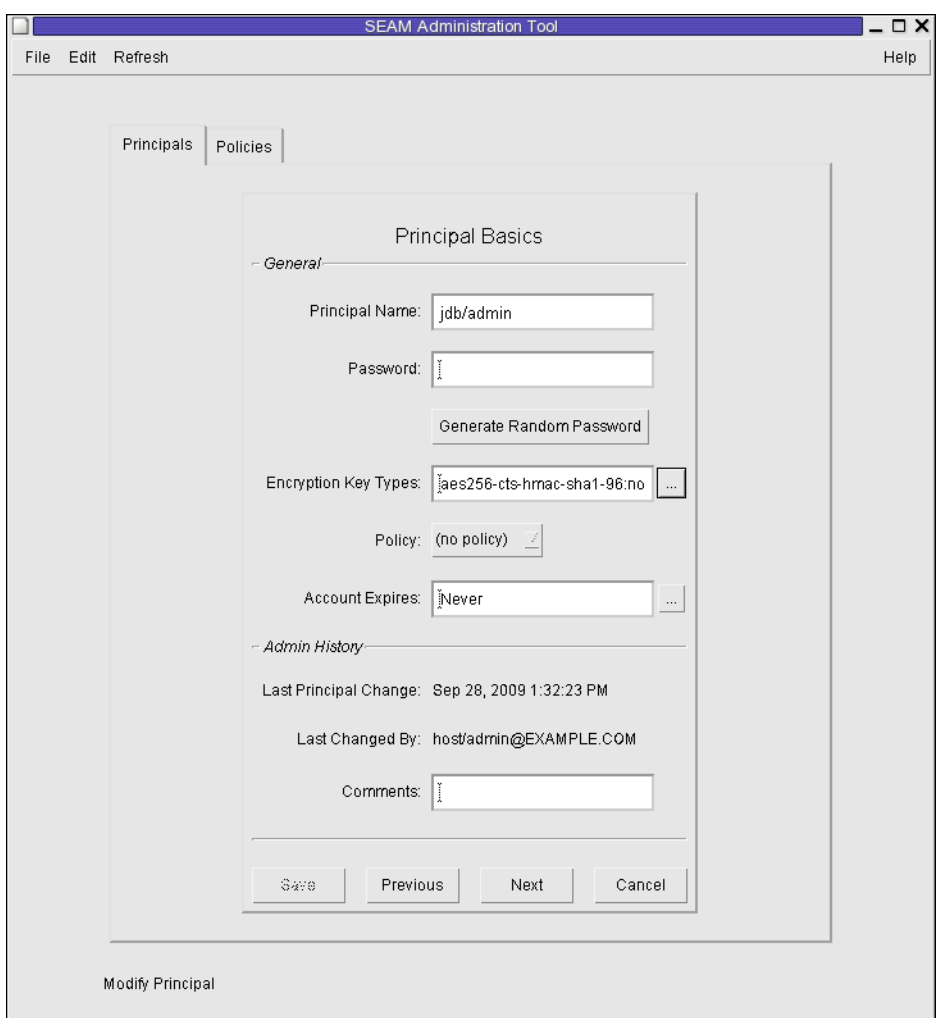

### Viewing a Kerberos Principal's Attributes (Command Line) **Example 25–3**

In the following example, the get\_principal command of kadmin is used to view the attributes of the jdb/admin principal.

```
kadmin: getprinc jdb/admin
Principal: jdb/admin@EXAMPLE.COM
Expiration date: [never]
Last password change: [never]
Password expiration date: Wed Apr 14 11:53:10 PDT 2011
Maximum ticket life: 1 day 16:00:00
Maximum renewable life: 1 day 16:00:00
Last modified: Mon Sep 28 13:32:23 PST 2009 (host/admin@EXAMPLE.COM)
Last successful authentication: [never]
```

```
Last failed authentication: [never]
Failed password attempts: 0
Number of keys: 1
Key: vno 1, AES-256 CTS mode with 96-bit SHA-1 HMAC, no salt
Key: vno 1, AES-128 CTS mode with 96-bit SHA-1 HMAC, no salt
Key: vno 1, Triple DES with HMAC/sha1, no salt
Key: vno 1, ArcFour with HMAC/md5, no salt
Key: vno 1, DES cbc mode with RSA-MD5, no salt
Attributes: REQUIRES_HW_AUTH
Policy: [none]
kadmin: quit
```
## **How to Create a New Kerberos Principal**

An example of the command-line equivalent follows this procedure.

#### **If necessary, start the SEAMTool. 1**

See ["How to Start the SEAM Tool" on page 457](#page-456-0) for more information.

**Note –** If you are creating a new principal that might need a new policy, you should create the new policy before you create the new principal. Go to ["How to Create a New Kerberos Policy"](#page-474-0) [on page 475.](#page-474-0)

\$ **/usr/sbin/gkadmin**

- **Click the Principals tab. 2**
- **Click New. 3**

The Principal Basics panel that contains some attributes for a principal is displayed.

#### **Specify a principal name and a password. 4**

Both the principal name and the password are mandatory.

**Specify the encryption types for the principal. 5**

Click on the box to the right of the encryption key types field to open a new window that displays all of the encryption key types available. Click OK after selecting the required encryption types.

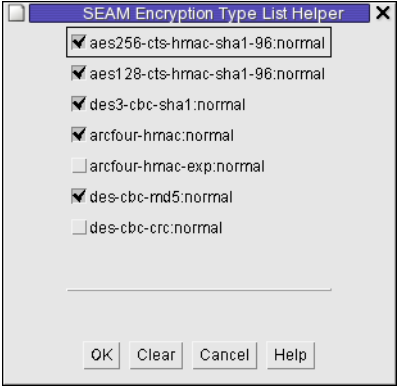

### **Specify the policy for the principal. 6**

### **Specify values for the principal's attributes, and continue to click Next to specify more attributes. 7**

Three windows contain attribute information. Choose Context-Sensitive Help from the Help menu to get information about the various attributes in each window. Or, for all the principal attribute descriptions, go to ["SEAM Tool Panel Descriptions" on page 479.](#page-478-0)

### **Click Save to save the principal, or click Done on the last panel. 8**

### **If needed, set up Kerberos administration privileges for the new principal in the /etc/krb5/kadm5.acl file. 9**

See ["How to Modify the Kerberos Administration Privileges" on page 469](#page-468-0) for more details.

### Creating a New Kerberos Principal **Example 25–4**

The following example shows the Principal Basics panel when a new principal called pak is created. The policy is set to testuser.

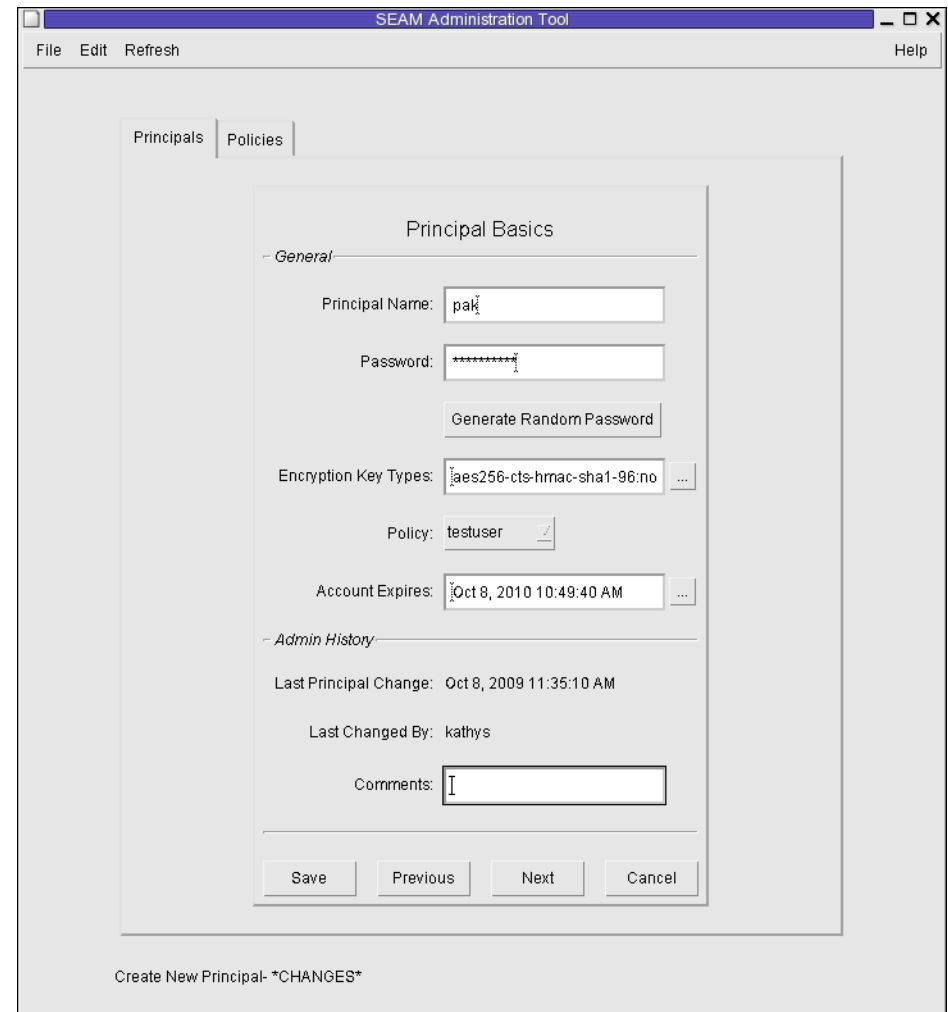

### Creating a New Kerberos Principal (Command Line) **Example 25–5**

In the following example, the add\_principal command of kadmin is used to create a new principal called pak. The principal's policy is set to testuser.

```
kadmin: add_principal -policy testuser pak
Enter password for principal "pak@EXAMPLE.COM": <Type the password>
Re-enter password for principal "pak@EXAMPLE.COM": <Type the password again>
Principal "pak@EXAMPLE.COM" created.
kadmin: quit
```
## <span id="page-465-0"></span>**How to Duplicate a Kerberos Principal**

This procedure explains how to use all or some of the attributes of an existing principal to create a new principal. No command-line equivalent exists for this procedure.

### **If necessary, start the SEAMTool. 1**

See ["How to Start the SEAM Tool" on page 457](#page-456-0) for more information.

\$ **/usr/sbin/gkadmin**

### **Click the Principals tab. 2**

**Select the principal in the list that you want to duplicate, then click Duplicate. 3**

The Principal Basics panel is displayed. All the attributes of the selected principal are duplicated, except for the Principal Name and Password fields, which are empty.

### **Specify a principal name and a password. 4**

Both the principal name and the password are mandatory. To make an exact duplicate of the principal you selected, click Save and skip to Step 7.

**Specify different values for the principal's attributes, and continue to click Next to specify more 5 attributes.**

Three windows contain attribute information. Choose Context-Sensitive Help from the Help menu to get information about the various attributes in each window. Or, for all the principal attribute descriptions, go to ["SEAM Tool Panel Descriptions" on page 479.](#page-478-0)

- **Click Save to save the principal, or click Done on the last panel. 6**
- **If needed, set up Kerberos administration privileges for the principal in /etc/krb5/kadm5.acl file. 7**

See ["How to Modify the Kerberos Administration Privileges" on page 469](#page-468-0) for more details.

# **How to Modify a Kerberos Principal**

An example of the command-line equivalent follows this procedure.

### **If necessary, start the SEAMTool. 1**

See ["How to Start the SEAM Tool" on page 457](#page-456-0) for more information.

\$ **/usr/sbin/gkadmin**

### **Click the Principals tab. 2**

<span id="page-466-0"></span>**Select the principal in the list that you want to modify, then click Modify. 3**

The Principal Basics panel that contains some of the attributes for the principal is displayed.

**Modify the principal's attributes, and continue to click Next to modify more attributes. 4**

Three windows contain attribute information. Choose Context-Sensitive Help from the Help menu to get information about the various attributes in each window. Or, for all the principal attribute descriptions, go to ["SEAM Tool Panel Descriptions" on page 479.](#page-478-0)

**Note –** You cannot modify a principal's name. To rename a principal, you must duplicate the principal, specify a new name for it, save it, and then delete the old principal.

- **Click Save to save the principal, or click Done on the last panel. 5**
- **Modify the Kerberos administration privileges for the principal in the /etc/krb5/kadm5.acl file. 6**

See ["How to Modify the Kerberos Administration Privileges" on page 469](#page-468-0) for more details.

### Modifying a Kerberos Principal's Password (Command Line) **Example 25–6**

In the following example, the change\_password command of kadmin is used to modify the password for the jdb principal. The change\_password command does not let you change the password to a password that is in the principal's password history.

```
kadmin: change_password jdb
Enter password for principal "jdb": <Type the new password>
Re-enter password for principal "jdb": <Type the password again>
Password for "jdb@EXAMPLE.COM" changed.
kadmin: quit
```
To modify other attributes for a principal, you must use the modify\_principal command of kadmin.

## **How to Delete a Kerberos Principal**

An example of the command-line equivalent follows this procedure.

### **If necessary, start the SEAMTool. 1**

See ["How to Start the SEAM Tool" on page 457](#page-456-0) for more information. \$ **/usr/sbin/gkadmin**

- **Click the Principals tab. 2**
- **Select the principal in the list that you want to delete, then click Delete. 3**

After you confirm the deletion, the principal is deleted.

<span id="page-467-0"></span>**Remove the principal from the Kerberos access control list (ACL) file, /etc/krb5/kadm5.acl.** See ["How to Modify the Kerberos Administration Privileges" on page 469](#page-468-0) for more details. **4**

### Deleting a Kerberos Principal (Command Line) **Example 25–7**

In the following example, the delete principal command of kadmin is used to delete the jdb principal.

```
kadmin: delete_principal pak
Are you sure you want to delete the principal "pak@EXAMPLE.COM"? (yes/no): yes
Principal "pak@EXAMPLE.COM" deleted.
Make sure that you have removed this principal from all ACLs before reusing.
kadmin: quit
```
# ▼ **How to Set Up Defaults for Creating New Kerberos Principals**

No command-line equivalent exists for this procedure.

### **If necessary, start the SEAMTool. 1**

See ["How to Start the SEAM Tool" on page 457](#page-456-0) for more information.

\$ **/usr/sbin/gkadmin**
### <span id="page-468-0"></span>**Choose Properties from the Edit Menu. 2**

The Properties window is displayed.

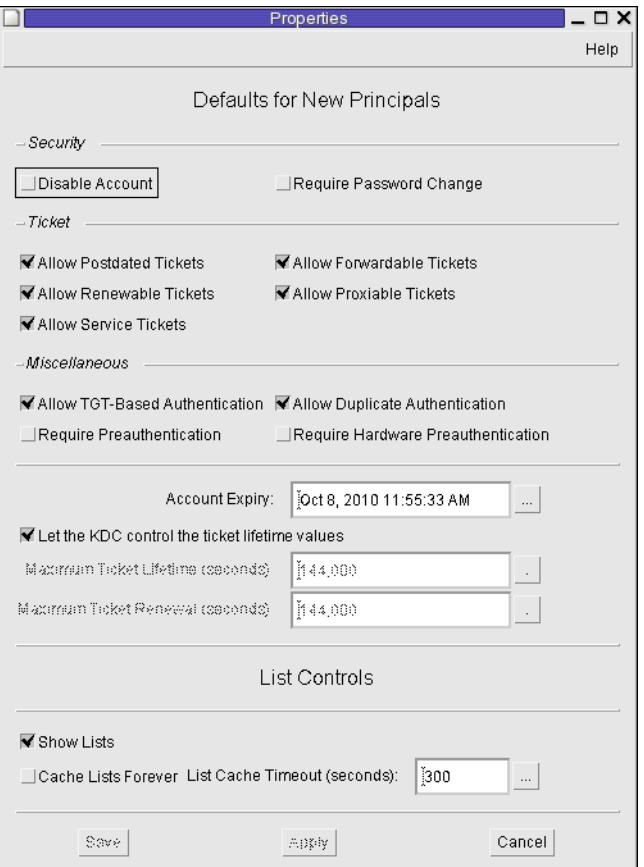

**Select the defaults that you want to use when you create new principals. 3**

Choose Context-Sensitive Help from the Help menu for information about the various attributes in each window.

**Click Save. 4**

## **How to Modify the Kerberos Administration Privileges**

Even though your site probably has many user principals, you usually want only a few users to be able to administer the Kerberos database. Privileges to administer the Kerberos database are determined by the Kerberos access control list (ACL) file, kadm5.acl. The kadm5.acl file

enables you to allow or disallow privileges for individual principals. Or, you can use the '\*' wildcard in the principal name to specify privileges for groups of principals.

### **Become superuser on the master KDC. 1**

### **Edit the /etc/krb5/kadm5.acl file. 2**

An entry in the kadm5.acl file must have the following format: *principal privileges* [*principal-target*]

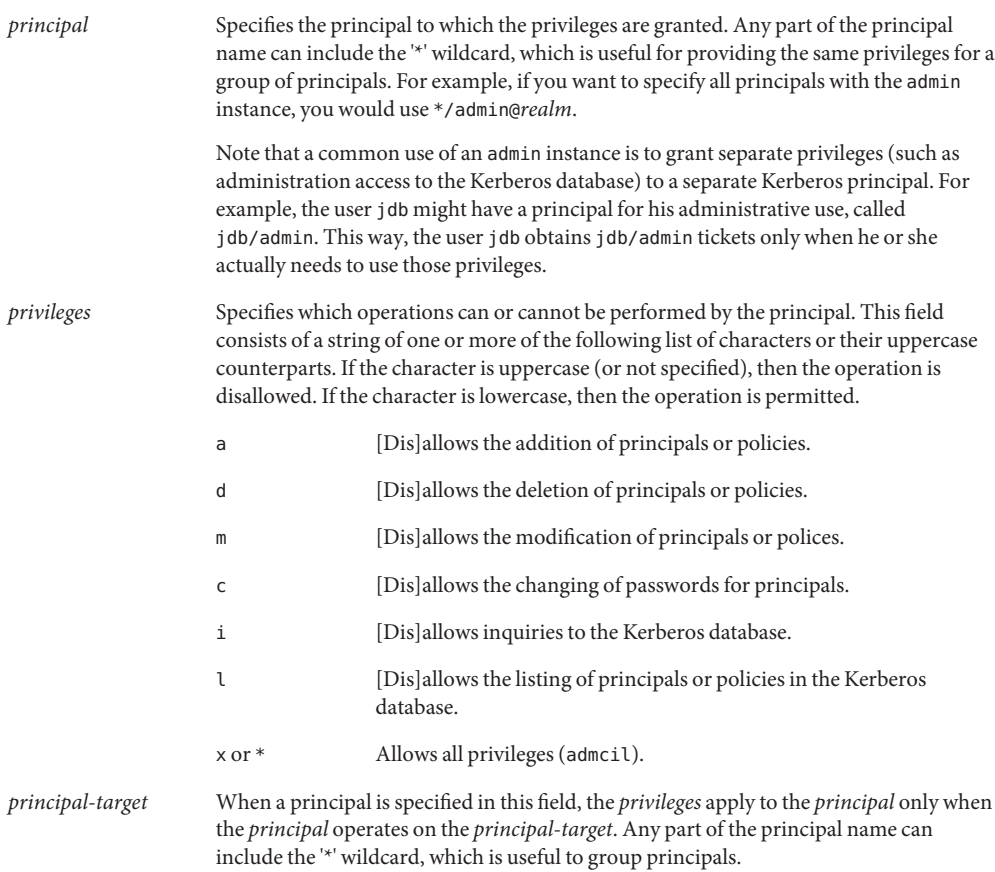

### Modifying the Kerberos Administration Privileges **Example 25–8**

The following entry in the kadm5.acl file gives any principal in the EXAMPLE.COM realm with the admin instance all the privileges on the Kerberos database:

\*/admin@EXAMPLE.COM \*

The following entry in the kadm5.acl file gives the jdb@EXAMPLE.COM principal the privileges to add, list, and inquire about any principal that has the root instance.

jdb@EXAMPLE.COM ali \*/root@EXAMPLE.COM

# <span id="page-470-0"></span>**Administering Kerberos Policies**

This section provides step-by-step instructions used to administer policies with the SEAM Tool. This section also provides examples of command-line equivalents, when available.

## **Administering Kerberos Policies (Task Map)**

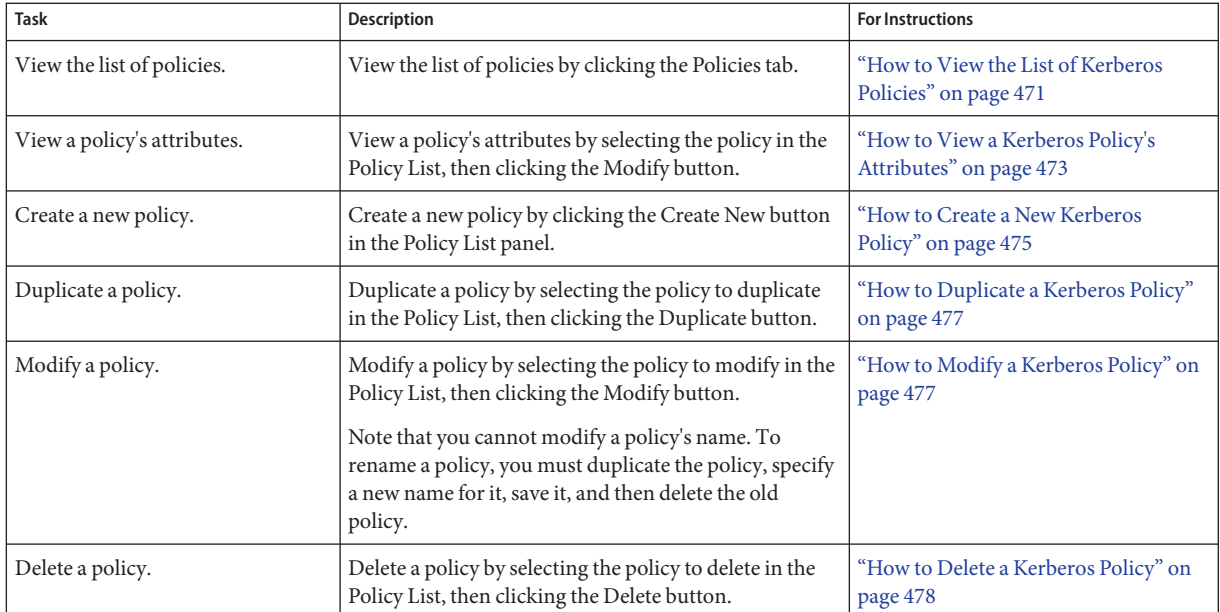

## ▼ **How to View the List of Kerberos Policies**

An example of the command-line equivalent follows this procedure.

**If necessary, start the SEAMTool. 1**

See ["How to Start the SEAM Tool" on page 457](#page-456-0) for more information.

\$ **/usr/sbin/gkadmin**

### **Click the Policies tab. 2**

The list of policies is displayed.

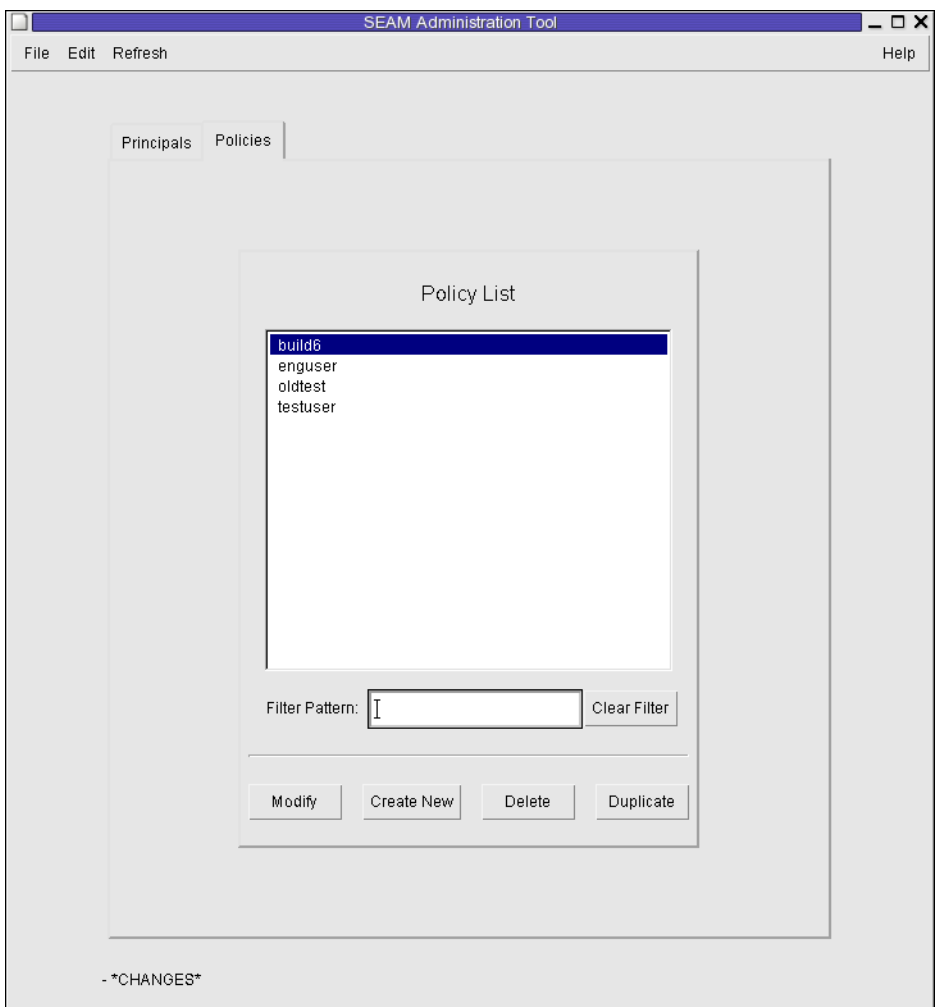

### **Display a specific policy or a sublist of policies. 3**

Type a filter string in the Filter field, and press Return. If the filter succeeds, the list of policies that match the filter is displayed.

The filter string must consist of one or more characters. Because the filter mechanism is case sensitive, you need to use the appropriate uppercase and lowercase letters for the filter. For example, if you type the filter string ge, the filter mechanism displays only the policies with the ge string in them (for example, george or edge).

If you want to display the entire list of policies, click Clear Filter.

### <span id="page-472-0"></span>Viewing the List of Kerberos Policies (Command Line) **Example 25–9**

In the following example, the list policies command of kadmin is used to list all the policies that match \*user\*. Wildcards can be used with the list\_policies command.

```
kadmin: list_policies *user*
testuser
enguser
kadmin: quit
```
## ▼ **How to View a Kerberos Policy's Attributes**

An example of the command-line equivalent follows this procedure.

**If necessary, start the SEAMTool. 1**

See ["How to Start the SEAM Tool" on page 457](#page-456-0) for more information.

- \$ **/usr/sbin/gkadmin**
- **Click the Policies tab. 2**
- **Select the policy in the list that you want to view, then click Modify.** The Policy Details panel is displayed. **3**
- **When you are finished viewing, click Cancel. 4**

#### Viewing a Kerberos Policy's Attributes **Example 25–10**

The following example shows the Policy Details panel when you are viewing the test policy.

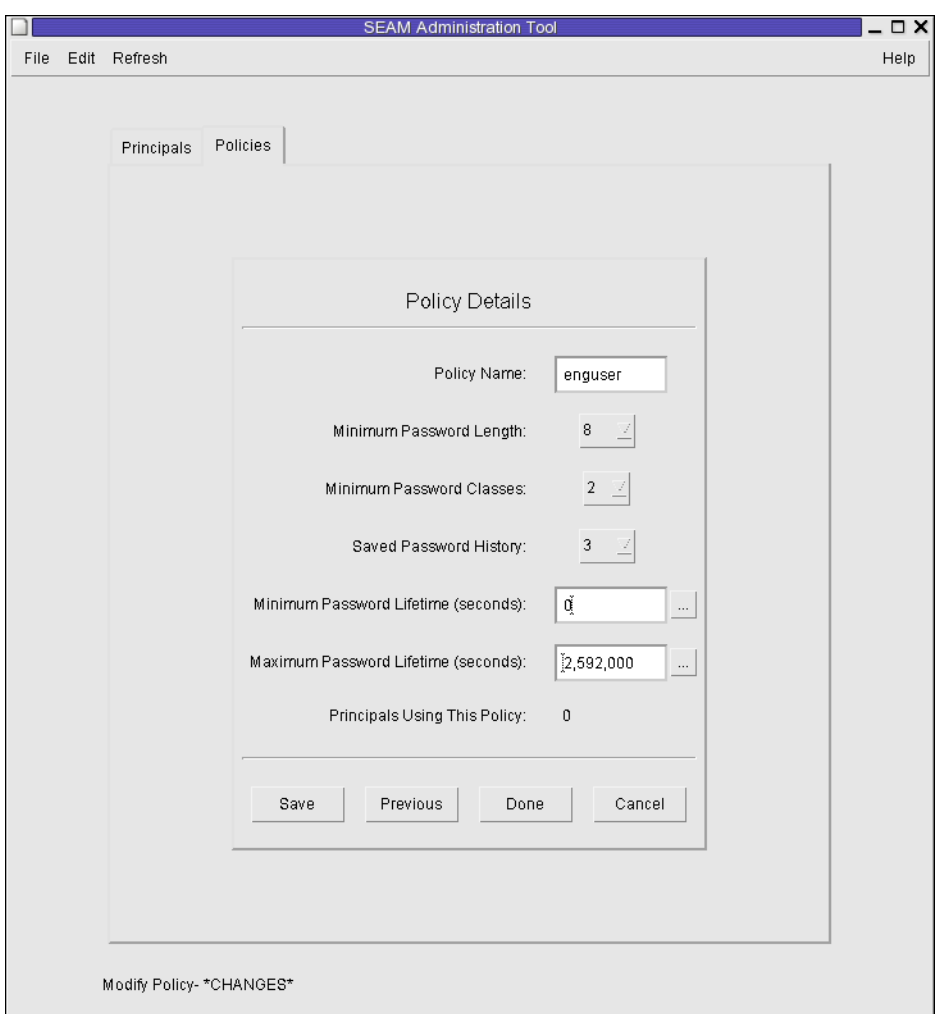

### Viewing a Kerberos Policy's Attributes (Command Line) **Example 25–11**

In the following example, the get\_policy command of kadmin is used to view the attributes of the enguser policy.

```
kadmin: get_policy enguser
Policy: enguser
Maximum password life: 2592000
Minimum password life: 0
Minimum password length: 8
Minimum number of password character classes: 2
Number of old keys kept: 3
Reference count: 0
kadmin: quit
```
<span id="page-474-0"></span>The Reference count is the number of principals that use this policy.

## ▼ **How to Create a New Kerberos Policy**

An example of the command-line equivalent follows this procedure.

**If necessary, start the SEAMTool. 1**

See ["How to Start the SEAM Tool" on page 457](#page-456-0) for more information.

\$ **/usr/sbin/gkadmin**

**Click the Policies tab. 2**

### **Click New. 3**

The Policy Details panel is displayed.

**Specify a name for the policy in the Policy Name field. 4**

The policy name is mandatory.

### **Specify values for the policy's attributes. 5**

Choose Context-Sensitive Help from the Help menu for information about the various attributes in this window. Or, go to [Table 25–5](#page-480-0) for all the policy attribute descriptions.

**Click Save to save the policy, or click Done. 6**

### Creating a New Kerberos Policy **Example 25–12**

In the following example, a new policy called build11 is created. The Minimum Password Classes is set to 3.

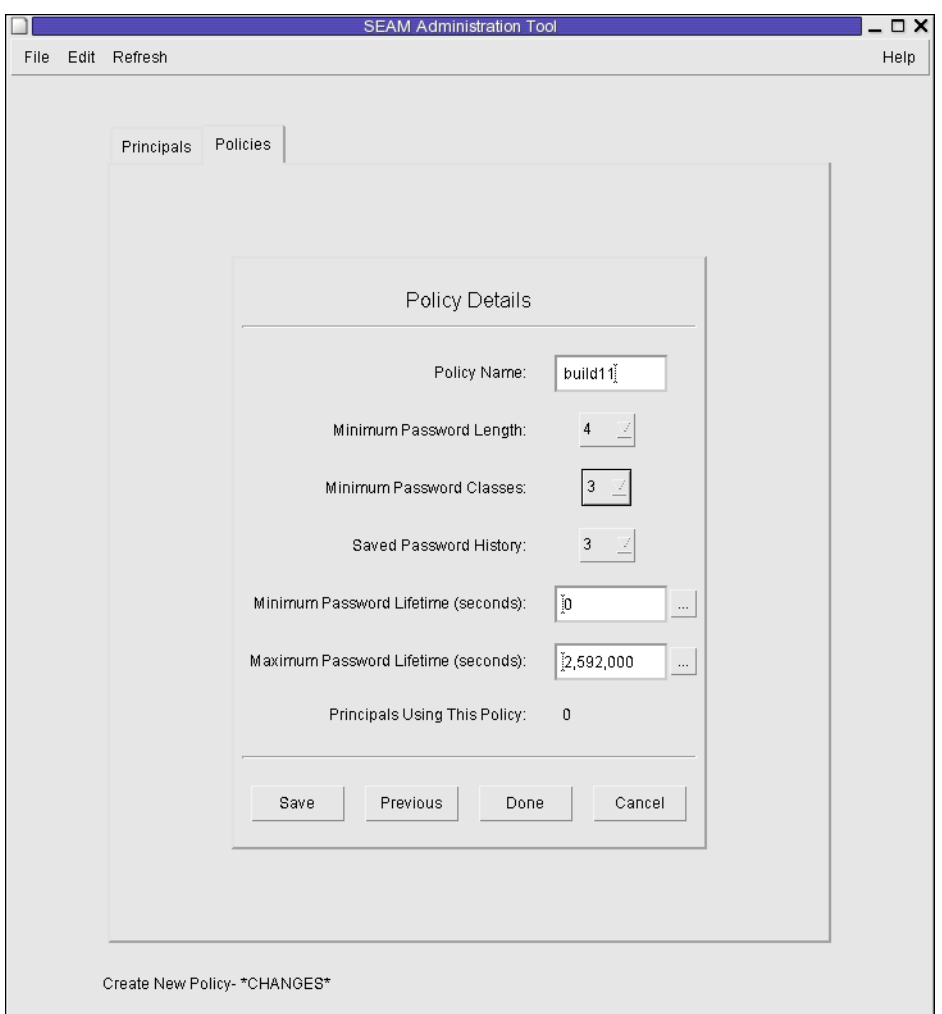

### Creating a New Kerberos Policy (Command Line) **Example 25–13**

In the following example, the add\_policy command of kadmin is used to create the build11 policy. This policy requires at least 3 character classes in a password.

```
$ kadmin
kadmin: add_policy -minclasses 3 build11
kadmin: quit
```
## <span id="page-476-0"></span>▼ **How to Duplicate a Kerberos Policy**

This procedure explains how to use all or some of the attributes of an existing policy to create a new policy. No command-line equivalent exists for this procedure.

**If necessary, start the SEAMTool. 1**

See ["How to Start the SEAM Tool" on page 457](#page-456-0) for more information.

\$ **/usr/sbin/gkadmin**

- **Click the Policies tab. 2**
- **Select the policy in the list that you want to duplicate, then click Duplicate. 3**

The Policy Details panel is displayed. All the attributes of the selected policy are duplicated, except for the Policy Name field, which is empty.

**Specify a name for the duplicated policy in the Policy Name field. 4**

The policy name is mandatory. To make an exact duplicate of the policy you selected, skip to Step 6.

**Specify different values for the policy's attributes. 5**

Choose Context-Sensitive Help from the Help menu for information about the various attributes in this window. Or, go to [Table 25–5](#page-480-0) for all the policy attribute descriptions.

**Click Save to save the policy, or click Done. 6**

## **How to Modify a Kerberos Policy**

An example of the command-line equivalent follows this procedure.

**If necessary, start the SEAMTool. 1**

See ["How to Start the SEAM Tool" on page 457](#page-456-0) for details.

- \$ **/usr/sbin/gkadmin**
- **Click the Policies tab. 2**
- **Select the policy in the list that you want to modify, then click Modify.** The Policy Details panel is displayed. **3**
- **Modify the policy's attributes. 4**

Choose Context-Sensitive Help from the Help menu for information about the various attributes in this window. Or, go to [Table 25–5](#page-480-0) for all the policy attribute descriptions.

<span id="page-477-0"></span>**Note –** You cannot modify a policy's name. To rename a policy, you must duplicate the policy, specify a new name for it, save it, and then delete the old policy.

**Click Save to save the policy, or click Done. 5**

### Modifying a Kerberos Policy (Command Line) **Example 25–14**

In the following example, the modify policy command of kadmin is used to modify the minimum length of a password to five characters for the build11 policy.

```
$ kadmin
kadmin: modify_policy -minlength 5 build11
kadmin: quit
```
### **How to Delete a Kerberos Policy**

An example of the command-line equivalent follows this procedure.

**Note –** Before you delete a policy, you must cancel the policy from all principals that are currently using it. To do so, you need to modify the principals' Policy attribute. The policy cannot be deleted if any principal is using it.

#### **If necessary, start the SEAMTool. 1**

See ["How to Start the SEAM Tool" on page 457](#page-456-0) for more information.

\$ **/usr/sbin/gkadmin**

- **Click the Policies tab. 2**
- **Select the policy in the list that you want to delete, then click Delete. 3**

After you confirm the deletion, the policy is deleted.

### Deleting a Kerberos Policy (Command Line) **Example 25–15**

In the following example, the delete\_policy command of the kadmin command is used to delete the build11 policy.

```
kadmin: delete_policy build11
Are you sure you want to delete the policy "build11"? (yes/no): yes
kadmin: quit
```
Before you delete a policy, you must cancel the policy from all principals that are currently using it. To do so, you need to use the modify\_principal -policy command of kadmin on the affected principals. The delete policy command fails if the policy is in use by a principal.

# **SEAM Tool Reference**

This section provides descriptions of each panel in the SEAM Tool. Also, information about using limited privileges with SEAM Tool are provided.

# **SEAM Tool Panel Descriptions**

This section provides descriptions for each principal and policy attribute that you can either specify or view in the SEAM Tool. The attributes are organized by the panel in which they are displayed.

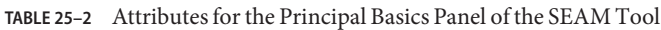

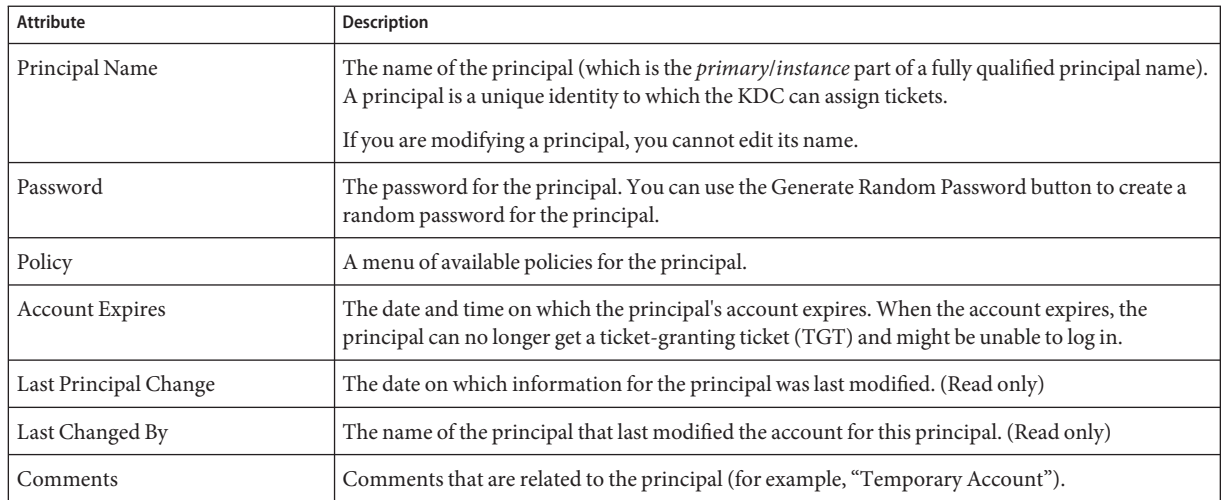

**TABLE 25–3** Attributes for the Principal Details Panel of the SEAM Tool

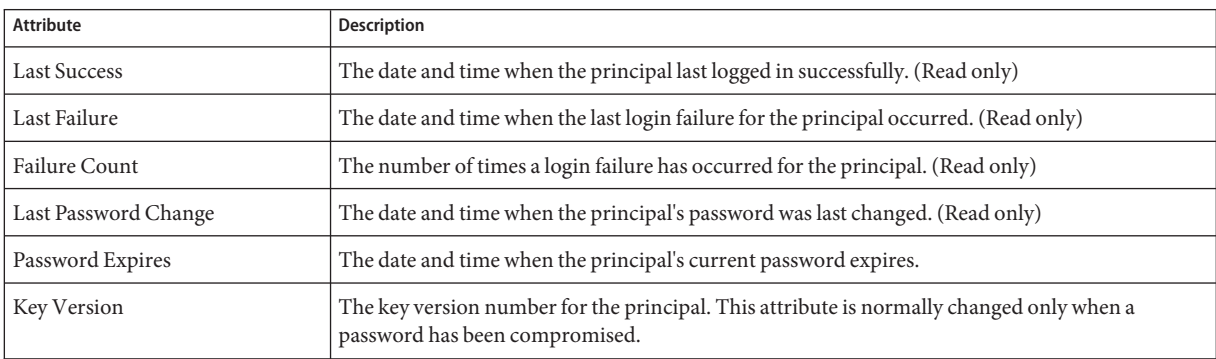

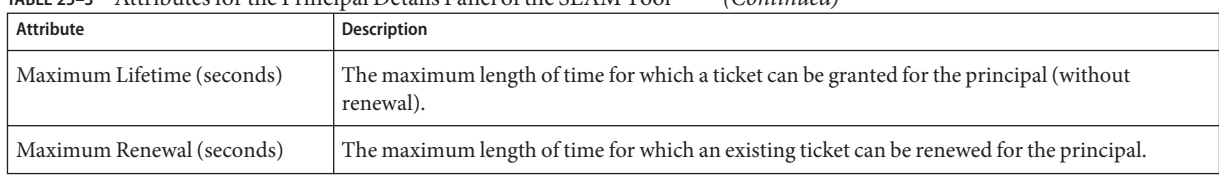

### **TABLE 25–3** Attributes for the Principal Details Panel of the SEAM Tool *(Continued)*

### **TABLE 25–4** Attributes of the Principal Flags Panel of the SEAM Tool

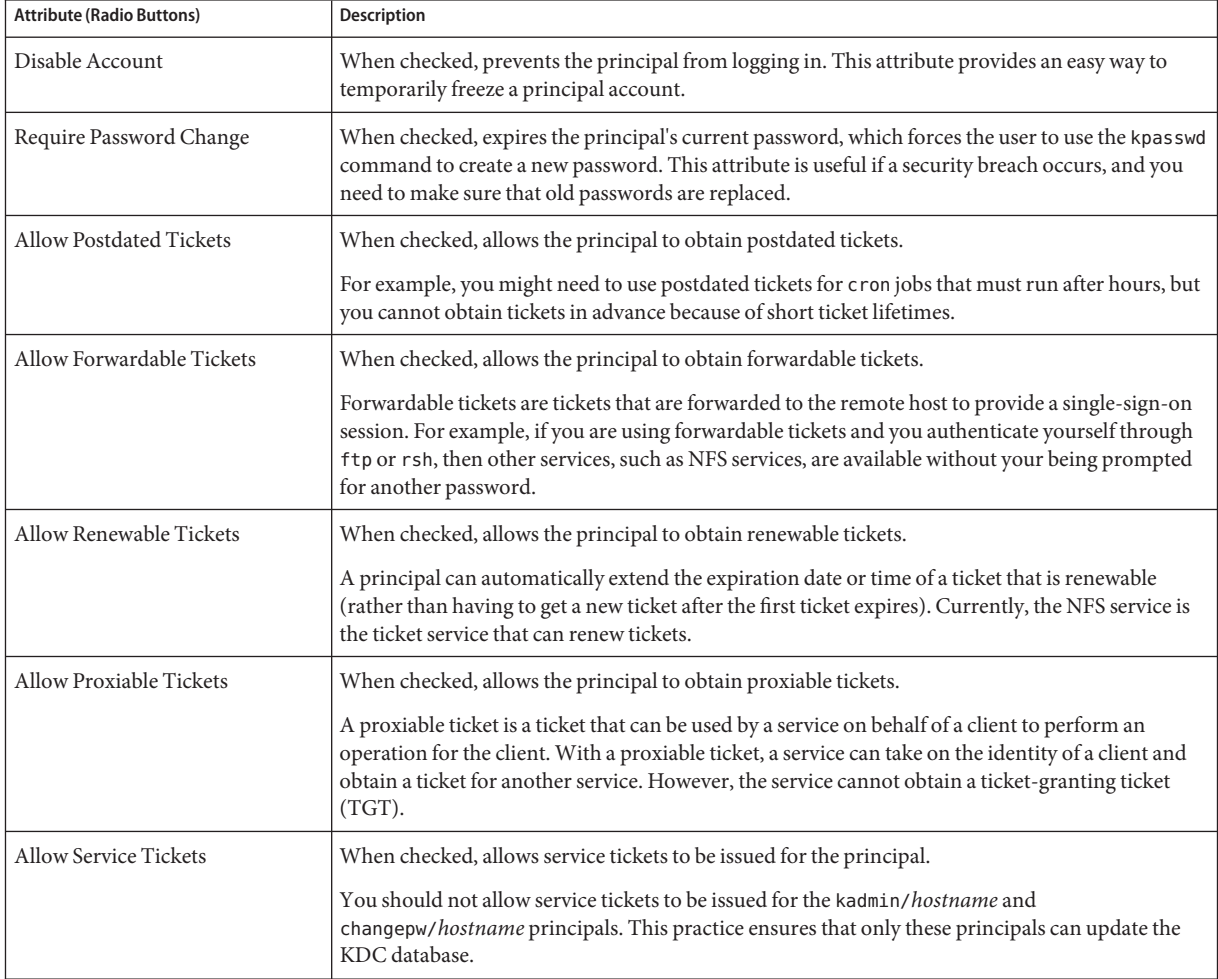

| <b>Attribute (Radio Buttons)</b>    | <b>Description</b>                                                                                                    |  |  |  |
|-------------------------------------|----------------------------------------------------------------------------------------------------|--|--|--|
| Allow TGT-Based Authentication      | When checked, allows the service principal to provide services to another principal. More<br>specifically, this attribute allows the KDC to issue a service ticket for the service principal.                                                                                                    |  |  |  |
|                                     | This attribute is valid only for service principals. When unchecked, service tickets cannot be<br>issued for the service principal.                                                                                                    |  |  |  |
| Allow Duplicate Authentication      | When checked, allows the user principal to obtain service tickets for other user principals.                                                                                                    |  |  |  |
|                                     | This attribute is valid only for user principals. When unchecked, the user principal can still<br>obtain service tickets for service principals, but not for other user principals.                                                                                                    |  |  |  |
| Required Preauthentication          | When checked, the KDC will not send a requested ticket-granting ticket (TGT) to the principal<br>until the KDC can authenticate (through software) that the principal is really the principal that is<br>requesting the TGT. This preauthentication is usually done through an extra password, for<br>example, from a DES card. |  |  |  |
|                                     | When unchecked, the KDC does not need to preauthenticate the principal before the KDC sends<br>a requested TGT to the principal.                                                                                                    |  |  |  |
| Required Hardware<br>Authentication | When checked, the KDC will not send a requested ticket-granting ticket (TGT) to the principal<br>until the KDC can authenticate (through hardware) that the principal is really the principal that<br>is requesting the TGT. Hardware preauthentication can occur, for example, on a Java ring reader.                          |  |  |  |
|                                     | When unchecked, the KDC does not need to preauthenticate the principal before the KDC sends<br>a requested TGT to the principal.                                                                                                    |  |  |  |

<span id="page-480-0"></span>**TABLE 25–4** Attributes of the Principal Flags Panel of the SEAM Tool *(Continued)*

### **TABLE 25–5** Attributes for the Policy Basics Pane of the SEAM Tool

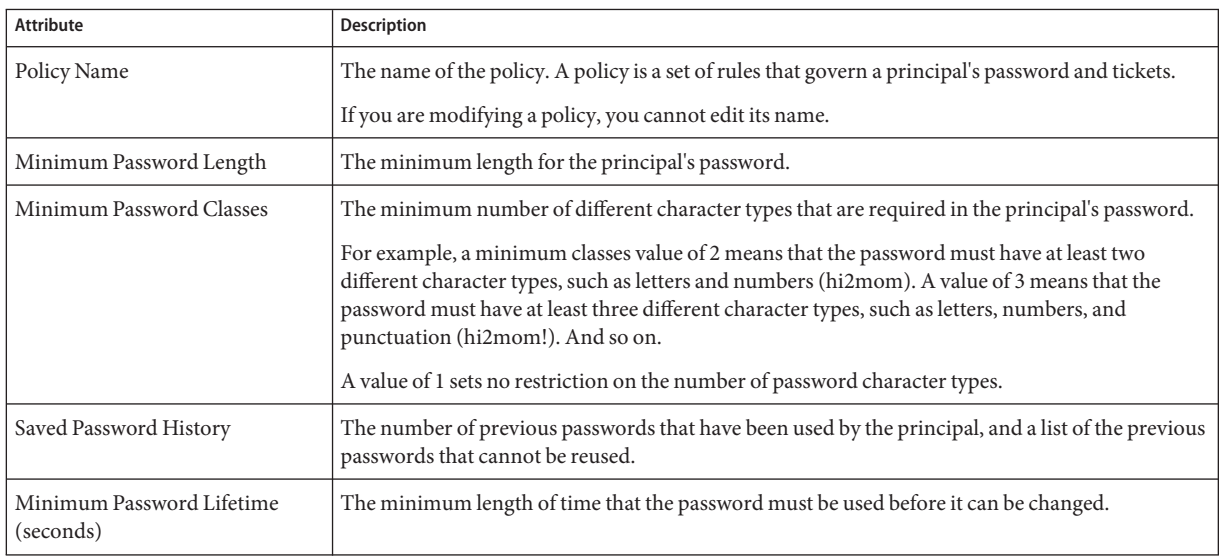

| TABLE 25–5 Attributes for the Policy Basics Pane of the SEAM Tool<br>Attribute | (Continuea)<br><b>Description</b>                                                   |
|--------------------------------------------------------------------------------|-------------------------------------------------------------------------------------|
| Maximum Password Lifetime<br>(seconds)                                         | The maximum length of time that the password can be used before it must be changed. |
| Principals Using This Policy                                                   | The number of principals to which this policy currently applies. (Read only)        |

**TABLE 25–5** Attributes for the Policy Basics Pane of the SEAM Tool *(Continued)*

## **Using the SEAM ToolWith Limited Kerberos Administration Privileges**

All features of the SEAM Tool are available if your admin principal has all the privileges to administer the Kerberos database. However, you might have limited privileges, such as only being allowed to view the list of principals or to change a principal's password. With limited Kerberos administration privileges, you can still use the SEAM Tool. However, various parts of the SEAM Tool change based on the Kerberos administration privileges that you do not have. Table 25–6 shows how the SEAM Tool changes based on your Kerberos administration privileges.

The most visual change to the SEAM Tool occurs when you don't have the list privilege. Without the list privilege, the List panels do not display the list of principals and polices for you to manipulate. Instead, you must use the Name field in the List panels to specify a principal or a policy that you want to manipulate.

If you log in to the SEAM Tool, and you do not have sufficient privileges to perform tasks with it, the following message displays and you are sent back to the SEAM Administration Login window:

Insufficient privileges to use gkadmin: ADMCIL. Please try using another principal.

To change the privileges for a principal so that it can administer the Kerberos database, go to ["How to Modify the Kerberos Administration Privileges" on page 469.](#page-468-0)

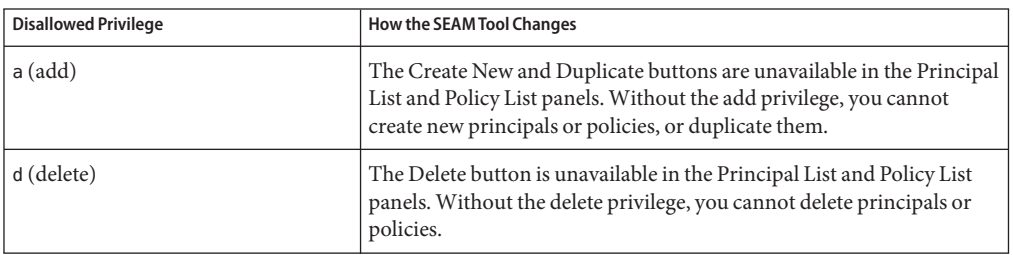

**TABLE 25–6** Using the SEAM Tool With Limited Kerberos Administration Privileges

| <b>Disallowed Privilege</b>    | <b>How the SEAM Tool Changes</b>                                                                                                    |  |  |  |
|--------------------------------|----------------------------------------------------------------------------------------------------|--|--|--|
| $m$ (modify)                   | The Modify button is unavailable in the Principal List and Policy List<br>panels. Without the modify privilege, you cannot modify principals or<br>policies.                                                                    |  |  |  |
|                                | Also, with the Modify button unavailable, you cannot modify a<br>principal's password, even if you have the change password privilege.                                                                                          |  |  |  |
| c (change password)            | The Password field in the Principal Basics panel is read only and<br>cannot be changed. Without the change password privilege, you<br>cannot modify a principal's password.                                                     |  |  |  |
|                                | Note that even if you have the change password privilege, you must<br>also have the modify privilege to change a principal's password.                                                                                          |  |  |  |
| <i>i</i> (inquiry to database) | The Modify and Duplicate buttons are unavailable in the Principal List<br>and Policy List panels. Without the inquiry privilege, you cannot<br>modify or duplicate a principal or a policy.                                     |  |  |  |
|                                | Also, with the Modify button unavailable, you cannot modify a<br>principal's password, even if you have the change password privilege.                                                                                          |  |  |  |
| $l$ (list)                     | The list of principals and policies in the List panels are unavailable.<br>Without the list privilege, you must use the Name field in the List<br>panels to specify the principal or the policy that you want to<br>manipulate. |  |  |  |

**TABLE 25–6** Using the SEAM Tool With Limited Kerberos Administration Privileges *(Continued)*

# **Administering Keytab Files**

Every host that provides a service must have a local file, called a *keytab* (short for "key table"). The keytab contains the principal for the appropriate service, called a *service key*. A service key is used by a service to authenticate itself to the KDC and is known only by Kerberos and the service itself. For example, if you have a Kerberized NFS server, that server must have a keytab file that contains its nfs service principal.

To add a service key to a keytab file, you add the appropriate service principal to a host's keytab file by using the ktadd command of kadmin. Because you are adding a service principal to a keytab file, the principal must already exist in the Kerberos database so that kadmin can verify its existence. On application servers that provide Kerberized services, the keytab file is located at /etc/krb5/krb5.keytab, by default.

A keytab is analogous to a user's password. Just as it is important for users to protect their passwords, it is equally important for application servers to protect their keytab files. You should always store keytab files on a local disk, and make them readable only by the root user. Also, you should never send a keytab file over an unsecured network.

There is also a special instance in which to add a root principal to a host's keytab file. If you want a user on the Kerberos client to mount Kerberized NFS file systems that require

root-equivalent access, you must add the client's root principal to the client's keytab file. Otherwise, users must use the kinit command as root to obtain credentials for the client's root principal whenever they want to mount a Kerberized NFS file system with root access, even when they are using the automounter.

Another command that you can use to administer keytab files is the ktutil command. This interactive command enables you to manage a local host's keytab file without having Kerberos administration privileges, because ktutil doesn't interact with the Kerberos database as kadmin does. So, after a principal is added to a keytab file, you can use ktutil to view the keylist in a keytab file or to temporarily disable authentication for a service.

**Note –** When you change a principal in a keytab file using the ktadd command in kadmin, a new key is generated and added to the keytab file.

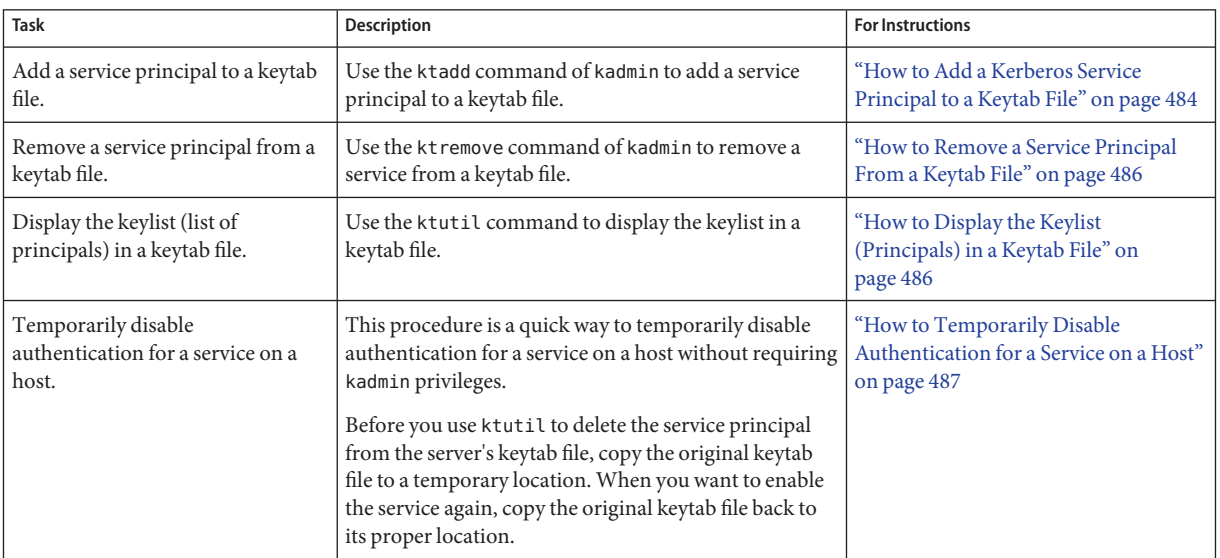

## **Administering Keytab Files (Task Map)**

## **How to Add a Kerberos Service Principal to a Keytab File**

### **Make sure that the principal already exists in the Kerberos database. 1**

See ["How to View the List of Kerberos Principals" on page 459](#page-458-0) for more information.

- **Become superuser on the host that needs a principal added to its keytab file. 2**
- **Start the kadmin command. 3**
	- # **/usr/sbin/kadmin**
- **Add a principal to a keytab file by using the ktadd command. 4**

kadmin: **ktadd** [**-e** *enctype*] [**-k** *keytab*] [**-q**] [*principal* | **-glob** *principal-exp*]

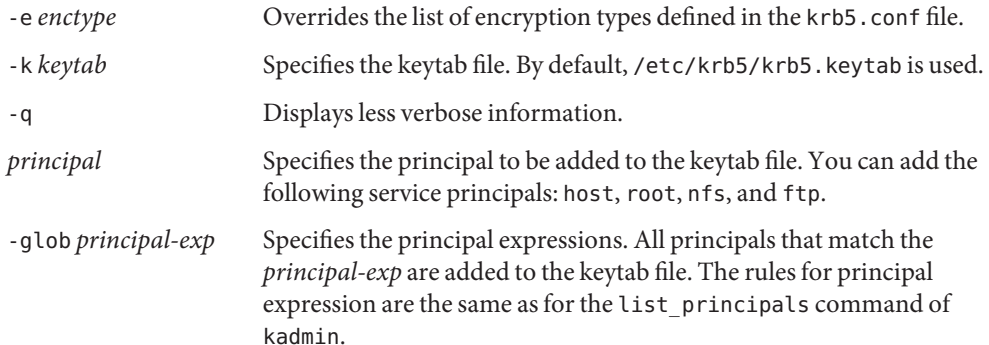

### **Quit the kadmin command. 5**

kadmin: **quit**

### Adding a Service Principal to a Keytab File **Example 25–16**

In the following example, denver's host principal is added to denver's keytab file, so that the KDC can authenticate denver's network services.

### denver # **/usr/sbin/kadmin**

```
kadmin: ktadd host/denver.example.com
```
Entry for principal host/denver.example.com with kvno 3, encryption type AES-256 CTS mode with 96-bit SHA-1 HMAC added to keytab WRFILE:/etc/krb5/krb5.keytab.

- Entry for principal host/denver.example.com with kvno 3, encryption type AES-128 CTS mode with 96-bit SHA-1 HMAC added to keytab WRFILE:/etc/krb5/krb5.keytab.
- Entry for principal host/denver.example.com with kvno 3, encryption type Triple DES cbc mode with HMAC/sha1 added to keytab WRFILE:/etc/krb5/krb5.keytab.
- Entry for principal host/denver.example.com with kvno 3, encryption type ArcFour with HMAC/md5 added to keytab WRFILE:/etc/krb5/krb5.keytab.
- Entry for principal host/denver.example.com with kvno 3, encryption type DES cbc mode with RSA-MD5 added to keytab WRFILE:/etc/krb5/krb5.keytab.

kadmin: **quit**

## <span id="page-485-0"></span>▼ **How to Remove a Service Principal From a Keytab File**

- **Become superuser on the host with a service principal that must be removed from its keytab file. 1**
- **Start the kadmin command. 2**

# **/usr/sbin/kadmin**

**(Optional) To display the current list of principals (keys) in the keytab file, use the ktutil command. 3**

See "How to Display the Keylist (Principals) in a Keytab File" on page 486 for detailed instructions.

#### **Remove a principal from the keytab file by using the ktremove command. 4**

kadmin: **ktremove** [**-k** *keytab*] [**-q**] *principal* [*kvno* | **all** | **old** ]

- -k *keytab* Specifies the keytab file. By default, /etc/krb5/krb5.keytab is used.
- -q Displays less verbose information.

*principal* Specifies the principal to be removed from the keytab file.

- *kvno* Removes all entries for the specified principal whose key version number matches *kvno*.
- all Removes all entries for the specified principal.
- old Removes all entries for the specified principal, except those principals with the highest key version number.

### **Quit the kadmin command. 5**

kadmin: **quit**

### Removing a Service Principal From a Keytab File **Example 25–17**

In the following example, denver's host principal is removed from denver's keytab file.

```
denver # /usr/sbin/kadmin
kadmin: ktremove host/denver.example.com@EXAMPLE.COM
kadmin: Entry for principal host/denver.example.com@EXAMPLE.COM with kvno 3
 removed from keytab WRFILE:/etc/krb5/krb5.keytab.
kadmin: quit
```
## **How to Display the Keylist (Principals) in a Keytab File**

**Become superuser on the host with the keytab file. 1**

<span id="page-486-0"></span>**Note –** Although you can create keytab files that are owned by other users, using the default location for the keytab file requires root ownership.

**Start the ktutil command. 2**

# **/usr/bin/ktutil**

**Read the keytab file into the keylist buffer by using the read\_kt command. 3** ktutil: **read\_kt** *keytab*

**Display the keylist buffer by using the list command. 4**

ktutil: **list** The current keylist buffer is displayed.

**Quit the ktutil command. 5** ktutil: **quit**

### Displaying the Keylist (Principals) in a Keytab File **Example 25–18**

The following example displays the keylist in the /etc/krb5/krb5.keytab file on the denver host.

```
denver # /usr/bin/ktutil
    ktutil: read_kt /etc/krb5/krb5.keytab
    ktutil: list
slot KVNO Principal
                                  ---- ---- ---------------------------------------
   1 5 host/denver@EXAMPLE.COM
    ktutil: quit
```
## ▼ **How to Temporarily Disable Authentication for a Service on a Host**

At times, you might need to temporarily disable the authentication mechanism for a service, such as rlogin or ftp, on a network application server. For example, you might want to stop users from logging in to a system while you are performing maintenance procedures. The ktutil command enables you to accomplish this task by removing the service principal from the server's keytab file, without requiring kadmin privileges. To enable authentication again, you just need to copy the original keytab file that you saved back to its original location.

**Note –** By default, most services are set up to require authentication. If a service is not set up to require authentication, then the service still works, even if you disable authentication for the service.

### **Become superuser on the host with the keytab file. 1**

**Note –** Although you can create keytab files that are owned by other users, using the default location for the keytab file requires root ownership.

#### **Save the current keytab file to a temporary file. 2**

**Start the ktutil command. 3**

# **/usr/bin/ktutil**

**Read the keytab file into the keylist buffer by using the read\_kt command. 4**

ktutil: **read\_kt** *keytab*

### **Display the keylist buffer by using the list command. 5**

ktutil: **list**

The current keylist buffer is displayed. Note the slot number for the service that you want to disable.

**To temporarily disable a host's service, remove the specific service principal from the keylist 6 buffer by using the delete\_entry command.**

ktutil: **delete\_entry** *slot-number*

Where *slot-number*specifies the slot number of the service principal to be deleted, which is displayed by the list command.

**Write the keylist buffer to a new keytab file by using the write\_kt command. 7**

ktutil: **write\_kt** *new-keytab*

**Quit the ktutil command. 8**

ktutil: **quit**

**Move the new keytab file. 9**

# mv *new-keytab keytab*

**When you want to re-enable the service, copy the temporary (original) keytab file back to its original location. 10**

### Temporarily Disabling a Service on a Host **Example 25–19**

In the following example, the host service on the denver host is temporarily disabled. To re-enable the host service on denver, you would copy the krb5.keytab.temp file to the /etc/krb5/krb5.keytab file.

```
denver # cp /etc/krb5/krb5.keytab /etc/krb5/krb5.keytab.temp
denver # /usr/bin/ktutil
   ktutil:read_kt /etc/krb5/krb5.keytab
   ktutil:list
slot KVNO Principal
---- ---- ---------------------------------------
  1 8 root/denver@EXAMPLE.COM
  2 5 host/denver@EXAMPLE.COM
   ktutil:delete_entry 2
   ktutil:list
slot KVNO Principal
---- ---- --------------------------------------
  1 8 root/denver@EXAMPLE.COM
   ktutil:write_kt /etc/krb5/new.krb5.keytab
   ktutil: quit
denver # cp /etc/krb5/new.krb5.keytab /etc/krb5/krb5.keytab
```
### **CHAPTER 26** 26

# Using Kerberos Applications (Tasks)

This chapter is intended for anyone on a system with the Kerberos service configured on it. This chapter explains how to use the "Kerberized" commands and services that are provided. You should already be familiar with these commands (in their non-Kerberized versions) before you read about them here.

Because this chapter is intended for the general reader, it includes information on tickets: obtaining, viewing, and destroying them. This chapter also includes information on choosing or changing a Kerberos password.

This is a list of the information in this chapter:

- "Kerberos Ticket Management" on page 491
- ["Kerberos Password Management" on page 495](#page-494-0)
- ["Kerberos User Commands" on page 500](#page-499-0)

For an overview of the Oracle Solaris Kerberos product, see [Chapter 21, "Introduction to the](#page-338-0) [Kerberos Service."](#page-338-0)

## **Kerberos Ticket Management**

This section explains how to obtain, view, and destroy tickets. For an introduction to tickets, see ["How the Kerberos Service Works" on page 340.](#page-339-0)

## **Do You Need toWorry About Tickets?**

With any of the SEAM releases or the Oracle Solaris releases installed, Kerberos is built into the login command, and you will obtain tickets automatically when you log in. The Kerberized commands rsh, rcp, rdist, telnet, and rlogin are usually set up to forward copies of your tickets to the other machines, so you don't have to explicitly ask for tickets to get access to those machines. Your configuration might not include this automatic forwarding, but it is the default <span id="page-491-0"></span>behavior. See ["Overview of Kerberized Commands" on page 500](#page-499-0) and ["Forwarding Kerberos](#page-502-0) [Tickets" on page 503](#page-502-0) for more information on forwarding tickets.

For information on ticket lifetimes, see ["Ticket Lifetimes" on page 513.](#page-512-0)

## **Creating a Kerberos Ticket**

Normally, if PAM is configured properly, a ticket is created automatically when you log in, and you need not do anything special to obtain a ticket. However, you might need to create a ticket if your ticket expires. Also, you might need to use a different principal besides your default principal, for example, if you use rlogin -l to log in to a machine as someone else.

To create a ticket, use the kinit command.

```
% /usr/bin/kinit
```
The kinit command prompts you for your password. For the full syntax of the kinit command, see the  $kinit(1)$  $kinit(1)$  man page.

```
EXAMPLE 26–1 Creating a Kerberos Ticket
```
This example shows a user, jennifer, creating a ticket on her own system.

% **kinit** Password for jennifer@ENG.EXAMPLE.COM: *<Type password>*

Here, the user david creates a ticket that is valid for three hours with the -l option.

```
% kinit -l 3h david@EXAMPLE.ORG
Password for david@EXAMPLE.ORG: <Type password>
```
This example shows the user david creating a forwardable ticket (with the -f option) for himself. With this forwardable ticket, he can, for example, log in to a second system, and then telnet to a third system.

```
% kinit -f david@EXAMPLE.ORG
Password for david@EXAMPLE.ORG: <Type password>
```
For more information on how forwarding tickets works, see ["Forwarding Kerberos Tickets" on](#page-502-0) [page 503](#page-502-0) and ["Types of Tickets" on page 512.](#page-511-0)

## **Viewing Kerberos Tickets**

Not all tickets are alike. One ticket might, for example, be *forwardable*. Another ticket might be *postdated*. While a third ticket might be both forwardable and postdated. You can see which tickets you have, and what their attributes are, by using the klist command with the -f option:

### % **/usr/bin/klist -f**

The following symbols indicate the attributes that are associated with each ticket, as displayed by klist:

- A Preauthenticated
- D Postdatable
- d Postdated
- F Forwardable
- f Forwarded
- I Initial
- i Invalid
- P Proxiable
- p Proxy
- R Renewable

["Types of Tickets" on page 512](#page-511-0) describes the various attributes that a ticket can have.

**EXAMPLE 26–2** Viewing Kerberos Tickets

This example shows that the user jennifer has an *initial* ticket, which is*forwardable* (F) and *postdated* (d), but not yet validated (i).

```
% /usr/bin/klist -f
Ticket cache: /tmp/krb5cc_74287
Default principal: jennifer@EXAMPLE.COM
Valid starting The Expires The Service principal
09 Mar 04 15:09:51 09 Mar 04 21:09:51 nfs/EXAMPLE.COM@EXAMPLE.COM
       renew until 10 Mar 04 15:12:51, Flags: Fdi
```
The following example shows that the user david has two tickets that were *forwarded* (f) to his host from another host. The tickets are also *forwardable* (F).

```
% klist -f
Ticket cache: /tmp/krb5cc_74287
Default principal: david@EXAMPLE.COM
```

```
EXAMPLE 26–2 Viewing Kerberos Tickets (Continued)
Valid starting The Expires Service principal
07 Mar 04 06:09:51 09 Mar 04 23:33:51 host/EXAMPLE.COM@EXAMPLE.COM
       renew until 10 Mar 04 17:09:51, Flags: fF
Valid starting The Expires Service principal
08 Mar 04 08:09:51 09 Mar 04 12:54:51 nfs/EXAMPLE.COM@EXAMPLE.COM
       renew until 10 Mar 04 15:22:51, Flags: fF
```
The following example shows how to display the encryption types of the session key and the ticket by using the -e option. The -a option is used to map the host address to a host name if the name service can do the conversion.

```
% klist -fea
Ticket cache: /tmp/krb5cc_74287
Default principal: david@EXAMPLE.COM
Valid starting The Expires Service principal
07 Mar 04 06:09:51 09 Mar 04 23:33:51 krbtgt/EXAMPLE.COM@EXAMPLE.COM
       renew until 10 Mar 04 17:09:51, Flags: FRIA
       Etype(skey, tkt): DES cbc mode with RSA-MD5, DES cbc mode with CRC-32
       Addresses: client.example.com
```
## **Destroying Kerberos Tickets**

If you want to destroy all Kerberos tickets acquired during your current session, use the kdestroy command. The command destroys you credential cache, which destroys all your credentials and tickets. While this is not usually necessary, running kdestroy reduces the chance of the credential cache being compromised during times that you are not logged in.

To destroy your tickets, use the kdestroy command.

### % **/usr/bin/kdestroy**

The kdestroy command destroys *all* your tickets. You cannot use this command to selectively destroy a particular ticket.

If you are going to be away from your system and are concerned about an intruder using your permissions, you should use either kdestroy or a screen saver that locks the screen.

## <span id="page-494-0"></span>**Kerberos Password Management**

With the Kerberos service configured, you now have two passwords: your regular Solaris password and a Kerberos password. You can make both passwords the same, or they can be different.

# **Advice on Choosing a Password**

Your password can include almost any character that you can type. The main exceptions are the Control keys and the Return key. A good password is a password that you can remember readily, but no one else can easily guess. Examples of bad passwords include the following:

- Words that can be found in a dictionary
- Any common or popular name
- The name of a famous person or character
- Your name or user name in any form (for example: your name spelled backward, repeated twice, and so forth)
- A spouse's name, child's name, or pet's name
- Your birth date or a relative's birth date
- Your social security number, driver's license number, passport number, or other similar identifying number
- Any sample password that appears in this manual or any other manual

A good password is at least eight characters long. Moreover, a password should include a mix of characters, such as uppercase and lowercase letters, numbers, and punctuation marks. Examples of passwords that would be good if they didn't appear in this manual include the following:

- Acronyms, such as "I2LMHinSF" (which is recalled as "I too left my heart in San Francisco")
- Easy-to-pronounce nonsense words, such as "WumpaBun" or "WangDangdoodle!"
- Deliberately misspelled phrases, such as "60'cluck" or "RrriotGrrrlsRrrule!"

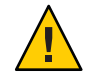

**Caution –** Don't use these examples. Passwords that appear in manuals are the first passwords that an intruder will try.

## **Changing Your Password**

If PAM is properly configured, you can change your Kerberos password in two ways:

■ With the usual UNIX passwd command. With the Kerberos service configured, the passwd command also automatically prompts for a new Kerberos password.

The advantage of using passwd instead of kpasswd is that you can set both UNIX and Kerberos passwords at the same time. However, you generally do not *have* to change both passwords with passwd. Often, you can change only your UNIX password and leave the Kerberos password untouched, or vice-versa.

**Note –** The behavior of passwd depends on how the PAM module is configured. You might be required to change both passwords in some configurations. For some sites, the UNIX password must be changed, while other sites require the Kerberos password to change.

With the kpasswd command. kpasswd is very similar to passwd. One difference is that kpasswd changes only Kerberos passwords. You must use passwd if you want to change your UNIX password.

Another difference is that kpasswd can change a password for a Kerberos principal that is not a valid UNIX user. For example, david/admin is a Kerberos principal, but not an actual UNIX user, so you must use kpasswd instead of passwd.

After you change your password, it takes some time for the change to propagate through a system (especially over a large network). Depending on how your system is set up, this delay might take anywhere from a few minutes to an hour or more. If you need to get new Kerberos tickets shortly after you change your password, try the new password first. If the new password doesn't work, try again using the old password.

Kerberos V5 protocol enables system administrators to set criteria about allowable passwords for each user. Such criteria is defined by the *policy* set for each user (or by a default policy). See ["Administering Kerberos Policies" on page 471](#page-470-0) for more on policies.

For example, suppose that user jennifer's policy (call it jenpol) mandates that passwords be at least eight letters long and include a mix of at least two types of characters. kpasswd will therefore reject an attempt to use "sloth" as a password.

```
% kpasswd
kpasswd: Changing password for jennifer@ENG.EXAMPLE.COM.
Old password: <Jennifer types her existing password>
kpasswd: jennifer@ENG.EXAMPLE.COM's password is controlled by
the policy jenpol
which requires a minimum of 8 characters from at least 2 classes
(the five classes are lowercase, uppercase, numbers, punctuation,
and all other characters).
```

```
New password: <Jennifer types 'sloth'>
New password (again): <Jennifer re-types 'sloth'>
kpasswd: New password is too short.
Please choose a password which is at least 4 characters long.
```
Here, jennifer uses "slothrop49" as a password. "slothrop49" meets the criteria, because it is over eight letters long and contains two different types of characters (numbers and lowercase letters).

### % **kpasswd**

```
kpasswd: Changing password for jennifer@ENG.EXAMPLE.COM.
Old password: <Jennifer types her existing password>
kpasswd: jennifer@ENG.EXAMPLE.COM's password is controlled by
the policy jenpol
which requires a minimum of 8 characters from at least 2 classes
(the five classes are lowercase, uppercase, numbers, punctuation,
and all other characters).
New password: <Jennifer types 'slothrop49'>
New password (again): <Jennifer re-types 'slothrop49'>
Kerberos password changed.
```
### **EXAMPLE 26–3** Changing Your Password

In the following example, user david changes both his UNIX password and Kerberos password with passwd.

### % **passwd**

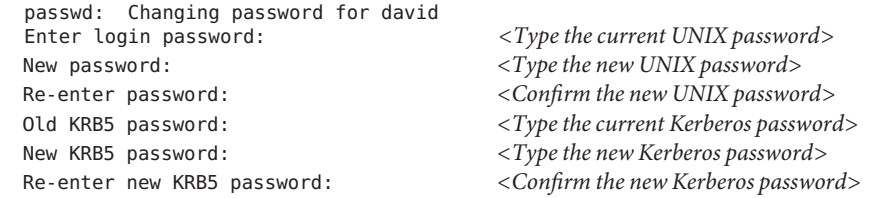

Note that passwd asks for both the UNIX password and the Kerberos password. This behavior is established by the default configuration. In that case, user david must use kpasswd to set his Kerberos password to something else, as shown next.

This example shows user david changing only his Kerberos password with kpasswd.

```
% kpasswd
kpasswd: Changing password for david@ENG.EXAMPLE.COM.<br>Old password: < Type the current Kerberos pa
                                   Old password: <Type the current Kerberos password>
New password: <Type the new Kerberos password>
New password (again): <Confirm the new Kerberos password>
Kerberos password changed.
```
**EXAMPLE 26–3** Changing Your Password *(Continued)*

In this example, user david changes the password for the Kerberos principal david/admin (which is not a valid UNIX user). He must use kpasswd.

```
% kpasswd david/admin
kpasswd: Changing password for david/admin.
Old password: <Type the current Kerberos password>
New password: <Type the new Kerberos password>
New password (again): <Type the new Kerberos password>
Kerberos password changed.
```
## **Granting Access to Your Account**

If you need to give someone access to log in to your account (as you), you can do so through Kerberos, without revealing your password, by putting a .k5login file in your home directory. A .k5login file is a list of one or more Kerberos principals corresponding to each person for whom you want to grant access. Each principal must be on a separate line.

Suppose that the user david keeps a .k5login file in his home directory that looks like the following:

jennifer@ENG.EXAMPLE.COM joe@EXAMPLE.ORG

This file allows the users jennifer and joe to assume david's identity, provided that they already have Kerberos tickets in their respective realms. For example, jennifer can remotely log in to david's machine (boston), as him, without having to give his password.

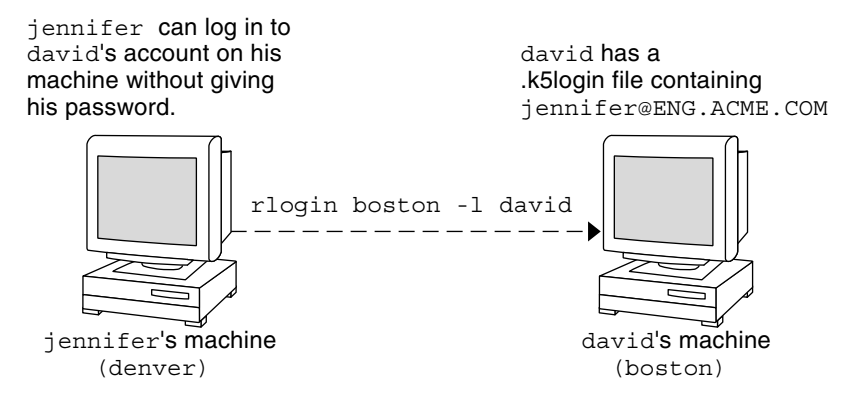

**FIGURE 26–1** Using the .k5login File to Grant Access to Your Account

In the case where david's home directory is NFS-mounted, using Kerberos V5 protocols, from another (third) machine, jennifer must have a forwardable ticket in order to access his home directory. See ["Creating a Kerberos Ticket" on page 492](#page-491-0) for an example of using a forwardable ticket.

If you will be logging in to other machines across a network, you'll want to include your own Kerberos principal in .k5login files on those machines.

Using a .k5login file is much safer than giving out your password for these reasons:

- You can take access away any time by removing the principal from your .k5login file.
- Although users principals named in the . k5login file in your home directory have full access to your account on that machine (or sets of machines, if the .k5login file is shared, for example, over NFS). However, any Kerberized services will authorize access based on that user's identity, not yours. So jennifer can log in to joe's machine and perform tasks there. However, if she uses a Kerberized program such as ftp or rlogin, she does so as herself.
- Kerberos keeps a log of who obtains tickets, so a system administrator can find out, if necessary, who is capable of using your user identity at a particular time.

One common way to use the .k5login file is to put it in root's home directory, giving root access for that machine to the Kerberos principals listed. This configuration allows system administrators to become root locally, or to log in remotely as root, without having to give out the root password, and without requiring anyone to type the root password over the network.

**EXAMPLE 26–4** Using the .k5login File to Grant Access to Your Account

Suppose jennifer decides to log in to the machine boston.example.com as root. Because she has an entry for her principal name in the . k5login file in root's home directory on boston.example.com, she again does not have to type in her password.

<span id="page-499-0"></span>**EXAMPLE 26–4** Using the .k5login File to Grant Access to Your Account *(Continued)*

```
% rlogin boston.example.com -l root -x
This rlogin session is using DES encryption for all data transmissions.
Last login: Thu Jun 20 16:20:50 from daffodil
SunOS Release 5.7 (GENERIC) #2: Tue Nov 14 18:09:31 EST 1998
boston[root]%
```
## **Kerberos User Commands**

Kerberos V5 product is a *single-sign-on* system, which means that you only have to type your password once. The Kerberos V5 programs do the authenticating (and optional encrypting) for you, because Kerberos has been built into each of a suite of existing, familiar network programs. The Kerberos V5 applications are versions of existing UNIX network programs with Kerberos features added.

For example, when you use a Kerberized program to connect to a remote host, the program, the KDC, and the remote host perform a set of rapid negotiations. When these negotiations are completed, your program has proven your identity on your behalf to the remote host, and the remote host has granted you access.

Note that Kerberized commands try to authenticate with Kerberos first. If Kerberos authentication fails, an error occurs or UNIX authentication is attempted, depending on what options were used with the command. Refer to the Kerberos Security section in each Kerberos command man page for more detailed information.

## **Overview of Kerberized Commands**

The Kerberized network services are programs that connect to another machine somewhere on the Internet. These programs are the following:

- ftp
- rcp
- rdist
- rlogin
- rsh
- ssh
- telnet

These programs have features that transparently use your Kerberos tickets for negotiating authentication and optional encryption with the remote host. In most cases, you'll notice only that you no longer have to type your password to use them, because Kerberos will provide proof of your identity for you.

The Kerberos V5 network programs include options that enable you to do the following:

- Forward your tickets to the another host (if you initially obtained forwardable tickets).
- Encrypt data transmitted between you and the remote host.

**Note –** This section assumes you are already familiar with the non-Kerberos versions of these programs, and highlights the Kerberos functionality added by the Kerberos V5 package. For detailed descriptions of the commands described here, see their respective man pages.

The following Kerberos options have been added to ftp, rcp, rlogin, rsh, and telnet:

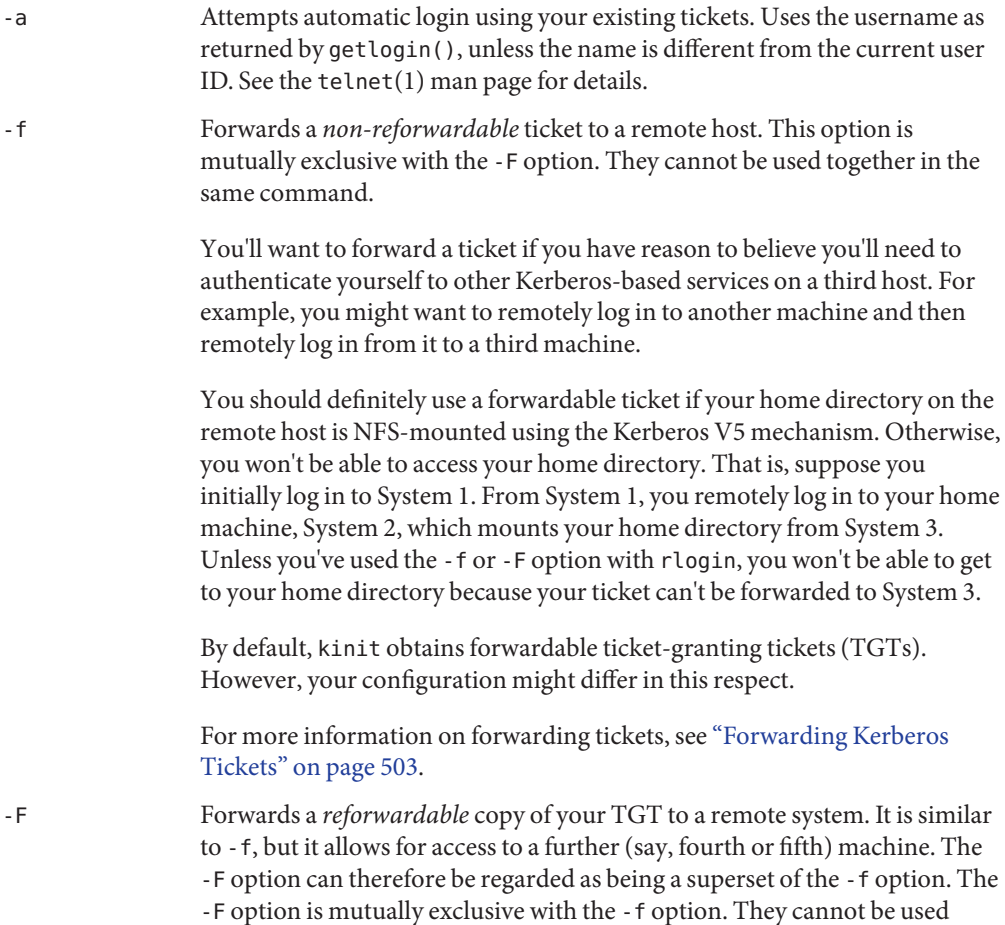

together in the same command.

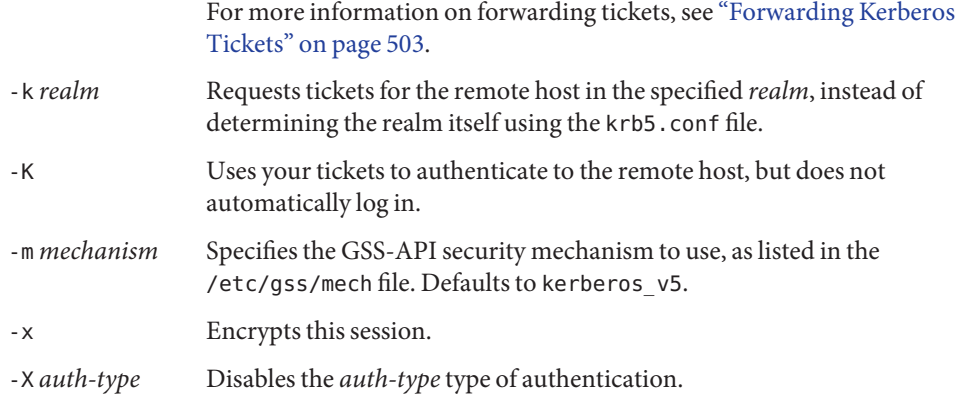

The following table shows which commands have specific options. An "X" indicates that the command has that option.

|                                              | ftp         | rcp | rlogin | rsh | telnet      |
|----------------------------------------------|-------------|-----|--------|-----|-------------|
| $-a$                                         |             |     |        |     | X           |
| $-f$                                         | X           |     | X      | X   | X           |
| $-F$                                         |             |     | X      | X   | $\mathbf X$ |
| $-k$                                         |             | X   | X      | X   | X           |
| $-K$                                         |             |     |        |     | X           |
| $-m$                                         | X           |     |        |     |             |
| $\mathord{\text{--}}\, \mathord{\mathsf{X}}$ | $\mathbf X$ | X   | X      | X   | X           |
| $-X$                                         |             |     |        |     | X           |

**TABLE 26–1** Kerberos Options for Network Commands

Additionally, ftp allows the protection level for a session to be set at its prompt:

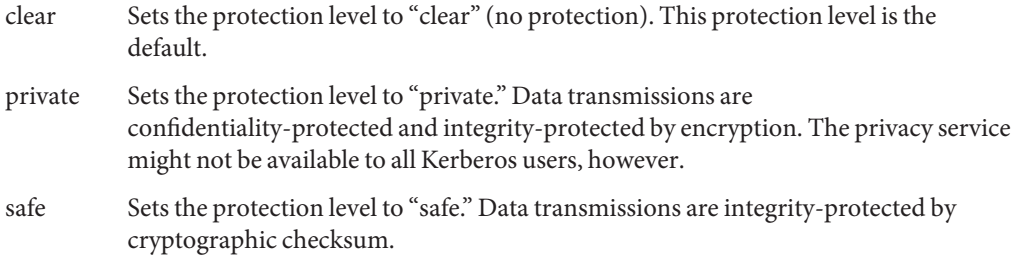

<span id="page-502-0"></span>You can also set the protection level at the ftp prompt by typing protect followed by any of the protection levels shown above (clear, private, or safe).

## **Forwarding Kerberos Tickets**

As described in ["Overview of Kerberized Commands" on page 500,](#page-499-0) some commands allow you to forward tickets with either the -f or -F option. Forwarding tickets allows you to "chain" your network transactions. You can, for example, remotely log in to one machine and then remotely log in from it to another machine. The -f option allows you to forward a ticket, while the -F option allows you to reforward a forwarded ticket.

In Figure 26–2, the user david obtains a non-forwardable ticket-granting ticket (TGT) with kinit. The ticket is non-forwardable because he did not specify the -f option. In scenario 1, he is able to remotely log in to machine B, but he can go no further. In scenario 2, the rlogin -f command fails because he is attempting to forward a ticket that is non-forwardable.

**FIGURE 26–2** Using Non-Forwardable Tickets

1. (On A): kinit david@ACME.ORG

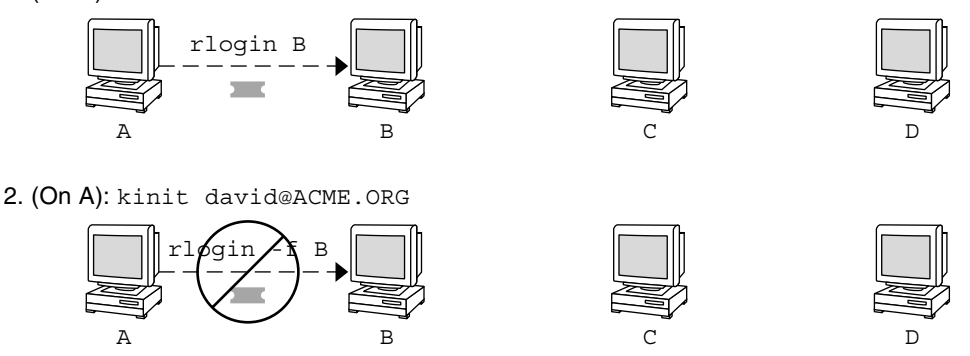

In actuality, Kerberos configuration files are set up so that kinit obtains forwardable tickets by default. However, your configuration might differ. For the sake of explanation, assume that kinit does *not* obtain forwardable TGTs unless it is invoked with kinit -f. Notice, by the way, that kinit does not have a -F option. TGTs are either forwardable or not.

In [Figure 26–3,](#page-503-0) the user david obtains forwardable TGTs with kinit -f. In scenario 3, he is able to reach machine C because he uses a forwardable ticket with rlogin. In scenario 4, the second rlogin fails because the ticket is not reforwardable. By using the -F option instead, as in scenario 5, the second rlogin succeeds and the ticket can be reforwarded on to machine D.

```
FIGURE 26–3 Using Forwardable Tickets
```
3. (On A): kinit -f david@ACME.ORG

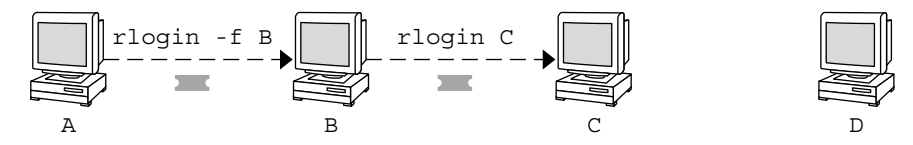

4. (On A): kinit -f david@ACME.ORG

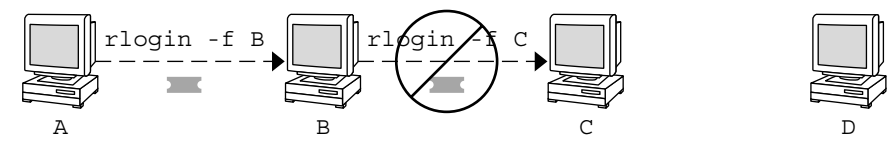

5. (On A): kinit -f david@ACME.ORG

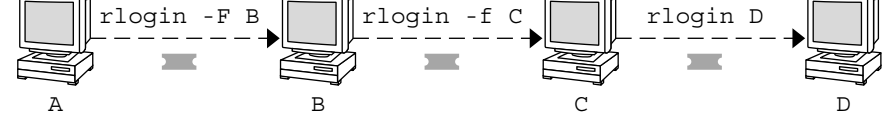

## **Using Kerberized Commands (Examples)**

The following examples show how the options to the Kerberized commands work.

```
EXAMPLE 26–5 Using the -a, -f, and -x Options With telnet
```
In this example, the user david has already logged in, and wants to telnet to the machine denver.example.com. He uses the -f option to forward his existing tickets, the -x option to encrypt the session, and the -a option to perform the login automatically. Because he does not plan to use the services of a third host, he can use -f instead of -F.

```
% telnet -a -f -x denver.example.com
Trying 128.0.0.5...
Connected to denver.example.com. Escape character is '^]'.
[ Kerberos V5 accepts you as "david@eng.example.com" ]
[ Kerberos V5 accepted forwarded credentials ]
SunOS 5.9: Tue May 21 00:31:42 EDT 2004 Welcome to SunOS
\sim
```
Notice that david's machine used Kerberos to authenticate him to denver.example.com, and logged him in automatically as himself. He had an encrypted session, a copy of his tickets already waiting for him, and he never had to type his password. If he had used a non-Kerberos version of telnet, he would have been prompted for his password, and it would have been sent over the network unencrypted. If an intruder had been watching network traffic at the time, the intruder would have known david's password.
```
EXAMPLE 26–5 Using the -a, -f, and -x Options With telnet (Continued)
```
If you forward your Kerberos tickets, telnet (as well as the other commands discussed here) destroys them when it exits.

#### **EXAMPLE 26–6** Using rlogin With the -F Option

Here, the user jennifer wants to log in to her own machine, boston.example.com. She forwards her existing tickets with the -F option, and encrypts the session with the -x option. She chooses -F rather than -f because after she is logged in to boston, she might want to perform other network transactions requiring tickets to be reforwarded. Also, because she is forwarding her existing tickets, she does not have to type her password.

```
% rlogin boston.example.com -F -x
This rlogin session is using encryption for all transmissions.
Last login Mon May 19 15:19:49 from daffodil
SunOS Release 5.9 (GENERIC) #2 Tue Nov 14 18:09:3 EST 2003
%
```
**EXAMPLE 26–7** Setting the Protection Level in ftp

Suppose that joe wants to use  $f$  to get his mail from the directory  $\sim$  joe/MAIL from the machine denver.example.com, encrypting the session. The exchange would look like the following:

```
% ftp -f denver.example.com
Connected to denver.example.com
220 denver.example.org FTP server (Version 6.0) ready.
334 Using authentication type GSSAPI; ADAT must follow
GSSAPI accepted as authentication type
GSSAPI authentication succeeded Name (daffodil.example.org:joe)
232 GSSAPI user joe@MELPOMENE.EXAMPLE.COM is authorized as joe
230 User joe logged in.
Remote system type is UNIX.
Using BINARY mode to transfer files.
ftp> protect private
200 Protection level set to Private
ftp> cd ~joe/MAIL
250 CWD command successful.
ftp> get RMAIL
227 Entering Passive Mode (128,0,0,5,16,49)
150 Opening BINARY mode data connection for RMAIL (158336 bytes).
226 Transfer complete. 158336 bytes received in 1.9 seconds (1.4e+02 Kbytes/s)
ftp> quit
\approx
```
To encrypt the session, joe sets the protection level to private.

**CHAPTER 27** 27

# The Kerberos Service (Reference)

This chapter lists many of the files, commands, and daemons that are part of the Kerberos product. In addition, this chapter provides detailed information about how Kerberos authentication works.

This is a list of the reference information in this chapter.

- "Kerberos Files" on page 507
- ["Kerberos Commands" on page 509](#page-508-0)
- ["Kerberos Daemons" on page 510](#page-509-0)
- ["Kerberos Terminology" on page 510](#page-509-0)
- ["How the Kerberos Authentication System Works" on page 516](#page-515-0)
- ["Gaining Access to a Service Using Kerberos" on page 516](#page-515-0)
- ["Using Kerberos Encryption Types" on page 519](#page-518-0)
- "Using the gsscred [Table" on page 521](#page-520-0)
- ["Notable Differences Between Oracle Solaris Kerberos and MIT Kerberos" on page 522](#page-521-0)

#### **Kerberos Files**

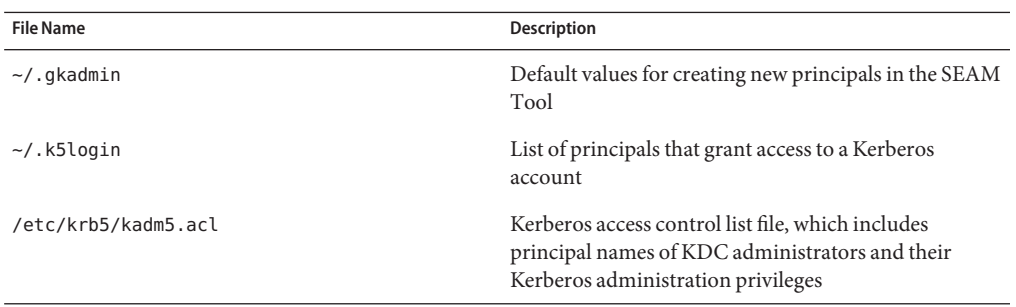

**TABLE 27–1** Kerberos Files

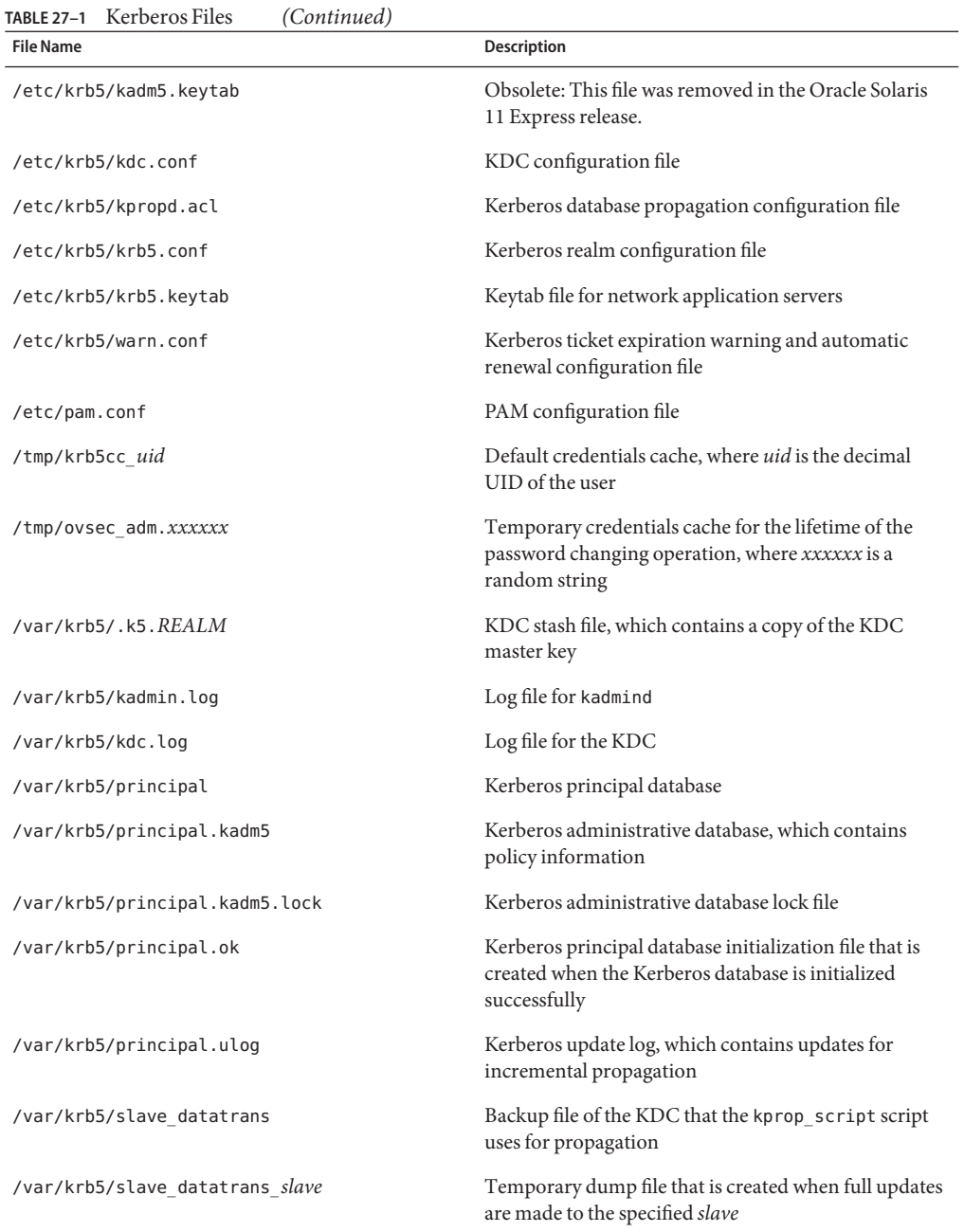

## <span id="page-508-0"></span>**Kerberos Commands**

This section lists some commands that are included in the Kerberos product.

**TABLE 27–2** Kerberos Commands

| Command                  | Description                                                                                                    |  |
|--------------------------|----------------------------------------------------------------------------------------------------|--|
| /usr/bin/ftp             | File Transfer Protocol program                                                                                                    |  |
| /usr/bin/kdestroy        | Destroys Kerberos tickets                                                                                                    |  |
| /usr/bin/kinit           | Obtains and caches Kerberos ticket-granting tickets                                                                                                    |  |
| /usr/bin/klist           | Displays current Kerberos tickets                                                                                                    |  |
| /usr/bin/kpasswd         | Changes a Kerberos password                                                                                                    |  |
| /usr/bin/ktutil          | Manages Kerberos keytab files                                                                                                    |  |
| /usr/bin/rcp             | Remote file copy program                                                                                                    |  |
| /usr/bin/rdist           | Remote file distribution program                                                                                                    |  |
| /usr/bin/rlogin          | Remote login program                                                                                                    |  |
| /usr/bin/rsh             | Remote shell program                                                                                                    |  |
| /usr/bin/telnet          | Kerberized telnet program                                                                                                    |  |
| /usr/lib/krb5/kprop      | Kerberos database propagation program                                                                                                    |  |
| /usr/sbin/gkadmin        | Kerberos database administration GUI program, which is used to<br>manage principals and policies                                                                                         |  |
| /usr/sbin/gsscred        | Manage gsscred table entries                                                                                                    |  |
| /usr/sbin/kadmin         | Remote Kerberos database administration program (run with<br>Kerberos authentication), which is used to manage principals,<br>policies, and keytab files                                 |  |
| /usr/sbin/kadmin.local   | Local Kerberos database administration program (run without<br>Kerberos authentication and must be run on master KDC), which<br>is used to manage principals, policies, and keytab files |  |
| /usr/sbin/kclient        | Kerberos client installation script which is used with or without a<br>installation profile                                                                                              |  |
| /usr/sbin/kdb5 ldap util | Creates LDAP containers for Kerberos databases                                                                                                    |  |
| /usr/sbin/kdb5 util      | Creates Kerberos databases and stash files                                                                                                    |  |
| /usr/sbin/kgcmgr         | Configures Kerberos master and slave KDCs                                                                                                    |  |
| /usr/sbin/kproplog       | Lists a summary of update entries in the update log                                                                                                    |  |

#### <span id="page-509-0"></span>**Kerberos Daemons**

The following table lists the daemons that the Kerberos product uses.

**TABLE 27–3** Kerberos Daemons

| Daemon                   | <b>Description</b>                                                 |
|--------------------------|--------------------------------------------------------------------|
| /usr/sbin/in.ftpd        | File Transfer Protocol daemon                                      |
| /usr/lib/krb5/kadmind    | Kerberos database administration daemon                            |
| /usr/lib/krb5/kpropd     | Kerberos database propagation daemon                               |
| /usr/lib/krb5/krb5kdc    | Kerberos ticket processing daemon                                  |
| /usr/lib/krb5/ktkt warnd | Kerberos ticket expiration warning and automatic renewal<br>daemon |
| /usr/sbin/in.rlogind     | Remote login daemon                                                |
| /usr/sbin/in.rshd        | Remote shell daemon                                                |
| /usr/sbin/in.telnetd     | telnet daemon                                                      |

#### **Kerberos Terminology**

The following section presents Kerberos terms and their definitions. These terms are used throughout the Kerberos documentation. To grasp Kerberos concepts, an understanding of these terms is essential.

#### **Kerberos-Specific Terminology**

You need to understand the terms in this section in order to administer KDCs.

The *Key Distribution Center* or *KDC* is the component of Kerberos that is responsible for issuing credentials. These credentials are created by using information that is stored in the KDC database. Each realm needs at least two KDCs, a master and at least one slave. All KDCs generate credentials, but only the master KDC handles any changes to the KDC database.

A *stash file* contains the master key for the KDC. This key is used when a server is rebooted to automatically authenticate the KDC before starting the kadmind and krb5kdc commands. Because this file includes the master key, the file and any backups of the file should be kept secure. The file is created with read-only permissions for root. To keep the file secure, do not change the permissions. If the file is compromised, then the key could be used to access or modify the KDC database.

#### **Authentication-Specific Terminology**

You need to know the terms in this section to understand the authentication process. Programmers and system administrators should be familiar with these terms.

A *client* is the software that runs on a user's workstation. The Kerberos software that runs on the client makes many requests during this process. So, differentiating the actions of this software from the user is important.

The terms*server* and *service* are often used interchangeably. To clarify, the term *server*is used to define the physical system that Kerberos software is running on. The term *service* corresponds to a particular function that is being supported on a server (for example, ftp or nfs). Documentation often mentions servers as part of a service, but this definition clouds the meaning of the terms. Therefore, the term *server*refers to the physical system. The term *service* refers to the software.

The Kerberos product uses two types of keys. One type of key is a password derived key. The password derived key is given to each user principal and is known only to the user and to the KDC. The other type of key used by the Kerberos product is a random key that is not associated with a password and so is not suitable for use by user principals. Random keys are typically used for service principals that have entries in a keytab and session keys generated by the KDC. Service principals can use random keys since the service can access the key in the keytab which allows it to run non-interactively. Session keys are generated by the KDC (and shared between the client and service) to provide secure transactions between a client and a service.

A *ticket* is an information packet that is used to securely pass the identity of a user to a server or service. A ticket is valid for only a single client and a particular service on a specific server. A ticket contains:

- Principal name of the service
- Principal name of the user
- IP address of the user's host
- Timestamp
- Value which defines the lifetime of the ticket
- Copy of the session key

All of this data is encrypted in the server's service key. Note, the KDC issues the ticket embedded in a credential described below. After a ticket has been issued, it can be reused until the ticket expires.

A *credential* is a packet of information that includes a ticket and a matching session key. The credential is encrypted with the requesting principal's key. Typically, the KDC generates a credential in response to a ticket request from a client.

An *authenticator*is information used by the server to authenticate the client user principal. An authenticator includes the principal name of the user, a timestamp, and other data. Unlike a ticket, an authenticator can be used once only, usually when access to a service is requested. An authenticator is encrypted by using the session key shared by the client and server. Typically, the client creates the authenticator and sends it with the server's or service's ticket in order to authenticate to the server or service.

#### **Types of Tickets**

Tickets have properties that govern how they can be used. These properties are assigned to the ticket when it is created, although you can modify a ticket's properties later. For example, a ticket can change from being forwardable to being forwarded. You can view ticket properties with the klist command. See ["Viewing Kerberos Tickets" on page 493.](#page-492-0)

Tickets can be described by one or more of the following terms:

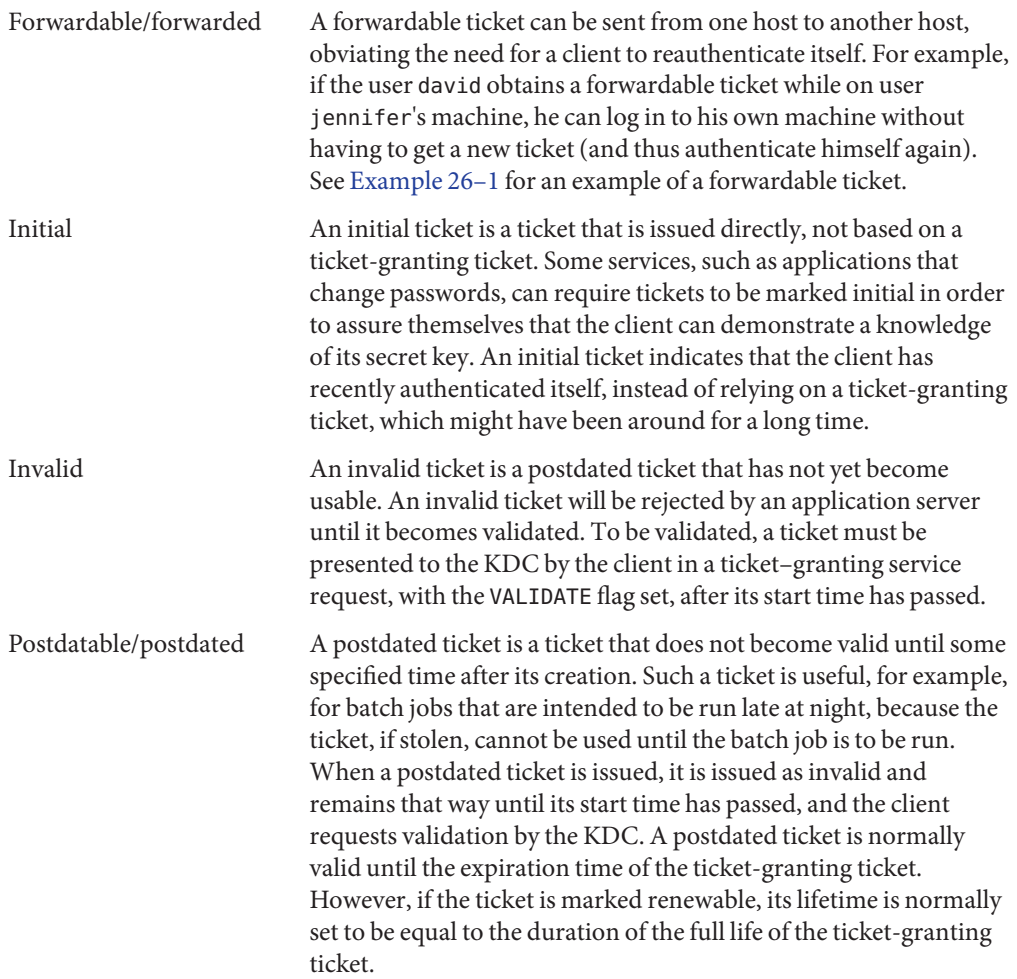

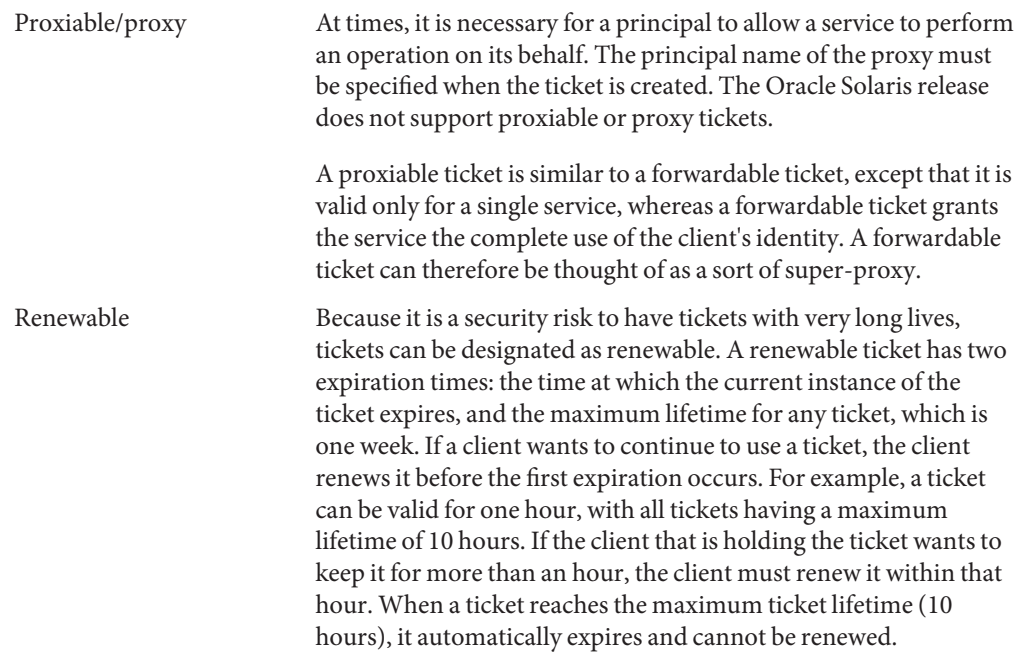

For information on how to view the attributes of tickets, see ["Viewing Kerberos Tickets" on](#page-492-0) [page 493.](#page-492-0)

#### **Ticket Lifetimes**

Any time a principal obtains a ticket, including a ticket–granting ticket (TGT), the ticket's lifetime is set as the smallest of the following lifetime values:

- The lifetime value that is specified by the -l option of kinit, if kinit is used to get the ticket. By default, kinit used the maximum lifetime value.
- The maximum lifetime value (max\_life) that is specified in the kdc.conf file.
- The maximum lifetime value that is specified in the Kerberos database for the service principal that provides the ticket. In the case of kinit, the service principal is krbtgt/*realm*.
- The maximum lifetime value that is specified in the Kerberos database for the user principal that requests the ticket.

[Figure 27–1](#page-513-0) shows how a TGT's lifetime is determined and where the four lifetime values come from. Even though this figure shows how a TGT's lifetime is determined, basically the same thing happens when any principal obtains a ticket. The only differences are that kinit doesn't provide a lifetime value, and the service principal that provides the ticket provides a maximum lifetime value (instead of the krbtgt/*realm* principal).

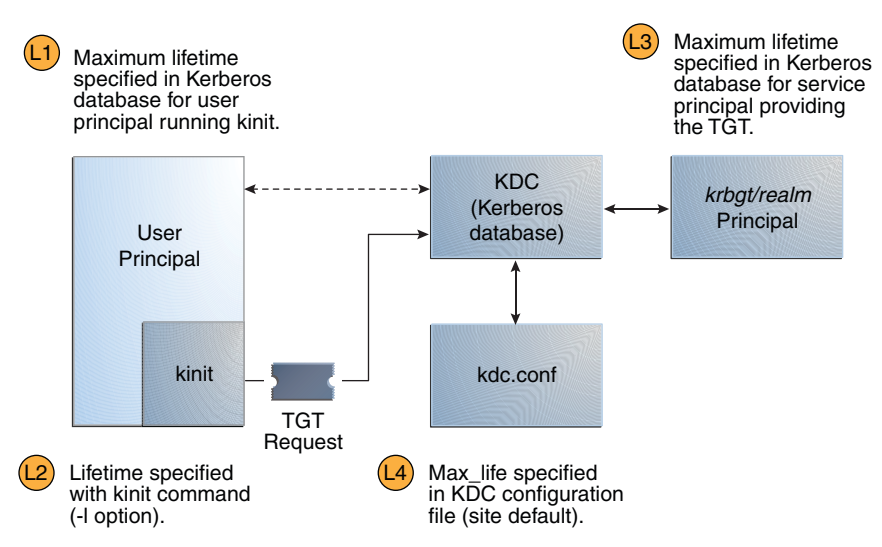

#### <span id="page-513-0"></span>**FIGURE 27–1** How a TGT's Lifetime is Determined

Ticket Lifetime = Minimum value of L1, L2, L3, and L4

The renewable ticket lifetime is also determined from the minimum of four values, but renewable lifetime values are used instead, as follows:

- The renewable lifetime value that is specified by the -r option of kinit, if kinit is used to obtain or renew the ticket.
- The maximum renewable lifetime value (max renewable life) that is specified in the kdc.conf file.
- The maximum lifetime renewable value that is specified in the Kerberos database for the service principal that provides the ticket. In the case of kinit, the service principal is krbtgt/*realm*.
- The maximum lifetime renewable value that is specified in the Kerberos database for the user principal that requests the ticket.

#### **Kerberos Principal Names**

Each ticket is identified by a principal name. The principal name can identify a user or a service. Here are examples of several principal names.

#### **TABLE 27–4** Examples of Kerberos Principal Names

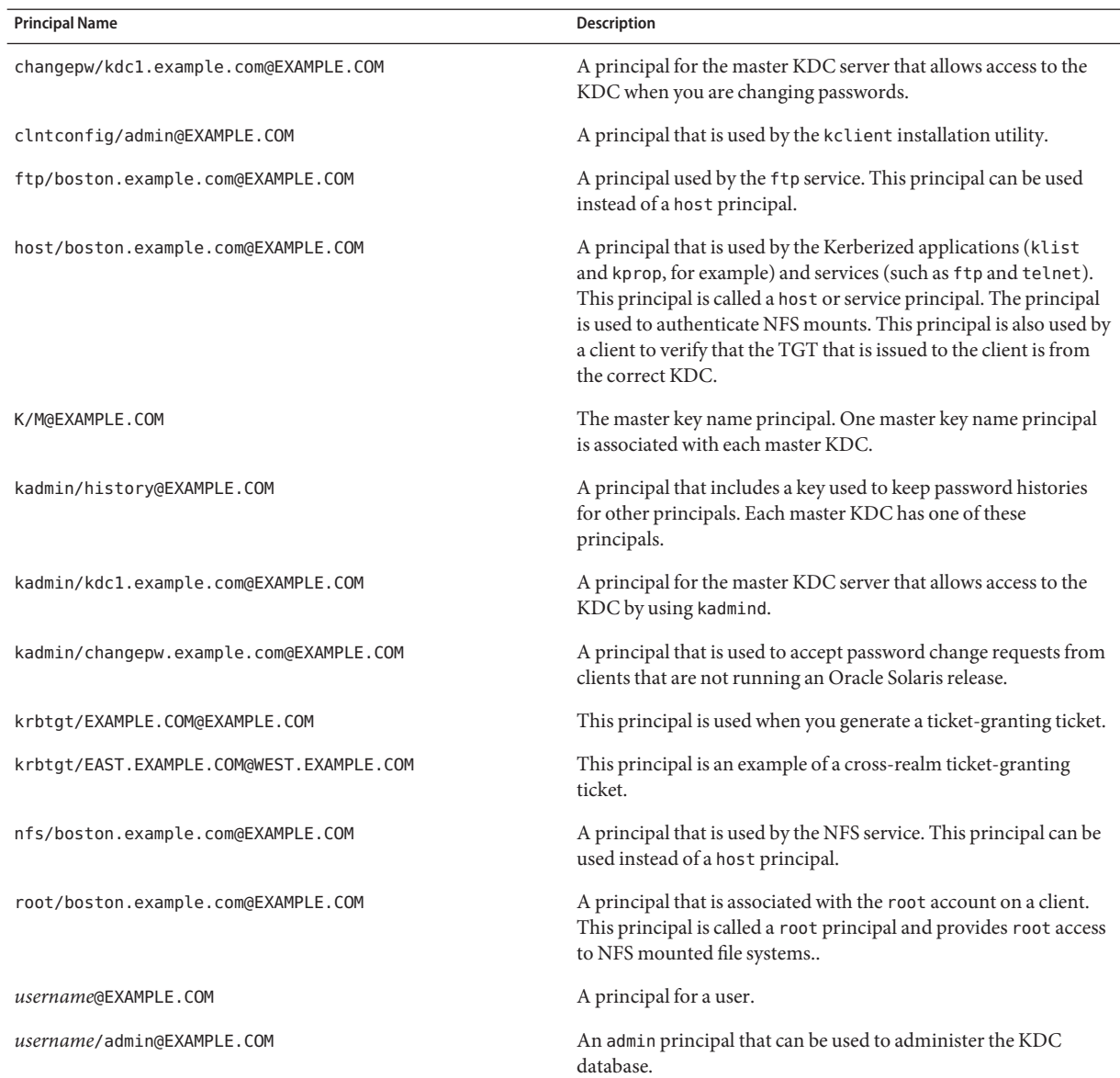

#### <span id="page-515-0"></span>**How the Kerberos Authentication SystemWorks**

Applications allow you to log in to a remote system if you can provide a ticket that proves your identity, and a matching session key. The session key contains information that is specific to the user and the service that is being accessed. A ticket and session key are created by the KDC for all users when they first log in. The ticket and the matching session key form a credential. While using multiple networking services, a user can gather many credentials. The user needs to have a credential for each service that runs on a particular server. For example, access to the ftp service on a server named boston requires one credential. Access to the ftp service on another server requires its own credential.

The process of creating and storing the credentials is transparent. Credentials are created by the KDC that sends the credential to the requester. When received, the credential is stored in a credential cache.

## **How the Kerberos Service InteractsWith DNS and the nsswitch.conf File**

The Kerberos service is compiled to use DNS to resolve host names. The nsswitch.conf file is not consulted at all when host name resolution is done.

### **Gaining Access to a Service Using Kerberos**

To access a specific service on a specific server, the user must obtain two credentials. The first credential is for the ticket-granting ticket (known as the TGT). Once the ticket-granting service has decrypted this credential, the service creates a second credential for the server that the user is requesting access to. This second credential can then be used to request access to the service on the server. After the server has successfully decrypted the second credential, then the user is given access. The following sections describe this process in more detail.

### **Obtaining a Credential for the Ticket-Granting Service**

- 1. To start the authentication process, the client sends a request to the authentication server for a specific user principal. This request is sent without encryption. No secure information is included in the request, so it is not necessary to use encryption.
- 2. When the request is received by the authentication service, the principal name of the user is looked up in the KDC database. If a principal matches the entry in the database, the authentication service obtains the private key for that principal. The authentication service then generates a session key to be used by the client and the ticket-granting service (call it Session key 1) and a ticket for the ticket-granting service (Ticket 1). This ticket is also known

<span id="page-516-0"></span>as the *ticket-granting ticket* (TGT). Both the session key and the ticket are encrypted by using the user's private key, and the information is sent back to the client.

3. The client uses this information to decrypt Session Key 1 and Ticket 1, by using the private key for the user principal. Because the private key should only be known by the user and the KDC database, the information in the packet should be safe. The client stores the information in the credentials cache.

During this process, a user is normally prompted for a password. If the password the user specifies is the same as the password that was used to build the private key stored in the KDC database, then the client can successfully decrypt the information that is sent by the authentication service. Now the client has a credential to be used with the ticket-granting service. The client is ready to request a credential for a server.

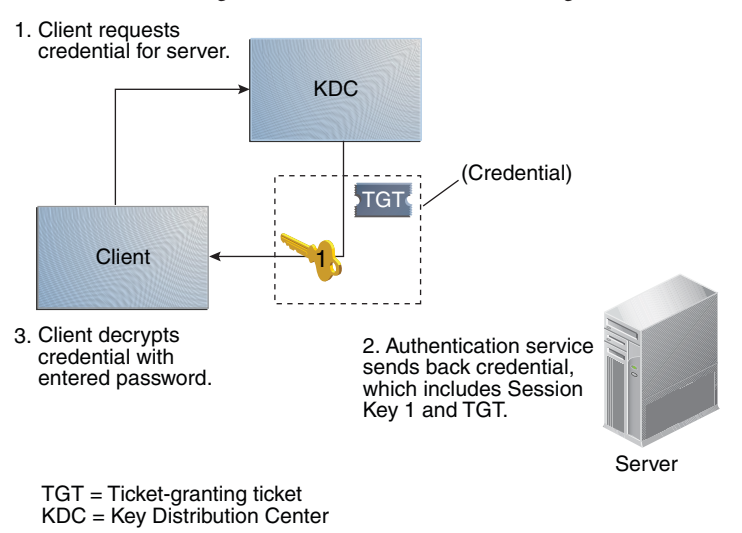

**FIGURE 27–2** Obtaining a Credential for the Ticket-Granting Service

### **Obtaining a Credential for a Server**

1. To request access to a specific server, a client must first have obtained a credential for that server from the authentication service. See ["Obtaining a Credential for the Ticket-Granting](#page-515-0) [Service" on page 516.](#page-515-0) The client then sends a request to the ticket-granting service, which includes the service principal name, Ticket 1, and an authenticator that was encrypted with Session Key 1. Ticket 1 was originally encrypted by the authentication service by using the service key of the ticket-granting service.

- 2. Because the service key of the ticket-granting service is known to the ticket-granting service, Ticket 1 can be decrypted. The information in Ticket 1 includes Session Key 1, so the ticket-granting service can decrypt the authenticator. At this point, the user principal is authenticated with the ticket-granting service.
- 3. Once the authentication is successful, the ticket-granting service generates a session key for the user principal and the server (Session Key 2), and a ticket for the server (Ticket 2). Session Key 2 and Ticket 2 are then encrypted by using Session Key 1. Because Session Key 1 is known only to the client and the ticket-granting service, this information is secure and can be safely sent over the network.
- 4. When the client receives this information packet, the client decrypts the information by using Session Key 1, which it had stored in the credential cache. The client has obtained a credential to be used with the server. Now the client is ready to request access to a particular service on that server.

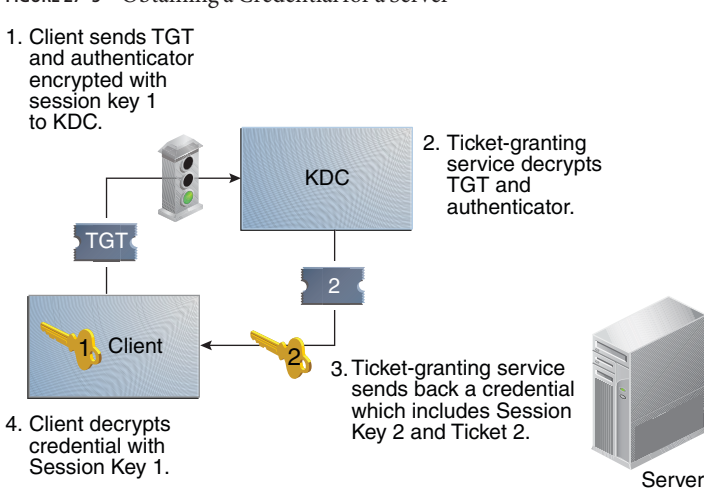

**FIGURE 27–3** Obtaining a Credential for a Server

TGT = Ticket-granting ticket KDC = Key Distribution Center

#### **Obtaining Access to a Specific Service**

1. To request access to a specific service, the client must first have obtained a credential for the ticket-granting service from the authentication server, and a server credential from the ticket-granting service. See ["Obtaining a Credential for the Ticket-Granting Service" on](#page-515-0)

<span id="page-518-0"></span>[page 516](#page-515-0) and ["Obtaining a Credential for a Server" on page 517.](#page-516-0) The client can then send a request to the server including Ticket 2 and another authenticator. The authenticator is encrypted by using Session Key 2.

2. Ticket 2 was encrypted by the ticket-granting service with the service key for the service. Because the service key is known by the service principal, the service can decrypt Ticket 2 and get Session Key 2. Session Key 2 can then be used to decrypt the authenticator. If the authenticator is successfully decrypted, the client is given access to the service.

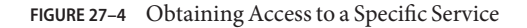

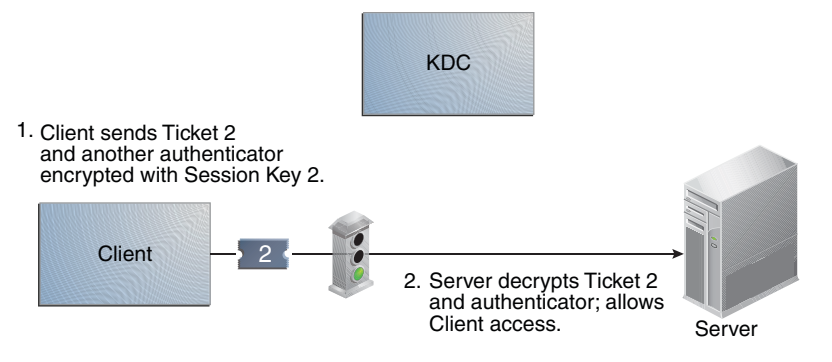

### **Using Kerberos Encryption Types**

Encryption types identify which cryptographic algorithms and mode to use when cryptographic operations are performed. The aes, des3-cbc-sha1 and rc4–hmac encryption types enable the creation of keys that can be used for higher strength cryptographic operations. These higher strength operations enhance the overall security of the Kerberos service.

**Note –** In releases prior to Solaris 10 8/07 release, the aes256-cts-hmac-sha1-96 encryption type can be used with the Kerberos service if the unbundled Strong Cryptographic packages are installed.

When a client requests a ticket from the KDC, the KDC must use keys whose encryption type is compatible with both the client and the server. While the Kerberos protocol allows the client to request that the KDC use particular encryption types for the client's part of the ticket reply, the protocol does not allow the server to specify encryption types to the KDC.

**Note –** If you have a master KDC installed that is not running the Solaris 10 release, the slave KDCs must be upgraded to the Solaris 10 release before you upgrade the master KDC. A Solaris 10 master KDC will use the new encryption types, which an older slave will not be able to handle.

The following lists some of the issues that must be considered before you change the encryption types.

- The KDC assumes that the first key/enctype associated with the server principal entry in the principal database is supported by the server.
- On the KDC, you should make sure that the keys generated for the principal are compatible with the systems on which the principal will be authenticated. By default, the kadmin command creates keys for all supported encryption types. If the systems that the principal is used on do not support this default set of encryption types, then you should restrict the encryption types when creating a principal. You can restrict the encryption types through use of the -e flag in kadmin addprinc or by setting the supported\_enctypes parameter in the kdc.conf file to this subset. The supported\_enctypes parameter should be used when most of the systems in a Kerberos realm support a subset of the default set of encryption types. Setting supported\_enctypes specifies the default set of encryption types kadmin addprinc uses when it creates a principal for a particular realm. As a general rule, it is best to control the encryption types used by Kerberos using one of these two methods.
- When determining the encryption types a system supports, consider both the version of Kerberos running on the system as well as the cryptographic algorithms supported by the server application for which a server principal is being created. For example, when creating an nfs/hostname service principal, you should restrict the encryption types to the types supported by the NFS server on that host. Note that in the Solaris 10 release, all supported Kerberos encryption types are also supported by the NFS server.
- The master key enctype parameter in the kdc.conf file can be used to control the encryption type of the master key that encrypts the entries in the principal database. Do not use this parameter if the KDC principal database has already been created. The master key enctype parameter can be used at database creation time to change the default master key encryption type from des-cbc-crc to a stronger encryption type. Make sure that all slave KDCs support the chosen encryption type and that they have an identical master key enctype entry in their kdc.conf when configuring the slave KDCs. Also, make sure that the master key enctype is set to one of the encryption types in supported enctypes, if supported enctypes is set in kdc.conf. If either of these issues are not handled properly, then the master KDC might not be able to work with the slave KDCs.
- On the client, you can control which encryption types the client requests when getting tickets from the KDC through a couple of parameters in krb5.conf. The default tkt enctypes parameter specifies the encryption types the client is willing to use when the client requests a ticket-granting ticket (TGT) from the KDC. The TGT is used by the client to acquire other server tickets in a more efficient manner. The effect of setting

<span id="page-520-0"></span>default tkt enctypes is to give the client some control over the encryption types used to protect the communication between the client and KDC when the client requests a server ticket using the TGT (this is called a TGS request). Note, that the encryption types specified in default\_tkt\_enctypes must match at least one of the principal key encryption types in the principal database stored on the KDC. Otherwise, the TGT request will fail. In most situations, it is best not to set default\_tkt\_enctypes because this parameter can be a source of interoperability problems. By default, the client code requests that all supported encryption types and the KDC choose the encryption types based on the keys the KDC finds in the principal database.

- The default tgs enctypes parameter restricts the encryption types the client requests in its TGS requests, which are used to acquire server tickets. This parameter also restricts the encryption types the KDC uses when creating the session key that the client and server share. For example, if a client wants to only use 3DES encryption when doing secure NFS, you should set default\_tgs\_enctypes = des3-cbc-sha1. Make sure that the client and server principals have a des-3-cbc-sha1 key in the principal database. As with default\_tkt\_enctype, it is probably best in most cases not to set this because it can cause interoperability problems if the credentials are not setup properly both on the KDC and the server.
- On the server, you can control the encryption types accepted by the server with the permitted\_enctypes in kdc.conf. In addition, you can specify the encryption types used when creating keytab entries. Again, it is generally best not to use either of these methods to control encryption types and instead let the KDC determine the encryption types to use because the KDC does not communicate with the server application to determine which key or encryption type to use.

#### **Using the gsscred Table**

The gsscred table is used by an NFS server when the server is trying to identify a Kerberos user, if the default mappings are not sufficient. The NFS service uses UNIX IDs to identify users. These IDs are not part of a user principal or a credential. The gsscred table provides additional mapping from GSS credentials to UNIX UIDs (from the password file). The table must be created and administered after the KDC database is populated. See ["Mapping GSS Credentials](#page-358-0) [to UNIX Credentials" on page 359](#page-358-0) for more information.

When a client request comes in, the NFS service tries to map the credential name to a UNIX ID. If the mapping fails, the gsscred table is checked.

## <span id="page-521-0"></span>**Notable Differences Between Oracle Solaris Kerberos and MIT Kerberos**

The Solaris 10 version of the Kerberos service is based on MIT Kerberos version 1.2.1. The following lists the enhancements included in the Solaris 10 release that are not included in the MIT 1.2.1 version:

- Kerberos support of Oracle Solaris remote applications
- Incremental propagation for the KDC database
- Client configuration script
- Localized error messages
- BSM audit record support
- Thread safe use of Kerberos using GSS-API
- Use of the Encryption Framework for cryptography

This version also includes some post MIT 1.2.1 bug fixes. In particular, 1.2.5 btree bug fixes and 1.3 TCP support have been added.

#### **PART VII**

# Oracle Solaris Auditing

This section provides information on the configuration, management, and use of the Oracle Solaris auditing subsystem.

<span id="page-524-0"></span>**CHAPTER 28** 28

# Oracle Solaris Auditing (Overview)

Oracle Solaris auditing keeps a record of how the system is being used. The audit service includes tools to assist with the analysis of the auditing data.

This chapter introduces how auditing works in the Oracle Solaris operating system. The following is a list of the information in this chapter.

- "What Is Auditing?" on page 525
- ["How Is Auditing Related to Security?" on page 526](#page-525-0)
- ["How Does Auditing Work?" on page 527](#page-526-0)
- ["How is Auditing Configured?" on page 528](#page-527-0)
- ["Audit Terminology and Concepts" on page 529](#page-528-0)
- ["Auditing on a System With Zones" on page 536](#page-535-0)
- ["Oracle Solaris Auditing Enhancements in the Oracle Solaris 11 Express Release" on page 537](#page-536-0)

For planning suggestions, see [Chapter 29, "Planning for Oracle Solaris Auditing."](#page-538-0) For procedures to configure auditing at your site, see [Chapter 30, "Managing Oracle Solaris](#page-550-0) [Auditing \(Tasks\)."](#page-550-0) For reference information, see [Chapter 31, "Oracle Solaris Auditing](#page-604-0) [\(Reference\)."](#page-604-0)

#### **What Is Auditing?**

Auditing is the collecting of data about the use of system resources. The audit data provides a record of security-related system events. This data can then be used to assign responsibility for actions that take place on a host. Successful auditing starts with two security features: identification and authentication. At each login, after a user supplies a user name and PAM authentication, a unique *audit session ID* is generated and associated with the user's process. The audit session ID is inherited by every process that is started during the login session. When a user switches to another user, all user actions are tracked with the same *audit user ID*. For more details about switching identity, see the  $su(1M)$  $su(1M)$  man page.

<span id="page-525-0"></span>The audit service makes the following possible:

- Monitoring security-relevant events that take place on the host
- Recording the events in a network-wide audit trail
- Detecting misuse or unauthorized activity
- Reviewing patterns of access and the access histories of individuals and objects
- Discovering attempts to bypass the protection mechanisms
- Discovering extended use of privilege that occurs when a user changes identity

#### **How Is Auditing Related to Security?**

Oracle Solaris auditing helps to detect potential security breaches by revealing suspicious or abnormal patterns of system usage. Oracle Solaris auditing also provides a means to trace suspect actions back to a particular user, thus serving as a deterrent. Users who know that their activities are being audited are less likely to attempt malicious activities.

To protect a computer system, especially a system on a network, requires mechanisms that control activities before system processes or user processes begin. Security requires tools that monitor activities as the activities occur. Security also requires reports of activities after the activities have happened.

Best practice requires that audit parameters be set before users log in or system processes begin, because most audit activity involves monitoring current events and reporting the events that meet the specified parameters. How Oracle Solaris auditing monitors and reports these events is discussed in detail in [Chapter 29, "Planning for Oracle Solaris Auditing,"](#page-538-0) and [Chapter 30,](#page-550-0) ["Managing Oracle Solaris Auditing \(Tasks\)."](#page-550-0)

Auditing cannot prevent hackers from unauthorized entry. However, the audit service can report, for example, that a specific user performed specific actions at a specific time and date. The audit report can identify the user by entry path and user name. Such information can be reported immediately to your terminal and to a file for later analysis. Thus, the audit service provides data that helps you determine the following:

- How system security was compromised
- What loopholes need to be closed to ensure the desired level of security

#### <span id="page-526-0"></span>**How Does AuditingWork?**

Auditing generates audit records when specified events occur. Most commonly, events that generate audit records include the following:

- System startup and system shutdown
- Login and logout
- Process creation or process destruction, or thread creation or thread destruction
- Opening, closing, creating, destroying, or renaming of objects
- Use of privilege capabilities or role-based access control (RBAC)
- Identification actions and authentication actions
- Permission changes by a process or user
- Administrative actions, such as installing a package
- Site-specific applications

Audit records are generated from three sources:

- By an application
- As a result of an [asynchronous audit event](#page-632-0)
- As a result of a process system call

Once the relevant event information has been captured, the information is formatted into an audit record. Contained in each audit record is information that identifies the event, what caused the event, the time of the event, and other relevant information. This record is then placed in an audit queue for the active *plugins*.

The default active plugin, audit binfile, writes the records to audit files. These audit records are stored locally in binary format. An active audit remote plugin sends these records to a remote repository. An active audit syslog plugin sends text summaries to the syslog utility. For an illustration, see [Figure 28–1.](#page-527-0)

Audit files in binary format can be stored locally or sent to a remote repository. When stored locally, the files can be in a local file system and on NFS-mounted file servers. ZFS pools can make local storage easy to manage. These pools can be on different systems and on different but linked networks. The collection of audit files that are linked together is considered an *audit trail*.

For a description of the plugins, see ["Audit Plugin Modules" on page 533.](#page-532-0) For a comparison of the plugins, see ["Audit Logs" on page 533.](#page-532-0)

#### <span id="page-527-0"></span>**How is Auditing Configured?**

During system configuration, you preselect which classes of audit records to monitor. You can also fine-tune the degree of auditing that is done for individual users. The following figure shows details of the flow of Oracle Solaris auditing.

**FIGURE 28–1** The Flow of Auditing

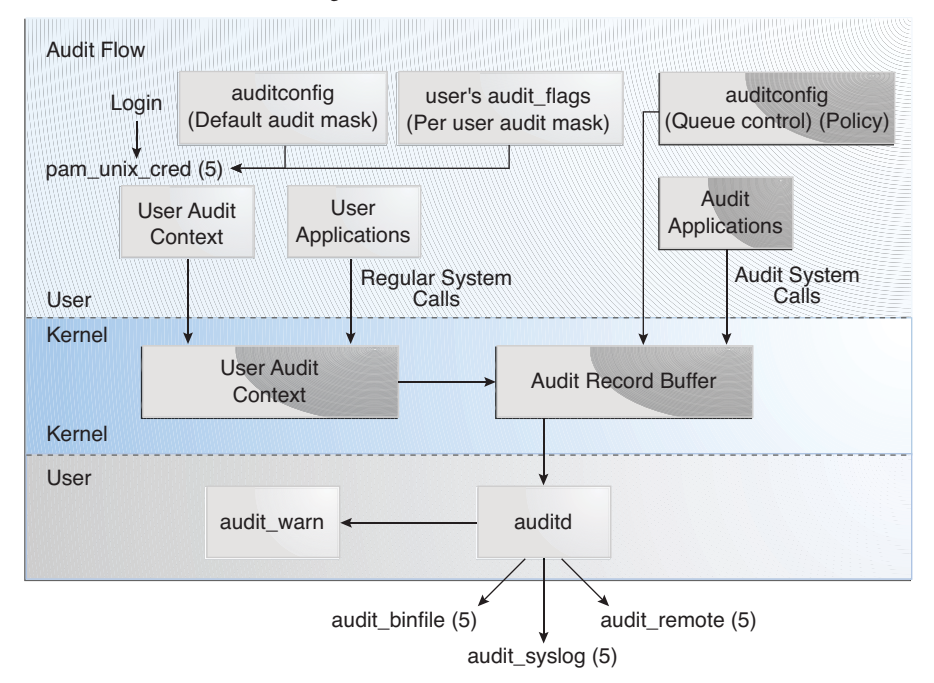

After audit data is collected in the kernel, plugins distribute the data to the appropriate locations.

- The audit binfile plugin places binary audit records in designated audit directories. Post-selection tools enable you to examine interesting parts of the audit trail.
- The audit\_remote plugin sends binary audit records across a protected link to a remote repository.
- For the audit syslog plugin sends text summaries of audit records to syslog.

Systems that install non-global zones can audit all zones identically from the global zone. These systems can also be configured to collect different records in the non-global zones. For more information, see ["Auditing and Oracle Solaris Zones" on page 613.](#page-612-0)

## <span id="page-528-0"></span>**Audit Terminology and Concepts**

The following terms are used to describe the Oracle Solaris audit service. Some definitions include pointers to more complete descriptions.

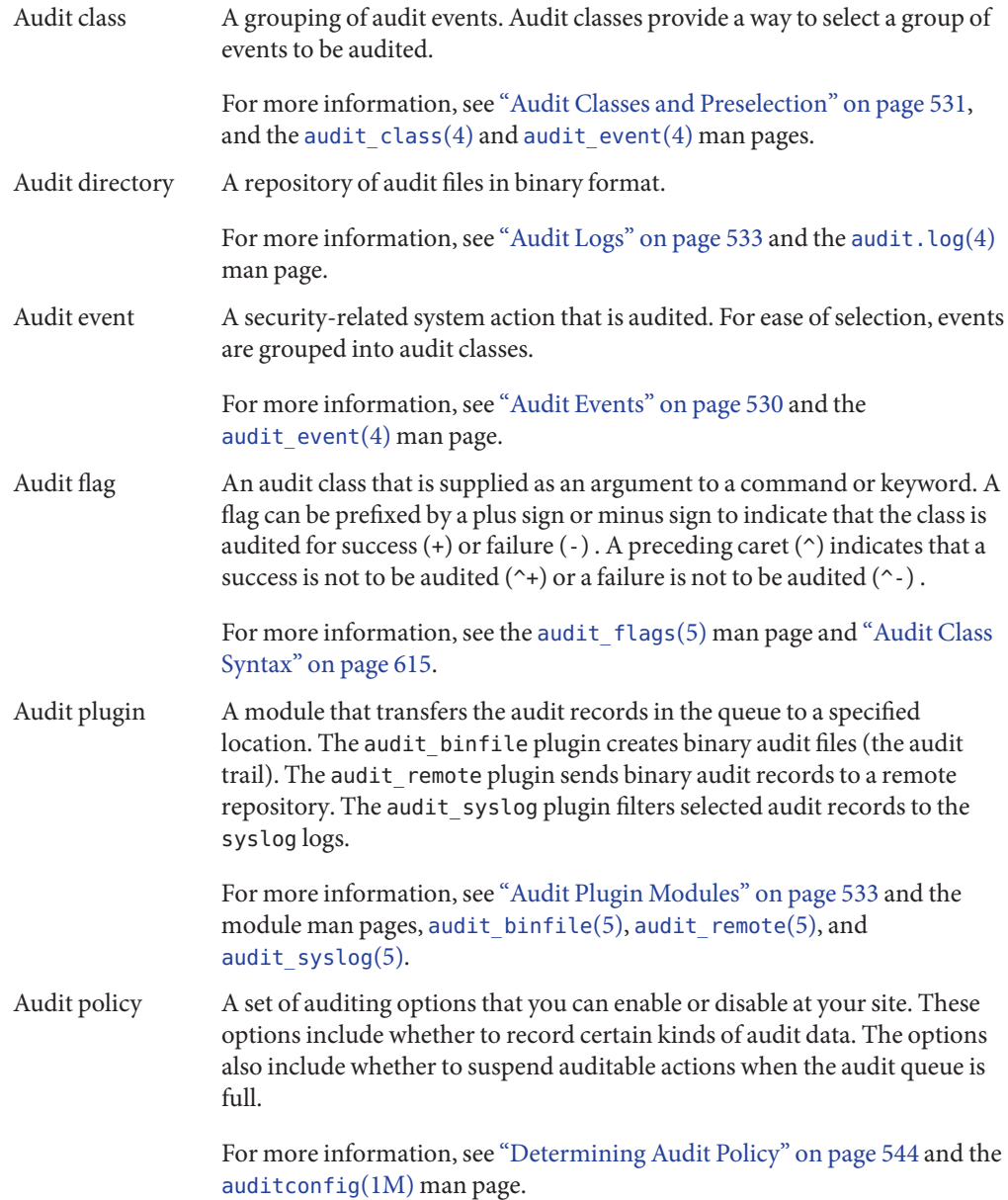

<span id="page-529-0"></span>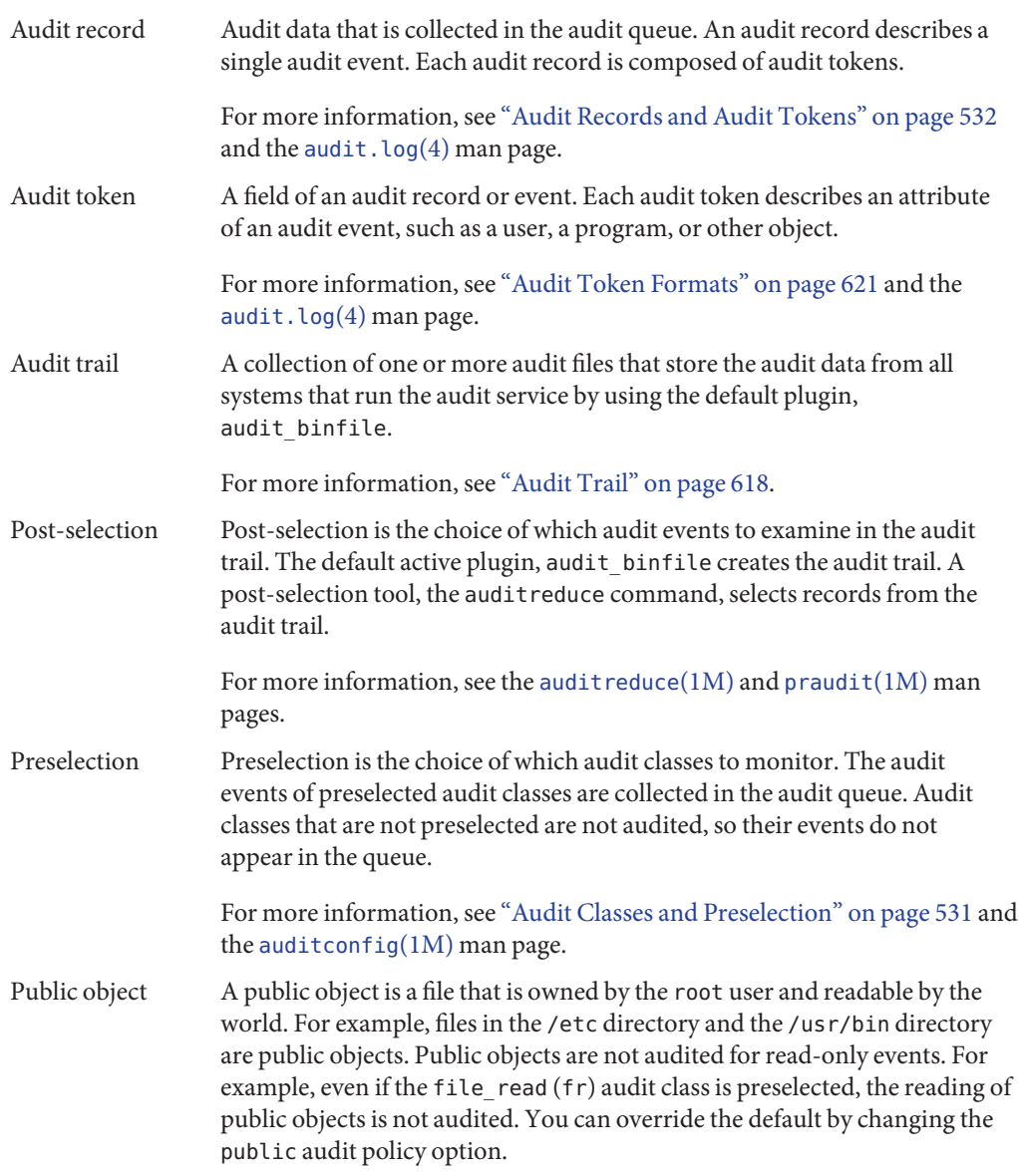

#### **Audit Events**

Audit events represent auditable actions on a system. Audit events are listed in the /etc/security/audit\_event file. Each audit event is connected to a system call or user <span id="page-530-0"></span>command, and is assigned to one or more audit classes. For a description of the format of the audit event file, see the audit event $(4)$  man page.

For example, the AUE\_EXECVE audit event audits the execve() system call. The audit config -lsevent | grep AUE\_EXECVE command displays this entry.

AUE EXECVE 23 ex, ps execve(2)

When you preselect either the audit class ex or the audit class ps, then every execve () system call is recorded in the audit queue.

Oracle Solaris auditing handles *attributable* and *non-attributable* events. Audit policy divides events into *synchronous* and *asynchronous* events, as follows:

- **Attributable events** Events that can be attributed to a user. The execve() system call can be attributed to a user, so the call is considered an attributable event. All attributable events are synchronous events.
- **Non-attributable events** Events that occur at the kernel-interrupt level or before a user is authenticated. The na audit class handles audit events that are non-attributable. For example, booting the system is a non-attributable event. Most non-attributable events are asynchronous events. However, non-attributable events that have associated processes, such as failed login, are synchronous events.
- **Synchronous events** Events that are associated with a process in the system. Synchronous events are the majority of system events.
- **Asynchronous events** Events that are not associated with any process, so no process is available to be blocked and later woken up. Initial system boot and PROM enter and exit events are examples of asynchronous events.

In addition to the audit events that are defined by the Oracle Solaris audit service, third-party applications can generate audit events. Audit event numbers from 32768 to 65535 are available for third-party applications. Vendors need to contact Oracle Solaris representatives to reserve event numbers and get access to the audit interfaces.

#### **Audit Classes and Preselection**

Each audit event belongs to an *audit class* or classes. Audit classes are convenient containers for large numbers of audit events. When you *preselect* a class to be audited, all the events in that class are recorded in the audit queue. For example, when you preselect the ps and na audit classes, execve() system calls and system boot actions, among other events, are recorded.

You can preselect for events on a system and for events initiated by a particular user. After the audit service is enabled, you can change the preselections.

<span id="page-531-0"></span>**System-wide preselection –** Specify the system-wide defaults for auditing by using the -setflags and -setnaflags options to the auditconfig command.

**Note –** If the perzone policy is set, default audit classes can be specified in every zone. For perzone auditing, the defaults are zone-wide, not system-wide.

■ **User-specific preselection** – Specify exceptions to the system-wide auditing defaults for individual users by modifying the audit flags of the user. The profiles, useradd, roleadd, usermod and rolemod commands place the audit\_flags security attribute in the user\_attr and prof\_attr database.

The audit preselection mask determines which classes of events are audited for a user. For a description of the user preselection mask, see ["Process Audit Characteristics" on page 617.](#page-616-0)

Audit classes are defined in the /etc/security/audit\_class file. Each entry contains the audit mask for the class, the name for the class, and a descriptive name for the class. For example, the ps and na class definitions appear in the audit\_class file as follows:

```
0x00100000:ps:process start/stop
0x00000400:na:non-attribute
```
The audit classes include the two global classes: all and no. The audit classes are described in the [audit\\_class](http://www.oracle.com/pls/topic/lookup?ctx=821-1473&id=audit-class-4)(4) man page. For an alphabetical list of the classes, see ["Definitions of Audit](#page-612-0) [Classes" on page 613.](#page-612-0)

The mapping of audit events to classes is configurable. You can remove events from a class, add events to a class, and create a new class to contain selected events. For the procedure, see ["How](#page-563-0) [to Change an Audit Event's Class Membership" on page 564.](#page-563-0) To view the events that are mapped to a class, use the auditrecord -c *class* command.

#### **Audit Records and Audit Tokens**

Each *audit record* records the occurrence of a single audited event. The record includes information such as who did the action, which files were affected, what action was attempted, and where and when the action occurred. The following example shows a login audit record:

```
header,69,2,login - local,,example_system,2010-10-10 10:10:10.020 -07:00
subject, root, root, other, root, other, 378, 378, 1234567891 2 example system
return,success,0
```
The type of information that is saved for each audit event is defined by a set of *audit tokens*. Each time an audit record is created for an event, the record contains some or all of the tokens that are defined for the event. The nature of the event determines which tokens are recorded. In the preceding example, each line begins with the name of the audit token. The content of the

<span id="page-532-0"></span>audit token follows the name of the token. Together, the header, subject, and return audit tokens comprise the login - local audit record. To display the tokens that comprise an audit record, use the auditrecord -e *event* command.

For a detailed description of the structure of each audit token with an example of praudit output, see ["Audit Token Formats" on page 621.](#page-620-0) For a description of the binary stream of audit tokens, see the audit.  $log(4)$  man page.

#### **Audit Plugin Modules**

You can specify which audit plugin modules are to handle the records that your preselection has placed in the audit queue. At least one plugin must be active. By default, the audit\_binfile plugin is active. You configure plugins with the auditconfig -setplugin *plugin-name* command.

The Oracle Solaris audit services provides the following plugins:

- audit\_binfile plugin Handles delivery of the audit queue to the binary audit files. For more information, see the audit.  $log(4)$  man page.
- audit remote plugin Handles secure delivery of binary audit records from the audit queue to a configured remote server. The audit remote plugin uses the libgss() library to authenticate the server. The transmission is protected for privacy and integrity.
- audit syslog plugin Handles delivery of selected records from the audit queue to the syslog logs.

To configure a plugin, see the audit config( $1M$ ) man page. For examples of plugin configuration, see the tasks in ["Configuring Audit Logs" on page 565.](#page-564-0)

For information about the plugins, see the audit  $binfile(5)$ , audit remote(5), and audit  $syslog(5)$  man pages.

## **Audit Logs**

Audit records are collected in audit logs. Oracle Solaris auditing provides three output modes for audit records.

- Logs that are called *audit files* store audit records in binary format. The set of audit files from a system or site provide a complete audit record. The complete audit record is called the *audit trail*. These logs are created by the audit\_binfile plugin, and can be reviewed by the praudit and auditreduce post-selection commands.
- The audit remote plugin streams audit records to a remote repository. The repository is responsible for maintaining an audit trail and supplying post-selection tools.

■ The syslog utility collects and stores text summaries of the audit record. A syslog record is not complete. The following example shows a syslog entry for a login audit record:

```
Oct 10 10:10:20 example_system auditd: [ID 6472 audit.notice] \
        login - login ok session 378 by root as root:other
```
A site can handle audit records in all formats. You can configure the systems at your site to use binary mode locally, to send binary files to a remote repository, or to use syslog mode, or to use any combination of these modes. The following table compares binary audit records with syslog audit records.

| Feature          | <b>Binary and Remote Records</b>                                                               | syslog Records                                                           |
|------------------|------------------------------------------------------------------------------------------------|--------------------------------------------------------------------------|
| Protocol         | Binary – Writes to the file system                                                             | Uses UDP for remote logging                                              |
|                  | Remote – Streams to a remote repository                                                        |                                                                          |
| Data type        | Binary                                                                                         | Text                                                                     |
| Record length    | No limit                                                                                       | Up to 1024 characters per audit record                                   |
| Location         | Binary - Stored on local disk, and in<br>directories that are mounted by using NFS             | Stored in a location that is specified in the<br>syslog.conffile         |
|                  | Remote – Remote repository                                                                     |                                                                          |
| How to configure | Binary – Set the p dir attribute on the<br>audit binfile plugin                                | Make the audit syslog plugin active and<br>edit the syslog.conf file     |
|                  | Remote – Set the p hosts attribute on the<br>audit remote plugin and make the plugin<br>active |                                                                          |
| How to read      | Binary – Typically, in batch mode, browser<br>output in XML                                    | In real time, or searched by scripts that you<br>have created for syslog |
|                  | Remote – Repository dictates the<br>procedure                                                  | Plain text output                                                        |
| Completeness     | Guaranteed to be complete, and to appear<br>in the correct order                               | Are not guaranteed to be complete                                        |
| Timestamp        | Coordinated Universal Time (UTC)                                                               | Time on the system that is being audited                                 |

TABLE 28-1 Comparison of Binary Audit Records With syslog Audit Records

Binary records provide the greatest security and coverage. Binary output meets the requirements of security certifications, such as the Common Criteria Controlled Access Protection Profile (CAPP).

The audit binfile plugin writes the records to a file system that you protect from snooping. On a single system, all binary records are collected and are displayed in order. The UTC

timestamp on binary logs enables accurate comparison when systems on one audit trail are distributed across time zones. The praudit -x command enables you to view the records in a browser in XML. You can also use scripts to parse the XML output.

The audit remote plugin writes the records to a remote repository. The repository handles storage and post-selection.

In contrast, the syslog records provide greater convenience and flexibility. For example, you can collect the syslog data from a variety of sources. Also, when you monitor audit.notice events in the syslog.conf file, the syslog utility logs an audit record summary with the current timestamp. You can use the same management and analysis tools that you have developed for syslog messages from a variety of sources, including workstations, servers, firewalls, and routers. The records can be viewed in real time, and can be stored on a remote system.

By using syslog.conf to store audit records remotely, you protect log data from alteration or deletion by an attacker. On the other hand, when audit records are stored remotely, the records are susceptible to network attacks such as denial of service and spoofed source addresses. Also, UDP can drop packets or can deliver packets out of order. The limit on syslog entries is 1024 characters, so some audit records could be truncated in the log. On a single system, not all audit records are collected. The records might not display in order. Because each audit record is stamped with the local system's date and time, you can not rely on the timestamp to construct an audit trail for several systems.

For more information on audit logs, refer to the following:

- audit  $b$ infile(5) man page
- audit syslog(5) man page
- [audit.log](http://www.oracle.com/pls/topic/lookup?ctx=821-1473&id=audit.log-4)(4) man page
- ["How to Assign Audit Space for the Audit Trail" on page 568](#page-567-0)
- "How to Configure syslog [Audit Logs" on page 571](#page-570-0)

### **Storing and Managing the Audit Trail**

When the audit binfile plugin is active, an *audit directory* holds audit files in binary format. A typical installation uses many audit directories. The contents of all audit directories comprise the *audit trail*. Audit records are stored in audit directories in the following order:

- **Primary audit directory** A directory where the audit files for a system are placed under normal conditions
- **Secondary audit directories** Directories where the audit files for a system are placed if the primary audit directory is full or not available

The directories are specified as arguments to the  $p$ \_dir attribute of the audit\_binfile plugin. A directory is not used until a directory that is earlier in the list is full. For an example with a list of directory entries, see ["How to Create ZFS File Systems for Audit Files" on page 565.](#page-564-0)

<span id="page-535-0"></span>Placing the audit files in the default audit root directory assists the audit reviewer when reviewing the audit trail. The auditreduce command uses the audit root directory to find all files in the audit trail. The default audit root directory is /var/audit. Audit files in the /var/audit directory are easily found by the auditreduce command. For more information, see "auditreduce [Command" on page 609.](#page-608-0)

The audit service provides commands to combine and reduce files from the audit trail. The auditreduce command can merge audit files from the audit trail. The command can also filter files to locate particular events. The praudit command reads the binary files. Options to the praudit command provide output that is suitable for scripting and for browser display.

#### **Managing a Remote Repository**

When the audit remote plugin is active, the remote repository handles management of the audit records.

#### **Auditing on a SystemWith Zones**

A zone is a virtualized operating system environment that is created within a single instance of the Solaris OS. The audit service audits the entire system, including activities in zones. A system that has installed non-global zones can run a single audit service to audit all zones identically. Or, it can run one audit service per zone, including the global zone.

Sites that satisfy the following conditions can run a single audit service:

- The site requires a single-image audit trail.
- The non-global zones are used as application containers. The zones are part of one administrative domain. That is, no non-global zone has customized naming service files.

If all the zones on a system are within one administrative domain, the zonename audit policy can be used to distinguish audit events that execute in different zones.

■ Administrators want low audit overhead. The global zone administrator audits all zones identically. Also, the global zone's audit daemon serves all zones on the system.

Sites that satisfy the following conditions can run one audit service per zone:

- The site does not require a single-image audit trail.
- The non-global zones have customized naming service files. These separate administrative domains typically function as servers.
- Individual zone administrators want to control auditing in the zones that they administer. In per-zone auditing, zone administrators can decide to enable or to disable auditing for the zone that they administer.

The advantages of per-zone auditing are a customized audit trail for each zone, and the ability to disable auditing on a zone by zone basis. These advantages can be offset by the administrative overhead. Each zone administrator must administer auditing. Each zone runs its own audit daemon, and has its own audit queue and audit logs. These audit logs must be managed.

## <span id="page-536-0"></span>**Oracle Solaris Auditing Enhancements in the Oracle Solaris 11 Express Release**

The following features have been introduced to Oracle Solaris auditing:

- Enabled by default.
- No reboot is required.
- Oracle Solaris auditing is a service. See ["Oracle Solaris Audit Service" on page 605.](#page-604-0)
- The auditconfig command is used to display and change audit policy, non-attributable flags, attributable flags, plugins, and queue controls. See the [auditconfig](http://www.oracle.com/pls/topic/lookup?ctx=821-1462&id=auditconfig-1m)( $1M$ ) man page.
- The rights profiles for auditing have been reconfigured. See ["Rights Profiles for](#page-611-0) [Administering Auditing" on page 612.](#page-611-0)
- Oracle Solaris supplies three plugins, audit binfile, audit remote, and audit syslog. See the [audit\\_binfile](http://www.oracle.com/pls/topic/lookup?ctx=821-1474&id=audit-binfile-5)(5), [audit\\_remote](http://www.oracle.com/pls/topic/lookup?ctx=821-1474&id=audit-remote-5)(5), and [audit\\_syslog](http://www.oracle.com/pls/topic/lookup?ctx=821-1474&id=audit-syslog-5)(5) man pages.
- The audit flags keyword is used to configure user exceptions to system-wide auditing. The keyword is an argument to the useradd, usermod, roleadd, and rolemod commands. The audit flags value is stored in the user  $attr$  database. See the [useradd](http://www.oracle.com/pls/topic/lookup?ctx=821-1462&id=useradd-1m)(1M), [usermod](http://www.oracle.com/pls/topic/lookup?ctx=821-1462&id=usermod-1m)(1M), [roleadd](http://www.oracle.com/pls/topic/lookup?ctx=821-1462&id=roleadd-1m)(1M), [rolemod](http://www.oracle.com/pls/topic/lookup?ctx=821-1462&id=rolemod-1m)(1M), and user  $attr(4)$  man pages.

[profiles](http://www.oracle.com/pls/topic/lookup?ctx=821-1461&id=profiles-1)(1).

■ By default, lo events are audited for the system. By default, no user or role is configured for auditing.

#### <span id="page-538-0"></span>**CHAPTER 29** 29

# Planning for Oracle Solaris Auditing

This chapter describes how to set up the audit service for your Oracle Solaris installation. In particular, the chapter covers issues that you need to consider before you enable the audit service. The following is a list of the planning information in this chapter:

- "Planning Oracle Solaris Auditing (Task Map)" on page 539
- ["Determining Audit Policy" on page 544](#page-543-0)
- ["Controlling Auditing Costs" on page 548](#page-547-0)
- ["Auditing Efficiently" on page 549](#page-548-0)

For an overview of auditing, see [Chapter 28, "Oracle Solaris Auditing \(Overview\)."](#page-524-0) For procedures to configure auditing at your site, see [Chapter 30, "Managing Oracle Solaris](#page-550-0) [Auditing \(Tasks\)."](#page-550-0) For reference information, see [Chapter 31, "Oracle Solaris Auditing](#page-604-0) [\(Reference\)."](#page-604-0)

### **Planning Oracle Solaris Auditing (Task Map)**

The following task map points to the major tasks that are required for planning disk space and what events to record.

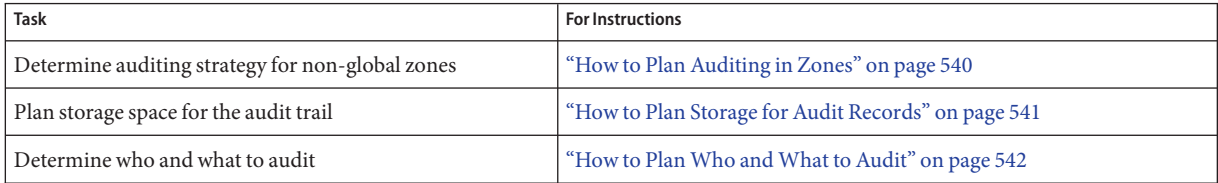

### <span id="page-539-0"></span>**Planning Oracle Solaris Auditing (Tasks)**

You want to be selective about what kinds of activities are audited. At the same time, you want to collect useful audit information. You also need to carefully plan who to audit and what to audit. If you are using the default audit\_binfile plugin, audit files can quickly grow to fill the available space, so you must allocate enough disk space.

#### **How to Plan Auditing in Zones**

If your system has implemented zones, you have two audit configuration possibilities:

- You can configure a single audit service in the global zone for all zones. This configuration is the default.
- You can configure one audit service per zone.

For a discussion of the trade-offs, see ["Auditing on a System With Zones" on page 536.](#page-535-0)

#### **Choose one of the following methods.** ●

#### ■ **OPTION1-Configure a single audit service for all zones.**

Auditing all zones identically can create a single-image audit trail. A single-image audit trail occurs when you are using the audit\_binfile or the audit\_remote plugin, and all zones on a system are part of one administrative domain. The audit records can then be easily compared, because the records in every zone are preselected with identical settings.

This configuration treats all zones as part of one system. The global zone runs the only audit service on a system, and collects audit logs for every zone. You customize the audit\_class and audit\_event files only in the global zone, then copy these files to every non-global zone.

**a. Use the same naming service for every zone.**

**Note –** If naming service files are customized in non-global zones, and perzone policy is not set, then careful use of the audit tools is required to select usable records. A user ID in one zone can refer to a different user from the same ID in a different zone.

#### **b. Enable the audit records to be selected by zone.**

To put the zone name as part of the audit record, set the zonename policy in the global zone. The auditreduce command can then select audit events by zone from the audit trail. For an example, see the audit reduce $(1M)$  man page.

To plan a single-image audit trail, refer to ["How to Plan Who and What to Audit" on](#page-541-0) [page 542.](#page-541-0) Start with the first step. The global zone administrator must also set aside storage, as described in ["How to Plan Storage for Audit Records" on page 541.](#page-540-0)
# ■ **OPTION2-Configure one audit service per zone.**

Choose to configure per-zone auditing if different zones have different naming service files, or if zone administrators want to control auditing in their zones.

- When you configure per-zone auditing, you must configure the global zone for auditing. You set the perzone audit policy in the global zone. To configure per-zone auditing, set the perzone policy in the global zone. You do not need to enable policy in the global zone. To set audit policy, see ["How to Configure Per-Zone Auditing" on page 575.](#page-574-0)
- Each zone administrator configures auditing for the zone.

A non-global zone administrator can set all policy options except perzone and ahlt.

- Each zone administrator can enable or disable auditing in the zone.
- To generate records that can be traced to their originating zone during review, set the zonename audit policy.

To plan per-zone auditing, see ["How to Plan Who and What to Audit" on page 542.](#page-541-0) You can skip the first step. If the audit\_binfile plugin is active, each zone administrator must also set aside storage for every zone, as described in "How to Plan Storage for Audit Records" on page 541.

# **How to Plan Storage for Audit Records**

The audit binfile plugin creates an audit trail. The audit trail requires dedicated file space. This space must be available and secure. Best practice is to configure several audit directories for audit files. Laying out the audit directories is one of your first tasks before you enable auditing on any systems. The following procedure covers the issues that you must resolve when you plan for audit trail storage.

If you are implementing non-global zones, complete ["How to Plan Auditing in Zones" on](#page-539-0) [page 540](#page-539-0) before using this procedure. **Before You Begin**

You are using the audit\_binfile plugin.

### **Determine how much auditing your site needs. 1**

Balance your site's security needs against the availability of disk space for the audit trail.

For guidance on how to reduce space requirements while still maintaining site security, as well as how to design audit storage, see ["Controlling Auditing Costs" on page 548](#page-547-0) and ["Auditing](#page-548-0) [Efficiently" on page 549.](#page-548-0)

**Determine which systems are to be audited. 2**

On those systems, allocate space for at least one local audit directory. To specify the audit directories, see ["How to Assign Audit Space for the Audit Trail" on page 568.](#page-567-0)

### <span id="page-541-0"></span>**Name the audit directories. 3**

Create a list of all the audit directories that you plan to use. For naming guidelines, see ["Storing](#page-534-0) [and Managing the Audit Trail" on page 535](#page-534-0) and "auditreduce [Command" on page 609.](#page-608-0)

# **How to Plan Who and What to Audit**

- If you are implementing non-global zones, review ["How to Plan Auditing in Zones" on page 540](#page-539-0) before using this procedure. **Before You Begin**
	- **Determine if you want a single-system image audit trail. 1**

**Note –** This step applies only to the audit\_binfile plugin.

Systems within a single administrative domain can create a single-system image audit trail. If your systems use different naming services, start with Step 2. Then, complete the rest of the planning steps for every system.

A single-system image audit trail treats the systems that are being audited as one system. To create a single-system image audit trail for a site, every system in the installation should be configured as follows:

■ Use the same naming service for all systems.

To interpret the audit records, two commands are used, auditreduce and praudit. For correct interpretation of the audit records, the passwd, group, and hosts files must be consistent.

- Use the same audit service settings for all systems. For information about displaying and modifying the service settings, see the [auditconfig](http://www.oracle.com/pls/topic/lookup?ctx=821-1462&id=auditconfig-1m)(1M) man page.
- Use the same audit warn, audit event, and audit class files for all systems.
- Configure policy, audit class preselections, and plugins identically for all systems.

# **Determine the audit policy. 2**

By default, only the cnt policy is enabled.

Use the auditconfig -lspolicy command to see a short description of available policy options.

- For the effects of the policy options, see ["Determining Audit Policy" on page 544.](#page-543-0)
- For the effect of the cnt policy, see ["Audit Policies for Asynchronous and Synchronous](#page-545-0) [Events" on page 546.](#page-545-0)
- To set audit policy, see ["How to Change Audit Policy" on page 559.](#page-558-0)

### **Determine if you want to modify event-to-class mappings. 3**

In almost all situations, the default mapping is sufficient. However, if you add new classes, change class definitions, or determine that a record of a specific system call is not useful, you might want to modify event-to-class mappings.

For an example, see ["How to Change an Audit Event's Class Membership" on page 564.](#page-563-0)

### **Determine which audit classes to preselect. 4**

The best time to add audit classes or to change the default classes is before users log in to the system.

The audit classes that you preselect with the -setflags and -setnaflags options to the auditconfig command apply to all users and processes. You can preselect a class for success, for failure, or for both.

For an alphabetical list of audit classes, see ["Audit Classes" on page 613.](#page-612-0)

### **Determine user exceptions to the system-wide preselections. 5**

If you decide that some users should be audited differently from the system, use the audit flags keyword to the useradd, usermod, roleadd, or rolemod command. You can also use the profiles command to add this keyword to the prof\_attr database.

For the procedure, see ["How to Configure a User's Audit Characteristics" on page 556.](#page-555-0)

# **Decide how to manage the audit\_warn email alias. 6**

The audit warn script is run whenever the audit system detects a situation that requires administrative attention. By default, the audit warn script sends email to an audit warn alias and sends a message to the console.

To set up the alias, see "How to Configure the audit\_warn [Email Alias" on page 562.](#page-561-0)

### **Decide in which format and where to collect audit records. 7**

You have three choices.

- By default, store binary audit records locally. The default storage directory is /var/audit. To further configure the audit\_binfile plugin, see ["How to Create ZFS File Systems for](#page-564-0) [Audit Files" on page 565.](#page-564-0)
- Stream binary audit records to a remote protected repository. by using the audit\_remote plugin. You must have a receiver for the files. For the procedure, see ["How to Send Audit](#page-569-0) [Files to a Remote Repository" on page 570.](#page-569-0)
- Send audit record summaries to syslog by using the audit\_syslog plugin. For the procedure, see "How to Configure syslog [Audit Logs" on page 571.](#page-570-0)

For a comparison of binary and syslog formats, see ["Audit Logs" on page 533.](#page-532-0)

### **Determine when to warn the administrator about shrinking disk space. 8**

<span id="page-543-0"></span>**Note –** This step applies only to the audit\_binfile plugin.

When disk space on an audit file system drops below the minimum free space percentage, or soft limit, the audit service switches to the next available audit directory. The service then sends a warning that the soft limit has been exceeded. The default is no minimum free percentage, hence no warning.

To set a minimum free space percentage, see [Example 30–16.](#page-569-0)

#### **Decide what action to take when all the audit directories are full. 9**

**Note –** This step applies only to the audit\_binfile plugin.

In the default configuration, the audit binfile plugin is active and the cnt policy is set. In this configuration, when the kernel audit queue is full, the system continues to work. The system counts the audit records that are dropped, but does not record the events. For greater security, you can disable the cnt policy, and enable the ahlt policy. The ahlt policy stops the system when an asynchronous event cannot be placed in the audit queue.

For a discussion of these policy options, see ["Audit Policies for Asynchronous and Synchronous](#page-545-0) [Events" on page 546.](#page-545-0) To configure these policy options, see [Example 30–6.](#page-559-0)

However, if the audit binfile queue is full and the queue for another active plugin is not full, then the kernel queue will continue to send records to the plugin that is not full. When the audit\_binfile queue can again accept records, the audit service will resume sending records to it.

**Note –** The cnt or ahlt policy is not triggered if the queue for at least one plugin is accepting audit records.

# **Determining Audit Policy**

Audit policy determines the characteristics of the audit records for the local system. You use the audit config command to set these policies. For more information, see the audit config $(1M)$ man page.

Most audit policy options are disabled by default to minimize storage requirements and system processing demands. These options are stored as properties of the audit service and determine the policy options that are in effect at system boot or when the service is restarted. For more information, see ["Oracle Solaris Audit Service" on page 605.](#page-604-0)

Use the following table to determine if the needs of your site justify the additional overhead that results from enabling one or more audit policy options.

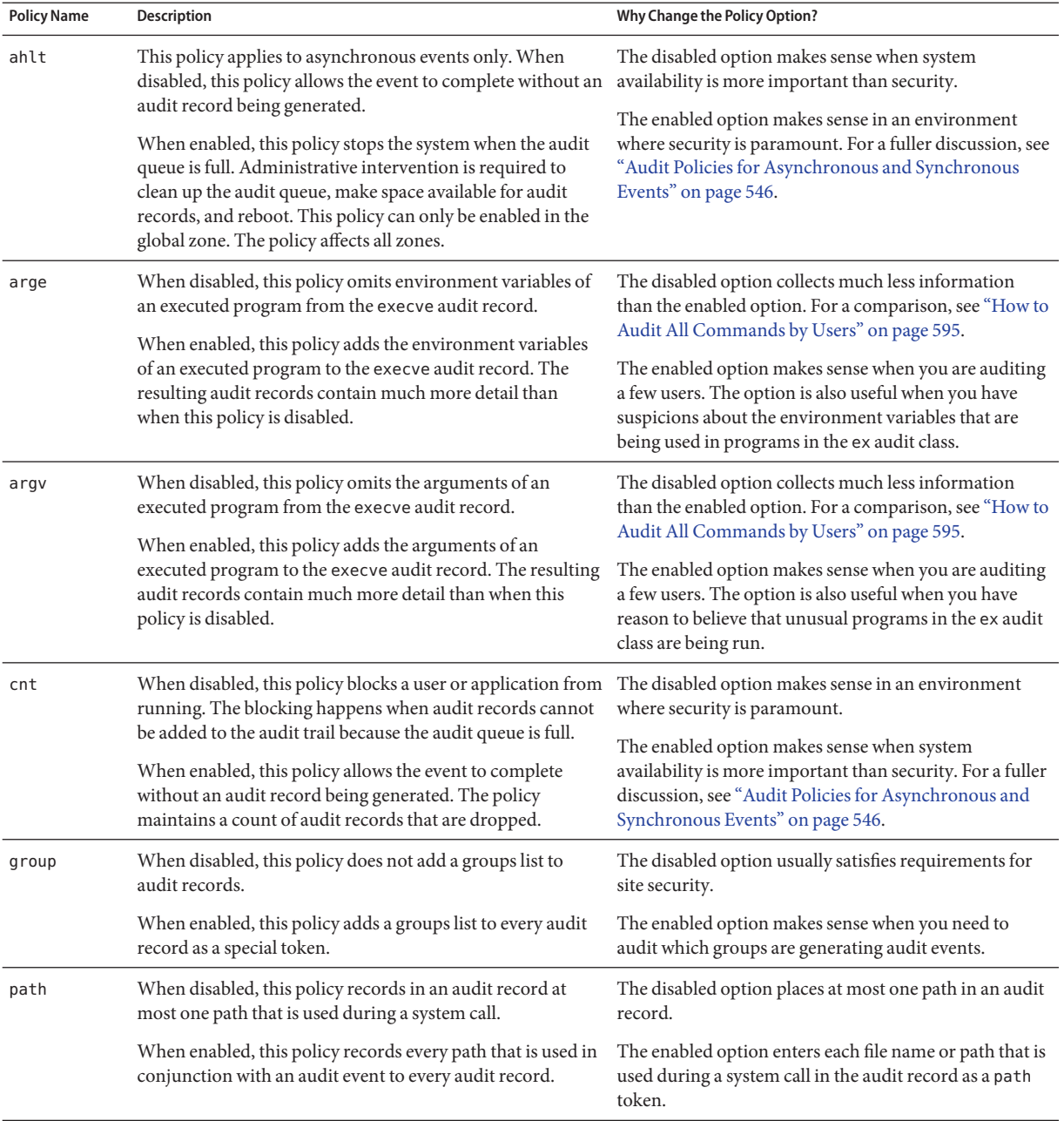

# **TABLE 29–1** Effects of Audit Policy Options

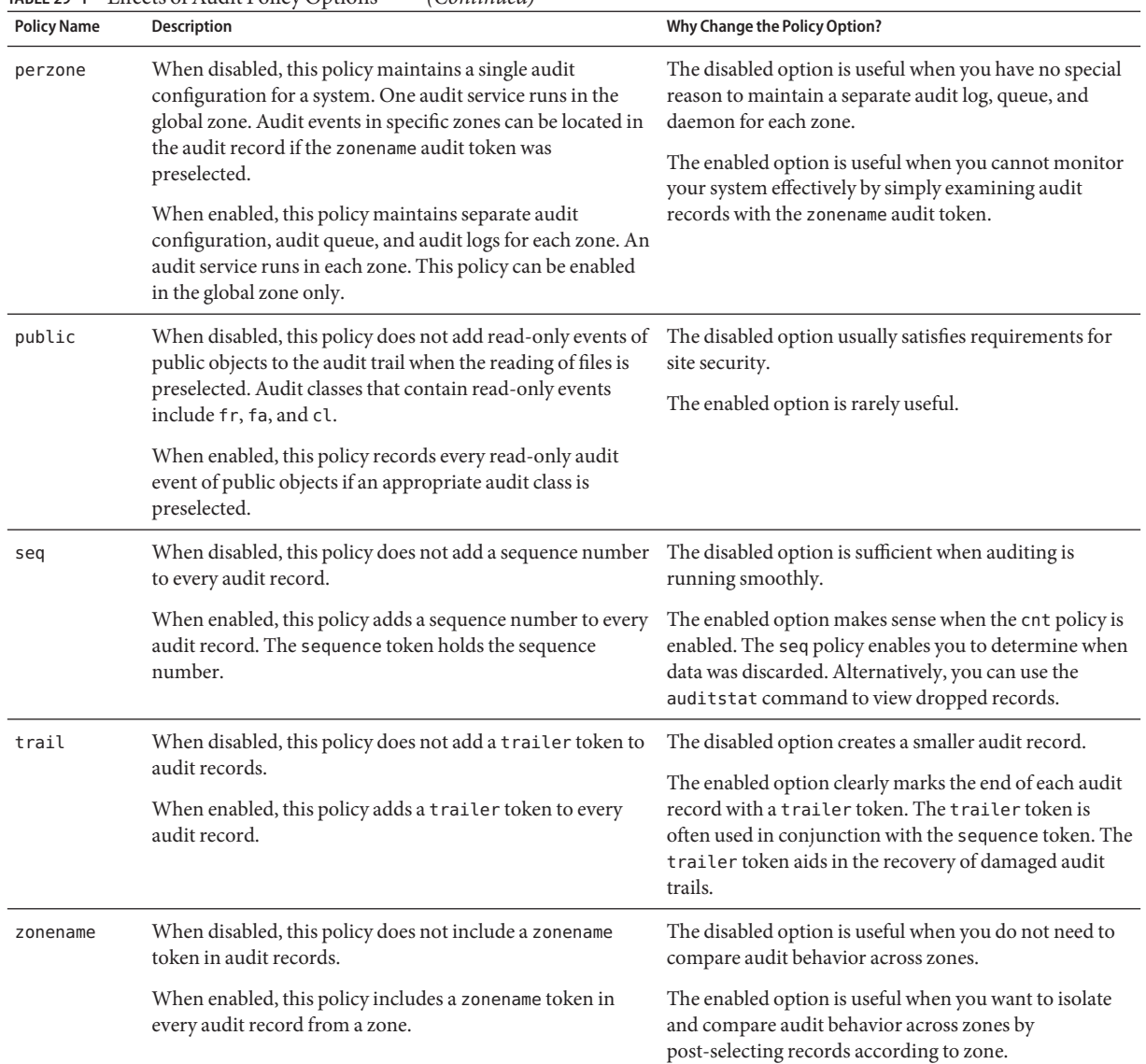

# <span id="page-545-0"></span>**TABLE 29–1** Effects of Audit Policy Options *(Continued)*

# **Audit Policies for Asynchronous and Synchronous Events**

Together, the ahlt policy and the cnt policy govern what happens when the audit queue is full and cannot accept more events.

**Note –** The cnt or ahlt policy is not triggered if the queue for at least one plugin can accept audit records.

The cnt or ahlt policies are independent and related. The combinations of the policies have the following effects:

■ -ahlt +cnt is the default policy that is shipped. This default lets an audited event be processed even if the event cannot be logged.

The -ahlt policy states that if an audit record of an asynchronous event cannot be placed in the kernel audit queue, the system will count the events and continue processing. In the global zone, the as\_dropped counter records the count.

The +cnt policy states that if a synchronous event arrives and the event cannot be placed in the kernel audit queue, the system will count the event and continue processing. The zone's as\_dropped counter records the count.

The -ahlt +cnt configuration is generally used at sites where processing must continue, even if continued processing could result in a loss of audit records. The auditstat drop field shows the number of audit records that are dropped in a zone.

■ The +ahlt - cnt policy states that processing halts when an asynchronous event cannot be added to the kernel audit queue.

The +ahlt policy states that if an audit record of an asynchronous event cannot be placed in the kernel audit queue, all processing is stopped. The system will panic. The asynchronous event will not be in the audit queue and must be recovered from pointers on the call stack.

The -cnt policy states that if a synchronous event cannot be placed in the kernel audit queue, the thread that is attempting to deliver the event will be blocked. The thread is placed in a sleep queue until audit space becomes available. No count is kept. Programs might appear to hang until audit space becomes available.

The +ahlt -cnt configuration is generally used in sites where a record of every audit event takes precedence over system availability. Programs will appear to hang until audit space becomes available. The auditstat wblk field shows the number of times that threads were blocked.

However, if an asynchronous event occurs, the system will panic, leading to an outage. The kernel queue of audit events can be manually recovered from a saved crash dump. The asynchronous event will not be in the audit queue and must be recovered from pointers on the call stack.

The -ahlt -cnt policy states that if an asynchronous event cannot be placed in the kernel audit queue, the event will be counted and processing will continue. When a synchronous event cannot be placed in the kernel audit queue, the thread that is attempting to deliver the event will be blocked. The thread is placed in a sleep queue until audit space becomes available. No count is kept. Programs might appear to hang until audit space becomes available.

<span id="page-547-0"></span>The -ahlt -cnt configuration is generally used in sites where the recording of all synchronous audit events takes precedence over some potential loss of asynchronous audit records. The auditstat wblk field shows the number of times that threads were blocked.

■ The +ahlt +cnt policy states that if an asynchronous event cannot be placed in the kernel audit queue, the system will panic. If a synchronous event cannot be placed in the kernel audit queue, the system will count the event and continue processing.

# **Controlling Auditing Costs**

Because auditing consumes system resources, you must control the degree of detail that is recorded. When you decide what to audit, consider the following costs of auditing:

- Cost of increased processing time
- Cost of analysis of audit data

If you are using the default plugin, audit binfile, you must also consider the cost of storage of audit data.

# **Cost of Increased Processing Time of Audit Data**

The cost of increased processing time is the least significant of the costs of auditing. The first reason is that auditing generally does not occur during computation-intensive tasks, such as image processing, complex calculations, and so forth. If you are using the audit\_binfile plugin, another reason is that audit administrators can move the post-selection activities from the audited system to systems that are dedicated to analyzing audit data.

# **Cost of Analysis of Audit Data**

The cost of analysis is roughly proportional to the amount of audit data that is collected. The cost of analysis includes the time that is required to merge and review audit records.

For records collected by the audit binfile plugin, cost also includes the time that is required to archive the records and their supporting files, and to keep the records in a safe place. Supporting files include the groups, hosts, and the passwd file.

The fewer records that you generate, the less time that is required to analyze the audit trail. The sections["Cost of Storage of Audit Data" on page 549](#page-548-0) and ["Auditing Efficiently" on page 549](#page-548-0) describe ways to audit efficiently. Efficient auditing reduces the amount of audit data, while still providing enough coverage to achieve your site's security goals.

# <span id="page-548-0"></span>**Cost of Storage of Audit Data**

If you are using the audit\_binfile plugin, storage cost is the most significant cost of auditing. The amount of audit data depends on the following:

- Number of users
- Number of systems
- Amount of use
- Degree of traceability and accountability that is required

Because these factors vary from site to site, no formula can predetermine the amount of disk space to set aside for audit data storage. Use the following information as a guide:

■ Understand the audit classes

Before you configure auditing, you should understand the types of events that the classes contain. You can change the audit event-class mappings to optimize audit record collection.

■ Preselect audit classes judiciously to reduce the volume of records that are generated.

Full auditing, that is, with the all class, fills disk space quickly. Even a simple task such as compiling a program could generate a large audit file. A program of modest size could generate thousands of audit records in less than a minute.

For example, by omitting the file read audit class, fr, you can significantly reduce audit volume. By choosing to audit for failed operations only, you can at times reduce audit volume. For example, by auditing for failed file\_read operations, -fr, you can generate far fewer records than by auditing for all file read events.

- If you are using the audit binfile plugin, efficient audit file management is also important. After the audit records are created, file management reduces the amount of storage that is required. For example, you can compress the files in a ZFS storage pool that is dedicated to audit records.
- Develop a philosophy of auditing for your site.

Base your philosophy on sensible measures. Such measures include the amount of traceability that your site requires, and the types of users that you administer.

# **Auditing Efficiently**

The following techniques can help you achieve your organization's security goals while auditing more efficiently.

- Randomly audit only a certain percentage of users at any one time.
- If the audit\_binfile plugin is active, reduce the disk-storage requirements for audit files by merging, reducing, and compressing the files. Develop procedures for archiving the files, for transferring the files to removable media, and for storing the files offline.
- Monitor the audit data in real time for unusual behaviors.
- audit syslog plugin You can extend management and analysis tools that you have already developed to handle the audit records in syslog files.
- audit binfile plugin You can set up procedures to monitor the audit trail for certain activities. You can write a script to trigger an automatic increase in the auditing of certain users or certain systems in response to detection of unusual events.

For example, you could write a script that does the following:

- 1. Monitors the creation of audit files on all the audit file servers.
- 2. Processes the audit files with the tail command.

The piping of the output from the tail -0f command through the praudit command can yield a stream of audit records as the records are generated. For more information, see the  $tail(1)$  $tail(1)$  man page.

3. Analyzes this stream for unusual message types or other indicators, and delivers the analysis to the auditor.

Or, the script can be used to trigger automatic responses.

- 4. Constantly monitors the audit directories for the appearance of new not\_terminated audit files.
- 5. Terminates outstanding tail processes when their files are no longer being written to.

# **CHAPTER 30** 30

# Managing Oracle Solaris Auditing (Tasks)

This chapter provides procedures to help you set up and manage an Oracle Solaris system that is audited. This chapter also includes instructions for administering the audit trail and troubleshooting the audit service. The following is a list of the information in this chapter.

- "Oracle Solaris Auditing (Task Map)" on page 551
- ["Configuring the Audit Service \(Tasks\)" on page 552](#page-551-0)
- ["Configuring Audit Logs" on page 565](#page-564-0)
- ["Configuring the Audit Service in Zones \(Tasks\)" on page 573](#page-572-0)
- ["Enabling and Disabling the Audit Service \(Tasks\)" on page 576](#page-575-0)
- ["Managing Audit Records on Local Systems \(Tasks\)" on page 580](#page-579-0)
- ["Troubleshooting the Audit Service \(Tasks\)" on page 591](#page-590-0)

For an overview of the audit service, see [Chapter 28, "Oracle Solaris Auditing \(Overview\)."](#page-524-0) For planning suggestions, see [Chapter 29, "Planning for Oracle Solaris Auditing."](#page-538-0) For reference information, see [Chapter 31, "Oracle Solaris Auditing \(Reference\)."](#page-604-0)

# **Oracle Solaris Auditing (Task Map)**

The following task map points to the major tasks that are required to manage auditing. With the exception of the troubleshooting section, the tasks are ordered.

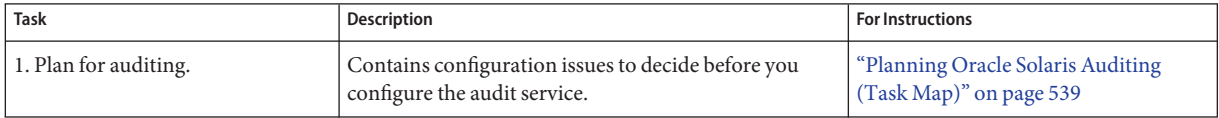

<span id="page-551-0"></span>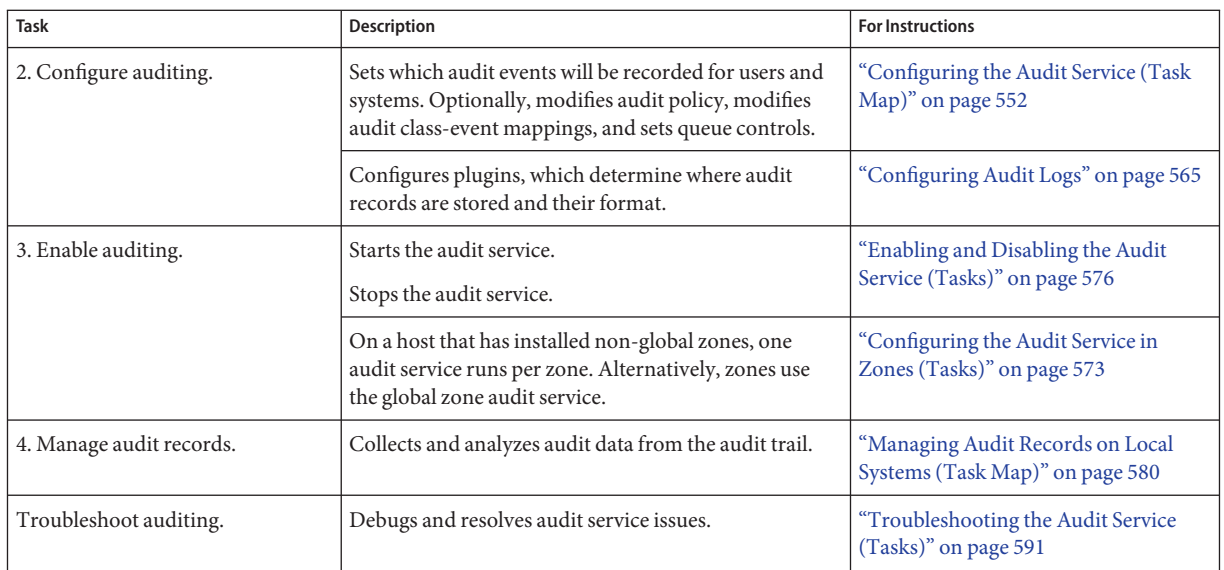

# **Configuring the Audit Service (Tasks)**

Before you enable auditing on your network, you can modify the defaults to satisfy your site auditing requirements. Best practice is to customize your audit configuration as much as possible before the first users log in.

If you have implemented zones, you can choose to audit all zones from the global zone. Alternatively, to audit non-global zones individually, you can set the perzone policy in the global zone. In the perzone configuration, each non-global zone administrator manages auditing in their non-global zone. For an overview, see ["Auditing and Oracle Solaris Zones" on](#page-612-0) [page 613.](#page-612-0) For planning, see ["How to Plan Auditing in Zones" on page 540.](#page-539-0) For procedures, see ["Configuring the Audit Service in Zones \(Tasks\)" on page 573.](#page-572-0)

# **Configuring the Audit Service (Task Map)**

The following task map points to the procedures for configuring auditing. All tasks are optional.

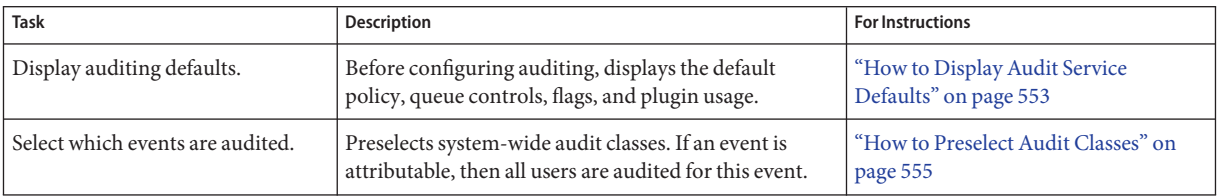

<span id="page-552-0"></span>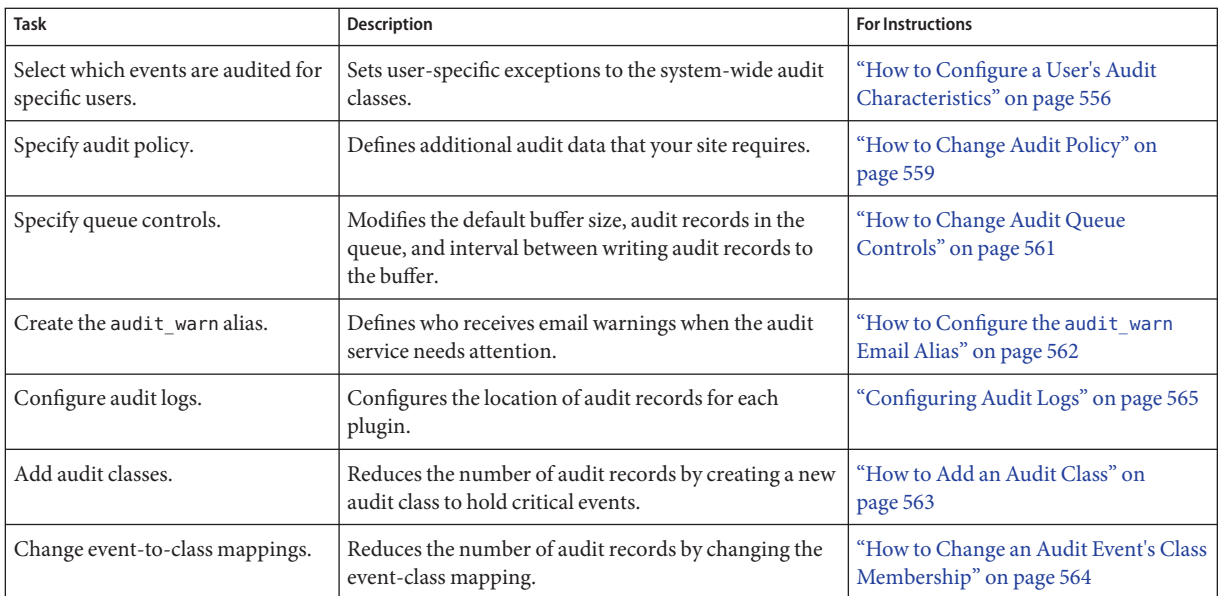

# ▼ **How to Display Audit Service Defaults**

The commands in this procedure display the current audit configuration. The output in this procedure is taken from an unconfigured system.

You must be assigned the Audit Configuration or Audit Control rights profile. **Before You Begin**

### **Become an administrator with the required security attributes. 1**

For more information, see ["How to Obtain Administrative Rights" on page 177.](#page-176-0)

# **Display the preselected classes for attributable events. 2**

```
# auditconfig -getflags
```

```
active user default audit flags = \log 2000, 0 \times 1000configured user default audit flags = lo(0 \times 1000, 0 \times 1000)
```
lo is the flag for the login/logout audit class. The format of the mask output is (*success*,*failure*).

### **Display the preselected classes for non-attributable events. 3**

### # **auditconfig -getnaflags**

active non-attributable audit flags =  $lo(0x1000, 0x1000)$ configured non-attributable audit flags = lo(0x1000,0x1000)

To see which events are assigned to a class, and therefore which events are being recorded, run the auditrecord -c *class* command.

## **Display the audit policy. 4**

```
$ auditconfig -getpolicy
configured audit policies = cnt
active audit policies = cnt
```
The *active* policy is the policy that is currently used by the kernel, but is not a property of the audit service. The *configured* policy is a property of the audit service, so is restored when you restart the audit service.

## **Display information about the audit plugins. 5**

```
$ auditconfig -getplugin
Plugin: audit binfile (active)
    Attributes: p_dir=/var/audit;p_fsize=0;p_minfree=0;
Plugin: audit syslog (inactive)
    Attributes: p_flags=;
Plugin: audit remote (inactive)
    Attributes: p_hosts=;p_retries=3;p_timeout=5;
```
The audit\_binfile plugin is active by default.

## **Display the audit queue controls. 6**

### \$ **auditconfig -getqctrl**

```
no configured audit queue hiwater mark
no configured audit queue lowater mark
no configured audit queue buffer size
no configured audit queue delay
active audit queue hiwater mark (records) = 100
active audit queue lowater mark (records) = 10
active audit queue buffer size (bytes) = 8192
active audit queue delay (ticks) = 20
```
The *active* policy is the policy that is currently used by the kernel. The string no configured indicates that the system is using the default settings.

## **Display the audit\_flags for existing users. 7**

For each logged in user, display the value of the audit\_flags keyword.

```
# who
adoe pts/1 Oct 10 10:20 (:0.0)
adoe pts/2 Oct 10 10:20 (:0.0)
jdoe pts/5 Oct 12 12:20 (:0.0)
jdoe pts/6 Oct 12 12:20 (:0.0)
...
# userattr audit_flags adoe
# userattr audit_flags jdoe
```
By default, users are audited for the system-wide settings only.

For a description of the [userattr](http://www.oracle.com/pls/topic/lookup?ctx=821-1461&id=userattr-1) command, see the userattr(1) man page.

### <span id="page-554-0"></span>Resetting the Audit Service to the Defaults **Example 30–1**

For testing purposes, the administrator sets a configured audit service to the defaults. The administrator also removes user exceptions to the system-wide audit flags.

```
# auditconfig -setflags lo
# auditconfig -setnaflags lo
# auditconfig -setpolicy cnt
```
When the administrator sets the plugins to their defaults, the final double quote ("") sets the queue size for the plugin to the default.

```
# auditconfig -setplugin audit_binfile active \
"p_dir=/var/audit;p_fsize=;p_minfree=" ""
# auditconfig -setplugin audit_remote inactive "p_hosts=;p_retries=;p_timeout=" ""
# auditconfig -setplugin audit_syslog inactive p_flags= ""
```
The administrator uses the who -q command to determine who is using the system. See the  $who(1)$  $who(1)$  man page.

# **who -q** jdoe jdoe jdoe # users=1

The administrator uses the usermod command to remove jdoe's user-specific audit flags.

# **usermod -K audit\_flags= jdoe**

To activate the new plugin configurations, the administrator refreshes the audit service.

# **audit -s**

# ▼ **How to Preselect Audit Classes**

The auditconfig command is used to configure system-wide auditing for attributable and non-attributable events.

You must be assigned the Audit Configuration rights profile. **Before You Begin**

#### **Become an administrator with the required security attributes. 1**

For more information, see ["How to Obtain Administrative Rights" on page 177.](#page-176-0)

### **Determine the current preselected classes. 2**

Use the -getflags and -getnaflags options to the auditconfig command, as shown in ["How](#page-552-0) [to Display Audit Service Defaults" on page 553.](#page-552-0)

To see which events are assigned to a class, and therefore which events are being recorded, use the auditrecord -c *class* command, as shown in [Example 30–24.](#page-581-0)

#### <span id="page-555-0"></span>**Set the new audit configuration. 3**

Preselect the attributable and non-attributable classes.

### **Preselect the attributable classes.**

```
# auditconfig -setflags lo,ps,fw
user default audit flags = ps, lo, fw(0x101002, 0x101002)
```
This command audits the events in the three classes for success and for failure.

## ■ **Preselect the non-attributable classes.**

```
# auditconfig -setnaflags lo,na
non-attributable audit flags = lo,na(0x1400,0x1400)
```
This command audits the events in the na class, and the login events that are not attributable. lo and na are the only legal arguments to the -setnaflags option.

**Note –** The auditconfig -set\*flags commands do not *add* classes to the current kernel defaults. These commands*replace* the kernel defaults, so you must specify all classes that you want to preselect.

# **How to Configure a User's Audit Characteristics**

Audit class preselections for each user are specified by the audit\_flags keyword and are stored in the user attr database and prof attr database. These definitions, plus the preselected classes for the system, determine the user's audit mask, as described in ["Process Audit](#page-616-0) [Characteristics" on page 617.](#page-616-0) The nsswitch.conf file determines if the local user attributes file or a naming service attributes database is used.

You must be assigned the User Security Audit Configuration by GA? rights profile. **Before You Begin**

> **Become an administrator with the required security attributes. 1**

For more information, see ["How to Obtain Administrative Rights" on page 177.](#page-176-0)

#### **To set audit flags for a user, use the usermod command. 2**

### # **usermod -K audit\_flags=fw:no jdoe**

The format of the audit\_flags keyword is *always-audit*:*never-audit*, where

- *always-audit* Lists the audit classes that are exceptions for this user. Exceptions to the system-wide classes are prefixed by a caret  $(\wedge)$ . Added classes are not prefixed by a caret.
- *never-audit* Lists the audit classes that are never audited for the user, even if these audit events are audited system-wide. Exceptions to the system-wide classes are prefixed by a caret  $(\wedge)$ .

To specify multiple audit classes, separate the classes with commas. For more information, see the audit  $flags(5)$  man page.

### **To set audit flags for a rights profile, use the profiles command. 3**

### # **profiles -K audit\_flags=fw,as:no "System Administrator"**

When you assign the rights profile to a user or a role, that user or role is audited for those flags.

#### ChangingWhich Events Are Audited for One User **Example 30–2**

In this example, the audit preselection mask for all users is the following:

```
# auditconfig -getflags
```
 $active$  user default audit flags = ss,  $lo(0 \times 11000, 0 \times 11000)$ configured user default audit flags = ss,lo(0x11000,0x11000)

The administrator preselects the pf class for the jdoe user. The pf class is created in [Example 30–10.](#page-563-0)

```
# usermod -K audit_flags=pf:no jdoe
```
The userattr command shows the addition.

# **userattr audit\_flags jdoe** pf:no

The audit preselection mask for jdoe is a combination of the audit\_flags settings with the system default settings. 289 is the PID of jdoe's login shell.

```
# auditconfig -getpinfo 289
audit id = idoe(1234)process preselection mask = ss,pf,lo(0x8011000,0x8011000)
terminal id (maj,min,host) = 242,511,example1(192.168.160.171)
audit session id = 103203403
```
#### Making an Audit Preselection Exception for One User **Example 30–3**

In this example, the audit preselection mask for all users is the following:

```
# auditconfig -getflags
```
active user default audit flags = ss,lo(0x11000,0x11000) configured user default audit flags = ss,lo(0x11000,0x11000)

The administrator does not collect failed ss events for the jdoe user.

# **usermod -K audit\_flags=^-ss:no jdoe**

The userattr command shows the exception.

### # **userattr audit\_flags jdoe**  $^{\wedge}$ -ss:no

The audit preselection mask for jdoe is a combination of the audit\_flags settings with the system default settings. 289 is the PID of jdoe's login shell.

```
# auditconfig -getpinfo 289
audit id = jdoe(1234)
process preselection mask = +ss,lo(0x11000,0x1000)
terminal id (maj,min,host) = 242,511,example1(192.168.160.171)
audit session id = 103203403
```
### Auditing for Selected Users, Not All Users **Example 30–4**

In this example, the login and role activities of four users only are audited on this system. No audit classes are preselected for the system.

First, the administrator removes all system-wide flags.

```
# auditconfig -setflags no
user default audit flags = no(0x0,0x0)
```
Then, the administrator preselects two audit classes for four users. The pf class is created in [Example 30–10.](#page-563-0)

```
# usermod -K audit_flags=lo,pf:no jdoe
# usermod -K audit_flags=lo,pf:no kdoe
# usermod -K audit_flags=lo,pf:no pdoe
# usermod -K audit_flags=lo,pf:no zdoe
```
Then, the administrator preselects the lo and pf classes for the root role.

```
# userattr audit_flags root
# rolemod -K audit_flags=lo,pf:no root
```
To continue to record unwarranted intrusion, the administrator does not change the auditing of non-attributable logins:

```
# auditconfig -getnaflags
active non-attributable audit flags = lo(0x1000,0x1000)
configured non-attributable audit flags = \log(0 \times 1000, 0 \times 1000)
```
#### Removing a User's Audit Flags **Example 30–5**

In the following example, the administrator removes all user-specific audit flags.

First, the administrator confirms that the users for whom audit flags are set are not logged in.

<span id="page-558-0"></span># **who | grep jdoe** # **who | grep kdoe** # **who | grep ldoe**

Then, the administrator runs the usermod command with the audit\_flags keyword set to no value.

# **usermod -K audit\_flags= jdoe** # **usermod -K audit\_flags= kdoe** # **usermod -K audit\_flags= ldoe**

Finally, the administrator verifies the removal.

# **userattr jdoe** # **userattr kdoe** # **userattr ldoe**

# ▼ **How to Change Audit Policy**

Audit policy determines the characteristics of the audit records for the local host. You can inspect, change, and temporarily change audit policies with the auditconfig command.

You must be assigned the Audit Configuration rights profile. **Before You Begin**

#### **Become an administrator with the required security attributes. 1**

For more information, see ["How to Obtain Administrative Rights" on page 177.](#page-176-0)

## **View the current audit policy. 2**

Use the -getpolicy option to the auditconfig command, as shown in ["How to Display Audit](#page-552-0) [Service Defaults" on page 553.](#page-552-0)

### **View the available policy options. 3**

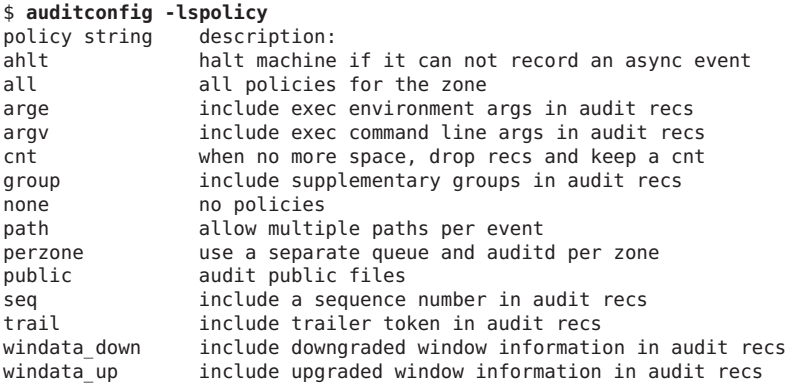

<span id="page-559-0"></span>zonename include zonename token in audit recs

**Note –** The perzone and ahlt policy options can only be set in the global zone.

#### **Enable or disable selected audit policy options. 4**

# **auditconfig [ -t ] -setpolicy [***prefix***]***policy***[,***policy...***]**

- -t Optional. Creates a temporary, or *active*, policy. The policy setting is not restored when you restart the audit service.
- *prefix* A *prefix* value of + adds the list of policies to the current policy. A *prefix* value of removes the list of policies from the current policy. Without a prefix, audit policy is reset.
- *policy* Selects the policy to be enabled or to be disabled.

A temporary policy is in effect until the audit service is refreshed, or until the policy is modified by the auditconfig -setpolicy command.

For a description of each policy option, see ["Determining Audit Policy" on page 544.](#page-543-0)

### Setting the ahlt Audit Policy Option **Example 30–6**

In this example, the cnt policy is disabled, and the ahlt policy is enabled. With these settings, system use is halted when the audit queues are full and an asynchronous event occurs. When a synchronous event occurs, the process that created the thread hangs. These settings are appropriate when security is more important than availability. For more information, see ["Audit Policies for Asynchronous and Synchronous Events" on page 546.](#page-545-0)

# **auditconfig -setpolicy -cnt** # **auditconfig -setpolicy +ahlt**

The plus sign (+) before the ahlt policy adds the policy to current policy settings. Without the plus sign, the ahlt policy replaces current policy settings.

### Setting a Temporary Audit Policy **Example 30–7**

In this example, the audit service is enabled and the ahlt audit policy is configured. The administrator adds the trail audit policy to the active policy (+trail), but does not configure the audit service to use the trail audit policy permanently  $(-t)$ . The trail policy aids in the recovery of damaged audit trails.

```
$ auditconfig -setpolicy ahlt
$ auditconfig -getpolicy
 configured audit policies = ahlt
 active audit policies = ahlt
$ auditconfig -t -setpolicy +trail
```

```
configured audit policies = ahlt
active audit policies = ahlt,trail
```
The administrator unsets the seq policy when the debugging is completed.

```
$ auditconfig -setpolicy -trail
$ auditconfig -getpolicy
  configured audit policies = ahlt
 active audit policies = ahlt
```
Refreshing the audit service also removes this temporary policy, plus any other temporary settings in the audit service. For examples of other temporary settings, see "How to Change Audit Queue Controls" on page 561.

### Setting the perzone Audit Policy **Example 30–8**

In this example, the perzone audit policy is added to existing policy in the global zone. The perzone policy setting is stored as a property of the audit service, so perzone policy is in effect during the session and when the audit service is restarted.

```
$ auditconfig -getpolicy
  configured audit policies = cnt
  active audit policies = cnt
$ auditconfig -setpolicy +perzone
$ auditconfig -getpolicy
  configured audit policies = perzone,cnt
  active audit policies = perzone,cnt
```
# ▼ **How to Change Audit Queue Controls**

The audit service provides default values for audit queue parameters. You can inspect, change, and temporarily change these values with the auditconfig command.

You must be assigned the Audit Configuration rights profile. **Before You Begin**

> **Become an administrator with the required security attributes. 1**

For more information, see ["How to Obtain Administrative Rights" on page 177.](#page-176-0)

**View the current audit queue parameter values. 2**

Use the -getqctrl option to the auditconfig command, as shown in ["How to Display Audit](#page-552-0) [Service Defaults" on page 553.](#page-552-0)

For a description of the audit queue parameters, see the [auditconfig](http://www.oracle.com/pls/topic/lookup?ctx=821-1462&id=auditconfig-1m) $(1M)$  man page.

**Modify selected audit queue parameters. 3**

<span id="page-561-0"></span>■ To modify some or all audit queue parameters, use the -setqctrl option.

# **auditconfig [ -t ] -setqctrl** *hiwater lowater bufsz interval*

■ To modify a specific audit queue parameter, use the specific option. The -set qdelay option is the equivalent of -setqctrl000 *interval*.

# **auditconfig [ -t ] -setqhiwater** *value* # **auditconfig [ -t ] -setqlowater** *value* # **auditconfig [ -t ] -setqbufsz** *value* # **auditconfig [ -t ] -setqdelay** *value*

For more examples, see the [auditconfig](http://www.oracle.com/pls/topic/lookup?ctx=821-1462&id=auditconfig-1m)(1M) man page.

### Resetting an Audit Queue Control to the Default **Example 30–9**

The administrator sets all queue controls, then changes the *lowater* value in the repository back to the default.

```
# auditconfig -setqctrl 200 5 10216 10
# auditconfig -setqctrl 200 0 10216 10
configured audit queue hiwater mark (records) = 200
no configured audit queue lowater mark
configured audit queue buffer size (bytes) = 10216
configured audit queue delay (ticks) = 10
active audit queue hiwater mark (records) = 200
active audit queue lowater mark (records) = 5
active audit queue buffer size (bytes) = 10216
active audit queue delay (ticks) = 10
```
Later, the administrator decides to set the *lowater* value to the default for the current session.

```
# auditconfig -setqlowater 10
# auditconfig -getqlowater
configured audit queue lowater mark (records) = 10
active audit queue lowater mark (records) = 10
```
# ▼ **How to Configure the audit\_warn Email Alias**

The /etc/security/audit\_warn script generates mail to an email alias that is called audit warn. To send this mail to a valid email address, you can follow one of the options that are described in Step 2:

#### **Assume the root role. 1**

**Configure the audit\_warn email alias. 2**

<span id="page-562-0"></span>Choose one of the following options:

■ **OPTION 1** – Replace the audit warn email alias with another email alias in the audit warn script.

Change the email alias in the following line of the script:

ADDRESS=audit warn **#** standard alias for audit alerts

**OPTION 2** – Redirect the audit warn email to another mail account.

In this case, you would add the audit warn email alias to the appropriate mail aliases file. You could add the alias to the local /etc/mail/aliases file or to the mail aliases database in the naming service. The new entry would appear similar to the following if the root mail account was made a member of the audit\_warn email alias:

```
audit warn: root
```
Then run the newaliases command to rebuild the random access database for the aliases file.

```
# newaliases
/etc/mail/aliases: 14 aliases, longest 10 bytes, 156 bytes total
```
**Note –** If the perzone policy is set, the non-global zone administrator must configure the audit warn alias in the non-global zone.

# **How to Add an Audit Class**

When you create your own audit class, you can place into it just those audit events that you want to audit for your site. When you add the class on one system, copy the change to all systems that are being audited. Best practice is to create audit classes before enabling the audit service.

**Note –** You must choose free bits. Your choice can be overwritten by a future release of the Oracle Solaris OS.

- **Assume the root role. 1**
- **(Optional) Save a backup copy of the audit\_class file. 2**

# **cp /etc/security/audit\_class /etc/security/audit\_class.orig**

**Add new entries to the audit\_class file. 3**

Each entry has the following format: 0x*number*:*flag*:*description*

<span id="page-563-0"></span>The entry must be unique in the file. Do not use existing audit class masks. For a description of the fields, see the audit  $\,$  class(4) man page. For the list of classes, review the /etc/security/audit\_class file. For an alphabetical listing, see ["Definitions of Audit Classes"](#page-612-0) [on page 613.](#page-612-0)

### Creating a New Audit Class **Example 30–10**

This example creates a class to hold an administrative commands that are executed in a role. The added entry to the audit class file is as follows:

0x08000000:pf:profile command

The entry creates the new pf audit class. [Example 30–11](#page-564-0) populates the new audit class.

If you have customized the audit class file, make sure that any user exceptions to the system audit preselection mask are consistent with the new audit classes. Errors occur when an audit flags value is not a subset of the audit class file. **Troubleshooting**

# **How to Change an Audit Event's Class Membership**

You might want to change an audit event's class membership to reduce the size of an existing audit class, or to place the event in a class of its own. When you reconfigure audit event-class mappings on one system, copy the change to all systems that are being audited. Best practice is to change event-class mappings before users log in.

- **Assume the root role. 1**
- **(Optional) Save a backup copy of the audit\_event file. 2**

# **cp /etc/security/audit\_event /etc/security/audit\_event.orig**

**Change the class to which particular events belong by changing the** *class-list* **of the events. 3**

Each entry has the following format:

*number*:*name*:*description*:*class-list*

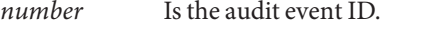

- *name* Is the name of the audit event.
- *description* Typically, the system call or executable that triggers the creation of an audit record.
- *class-list* Is a comma-separated list of audit classes.

### <span id="page-564-0"></span>Mapping Existing Audit Events to a New Class **Example 30–11**

This example maps an existing audit event to the new class that was created in [Example 30–10.](#page-563-0) By default, the AUE\_PFEXEC audit event is mapped to four classes, ps, ex, ua, and as. The new class*replaces* the existing classes. Replacement enables the administrator to audit for events in the other classes while not generating the records of the AUE\_PFEXEC event.

```
# grep pf /etc/security/audit_class
0x08000000:pf:profile command
# vi /etc/security/audit_event
116:AUE_PFEXEC:execve(2) with pfexec enabled:pf
# auditconfig -setflags lo,pf
user default audit flags = pf,lo(0x8001000,0x8001000)
```
# **Configuring Audit Logs**

Each plugin sends audit logs to a different location. The audit\_binfile plugin sends records in binary format to local storage. The audit remote plugin sends an audit record stream to a remote repository. The audit syslog plugin sends a text summary of the audit record to syslog. By default, audit binfile is the only active plugin.

The following task map points to the procedures for configuring audit logs for the various plugins. All tasks are optional.

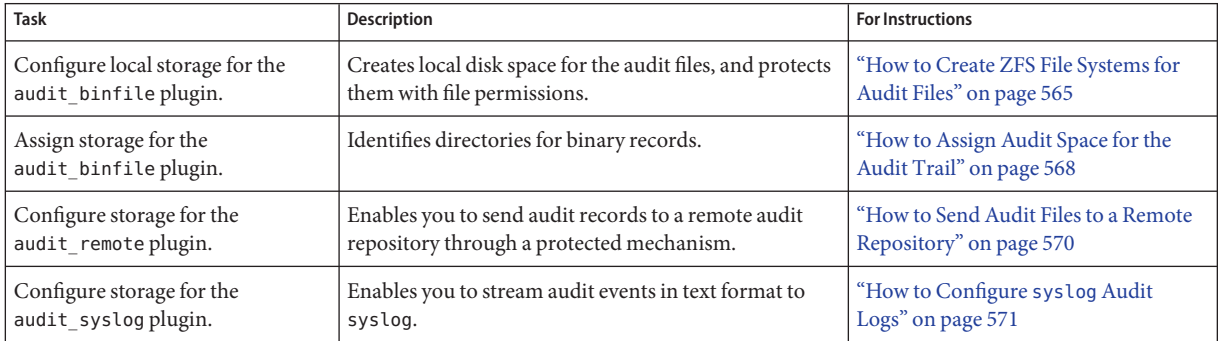

# **How to Create ZFS File Systems for Audit Files**

The following procedure shows how to create a ZFS pool for audit files, as well as the corresponding file systems and mount point. By default, the /var/audit directory holds audit files for the audit\_binfile plugin.

You must be assigned the ZFS File System Management and ZFS Storage Management rights profiles. The latter profile enables you to create storage pools. **Before You Begin**

#### **Become an administrator with the required security attributes. 1**

For more information, see ["How to Obtain Administrative Rights" on page 177.](#page-176-0)

#### **Determine the amount of disk space that is required. 2**

Assign at least 200 MBs of disk space per host. However, how much auditing you require dictates the disk space requirements. So, your disk space requirements might be far greater than this figure. Remember to include a local audit directory of last resort.

#### **Create a mirrored ZFS storage pool. 3**

The zpool create command creates a storage pool that is a container for the ZFS file systems. For more information, see "What Is ZFS?" in *[Oracle Solaris ZFS Administration Guide](http://www.oracle.com/pls/topic/lookup?ctx=821-1448&id=zfsover-2)*.

# zpool create *audit-pool* mirror *disk1 disk2*

For example, create the auditp pool from two disks, c3t1d0 c3t2d0, and mirror them.

# **zpool create auditp mirror c3t1d0 c3t2d0**

### **Create a ZFS file system and mount point for the audit files. 4**

You create the file system and mount point with one command. At creation, the file system is mounted.

# zfs create -o mountpoint=*/mountpoint audit-pool/mountpoint*

For example, create the /audit mount point for the auditf file system:

# **zfs create -o mountpoint=/audit auditp/auditf**

### **Create a ZFS file system for the audit files. 5**

# zfs create -p auditp/auditf/*system*/files

For example, create a ZFS file system for the sys1 system.

# **zfs create -p auditp/auditf/sys1/files**

### **(Optional) Create additional file systems for audit files. 6**

You can set ZFS quotas on file systems. These quotas are used by the audit warn alias to notify you when the space is filling up.

# **zfs create -p auditp/auditf/sys1.1/files** # **zfs create -p auditp/auditf/sys1.2/files**

### **Protect the parent audit file system. 7**

The following ZFS properties are set to off for all file systems in the pool:

# **zfs set devices=off auditp/auditf** # **zfs set exec=off auditp/auditf** # **zfs set setuid=off auditp/auditf**

#### **Compress the audit files in the pool. 8**

Typically, compression is set on file systems. However, because all the file systems in this pool contain audit files, compression is set at the pool level.

# **zfs set compression=on auditp**

#### **Set quotas. 9**

■ **Set a a quota on the parent audit file system.**

In this scenario, when the both disks in the auditp pool are almost full, the audit warn script notifies the audit administrator.

For example, set a quota on the auditf file system.

```
# zfs set quota=510G auditp/auditf
```
### ■ **Set a quota on the descendant audit filesystems.**

In this scenario, when an auditp/auditf/*system* file system is filling up, the audit warn script notifies the audit administrator.

```
# zfs set quota=170G auditp/auditf/sys1
# zfs set quota=170G auditp/auditf/sys1.1
# zfs set quota=165G auditp/auditf/sys1.2
```
**Note –** If you have set a quota on the parent audit file system, quotas on the descendant file systems impose an additional limit.

#### **For a large pool, limit the size of the audit files. 10**

By default, an audit file can grow to the size of the pool. For manageability, set a limit to the size of a file. See [Example 30–13.](#page-568-0)

### Setting a Quota on the /var/audit Directory **Example 30–12**

In this example, the administrator sets a quota on the default audit file system. When this quota is reached, the audit\_warn script warns the audit administrator.

```
# zfs set quota=252G /var/audit
```
# <span id="page-567-0"></span>**How to Assign Audit Space for the Audit Trail**

In this procedure, you use attributes to the audit binfile plugin to assign additional disk space to the audit trail.

You must be assigned the Audit Configuration rights profile. **Before You Begin**

### **Become an administrator with the required security attributes. 1**

For more information, see ["How to Obtain Administrative Rights" on page 177.](#page-176-0)

## **Determine the attributes to the audit\_binfile plugin. 2**

Read the OBJECT ATTRIBUTES section of the [audit\\_binfile](http://www.oracle.com/pls/topic/lookup?ctx=821-1474&id=audit-binfile-5)(5) man page.

### # **man audit\_binfile**

OBJECT ATTRIBUTES

...

The p dir attribute specifies where the audit files will be created. The directories are listed in the order in which they are to be used.

The p minfree attribute defines the percentage of free space that the audit system requires before the audit daemon invokes the audit warn script.

The p fsize attribute defines the maximum size in bytes that an audit file can become before it is automatically closed and a new audit file opened. ...

# **To add directories to the audit trail, specify the p\_dir attribute. 3**

The default directory is /var/audit.

```
# auditconfig -setplugin audit_binfile active p_dir=/audit/example1/files,/var/audit
```
The preceding command sets the /audit/example1/files directory as the primary directory for audit files, and the default /var/audit directory as the secondary directory. In this scenario, the /var/audit directory is the directory of last resort. For this configuration to succeed, the /audit/example1/files directory must exist.

You created this directory in ["How to Create ZFS File Systems for Audit Files" on page 565.](#page-564-0)

### **Refresh the audit service. 4**

The auditconfig -setplugin command sets the *configured* value. This value is a property of the audit service, so is restored when the service is refreshed or restarted. The configured value becomes *active* when the audit service is refreshed or restarted. For information about configured and active values, see the [auditconfig](http://www.oracle.com/pls/topic/lookup?ctx=821-1462&id=auditconfig-1m)( $1M$ ) man page.

# **audit -s**

### <span id="page-568-0"></span>Limiting File Size for the audit\_binfile Plugin **Example 30–13**

In the following example, the size of a binary audit file is set to a specific size. The size is specified in bytes.

```
# auditconfig -setplugin audit_binfile active p_fsize=1024000
# auditconfig -getplugin audit_binfile
Plugin: audit binfile (active)
    Attributes: p_dir=/var/audit;p_fsize=1024000;p_minfree=0;
```
The default value, 0, places no limit on the size of an audit file. To manage smaller file sizes, the administrator specifies a file size limit of 1MB. The audit service creates a new file when the size limit is reached. The file size limit goes into effect when the administrator refreshes the audit service.

# **audit -s**

### Specifying Several Changes to an Audit Plugin **Example 30–14**

In the following example, the administrator changes the queue size, the binary file size, and the soft limit warning for the audit binfile plugin. The default queue size is the hiwater mark for the kernel audit queue, 100, as in active audit queue hiwater mark (records) = 100.

```
# auditconfig -getplugin audit_binfile
Plugin: audit binfile (active)
    Attributes: p_dir=/var/audit;p_fsize=1024000;p_minfree=0;
# auditconfig -setplugin audit_binfile active "p_minfree=2;p_fsize=3072000" 200
# auditconfig -getplugin audit_binfile
Plugin: audit binfile (active)
    Attributes: p_dir=/var/audit;p_fsize=3072000;p_minfree=2;
    Queue size: 200
```
The changed specifications go into effect when the administrator refreshes the audit service.

# **audit -s**

### Removing Queue Size for an Audit Plugin **Example 30–15**

In the following example, the queue size for the audit binfile plugin is removed.

```
# auditconfig -getplugin audit_binfile
Plugin: audit binfile (active)
   Attributes: p_dir=/var/audit;p_fsize=3072000;p_minfree=2;
    Queue size: 200
# auditconfig -setplugin audit_binfile active "" ""
# auditconfig -getplugin audit_binfile
 Plugin: audit binfile (active)
    Attributes: p_dir=/var/audit;p_fsize=3072000;p_minfree=2;
```
The change in qsize specification for the plugin goes into effect when the administrator refreshes the audit service.

```
# audit -s
```
### <span id="page-569-0"></span>Setting a Soft Limit for Warnings **Example 30–16**

In this example, the minimum free-space level for all audit file systems is set so that a warning is issued when one percent of the file system is still available.

### # **auditconfig -setplugin audit\_binfile active p\_minfree=1**

The default percentage is zero (0). For a large ZFS pool, choose a reasonably low percentage. For example, 10 percent of a 16 TB pool is around 16 GBs, which would warn the audit administrator when plenty of disk space remains. A value of 1 sends the audit warn message when about one GB of disk space remains.

The audit warn alias receives the warning. To set up the alias, see ["How to Configure the](#page-561-0) audit\_warn [Email Alias" on page 562.](#page-561-0)

For a large pool, the administrator also limits the file size to 3GB.

### # **auditconfig -setplugin audit\_binfile active p\_fsize=3076000**

The p\_minfree and p\_fsize specifications for the plugin go into effect when the administrator refreshes the audit service.

# **audit -s**

# **How to Send Audit Files to a Remote Repository**

In this procedure, you use attributes to the audit\_remote plugin to send the audit trail to a remote audit repository.

You must have a receiver of audit files at your remote repository. You must be assigned the Audit Configuration rights profile. **Before You Begin**

#### **Become an administrator with the required security attributes. 1**

For more information, see ["How to Obtain Administrative Rights" on page 177.](#page-176-0)

**Determine the attributes to the audit\_remote plugin. 2**

Read the OBJECT ATTRIBUTES section of the audit remote(5) man page.

```
# man audit_remote
```

```
...
OBJECT ATTRIBUTES
    The p_hosts attribute specifies the remote servers.
    You can also specify the port number and the GSS-API
     mechanism.
```
<span id="page-570-0"></span>The p\_retries attribute specifies the number of retries for connecting and sending data. The default is 3.

The p timeout attribute specifies the number of seconds in which a connection times out.

The default port is the solaris audit IANA-assigned port, port 16162/tcp. The default mechanism is kerberos-v5. The timeout default is 5 seconds. You can also specify a queue size for the plugin.

**To specify the remote hosts, use the p\_hosts attribute. 3**

# **auditconfig -setplugin audit\_remote active p\_hosts=rhost1:16088:kerberos\_v5**

- **To specify the number of retries, use the p\_retries attribute. 4** # **auditconfig -setplugin audit\_remote active p\_retries=5**
- **To specify the length of a connection timeout, use the p\_timeout attribute. 5** # **auditconfig -setplugin audit\_remote active p\_timeout=3**
- **Refresh the audit service. 6**

The audit service reads the audit plugin change upon refresh. # **audit -s**

# **How to Configure** syslog **Audit** Logs

You can instruct the audit service to copy some or all of the audit records in the audit queue to syslog. In the following procedure, you save binary audit data and text summaries.

To configure the audit\_syslog plugin, you must be assigned the Audit Configuration rights profile. To configure syslog, you must be in the root role. **Before You Begin**

- **Assume the root role. 1**
- **Select classes to be sent to the audit\_syslog plugin and make the plugin active. 2**

**Note –** These classes must be preselected as either system defaults, or in a user's audit\_flags attribute. Records are not collected for a class that is not preselected.

# **auditconfig -setplugin audit\_syslog active p\_flags=lo,+as,-ss**

## **Add an audit.notice entry to the syslog.conf file. 3**

The entry includes the location of the log file.

```
# cat /etc/syslog.conf
...
audit.notice /var/adm/auditlog
```
#### **Create the log file. 4**

# **touch /var/adm/auditlog**

## **Refresh the configuration information for the syslog service. 5**

# **svcadm refresh system/system-log**

### **Refresh the audit service. 6**

The audit service reads the changes to the audit plugin upon refresh. # **audit -s**

### **Regularly archive the syslog log files. 7**

The audit service can generate extensive output. To manage the logs, see the [logadm](http://www.oracle.com/pls/topic/lookup?ctx=821-1462&id=logadm-1m)(1M) man page.

### Specifying Audit Classes for syslog Output **Example 30–17**

In the following example, the syslog utility collects a subset of the preselected audit classes. The pf class is created in [Example 30–10.](#page-563-0)

```
# auditconfig -setnaflags lo,na
# auditconfig -setflags lo,ss
# usermod -K audit_flags=pf:no jdoe
# auditconfig -setplugin audit_syslog active p_flags=lo,-na,-ss,+pf
```
The arguments to the auditconfig command instruct the system to collect all login/logout, non-attributable, and change of system state audit records. The audit\_syslog plugin entry instructs the syslog utility to collect only failed logins, failed non-attributable events, and failed changes of system state.

For the jdoe user, the binary audit record includes all uses of a call to the pfexec command. For these events to be available for post-selection, either the audit binfile or the audit remote plugin must be active. The syslog utility collects successful calls to the pfexec command.

### Putting syslog Audit Records on a Remote System **Example 30–18**

You can change the audit.notice entry in the syslog.conf file to point to a remote system. In this example, the name of the local system is example1. The remote system is remote1.

example1 # **cat /etc/syslog.conf** ... audit.notice

The audit.notice entry in the syslog.conf file on the remote1 system points to the log file.

remote1 # **cat /etc/syslog.conf** ... /var/adm/auditlog

# <span id="page-572-0"></span>**Configuring the Audit Service in Zones (Tasks)**

The audit service audits the entire system, including audit events in zones. A system that has installed non-global zones can audit all zones identically, or can control auditing per zone. For background, see ["Auditing on a System With Zones" on page 536.](#page-535-0) To plan, see ["How to Plan](#page-539-0) [Auditing in Zones" on page 540.](#page-539-0)

When you audit the non-global zones exactly as the global zone is audited, the audit service runs in the global zone. The service collects audit records from the global zone and all the non-global zones. The non-global zone administrators might not have access to the audit records.

**Note –** The global zone administrator can choose to modify the audit masks of users in non-global zones.

When you audit the non-global zones individually, a separate audit service runs in each zone that is audited. Each zone collects its own audit records. The records are visible to the non-global zone and the global zone.

# **How to Configure All Zones Identically for Auditing**

This procedure enables audits every zone identically. This method requires the least computer overhead and administrative resources.

- **Assume the root role. 1**
- **Configure the global zone for auditing. 2**

Complete the tasks in ["Configuring the Audit Service \(Task Map\)" on page 552,](#page-551-0) with the following exceptions:

- Do not enable perzone audit policy.
- Do not enable the audit service. You enable the audit service after you have configured the non-global zones for auditing.
- Set the zonename policy. This policy adds the name of the zone to every audit record.

```
# auditconfig -setpolicy +zonename
```
**Copy modified audit configuration files from the global zone to every non-global zone. 3**

If you modified the audit class or audit event file, copy it. Otherwise, skip this step.

You have two options. You can loopback mount the files, or you can copy the files. The non-global zone must be running.

- **Loopback mount the changed audit\_class and audit\_event files.**
	- **a. From the global zone, halt the non-global zone.**

```
# zoneadm -z non-global-zone halt
```
**b. Create a read-only loopback mount for every audit configuration file that you modified in the global zone.**

```
# zonecfg -z non-global-zone
add fs
    set special=/etc/security/audit-file
    set dir=/etc/security/audit-file
    set type=lofs
    add options [ro,nodevices,nosetuid]
    commit
    end
 exit
```
- **c. To make the changes effective, boot the non-global zone.**
	- # zoneadm -z *non-global-zone* boot

Later, if you modify an audit configuration file in the global zone, you reboot the zone to refresh the loopback-mounted files in the non-global zones.

# ■ **Copy the files.**

- **a. From the global zone, list the /etc/security directory in the non-global zone.**
	- # ls /zone/*zonename*/root/etc/security/
- **b. Copy the changed audit\_class and audit\_event files to the zone's /etc/security directory.**

# cp /etc/security/*audit-file* /zone/*zonename*/root/etc/security/*audit-file*

Later, if you change one of these files in the global zone, you re-copy the file to the non-global zones.

The non-global zones are audited when the audit service is enabled in the global zone.

### Loopback Mounting Audit Configuration Files **Example 30–19**

In this example, the system administrator has modified the audit class, audit event, and audit warn files.

<span id="page-574-0"></span>The audit warn file is read in the global zone only, so does not have to be loopback mounted into the non-global zones.

On this system, machine1, the administrator has created two non-global zones, machine1–webserver and machine1–appserver. The administrator has finished modifying the audit configuration files. If the administrator later modifies the files, the zone must be rebooted to re-read the loopback mounts.

```
# zoneadm -z machine1-webserver halt
# zoneadm -z machine1-appserver halt
# zonecfg -z machine1-webserver
 add fs
   set special=/etc/security/audit_class
   set dir=/etc/security/audit_class
   set type=lofs
   add options [ro,nodevices,nosetuid]
   commit
   end
 add fs
   set special=/etc/security/audit_event
   set dir=/etc/security/audit_event
   set type=lofs
   add options [ro,nodevices,nosetuid]
   commit
   end
 exit
# zonecfg -z machine1-appserver
 add fs
   set special=/etc/security/audit_class
   set dir=/etc/security/audit_class
    set type=lofs
   add options [ro,nodevices,nosetuid]
    commit
end ...
 exit
```
When the non-global zones are rebooted, the audit class and audit event files are read-only in the zones.

# ▼ **How to Configure Per-Zone Auditing**

This procedure enables separate zone administrators to control the audit service in their zone. For the complete list of policy options, see the [auditconfig](http://www.oracle.com/pls/topic/lookup?ctx=821-1462&id=auditconfig-1m)( $1M$ ) man page.

You must be assigned the Audit Configuration rights profile. **Before You Begin**

#### **In the global zone, configure auditing. 1**

Complete the tasks in ["Configuring the Audit Service \(Task Map\)" on page 552.](#page-551-0)

■ Add the perzone audit policy. For the command, see [Example 30–8.](#page-560-0)

<span id="page-575-0"></span>■ You can enable the audit service in the global zone. You can also enable the audit service after the non-global zones are configured for auditing.

## **In each non-global zone, configure the audit files. 2**

**Note –** If you are not planning to run auditing in your non-global zone, you can stop here.

- **a. Complete the tasks in ["Configuring the Audit Service \(Task Map\)"on page 552.](#page-551-0)**
- **b. Do not configure system-wide audit settings.**

Specifically, do not add the perzone or ahlt policy to the non-global zone.

### **If auditing is not enabled in the global zone, enable it. 3**

The global zone administrator must enable the audit service for the system. For the procedure, see "How to Enable the Audit Service" on page 576.

## **Enable auditing in your zone. 4**

myzone# **audit -s**

### Disabling Auditing in a Non-Global Zone **Example 30–20**

This example works if the global zone has set the perzone audit policy. The zone administrator of the noaudit zone disables auditing for that zone.

```
noauditzone # auditconfig -getcond
audit condition = auditing
noauditzone # audit -t
audit condition = noaudit
```
# **Enabling and Disabling the Audit Service (Tasks)**

Auditing is a Service Management Facility (SMF) service. The service is configured by the auditconfig command and enabled by the audit -s command. If the perzone audit policy is set in the global zone, zone administrators can enable, refresh, and disable the service in their non-global zones.

# **How to Enable the Audit Service**

This procedure enables the audit service for all zones. To start the audit service in a non-global zone, see [Example 30–21.](#page-576-0)

You must be assigned the Audit Control rights profile. **Before You Begin**
You can enable auditing after completing the following tasks:

- Planning ["Planning Oracle Solaris Auditing \(Task Map\)" on page 539](#page-538-0)
- Configuring ["Configuring the Audit Service \(Task Map\)" on page 552](#page-551-0)
- Setting audit policies ["How to Change Audit Policy" on page 559](#page-558-0)
- Configuring who receives audit warning messages ["How to Configure the](#page-561-0) audit\_warn [Email Alias" on page 562](#page-561-0)
- Configuring storage ["Configuring Audit Logs" on page 565](#page-564-0)

**Note –** Host name translation must be working correctly for auditing to function. The hosts database in the naming services must be correctly configured and functioning. Minimally, the software must be able to map the nodename to an IP address. This can be done by configuring the /etc/hosts file.

For configuration of the hosts database, see the [nsswitch.conf](http://www.oracle.com/pls/topic/lookup?ctx=821-1473&id=nsswitch.conf-4)(4) and [netconfig](http://www.oracle.com/pls/topic/lookup?ctx=821-1473&id=netconfig-4)(4) man pages. For additional information, see the *[System Administration Guide: Naming and Directory](http://www.oracle.com/pls/topic/lookup?ctx=821-1455&id=sysadv5) [Services \(DNS, NIS, and LDAP\)](http://www.oracle.com/pls/topic/lookup?ctx=821-1455&id=sysadv5)*.

**Use the audit -s command to enable the audit service. 1**

```
# audit -s
```
For more information, see the [audit](http://www.oracle.com/pls/topic/lookup?ctx=821-1462&id=audit-1m) $(1M)$  and [auditd](http://www.oracle.com/pls/topic/lookup?ctx=821-1462&id=auditd-1m) $(1M)$  man pages.

**Verify that auditing is enabled. 2**

```
# auditconfig -getcond
audit condition = auditing
```
### Enabling Auditing in a Non-Global Zone **Example 30–21**

In this example, the zone1 non-global zone is booted after the following actions are taken:

- The global zone administrator sets the perzone policy in the global zone and enables auditing.
- The zone administrator of the non-global zone configures the audit service and per-user exceptions.

Then, the zone administrator enables the audit service for the zone.

zone1# **audit -s**

# **How to Disable the Audit Service**

This procedure shows how to disable auditing in the global zone and in a non-global zone when the perzone audit policy is set.

If the audit service is no longer required, this procedure returns the system to the system state before auditing was enabled.

- If the perzone audit policy is not set, auditing is disabled for all zones.
- If the perzone audit policy is set in the global zone, the policy remains in effect in the non-global zones that have enabled auditing.

Because the perzone policy is set in the global zone, the non-global zone continues to collect audit records across global zone reboots and non-global zone reboots.

You must be assigned the Audit Control rights profile. **Before You Begin**

> **Run the audit -t command to disable the audit service.** ●

For more information, see the [audit](http://www.oracle.com/pls/topic/lookup?ctx=821-1462&id=audit-1m) $(1M)$  and [auditd](http://www.oracle.com/pls/topic/lookup?ctx=821-1462&id=auditd-1m) $(1M)$  man pages.

■ **In the global zone, disable the audit service.**

# **audit -t**

■ **In a non-global zone, disable the audit service.**

If the perzone audit policy is set in the global zone, the non-global zone administrator disables the service in the non-global zone.

zone1 # **audit -t**

# **How to Refresh the Audit Service**

This procedure updates the audit service when you have made configuration changes after the audit service is enabled.

You must be assigned the Audit Control rights profile. **Before You Begin**

### **Refresh the audit service. 1**

# **audit -s**

You must run this command if you run the auditconfig -setplugin command.

**Note –** When you refresh the audit service, all temporary configuration settings are lost. Audit policy and queue controls allow temporary settings. For more information, see the [auditconfig](http://www.oracle.com/pls/topic/lookup?ctx=821-1462&id=auditconfig-1m)(1M) man page.

## **Update the preselection masks of users who are currently being audited. 2**

Audit records are generated based on the audit preselection mask that is associated with each process. Refreshing the audit service does *not* change the masks of existing processes. To explicitly reset the preselection mask for an existing process, see ["How to Update a User's](#page-597-0) [Preselection Mask" on page 598.](#page-597-0)

### Refreshing an Enabled Audit Service **Example 30–22**

In this example, the administrator reconfigures auditing, verifies the changes, then refreshes the audit service.

■ First, the administrator adds a temporary policy.

```
# auditconfig -t -setpolicy +zonename
# auditconfig -getpolicy
configured audit policies = ahlt,arge,argv,perzone
active audit policies = ahlt,arge,argv,perzone,zonename
```
■ Then, the administrator specifies queue controls.

```
# auditconfig -setqctrl 200 20 0 0
# auditconfig -getqctrl
configured audit queue hiwater mark (records) = 200
configured audit queue lowater mark (records) = 20
configured audit queue buffer size (bytes) = 8192
configured audit queue delay (ticks) = 20
active audit queue hiwater mark (records) = 200
active audit queue lowater mark (records) = 20
active audit queue buffer size (bytes) = 8192
active audit queue delay (ticks) = 20
```
- Then, the administrator specifies plugin attributes.
	- For the audit\_binfile plugin, the administrator removes the qsize value.

```
# auditconfig -getplugin audit_binfile
Plugin: audit binfile (active)
    Attributes: p_dir=/audit/example1/files,/var/audit;
    p minfree=2;p fsize=3072000;
Queue size: 200
# auditconfig -setplugin audit_binfile active "" ""
# auditconfig -getplugin audit_binfile
Plugin: audit binfile (active)
    Attributes: p_dir=/audit/example1/files,/var/audit
 p_minfree=2;p_fsize=3072000;
```
■ For the audit\_syslog plugin, the administrator specifies that successful login and logout events and failed executables be sent to syslog. The qsize for this plugin is set to 50.

```
# auditconfig -setplugin audit_syslog active p_flags=+lo,-ex 50
# auditconfig -getplugin audit_syslog
auditconfig -getplugin audit_syslog
Plugin: audit syslog (active)
    Attributes: p false=+lo, -ex;Queue size: 50
```
- The administrator does not configure or use the audit remote plugin.
- Then, the administrator refreshes the audit service and verifies the configuration.
	- The temporary zonename policy is no longer set.

```
# audit -s
# auditconfig -getpolicy
configured audit policies = ahlt,arge,argv,perzone
active audit policies = ahlt,arge,argv,perzone
```
■ The queue controls remain the same.

```
# auditconfig -getqctrl
configured audit queue hiwater mark (records) = 200
configured audit queue lowater mark (records) = 20
configured audit queue buffer size (bytes) = 8192
configured audit queue delay (ticks) = 20
active audit queue hiwater mark (records) = 200
active audit queue lowater mark (records) = 20
active audit queue buffer size (bytes) = 8192
active audit queue delay (ticks) = 20
```
■ The audit binfile plugin does not have a specified queue size. The audit syslog plugin has a specified queue size.

```
# auditconfig -getplugin
Plugin: audit binfile (active)
   Attributes: p_dir = /var/audit; p_fsize=3072000; p_minfree=2;Plugin: audit syslog (active)
    Attributes: p_flags=+lo,-ex;
    Oueue size: 50
```
# **Managing Audit Records on Local Systems (Tasks)**

The default plugin, audit binfile, creates an audit trail. By managing the audit trail, you can monitor the actions of users on your network. Auditing can generate large amounts of data. The following tasks show you how to work with all this data.

# **Managing Audit Records on Local Systems (Task Map)**

The following task map points to procedures for selecting, analyzing, and managing audit records.

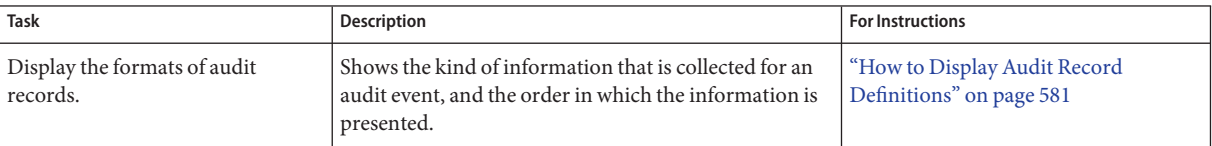

<span id="page-580-0"></span>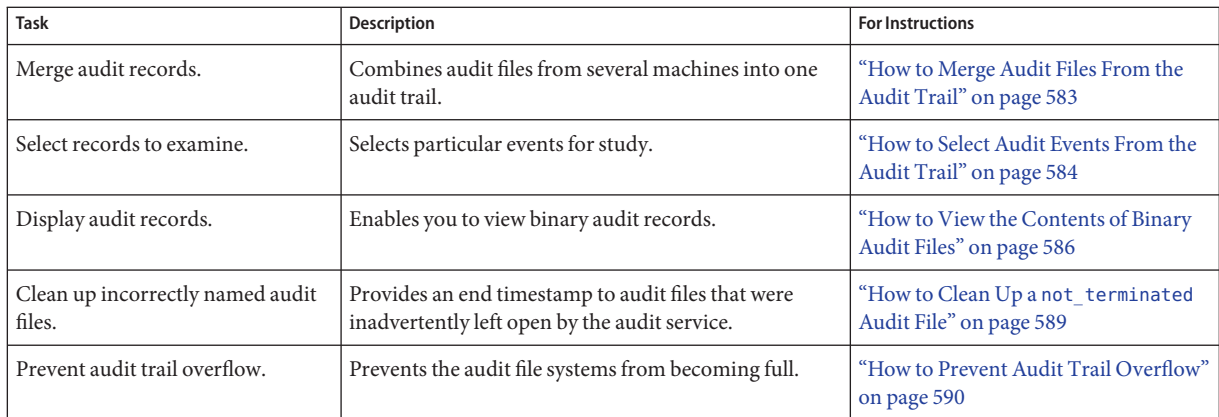

# **How to Display Audit Record Definitions**

The auditrecord command displays audit record definitions. The definitions provide the audit event number, audit class, selection mask, and record format of an audit event.

### **Put the definitions of all audit event records in an HTML file.** ●

The -a option lists all audit event record definitions. The -h option puts the list in HTML format that can be displayed in a browser.

```
% auditrecord -a -h > audit.events.html
```
**Tip –** When you display the \*html file in a browser, use the browser's Find tool to find specific audit record definitions.

For more information, see the [auditrecord](http://www.oracle.com/pls/topic/lookup?ctx=821-1462&id=auditrecord-1m)(1M) man page.

### Displaying the Audit Record Formats of a Program **Example 30–23**

In this example, the format of all audit records that are generated by the login program are displayed. The login programs include rlogin, telnet, newgrp, and Oracle Solaris Secure Shell.

## % **auditrecord -p login**

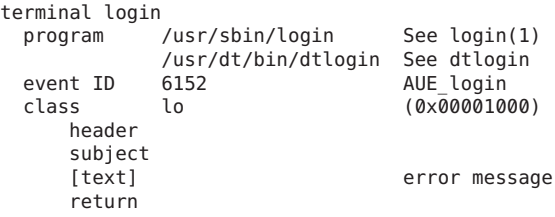

```
login: logout
 program various See login(1)
 event ID 6153 AUE_logout
 class lo (0x00001000)
...
newgrp
 program newgrp See newgrp login
 event ID 6212 AUE newgrp login
 class lo (0x00001000)
...
rlogin
 program /usr/sbin/login See login(1) - rlogin
 event ID 6155 AUE rlogin
 class lo (0x00001000)
...
RBAC: role login
 program SMC server See role login
         /usr/bin/su
 event ID 6173 AUE role login
 class lo (0x00001000)
...
/usr/lib/ssh/sshd
 program /usr/lib/ssh/sshd See login - ssh
 event ID 6172
 class lo (0x00001000)
...
telnet login
 program /usr/sbin/login See login(1) - telnet
 event ID 6154 AUE telnet
 class lo (0x00001000)
 ...
```
### Displaying the Audit Record Formats of an Audit Class **Example 30–24**

In this example, the format of all audit records in the pf class that was created in [Example 30–10](#page-563-0) is displayed.

```
% auditrecord -c pf
pfexec<br>system call pfexec
                            See execve(2) with pfexec enabled
 event ID 116 AUE PFEXEC
 class pf (0x08000000)
    header
     path pathname of the executable
    path pathname of working directory
     [privileges] privileges if the limit or inheritable set are changed
     [privileges] privileges if the limit or inheritable set are changed
     [process] process if ruid, euid, rgid or egid is changed
    exec_arguments
     [exec environment] output if arge policy is set
     subject
     [use_of_privilege]
     return
```
<span id="page-582-0"></span>The use of privilege token is recorded whenever privilege is used. The privileges tokens are recorded if the limit or inheritable set is changed. The process token is recorded if an ID is changed. No policy option is required for these tokens to be included in the record.

# ▼ **How to Merge Audit Files From the Audit Trail**

By merging all audit files in all the audit directories, you can analyze the contents of the entire audit trail. The auditreduce command merges all the records from its input files into a single output file. The input files can then be deleted. If no path is specified, the auditreduce command uses the /var/audit directory.

You must be assigned the Audit Review rights profile. **Before You Begin**

### **Become an administrator with the required security attributes. 1**

For more information, see ["How to Obtain Administrative Rights" on page 177.](#page-176-0)

## **Create a directory for storing merged audit files. 2**

For instructions, see ["How to Create ZFS File Systems for Audit Files" on page 565.](#page-564-0)

## **Merge the audit records in the audit trail. 3**

Change directories to the *audit-trail-directory* and merge the audit records into a file with a named suffix. All directories in the audit trail on the local system are merged.

# cd *audit-trail-directory* # auditreduce -*Uppercase-option* -O *suffix*

The uppercase options to the auditreduce command manipulate files in the audit trail. The uppercase options include the following:

- -A Selects all of the files in the audit trail.
- -C Selects complete files only. This option ignores files with the suffix not\_terminated.
- -M Selects files with a particular suffix. The suffix can be a machine name, or it can be a suffix that you have specified for a summary file.
- -O Creates an audit file with 14-character timestamps for both the start time and the end time, with the suffix *suffix* in the current directory.

For the full list of options, see the audit reduce  $(1M)$  man page.

### Copying Audit Files to a Summary File **Example 30–25**

In the following example, the System Administrator role copies all files from the audit trail into a merged file. This role includes the File Management rights profile, which enables the System

<span id="page-583-0"></span>Administrator to create the new directory, and the Audit Review rights profile, which enables the System Administrator to run the auditreduce command.

```
$ mkdir /var/audit/audit_summary.dir
$ chmod 700 /var/audit/audit_summary.dir
$ cd /var/audit/audit_summary.dir
$ auditreduce -A -O All
$ ls *All
20100827183214.20100827215318.All
```
In the following example, only complete files are copied from the audit trail into a merged file.

```
$ cd /var/audit/audit_summary.dir
$ auditreduce -C -O Complete
$ ls *Complete
20100827183214.20100827214217.Complete
```
In the following example, only complete files are copied from the example1 system into a merged file.

```
$ cd /var/audit/audit_summary.dir
$ auditreduce -M example1 -O example1summ
$ ls *summ
20100827183214.20100827214217.example1summ
```
### Moving Audit Files to a Summary File **Example 30–26**

The -D option to the auditreduce command deletes an audit file when you copy it to another location. In the following example, the complete audit files from one system are copied to the summary directory for later examination.

```
$ cd /var/audit/audit_summary.dir
$ auditreduce -C -O daily_example1 -D example1
$ ls *example1
20100827183214.20100827214217.daily_example1
```
The audit files from the example1 system that were the input to the  $*$ daily example1 file are removed when this command successfully completes.

# **How to Select Audit Events From the Audit Trail**

You can filter audit records for examination. For the complete list of filtering options, see the [auditreduce](http://www.oracle.com/pls/topic/lookup?ctx=821-1462&id=auditreduce-1m)(1M) man page.

You must be assigned the Audit Review rights profile. **Before You Begin**

<span id="page-584-0"></span>**Become an administrator with the required security attributes. 1**

For more information, see ["How to Obtain Administrative Rights" on page 177.](#page-176-0)

**Select the kinds of records that you want from the audit trail, or from a specified audit file. 2**

auditreduce -*lowercase-option argument* [*optional-file*]

- *argument* Specific argument that a lowercase option requires. For example, the -c option requires an *argument* of an audit class, such as ua.
- -d Selects all of the events on a particular date. The date format for *argument* is *yyymmdd*. Other date options, -b and -a, select events before and after a particular date.
- -u Selects all of the events attributable to a particular user. The *argument* is a user name. Another user option, -e, selects all of the events attributable to an effective user ID.
- -c Selects all of the events in a preselected audit class. The *argument* is an audit class name.
- -m Selects all of the instances of a particular audit event. The *argument* is an audit event.
- *optional-file* Is the name of an audit file.

For the full list of options, see the audit reduce  $(1M)$  man page.

### Combining and Reducing Audit Files **Example 30–27**

The auditreduce command can eliminate the less interesting records as it combines the input files. For example, you might use the auditreduce command to retain only the login and logout records in audit files that are over a month old. If you need to retrieve the complete audit trail, you could recover the trail from backup media.

```
# cd /var/audit/audit_summary.dir
# auditreduce -O lo.summary -b 20100827 -c lo; compress *lo.summary
```
### Copying na Audit Records to a Summary File **Example 30–28**

In this example, all the records of audit events in the na class are collected into one file.

```
$ cd /var/audit/audit_summary.dir
$ auditreduce -c na -O nasumm
$ ls *nasumm
20100827183214.20100827215318.nasumm
```
The merged nasumm audit file is time stamped with the beginning and ending date of the na records.

### <span id="page-585-0"></span>Finding Audit Events in a Specified Audit File **Example 30–29**

You can select audit files manually to search just the named set of files. For example, you can further process the \*nasumm file in the previous example to find system boot events. To do so, you would specify the file name as the final argument to the auditreduce command.

\$ **auditreduce -m AUE\_SYSTEMBOOT -O systemboot 20100827183214.20100827215318.nasumm** 20100827183214.20100827183214.systemboot

The 20100827183214.20100827183214.systemboot file contains only system boot audit events.

### Copying One User's Audit Records to a Summary File **Example 30–30**

In this example, the records in the audit trail that contain the name of a particular user are merged. The -e option finds the effective user. The -u option finds the login user.

### \$ **cd /var/audit/audit\_summary.dir** \$ **auditreduce -e tamiko -O tamiko**

You can look for specific events in this file. In the following example, what time the user logged in and out on Sept 7, 2010, your time, is checked. Only those files with the user's name as the file suffix are checked. The short form of the date is *yyyymmdd*.

# **auditreduce -M tamiko -O tamikolo -d 20100907 -u tamiko -c lo**

### Copying Selected Records to a Single File **Example 30–31**

In this example, login and logout records for a particular day are selected from the audit trail. The records are merged into a target file. The target file is written in a directory other than the normal audit root directory.

```
# auditreduce -c lo -d 20100827 -O /var/audit/audit_summary.dir/logins
# ls /var/audit/audit_summary.dir/*logins
/var/audit/audit_summary.dir/20100827183936.20100827232326.logins
```
# **How to View the Contents of Binary Audit Files**

The praudit command enables you to view the contents of binary audit files. You can pipe the output from the auditreduce command, or you can read a particular audit file. The -x option is useful for further processing.

You must be assigned the Audit Review rights profile. **Before You Begin**

**Become an administrator with the required security attributes. 1**

For more information, see ["How to Obtain Administrative Rights" on page 177.](#page-176-0)

**Use one of the following praudit commands to produce the output that is best for your purposes. 2**

The following examples show praudit output from the same audit event. Audit policy has been set to include the sequence and trailer tokens.

■ The praudit -s command displays audit records in a short format, one token per line. Use the -l option to place each record on one line.

```
$ auditreduce -c lo | praudit -s
header,69,2,AUE_screenlock,,mach1,2010-10-14 08:02:56.348 -07:00
subject,jdoe,root,staff,jdoe,staff,856,50036632,82 0 mach1
return,success,0
sequence,1298
```
■ The praudit - r command displays audit records in their raw format, one token per line. Use the -l option to place each record on one line.

```
$ auditreduce -c lo | praudit -r
21,69,2,6222,0x0000,10.132.136.45,1287070091,698391050
36,26700,0,10,26700,10,856,50036632,82 0 10.132.136.45
39,0,0
47,1298
```
■ The praudit -x command displays audit records in XML format, one token per line. Use the -l option to place the XML output for one record on one line. The following listing divides two lines of output to fit on this printed page.

```
$ auditreduce -c lo | praudit -x
<record version="2" event="screenlock - unlock" host="mach1"
     iso8601="2010-10-14 08:28:11.698 -07:00">
<subject audit-uid="jdoe" uid="root" gid="staff" ruid="jdoe
    rgid="staff" pid="856" sid="50036632" tid="82 0 mach1"/>
<return errval="success" retval="0"/>
<sequence seq-num="1298"/>
</record>
```
## **Example 30-32** Printing the Entire Audit Trail

With a pipe to the print command, the output for the entire audit trail goes to the printer. For security reasons, the printer has limited access.

# **auditreduce | praudit | lp -d example.protected.printer**

### Viewing a Specific Audit File **Example 30–33**

In this example, a summary login file is examined in a terminal window.

### # **cd /var/audit/audit\_summary.dir/logins** # **praudit 20100827183936.20100827232326.logins | more**

### <span id="page-587-0"></span>Putting Audit Records in XML Format **Example 30–34**

In this example, the audit records are converted to XML format.

### # **praudit -x 20100827183214.20100827215318.logins > 20100827.logins.xml**

The XML file can be displayed in a browser. The contents of the file can be operated on by a script to extract the relevant information.

### Processing praudit OutputWith a Script **Example 30–35**

You might want to process output from the praudit command as lines of text. For example, you might want to select records that the auditreduce command cannot select. You can use a simple shell script to process the output of the praudit command. The following simple example script puts one audit record on one line, searches for a user-specified string, then returns the audit file to its original form.

```
#!/bin/sh
#
## This script takes an argument of a user-specified string.
# The sed command prefixes the header tokens with Control-A
# The first tr command puts the audit tokens for one record
# onto one line while preserving the line breaks as Control-A
#
praudit | sed -e '1,2d' -e '$s/^file.*$//' -e 's/^header/^aheader/' \\
| tr '\\012\\001' '\\002\\012' \\
| grep "$1" \\ Finds the user-specified string
| tr '\\002' '\\012' Restores the original newline breaks
```
Note that the  $\hat{ }$  a in the script is Control-A, not the two characters  $\hat{ }$  and a. The prefix distinguishes the header token from the string header that might appear as text.

A message similar to the following indicates that you do not have enough privilege to use the praudit command: **Troubleshooting**

praudit: Can't assign 20090408164827.20090408171614.example1 to stdin.

Run the praudit command in a profile shell. You must be assigned the Audit Review rights profile.

# <span id="page-588-0"></span>▼ **How to Clean Up a not\_terminated Audit File**

When anomalous system interruptions occur, the audit service exits while its audit file is still open. Or, a file system becomes inaccessible and forces the system to switch to a new file system. In such instances, an audit file remains with the string not\_terminated as the end timestamp, even though the file is no longer used for audit records. Use the audit reduce -0 command to give the file the correct timestamp.

You must be assigned the Audit Review rights profile. **Before You Begin**

- **Become an administrator with the required security attributes.** For more information, see ["How to Obtain Administrative Rights" on page 177.](#page-176-0) **1**
- **List the files with the not\_terminated string on your audit file system in order of creation. 2**
	- # ls -R1t *audit-directory*\*/files/\* | grep not\_terminated
	- -R Lists files in subdirectories.
	- -t Lists files from most recent to oldest.
	- -1 Lists the files in one column.

### **Clean up the old not\_terminated file. 3**

Specify the name of the old file to the auditreduce -O command. # auditreduce -O *system-name old-not-terminated-file*

**Remove the old not\_terminated file. 4**

# rm *system-name old-not-terminated-file*

### Cleaning Up Closed not\_terminated Audit Files **Example 30–36**

In the following example, not terminated files are found, renamed, then the originals are removed.

```
ls -R1t */files/* | grep not_terminated
.../egret.1/20100908162220.not_terminated.egret
.../egret.1/20100827215359.not_terminated.egret
# cd */files/egret.1
# auditreduce -O egret 20100908162220.not_terminated.egret
# ls -1t
20100908162220.not_terminated.egret Current audit file
20100827230920.20100830000909.egret Input (old) audit file
20100827215359.not_terminated.egret
# rm 20100827215359.not_terminated.egret
# ls -1t
20100908162220.not_terminated.egret Current audit file
```
<span id="page-589-0"></span>20100827230920.20100830000909.egret *Cleaned up audit file*

The start timestamp on the new file reflects the time of the first audit event in the not terminated file. The end timestamp reflects the time of the last audit event in the file.

# **How to Prevent Audit Trail Overflow**

If your security policy requires that all audit data be saved, prevent audit record loss.

#### **Set a minimum free size on the audit\_binfile plugin. 1**

Use the p\_minfree attribute.

The audit warn alias sends a warning when the disk is filling up with audit records. See [Example 30–16.](#page-569-0)

## **Set up a schedule to regularly archive audit files. 2**

Archive audit files by backing up the files to offline media. You can also move the files to an archive file system.

If you are collecting text audit logs with the syslog utility, archive the text logs. For more information, see the [logadm](http://www.oracle.com/pls/topic/lookup?ctx=821-1462&id=logadm-1m)(1M) man page.

**Set up a schedule to delete the archived audit files from the audit file system. 3**

#### **Save and store auxiliary information. 4**

Archive information that is necessary to interpret audit records along with the audit trail. Minimally, you save the passwd, group, and hosts databases. You also might archive the audit event file.

#### **Keep records of which audit files have been archived. 5**

- **Store the archived media appropriately. 6**
- **Reduce the amount of file system capacity that is required by enabling ZFS compression. 7**

On a ZFS file system that is dedicated to audit files, ZFS compression shrinks the files considerably. For an example, see ["How to Compress Audit Files on a Dedicated File System"](#page-600-0) [on page 601.](#page-600-0)

For more information, see *[Oracle Solaris ZFS Administration Guide](http://www.oracle.com/pls/topic/lookup?ctx=821-1448&id=zfsadmin)*.

### **Reduce the volume of audit data that you store by creating summary files. 8**

You can extract summary files from the audit trail by using options to the auditreduce command. The summary files contain only records for specified types of audit events. To extract summary files, see [Example 30–27](#page-584-0) and [Example 30–31.](#page-585-0)

# **Troubleshooting the Audit Service (Tasks)**

This section covers various Oracle Solaris auditing error messages, preferences, and the auditing that is provided by other tools. These procedures can help you record required audit events and debug audit problems.

# **Troubleshooting the Audit Service (Task Map)**

The following task map points to procedures for troubleshooting Oracle Solaris auditing.

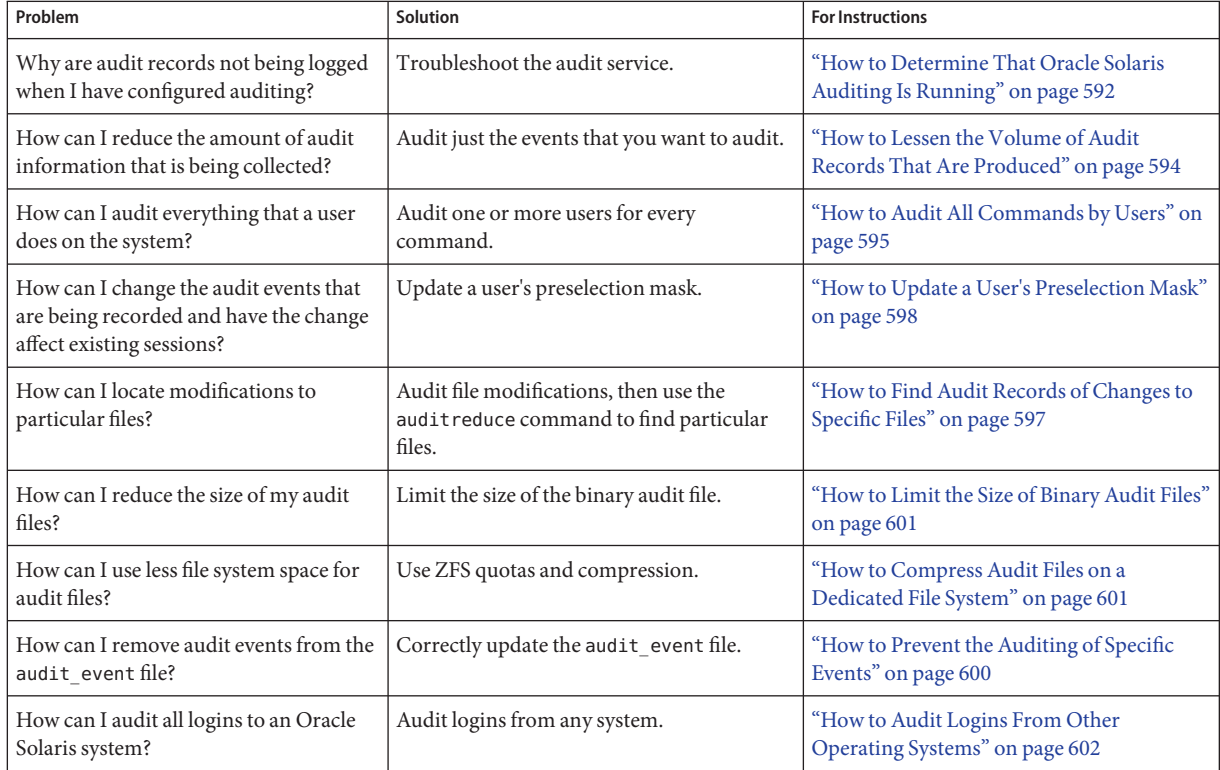

<span id="page-591-0"></span>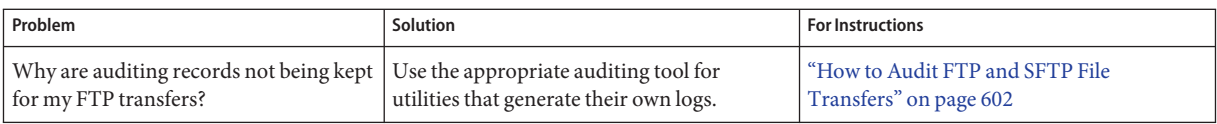

## **How to Determine That Oracle Solaris Auditing Is Running**

If you believe that auditing has been activated, but no audit records are being sent to the active plugin, use the following methods to isolate the issue.

### You are in the root role. **Before You Begin**

You have correctly configured the hosts database in your naming service and it is functioning. Minimally, the software must be able to map the nodename to an IP address. This can be done by configuring the /etc/hosts file.

To debug naming service problems, see the following:

- [nsswitch.conf](http://www.oracle.com/pls/topic/lookup?ctx=821-1473&id=nsswitch.conf-4) $(4)$  man page
- *[System Administration Guide: Naming and Directory Services \(DNS, NIS, and LDAP\)](http://www.oracle.com/pls/topic/lookup?ctx=821-1455&id=sysadv5)*

### **Determine that auditing is running. 1**

Use any of the following methods:

## ■ **Verify the current audit condition.**

■ The following listing indicates that auditing is not running:

```
# auditconfig -getcond
audit condition = noaudit
```
■ The following listing indicates that auditing is running:

```
# auditconfig -getcond
audit condition = auditing
```
## ■ **Verify that the audit service is running.**

The following listing indicates that auditing is not running:

```
# svcs -x auditd
svc:/system/auditd:default (Solaris audit daemon)
 State: disabled since Sun Oct 10 10:10:10 2010
Reason: Disabled by an administrator.
   See: http://sun.com/msg/SMF-8000-05
   See: auditd(1M)
   See: audit(1M)
   See: auditconfig(1M)
   See: audit flags(5)
   See: audit binfile(5)
   See: audit syslog(5)
   See: audit remote(5)
   See: /var/svc/log/system-auditd:default.log
Impact: This service is not running.
```
The following listing indicates that the audit service is running:

# **svcs auditd** STATE STIME FMRI online 10:10:10 svc:/system/auditd:default

If the audit service is not running, enable it. For the procedure, see ["How to Enable the Audit](#page-575-0) [Service" on page 576.](#page-575-0)

## **If you created a customized audit class, verify that you assigned events to the class. 2**

For example, the following list of flags contains a class that Oracle Solaris software did not deliver:

```
# auditconfig -getflags
```

```
active user default audit flags = pf,lo(0x8001000,0x8001000)
configured user default audit flags = pf,lo(0x8001000,0x8001000)
```
For a description of creating the pf class, see ["How to Add an Audit Class" on page 563.](#page-562-0)

## **a. Verify that the class is defined in the audit\_class file.**

The audit class must be defined, and its mask must be unique.

```
# grep pf /etc/security/audit_class Class exists
0x08000000:pf:profile
# grep 0x08000000 /etc/security/audit_class Mask is unique
0x08000000:pf:profile
```
Replace a mask that is not unique. If the class is not defined, define it. Otherwise, run the auditconfig -setflags command with valid values to reset the current flags.

## **b. Verify that events have been assigned to the class.**

Use one of the following methods:

```
# auditconfig -lsevent | egrep " pf|,pf|pf,"
AUE PFEXEC 116 pf execve(2) with pfexec enabled
```
# **auditrecord -c pf**

If events are not assigned to the class, assign the appropriate events to this class.

#### **If the previous steps did not indicate a problem, review your email and the log files. 3**

## **a. Read your email.**

The audit\_warn script sends alert messages to the audit\_warn alias. In the absence of a correctly configured audit warn alias, the messages are sent to the root account.

## **b. Review the Oracle Solaris audit log files.**

The output from the svcs -s auditd command lists the full path to the audit logs that the audit service produces. For an example, see the listing in [Step 1.](#page-591-0)

<span id="page-593-0"></span>**c. Review the system log files.**

The audit warn script writes daemon.alert messages to the /var/log/syslog file.

The /var/adm/messages file might contain information.

**Once you locate and fix the problems, enable or restart the audit service. 4**

# **audit -s**

## **How to Lessen the Volume of Audit Records That Are Produced**

After you have determined which events must be audited at your site, use the following suggestions to create manageable audit files.

#### **Use the default audit policy. 1**

Specifically, avoid adding events and audit tokens to the audit trail. The following policies affect the size of the audit trail.

- arge policy Adds environment variables to exec audit events.
- argv policy Adds command parameters to exec audit events.
- public policy If file events are being audited, adds an event to the audit trail every time an auditable event happens to a public file. File classes include fa, fc, fd, fm, fr, fw, and cl. For the definition of a public file, see ["Audit Terminology and Concepts" on page 529.](#page-528-0)
- path policy Adds a path token to audit events that include an optional path token.
- group policy Adds a group token to audit events that include an optional newgroups token.
- seq policy Adds a sequence token to every audit event.
- trail policy Adds a trailer token to every audit event.
- windata\_down policy On a system that is configured with Trusted Extensions, adds events when information in a labeled window is downgraded.
- windata\_up policy On a system that is configured with Trusted Extensions, adds events when information in a labeled window is upgraded.
- zonename policy Adds the zone name to every audit event. If the global zone is the only configured zone, adds the string zone, global to every audit event.

The following audit record shows the use of the ls command. The ex class is being audited and the default policy is in use:

```
header,129,2,AUE_EXECVE,,mach1,2010-10-14 11:39:22.480 -07:00
path,/usr/bin/ls
attribute,100555,root,bin,21,320271,18446744073709551615
subject,jdoe,root,root,root,root,2404,50036632,82 0 mach1
return,success,0
```
<span id="page-594-0"></span>The following is the same record when all policies are turned on:

```
header,1578,2,AUE_EXECVE,,mach1,2010-10-14 11:45:46.658 -07:00
path,/usr/bin/ls
attribute,100555,root,bin,21,320271,18446744073709551615
exec_args,2,ls,/etc/security
exec_env,49,MANPATH=/usr/share/man,USER=jdoe,GDM_KEYBOARD_LAYOUT=us,EDITOR=gedit,
 LANG=en_US.UTF-8,GDM_LANG=en_US.UTF-8,PS1=#,GDMSESSION=gnome,SESSIONTYPE=1,SHLVL=2,
 HOME=/home/jdoe,LOGNAME=jdoe,G_FILENAME_ENCODING=@locale,UTF-8, PRINTER=example-dbl,
...
path,/lib/ld.so.1
attribute,100755,root,bin,21,393073,18446744073709551615
subject,jdoe,root,root,root,root,2424,50036632,82 0 mach1
group, root, other, bin, sys, adm, uucp, mail, tty, lp, nuucp, daemon
return,success,0
zone, global
sequence,197
trailer,1570
```
## **Use the audit\_syslog plugin to send some audit events to syslog. 2**

This strategy works only if you are not required to keep binary records of the audit events that you send to the syslog logs.

## **Set fewer system-wide audit flags. Audit individual users. 3**

Reduce the amount of auditing for all users by reducing the number of audit classes that are audited system-wide.

Use the audit flags keyword to the profiles, roleadd, rolemod, useradd, and usermod commands to audit events for specific users and roles. For examples, see [Example 30–17](#page-571-0) and the [usermod](http://www.oracle.com/pls/topic/lookup?ctx=821-1462&id=usermod-1m)(1M) man page.

## **Create your own customized audit class. 4**

You can create audit classes at your site. Into these classes, put all the audit events that you need to monitor. For the procedure, see ["How to Add an Audit Class" on page 563.](#page-562-0)

**Note –** If you modify existing audit class assignments, your modifications might be kept when you upgrade to a newer version of the Oracle Solaris OS. However, the newer version of the file from Oracle Solaris might include changes that you must manually incorporate into the installation. Carefully review the install logs.

## **How to Audit All Commands by Users**

As part of site security policy, some sites require audit records of all commands that are run by the root user or by administrative roles. Some sites can require audit records of all commands by all users. Additionally, sites can require that the command arguments and environment be recorded.

#### **Audit the lo and ex classes. 1**

The ex class audits all calls to the exec() and execve() functions. The lo class audits logins, logouts, and screen locks. The following output lists all the events in the ex and lo classes.

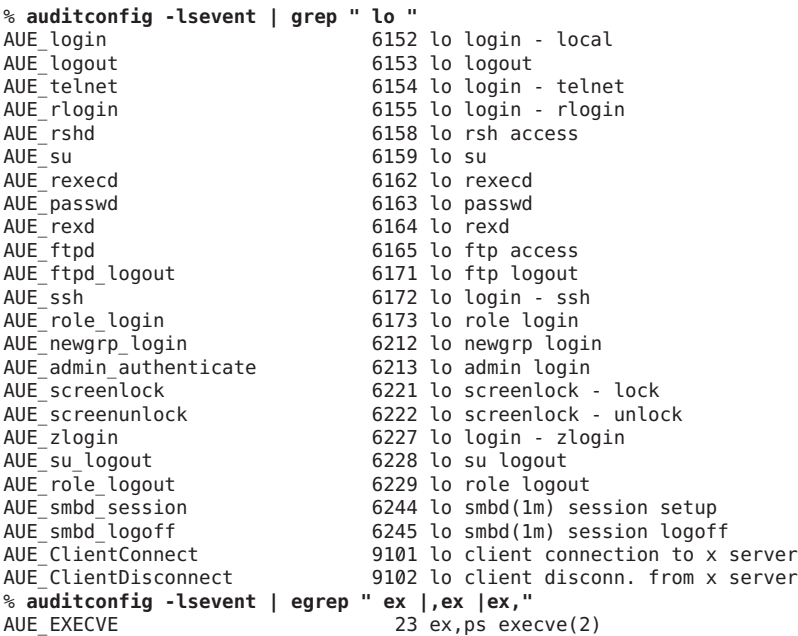

## ■ **To audit these classes for administrative roles, modify the roles' RBAC attributes.**

In the following example, root is a role. The site has created three roles, sysadm, auditadm, and netadm. All roles are audited for the success and failure of events in the exec and lo classes.

```
# rolemod -K audit_flags=lo,ex:no root
# rolemod -K audit_flags=lo,ex:no sysadm
# rolemod -K audit_flags=lo,ex:no auditadm
# rolemod -K audit_flags=lo,ex:no netadm
```
■ **To audit these classes for all users, set the system-wide flags.**

### # **auditconfig -setflags lo,ex**

The output appears similar to the following:

```
header,129,2,AUE_EXECVE,,mach1,2010-10-14 12:17:12.616 -07:00
path,/usr/bin/ls
attribute,100555,root,bin,21,320271,18446744073709551615
subject,jdoe,root,root,root,root,2486,50036632,82 0 mach1
return,success,0
```
## **To record the arguments to commands, add the argv policy. 2**

### # **auditconfig -setpolicy +argv**

<span id="page-596-0"></span>The exec args token records the command arguments:

```
header,151,2,AUE_EXECVE,,mach1,2010-10-14 12:26:17.373 -07:00
path,/usr/bin/ls
attribute,100555,root,bin,21,320271,18446744073709551615
exec_args,2,ls,/etc/security
subject,jdoe,root,root,root,root,2494,50036632,82 0 mach1
return,success,0
```
#### **To record the environment in which the command is run, add the arge policy. 3**

### # **auditconfig -setpolicy +arge**

The exece  $\epsilon$  env token records the command environment:

```
header,1460,2,AUE_EXECVE,,mach1,2010-10-14 12:29:39.679 -07:00
path,/usr/bin/ls
attribute,100555,root,bin,21,320271,18446744073709551615
exec_args,2,ls,/etc/security
exec_env,49,MANPATH=/usr/share/man,USER=jdoe,GDM_KEYBOARD_LAYOUT=us,EDITOR=gedit,
LANG=en_US.UTF-8,GDM_LANG=en_US.UTF-8,PS1=#,GDMSESSION=gnome,SESSIONTYPE=1,SHLVL=2,
HOME=/home/jdoe,LOGNAME=jdoe,G_FILENAME_ENCODING=@locale,UTF-8,
PRINTER=example-dbl,...,_=/usr/bin/ls
subject,jdoe,root,root,root,root,2502,50036632,82 0 mach1
return,success,0
```
## ▼ **How to Find Audit Records of Changes to Specific Files**

If your goal is to log file writes against a limited number of files, such as /etc/passwd and the files in the /etc/default directory, you use the auditreduce command to locate the files.

## **Audit the fw class. 1**

■ **Add the fw class to specific roles.**

Adding the class to the audit flags of a user or role generates fewer records than adding the class to the system-wide audit preselection mask.

```
# rolemod -K audit_flags=fw:no root
# rolemod -K audit_flags=fw:no sysadm
# rolemod -K audit_flags=fw:no auditadm
# rolemod -K audit_flags=fw:no netadm
```
■ **Add the fw class to the system-wide flags.**

```
# auditconfig -getflags
active user default audit flags = lo(0x1000,0x1000)
configured user default audit flags = lo(0x1000,0x1000)
# auditconfig -setflags lo,fw
user default audit flags = \log fw(0x1002,0x1002)
```
<span id="page-597-0"></span>**Or, audit successful file-writes. 2**

Auditing successes generates fewer records than auditing failures and successes.

■ **Add the +fw flag to specific roles.**

```
# rolemod -K audit_flags=+fw:no root
# rolemod -K audit_flags=+fw:no sysadm
# rolemod -K audit_flags=+fw:no auditadm
# rolemod -K audit_flags=+fw:no netadm
```
■ **Add the +fw flag to the system-wide flags.**

```
# auditconfig -getflags
active user default audit flags = lo(0 \times 1000, 0 \times 1000)configured user default audit flags = lo(0x1000, 0x1000)# auditconfig -setflags lo,+fw
user default audit flags = \log_{10}(0 \times 1002, 0 \times 1000)
```
■ **If the system-wide flags are auditing for success and for failure, set exceptions for specific users and roles.**

```
# auditconfig -getflags
active user default audit flags = \log \frac{1}{100} (0x1002,0x1002)
configured user default audit flags = \log \frac{w(0 \times 1002, 0 \times 1002)}{w(0 \times 1000)}# rolemod -K audit_flags=^-fw:no root
# rolemod -K audit_flags=^-fw:no sysadm
# rolemod -K audit_flags=^-fw:no auditadm
# rolemod -K audit_flags=^-fw:no netadm
```
The system-wide flags are still unchanged, but the preselection mask for these four roles is changed.

```
# auditconfig -getflags
active user default audit flags = lo,fw(0x1002,0x1000)
configured user default audit flags = lo,fw(0x1002,0x1000)
```
## **To find the audit records for specific files, use the auditreduce command. 3**

```
# auditreduce -o file=/etc/passwd,/etc/default -O filechg
```
The auditreduce command searches the audit trail for all instances of the file argument. The command creates a binary file with the suffix filechg which contains all records that include the pathnames of the files of interest. See the audit reduce $(1M)$  man page for the syntax of the -o file=*pathname* option.

## **To read the filechg file, use the praudit command. 4**

# **praudit \*filechg**

## **How to Update a User's Preselection Mask**

You want the users who are already logged in to be audited for newly selected audit classes.

Users are logged in, and then you changed the system-wide audit preselection mask. **Before You Begin**

You must be assigned the Audit Configuration rights profile.

### **Update the preselection mask of users who are already logged in.** ●

You have two options. You can terminate the existing sessions or use the auditconfig command to update the users' preselection masks.

## ■ **Terminate the users' existing sessions.**

Users can log out and log back in, or the administrator can manually terminate (kill) active sessions. The new sessions will inherit the new preselection mask. However, terminating users could be impractical.

## ■ **Dynamically change each logged-in user's preselection mask.**

Assume that you changed the system audit preselection mask from lo to lo,ex.

```
# auditconfig -setflags lo,ex
```
## **a. Determine the logged-in user's audit ID and audit session ID.**

First, find all regular users.

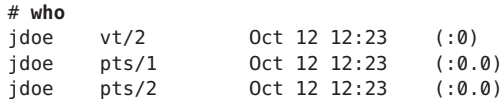

## **b. Then, determine the user's audit ID.**

### # **getent passwd jdoe**

jdoe:x:**1234**:10::/export/home/jdoe/jdoe:/bin/csh

You could also determine the user's audit session ID by using a process ID.

```
# ps -u jdoe | tail -4
 914 pts/7 0:00 bash
2555 ? 0:29 java
2179 pts/6 1:37 soffice
2619 pts/5 0:26 acroread
# auditconfig -getpinfo 2619
audit id = jdoe(1234)
process preselection mask = lo(0x1000,0x1000)
terminal id (maj,min,host) = 9426,65559,mach1(192.168.123.234)
audit session id = 103203403
```
The user's audit ID is 1234. The user's audit session ID is 103203403.

Note that the user's preselection mask includes the lo class and does not include the newly added ex class.

## <span id="page-599-0"></span>**c. Change the user's preselection mask**

Use the user's audit ID or the user's audit session ID to specify the user.

Use the user's audit ID to change the user's preselection mask.

```
# auditconfig -setumask 1234 lo,ex
```
■ Use the user's audit session ID to change the user's preselection mask.

```
# auditconfig -setsmask 103203403 lo,ex
```
**d. Verify that the preselection mask has changed.**

```
# auditconfig -getpinfo 3941
audit id = jdoe(1234)
process preselection mask = ex,lo(0x40001000,0x40001000)
terminal id (maj,min,host) = 9426,65559,mach1(192.168.123.234)
audit session id = 103203403
```
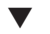

## **How to Prevent the Auditing of Specific Events**

For maintenance purposes, sometimes a site wants to prevent events from being audited.

#### **Change the class of the event to the no class. 1**

For example, events 26 and 27 belong to the pm class.

```
## audit event file
...
25:AUE_VFORK:vfork(2):ps
26:AUE_SETGROUPS:setgroups(2):pm
27:AUE_SETPGRP:setpgrp(2):pm
28:AUE_SWAPON:swapon(2):no
...
```
Change these events to the no class.

```
## audit_event file
...
25:AUE_VFORK:vfork(2):ps
26:AUE_SETGROUPS:setgroups(2):no
27:AUE_SETPGRP:setpgrp(2):no
28:AUE_SWAPON:swapon(2):no
...
```
If the pm class is currently being audited, existing sessions will still audit events 26 and 27. To stop these events from being audited, you must update the users' preselection masks, by following the instructions in ["How to Update a User's Preselection Mask" on page 598.](#page-597-0)

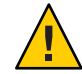

**Caution –** Never comment out events in the audit\_event file. This file is used by the praudit command to read binary audit files. Archived audit files might contain events that are listed in the file.

## <span id="page-600-0"></span>**Refresh the kernel events. 2**

# **auditconfig -conf** Configured 277 kernel events.

## **How to Limit the Size of Binary Audit Files**

Binary audit files grow without limit. For ease of archiving and searching, you might want to limit the size. You can also create smaller binary files from the original file.

## **Use the p\_fsize attribute to limit the size of individual binary audit files. 1**

For a description of the  $p_f$  size attribute, see the OBJECT ATTRIBUTES section of the [audit\\_binfile](http://www.oracle.com/pls/topic/lookup?ctx=821-1474&id=audit-binfile-5)(5) man page.

For an example, see [Example 30–13.](#page-568-0)

**Use the auditreduce command to select records and write those records to a smaller file for 2 further analysis.**

The auditreduce -*lowercase* options find specific records.

The auditreduce -*Uppercase* options write your selections to a file. For more information, see the [auditreduce](http://www.oracle.com/pls/topic/lookup?ctx=821-1462&id=auditreduce-1m)(1M) man page.

## **How to Compress Audit Files on a Dedicated File System**

Audit files can grow large. ZFS software enables you to set quotas and compress files.

### You must be assigned the ZFS File System Management and ZFS Storage Management rights profiles. The latter profile enables you to create storage pools. **Before You Begin**

### **Dedicate a ZFS file system for audit files. 1**

For the procedure, see ["How to Create ZFS File Systems for Audit Files" on page 565.](#page-564-0)

### **Compress the ZFS storage pool. 2**

In the following scenarios, the audit file system is compressed. After the audit service is refreshed, the compression ratio is displayed.

To set compression, use the zfs set compression=on *dataset* command.

■ **Use the default compression algorithm.**

```
# zfs set compression=on auditp/auditf
# audit -s
# zfs get compressratio auditp/auditf
NAME PROPERTY VALUE SOURCE
auditp/auditf compressratio 4.54x -
```
<span id="page-601-0"></span>■ **Use a higher compression algorithm.**

```
# zfs set compression=gzip-9 auditp/auditf
# zfs get compression auditp/auditf
NAME PROPERTY VALUE SOURCE
auditp/auditf compression gzip-9 local
# audit -s
# zfs get compressratio auditp/auditf
NAME PROPERTY VALUE SOURCE
auditp/auditf compressratio 16.89x -
```
The gzip-9 compression algorithm results in a files that occupy one-third less space than the default compression algorithm, lzjb. For more information, see *[Oracle Solaris ZFS](http://www.oracle.com/pls/topic/lookup?ctx=821-1448&id=zfsadmin) [Administration Guide](http://www.oracle.com/pls/topic/lookup?ctx=821-1448&id=zfsadmin)*.

## **How to Audit Logins From Other Operating Systems**

The Oracle Solaris OS can audit all logins, independent of source.

#### **Audit the lo class for attributable events and non-attributable events. 1**

This class audits logins, logouts, and screen locks. These classes are audited by default.

```
# auditconfig -getflags
active user default audit flags = lo(0 \times 1000, 0 \times 1000)\text{confiqured user default audit flags} = \text{lo}(0 \times 1000, 0 \times 1000)# auditconfig -getnaflags
active non-attributable audit flags = \log\left(\frac{0 \times 1000}{0 \times 1000}\right)configured non-attributable audit flags = lo(0x1000, 0x1000)
```
## **If the settings have been changed, add the lo flag. 2**

```
# auditconfig -getflags
active user default audit flags = as,st(0x20800,0x20800)
configured user default audit flags = as,st(0x20800,0x20800)
# auditconfig -setflags lo,as,st
user default audit flags = as,lo,st(0x21800,0x21800)
# auditconfig -getnaflags
active non-attributable audit flags = na(0x400,0x400)
configured non-attributable audit flags = na(0x400,0x400)
# auditconfig -setnaflags lo,na
non-attributable audit flags = lo,na(0x1400,0x1400)
```
**Note –** To audit ssh logins, your system must be running the Oracle Solaris ssh daemon. This daemon is modified for the Oracle Solaris audit service. For more information, see ["Solaris](#page-305-0) [Secure Shell and the OpenSSH Project" on page 306.](#page-305-0)

## **How to Audit FTP and SFTP File Transfers**

The FTP service creates logs of its file transfers. The SFTP service, which runs under the SSH protocol, can be audited by Oracle Solaris auditing. Logins to both services can be audited by Oracle Solaris auditing.

**To log commands and file transfers of the FTP service, see the [ftpaccess](http://www.oracle.com/pls/topic/lookup?ctx=821-1473&id=ftpaccess-4)(4)man page. 1**

For the available logging options, read the "Logging Capabilities" section. In particular, the log commands and log transfers options might provide useful logs.

```
To log sftp file transfers, perform one or both of the following:
2
```
## ■ **Audit file-reads.**

File transfers over an SSH connection use the sftp command. These transfers can be recorded by using the +fr audit flag. To audit failed sftp file transfers, audit the -fr audit flag.

The following output is from a successful sftp session:

```
header,72,2,open(2) - read,,mach2,2010-10-10 10:10:10.388 -10:00
path,/home/jdoe/vpn_connect
attribute,100644,jdoe,staff,391,437,0
subject,jdoe,jdoe,staff,jdoe,staff,4444,120289379,8457 65558 mach1
return, success, 6
```
## ■ **Use the verbose option to the sftp command.**

The -v option can be repeated up to three times.

# **sftp -vvv** [ *other options* ] *hostname*

For more information, see the  $\text{stp}(1)$  man page.

## **To record access to the FTP and SFTP services, audit the lo class. 3**

As the following output indicates, logging in to and out of the ftpd daemon generates audit records.

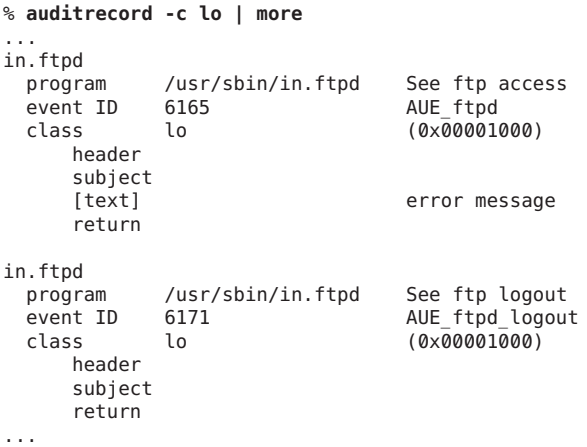

The SSH login event records all accesses to the sftp command.

... /usr/lib/ssh/sshd

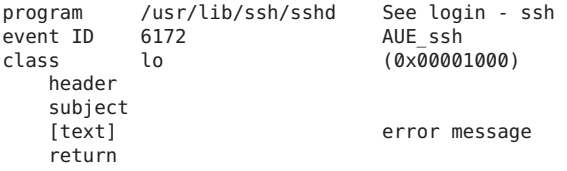

**CHAPTER 31** 31

# Oracle Solaris Auditing (Reference)

This chapter describes the important components of Oracle Solaris auditing. The following is a list of the reference information in this chapter.

- "Oracle Solaris Audit Service" on page 605
- ["Audit Commands" on page 607](#page-606-0)
- ["Files Used in the Audit Service" on page 611](#page-610-0)
- ["Rights Profiles for Administering Auditing" on page 612](#page-611-0)
- ["Auditing and Oracle Solaris Zones" on page 613](#page-612-0)
- ["Audit Classes" on page 613](#page-612-0)
- ["Audit Plugins" on page 616](#page-615-0)
- ["Audit Policy" on page 616](#page-615-0)
- ["Process Audit Characteristics" on page 617](#page-616-0)
- ["Audit Trail" on page 618](#page-617-0)
- ["Conventions for Binary Audit File Names" on page 618](#page-617-0)
- ["Audit Record Structure" on page 619](#page-618-0)
- ["Audit Token Formats" on page 621](#page-620-0)

For an overview of Oracle Solaris auditing, see [Chapter 28, "Oracle Solaris Auditing](#page-524-0) [\(Overview\)."](#page-524-0) For planning suggestions, see [Chapter 29, "Planning for Oracle Solaris Auditing."](#page-538-0) For procedures to configure auditing at your site, see [Chapter 30, "Managing Oracle Solaris](#page-550-0) [Auditing \(Tasks\)."](#page-550-0)

# **Oracle Solaris Audit Service**

The Oracle Solaris audit service, auditd, is disabled by default. To enable, refresh, or disable the service, see "audit [Command" on page 607.](#page-606-0)

The Oracle Solaris audit service, auditd, is enabled by default.

Without customer configuration, when you enable the service, the following defaults are in place:

■ All login events are audited.

Both successful and unsuccessful login attempts are audited.

- All users are audited for login, logout, and role assumption events.
- The audit\_binfile plugin is active. The /var/audit directory stores audit records, the size of an audit file is not limited, and the queue size is 100 records.
- The cnt policy is set.

When audit records fill the available disk space, the system keeps a count of the number of dropped audit records. No warning is issued.

- The following audit queue controls are set:
	- Maximum number of records in the audit queue before generating the records locks -100
	- Minimum number of records in the audit queue before blocked auditing processes unblock - 10
	- Buffer size for the audit queue 8192 bytes
	- Interval between writing audit records to the audit trail 20 seconds

To display the defaults, see ["How to Display Audit Service Defaults" on page 553.](#page-552-0)

The audit service enables you to set temporary, or active values. These values can differ from configured, or property values.

■ Temporary settings are not restored when you refresh or restart the audit service.

Audit policy and audit queue controls accept temporary values. Audit flags do not have a temporary setting.

■ Configured settings are stored as property values of the service, so are restored when you refresh or restart the audit service.

Rights profiles control who can administer the audit service. For more information, see ["Rights](#page-611-0) [Profiles for Administering Auditing" on page 612.](#page-611-0)

By default, all zones are audited identically. See ["Auditing and Oracle Solaris Zones" on](#page-612-0) [page 613.](#page-612-0)

# <span id="page-606-0"></span>**Audit Commands**

This section provides information about the following commands and scripts:

- "audit Command" on page 607
- "audit\_warn Script" on page 607
- "auditconfig [Command" on page 608](#page-607-0)
- "auditrecord [Command" on page 609](#page-608-0)
- "auditreduce [Command" on page 609](#page-608-0)
- "auditstat [Command" on page 610](#page-609-0)
- "praudit [Command" on page 610](#page-609-0)

# **audit Command**

The audit command controls the actions of the audit service. The audit service is enabled and refreshed with the audit -s command and disabled with the audit -t command. The audit -n command is used to start a new audit file for the audit\_binfile plugin.

For more information, see the  $\alpha$ udit(1M) man page.

# **audit\_warn Script**

The /etc/security/audit warn script notifies an email alias when the audit service encounters an unusual condition while writing audit records. You can customize this script for your site to warn of conditions that might require manual intervention. Or, you could specify how to handle those conditions automatically.

For all error conditions, the audit\_warn script writes a message to syslog with the severity of daemon.alert. You can use syslog.conf to configure console display of syslog messages.

The audit\_warn script also sends a message to the audit\_warn email alias. You set up this alias as part of audit configuration.

When the audit service detects the following local conditions, the service invokes the audit\_warn script. The script sends email to the audit\_warn alias.

- An internal error occurs. Possible internal errors include the following:
	- tmpfile A temporary file cannot be used
	- plugin *name* An error occurred during execution of the *name* plugin
- For the audit binfile plugin, the audit service detects the following conditions:
	- An audit directory has become more full than the p\_minfree value allows. This soft limit is a percentage of the available space on the file system that holds the audit files.

<span id="page-607-0"></span>The audit warn script is invoked with the string soft and the name of the directory whose available space is below the minimum value. The audit service automatically switches to the next suitable directory. The service writes the audit files in this new directory until the directory reaches its soft limit. The service then goes to each remaining directory in the order that is listed for the audit binfile plugin. The plugin writes audit records until each directory reaches its soft limit.

All the audit directories have reached the soft limit.

The audit\_warn script is invoked with the string allsoft. A message is written to the console. Email is also sent to the audit\_warn alias.

When all audit directories that are listed in the audit service have reached their soft limit, the audit service switches back to the first directory. The audit\_binfile plugin writes audit records until the directory becomes completely full.

An audit directory has become completely full with no space remaining.

The audit warn script is invoked with the string hard and the name of the directory. A message is written to the console. Email is also sent to the audit warn alias.

The auditd daemon switches automatically to the next suitable directory with any space available. The auditd daemon goes to each remaining directory in the order that is listed in the audit service. The daemon writes audit records until each directory is full.

All the audit directories are completely full. The audit warn script is invoked with the string allhard as an argument.

By default, a message is written to the console. Email is also sent to the audit\_warn alias. By default audit policy, processes that would otherwise generate audit records continue to occur, but audit records are counted. Audit records are not generated. For alternative policy settings, see ["Audit Policies for Asynchronous and Synchronous Events" on](#page-545-0) [page 546.](#page-545-0) For an example of how to handle this situation, see [Example 30–6](#page-559-0) and ["How to](#page-589-0) [Prevent Audit Trail Overflow" on page 590.](#page-589-0)

For further information, see the audit warn $(1M)$  man page.

# **auditconfig Command**

The auditconfig command retrieves and sets audit configuration parameters. The auditconfig command can do the following tasks:

- Determine if auditing is turned on or turned off
- Display and configure audit policy
- Get and set preselection masks
- Get and set plugin values
- Set audit directories for the audit binfile plugin
- Manage the audit queue
- Verify audit event to audit class mappings
- <span id="page-608-0"></span>■ Get and set audit parameters, such as session ID and audit ID
- Configure audit characteristics for a process, a user, and a session
- Display and reset audit statistics

For a description of the command options, see the [auditconfig](http://www.oracle.com/pls/topic/lookup?ctx=821-1462&id=auditconfig-1m)(1M) man page.

# **auditrecord Command**

The auditrecord command displays the definition of audit events in the /etc/security/audit\_event file. The output includes the event's ID, audit class, and the record's audit tokens in order. For examples, see ["How to Display Audit Record Definitions" on](#page-580-0) [page 581.](#page-580-0) Also, see the audit record $(1M)$  man page.

# **auditreduce Command**

The auditreduce command post-selects and merges audit records that are stored in binary format. The command can merge audit records from one or more input audit files. The records remain in binary format. For more information, see the audit reduce $(1M)$  man page.

The auditreduce command enables you to track all audited actions on multiple systems from a single location. The command can read the logical combination of all audit files as a single audit trail. You must identically configure all systems at a site for auditing, and create servers and local directories for the audit files. The audit reduce command ignores how the records were generated or where the records are stored. Without options, the auditreduce command merges audit records from all the audit files in all of the subdirectories in the audit root directory. Typically, /var/audit is the audit root directory. The auditreduce command sends the merged results to standard output. You can also place the results into a single, chronologically ordered output file.

The auditreduce command can also select particular types of records for analysis. The merging functions and selecting functions of the auditreduce command are logically independent. The auditreduce command captures data from the input files as the records are read, before the files are merged and then written to disk.

By specifying options to the auditreduce command, you can also do the following:

- Request audit records that were generated by specified audit classes
- Request audit records that were generated by one particular user
- Request audit records that were generated on specific dates

For a full list of options, see the audit reduce  $(1M)$  man page.

With no arguments, the auditreduce command checks the subdirectories within the /var/audit directory, the default audit root directory. The command checks for a files <span id="page-609-0"></span>directory in which the *start-time.end-time.hostname* files reside. The auditreduce command is very useful when audit data resides in separate directories. Figure 31–1 illustrates audit data in separate directories for different hosts.

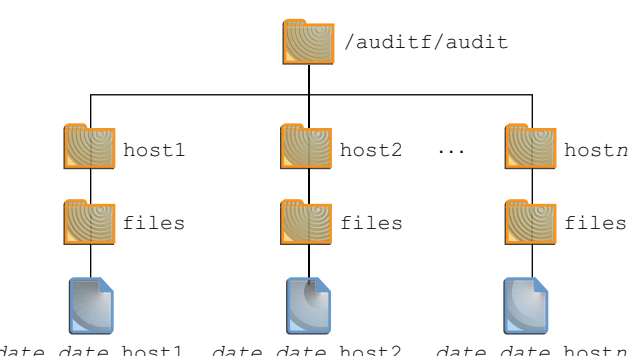

**FIGURE 31–1** Audit Trail Storage Sorted by Host

*date*.*date*.host1 *date.date*.host2 *date.date*.host*n*

If the file system for the /var/audit directory is not used to store audit data, you can pass the auditreduce command another directory by using the -R option:

```
# auditreduce -R /var/audit-alt
```
You can also specify a particular subdirectory by using the -S option:

```
# auditreduce -S /var/audit-alt/host1
```
For other options and more examples, see the audit reduce  $(1M)$  man page.

# **auditstat Command**

The auditstat command displays kernel audit statistics. For example, the command can display the number of records in the kernel audit queue, the number of dropped records, and the number of audit records that user processes produced in the kernel as a result of system calls. For a description of the available options, see the [auditstat](http://www.oracle.com/pls/topic/lookup?ctx=821-1462&id=auditstat-1m) $(1M)$  man page.

# **praudit Command**

The praudit command makes the binary output of the auditreduce command readable. The praudit command reads audit records in binary format from standard input and displays the records in a presentable format. The input can be piped from the auditreduce command or from a single audit file or a list of audit files. Input can also be produced with the tail -0f command for a current audit file.

<span id="page-610-0"></span>The praudit command can generate four output formats. A fifth option, -l (long), prints one audit record per line of output. The default is to place one audit token per line of output. The -d option changes the delimiter that is used between token fields and between tokens. The default delimiter is a comma.

- **Default** The praudit command with no options displays one audit token per line. The command displays the audit event by its description, such as the ioctl(2) system call. Any value that can be displayed as text is displayed in text format. For example, a user is displayed as the user name, not as the user ID.
- **–r option –** The raw option displays as a number any value that could be numeric. For example, a user is displayed by user ID, Internet addresses are in numeric format, and modes are in octal format. The audit event is displayed as its event number, such as 158.
- **-s option** The short option displays the audit event by its table name, for example, AUE\_IOCTL. The option displays the other tokens as the default option displays them.
- **–x option –** The XML option displays the audit record in XML format. This option is useful as input to browsers, or as input to scripts that manipulate XML.

The XML is described by a DTD that the audit service provides. Oracle Solaris software also provides a style sheet. The DTD and the style sheet are in the /usr/share/lib/xml directory.

In the default output format of the praudit command, each record is easily identified as a sequence of audit tokens. Each token is presented on a separate line. Each record begins with a header token. You could, for example, further process the output with the awk command, as in [Example 30–35.](#page-587-0) For sample output, see ["How to View the Contents of Binary Audit Files" on](#page-585-0) [page 586.](#page-585-0)

# **Files Used in the Audit Service**

The audit service uses the following files:

- "audit class File" on page 611
- "audit\_event [File" on page 612](#page-611-0)
- "syslog.conf [File" on page 612](#page-611-0)

# **audit\_class File**

The /etc/security/audit class file defines the audit classes. Audit classes are groups of audit events. You use the class name when configuring auditing with the auditconfig command to preselect the classes whose events you want to audit. The classes accept prefixes to select only failed events or only successful events. For more information, see ["Audit Class](#page-614-0) [Syntax" on page 615](#page-614-0) and the audit flags(5) man page.

<span id="page-611-0"></span>A role that has been assigned the Audit Configuration rights profile can modify the definitions of audit classes. This administrator can define new audit classes, rename existing classes, or otherwise change existing classes by editing the audit\_class file in a text editor. For more information, see the audit  $class(4)$  man page.

# **audit\_event File**

The /etc/security/audit event file contains the default audit event-class mappings. You can edit this file to change the class mappings. If you change class mappings, read the changed mappings into the kernel with the auditconfig -conf command. You can also refresh the audit service. For more information, see the audit event $(4)$  man page.

# **syslog.conf File**

The /etc/syslog.conf file works with the audit\_syslog plugin to store audit records as text summaries. The syslog.conf file can be configured to enable the syslog utility to store audit records. For an example, see "How to Configure syslog [Audit Logs" on page 571.](#page-570-0)

# **Rights Profiles for Administering Auditing**

The Oracle Solaris OS provides rights profiles for configuring the audit service, for enabling and disabling the service, and for analyzing the audit trail.

- **Audit Configuration** Enables a role to configure the parameters of the Oracle Solaris audit service. A role with this rights profile can run the auditconfig command.
- **Audit Control** Enables a role to start, refresh, and disable the audit service. A role with this rights profile can run the audit command to start, refresh, or stop the service.
- **Audit Review** Enables a role to analyze Oracle Solaris audit records. This rights profile grants authorization to read audit records with the praudit and auditreduce commands. A role with this rights profile can also run the auditstat command.
- **System Administrator** Includes the Audit Review rights profile. A role with the System Administrator rights profile can analyze audit records.

To configure roles to handle the audit service, see ["Configuring and Using RBAC \(Task Map\)"](#page-163-0) [on page 164.](#page-163-0)
### <span id="page-612-0"></span>**Auditing and Oracle Solaris Zones**

Non-global zones can be audited exactly as the global zone is audited, or non-global zones can set their own flags, storage, and audit policy.

When all zones are being audited identically, the audit class and audit event files in the global zone provide the class-event mappings for auditing in every zone. The +zonename policy option is useful for post-selecting records by zone name.

Zones can also be audited individually. When the policy option, perzone, is set in the global zone, each non-global zone runs its own audit service, handles its own audit queue, and specifies the content and location of its audit records. A non-global zone can also set most audit policy options. It cannot set policy that affects the entire system, so a non-global zone cannot set the ahlt or perzone policy. For further discussion, see ["Auditing on a System With Zones" on](#page-535-0) [page 536](#page-535-0) and ["How to Plan Auditing in Zones" on page 540.](#page-539-0)

To learn about zones, see [Part II, "Oracle Solaris Zones," in](http://www.oracle.com/pls/topic/lookup?ctx=821-1460&id=zone) *System Administration Guide: [Oracle Solaris Zones, Oracle Solaris 10 Containers, and Resource Management](http://www.oracle.com/pls/topic/lookup?ctx=821-1460&id=zone)*.

### **Audit Classes**

Oracle Solaris defines audit classes as convenient containers for large numbers of audit events

You can reconfigure audit classes and make new audit classes. Audit class names can be up to 8 characters in length. The class description is limited to 72 characters. Numeric and non-alphanumeric characters are allowed.

For details, see the audit  $class(4)$  man page.

### **Definitions of Audit Classes**

The following table shows each predefined audit class, the descriptive name for each audit class, and a short description.

| <b>Audit Flag</b> | <b>Descriptive Name</b> | <b>Description</b>                                    |
|-------------------|-------------------------|-------------------------------------------------------|
| aa                | audit utilization       | Audit utilization                                     |
| ad                | old administrative      | Administrative actions (old administrative metaclass) |
| all               | all                     | All classes (metaclass)                               |
| am                | administrative          | Administrative actions (metaclass)                    |

**TABLE 31–1** Predefined Audit Classes

<span id="page-613-0"></span>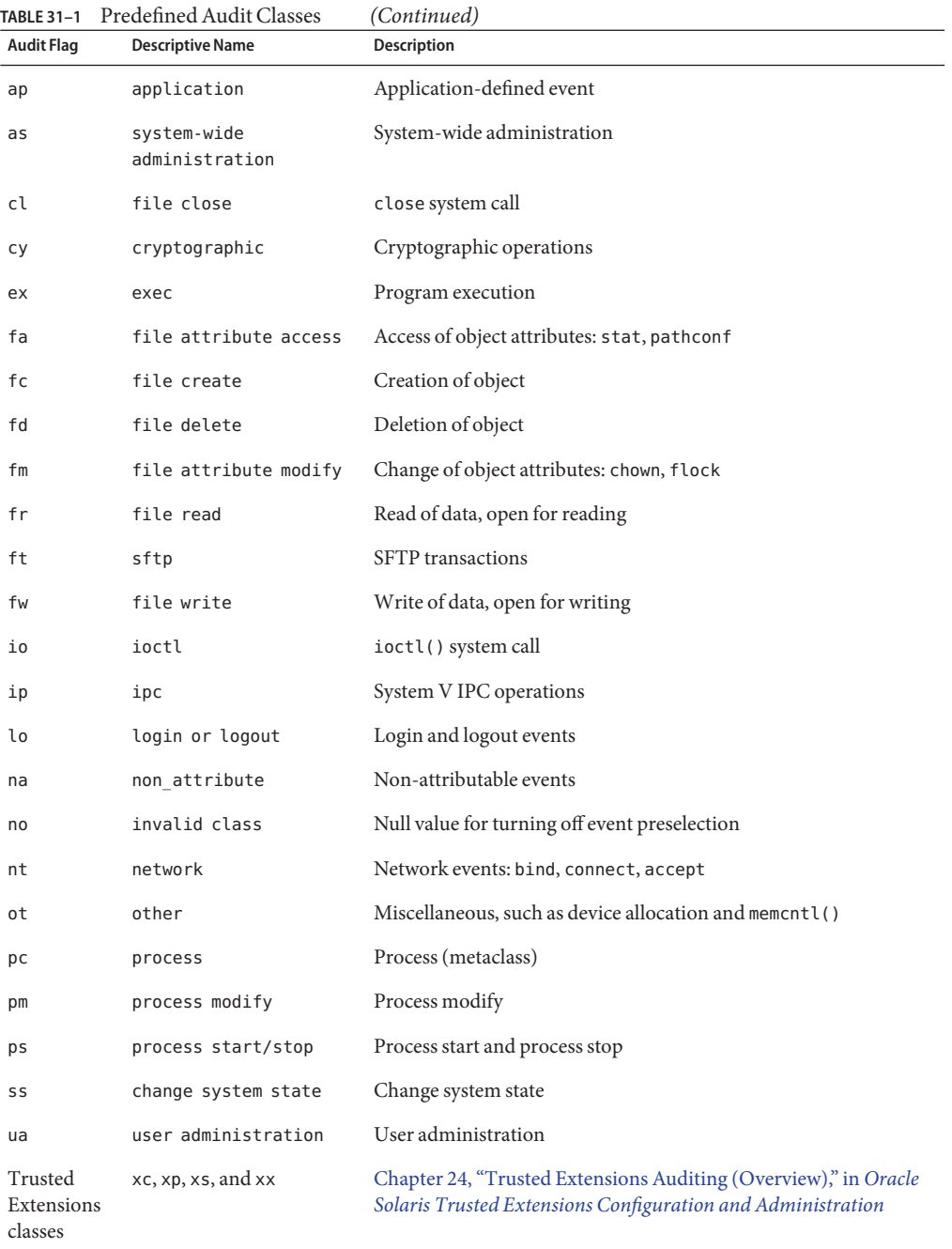

<span id="page-614-0"></span>You can define new classes by modifying the /etc/security/audit\_class file. You can also rename existing classes. For more information, see the [audit\\_class](http://www.oracle.com/pls/topic/lookup?ctx=821-1473&id=audit-class-4)(4) man page and ["How to](#page-562-0) [Add an Audit Class" on page 563.](#page-562-0)

### **Audit Class Syntax**

Events in an audit class can be audited for success, events can be audited for failure, and events can be audited for both. Without a prefix, a class of events is audited for success and for failure. With a plus (+) prefix, a class of events is audited for success only. With a minus (-) prefix, a class of events is audited for failure only. The following table shows some possible representations of audit classes.

**TABLE 31–2** Plus and Minus Prefixes to Audit Classes

| [prefix] class | Explanation                                                                                                    |
|----------------|----------------------------------------------------------------------------------------------------|
| lo             | Audit all successful attempts to log in and log out, and all failed attempts to log in. A user<br>cannot fail an attempt to log out. This class includes screenlock and role assumption. For<br>details, run the audit record - c lo command. |
| $+10$          | Audit all successful attempts to log in and log out.                                                                                                    |
| -all           | Audit all failed events.                                                                                                    |
| +all           | Audit all successful events.                                                                                                    |

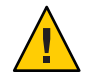

**Caution –** The all class can generate large amounts of data and quickly fill up disks. Use the all class only if you have extraordinary reasons to audit all activities.

Audit classes that were previously selected can be further modified by a caret prefix, ^. The following table shows how the caret prefix modifies a preselected audit class.

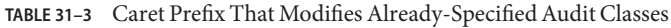

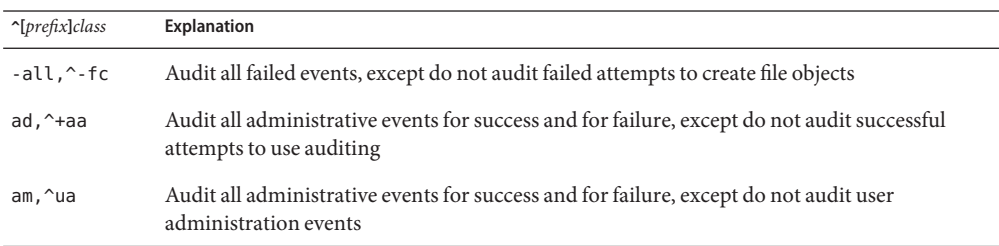

<span id="page-615-0"></span>The audit classes and their prefixes can be specified in the following commands:

- As arguments to the auditconfig command options -setflags and -setnaflags.
- As values for the p\_flags parameter to the audit\_syslog plugin. You specify the parameter as an option to the auditconfig -setplugin audit syslog active command.
- As values for *always-audit-flags*:*always-never-audit-flags* when the profiles, useradd, usermod, roleadd, or rolemod command is used to specify user exceptions to the system-wide audit mask. The values are specified by using the -K audit flags option.

### **Audit Plugins**

Audit plugins specify how to handle the audit records in the audit queue. The audit plugins are specified by name as arguments to the auditconfig -setplugin command: audit\_binfile, audit\_remote, and audit\_syslog. The plugins and their parameters can specify the following:

- Where to send binary data, by using the audit binfile plugin, p\_dir parameter
- The minimum space remaining on a disk before the administrator is warned, by using the audit binfile plugin, p\_minfree parameter
- The maximum size of an audit file, by using the audit\_binfile plugin, p\_fsize parameter
- A remote authenticated audit server to send the binary audit data to, by using the audit remote plugin, p hosts parameter
- The number of attempts to make to reach a remote authenticated audit server, by using the audit remote plugin, p retries parameter
- The number of seconds between attempts to reach a remote authenticated audit server, by using the audit remote plugin, p\_timeout parameter
- A selection of audit records to be sent to syslog, by using the audit syslog plugin, p\_flags parameter
- The maximum number of audit records that are queued for the plugin, by specifying the qsize parameter

Refer to the audit binfile(5), audit remote(5), audit syslog(5), and [auditconfig](http://www.oracle.com/pls/topic/lookup?ctx=821-1462&id=auditconfig-1m)(1M) man pages.

### **Audit Policy**

Audit policy determines if additional information is added to the audit trail.

The following policies add tokens to audit records: arge, argv, group, path, seq, trail, windata down, windata up, and zonename. The windata down and windata up policies are used by the Trusted Extensions feature of Oracle Solaris. For more information, see [Chapter 24,](http://www.oracle.com/pls/topic/lookup?ctx=821-1482&id=audtask-1) "Trusted Extensions Auditing (Overview)," in *[Oracle Solaris Trusted Extensions Configuration](http://www.oracle.com/pls/topic/lookup?ctx=821-1482&id=audtask-1) [and Administration](http://www.oracle.com/pls/topic/lookup?ctx=821-1482&id=audtask-1)*.

<span id="page-616-0"></span>The remaining policies do not add tokens. The ahlt and cnt policies determine what happens when audit records cannot be delivered, the public policy limits auditing of public files, and the perzone policy establishes separate audit queues for non-global zones.

The effects of the different audit policy options are described in ["Determining Audit Policy" on](#page-543-0) [page 544.](#page-543-0) For a description of audit policy options, see the -setpolicy option in the [auditconfig](http://www.oracle.com/pls/topic/lookup?ctx=821-1462&id=auditconfig-1m)(1M) man page. For a list of available policy options, run the command auditconfig -lspolicy.

## **Process Audit Characteristics**

The following audit characteristics are set at initial login:

■ **Process preselection mask** – A combination of the system-wide audit mask and the user-specific audit mask, if a user audit mask has been specified. When a user logs in, the login process combines the preselected classes to establish the *process preselection mask* for the user's processes. The process preselection mask specifies whether events in each audit class are to generate audit records.

The following algorithm describes how the system obtains the user's process preselection mask:

(system-wide default flags + *always-audit-classes*) - *never-audit-classes*

Add the system-wide audit classes from the results of the auditconfig -getflags command to the classes from the *always-audit-classes* value for the user's always\_audit keyword in the user\_attr database. Then, subtract from the total the classes from the user's *never-audit-classes* value for the user's always\_audit keyword.

- **Audit ID –** A process acquires an audit ID when the user logs in. The audit ID is inherited by all child processes that were started by the user's initial process. The audit ID helps enforce accountability. Even after a user assumes a role, the audit ID remains the same. The audit ID that is saved in each audit record always allows you to trace actions back to the original user who had logged in.
- **Audit Session ID** The audit session ID is assigned at login. The session ID is inherited by all child processes.
- **Terminal ID (port ID, machine address)** The terminal ID consists of the host name and the Internet address, followed by a unique number that identifies the physical device on which the user logged in. Most often, the login is through the console. The number that corresponds to the console device is 0.

## **Audit Trail**

The *audit trail* contains binary audit files. The trail is created by the audit\_binfile plugin. The audit service is responsible for collecting the audit trail records and sending them to the plugin, which writes them to disk.

The audit records are stored in binary format on file systems that are dedicated to audit files. Even though you can physically locate audit directories within file systems that are not dedicated to auditing, do *not* do so except for directories of last resort. Directories of last resort are directories where audit files are written only when no other suitable directory is available.

There is one other scenario where locating audit directories outside of dedicated audit file systems could be acceptable. You might do so in a software development environment where auditing is optional. To make full use of disk space might be more important than to keep an audit trail. However, in a security-conscious environment, the placement of audit directories within other file systems is not acceptable.

You should also consider the following factors when administering audit file systems:

- A host should have at least one local audit directory. The local directory can be used as a directory of last resort if the host is unable to communicate with the audit server.
- Mount audit directories with the read-write (rw) option. When you mount audit directories remotely, also use the intr and noac options.
- Protect the mount point by setting devices=off, exec=off and setuid=off.
- List the file systems on the audit server where they reside. The export list should include all systems that are being audited at the site.

### **Conventions for Binary Audit File Names**

The audit binfile plugin creates binary audit files. Each binary audit file is a self-contained collection of records. The file's name identifies the time span during which the records were generated and the system that generated them.

### **Binary Audit File Names**

Audit files that are complete have names of the following form:

*start-time.end-time.system*

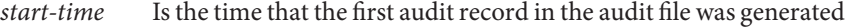

- *end-time* Is the time that the last record was written to the file
- *system* Is the name of the system that generated the file

<span id="page-618-0"></span>An audit file that is still active has a name of the following form:

*start-time*.not\_terminated.*system*

For examples of not\_terminated and closed audit file names, see ["How to Clean Up a](#page-588-0) not\_terminated [Audit File" on page 589.](#page-588-0)

### **Binary Audit File Timestamps**

The timestamps in file names are used by the auditreduce command to locate records within a specific time range. These timestamps are important because there can be a month's accumulation or more of audit files online. To search all the files for records that were generated in the last 24 hours would be unacceptably expensive.

The *start-time* and *end-time* are timestamps with one-second resolution. They are specified in Coordinated Universal Time (UTC). The format is four digits for the year, followed by two digits for each month, day, hour, minute, and second, as follows:

#### *YYYYMMDDHHMMSS*

The timestamps are in UTC to ensure that they sort in proper order, even across time zones. Because they are in UTC, the date and hour must be translated to the current time zone to be meaningful. Be aware of this point whenever you manipulate these files with standard file commands rather than with the auditreduce command.

### **Audit Record Structure**

An audit record is a sequence of audit tokens. Each audit token contains event information such as user ID, time, and date. A header token begins an audit record, and an optional trailer token concludes the record. Other audit tokens contain information relevant to the audit event. The following figure shows a typical audit record.

<span id="page-619-0"></span>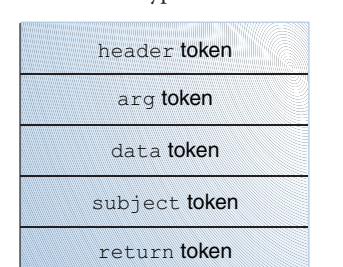

#### **FIGURE 31–2** Typical Audit Record Structure

### **Audit Record Analysis**

Audit record analysis involves post-selecting records from the audit trail. You can use one of two approaches to parsing the binary data that was collected.

- You can parse the binary data stream. To parse the data stream, you need to know the order of the fields in each token, and the order of tokens in each record. You also need to know the variants of an audit record. For example, the ioctl() system call creates an audit record for "Bad file name" that contains different tokens from the audit record for "Invalid file descriptor".
	- For a description of the order of binary data in each audit token, see the audit.  $log(4)$ man page.
	- For a description of the order of tokens in an audit record, use the audit record command. Output from the auditrecord command includes the different formats that occur under different conditions. Square brackets ([]) indicate that an audit token is optional. For more information, see the audit  $record(1M)$  man page. For examples, see also ["How to Display Audit Record Definitions" on page 581.](#page-580-0)
- You can use the praudit command. Options to the command provide different text output. For example, the praudit -x command provides XML for input into scripts and browsers. praudit output does not include fields whose sole purpose is to help to parse the binary data. Note that the order and format of praudit output is not guaranteed between Oracle Solaris releases.

For examples of praudit output, see ["How to View the Contents of Binary Audit Files" on](#page-585-0) [page 586.](#page-585-0)

For examples of praudit output for each audit token, see the individual tokens in the ["Audit](#page-620-0) [Token Formats" on page 621](#page-620-0) section.

## <span id="page-620-0"></span>**Audit Token Formats**

Each audit token has a token type identifier, which is followed by data that is specific to the token. Each token type has its own format. The following table shows the token names with a brief description of each token. Obsolete tokens are maintained for compatibility with previous Solaris releases.

**TABLE 31–4** Audit Tokens for Oracle Solaris Auditing

| <b>Token Name</b> | Description                                                             | <b>For More Information</b>       |
|-------------------|-------------------------------------------------------------------------|-----------------------------------|
| acl               | Access Control Entry (ACE) and Access Control List<br>(ACL) information | "acl Token" on page 622           |
| arbitrary         | Data with format and type information                                   | See the audit. $log(4)$ man page. |
| argument          | System call argument value                                              | "argument Token" on page 623      |
| attribute         | File vnode tokens                                                       | "attribute Token" on page 623     |
| cmd               | Command arguments and environment variables                             | "cmd Token" on page 623           |
| exec args         | Exec system call arguments                                              | "exec_args Token" on page 624     |
| exec env          | Exec system call environment variables                                  | "exec env Token" on page 624      |
| exit              | Program exit information                                                | See the audit. $log(4)$ man page. |
| file              | Audit file information                                                  | "file Token" on page 624          |
| fmri              | Framework Management Resource Indicator token                           | "fmri Token" on page 625          |
| group             | Process groups information                                              | "group Token" on page 625         |
| header            | Indicates start of audit record                                         | "header Token" on page 625        |
| iр                | IP header information                                                   | See the audit. $log(4)$ man page. |
| ip address        | Internet address                                                        | "ip address Token" on page 626    |
| ip port           | Internet port address                                                   | "ip port Token" on page 626       |
| ipc               | System V IPC information                                                | "ipc Token" on page 626           |
| IPC perm          | System V IPC object tokens                                              | "IPC_perm Token" on page 627      |
| opaque            | Unstructured data (unspecified format)                                  | See the audit. $log(4)$ man page. |
| path              | Path information                                                        | "path Token" on page 627          |
| path attr         | Access path information                                                 | "path_attrToken" on page 627      |
| privilege         | Privilege set information                                               | "privilege Token" on page 628     |
| process           | Process token information                                               | "process Token" on page 628       |

| <b>Token Name</b>                   | Description                                  | <b>For More Information</b>                                                                                                    |
|-------------------------------------|----------------------------------------------|----------------------------------------------------------------------------------------------------|
| return                              | Status of system call                        | "return Token" on page 628                                                                                                    |
| sequence                            | Sequence number token                        | "sequence Token" on page 628                                                                                                    |
| socket                              | Socket type and addresses                    | "socket Token" on page 629                                                                                                    |
| subject                             | Subject token (same format as process token) | "subject Token" on page 630                                                                                                    |
| text                                | <b>ASCII</b> string                          | "text Token" on page 630                                                                                                    |
| trailer                             | Indicates end of audit record                | "trailer Token" on page 630                                                                                                    |
| use of<br>authorization             | Use of authorization                         | "use of authorization Token" on page 630                                                                                          |
| use of privilege                    | Use of privilege                             | "use of privilege Token" on page 631                                                                                              |
| user                                | User ID and user name                        | "user Token" on page 631                                                                                                    |
| zonename                            | Name of zone                                 | "zonename Token" on page 631                                                                                                    |
| <b>Trusted Extensions</b><br>tokens | label and X windows-related tokens           | Chapter 24, "Trusted Extensions Auditing<br>(Overview)," in Oracle Solaris Trusted Extensions<br>Configuration and Administration |

<span id="page-621-0"></span>**TABLE 31–4** Audit Tokens for Oracle Solaris Auditing *(Continued)*

For information about obsolete tokens, see the reference material for the release that included the token.

The following tokens are obsolete:

- liaison
- host
- tid

An audit record always begins with a header token. The header token indicates where the audit record begins in the audit trail. In the case of attributable events, the subject and the process tokens refer to the values of the process that caused the event. In the case of non-attributable events, the process token refers to the system.

### **acl Token**

The acl token has two forms to record information about Access Control Entries (ACEs) and Access Control Lists (ACLs).

When the acl token is recorded for a UFS file system, the praudit -x command shows the fields as follows:

```
<acl type="1" value="root" mode="6"/>
```
<span id="page-622-0"></span>When the acl token is recorded for a ZFS dataset, the praudit -x command shows the fields as follows:

```
<acl who="root" access_mask="default" flags="-i,-R" type="2"/>
```
#### **argument Token**

The argument token contains information about the arguments to a system call: the argument number of the system call, the argument value, and an optional description. This token allows a 32-bit integer system-call argument in an audit record.

The praudit -x command shows the fields of the argument token as follows:

```
<argument arg-num="2" value="0x0" desc="new file uid"/>
```
### **attribute Token**

The attribute token contains information from the file vnode.

The attribute token usually accompanies a path token. The attribute token is produced during path searches. If a path-search error occurs, there is no vnode available to obtain the necessary file information. Therefore, the attribute token is not included as part of the audit record. The praudit -x command shows the fields of the attribute token as follows:

```
<attribute mode="100644" uid="adm" gid="adm" fsid="136" nodeid="2040" device="0"/>
```
### **cmd Token**

The cmd token records the list of arguments and the list of environment variables that are associated with a command.

The praudit -x command shows the fields of the cmd token. The following is a truncated cmd token. The line is wrapped for display purposes.

```
<cmd><arge>WINDOWID=6823679</arge>
<arge>COLORTERM=gnome-terminal</arge>
<arge>...LANG=C</arge>...<arge>HOST=machine1</arge>
<arge>LPDEST=printer1</arge>...</cmd>
```
#### <span id="page-623-0"></span>**exec\_args Token**

The exec  $\alpha$  args token records the arguments to an exec () system call. The exec  $\alpha$  rgs token has two fixed fields:

- A token ID field that identifies this token as an exec args token
- A count that represents the number of arguments that are passed to the exec () system call

The remainder of this token is composed of *count* strings. The praudit -x command shows the fields of the exec\_args token as follows:

<exec\_args><arg>/usr/bin/sh</arg><arg>/usr/bin/hostname</arg></exec\_args>

**Note –** The exec\_args token is output only when the argv audit policy option is active.

#### **exec\_env Token**

The exec env token records the current environment variables to an exec() system call. The exec env token has two fixed fields:

- A token ID field that identifies this token as an exec\_env token
- A count that represents the number of arguments that are passed to the exec () system call

The remainder of this token is composed of *count* strings. The praudit -x command shows the fields of the exec env token. The line is wrapped for display purposes.

```
<exec_env><env>_=/usr/bin/hostname</env>
<env>DTXSERVERLOCATION=local</env><env>SESSIONTYPE=altDt</env>
<env>LANG=C</env><env>SDT_NO_TOOLTALK=1</env><env>SDT_ALT_HELLO=/bin/true</env>
<env>PATH=/usr/bin:/usr/openwin/bin:/usr/ucb</env>
<env>OPENWINHOME=/usr/openwin</env><env>LOGNAME=jdoe</env><env>USER=jdoe</env>
<env>DISPLAY=:0</env><env>SHELL=/bin/csh</env><env>START_SPECKEYSD=no</env>
<env>SDT_ALT_SESSION=/usr/dt/config/Xsession2.jds</env><env>HOME=/home/jdoe</env>
<env>SDT_NO_DTDBCACHE=1</env><env>PWD=/home/jdoe</env><env>TZ=US/Pacific</env>
</exec_env>
```
**Note –** The exec\_env token is output only when the arge audit policy option is active.

#### **file Token**

The file token is a special token that is generated by the auditd daemon. The token marks the beginning of a new audit file and the end of an old audit file as the old file is deactivated. The initial file token identifies the previous file in the audit trail. The final file token identifies the next file in the audit trail. The auditd daemon builds a special audit record that contains this token to "link" together successive audit files into one audit trail.

<span id="page-624-0"></span>The file token has four fields:

- A token ID that identifies this token as a file token
- A timestamp that identifies the date and the time that the file was created or was closed
- The file name length
- A field that holds the file null-terminated name

The praudit -x command shows the fields of the file token. This token identifies the next file in the audit trail. The line is wrapped for display purposes.

```
<file iso8601="2009-04-08 14:18:26.200 -07:00"> /var/audit/machine1/files/20090408211826.not_terminated.machine1</file>
```
### **fmri Token**

The fmri token records the use of a fault management resource indicator (FMRI). For more information, see the [smf](http://www.oracle.com/pls/topic/lookup?ctx=821-1474&id=smf-5)(5) man page.

The praudit -x command shows the content of the fmri token:

```
<fmri service_instance="svc:/system/cryptosvc"</fmri>
```
### **group Token**

The group token records the group entries from the process's credential.

The praudit -x command shows the fields of the groups token as follows:

```
<group><gid>staff</gid><gid>other</gid></group>
```
**Note –** The group token is output only when the group audit policy option is active.

### **header Token**

The header token is special in that it marks the beginning of an audit record. The header token combines with the trailer token to bracket all the other tokens in the record.

On 64-bit systems, the header token is displayed with a 64-bit timestamp, in place of the 32-bit timestamp.

The praudit command displays the header token as follows:

header,69,2,su,,machine1,2009-04-08 13:11:58.209 -07:00

<span id="page-625-0"></span>The praudit -x command displays the fields of the header token at the beginning of the audit record. The line is wrapped for display purposes.

```
<record version="2" event="su" host="machine1"
iso8601="2009-04-08 13:11:58.209 -07:00">
```
#### **ip address Token**

The ip address token contains an Internet Protocol address. Since the Solaris 8 release, the Internet address can be displayed in IPv4 format or IPv6 format. The IPv4 address uses 4 bytes. The IPv6 address uses 1 byte to describe the address type, and 16 bytes to describe the address.

The praudit -x command shows the content of the ip address token:

```
<ip_address>machine1</ip_address>
```
### **ip port Token**

The ip port token contains the TCP or UDP port address.

The praudit command displays the ip port token as follows:

ip port,0xf6d6

### **ipc Token**

The ipc token contains the System V IPC message handle, semaphore handle, or shared-memory handle that is used by the caller to identify a particular IPC object.

**Note –** The IPC object identifiers violate the context-free nature of the Oracle Solaris audit tokens. No global "name" uniquely identifies IPC objects. Instead, IPC objects are identified by their handles. The handles are valid only during the time that the IPC objects are active. However, the identification of IPC objects should not be a problem. The System V IPC mechanisms are seldom used, and the mechanisms all share the same audit class.

The following table shows the possible values for the IPC object type field. The values are defined in the /usr/include/bsm/audit.h file.

<span id="page-626-0"></span>**TABLE 31–5** Values for the IPC Object Type Field

| Name       | Value | <b>Description</b>       |
|------------|-------|--------------------------|
| AU IPC MSG |       | IPC message object       |
| AU IPC SEM |       | IPC semaphore object     |
| AU IPC SHM |       | IPC shared-memory object |

The praudit -x command shows the fields of the ipc token as follows:

```
<IPC ipc-type="shm" ipc-id="15"/>
```
#### **IPC\_perm Token**

The IPC perm token contains a copy of the System V IPC access permissions. This token is added to audit records that are generated by IPC shared-memory events, IPC semaphore events, and IPC message events.

The praudit -x command shows the fields of the IPC\_perm token. The line is wrapped for display purposes.

```
<IPC_perm uid="jdoe" gid="staff" creator-uid="jdoe"
creator-gid="staff" mode="100600" seq="0" key="0x0"/>
```
The values are taken from the IPC\_perm structure that is associated with the IPC object.

#### **path Token**

The path token contains access path information for an object.

The praudit -x command shows the content of the path token:

```
<path>/etc/security/prof_attr</path>
```
### **path\_attr Token**

The path attr token contains access path information for an object. The access path specifies the sequence of attribute file objects below the path token object. Systems calls such as openat() access attribute files. For more information on attribute file objects, see the [fsattr](http://www.oracle.com/pls/topic/lookup?ctx=821-1474&id=fsattr-5)(5) man page.

The praudit command displays the path attr token as follows:

```
path attr,1,attr file name
```
### <span id="page-627-0"></span>**privilege Token**

The privilege token records the use of privileges on a process. The privilege token is not recorded for privileges in the basic set. If a privilege has been removed from the basic set by administrative action, then the use of that privilege is recorded. For more information on privileges, see ["Privileges \(Overview\)" on page 155](#page-154-0)

The praudit -x command shows the fields of the privilege token. The line is wrapped for display purposes.

```
<privilege set-type="Effective">file_chown,file_dac_read,
file_dac_write,net_privaddr,proc_exec,proc_fork,proc_setid</privilege>
```
### **process Token**

The process token contains information about a user who is associated with a process, such as the recipient of a signal.

The praudit -x command shows the fields of the process token. The line is wrapped for display purposes.

```
<process audit-uid="-2" uid="root" gid="root" ruid="root"
rgid="root" pid="9" sid="0" tid="0 0 0.0.0.0"/>
```
### **return Token**

The return token contains the return status of the system call (u\_error) and the process return value (u\_rval1).

The return token is always returned as part of kernel-generated audit records for system calls. In application auditing, this token indicates exit status and other return values.

The praudit command displays the return token for a system call as follows:

return,failure: Operation now in progress,-1

The praudit -x command shows the fields of the return token as follows:

```
<return errval="failure: Operation now in progress" retval="-1/">
```
### **sequence Token**

The sequence token contains a sequence number. The sequence number is incremented every time an audit record is added to the audit trail. This token is useful for debugging.

The praudit -x command shows the content of the sequence token:

```
<sequence seq-num="1292"/>
```
**Note –** The sequence token is output only when the seq audit policy option is active.

#### **socket Token**

The socket token contains information that describes an Internet socket. In some instances, the token has four fields:

- A token ID that identifies this token as a socket token
- A socket type field that indicates the type of socket referenced, either TCP, UDP, or UNIX
- The local port
- The local IP address

The praudit command displays this instance of the socket token as follows:

```
socket,0x0002,0x83b1,localhost
```
In most instances, the token has eight fields:

- A token ID that identifies this token as a socket token
- The socket domain
- A socket type field that indicates the type of socket referenced, either TCP, UDP, or UNIX
- The local port
- The address type, either IPv4 or IPv6
- The local IP address
- The remote port
- The remote IP address

Since the Solaris 8 release, the Internet address can be displayed in IPv4 format or IPv6 format. The IPv4 address uses 4 bytes. The IPv6 address uses 1 byte to describe the address type, and 16 bytes to describe the address.

The praudit -x command shows the fields of the socket token. The line is wrapped for display purposes.

```
<socket sock_domain="0x0002" sock_type="0x0002" lport="0x83cf"
laddr="example1" fport="0x2383" faddr="server1.Subdomain.Domain.COM"/>
```
### <span id="page-629-0"></span>**subject Token**

The subject token describes a user who performs or attempts to perform an operation. The format is the same as the process token.

The subject token is always returned as part of kernel-generated audit records for system calls. The praudit command displays the subject token as follows:

subject,jdoe,root,root,root,root,1631,1421584480,8243 65558 machine1

The praudit -x command shows the fields of the subject token. The line is wrapped for display purposes.

```
<subject audit-uid="jdoe" uid="root" gid="root" ruid="root" rgid="root" pid="1631" sid="1421584480" tid="8243 65558 machine1"/>
```
### **text Token**

The text token contains a text string.

The praudit -x command shows the content of the text token:

```
<text>booting kernel</text>
```
### **trailer Token**

The two tokens, header and trailer, are special in that they distinguish the end points of an audit record and bracket all the other tokens. A header token begins an audit record. A trailer token ends an audit record. The trailer token is an optional token. The trailer token is added as the last token of each record only when the trail audit policy option has been set.

When an audit record is generated with trailers turned on, the auditreduce command can verify that the trailer correctly points back to the record header. The trailer token supports backward seeks of the audit trail.

The praudit command displays the trailer token as follows:

trailer,136

### **use of authorization Token**

The use of authorization token records the use of authorization with a command or action.

The praudit command displays the use of authorization token as follows:

```
use of authorization,solaris.role.delegate
```
### <span id="page-630-0"></span>**use of privilege Token**

The use of privilege token records the use of privilege with a command or action.

The praudit -x command shows the fields of the use of privilege token as follows:

<use\_of\_privilege result="successful use of priv">proc\_setid</use\_of\_privilege>

### **user Token**

The user token records the user name and user ID. This token is present if the user name is different from the caller.

The praudit -x command shows the fields of the user token as follows:

```
<user uid="123456" username="tester1"/>
```
#### **zonename Token**

The zonename token records the zone in which the audit event occurred. The string "global" indicates audit events that occur in the global zone.

The praudit -x command shows the content of the zonename token:

```
<zone name="graphzone"/>
```
# <span id="page-632-0"></span>Glossary

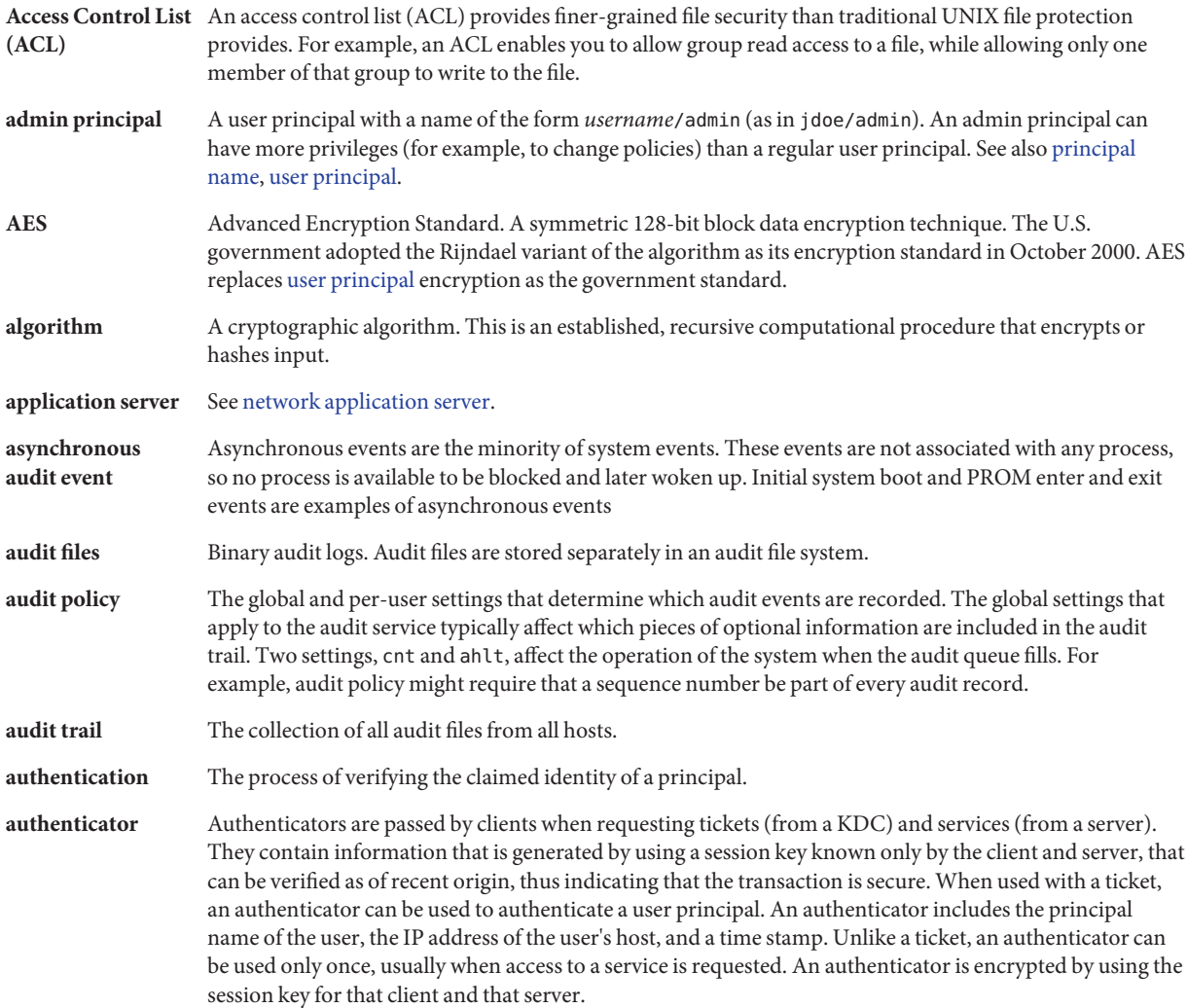

<span id="page-633-0"></span>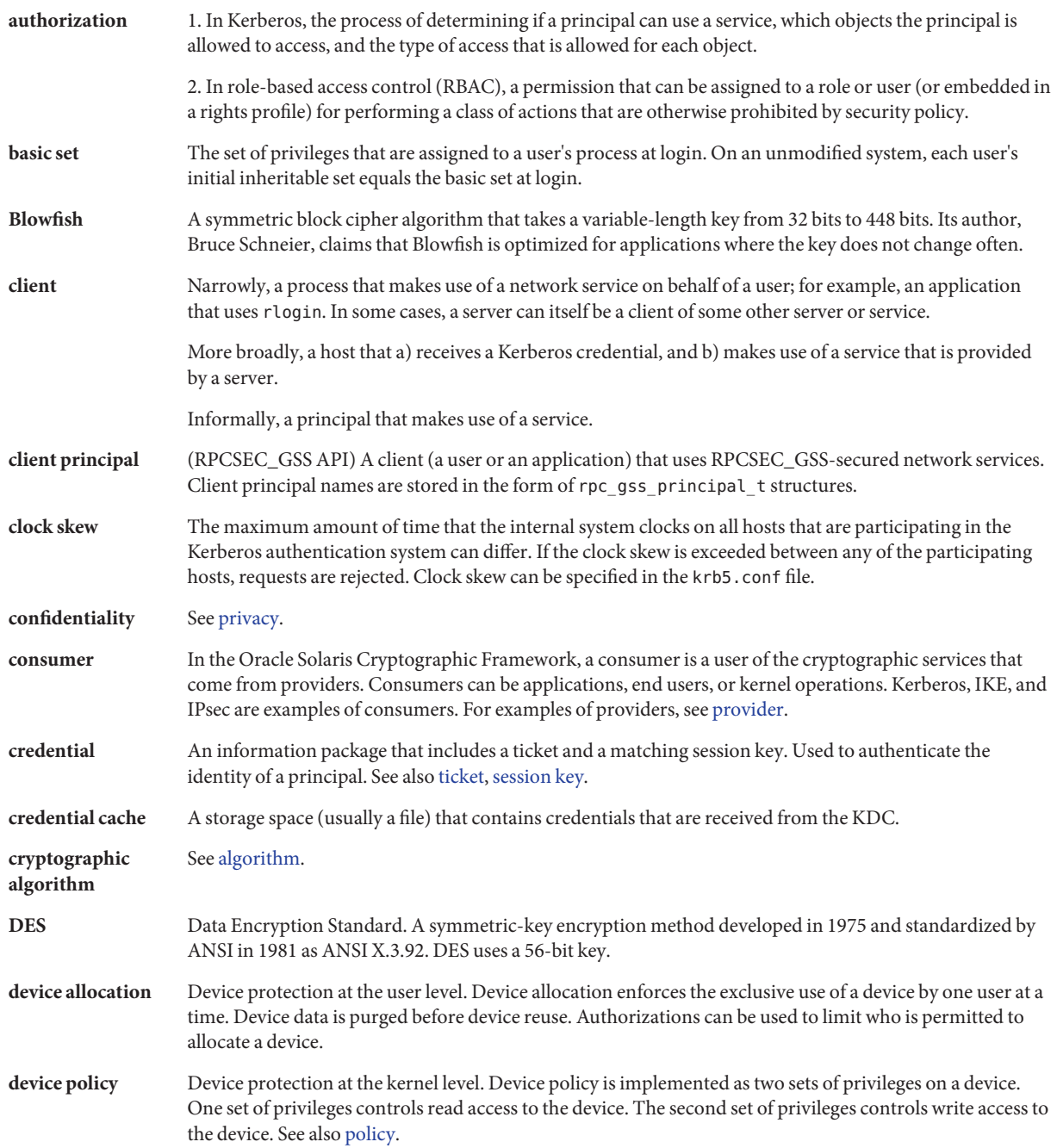

<span id="page-634-0"></span>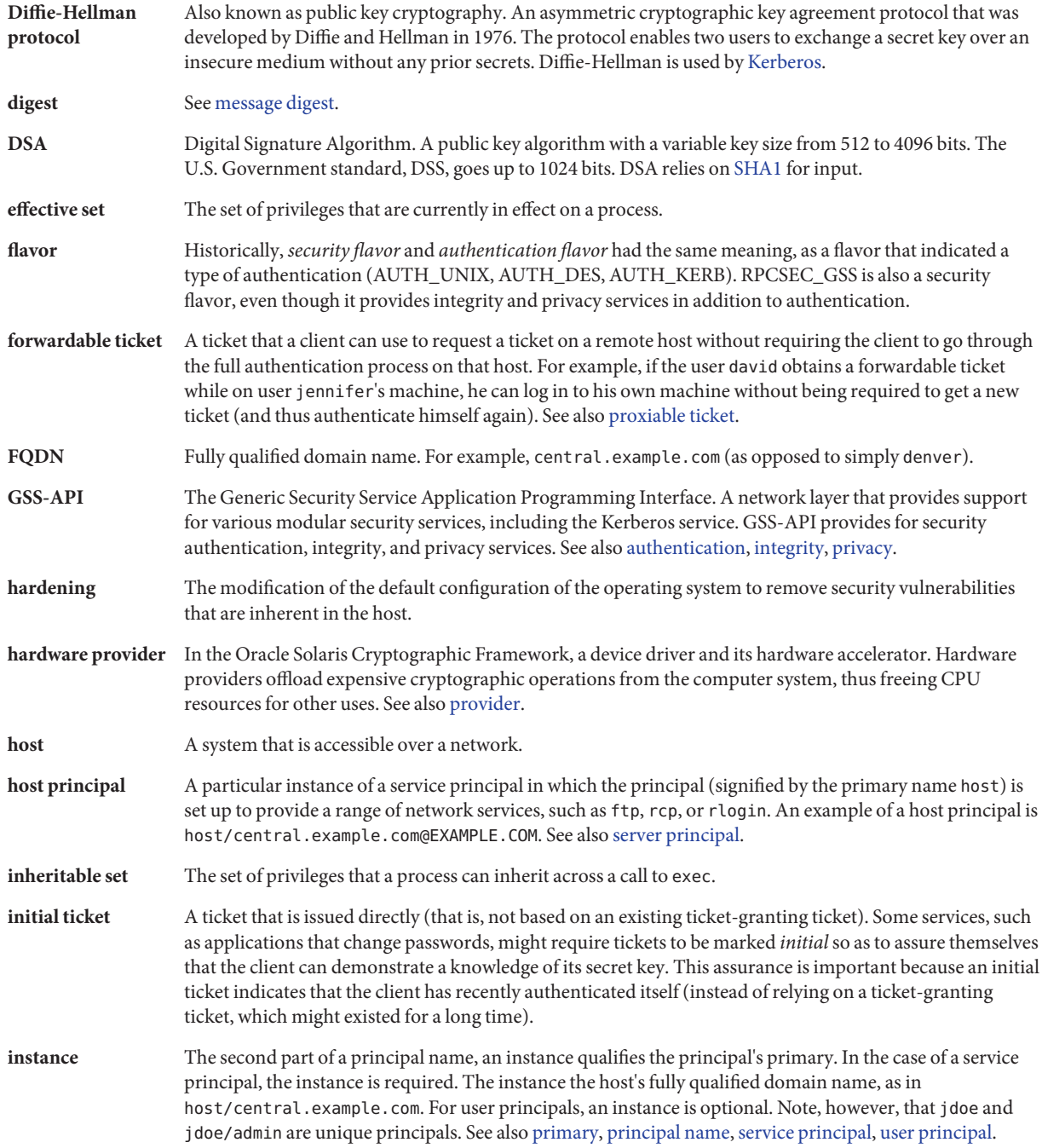

<span id="page-635-0"></span>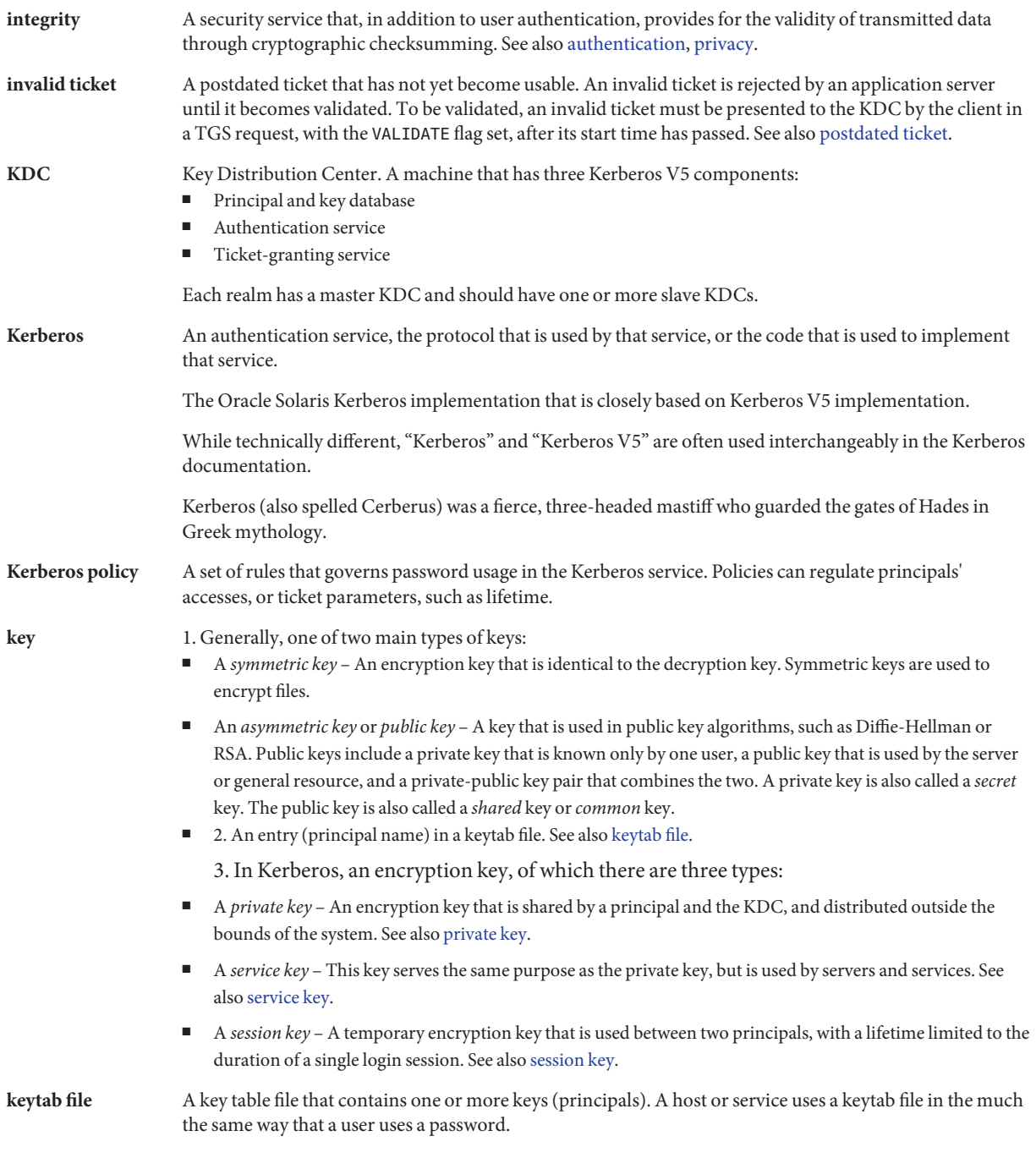

<span id="page-636-0"></span>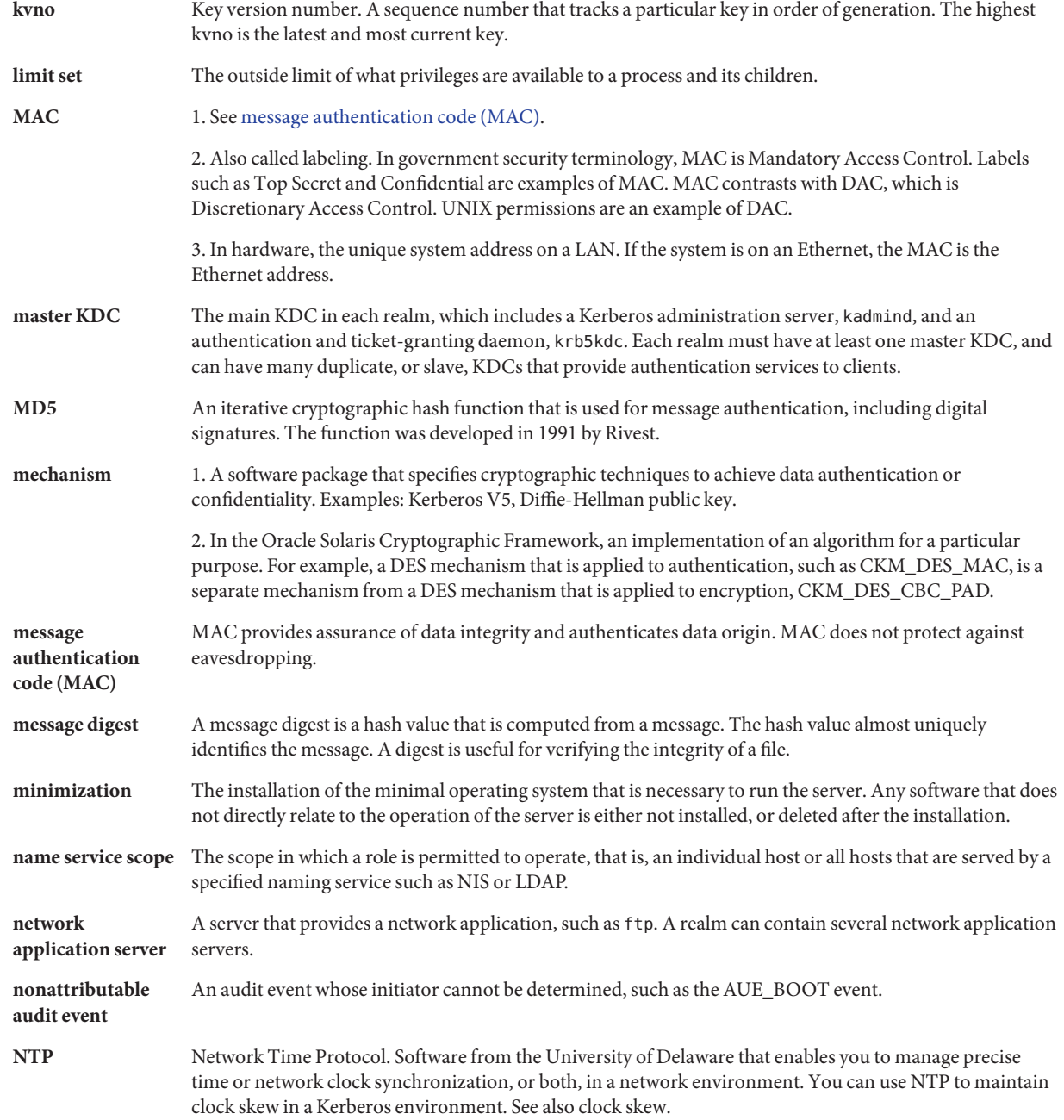

<span id="page-637-0"></span>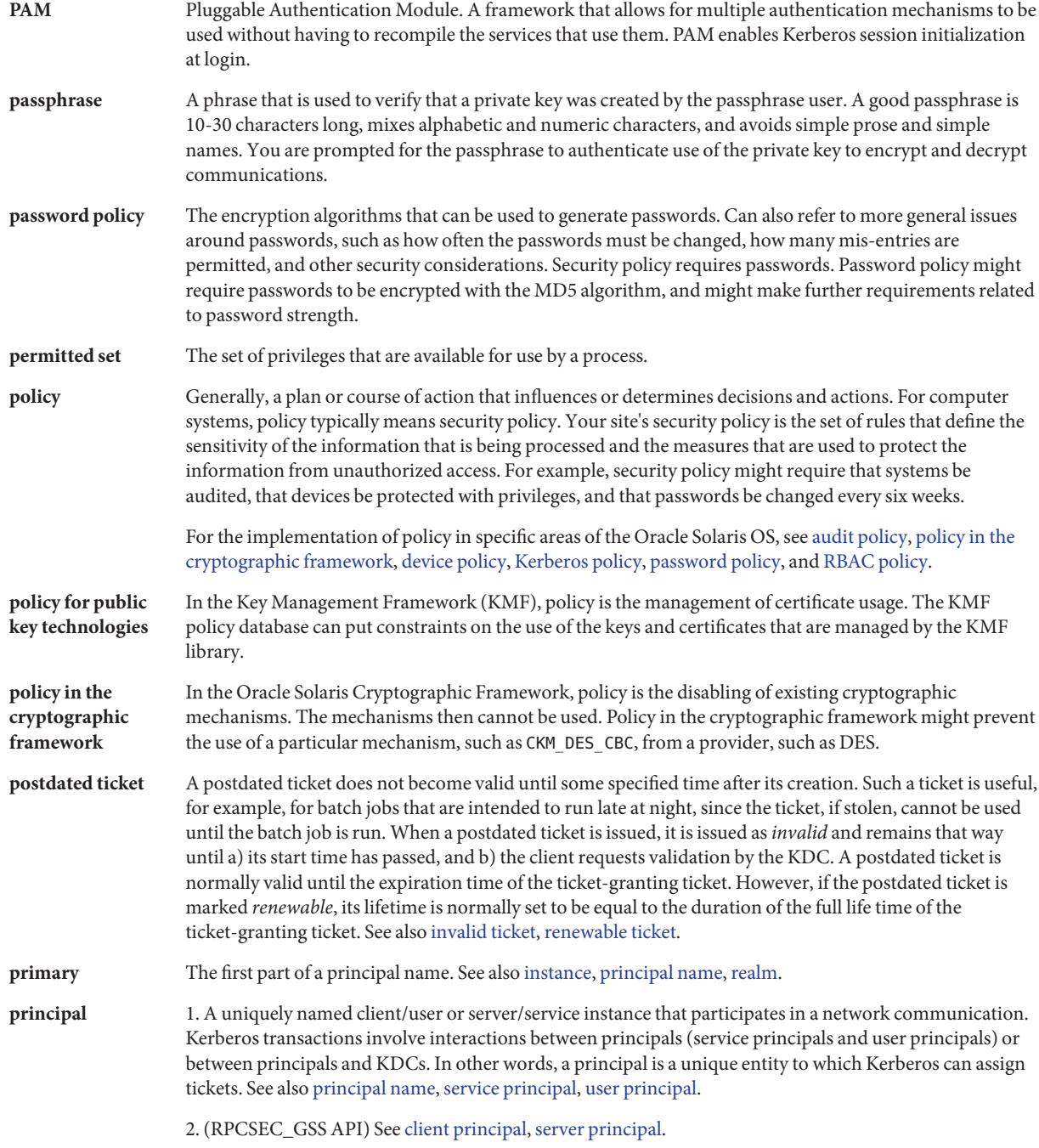

<span id="page-638-0"></span>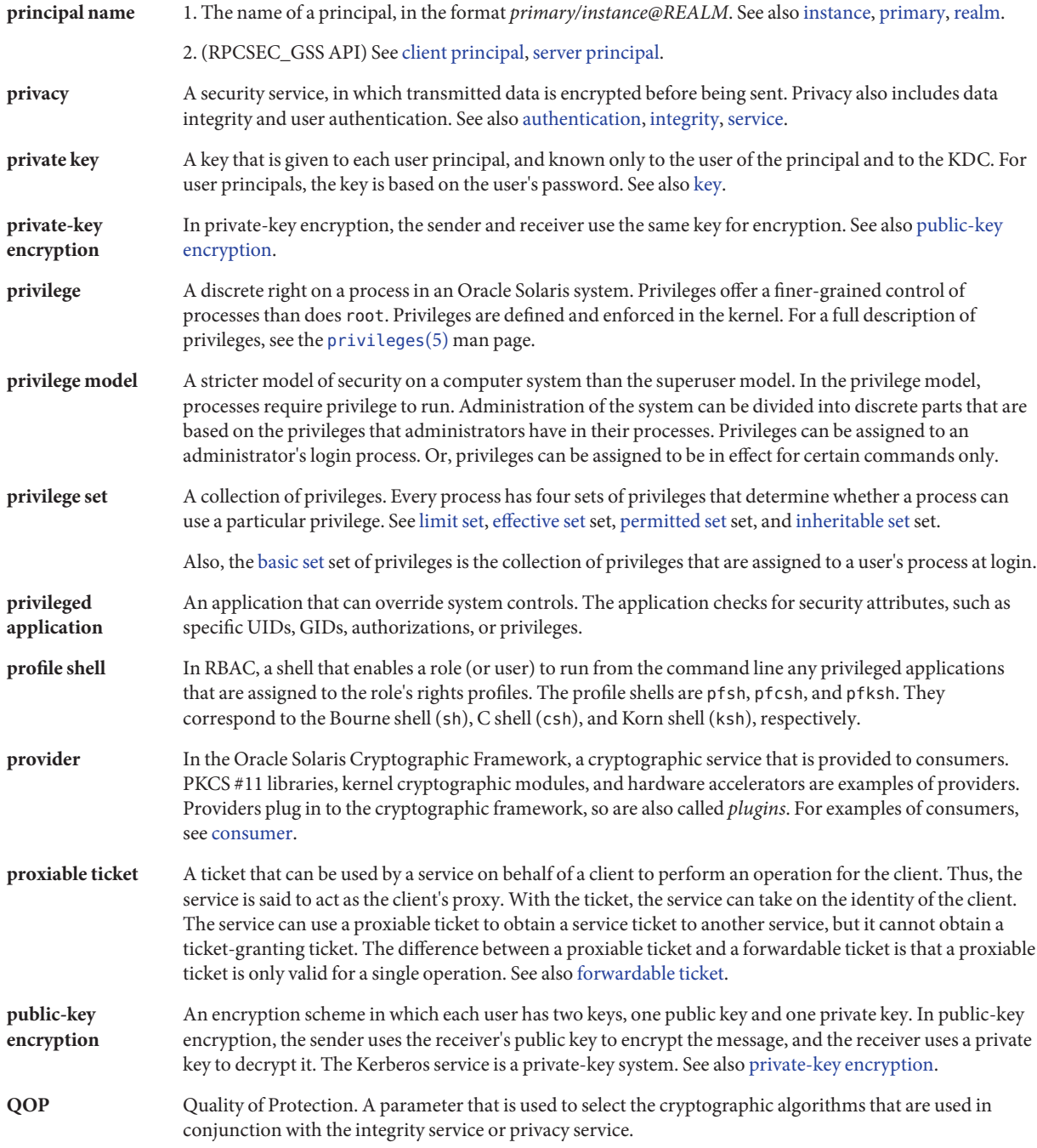

<span id="page-639-0"></span>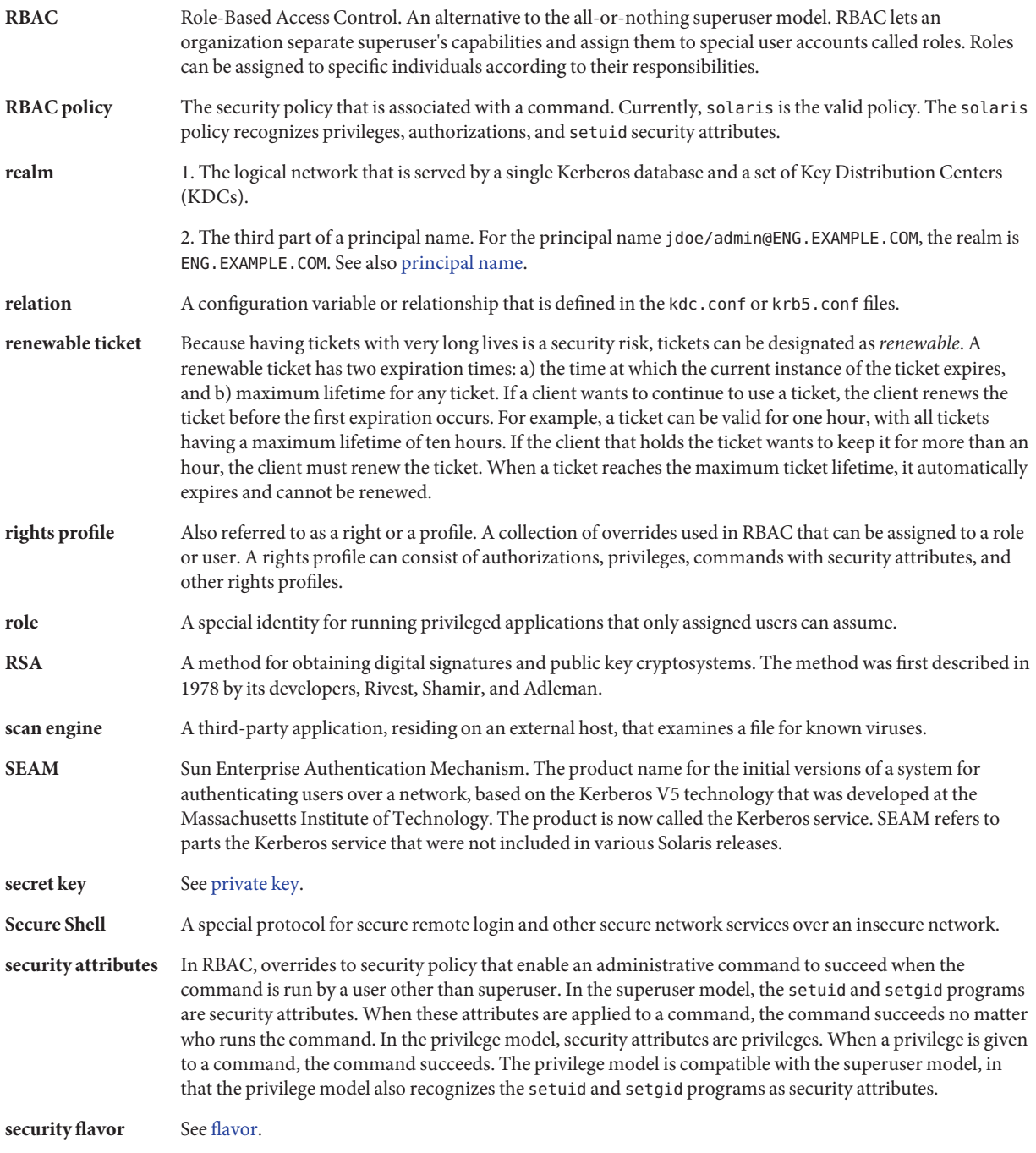

<span id="page-640-0"></span>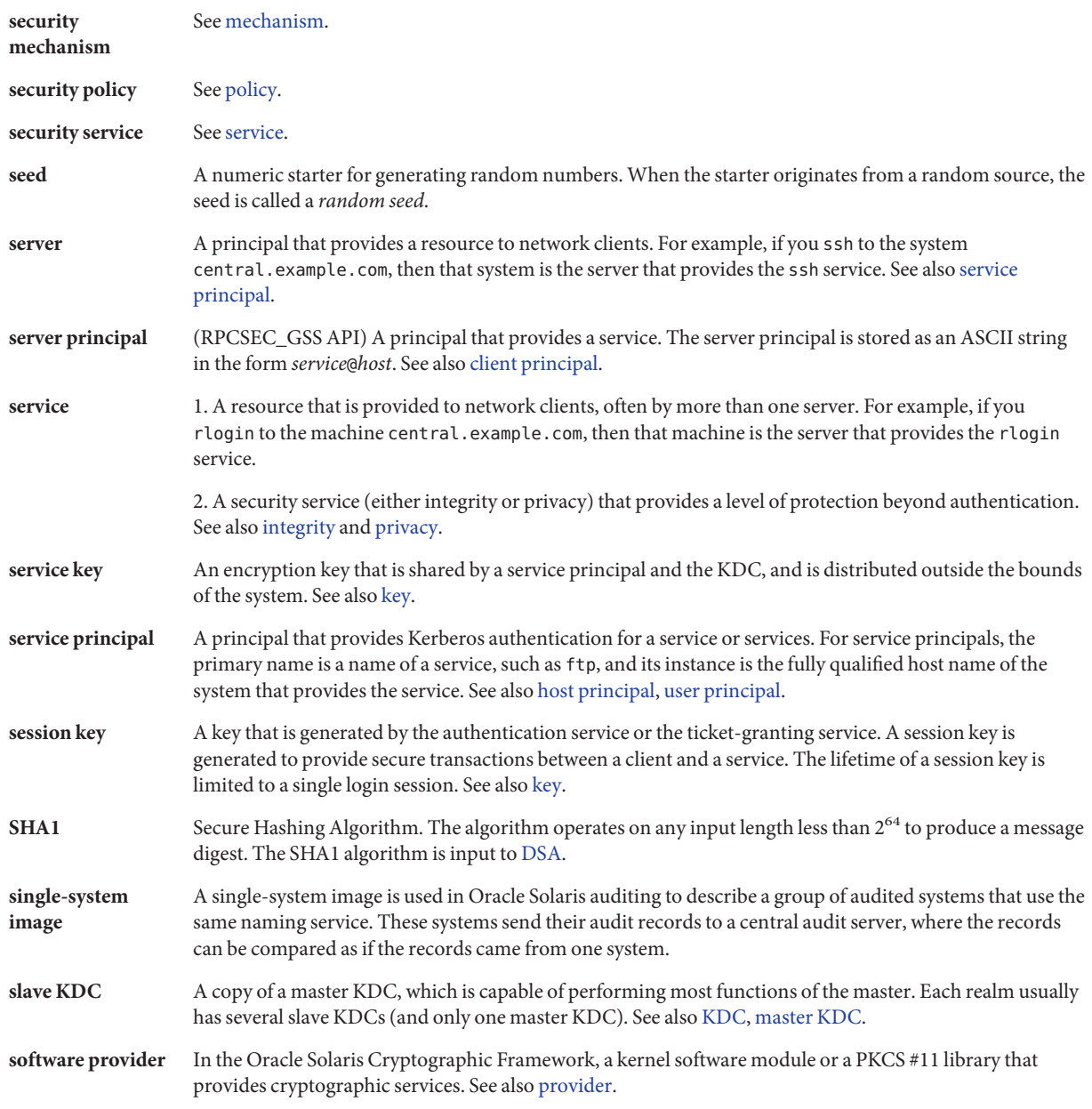

<span id="page-641-0"></span>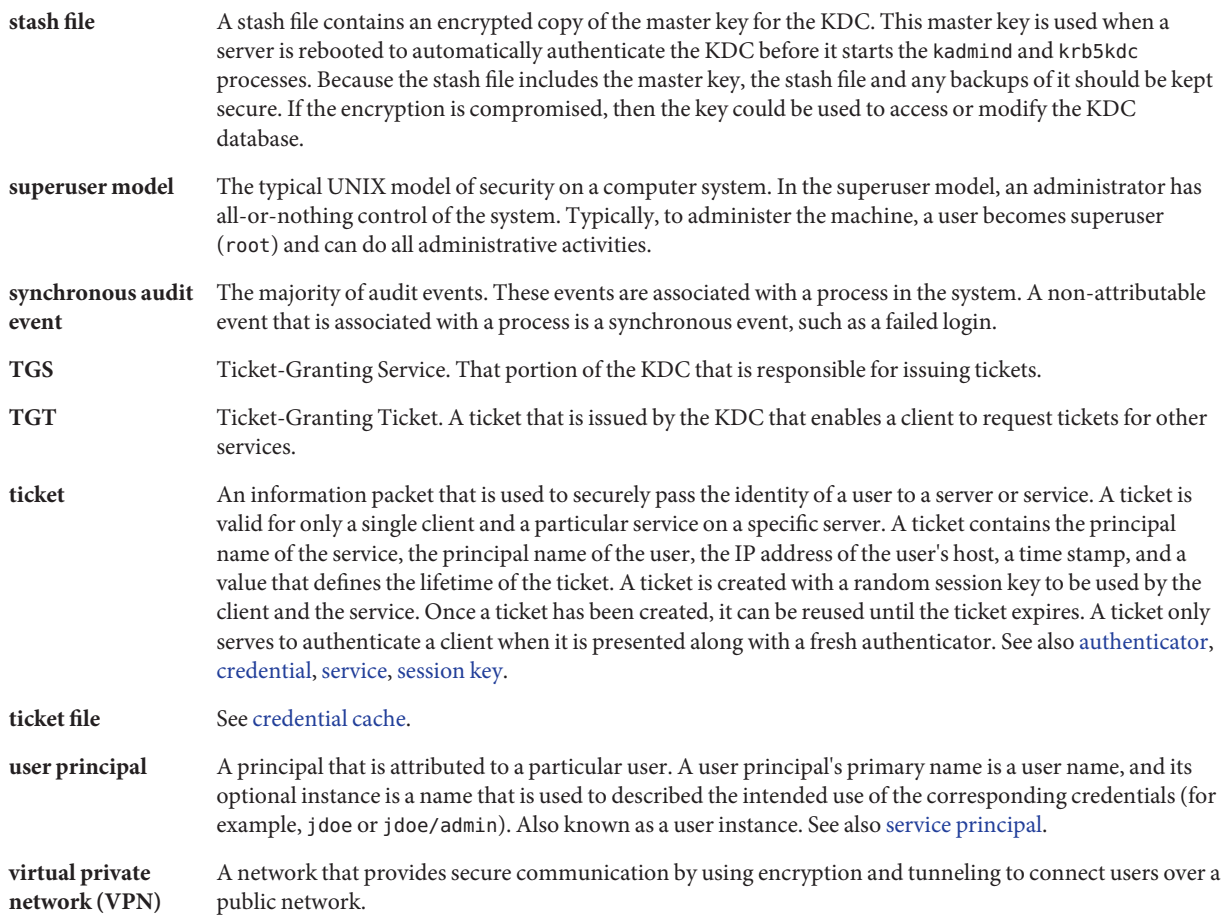

## Index

#### **Numbers and Symbols**

\$\$ (double dollar sign), parent shell process number, [206](#page-205-0) [] (square brackets), audit record output, [620](#page-619-0) \* (asterisk) checking for in RBAC authorizations, [189](#page-188-0) device allocate file, [98,](#page-97-0) [99](#page-98-0) wildcard character in RBAC authorizations, [196](#page-195-0) @ (at sign), device\_allocate file, [99](#page-98-0) \ (backslash) device allocate file, [99](#page-98-0) device\_maps file, [98](#page-97-0)  $\hat{}$  (caret) in audit class prefixes, [556–559,](#page-555-0) [598,](#page-597-0) [615](#page-614-0) . (dot) authorization name separator, [196](#page-195-0) displaying hidden files, [134](#page-133-0) = (equal sign), file permissions symbol, [130](#page-129-0) - (minus sign) audit class prefix, [615](#page-614-0) file permissions symbol, [130](#page-129-0) file type symbol, [126](#page-125-0) sulog file, [70](#page-69-0) + (plus sign) audit class prefix, [615](#page-614-0) file permissions symbol, [130](#page-129-0) sulog file, [70](#page-69-0) + (plus sign) in audit class prefixes, [571](#page-570-0) # (pound sign) device allocate file, [99](#page-98-0) device maps file, [98](#page-97-0) ; (semicolon), device\_allocate file, [98](#page-97-0)

> (redirect output), preventing, [49](#page-48-0) >> (append output), preventing, [49](#page-48-0) ~/.gkadmin file, description, [507](#page-506-0) ~/.k5login file, description, [507](#page-506-0) ~/.rhosts file, description, [333](#page-332-0) ~/.shosts file, description, [333](#page-332-0) ~/.ssh/authorized\_keys file description, [333](#page-332-0) override, [334](#page-333-0) ~/.ssh/config file description, [334](#page-333-0) override, [334](#page-333-0) ~/.ssh/environment file, description, [334](#page-333-0)  $\sim$ /.ssh/id dsa file, override, [334](#page-333-0) ~/.ssh/id\_rsa file, override, [334](#page-333-0) ~/.ssh/identity file, override, [334](#page-333-0) ~/.ssh/known\_hosts file description, [333](#page-332-0) override, [334](#page-333-0) ~/.ssh/rc file, description, [334](#page-333-0) 3des-cbc encryption algorithm, ssh\_config file, [327](#page-326-0) 3des encryption algorithm, ssh\_config file, [327](#page-326-0)

#### **A**

-A option, auditreduce command, [583–584](#page-582-0) -a, auditrecord command, [581](#page-580-0) -a option auditrecord command, [581](#page-580-0) digest command, [237](#page-236-0) encrypt command, [240](#page-239-0)

-a option *(Continued)* Kerberized commands, [501](#page-500-0) mac command, [238](#page-237-0) absolute mode changing file permissions, [130,](#page-129-0) [137–138](#page-136-0) changing special file permissions, [138–139](#page-137-0) description, [130](#page-129-0) setting special permissions, [131](#page-130-0) access control lists *See* ACL getting to server with Kerberos, [516–519](#page-515-0) granting to your account, [498–500](#page-497-0) login authentication with Solaris Secure Shell, [317–318](#page-316-0) obtaining for a specific service, [518–519](#page-517-0) restricting for devices, [45–47,](#page-44-0) [82](#page-81-0) system hardware, [72–73](#page-71-0) restricting for KDC servers, [434–435](#page-433-0) root access displaying attempts on console, [71–72](#page-70-0) monitoring su command attempts, [47,](#page-46-0) [70](#page-69-0) preventing login (RBAC), [167–170](#page-166-0) restricting, [52–53,](#page-51-0) [71–72](#page-70-0) Secure RPC authentication, [275](#page-274-0) security ACLs, [52](#page-51-0) controlling system usage, [47–51](#page-46-0) devices, [82](#page-81-0) file access restriction, [49](#page-48-0) firewall setup, [56](#page-55-0) login access restrictions, [40](#page-39-0) login authentication, [317–318](#page-316-0) login control, [40](#page-39-0) monitoring system usage, [51](#page-50-0) network control, [53–57](#page-52-0) NFS client-server, [277–279](#page-276-0) PATH variable setting, [48](#page-47-0) peripheral devices, [45](#page-44-0) physical security, [40](#page-39-0) remote systems, [303](#page-302-0) reporting problems, [57](#page-56-0)

access, security *(Continued)* root login tracking, [47](#page-46-0) saving failed logins, [62–63](#page-61-0) setuid programs, [49](#page-48-0) system hardware, [72–73](#page-71-0) UFS ACLs, [131–132](#page-130-0) sharing files, [52](#page-51-0) system logins, [43](#page-42-0) access control list *See* ACL Access Control Lists (ACLs), *See* ACL ACL description, [52,](#page-51-0) [131–132](#page-130-0) format of entries, [131–132](#page-130-0) kadm5.acl file, [464,](#page-463-0) [466,](#page-465-0) [470](#page-469-0) restrictions on copying entries, [132](#page-131-0) acl audit token, format, [622–623](#page-621-0) active audit policy, temporary audit policy, [559–561](#page-558-0) add\_drv command, description, [94](#page-93-0) adding administration principals (Kerberos), [372,](#page-371-0) [378](#page-377-0) allocatable device, [86](#page-85-0) audcontrol role, [198](#page-197-0) audit classes, [563–564](#page-562-0) audit file systems, [565–567](#page-564-0) audit policy, [559–561](#page-558-0) auditing of individual users, [556–559,](#page-555-0) [595](#page-594-0) of roles, [175](#page-174-0) of zones, [540–544](#page-539-0) cryptomgt role, [173](#page-172-0) DH authentication to mounted file systems, [280](#page-279-0) dial-up passwords, [65–66](#page-64-0) hardware provider mechanisms and features, [255](#page-254-0) library plugin, [249](#page-248-0) local user, [167](#page-166-0) new rights profile, [183–184](#page-182-0) PAM modules, [290](#page-289-0) plugins auditing, [570–571,](#page-569-0) [571–573](#page-570-0) cryptographic framework, [247–249](#page-246-0) KMF, [270–271](#page-269-0) privileged users, [173–175](#page-172-0)

adding *(Continued)* privileges directly to user or role, [210](#page-209-0) to command, [209–210](#page-208-0) RBAC properties to legacy applications, [187–189](#page-186-0) roles, [170–172](#page-169-0) security attributes to legacy applications, [187–189](#page-186-0) to roles, [182–183](#page-181-0) to users, [187](#page-186-0) security-related role, [173](#page-172-0) security to devices, [83–84,](#page-82-0) [85–89](#page-84-0) security to system hardware, [72–73](#page-71-0) service principal to keytab file (Kerberos), [484–485](#page-483-0) software provider, [247–249](#page-246-0) temporary audit policy, [560–561](#page-559-0) user-level software provider, [249](#page-248-0) admin\_server section krb5.conf file, [370,](#page-369-0) [377](#page-376-0) administering auditing audit -s command, [576–577,](#page-575-0) [578–580](#page-577-0) audit -t command, [577–578](#page-576-0) audit classes, [531–532](#page-530-0) audit events, [530](#page-529-0) audit files, [586–588](#page-585-0) audit records, [532](#page-531-0) audit\_remote plugin, [570–571](#page-569-0) audit\_syslog plugin, [571–573](#page-570-0) audit trail overflow prevention, [590–591](#page-589-0) auditconfig command, [555–556,](#page-554-0) [559–561,](#page-558-0) [561–562,](#page-560-0) [570–571,](#page-569-0) [571–573](#page-570-0) auditreduce command, [583–584](#page-582-0) configuring, [552–553](#page-551-0) cost control, [548](#page-547-0) description, [528](#page-527-0) disabling, [577–578](#page-576-0) efficiency, [549](#page-548-0) enabling, [576–577](#page-575-0) policy, [559–561](#page-558-0) praudit command, [586–588](#page-585-0) queue controls, [561–562](#page-560-0) reducing space requirements, [549](#page-548-0)

administering, auditing *(Continued)* refreshing, [578–580](#page-577-0) resetting to defaults, [555](#page-554-0) rights profiles required, [612](#page-611-0) task map, [551](#page-550-0) in zones, [536–537,](#page-535-0) [613](#page-612-0) zones, [573–576](#page-572-0) auditing in zones, [540–541](#page-539-0) cryptographic framework and zones, [228](#page-227-0) cryptographic framework commands, [226](#page-225-0) cryptographic framework task map, [244](#page-243-0) device allocation, [85](#page-84-0) device policy, [82](#page-81-0) dial-up logins, [65](#page-64-0) file permissions, [133,](#page-132-0) [134–139](#page-133-0) Kerberos keytabs, [483–489](#page-482-0) policies, [471–478](#page-470-0) principals, [458–471](#page-457-0) metaslot, [226](#page-225-0) NFS client-server file security, [277–279](#page-276-0) password algorithms, [67](#page-66-0) privileges, [205](#page-204-0) RBAC properties, [183–184](#page-182-0) remote logins with Solaris Secure Shell, [313–315](#page-312-0) rights profiles, [183–184](#page-182-0) of a user, [181–182](#page-180-0) role password, [180–181](#page-179-0) roles to replace superuser, [165–167](#page-164-0) Secure RPC task map, [280](#page-279-0) security properties of a legacy application, [187–189](#page-186-0) of a rights profile, [183–184](#page-182-0) of a role, [180–181,](#page-179-0) [181–182,](#page-180-0) [182–183](#page-181-0) of a user, [187](#page-186-0) Solaris Secure Shell clients, [326](#page-325-0) overview, [323–325](#page-322-0) servers, [326](#page-325-0) task map, [307](#page-306-0) user password to assume role, [181–182](#page-180-0) user password to use rights profile, [181–182](#page-180-0) without privileges, [157](#page-156-0) administrative (old) audit class, [613](#page-612-0)

administrative audit class, [613](#page-612-0) administrators, restricting rights, [178–179](#page-177-0) AES kernel provider, [244](#page-243-0) aes128-cbc encryption algorithm, ssh\_config file, [327](#page-326-0) aes128-ctr encryption algorithm, ssh\_config file, [327](#page-326-0) agent daemon, Solaris Secure Shell, [317–318](#page-316-0) ahlt audit policy description, [545](#page-544-0) setting, [560](#page-559-0) with cnt policy, [546–548](#page-545-0) algorithms definition in cryptographic framework, [224](#page-223-0) listing in the cryptographic framework, [244–247](#page-243-0) password configuration, [67–68](#page-66-0) password encryption, [42](#page-41-0) All (RBAC), rights profile, [195](#page-194-0) all audit class caution for using, [615](#page-614-0) description, [613](#page-612-0) allhard string, audit warn script, [608](#page-607-0) allocate command allocate error state, [97](#page-96-0) authorizations required, [97,](#page-96-0) [203](#page-202-0) description, [97](#page-96-0) tape drive, [91](#page-90-0) user authorization, [86](#page-85-0) using, [90–91](#page-89-0) allocate error state, [97](#page-96-0) allocating devices by users, [90–91](#page-89-0) forcibly, [87–88](#page-86-0) task map, [90](#page-89-0) troubleshooting, [91](#page-90-0) AllowGroups keyword, sshd\_config file, [326](#page-325-0) AllowTcpForwarding keyword changing, [311](#page-310-0) sshd config file, [326](#page-325-0) AllowUsers keyword, sshd\_config file, [327](#page-326-0) allsoft string, audit\_warn script, [608](#page-607-0) ALTSHELL in Solaris Secure Shell, [331](#page-330-0) *always-audit* classes, process preselection mask, [617](#page-616-0) analysis, praudit command, [610](#page-609-0) antivirus software, *See* virus scanning appending arrow (>>), preventing appending, [49](#page-48-0) application audit class, [614](#page-613-0) application server, configuring, [388–390](#page-387-0) arcfour encryption algorithm, ssh\_config file, [327](#page-326-0) ARCFOUR kernel provider, [244](#page-243-0) Archive tape drive device-clean script, [99](#page-98-0) archiving, audit files, [590–591](#page-589-0) arge audit policy and exec\_env token, [624](#page-623-0) description, [545](#page-544-0) setting, [597](#page-596-0) argument audit token, format, [623](#page-622-0) argv audit policy and exec\_args token, [624](#page-623-0) description, [545](#page-544-0) setting, [596](#page-595-0) assigning privileges to commands in a rights profile, [209–210](#page-208-0) privileges to commands in a script, [212](#page-211-0) privileges to user or role, [210](#page-209-0) rights profile to a role, [182–183](#page-181-0) role to a user locally, [172–173](#page-171-0) assuming role how to, [164–179](#page-163-0) in a terminal window, [175–177](#page-174-0) root, [176](#page-175-0) System Administrator, [177](#page-176-0) asterisk (\*) checking for in RBAC authorizations, [189](#page-188-0) device\_allocate file, [98,](#page-97-0) [99](#page-98-0) wildcard character in RBAC authorizations, [196](#page-195-0) asynchronous audit events, [546–548](#page-545-0) at command, authorizations required, [203](#page-202-0) at sign (@), device\_allocate file, [99](#page-98-0) atq command, authorizations required, [203](#page-202-0) attribute audit token, [623](#page-622-0) attributes, keyword in BART, [121](#page-120-0) audcontrol role, [198](#page-197-0) audio devices, security, [100](#page-99-0) audit -s command, [576–577,](#page-575-0) [578–580](#page-577-0)

audit -t command, [577–578](#page-576-0) audit\_binfile plugin, [533](#page-532-0) getting attributes, [569](#page-568-0) limiting audit file size, [569](#page-568-0) removing queue size, [569–570](#page-568-0) setting attributes, [568–570](#page-567-0) setting free space warning, [570](#page-569-0) audit characteristics audit ID, [617](#page-616-0) processes, [617](#page-616-0) session ID, [617](#page-616-0) terminal ID, [617](#page-616-0) user process preselection mask, [617](#page-616-0) audit\_class file adding a class, [563–564](#page-562-0) description, [611–612](#page-610-0) troubleshooting, [564](#page-563-0) audit class preselection, effect on public objects, [530](#page-529-0) audit classes adding, [563–564](#page-562-0) configuration, [613–616](#page-612-0) definitions, [613](#page-612-0) description, [529,](#page-528-0) [530](#page-529-0) displaying defaults, [553–555](#page-552-0) exceptions to system-wide settings, [532](#page-531-0) mapping events, [532](#page-531-0) modifying default, [563–564](#page-562-0) overview, [531–532](#page-530-0) post-selection, [530](#page-529-0) prefixes, [615](#page-614-0) preselecting for failure, [557–558,](#page-556-0) [571,](#page-570-0) [572](#page-571-0) for success, [557–558,](#page-556-0) [571,](#page-570-0) [572](#page-571-0) for success and failure, [555–556](#page-554-0) preselection, [530](#page-529-0) process preselection mask, [617](#page-616-0) replacing, [555–556](#page-554-0) syntax, [615](#page-614-0) user exceptions, [556–559](#page-555-0) audit command description, [607](#page-606-0) refreshing audit service, [578–580](#page-577-0) -s option, [580](#page-579-0) Audit Configuration rights profile, [612](#page-611-0)

Audit Configuration rights profile *(Continued)* auditing a role, [175](#page-174-0) configuring audit policy, [559–561](#page-558-0) displaying auditing defaults, [553–555](#page-552-0) preselecting audit classes, [555–556](#page-554-0) Audit Control rights profile, [198,](#page-197-0) [612](#page-611-0) disabling audit service, [577–578](#page-576-0) enabling audit service, [576–577](#page-575-0) refreshing audit service, [578–580](#page-577-0) audit directory creating file systems for, [565–567](#page-564-0) default root directory, [609](#page-608-0) description, [529](#page-528-0) sample structure, [609](#page-608-0) audit event file changing class membership, [564–565](#page-563-0) description, [530](#page-529-0) removing events safely, [600–601](#page-599-0) audit event-to-class mappings, changing, [564–565](#page-563-0) audit events asynchronous, [546–548](#page-545-0) audit event file, [530](#page-529-0) changing class membership, [564–565](#page-563-0) description, [530](#page-529-0) mapping to classes, [532](#page-531-0) removing from audit\_event file, [600–601](#page-599-0) selecting from audit trail, [584–586](#page-583-0) selecting from audit trail in zones, [613](#page-612-0) summary, [529](#page-528-0) synchronous, [546–548](#page-545-0) viewing from binary files, [586–588](#page-585-0) audit files auditreduce command, [609](#page-608-0) combining, [583–584,](#page-582-0) [609](#page-608-0) compressing on disk, [601–602](#page-600-0) copying messages to single file, [586](#page-585-0) creating summary files, [585,](#page-584-0) [586](#page-585-0) limiting size of, [601](#page-600-0) managing, [590–591](#page-589-0) names, [619](#page-618-0) printing, [587](#page-586-0) reading with praudit, [586–588](#page-585-0) reducing, [583–584,](#page-582-0) [609](#page-608-0) reducing space requirements, [549](#page-548-0)

audit files*(Continued)* reducing storage-space requirements, [549](#page-548-0) setting aside disk space for, [565–567](#page-564-0) time stamps, [619](#page-618-0) ZFS file systems, [565–567,](#page-564-0) [601–602](#page-600-0) audit flags, summary, [529](#page-528-0) audit\_flags keyword specifying user exceptions to audit preselection, [556–559](#page-555-0) using caret  $(\wedge)$  prefix, [557–558](#page-556-0) audit ID mechanism, [617](#page-616-0) overview, [525–526](#page-524-0) audit logs *See also* audit files comparing binary and textual, [534](#page-533-0) configuring, [565–573](#page-564-0) configuring text summary audit logs, [571–573](#page-570-0) modes, [534](#page-533-0) audit.notice entry, syslog.conf file, [572](#page-571-0) audit plugins audit binfile plugin, [561–562,](#page-560-0) [568–570](#page-567-0) audit remote plugin, [570–571](#page-569-0) audit\_syslog plugin, [571–573](#page-570-0) description, [529](#page-528-0) qsize attribute, [561–562](#page-560-0) summary, [616](#page-615-0) audit policy audit tokens from, [616](#page-615-0) defaults, [544–548](#page-543-0) description, [529](#page-528-0) displaying defaults, [553–555](#page-552-0) effects of, [544–548](#page-543-0) public, [546](#page-545-0) setting, [559–561](#page-558-0) setting ahlt, [560](#page-559-0) setting arge, [597](#page-596-0) setting argv, [596](#page-595-0) setting in global zone, [536–537,](#page-535-0) [613](#page-612-0) setting perzone, [561](#page-560-0) that does not affect tokens, [617](#page-616-0) tokens added by, [616](#page-615-0) audit preselection mask modifying for existing users, [598–600](#page-597-0)

audit preselection mask *(Continued)* modifying for individual users, [556–559](#page-555-0) audit queue, events included, [532](#page-531-0) audit queue controls displaying defaults, [553–555](#page-552-0) getting, [561–562](#page-560-0) audit records audit directories full, [608](#page-607-0) converting to readable format, [587–588,](#page-586-0) [610](#page-609-0) copying to single file, [586](#page-585-0) description, [530](#page-529-0) displaying, [586–588](#page-585-0) displaying definitions of procedure, [581–583](#page-580-0) displaying formats of summary, [609](#page-608-0) displaying formats of a program, [581–582](#page-580-0) displaying formats of an audit class, [582–583](#page-581-0) displaying in XML format, [588](#page-587-0) events that generate, [527](#page-526-0) format, [619](#page-618-0) formatting example, [581](#page-580-0) merging, [583–584](#page-582-0) overview, [532](#page-531-0) reducing audit files, [583–584](#page-582-0) sequence of tokens, [619](#page-618-0) /var/adm/auditlog file, [572](#page-571-0) audit remote plugin, [533](#page-532-0) getting attributes, [570–571](#page-569-0) setting attributes, [570–571](#page-569-0) Audit Review rights profile, [612](#page-611-0) audit service *See also* auditing configuring policy, [559–561](#page-558-0) configuring queue controls, [561–562](#page-560-0) defaults, [605–606](#page-604-0) disabling, [577–578](#page-576-0) enabling, [576–577,](#page-575-0) [607](#page-606-0) policy, [544](#page-543-0) refreshing the kernel, [578](#page-577-0) resetting to defaults, [555](#page-554-0) troubleshooting, [592–594](#page-591-0) audit session ID, [617](#page-616-0) audit\_syslog plugin, [533](#page-532-0)
audit\_syslog plugin *(Continued)* setting attributes, [571–573](#page-570-0) audit tokens *See also* individual audit token names added by audit policy, [616](#page-615-0) audit record format, [619](#page-618-0) description, [530,](#page-529-0) [533](#page-532-0) format, [621](#page-620-0) list of, [621](#page-620-0) audit trail adding disk space, [568–570](#page-567-0) analysis costs, [548](#page-547-0) analysis with praudit command, [610](#page-609-0) cleaning up not terminated files, [589–590](#page-588-0) creating summary files, [585,](#page-584-0) [586](#page-585-0) description, [530](#page-529-0) effect of audit policy, [544](#page-543-0) merging all files, [609](#page-608-0) monitoring in real time, [549](#page-548-0) no public objects, [530](#page-529-0) overview, [527](#page-526-0) preventing overflow, [590–591](#page-589-0) reducing size of, [594–595,](#page-593-0) [601–602](#page-600-0) selecting events from, [584–586](#page-583-0) sending files to remote repository, [570–571](#page-569-0) viewing events from, [586–588](#page-585-0) viewing events from different zones, [613](#page-612-0) audit utilization audit class, [613](#page-612-0) audit warn script conditions invoking, [607](#page-606-0) configuring, [562–563](#page-561-0) description, [607](#page-606-0) strings, [608](#page-607-0) auditconfig command adding audit directories, [568–570](#page-567-0) audit classes as arguments, [532](#page-531-0) configuring policy, [559–561](#page-558-0) configuring queue controls, [561–562](#page-560-0) description, [608–609](#page-607-0) displaying audit defaults, [553–555](#page-552-0) -getplugin option, [570–571,](#page-569-0) [571–573](#page-570-0) policy options, [559–561](#page-558-0) prefixes for classes, [615](#page-614-0)

auditconfig command *(Continued)* preselecting audit classes, [555–556](#page-554-0) queue control options, [561–562](#page-560-0) sending files to remote repository, [570–571](#page-569-0) -setflags option, [555–556](#page-554-0) -setnaflags option, [555–556](#page-554-0) -setplugin option, [570–571,](#page-569-0) [571–573](#page-570-0) setting active audit policy, [560–561](#page-559-0) setting audit binfile attributes, [568–570](#page-567-0) setting audit policy, [596](#page-595-0) setting audit policy temporarily, [560–561](#page-559-0) setting audit remote attributes, [570–571](#page-569-0) setting system-wide audit parameters, [532](#page-531-0) viewing default audit preselection, [555–556](#page-554-0) auditd daemon audit trail creation, [618](#page-617-0) audit warn script description, [607](#page-606-0) refreshing audit service, [578,](#page-577-0) [580](#page-579-0) refreshing the kernel, [579–580](#page-578-0) auditing all commands by users, [595–597](#page-594-0) changes in current release, [537](#page-536-0) changes in device policy, [84](#page-83-0) configuring all zones, [552–565](#page-551-0) global zone, [560](#page-559-0) identically for all zones, [573–575](#page-572-0) per zone, [575–576](#page-574-0) configuring in global zone, [540](#page-539-0) defaults, [605–606](#page-604-0) determining if running, [592–594](#page-591-0) device allocation, [89](#page-88-0) disabling, [577–578](#page-576-0) enabling, [576–577](#page-575-0) finding changes to specific files, [597–598](#page-596-0) getting queue controls, [561–562](#page-560-0) hosts database prerequisite, [577](#page-576-0) logins, [602](#page-601-0) planning, [540–544](#page-539-0) planning in zones, [540–541](#page-539-0) plugin modules, [533](#page-532-0) post-selection definition, [530](#page-529-0)

auditing *(Continued)* prerequisite hosts database correctly configure, [577](#page-576-0) preselection definition, [530](#page-529-0) privileges and, [219](#page-218-0) removing user-specific audit flags, [558–559](#page-557-0) resetting to defaults, [555](#page-554-0) rights profiles for, [612](#page-611-0) roles, [175](#page-174-0) setting queue controls, [561–562](#page-560-0) sftp file transfers, [602–604](#page-601-0) troubleshooting, [591–604](#page-590-0) troubleshooting praudit command, [588](#page-587-0) updating information, [578–580](#page-577-0) users only, [558](#page-557-0) zones and, [536–537,](#page-535-0) [613](#page-612-0) auditlog file, text audit records, [572](#page-571-0) auditrecord command [] (square brackets) in output, [620](#page-619-0) description, [609](#page-608-0) displaying audit record definitions, [581–583](#page-580-0) example, [581](#page-580-0) listing all formats, [581](#page-580-0) listing formats of class, [582–583](#page-581-0) listing formats of program, [581–582](#page-580-0) optional tokens ([]), [620](#page-619-0) auditreduce command, [609](#page-608-0) -A option, [583–584](#page-582-0) -b option, [585](#page-584-0) -C option, [584](#page-583-0) -c option, [585,](#page-584-0) [586](#page-585-0) cleaning up audit files, [589–590](#page-588-0) -D option, [584](#page-583-0) -d option, [586](#page-585-0) description, [609](#page-608-0) -e option, [586](#page-585-0) examples, [583–584](#page-582-0) filtering options, [584](#page-583-0) finding events in a specified file, [586](#page-585-0) -M option, [584](#page-583-0) merging audit records, [583–584](#page-582-0) -O option, [583–584,](#page-582-0) [584,](#page-583-0) [586](#page-585-0) options, [609](#page-608-0) selecting audit records, [584–586](#page-583-0)

auditreduce command *(Continued)* timestamp use, [619](#page-618-0) trailer tokens, and, [630](#page-629-0) using lowercase options, [584](#page-583-0) using uppercase options, [583](#page-582-0) without options, [609](#page-608-0) auditstat command, description, [610](#page-609-0) auth\_attr database description, [199–200](#page-198-0) summary, [197](#page-196-0) AUTH\_DES authentication, *See* AUTH\_DH authentication AUTH\_DH authentication, and NFS, [275](#page-274-0) authentication AUTH\_DH client-server session, [277–279](#page-276-0) configuring cross-realm, [386–388](#page-385-0) description, [54–55](#page-53-0) DH authentication, [276–279](#page-275-0) disabling with -X option, [502](#page-501-0) Kerberos and, [339](#page-338-0) naming services, [275](#page-274-0) network security, [54–55](#page-53-0) NFS-mounted files, [282](#page-281-0) overview of Kerberos, [516](#page-515-0) Secure RPC, [275](#page-274-0) Solaris Secure Shell methods, [304–306](#page-303-0) process, [324–325](#page-323-0) terminology, [511–512](#page-510-0) types, [54–55](#page-53-0) use with NFS, [275](#page-274-0) authentication methods GSS-API credentials in Solaris Secure Shell, [304](#page-303-0) host-based in Solaris Secure Shell, [305,](#page-304-0) [308–310](#page-307-0) keyboard-interactive in Solaris Secure Shell, [305](#page-304-0) password in Solaris Secure Shell, [305](#page-304-0) public keys in Solaris Secure Shell, [305](#page-304-0) Solaris Secure Shell, [304–306](#page-303-0) authenticator in Kerberos, [511,](#page-510-0) [518](#page-517-0) authlog file, saving failed login attempts, [63–65](#page-62-0) authorizations device allocation, [96](#page-95-0) Kerberos and, [339](#page-338-0) troubleshooting, [184–186](#page-183-0)

authorizations*(Continued)* types, [54–55](#page-53-0) authorizations (RBAC) checking for wildcards, [189](#page-188-0) checking in privileged application, [152](#page-151-0) commands that require authorizations, [203–204](#page-202-0) database, [197–202](#page-196-0) definition, [150–151](#page-149-0) delegating, [197](#page-196-0) description, [147,](#page-146-0) [196–197](#page-195-0) for allocating device, [86–87](#page-85-0) for device allocation, [97](#page-96-0) granularity, [197](#page-196-0) naming convention, [196](#page-195-0) not requiring for device allocation, [88](#page-87-0) solaris.device.allocate, [86,](#page-85-0) [97](#page-96-0) solaris.device.revoke, [97](#page-96-0) authorized\_keys file, description, [333](#page-332-0) AuthorizedKeysFile keyword, sshd\_config file, [327](#page-326-0) auths command, description, [202](#page-201-0) AUTHS\_GRANTED keyword, policy.conf file, [201](#page-200-0) auto\_transition option, SASL and, [301](#page-300-0) automatic login disabling, [502](#page-501-0) enabling, [501](#page-500-0) automatically configuring Kerberos master KDC server, [367–368](#page-366-0) slave KDC server, [380–381](#page-379-0) automating principal creation, [459](#page-458-0) auxprop\_login option, SASL and, [301](#page-300-0)

### **B**

-b option, auditreduce command, [585](#page-584-0) backup Kerberos database, [418–419](#page-417-0) slave KDCs, [358–359](#page-357-0) Banner keyword, sshd\_config file, [327](#page-326-0) BART components, [104–106](#page-103-0) overview, [103–106](#page-102-0) programmatic output, [123](#page-122-0) security considerations, [107](#page-106-0)

BART *(Continued)* task map, [106–107](#page-105-0) verbose output, [122](#page-121-0) bart command, [103](#page-102-0) bart compare command, [105](#page-104-0) bart create command, [104–105,](#page-103-0) [107](#page-106-0) Basic Audit Reporting Tool, *See* BART basic privilege set, [159](#page-158-0) Basic Solaris User (RBAC), contents of rights profile, [194](#page-193-0) Batchmode keyword, ssh\_config file, [327](#page-326-0) BindAddress keyword, ssh\_config file, [327](#page-326-0) binding control flag, PAM, [293](#page-292-0) blowfish-cbc encryption algorithm, ssh\_config file, [327](#page-326-0) Blowfish encryption algorithm, kernel provider, [244](#page-243-0) Blowfish encryption algorithm policy.conf file, [68](#page-67-0) ssh\_config file, [327](#page-326-0) using for password, [68](#page-67-0) Bourne shell, privileged version, [153–154](#page-152-0)

## **C**

-C option, auditreduce command, [584](#page-583-0) C shell, privileged version, [153–154](#page-152-0) -c, auditrecord command, [582–583](#page-581-0) -c option auditrecord command, [582–583](#page-581-0) auditreduce command, [585,](#page-584-0) [586](#page-585-0) cache, credential, [516](#page-515-0) canon user plugin option, SASL and, [301](#page-300-0) caret (^) in audit class prefixes, [556–559,](#page-555-0) [598,](#page-597-0) [615](#page-614-0) caret ( $\land$ ) prefix, using in audit flags value, [557–558](#page-556-0) CD-ROM drives allocating, [92–93](#page-91-0) security, [100](#page-99-0) cdrw command, authorizations required, [203](#page-202-0) certificate signing requests (CSR), *See* certificates certificates exporting for use by another system, [263–264](#page-262-0) generating with pktool gencert command, [261–262](#page-260-0) importing into keystore, [262–263](#page-261-0)

certificates*(Continued)* signing PKCS #10 CSR using the pktool command, [269–270](#page-268-0) ChallengeResponseAuthentication keyword, *See* KbdInteractiveAuthentication keyword changing allocatable devices, [88–89](#page-87-0) audit\_class file, [563–564](#page-562-0) audit event file, [564–565](#page-563-0) auditing defaults, [555–556](#page-554-0) default password algorithm, [67](#page-66-0) device policy, [83–84](#page-82-0) file ownership, [135–136](#page-134-0) file permissions absolute mode, [137–138](#page-136-0) special, [138–139](#page-137-0) symbolic mode, [137](#page-136-0) group ownership of file, [136](#page-135-0) NFS secret keys, [277](#page-276-0) passphrase for Solaris Secure Shell, [316](#page-315-0) password algorithm for a domain, [68](#page-67-0) password algorithm task map, [67](#page-66-0) password of role, [180–181](#page-179-0) properties of role, [182–183](#page-181-0) rights profile contents, [183–184](#page-182-0) root user into role, [167–170](#page-166-0) special file permissions, [138–139](#page-137-0) your password with kpasswd, [496](#page-495-0) your password with passwd, [496](#page-495-0) CheckHostIP keyword, ssh\_config file, [327](#page-326-0) chgrp command description, [126](#page-125-0) syntax, [136](#page-135-0) chkey command, [277,](#page-276-0) [281](#page-280-0) chmod command changing special permissions, [138–139,](#page-137-0) [139](#page-138-0) description, [126](#page-125-0) syntax, [139](#page-138-0) choosing, your password, [495–496](#page-494-0) chown command, description, [125](#page-124-0) ChrootDirectory keyword, ssh\_config file, [327](#page-326-0) Cipher keyword, ssh\_config file, [327](#page-326-0) Ciphers keyword, Solaris Secure Shell, [327](#page-326-0) classes, *See* audit classes

cleaning up, binary audit files, [589–590](#page-588-0) clear protection level, [502](#page-501-0) ClearAllForwardings keyword, Solaris Secure Shell port forwarding, [327](#page-326-0) client names, planning for in Kerberos, [357–358](#page-356-0) ClientAliveCountMax keyword, ssh\_config file, [327](#page-326-0) ClientAliveInterval keyword, ssh\_config file, [327](#page-326-0) clients AUTH\_DH client-server session, [277–279](#page-276-0) configuring for Solaris Secure Shell, [324,](#page-323-0) [326](#page-325-0) configuring Kerberos, [396–412](#page-395-0) definition in Kerberos, [511](#page-510-0) clntconfig principal creating, [373,](#page-372-0) [379](#page-378-0) clock skew Kerberos and, [412–413](#page-411-0) Kerberos planning and, [360](#page-359-0) clock synchronizing Kerberos master KDC and, [373,](#page-372-0) [380](#page-379-0) Kerberos planning and, [360](#page-359-0) Kerberos slave KDC and, [385](#page-384-0) Kerberos slave server and, [427](#page-426-0) cmd audit token, [623](#page-622-0) cnt audit policy description, [545](#page-544-0) with ahlt policy, [546–548](#page-545-0) combining audit files auditreduce command, [583–584,](#page-582-0) [609](#page-608-0) from different zones, [613](#page-612-0) command execution, Solaris Secure Shell, [325](#page-324-0) command-line equivalents of SEAM Tool, [454–455](#page-453-0) commands *See also* individual commands auditing commands, [607–611](#page-606-0) cryptographic framework commands, [226](#page-225-0) determining user's privileged commands, [214–215](#page-213-0) device allocation commands, [96](#page-95-0) device policy commands, [94–95](#page-93-0) file protection commands, [125](#page-124-0) for administering privileges, [217](#page-216-0) Kerberos, [509–510](#page-508-0) RBAC administration commands, [202–203](#page-201-0) Secure RPC commands, [277](#page-276-0) Solaris Secure Shell commands, [335–336](#page-334-0)

commands*(Continued)* that assign privileges, [160](#page-159-0) that check for privileges, [152](#page-151-0) user-level cryptographic commands, [227](#page-226-0) common keys calculating, [278](#page-277-0) DH authentication and, [276–279](#page-275-0) components BART, [104–106](#page-103-0) device allocation mechanism, [95–96](#page-94-0) RBAC, [147–150](#page-146-0) Solaris Secure Shell user session, [325](#page-324-0) compressing, audit files on disk, [601–602](#page-600-0) Compression keyword, Solaris Secure Shell, [327](#page-326-0) CompressionLevel keyword, ssh\_config file, [327](#page-326-0) Computer Emergency Response Team/Coordination Center (CERT/CC), [57](#page-56-0) computer security, *See* system security computing DH key, [281](#page-280-0) digest of a file, [237–238](#page-236-0) MAC of a file, [238–240](#page-237-0) secret key, [230–232,](#page-229-0) [232–236](#page-231-0) configuration decisions auditing file storage, [541–542](#page-540-0) policy, [544–548](#page-543-0) who and what to audit, [542–544](#page-541-0) zones, [540–541](#page-539-0) Kerberos client and service principal names, [357–358](#page-356-0) clients, [360–361](#page-359-0) clock synchronization, [360](#page-359-0) database propagation, [360](#page-359-0) encryption types, [362](#page-361-0) KDC server, [361–362](#page-360-0) mapping host names onto realms, [357](#page-356-0) number of realms, [356](#page-355-0) ports, [358](#page-357-0) realm hierarchy, [357](#page-356-0) realm names, [356](#page-355-0) realms, [356–357](#page-355-0) slave KDCs, [358–359](#page-357-0) password algorithm, [42](#page-41-0)

configuration files audit\_class file, [611–612](#page-610-0) audit\_event file, [612](#page-611-0) device\_maps file, [97](#page-96-0) nsswitch.conf file, [40](#page-39-0) for password algorithms, [42](#page-41-0) policy.conf file, [42,](#page-41-0) [67–68,](#page-66-0) [202](#page-201-0) Solaris Secure Shell, [324](#page-323-0) syslog.conf file, [63–65,](#page-62-0) [218,](#page-217-0) [612](#page-611-0) with privilege information, [218](#page-217-0) configured audit policy, permanent audit policy, [559–561](#page-558-0) configuring active audit policy, [560–561](#page-559-0) ahlt audit policy, [560](#page-559-0) audit\_class file, [563–564](#page-562-0) audit classes, [555–556](#page-554-0) audit event file, [564–565](#page-563-0) audit logs task map, [565–573](#page-564-0) audit policy, [559–561](#page-558-0) audit policy temporarily, [560–561](#page-559-0) audit queue controls, [561–562](#page-560-0) audit service policy, [559–561](#page-558-0) audit trail overflow prevention, [590–591](#page-589-0) audit warn script, [562–563](#page-561-0) auditconfig command, [608–609](#page-607-0) auditing, [552–565](#page-551-0) auditing in zones, [536–537,](#page-535-0) [613](#page-612-0) auditing task map, [552–553](#page-551-0) device allocation, [85](#page-84-0) device policy, [82](#page-81-0) devices task map, [81](#page-80-0) DH key for NIS user, [281–282](#page-280-0) DH key in NIS, [280–281](#page-279-0) dial-up logins, [65](#page-64-0) exceptions to Solaris Secure Shell system defaults, [312](#page-311-0) hardware security, [72–73](#page-71-0) host-based authentication for Solaris Secure Shell, [308–310](#page-307-0) identical auditing for non-global zones, [573–575](#page-572-0) Kerberos adding administration principals, [372,](#page-371-0) [378](#page-377-0) clients, [396–412](#page-395-0)

configuring, Kerberos*(Continued)* cross-realm authentication, [386–388](#page-385-0) master KDC server, [367–368,](#page-366-0) [368–369,](#page-367-0) [369–373](#page-368-0) master KDC server using LDAP, [374–380](#page-373-0) NFS servers, [391–392](#page-390-0) overview, [365–435](#page-364-0) slave KDC server, [380–381,](#page-379-0) [381–382,](#page-380-0) [382–385](#page-381-0) task map, [365–366](#page-364-0) naming service, [169](#page-168-0) password for hardware access, [72–73](#page-71-0) per-zone auditing, [575–576](#page-574-0) permanent audit policy, [559–561](#page-558-0) perzone audit policy, [561](#page-560-0) port forwarding in Solaris Secure Shell, [311](#page-310-0) privileged users, [173–175](#page-172-0) RBAC, [164–179](#page-163-0) RBAC task map, [164](#page-163-0) rights profiles, [183–184](#page-182-0) roles, [170–172,](#page-169-0) [182–183](#page-181-0) root user as role, [167–170](#page-166-0) Solaris Secure Shell, [307](#page-306-0) clients, [326](#page-325-0) servers, [326](#page-325-0) Solaris Secure Shell task map, [307](#page-306-0) space for audit trail, [568–570](#page-567-0) temporary audit policy, [559–561](#page-558-0) textual audit logs, [571–573](#page-570-0) configuring application servers, [388–390](#page-387-0) ConnectionAttempts keyword, ssh\_config file, [327](#page-326-0) ConnectTimeout keyword, ssh\_config file, [327](#page-326-0) console, displaying su command attempts, [71–72](#page-70-0) CONSOLE in Solaris Secure Shell, [331](#page-330-0) Console User (RBAC), rights profile, [194](#page-193-0) CONSOLE\_USER keyword, policy.conf file, [201](#page-200-0) consumers, definition in cryptographic framework, [224](#page-223-0) context-sensitive help, SEAM Tool, [455](#page-454-0) control manifests (BART), [103](#page-102-0) controlling access to system hardware, [72](#page-71-0) system access, [59–60](#page-58-0) system usage, [47–51](#page-46-0) conversation keys decrypting in secure RPC, [278](#page-277-0)

conversation keys*(Continued)* generating in secure RPC, [277](#page-276-0) converting audit records to readable format, [587–588,](#page-586-0) [610](#page-609-0) copying, files using Solaris Secure Shell, [320–321](#page-319-0) copying audit records to single file, [586](#page-585-0) cost control, and auditing, [548](#page-547-0) crammd5.so.1 plug-in, SASL and, [300](#page-299-0) creating audit trail auditd daemon, [618](#page-617-0) credential table, [392–393](#page-391-0) d\_passwd file, [65](#page-64-0) dial-up passwords, [65–66](#page-64-0) /etc/d\_passwd file, [65](#page-64-0) file digests, [237–238](#page-236-0) key pair, [265–269](#page-264-0) local user, [167](#page-166-0) new device-clean scripts, [101](#page-100-0) new policy (Kerberos), [463,](#page-462-0) [475–476](#page-474-0) new principal (Kerberos), [463–465](#page-462-0) passwords for temporary user, [66](#page-65-0) privileged users, [173–175](#page-172-0) rights profiles, [183–184](#page-182-0) roles, [170–172](#page-169-0) root user as role, [167–170](#page-166-0) secret keys for encryption, [230–232,](#page-229-0) [232–236](#page-231-0) Solaris Secure Shell keys, [313–315](#page-312-0) stash file, [385,](#page-384-0) [427](#page-426-0) storage for binary audit files, [565–567](#page-564-0) tickets with kinit, [492](#page-491-0) cred database, DH authentication, [276–279](#page-275-0) cred table DH authentication and, [277](#page-276-0) information stored by server, [279](#page-278-0) credential cache, [516](#page-515-0) description, [278,](#page-277-0) [511](#page-510-0) obtaining for a server, [517–518](#page-516-0) obtaining for a TGS, [516–517](#page-515-0) or tickets, [341](#page-340-0) credential table, adding single entry to, [393](#page-392-0) credentials, mapping, [359](#page-358-0)

crontab files, authorizations required, [203](#page-202-0) cross-realm authentication, configuring, [386–388](#page-385-0) CRYPT\_ALGORITHMS\_ALLOW keyword, policy.conf file, [43](#page-42-0) CRYPT\_ALGORITHMS\_DEPRECATE keyword, policy.conf file, [43](#page-42-0) crypt\_bsdbf password algorithm, [42](#page-41-0) crypt\_bsdmd5 password algorithm, [42](#page-41-0) crypt command, file security, [52](#page-51-0) CRYPT DEFAULT keyword, policy.conf file, [43](#page-42-0) CRYPT\_DEFAULT system variable, [67](#page-66-0) crypt\_sha256 password algorithm, [42,](#page-41-0) [67–69](#page-66-0) crypt\_sunmd5 password algorithm, [42](#page-41-0) crypt\_unix password algorithm, [42](#page-41-0) Crypto Management (RBAC) creating role, [173](#page-172-0) use of rights profile, [249,](#page-248-0) [251](#page-250-0) cryptoadm command description, [226](#page-225-0) disabling cryptographic mechanisms, [249,](#page-248-0) [251](#page-250-0) disabling hardware mechanisms, [254–256](#page-253-0) installing PKCS #11 library, [249](#page-248-0) listing providers, [244](#page-243-0) -m option, [249,](#page-248-0) [251](#page-250-0) -p option, [250,](#page-249-0) [251](#page-250-0) restoring kernel software provider, [251](#page-250-0) cryptoadm install command, installing PKCS #11 library, [249](#page-248-0) cryptographic audit class, [614](#page-613-0) cryptographic framework administering with role, [173](#page-172-0) connecting providers, [227–228](#page-226-0) consumers, [224](#page-223-0) cryptoadm command, [226](#page-225-0) definition of terms, [224](#page-223-0) description, [223–224](#page-222-0) elfsign command, [226,](#page-225-0) [227](#page-226-0) error messages, [242](#page-241-0) hardware plugins, [224](#page-223-0) installing providers, [228](#page-227-0) interacting with, [226](#page-225-0) listing providers, [244–247](#page-243-0) PKCS #11 library, [224](#page-223-0) providers, [224](#page-223-0)

cryptographic framework *(Continued)* refreshing, [256](#page-255-0) registering providers, [228](#page-227-0) restarting, [256](#page-255-0) signing providers, [228](#page-227-0) task maps, [229](#page-228-0) user-level commands, [227](#page-226-0) zones and, [228,](#page-227-0) [256](#page-255-0) cryptographic operations, cryptographic audit class, [614](#page-613-0) cryptographic services, *See* cryptographic framework Cryptoki, *See* PKCS #11 library csh command, privileged version, [153–154](#page-152-0) customizing, manifests, [109–112](#page-108-0) customizing a report (BART), [118–119](#page-117-0)

# **D**

-D option auditreduce command, [584](#page-583-0) ppriv command, [208](#page-207-0) d\_passwd file creating, [65](#page-64-0) description, [45](#page-44-0) disabling dial-up logins temporarily, [66–67](#page-65-0) -d option auditreduce command, [586](#page-585-0) praudit command, [611](#page-610-0) daemons kcfd, [226](#page-225-0) keyserv, [280](#page-279-0) nscd (name service cache daemon), [202](#page-201-0) running with privileges, [157](#page-156-0) ssh-agent, [317–318](#page-316-0) sshd, [323–325](#page-322-0) table of Kerberos, [510](#page-509-0) vold, [87](#page-86-0) Data Encryption Standard, *See* DES encryption data forwarding, Solaris Secure Shell, [325](#page-324-0) databases auth\_attr, [199–200](#page-198-0) backing up and propagating KDC, [418–419](#page-417-0) creating KDC, [371](#page-370-0) cred for Secure RPC, [277](#page-276-0)

databases*(Continued)* exec\_attr, [201](#page-200-0) KDC propagation, [360](#page-359-0) NFS secret keys, [277](#page-276-0) prof\_attr, [200–201](#page-199-0) publickey for Secure RPC, [277](#page-276-0) RBAC, [197–202](#page-196-0) user attr, [199](#page-198-0) with privilege information, [218](#page-217-0) dd command, generating secret keys, [230–232](#page-229-0) deallocate command allocate error state, [97](#page-96-0) authorizations required, [97,](#page-96-0) [203](#page-202-0) description, [97](#page-96-0) device-clean scripts and, [101](#page-100-0) using, [93–94](#page-92-0) deallocating devices, [93–94](#page-92-0) forcibly, [88](#page-87-0) microphone, [93](#page-92-0) debugging, privileges, [208](#page-207-0) debugging sequence number, [628–629](#page-627-0) decrypt command description, [227](#page-226-0) syntax, [241](#page-240-0) decrypting conversation keys for Secure RPC, [278](#page-277-0) files, [241](#page-240-0) NFS secret keys, [277](#page-276-0) secret keys, [277](#page-276-0) default/login file, description, [333](#page-332-0) default realm section krb5.conf file, [370,](#page-369-0) [377](#page-376-0) defaultpriv keyword prof\_attr database, [218](#page-217-0) user\_attr database, [218](#page-217-0) defaults audit service, [605–606](#page-604-0) privilege settings in policy.conf file, [218](#page-217-0) resetting auditing, [555](#page-554-0) system-wide in policy.conf file, [42](#page-41-0) umask value, [129](#page-128-0) delegating, RBAC authorizations, [197](#page-196-0) delete\_entry command, ktutil command, [488](#page-487-0)

deleting archived audit files, [590](#page-589-0) audit files, [583](#page-582-0) host's service, [488](#page-487-0) not terminated audit files, [589–590](#page-588-0) policies (Kerberos), [478](#page-477-0) principal (Kerberos), [467–468](#page-466-0) DenyGroups keyword, sshd\_config file, [327](#page-326-0) DenyUsers keyword, sshd\_config file, [327](#page-326-0) DES encryption, kernel provider, [244](#page-243-0) DES encryption, Secure NFS, [276](#page-275-0) destroying, tickets with kdestroy, [494](#page-493-0) determining audit ID of a user, [599](#page-598-0) auditing is running, [592–594](#page-591-0) files with setuid permissions, [140](#page-139-0) privileges on a process, [206–207](#page-205-0) privileges task map, [213](#page-212-0) /dev/arp device, getting IP MIB-II information, [84–85](#page-83-0) /dev/urandom device, [230–232](#page-229-0) devfsadm command, description, [94](#page-93-0) device allocate file description, [98–100](#page-97-0) format, [99](#page-98-0) sample, [88,](#page-87-0) [98](#page-97-0) device allocation adding devices, [85](#page-84-0) allocatable devices, [99](#page-98-0) allocate command, [97](#page-96-0) allocate error state, [97](#page-96-0) allocating devices, [90–91](#page-89-0) auditing, [89](#page-88-0) authorizations, [96](#page-95-0) authorizations for commands, [97](#page-96-0) authorizing users to allocate, [86–87](#page-85-0) changing allocatable devices, [88–89](#page-87-0) commands, [96](#page-95-0) components of mechanism, [95–96](#page-94-0) configuration file, [97](#page-96-0) deallocate command, [97](#page-96-0) device-clean scripts and, [101](#page-100-0) using, [93–94](#page-92-0) deallocating devices, [93–94](#page-92-0)

device allocation *(Continued)* device\_allocate file, [98–100](#page-97-0) device-clean scripts audio devices, [100](#page-99-0) CD-ROM drives, [100](#page-99-0) description, [100–101](#page-99-0) diskette drives, [100](#page-99-0) options, [101](#page-100-0) tape drives, [99,](#page-98-0) [100](#page-99-0) writing new scripts, [101](#page-100-0) device\_maps file, [97–98](#page-96-0) enabling, [86](#page-85-0) examples, [91](#page-90-0) forcibly allocating devices, [87–88](#page-86-0) forcibly deallocating devices, [88](#page-87-0) making device allocatable, [86](#page-85-0) managing devices, [85](#page-84-0) mounting devices, [91–93](#page-90-0) not requiring authorization, [88](#page-87-0) preventing, [89](#page-88-0) requiring authorization, [88–89](#page-87-0) rights profiles, [96](#page-95-0) SMF service, [96](#page-95-0) task map, [85](#page-84-0) troubleshooting, [91,](#page-90-0) [93](#page-92-0) troubleshooting permissions, [87](#page-86-0) unmounting allocated device, [93–94](#page-92-0) user procedures, [90](#page-89-0) using, [90](#page-89-0) using allocate command, [90–91](#page-89-0) viewing information, [87](#page-86-0) device-clean scripts and object reuse, [100–101](#page-99-0) audio devices, [100](#page-99-0) CD-ROM drives, [100](#page-99-0) description, [100–101](#page-99-0) diskette drives, [100](#page-99-0) options, [101](#page-100-0) tape drives, [99,](#page-98-0) [100](#page-99-0) writing new scripts, [101](#page-100-0) device management, *See* device policy Device Management rights profile, [96](#page-95-0) device\_maps file description, [97](#page-96-0)

device\_maps file *(Continued)* format, [98](#page-97-0) sample entries, [98](#page-97-0) device policy add\_drv command, [94](#page-93-0) auditing changes, [84](#page-83-0) changing, [83–84](#page-82-0) commands, [94](#page-93-0) configuring, [82–85](#page-81-0) kernel protection, [94–101](#page-93-0) managing devices, [82](#page-81-0) overview, [45–47](#page-44-0) removing from device, [83–84](#page-82-0) task map, [82](#page-81-0) update\_drv command, [83–84,](#page-82-0) [94](#page-93-0) viewing, [82–83](#page-81-0) Device Security rights profile, [86,](#page-85-0) [96](#page-95-0) devices adding device policy, [83–84](#page-82-0) allocating for use, [90](#page-89-0) auditing allocation of, [89](#page-88-0) auditing policy changes, [84](#page-83-0) authorizing users to allocate, [86–87](#page-85-0) changing device policy, [83–84](#page-82-0) changing which are allocatable, [88–89](#page-87-0) deallocating a device, [93–94](#page-92-0) /dev/urandom device, [230–232](#page-229-0) device allocation *See* device allocation forcibly allocating, [87–88](#page-86-0) forcibly deallocating, [88](#page-87-0) getting IP MIB-II information, [84–85](#page-83-0) listing, [82–83](#page-81-0) listing device names, [87](#page-86-0) login access control, [44](#page-43-0) making allocatable, [86](#page-85-0) managing, [82](#page-81-0) managing allocation of, [85](#page-84-0) mounting allocated devices, [91–93](#page-90-0) not requiring authorization for use, [88](#page-87-0) policy commands, [94–95](#page-93-0) preventing use of all, [89](#page-88-0) preventing use of some, [89](#page-88-0) privilege model and, [162](#page-161-0)

devices*(Continued)* protecting by device allocation, [45](#page-44-0) protecting in the kernel, [45](#page-44-0) removing policy, [83–84](#page-82-0) security, [45–47](#page-44-0) superuser model and, [162](#page-161-0) unmounting allocated device, [93–94](#page-92-0) viewing allocation information, [87](#page-86-0) viewing device policy, [82–83](#page-81-0) zones and, [46](#page-45-0) dfstab file, sharing files, [52](#page-51-0) DH authentication configuring in NIS, [280–281](#page-279-0) description, [276–279](#page-275-0) for NIS client, [280–281](#page-279-0) mounting files with, [282](#page-281-0) sharing files with, [282–283](#page-281-0) dial-up passwords creating, [65–66](#page-64-0) disabling, [45](#page-44-0) disabling temporarily, [66–67](#page-65-0) /etc/d\_passwd file, [45](#page-44-0) security, [44–45](#page-43-0) dialups file, creating, [65](#page-64-0) Diffie-Hellman authentication, *See* DH authentication digest command description, [227](#page-226-0) example, [237](#page-236-0) syntax, [237](#page-236-0) digestmd5.so.1 plug-in, SASL and, [300](#page-299-0) digests computing for file, [237–238](#page-236-0) of files, [237–238](#page-236-0) direct realms, [387–388](#page-386-0) directories *See also* files audit directories full, [608](#page-607-0) displaying files and related information, [125,](#page-124-0) [134–135](#page-133-0) mounting audit directories, [618](#page-617-0) permissions defaults, [129](#page-128-0) description, [126–127](#page-125-0) public directories, [129](#page-128-0)

DisableBanner keyword, ssh\_config file, [327](#page-326-0) disabling abort sequence, [73](#page-72-0) audit policy, [559–561](#page-558-0) audit service, [577–578](#page-576-0) cryptographic mechanisms, [249](#page-248-0) dial-up logins temporarily, [66–67](#page-65-0) dial-up passwords, [66–67](#page-65-0) executable stacks, [141](#page-140-0) executables that compromise security, [132–133](#page-131-0) hardware mechanisms, [254–256](#page-253-0) keyboard abort, [73](#page-72-0) keyboard shutdown, [73](#page-72-0) logging of executable stack messages, [141](#page-140-0) logins temporarily, [62](#page-61-0) programs from using executable stacks, [141](#page-140-0) remote root access, [71–72](#page-70-0) service on a host (Kerberos), [487–489](#page-486-0) system abort sequence, [73](#page-72-0) user logins, [62](#page-61-0) disk space, for binary audit files, [565–567](#page-564-0) disk space requirements, audit files, [549](#page-548-0) diskette drives allocating, [92](#page-91-0) device-clean scripts, [100](#page-99-0) displaying allocatable devices, [87](#page-86-0) audit policies, [559](#page-558-0) audit policy defaults, [553–555](#page-552-0) audit queue controls, [553–555,](#page-552-0) [561](#page-560-0) audit record definitions, [581–583](#page-580-0) audit records, [586–588](#page-585-0) audit records in XML format, [588](#page-587-0) auditing defaults, [553–555](#page-552-0) definition of audit records, [581–583](#page-580-0) device policy, [82–83](#page-81-0) exceptions to system-wide auditing, [553–555](#page-552-0) file information, [134–135](#page-133-0) files and related information, [125](#page-124-0) providers in the cryptographic framework, [244–247](#page-243-0) roles you can assume, [176,](#page-175-0) [202](#page-201-0) root access attempts, [71–72](#page-70-0) selected audit records, [583–584](#page-582-0) su command attempts, [71–72](#page-70-0)

displaying *(Continued)* sublist of principals (Kerberos), [460](#page-459-0) user's login status, [60–61,](#page-59-0) [61](#page-60-0) users with no passwords, [61–62](#page-60-0) dminfo command, [97](#page-96-0) DNS, Kerberos and, [357–358](#page-356-0) domain realm section krb5.conf file, [357,](#page-356-0) [370,](#page-369-0) [377](#page-376-0)  $dot(.)$ authorization name separator, [196](#page-195-0) displaying hidden files, [134](#page-133-0) double dollar sign (\$\$), parent shell process number, [206](#page-205-0) DSAAuthentication keyword, *See* PubkeyAuthentication keyword DTD for praudit command, [611](#page-610-0) duplicating, principals (Kerberos), [466](#page-465-0) DynamicForward keyword, ssh\_config file, [327](#page-326-0)

### **E**

-e option auditreduce command, [586](#page-585-0) ppriv command, [208](#page-207-0) ECC kernel provider, [244](#page-243-0) eeprom command, [40,](#page-39-0) [72–73](#page-71-0) effective privilege set, [158](#page-157-0) efficiency, auditing and, [549](#page-548-0) eject command, device cleanup and, [100](#page-99-0) elfsign command description, [226,](#page-225-0) [227](#page-226-0) enabling audit service, [576–577](#page-575-0) auditing, [576–577](#page-575-0) cryptographic mechanisms, [250](#page-249-0) device allocation, [86](#page-85-0) Kerberized applications only, [434](#page-433-0) kernel software provider use, [251](#page-250-0) keyboard abort, [73](#page-72-0) mechanisms and features on hardware provider, [255](#page-254-0) encrypt command description, [227](#page-226-0) error messages, [242](#page-241-0)

encrypt command *(Continued)* syntax, [231](#page-230-0) troubleshooting, [242](#page-241-0) encrypting communications between hosts, [317](#page-316-0) encrypt command, [240–243](#page-239-0) files, [52,](#page-51-0) [230,](#page-229-0) [240–243](#page-239-0) network traffic between hosts, [303–306](#page-302-0) passwords, [67](#page-66-0) private key of NIS user, [281](#page-280-0) Secure NFS, [276](#page-275-0) using user-level commands, [227](#page-226-0) encryption algorithms Kerberos and, [362](#page-361-0) DES algorithm, [276](#page-275-0) generating symmetric key using the dd command, [230–232](#page-229-0) using the pktool command, [232–236](#page-231-0) list of password algorithms, [42](#page-41-0) modes Kerberos and, [362](#page-361-0) password algorithm, [42](#page-41-0) privacy service, [339](#page-338-0) specifying algorithms in ssh\_config file, [327](#page-326-0) specifying password algorithm locally, [67](#page-66-0) specifying password algorithms in policy.conf file, [42](#page-41-0) types Kerberos and, [362,](#page-361-0) [519–521](#page-518-0) with -x option, [502](#page-501-0) environment variables *See also* variables audit token for, [624](#page-623-0) overriding proxy servers and ports, [321](#page-320-0) PATH, [48](#page-47-0) presence in audit records, [545,](#page-544-0) [621](#page-620-0) Solaris Secure Shell and, [331](#page-330-0) use with ssh-agent command, [335](#page-334-0) equal sign (=), file permissions symbol, [130](#page-129-0) error messages encrypt command, [242](#page-241-0) Kerberos, [437–450](#page-436-0)

error messages*(Continued)* with kpasswd, [496](#page-495-0) errors allocate error state, [97](#page-96-0) audit directories full, [607](#page-606-0) internal errors, [607](#page-606-0) EscapeChar keyword, ssh\_config file, [327](#page-326-0) /etc/d\_passwd file and /etc/passwd file, [45](#page-44-0) creating, [65](#page-64-0) disabling dial-up logins temporarily, [66–67](#page-65-0) /etc/default/kbd file, [73](#page-72-0) /etc/default/login file description, [333](#page-332-0) login default settings, [63](#page-62-0) restricting remote root access, [71–72](#page-70-0) Solaris Secure Shell and, [331](#page-330-0) /etc/default/su file displaying su command attempts, [71–72](#page-70-0) monitoring access attempts, [71–72](#page-70-0) monitoring su command, [70](#page-69-0) /etc/dfs/dfstab file, sharing files, [52](#page-51-0) /etc/dialups file, creating, [65](#page-64-0) /etc/hosts.equiv file, description, [334](#page-333-0) /etc/krb5/kadm5.acl file, description, [507](#page-506-0) /etc/krb5/kadm5.keytab file, description, [508](#page-507-0) /etc/krb5/kdc.conf file, description, [508](#page-507-0) /etc/krb5/kpropd.acl file, description, [508](#page-507-0) /etc/krb5/krb5.conf file, description, [508](#page-507-0) /etc/krb5/krb5.keytab file, description, [508](#page-507-0) /etc/krb5/warn.conf file, description, [508](#page-507-0) /etc/logindevperm file, [44](#page-43-0) /etc/nologin file description, [333](#page-332-0) disabling user logins temporarily, [62](#page-61-0) /etc/nsswitch.conf file, [40](#page-39-0) /etc/pam.conf file, Kerberos and, [508](#page-507-0) /etc/publickey file, DH authentication and, [277](#page-276-0) /etc/security/audit event file, audit events and, [530](#page-529-0) /etc/security/audit\_warn script, [607](#page-606-0) /etc/security/device\_allocate file, [98](#page-97-0) /etc/security/device\_maps file, [97](#page-96-0)

/etc/security/policy.conf file, algorithms configuration, [67–68](#page-66-0) /etc/ssh\_host\_dsa\_key.pub file, description, [333](#page-332-0) /etc/ssh\_host\_key.pub file, description, [333](#page-332-0) /etc/ssh\_host\_rsa\_key.pub file, description, [333](#page-332-0) /etc/ssh/shosts.equiv file, description, [334](#page-333-0) /etc/ssh/ssh\_config file configuring Solaris Secure Shell, [326](#page-325-0) description, [334](#page-333-0) host-specific parameters, [330](#page-329-0) keywords, [326–331](#page-325-0) override, [334](#page-333-0) /etc/ssh/ssh\_host\_dsa\_key file, description, [333](#page-332-0) /etc/ssh/ssh\_host\_key file description, [333](#page-332-0) override, [334](#page-333-0) /etc/ssh/ssh\_host\_rsa\_key file, description, [333](#page-332-0) /etc/ssh/ssh\_known\_hosts file controlling distribution, [332](#page-331-0) description, [333](#page-332-0) override, [334](#page-333-0) secure distribution, [332](#page-331-0) /etc/ssh/sshd\_config file description, [333](#page-332-0) keywords, [326–331](#page-325-0) /etc/ssh/sshrc file, description, [334](#page-333-0) /etc/syslog.conf file auditing and, [572,](#page-571-0) [612](#page-611-0) executable stack messages and, [133](#page-132-0) failed logins and, [63–65](#page-62-0) PAM and, [291](#page-290-0) event, description, [530](#page-529-0) exec\_args audit token argv policy and, [624](#page-623-0) format, [624](#page-623-0) exec\_attr database description, [201](#page-200-0) summary, [197](#page-196-0) exec audit class, [614](#page-613-0) exec env audit token, format, [624](#page-623-0) executable stacks disabling logging messages, [141](#page-140-0) logging messages, [133](#page-132-0) protecting against, [132,](#page-131-0) [141](#page-140-0)

execute permissions, symbolic mode, [130](#page-129-0) export subcommand, pktool command, [263–264](#page-262-0) EXTERNAL security mechanism plug-in, SASL and, [300](#page-299-0)

### **F**

-f option Kerberized commands, [501,](#page-500-0) [503](#page-502-0) st clean script, [101](#page-100-0) -F option deallocate command, [97](#page-96-0) Kerberized commands, [501,](#page-500-0) [503](#page-502-0) failed login attempts loginlog file, [62–63](#page-61-0) syslog.conf file, [63–65](#page-62-0) failure audit class prefix, [615](#page-614-0) turning off audit classes for, [615](#page-614-0) FallBackToRsh keyword, ssh\_config file, [327](#page-326-0) fd\_clean script, description, [100](#page-99-0) file attribute access audit class, [614](#page-613-0) file attribute modify audit class, [614](#page-613-0) file audit token, format, [624–625](#page-623-0) file close audit class, [614](#page-613-0) file create audit class, [614](#page-613-0) file delete audit class, [614](#page-613-0) file permission modes absolute mode, [130](#page-129-0) symbolic mode, [130](#page-129-0) FILE privileges, [156](#page-155-0) file read audit class, [614](#page-613-0) file systems adding a virus scan engine, [78](#page-77-0) enabling virus scanning, [78](#page-77-0) excluding files from virus scans, [79–80](#page-78-0) NFS, [275](#page-274-0) scanning for viruses, [77](#page-76-0) security authentication and NFS, [275](#page-274-0) TMPFS file system, [129](#page-128-0) sharing files, [52](#page-51-0) TMPFS, [129](#page-128-0) file transfers, auditing, [602–604](#page-601-0)

file vnode audit token, [623](#page-622-0) file write audit class, [614](#page-613-0) files audit\_class, [611–612](#page-610-0) audit event, [612](#page-611-0) auditing modifications to, [597–598](#page-596-0) BART manifests, [119–120](#page-118-0) changing group ownership, [136](#page-135-0) changing ownership, [125,](#page-124-0) [135–136](#page-134-0) changing special file permissions, [138–139](#page-137-0) computing a digest, [237–238](#page-236-0) computing digests of, [237–238](#page-236-0) computing MAC of, [238–240](#page-237-0) copying with Solaris Secure Shell, [320–321](#page-319-0) decrypting, [241](#page-240-0) digest of, [237–238](#page-236-0) displaying file information, [134–135](#page-133-0) displaying hidden files, [134](#page-133-0) displaying information about, [125](#page-124-0) encrypting, [230,](#page-229-0) [240–243](#page-239-0) file types, [126](#page-125-0) finding files with setuid permissions, [140](#page-139-0) for administering Solaris Secure Shell, [333](#page-332-0) hashing, [230](#page-229-0) kdc.conf, [513](#page-512-0) Kerberos, [507–509](#page-506-0) manifests (BART), [119–120](#page-118-0) mounting with DH authentication, [282](#page-281-0) ownership and setgid permission, [128](#page-127-0) and setuid permission, [128](#page-127-0) permissions absolute mode, [130,](#page-129-0) [137–138](#page-136-0) changing, [126,](#page-125-0) [129–131,](#page-128-0) [137](#page-136-0) defaults, [129](#page-128-0) description, [126–127](#page-125-0) setgid, [128](#page-127-0) setuid, [128](#page-127-0) sticky bit, [128–129](#page-127-0) symbolic mode, [130,](#page-129-0) [137](#page-136-0) umask value, [129](#page-128-0) PKCS #12, [264](#page-263-0) privileges relating to, [156](#page-155-0) protecting with UNIX permissions, [134–139](#page-133-0) files*(Continued)* public objects, [530](#page-529-0) security access restriction, [49](#page-48-0) ACL, [52](#page-51-0) changing ownership, [135–136](#page-134-0) changing permissions, [129–131,](#page-128-0) [137](#page-136-0) directory permissions, [126–127](#page-125-0) displaying file information, [125,](#page-124-0) [134–135](#page-133-0) encryption, [52,](#page-51-0) [230](#page-229-0) file permissions, [126–127](#page-125-0) file types, [126](#page-125-0) special file permissions, [131](#page-130-0) umask default, [129](#page-128-0) UNIX permissions, [125–131](#page-124-0) user classes, [126](#page-125-0) sharing with DH authentication, [282–283](#page-281-0) special files, [127–129](#page-126-0) symbols of file type, [126](#page-125-0) syslog.conf, [612](#page-611-0) verifying integrity with digest, [237–238](#page-236-0) with privilege information, [218](#page-217-0) find command, finding files with setuid permissions, [140](#page-139-0) firewall systems connecting from outside, [322](#page-321-0) outside connections with Solaris Secure Shell from command line, [322](#page-321-0) from configuration file, [321–322](#page-320-0) packet smashing, [56–57](#page-55-0) packet transfers, [56–57](#page-55-0) secure host connections, [321](#page-320-0) security, [56](#page-55-0) trusted hosts, [56](#page-55-0) flags line, process preselection mask, [617](#page-616-0) fmri audit token, format, [625](#page-624-0) forced cleanup, st\_clean script, [101](#page-100-0) format of audit records, auditrecord command, [581](#page-580-0) forwardable tickets definition, [512](#page-511-0) description, [340](#page-339-0) example, [492](#page-491-0) with -F option, [501,](#page-500-0) [503](#page-502-0) with -f option, [501,](#page-500-0) [503](#page-502-0)

ForwardAgent keyword, Solaris Secure Shell forwarded authentication, [327](#page-326-0) ForwardX11 keyword, Solaris Secure Shell port forwarding, [327](#page-326-0) ForwardX11Trusted keyword, Solaris Secure Shell port forwarding, [328](#page-327-0) FQDN (Fully Qualified Domain Name), in Kerberos, [357–358](#page-356-0) ftp command Kerberos and, [500–503,](#page-499-0) [509](#page-508-0) logging file transfers, [602–604](#page-601-0) setting protection level in, [502](#page-501-0) ftpd daemon, Kerberos and, [510](#page-509-0)

### **G**

GatewayPorts keyword, Solaris Secure Shell, [328](#page-327-0) gateways, *See* firewall systems gencert subcommand, pktool command, [261–262](#page-260-0) generating certificates with pktool command, [261–262](#page-260-0) key pair using the pktool command, [265–269](#page-264-0) keys for Solaris Secure Shell, [313–315](#page-312-0) NFS secret keys, [277](#page-276-0) passphrases with pktool command, [264–265](#page-263-0) random number using the dd command, [230–232](#page-229-0) using the pktool command, [232–236](#page-231-0) Solaris Secure Shell keys, [313–315](#page-312-0) symmetric key using the dd command, [230–232](#page-229-0) using the pktool command, [232–236](#page-231-0) X.509 v3 certificate, [269–270](#page-268-0) Generic Security Service API, *See* GSS-API getdevpolicy command, description, [94](#page-93-0) -getflags option auditconfig command, [553–555,](#page-552-0) [555–556](#page-554-0) -getnaflags option auditconfig command, [553–555,](#page-552-0) [555–556](#page-554-0) -getplugin option auditconfig command, [553–555,](#page-552-0) [570–571,](#page-569-0) [571–573](#page-570-0)

-getpolicy option auditconfig command, [553–555,](#page-552-0) [559–561](#page-558-0) -getqctrl option, auditconfig command, [553–555](#page-552-0) getting access to a specific service, [518–519](#page-517-0) credential for a server, [517–518](#page-516-0) credential for a TGS, [516–517](#page-515-0) gkadmin command *See also* SEAM Tool description, [509](#page-508-0) .gkadmin file description, [507](#page-506-0) SEAM Tool and, [455](#page-454-0) GlobalKnownHostsFile keyword *See* GlobalKnownHostsFile keyword ssh\_config file, [328](#page-327-0) granting access to your account, [498–500](#page-497-0) group audit policy and groups token, [545](#page-544-0) description, [545](#page-544-0) group token, and, [625](#page-624-0) group audit token format, [625](#page-624-0) group policy, and, [625](#page-624-0) group ID numbers (GIDs), special logins and, [44](#page-43-0) groups changing file ownership, [136](#page-135-0) exceptions to Solaris Secure Shell defaults, [312](#page-311-0) GSS-API authentication in Solaris Secure Shell, [304](#page-303-0) credentials in Solaris Secure Shell, [324](#page-323-0) Kerberos and, [340,](#page-339-0) [354](#page-353-0) gssapi.so.1 plug-in, SASL and, [300](#page-299-0) GSSAPIAuthentication keyword, Solaris Secure Shell, [328](#page-327-0) GSSAPIDelegateCredentials keyword, ssh\_config file, [328](#page-327-0) GSSAPIKeyExchange keyword, Solaris Secure Shell, [328](#page-327-0) GSSAPIStoreDelegatedCredentials keyword, sshd\_config file, [328](#page-327-0) gsscred command, description, [509](#page-508-0) gsscred table, using, [521](#page-520-0) gssd daemon, Kerberos and, [510](#page-509-0)

## **H**

-h, auditrecord command, [581](#page-580-0) -h option, auditrecord command, [581](#page-580-0) hard disk, space requirements for auditing, [549](#page-548-0) hard string, audit warn script, [608](#page-607-0) hardware listing attached hardware accelerators, [253–254](#page-252-0) protecting, [40,](#page-39-0) [72–73](#page-71-0) requiring password for access, [72–73](#page-71-0) hardware providers disabling cryptographic mechanisms, [254–256](#page-253-0) enabling mechanisms and features on, [255](#page-254-0) listing, [253–254](#page-252-0) loading, [253](#page-252-0) hash algorithms Kerberos and, [362](#page-361-0) hashing, files, [230](#page-229-0) HashKnownHosts keyword, ssh\_config file, [328](#page-327-0) header audit token format, [625–626](#page-624-0) order in audit record, [625–626](#page-624-0) help SEAM Tool, [455–456](#page-454-0) URL for online, [363](#page-362-0) Help Contents, SEAM Tool, [456](#page-455-0) hierarchical realms configuring, [386–387](#page-385-0) in Kerberos, [345,](#page-344-0) [357](#page-356-0) hmac-md5 algorithm, ssh\_config file, [329](#page-328-0) hmac-sha1 encryption algorithm, ssh\_config file, [329](#page-328-0) host-based authentication configuring in Solaris Secure Shell, [308–310](#page-307-0) description, [304](#page-303-0) Host keyword ssh\_config file, [328,](#page-327-0) [330](#page-329-0) host names audit prerequisite, [577](#page-576-0) mapping onto realms, [357](#page-356-0) host principal creating, [372,](#page-371-0) [379](#page-378-0) HostbasedAuthentication keyword, Solaris Secure Shell, [328](#page-327-0)

HostbasedUsesNameFromPacketOnly keyword, sshd\_config file, [328](#page-327-0) HostKey keyword, sshd\_config file, [328](#page-327-0) HostKeyAlgorithms keyword, ssh\_config file, [328](#page-327-0) HostKeyAlias keyword, ssh\_config file, [328](#page-327-0) HostName keyword, ssh\_config file, [328](#page-327-0) hosts audit prerequisite, [577](#page-576-0) disabling Kerberos service on, [487–489](#page-486-0) exceptions to Solaris Secure Shell defaults, [312](#page-311-0) Solaris Secure Shell hosts, [304](#page-303-0)

**I**

trusted hosts, [56](#page-55-0)

hosts.equiv file, description, [334](#page-333-0)

-I option bart create command, [108](#page-107-0) st clean script, [101](#page-100-0) -i option bart create command, [108,](#page-107-0) [113](#page-112-0) encrypt command, [240](#page-239-0) st clean script, [101](#page-100-0) identity files (Solaris Secure Shell), naming conventions, [333](#page-332-0) IDs audit mechanism, [617](#page-616-0) overview, [525–526](#page-524-0) audit session, [617](#page-616-0) mapping UNIX to Kerberos principals, [521](#page-520-0) IgnoreIfUnknown keyword, ssh\_config file, [328](#page-327-0) IgnoreRhosts keyword, sshd\_config file, [328](#page-327-0) IgnoreUserKnownHosts keyword, sshd\_config file, [328](#page-327-0) import subcommand, pktool command, [262–263](#page-261-0) in.ftpd daemon, Kerberos and, [510](#page-509-0) in.rlogind daemon, Kerberos and, [510](#page-509-0) in.rshd daemon, Kerberos and, [510](#page-509-0) in.telnetd daemon, Kerberos and, [510](#page-509-0) include control flag, PAM, [293](#page-292-0) inheritable privilege set, [159](#page-158-0) initial ticket, definition, [512](#page-511-0) install subcommand, cryptoadm command, [249](#page-248-0) installing providers in cryptographic framework, [228](#page-227-0) Secure by Default, [50](#page-49-0) instance, in principal names, [344–345](#page-343-0) integrity Kerberos and, [339](#page-338-0) security service, [347](#page-346-0) interactively configuring Kerberos master KDC server, [368–369](#page-367-0) slave KDC server, [381–382](#page-380-0) INTERNAL plug-in, SASL and, [300](#page-299-0) Internet firewall setup, [56](#page-55-0) Internet-related tokens ip address token, [626](#page-625-0) ip port token, [626](#page-625-0) socket token, [629](#page-628-0) invalid class audit class, [614](#page-613-0) invalid ticket, definition, [512](#page-511-0) ioctl audit class, [614](#page-613-0) ioctl() system calls, [614](#page-613-0) AUDIO\_SETINFO(), [100](#page-99-0) ip address audit token, format, [626](#page-625-0) IP addresses exceptions to Solaris Secure Shell defaults, [312](#page-311-0) Solaris Secure Shell checking, [327](#page-326-0) IP MIB-II, getting information from /dev/arp, [84–85](#page-83-0) ip port audit token, format, [626](#page-625-0) ipc audit class, [614](#page-613-0) ipc audit token, [626–627](#page-625-0) format, [626–627](#page-625-0) IPC\_perm audit token, format, [627](#page-626-0) IPC privileges, [156](#page-155-0) ipc type field values (ipc token), [626–627](#page-625-0)

## **K**

-k option encrypt command, [240](#page-239-0) Kerberized commands, [502](#page-501-0) mac command, [238](#page-237-0) -K option encrypt command, [240](#page-239-0) mac command, [238](#page-237-0)

-K option *(Continued)* Kerberized commands, [502](#page-501-0) usermod command, [210](#page-209-0) .k5.*REALM* file, description, [508](#page-507-0) .k5login file description, [498–500,](#page-497-0) [507](#page-506-0) rather than revealing password, [499](#page-498-0) kadm5.acl file description, [507](#page-506-0) format of entries, [470](#page-469-0) master KDC entry, [371,](#page-370-0) [378,](#page-377-0) [416](#page-415-0) new principals and, [464,](#page-463-0) [466](#page-465-0) kadm5.keytab file, description, [508](#page-507-0) kadmin command creating host principal, [372,](#page-371-0) [379](#page-378-0) description, [509](#page-508-0) ktadd command, [484–485](#page-483-0) ktremove command, [486](#page-485-0) removing principals from keytab with, [486](#page-485-0) SEAM Tool and, [453](#page-452-0) kadmin.local command adding administration principals, [372,](#page-371-0) [378](#page-377-0) automating creation of principals, [459](#page-458-0) description, [509](#page-508-0) kadmin.log file, description, [508](#page-507-0) kadmind daemon Kerberos and, [510](#page-509-0) master KDC and, [510](#page-509-0) kbd file, [73](#page-72-0) KbdInteractiveAuthentication keyword, Solaris Secure Shell, [328](#page-327-0) kcfd daemon, [226,](#page-225-0) [256](#page-255-0) kclient command, description, [509](#page-508-0) kdb5\_ldap\_util command, description, [509](#page-508-0) kdb5\_util command creating KDC database, [371](#page-370-0) creating stash file, [385,](#page-384-0) [427](#page-426-0) description, [509](#page-508-0) KDC backing up and propagating, [418–419](#page-417-0) configuring master automatic, [367–368](#page-366-0) interactive, [368–369](#page-367-0) manual, [369–373](#page-368-0)

KDC, configuring master*(Continued)* with LDAP, [374–380](#page-373-0) configuring slave automatic, [380–381](#page-379-0) interactive, [381–382](#page-380-0) manual, [382–385](#page-381-0) copying administration files from slave to master, [383,](#page-382-0) [425](#page-424-0) creating database, [371](#page-370-0) creating host principal, [372,](#page-371-0) [379](#page-378-0) database propagation, [360](#page-359-0) master definition, [510](#page-509-0) planning, [358–359](#page-357-0) ports, [358](#page-357-0) restricting access to servers, [434–435](#page-433-0) slave, [358–359](#page-357-0) definition, [510](#page-509-0) slave or master, [346,](#page-345-0) [366](#page-365-0) starting daemon, [385,](#page-384-0) [427](#page-426-0) swapping master and slave, [413–417](#page-412-0) synchronizing clocks master KDC, [373,](#page-372-0) [380](#page-379-0) slave KDC, [385,](#page-384-0) [427](#page-426-0) kdc.conf file description, [508](#page-507-0) ticket lifetime and, [513](#page-512-0) kdc.log file, description, [508](#page-507-0) kdcmgr command configuring master automatic, [368](#page-367-0) interactive, [368](#page-367-0) configuring slave automatic, [380](#page-379-0) interactive, [381](#page-380-0) server status, [369](#page-368-0) kdestroy command example, [494](#page-493-0) Kerberos and, [509](#page-508-0) KeepAlive keyword, Solaris Secure Shell, [328](#page-327-0) Kerberos administering, [453–489](#page-452-0) Administration Tool *See* SEAM Tool

Kerberos*(Continued)* commands, [500–505,](#page-499-0) [509–510](#page-508-0) components of, [348–349](#page-347-0) configuration decisions, [355–363](#page-354-0) configuring KDC servers, [366–386](#page-365-0) daemons, [510](#page-509-0) enabling Kerberized applications only, [434](#page-433-0) encryption types overview, [362](#page-361-0) using, [519–521](#page-518-0) error messages, [437–450](#page-436-0) examples of using Kerberized commands, [504–505](#page-503-0) files, [507–509](#page-506-0) gaining access to server, [516–519](#page-515-0) granting access to your account, [498–500](#page-497-0) Kerberos V5 protocol, [339](#page-338-0) online help, [363](#page-362-0) options to Kerberized commands, [501](#page-500-0) overview authentication system, [340–346,](#page-339-0) [516](#page-515-0) Kerberized commands, [500–503](#page-499-0) password management, [495–500](#page-494-0) planning for, [355–363](#page-354-0) realms *See* realms (Kerberos) reference, [507–522](#page-506-0) remote applications, [344](#page-343-0) table of network command options, [502](#page-501-0) terminology, [510–515](#page-509-0) troubleshooting, [450](#page-449-0) using, [491–505](#page-490-0) Kerberos authentication, and Secure RPC, [276](#page-275-0) Kerberos commands, [500–505](#page-499-0) enabling only Kerberized, [434](#page-433-0) examples, [504–505](#page-503-0) kern.notice entry, syslog.conf file, [133](#page-132-0) kernel providers, listing, [244](#page-243-0) Key Distribution Center, *See* KDC key management framework (KMF), *See* KMF key pairs creating, [265–269](#page-264-0) generating using the pktool command, [265–269](#page-264-0) KEYBOARD ABORT system variable, [73](#page-72-0)

keylogin command, use for Secure RPC, [277](#page-276-0) KeyRegenerationInterval keyword, sshd\_config file, [328](#page-327-0) keys creating DH key for NIS user, [281–282](#page-280-0) creating for Solaris Secure Shell, [313–315](#page-312-0) definition in Kerberos, [511](#page-510-0) generating for Solaris Secure Shell, [313–315](#page-312-0) generating key pair using the pktool command, [265–269](#page-264-0) generating symmetric key using the dd command, [230–232](#page-229-0) using the pktool command, [232–236](#page-231-0) service key, [483–489](#page-482-0) session keys Kerberos authentication and, [516](#page-515-0) using for MAC, [239](#page-238-0) keyserv daemon, [280](#page-279-0) keyserver description, [277](#page-276-0) starting, [280](#page-279-0) keystores exporting certificates, [263–264](#page-262-0) importing certificates, [262–263](#page-261-0) listing contents, [261](#page-260-0) managed by KMF, [258](#page-257-0) protecting with password in KMF, [264–265](#page-263-0) supported by KMF, [258,](#page-257-0) [259](#page-258-0) keytab file adding master KDC's host principal to, [373,](#page-372-0) [379](#page-378-0) adding service principal to, [483,](#page-482-0) [484–485](#page-483-0) administering, [483–489](#page-482-0) administering with ktutil command, [484](#page-483-0) disabling a host's service with delete\_entry command, [488](#page-487-0) read into keytab buffer with read\_kt command, [487,](#page-486-0) [488](#page-487-0) removing principals with ktremove command, [486](#page-485-0) removing service principal from, [486](#page-485-0) viewing contents with ktutil command, [486](#page-485-0) viewing keylist buffer with list command, [487,](#page-486-0) [488](#page-487-0) keytab option, SASL and, [301](#page-300-0) keywords *See also* specific keyword

keywords*(Continued)* attribute in BART, [121](#page-120-0) command-line overrides in Solaris Secure Shell, [335](#page-334-0) Solaris Secure Shell, [326–331](#page-325-0) kgcmgr command, description, [509](#page-508-0) kinit command example, [492](#page-491-0) -F option, [492](#page-491-0) Kerberos and, [509](#page-508-0) ticket lifetime, [513](#page-512-0) klist command example, [493–494](#page-492-0) -f option, [493–494](#page-492-0) Kerberos and, [509](#page-508-0) KMF adding plugin, [270–271](#page-269-0) creating passphrases for keystores, [259](#page-258-0) password for keystore, [264–265](#page-263-0) self-signed certificate, [261–262](#page-260-0) exporting certificates, [263–264](#page-262-0) importing certificates into keystore, [262–263](#page-261-0) keystores, [258,](#page-257-0) [259](#page-258-0) library, [258](#page-257-0) listing plugins, [270–271](#page-269-0) managing keystores, [259](#page-258-0) PKI policy, [258](#page-257-0) plugins, [259](#page-258-0) public key technologies (PKI), [257](#page-256-0) removing plugin, [270–271](#page-269-0) utilities, [258](#page-257-0) kmfcfg command list plugin subcommand, [270–271](#page-269-0) plugin subcommands, [257,](#page-256-0) [259](#page-258-0) known\_hosts file controlling distribution, [332](#page-331-0) description, [333](#page-332-0) Korn shell, privileged version, [153–154](#page-152-0) kpasswd command error message, [496](#page-495-0) example, [497](#page-496-0) Kerberos and, [509](#page-508-0) passwd command and, [496](#page-495-0)

kprop command, description, [509](#page-508-0) kpropd.acl file, description, [508](#page-507-0) kpropd daemon, Kerberos and, [510](#page-509-0) kproplog command, description, [509](#page-508-0) krb5.conf file description, [508](#page-507-0) domain realm section, [357](#page-356-0) editing, [370,](#page-369-0) [376](#page-375-0) ports definition, [358](#page-357-0) krb5.keytab file, description, [508](#page-507-0) krb5cc\_*uid* file, description, [508](#page-507-0) krb5kdc daemon Kerberos and, [510](#page-509-0) master KDC and, [510](#page-509-0) starting, [385,](#page-384-0) [427](#page-426-0) ksh command, privileged version, [153–154](#page-152-0) ktadd command adding service principal, [483,](#page-482-0) [484–485](#page-483-0) syntax, [485](#page-484-0) ktkt warnd daemon, Kerberos and, [510](#page-509-0) ktremove command, [486](#page-485-0) ktutil command administering keytab file, [484](#page-483-0) delete entry command, [488](#page-487-0) Kerberos and, [509](#page-508-0) list command, [487,](#page-486-0) [488](#page-487-0) read\_kt command, [487,](#page-486-0) [488](#page-487-0) viewing list of principals, [486](#page-485-0)

## **L**

-L option, ssh command, [318–320](#page-317-0) -l option digest command, [237](#page-236-0) encrypt command, [231](#page-230-0) mac command, [238](#page-237-0) praudit command, [611](#page-610-0) LDAP, configuring master KDC using, [374–380](#page-373-0) LDAP naming service passwords, [41](#page-40-0) specifying password algorithm, [68–69](#page-67-0) least privilege, principle of, [156](#page-155-0) libraries, user-level providers, [244](#page-243-0) lifetime of ticket, in Kerberos, [513–514](#page-512-0)

limit privilege set, [159](#page-158-0) limiting audit file size, [601](#page-600-0) use of privileges by user or role, [210–212](#page-209-0) limitpriv keyword prof\_attr database, [218](#page-217-0) user\_attr database, [218](#page-217-0) list command, [487,](#page-486-0) [488](#page-487-0) list devices command authorizations required, [97,](#page-96-0) [203](#page-202-0) description, [96](#page-95-0) list plugin subcommand, kmcfg command, [270–271](#page-269-0) list privilege, SEAM Tool and, [482](#page-481-0) list subcommand, pktool command, [261](#page-260-0) ListenAddress keyword, sshd\_config file, [328](#page-327-0) listing available providers in cryptographic framework, [244–247](#page-243-0) contents of keystore, [261](#page-260-0) cryptographic framework providers, [253–254](#page-252-0) device policy, [82–83](#page-81-0) hardware providers, [253–254](#page-252-0) providers in the cryptographic framework, [244–247](#page-243-0) roles you can assume, [176,](#page-175-0) [202](#page-201-0) users with no passwords, [61–62](#page-60-0) LocalForward keyword, ssh\_config file, [328](#page-327-0) log files audit records, [534,](#page-533-0) [587–588](#page-586-0) BART programmatic output, [122–123](#page-121-0) verbose output, [122–123](#page-121-0) configuring for audit service, [571–573](#page-570-0) examining audit records, [609](#page-608-0) failed login attempts, [63–65](#page-62-0) monitoring su command, [70](#page-69-0) syslog audit records, [612](#page-611-0) /var/adm/messages, [593](#page-592-0) /var/log/syslog, [593](#page-592-0) log\_level option, SASL and, [301](#page-300-0) logadm command, archiving text summary audit files, [590](#page-589-0) logging, ftp file transfers, [602–604](#page-601-0) logging in and AUTH\_DH, [277](#page-276-0)

logging in *(Continued)* auditing logins, [602](#page-601-0) disabling temporarily, [62](#page-61-0) displaying user's login status, [60–61,](#page-59-0) [61](#page-60-0) log of failed logins, [63–65](#page-62-0) monitoring failures, [62–63](#page-61-0) root login account, [44](#page-43-0) restricting to console, [71–72](#page-70-0) tracking, [47](#page-46-0) security access control on devices, [44](#page-43-0) access restrictions, [40](#page-39-0) saving failed attempts, [62–63](#page-61-0) system access control, [40](#page-39-0) tracking root login, [47](#page-46-0) system logins, [43](#page-42-0) task map, [60](#page-59-0) users' basic privilege set, [159](#page-158-0) with Solaris Secure Shell, [316–317](#page-315-0) login environment variables, Solaris Secure Shell and, [331](#page-330-0) login file login default settings, [63](#page-62-0) restricting remote root access, [71–72](#page-70-0) login pr logout audit class, [614](#page-613-0) LoginGraceTime keyword, sshd\_config file, [329](#page-328-0) loginlog file, saving failed login attempts, [62–63](#page-61-0) logins command displaying user's login status, [60–61,](#page-59-0) [61](#page-60-0) displaying users with no passwords, [61](#page-60-0) syntax, [60](#page-59-0) LogLevel keyword, Solaris Secure Shell, [329](#page-328-0) LookupClientHostnames keyword, sshd\_config file, [329](#page-328-0) -lspolicy option, auditconfig command, [559–561](#page-558-0)

### **M**

-M option, auditreduce command, [584](#page-583-0) -m option cryptoadm command, [249,](#page-248-0) [251](#page-250-0) Kerberized commands, [502](#page-501-0)

mac command description, [227](#page-226-0) syntax, [238](#page-237-0) machine security, *See* system security MACS keyword, Solaris Secure Shell, [329](#page-328-0) mail, using with Solaris Secure Shell, [319](#page-318-0) managing *See also* administering audit files, [583–584,](#page-582-0) [590–591](#page-589-0) audit records task map, [580–581](#page-579-0) audit trail overflow, [590–591](#page-589-0) auditing, [551](#page-550-0) auditing in zones, [536–537,](#page-535-0) [613](#page-612-0) device allocation task map, [85](#page-84-0) devices, [85](#page-84-0) file permissions, [133](#page-132-0) keystores with KMF, [259](#page-258-0) passwords with Kerberos, [495–500](#page-494-0) privileges task map, [205](#page-204-0) RBAC task map, [179–180](#page-178-0) manifests *See also* bart create control, [103](#page-102-0) customizing, [109–112](#page-108-0) file format, [119–120](#page-118-0) test, [105](#page-104-0) manually configuring Kerberos master KDC server, [369–373](#page-368-0) master KDC server using LDAP, [374–380](#page-373-0) slave KDC server, [382–385](#page-381-0) mapping host names onto realms (Kerberos), [357](#page-356-0) UIDs to Kerberos principals, [521](#page-520-0) mapping GSS credentials, [359](#page-358-0) mappings, events to classes (auditing), [532](#page-531-0) mask (auditing), description of process preselection, [617](#page-616-0) master KDC automatically configuring, [367–368](#page-366-0) configuring with LDAP, [374–380](#page-373-0) definition, [510](#page-509-0) interactively configuring, [368–369](#page-367-0) manually configuring, [369–373](#page-368-0)

master KDC *(Continued)* slave KDCs and, [346,](#page-345-0) [366](#page-365-0) swapping with slave KDC, [413–417](#page-412-0) Match blocks, exceptions to Solaris Secure Shell defaults, [312](#page-311-0) Match keyword, sshd config file, [329](#page-328-0) max\_life value, description, [513](#page-512-0) max renewable life value, description, [514](#page-513-0) MaxStartups keyword, sshd\_config file, [329](#page-328-0) MD4 encryption algorithm, kernel provider, [244](#page-243-0) MD5 encryption algorithm, kernel provider, [244](#page-243-0) MD5 encryption algorithm, policy.conf file, [67–68](#page-66-0) mech dh mechanism, GSS-API credentials, [325](#page-324-0) mech krb mechanism, GSS-API credentials, [325](#page-324-0) mech list option, SASL and, [301](#page-300-0) mechanism, definition in cryptographic framework, [225](#page-224-0) mechanisms disabling all on hardware provider, [254–256](#page-253-0) enabling some on hardware provider, [255](#page-254-0) merging, binary audit records, [583–584](#page-582-0) message authentication code (MAC), computing for file, [238–240](#page-237-0) messages file, executable stack messages, [133](#page-132-0) metaslot administering, [226](#page-225-0) definition in cryptographic framework, [225](#page-224-0) microphone allocating, [90](#page-89-0) deallocating, [93](#page-92-0) minfree line, audit warn condition, [607](#page-606-0) minus sign (-) audit class prefix, [615](#page-614-0) entry in sulog file, [70](#page-69-0) file permissions symbol, [130](#page-129-0) symbol of file type, [126](#page-125-0) mode, definition in cryptographic framework, [225](#page-224-0) modifying policies (Kerberos), [477–478](#page-476-0) principal's password (Kerberos), [467](#page-466-0) principals (Kerberos), [466–467](#page-465-0) roles (RBAC), [182–183](#page-181-0) user security attributes, [556–559](#page-555-0) users (RBAC), [187](#page-186-0)

modules, password encryption, [42](#page-41-0) monitoring audit trail in real time, [549](#page-548-0) failed logins, [62–63](#page-61-0) su command attempts, [47,](#page-46-0) [70](#page-69-0) superuser access attempts, [71–72](#page-70-0) superuser task map, [69](#page-68-0) system usage, [51](#page-50-0) use of privileged commands, [175](#page-174-0) mount command, with security attributes, [86](#page-85-0) mounting allocated CD-ROM, [92–93](#page-91-0) allocated devices, [91–93](#page-90-0) allocated diskette, [92](#page-91-0) audit directories, [618](#page-617-0) files with DH authentication, [282](#page-281-0) mt command, tape device cleanup and, [100](#page-99-0)

#### **N**

-n option, bart create command, [108](#page-107-0) n2cp driver hardware plugin to cryptographic framework, [224](#page-223-0) listing mechanisms, [253–254](#page-252-0) names audit classes, [613](#page-612-0) audit files, [619](#page-618-0) device names device\_maps file, [98,](#page-97-0) [99](#page-98-0) naming conventions audit files, [618](#page-617-0) devices, [87](#page-86-0) RBAC authorizations, [196](#page-195-0) Solaris Secure Shell identity files, [333](#page-332-0) naming services *See* individual naming services scope and RBAC, [154](#page-153-0) ncp driver hardware plugin to cryptographic framework, [224](#page-223-0) listing mechanisms, [253–254](#page-252-0) NET privileges, [156](#page-155-0) netservices limited installation option, [50](#page-49-0) network, privileges relating to, [156](#page-155-0) network audit class, [614](#page-613-0)

network security authentication, [54–55](#page-53-0) authorizations, [54–55](#page-53-0) controlling access, [53–57](#page-52-0) firewall systems need for, [56](#page-55-0) packet smashing, [56–57](#page-55-0) trusted hosts, [56](#page-55-0) overview, [53](#page-52-0) reporting problems, [57](#page-56-0) Network Time Protocol, *See* NTP *never-audit* classes, process preselection mask, [617](#page-616-0) new features auditing enhancements, [537](#page-536-0) BART, [103–123](#page-102-0) commands bart compare, [105](#page-104-0) decrypt, [241](#page-240-0) digest, [237–238](#page-236-0) encrypt, [240–243](#page-239-0) getdevpolicy, [82–83](#page-81-0) kcfd, [256](#page-255-0) kclient, [351](#page-350-0) kpropd, [351](#page-350-0) mac, [238–240](#page-237-0) ppriv, [206–207](#page-205-0) praudit -x, [587](#page-586-0) ssh-keyscan, [335](#page-334-0) ssh-keysign, [335](#page-334-0) device policy, [46](#page-45-0) Kerberos enhancements, [350–352](#page-349-0) PAM enhancements, [287–288](#page-286-0) privileges, [155–162](#page-154-0) process rights management, [155–162](#page-154-0) SASL, [299](#page-298-0) Solaris Secure Shell enhancements, [306–307](#page-305-0) strong password encryption, [42](#page-41-0) newkey command creating key for NIS user, [281–282](#page-280-0) generating keys, [277](#page-276-0) NFS file systems authentication, [275](#page-274-0) providing client-server security, [277–279](#page-276-0) secure access with AUTH\_DH, [282](#page-281-0)

NFS servers, configuring for Kerberos, [391–392](#page-390-0) NIS naming service authentication, [275](#page-274-0) passwords, [41](#page-40-0) specifying password algorithm, [68](#page-67-0) nisaddcred command, generating keys, [277](#page-276-0) nobody user, [52–53](#page-51-0) noexec\_user\_stack\_log variable, [133,](#page-132-0) [141](#page-140-0) noexec\_user\_stack variable, [133,](#page-132-0) [141](#page-140-0) NoHostAuthenticationForLocalHost keyword, ssh\_config file, [329](#page-328-0) nologin file, description, [333](#page-332-0) non\_attribute audit class, [614](#page-613-0) nonhierarchical realms, in Kerberos, [345](#page-344-0) nscd (name service cache daemon), use, [202](#page-201-0) NSS, managing keystore, [259](#page-258-0) nsswitch.conf file, login access restrictions, [40](#page-39-0) NTP Kerberos planning and, [360](#page-359-0) master KDC and, [373,](#page-372-0) [380](#page-379-0) slave KDC and, [385,](#page-384-0) [427](#page-426-0) null audit class, [614](#page-613-0) NumberOfPasswordPrompts keyword, ssh\_config file, [329](#page-328-0)

# **O**

-O option auditreduce command, [583–584,](#page-582-0) [584,](#page-583-0) [586](#page-585-0) -o option, encrypt command, [240](#page-239-0) object reuse requirements device-clean scripts tape drives, [99](#page-98-0) writing new scripts, [101](#page-100-0) for devices, [100–101](#page-99-0) obtaining access to a specific service, [518–519](#page-517-0) credential for a server, [517–518](#page-516-0) credential for a TGS, [516–517](#page-515-0) forwardable tickets, [492](#page-491-0) privileged commands, [182–183](#page-181-0) privileges, [160,](#page-159-0) [210](#page-209-0) privileges on a process, [206–207](#page-205-0) tickets with kinit, [492](#page-491-0)

online help SEAM Tool, [455–456](#page-454-0) URL for, [363](#page-362-0) OpenSSH, *See* Solaris Secure Shell OpenSSL managing keystore, [259](#page-258-0) version, [258](#page-257-0) Operator (RBAC) contents of rights profile, [193](#page-192-0) recommended role, [146](#page-145-0) optional control flag, PAM, [293](#page-292-0) options to Kerberized commands, [501](#page-500-0) Oracle Solaris auditing task map, [551](#page-550-0) Oracle Solaris Cryptographic Framework, *See* cryptographic framework order of search security attributes, [191](#page-190-0) user security attributes, [191](#page-190-0) other audit class, [614](#page-613-0) overflow prevention, audit trail, [590–591](#page-589-0) ovsec\_adm.*xxxxx* file, description, [508](#page-507-0) ownership of files ACLs and, [52](#page-51-0) changing, [125,](#page-124-0) [135–136](#page-134-0) changing group ownership, [136](#page-135-0) UFS ACLs and, [131–132](#page-130-0)

### **P**

p\_minfree attribute, audit\_warn condition, [607](#page-606-0) -p, auditrecord command, [581–582](#page-580-0) -p option auditrecord command, [581–582](#page-580-0) bart create, [113](#page-112-0) cryptoadm command, [250,](#page-249-0) [251](#page-250-0) logins command, [61](#page-60-0) packages, Solaris Secure Shell, [332](#page-331-0) packet transfers firewall security, [56](#page-55-0) packet smashing, [56–57](#page-55-0) PAM adding a module, [290](#page-289-0) configuration file control flags, [293](#page-292-0)

PAM, configuration file *(Continued)* introduction, [291](#page-290-0) stacking diagrams, [294](#page-293-0) stacking example, [296](#page-295-0) stacking explained, [292](#page-291-0) syntax, [292](#page-291-0) /etc/syslog.conf file, [291](#page-290-0) framework, [286](#page-285-0) Kerberos and, [349,](#page-348-0) [353](#page-352-0) overview, [285](#page-284-0) planning, [289](#page-288-0) task map, [288](#page-287-0) pam.conf file *See* PAM configuration file Kerberos and, [508](#page-507-0) pam\_roles command, description, [202](#page-201-0) PAMServiceName keyword, sshd\_config file, [329](#page-328-0) PAMServicePrefix keyword, sshd\_config file, [329](#page-328-0) panels, table of SEAM Tool, [479–482](#page-478-0) passphrases changing for Solaris Secure Shell, [316](#page-315-0) encrypt command, [240](#page-239-0) example, [317](#page-316-0) generating in KMF, [264–265](#page-263-0) mac command, [238](#page-237-0) storing safely, [241](#page-240-0) using for MAC, [239](#page-238-0) using in Solaris Secure Shell, [315,](#page-314-0) [317–318](#page-316-0) PASSREQ in Solaris Secure Shell, [331](#page-330-0) passwd command and kpasswd command, [496](#page-495-0) and naming services, [41](#page-40-0) changing password of role, [180–181](#page-179-0) passwd file, and /etc/d\_passwd file, [45](#page-44-0) password authentication, Solaris Secure Shell, [304](#page-303-0) PasswordAuthentication keyword, Solaris Secure Shell, [329](#page-328-0) passwords authentication in Solaris Secure Shell, [304](#page-303-0) changing role password, [180–181](#page-179-0) changing with kpasswd command, [496](#page-495-0) changing with passwd -r command, [41](#page-40-0) changing with passwd command, [496](#page-495-0) creating for dial-up, [65–66](#page-64-0)

passwords*(Continued)* dial-up passwords disabling temporarily, [66–67](#page-65-0) /etc/d\_passwd file, [45](#page-44-0) disabling dial-up temporarily, [66–67](#page-65-0) displaying users with no passwords, [61](#page-60-0) eliminating in Solaris Secure Shell, [317–318](#page-316-0) encryption algorithms, [42](#page-41-0) finding users with no passwords, [61–62](#page-60-0) granting access without revealing, [498–500](#page-497-0) hardware access and, [72–73](#page-71-0) LDAP, [41](#page-40-0) specifying new password algorithm, [68–69](#page-67-0) local, [41](#page-40-0) login security, [40,](#page-39-0) [41](#page-40-0) managing, [495–500](#page-494-0) modifying a principal's password, [467](#page-466-0) NIS, [41](#page-40-0) specifying new password algorithm, [68](#page-67-0) policies and, [496](#page-495-0) PROM security mode, [40,](#page-39-0) [72–73](#page-71-0) protecting keystore, [264](#page-263-0) PKCS #12 file, [264](#page-263-0) requiring for hardware access, [72–73](#page-71-0) secret-key decryption for Secure RPC, [277](#page-276-0) specifying algorithm, [67–68](#page-66-0) in naming services, [68](#page-67-0) locally, [67](#page-66-0) suggestions on choosing, [495–496](#page-494-0) system logins, [41,](#page-40-0) [43](#page-42-0) task map, [60](#page-59-0) UNIX and Kerberos, [495–500](#page-494-0) using Blowfish encryption algorithm for, [68](#page-67-0) using MD5 encryption algorithm for, [67–68](#page-66-0) using new algorithm, [68](#page-67-0) using user's to assume role, [181–182](#page-180-0) path\_attr audit token, [627](#page-626-0) path audit policy, description, [545](#page-544-0) path audit token, format, [627](#page-626-0) PATH environment variable and security, [48](#page-47-0) setting, [48](#page-47-0) PATH in Solaris Secure Shell, [331](#page-330-0)

permanent audit policy, configured audit policy, [559–561](#page-558-0) permissions ACLs and, [52](#page-51-0) changing file permissions absolute mode, [130,](#page-129-0) [137–138](#page-136-0) chmod command, [126](#page-125-0) symbolic mode, [130,](#page-129-0) [137](#page-136-0) defaults, [129](#page-128-0) directory permissions, [126–127](#page-125-0) file permissions absolute mode, [130,](#page-129-0) [137–138](#page-136-0) changing, [129–131,](#page-128-0) [137](#page-136-0) description, [126–127](#page-125-0) special permissions, [129,](#page-128-0) [131](#page-130-0) symbolic mode, [130,](#page-129-0) [137](#page-136-0) finding files with setuid permissions, [140](#page-139-0) setgid permissions absolute mode, [131,](#page-130-0) [139](#page-138-0) description, [128](#page-127-0) symbolic mode, [130](#page-129-0) setuid permissions absolute mode, [131,](#page-130-0) [139](#page-138-0) description, [128](#page-127-0) security risks, [128](#page-127-0) symbolic mode, [130](#page-129-0) special file permissions, [127–129,](#page-126-0) [129,](#page-128-0) [131](#page-130-0) sticky bit, [128–129](#page-127-0) UFS ACLs and, [131–132](#page-130-0) umask value, [129](#page-128-0) user classes and, [126](#page-125-0) PermitEmptyPasswords keyword, sshd\_config file, [329](#page-328-0) PermitRootLogin keyword, sshd\_config file, [329](#page-328-0) permitted privilege set, [158](#page-157-0) PermitUserEnvironment keyword, sshd\_config file, [329](#page-328-0) perzone audit policy description, [546](#page-545-0) setting, [561](#page-560-0) using, [541,](#page-540-0) [575–576,](#page-574-0) [613](#page-612-0) when to use, [536–537](#page-535-0) pfcsh command, description, [153–154](#page-152-0) pfexec command, description, [202](#page-201-0)

pfksh command, description, [153–154](#page-152-0) pfsh command, description, [153–154](#page-152-0) physical security, description, [40](#page-39-0) PidFile keyword, Solaris Secure Shell, [329](#page-328-0) PKCS #10 CSR signing using the pktool command, [269–270](#page-268-0) PKCS #11 library adding provider library, [249](#page-248-0) in Oracle Solaris Cryptographic Framework, [224](#page-223-0) PKCS #11 softtokens, managing keystore, [259](#page-258-0) PKCS #12 files, protecting, [264](#page-263-0) pkcs11\_kernel.so user-level provider, [244](#page-243-0) pkcs11\_softtoken.so user-level provider, [244](#page-243-0) PKI managed by KMF, [257](#page-256-0) policy managed by KMF, [258](#page-257-0) pktool command creating self-signed certificate, [261–262](#page-260-0) export subcommand, [263–264](#page-262-0) gencert subcommand, [261–262](#page-260-0) generating key pairs, [265–269](#page-264-0) generating secret keys, [232–236](#page-231-0) import subcommand, [262–263](#page-261-0) list subcommand, [261](#page-260-0) managing PKI objects, [257](#page-256-0) setpin subcommand, [264–265](#page-263-0) signing PKCS #10 CSR, [269–270](#page-268-0) plain.so.1 plug-in, SASL and, [300](#page-299-0) planning auditing, [540–544](#page-539-0) auditing in zones, [540–541](#page-539-0) auditing task map, [539](#page-538-0) Kerberos client and service principal names, [357–358](#page-356-0) clock synchronization, [360](#page-359-0) configuration decisions, [355–363](#page-354-0) database propagation, [360](#page-359-0) number of realms, [356](#page-355-0) ports, [358](#page-357-0) realm hierarchy, [357](#page-356-0) realm names, [356](#page-355-0) realms, [356–357](#page-355-0) slave KDCs, [358–359](#page-357-0)

planning *(Continued)* PAM, [289](#page-288-0) RBAC, [165–167](#page-164-0) pluggable authentication module, *See* PAM plugin\_list option, SASL and, [301](#page-300-0) plugins adding to KMF, [270–271](#page-269-0) auditing, [533](#page-532-0) cryptographic framework, [224](#page-223-0) managed in KMF, [259](#page-258-0) removing from KMF, [270–271](#page-269-0) SASL and, [300](#page-299-0) plus sign (+) audit class prefix, [615](#page-614-0) entry in sulog file, [70](#page-69-0) file permissions symbol, [130](#page-129-0) plus sign (+) in audit class prefixes, [571](#page-570-0) policies administering, [453–489](#page-452-0) creating (Kerberos), [463](#page-462-0) creating new (Kerberos), [475–476](#page-474-0) deleting, [478](#page-477-0) for auditing, [544–548](#page-543-0) modifying, [477–478](#page-476-0) on devices, [82–83](#page-81-0) overview, [35–36](#page-34-0) passwords and, [496](#page-495-0) SEAM Tool panels for, [479–482](#page-478-0) specifying password algorithm, [67](#page-66-0) task map for administering, [471](#page-470-0) viewing attributes, [473–475](#page-472-0) viewing list of, [471–473](#page-470-0) policy definition in cryptographic framework, [225](#page-224-0) definition in Oracle Solaris operating system, [35–36](#page-34-0) policy.conf file Basic Solaris User rights profile, [194](#page-193-0) description, [201–202,](#page-200-0) [202](#page-201-0) keywords for password algorithms, [43](#page-42-0) for privileges, [201,](#page-200-0) [218](#page-217-0) for RBAC authorizations, [201](#page-200-0) for rights profiles, [201](#page-200-0) for workstation owner, [201](#page-200-0)

policy.conf file *(Continued)* specifying encryption algorithms in, [67–68](#page-66-0) specifying password algorithm in naming services, [68](#page-67-0) specifying password algorithms, [67–68](#page-66-0) port forwarding configuring in Solaris Secure Shell, [311](#page-310-0) Solaris Secure Shell, [319,](#page-318-0) [320](#page-319-0) Port keyword, Solaris Secure Shell, [329](#page-328-0) ports, for Kerberos KDC, [358](#page-357-0) post-selection in auditing, [530](#page-529-0) postdated ticket definition, [512](#page-511-0) description, [340](#page-339-0) pound sign (#) device allocate file, [99](#page-98-0) device maps file, [98](#page-97-0) ppriv command for debugging, [208](#page-207-0) listing privileges, [206](#page-205-0) praudit command converting audit records to readable format, [587–588,](#page-586-0) [610](#page-609-0) DTD for -x option, [611](#page-610-0) options, [610](#page-609-0) output formats, [610](#page-609-0) piping auditreduce output to, [587](#page-586-0) use in a script, [588](#page-587-0) viewing audit records, [586–588](#page-585-0) with no options, [611](#page-610-0) XML format, [588](#page-587-0) PreferredAuthentications keyword, ssh\_config file, [329](#page-328-0) prefixes for audit classes, [615](#page-614-0) preselecting, audit classes, [555–556](#page-554-0) preselection in auditing, [530](#page-529-0) preselection mask (auditing), description, [617](#page-616-0) PreUserauthHook keyword, ssh\_config file, [329](#page-328-0) preventing access to system hardware, [72](#page-71-0) audit trail overflow, [590–591](#page-589-0) executables from compromising security, [132–133](#page-131-0) kernel software provider use, [251–253](#page-250-0) use of hardware mechanism, [254–256](#page-253-0)

primary, in principal names, [344–345](#page-343-0) principal adding administration, [372,](#page-371-0) [378](#page-377-0) adding service principal to keytab, [483,](#page-482-0) [484–485](#page-483-0) administering, [453–489](#page-452-0) automating creation of, [459](#page-458-0) creating, [463–465](#page-462-0) creating clntconfig, [373,](#page-372-0) [379](#page-378-0) creating host, [372,](#page-371-0) [379](#page-378-0) deleting, [467–468](#page-466-0) duplicating, [466](#page-465-0) Kerberos, [344–345](#page-343-0) modifying, [466–467](#page-465-0) principal name, [344–345](#page-343-0) removing from keytab file, [486](#page-485-0) removing service principal from keytab, [486](#page-485-0) SEAM Tool panels for, [479–482](#page-478-0) service principal, [345](#page-344-0) setting up defaults, [468–469](#page-467-0) task map for administering, [458–459](#page-457-0) user ID comparison, [392–393](#page-391-0) user principal, [345](#page-344-0) viewing attributes, [461–463](#page-460-0) viewing list of, [459–461](#page-458-0) viewing sublist of principals, [460](#page-459-0) principal file, description, [508](#page-507-0) principal.kadm5 file, description, [508](#page-507-0) principal.kadm5.lock file, description, [508](#page-507-0) principal.ok file, description, [508](#page-507-0) principal.ulog file, description, [508](#page-507-0) principle of least privilege, [156](#page-155-0) Printer Management (RBAC), contents of rights profile, [193](#page-192-0) printing, audit log, [587](#page-586-0) PrintLastLog keyword, ssh\_config file, [329](#page-328-0) PrintMotd keyword, sshd\_config file, [329](#page-328-0) priv.debug entry, syslog.conf file, [218](#page-217-0) PRIV\_DEFAULT keyword policy.conf file, [201,](#page-200-0) [218](#page-217-0) PRIV LIMIT keyword policy.conf file, [201,](#page-200-0) [218](#page-217-0) PRIV PROC LOCK MEMORY privilege, [158](#page-157-0) privacy availability, [502](#page-501-0)

privacy *(Continued)* Kerberos and, [339](#page-338-0) security service, [347](#page-346-0) private keys *See also* secret keys definition in Kerberos, [511](#page-510-0) Solaris Secure Shell identity files, [333](#page-332-0) private protection level, [502](#page-501-0) privilege audit token, [628](#page-627-0) privilege checking, in applications, [151](#page-150-0) privilege sets adding privileges to, [161](#page-160-0) basic, [159](#page-158-0) effective, [158](#page-157-0) inheritable, [159](#page-158-0) limit, [159](#page-158-0) listing, [159](#page-158-0) permitted, [158](#page-157-0) removing privileges from, [161](#page-160-0) privileged application authorization checking, [152](#page-151-0) description, [148](#page-147-0) ID checking, [151](#page-150-0) privilege checking, [151](#page-150-0) privileged ports, alternative to Secure RPC, [55](#page-54-0) privileges adding to command, [209–210](#page-208-0) administering, [205](#page-204-0) assigning to a command, [160](#page-159-0) assigning to a script, [162](#page-161-0) assigning to a user, [160](#page-159-0) assigning to user or role, [210](#page-209-0) auditing and, [219](#page-218-0) categories, [156](#page-155-0) commands, [217](#page-216-0) compared to superuser model, [155–162](#page-154-0) debugging, [162,](#page-161-0) [208](#page-207-0) description, [147,](#page-146-0) [148,](#page-147-0) [156,](#page-155-0) [157](#page-156-0) determining directly assigned ones, [213–214](#page-212-0) devices and, [162](#page-161-0) differences from superuser model, [157](#page-156-0) effects on SEAM Tool, [482](#page-481-0) escalation, [219](#page-218-0) executing commands with privilege, [161](#page-160-0)

privileges*(Continued)* files, [218](#page-217-0) finding missing, [208–209](#page-207-0) how to use, [213](#page-212-0) implemented in sets, [158](#page-157-0) inherited by processes, [160](#page-159-0) limiting use by user or role, [210–212](#page-209-0) listing on a process, [206–207](#page-205-0) PRIV PROC LOCK MEMORY, [158](#page-157-0) processes with assigned privileges, [160](#page-159-0) programs aware of privileges, [160](#page-159-0) protecting kernel processes, [155](#page-154-0) removing from a user, [161](#page-160-0) removing from basic set, [211](#page-210-0) removing from limit set, [211](#page-210-0) task map, [205](#page-204-0) troubleshooting to users, [184–186](#page-183-0) troubleshooting requirements for, [208–209](#page-207-0) using in shell script, [212](#page-211-0) privs keyword prof\_attr database, [218](#page-217-0) user\_attr database, [218](#page-217-0) PROC privileges, [156](#page-155-0) process audit characteristics audit ID, [617](#page-616-0) audit session ID, [617](#page-616-0) process preselection mask, [617](#page-616-0) terminal ID, [617](#page-616-0) process audit class, [614](#page-613-0) process audit token, format, [628](#page-627-0) process modify audit class, [614](#page-613-0) process preselection mask, description, [617](#page-616-0) process privileges, [156](#page-155-0) process rights management, *See* privileges process start/stop audit class, [614](#page-613-0) processing time costs, of audit service, [548](#page-547-0) prof\_attr database defaultpriv keyword, [218](#page-217-0) description, [200–201](#page-199-0) limitpriv keyword, [218](#page-217-0) privs keyword, [218](#page-217-0) summary, [197](#page-196-0)

profile shells description, [153–154](#page-152-0) opening, [177–178](#page-176-0) restricting rights, [178–179](#page-177-0) profiles, *See* rights profiles profiles command, description, [202](#page-201-0) PROFS GRANTED keyword, policy.conf file, [201](#page-200-0) programs checking for RBAC authorizations, [188](#page-187-0) privilege-aware, [159,](#page-158-0) [160](#page-159-0) project.max-locked-memory resource control, [158](#page-157-0) PROM security mode, [72–73](#page-71-0) propagation KDC database, [360](#page-359-0) Kerberos database, [418–419](#page-417-0) protecting BIOS, pointer to, [72–73](#page-71-0) by using passwords with cryptographic framework, [260](#page-259-0) contents of keystore, [264](#page-263-0) files with cryptographic framework, [230](#page-229-0) PROM, [72–73](#page-71-0) system from risky programs, [139–141](#page-138-0) protecting files task map, [133](#page-132-0) user procedures, [134–139](#page-133-0) with UFS ACLs, [131–132](#page-130-0) with UNIX permissions, [125–131,](#page-124-0) [134–139](#page-133-0) with UNIX permissions task map, [134](#page-133-0) protection level clear, [502](#page-501-0) private, [502](#page-501-0) safe, [502](#page-501-0) setting in ftp, [502](#page-501-0) Protocol keyword, Solaris Secure Shell, [329](#page-328-0) providers adding library, [249](#page-248-0) adding software provider, [247–249](#page-246-0) adding user-level software provider, [249](#page-248-0) connecting to cryptographic framework, [227](#page-226-0) definition as plugins, [224](#page-223-0) definition in cryptographic framework, [225](#page-224-0) disabling hardware mechanisms, [254–256](#page-253-0) installing, [228](#page-227-0)

providers*(Continued)* listing hardware providers, [253–254](#page-252-0) listing in cryptographic framework, [244–247](#page-243-0) preventing use of kernel software provider, [251–253](#page-250-0) registering, [228](#page-227-0) restoring use of kernel software provider, [251](#page-250-0) signing, [228](#page-227-0) proxiable ticket, definition, [513](#page-512-0) proxy ticket, definition, [513](#page-512-0) ProxyCommand keyword, ssh\_config file, [329](#page-328-0) pseudo-tty, use in Solaris Secure Shell, [325](#page-324-0) PubkeyAuthentication keyword, Solaris Secure Shell, [329](#page-328-0) public audit policy description, [546](#page-545-0) read-only events, [546](#page-545-0) public directories auditing, [530](#page-529-0) sticky bit and, [129](#page-128-0) public key authentication, Solaris Secure Shell, [304](#page-303-0) public key cryptography AUTH\_DH client-server session, [277–279](#page-276-0) changing NFS public keys and secret keys, [277](#page-276-0) common keys calculation, [278](#page-277-0) database of public keys for Secure RPC, [277](#page-276-0) generating keys conversation keys for Secure NFS, [277](#page-276-0) using Diffie-Hellman, [277](#page-276-0) NFS secret keys, [277](#page-276-0) public key technologies, *See* PKI public keys changing passphrase, [316](#page-315-0) DH authentication and, [276–279](#page-275-0) generating public-private key pair, [313–315](#page-312-0) Solaris Secure Shell identity files, [333](#page-332-0) public objects, auditing, [530](#page-529-0) publickey map, DH authentication, [276–279](#page-275-0) pwcheck\_method option, SASL and, [301](#page-300-0)

### **Q**

qsize attribute, audit plugins, [561–562](#page-560-0) quoting syntax in BART, [121–122](#page-120-0)

#### **R**

-R option bart create, [108,](#page-107-0) [113](#page-112-0) ssh command, [318–320](#page-317-0) -r option bart create, [113](#page-112-0) passwd command, [41](#page-40-0) praudit command, [611](#page-610-0) random numbers dd command, [230–232](#page-229-0) pktool command, [232–236](#page-231-0) raw praudit output format, [611](#page-610-0) RBAC adding privileged users, [173–175](#page-172-0) adding roles, [170–172](#page-169-0) administration commands, [202–203](#page-201-0) audit profiles, [612](#page-611-0) auditing roles, [175](#page-174-0) authorization database, [199–200](#page-198-0) authorizations, [150–151](#page-149-0) basic concepts, [147–150](#page-146-0) changing role passwords, [180–181](#page-179-0) checking scripts or programs for authorizations, [188](#page-187-0) commands for managing, [202–203](#page-201-0) compared to superuser model, [145–147](#page-144-0) configuring, [164–179](#page-163-0) database relationships, [198](#page-197-0) databases, [197–202](#page-196-0) editing rights profiles, [183–184](#page-182-0) elements, [147–150](#page-146-0) gaining administrative rights, [177–178](#page-176-0) modifying roles, [182–183](#page-181-0) modifying users, [187](#page-186-0) naming services and, [198](#page-197-0) planning, [165–167](#page-164-0) profile shells, [153–154](#page-152-0) restricting rights, [178–179](#page-177-0) rights profile database, [200–201](#page-199-0) rights profiles, [152–153](#page-151-0) securing scripts, [188](#page-187-0) troubleshooting, [184–186](#page-183-0) using user password to assume role, [181–182](#page-180-0) using user password to use rights profile, [181–182](#page-180-0)

RC4, *See* ARCFOUR kernel provider rcp command Kerberos and, [500–503,](#page-499-0) [509](#page-508-0) rdist command, Kerberos and, [509](#page-508-0) read\_kt command, [487,](#page-486-0) [488](#page-487-0) read permissions, symbolic mode, [130](#page-129-0) readable audit record format converting audit records to, [587–588,](#page-586-0) [610](#page-609-0) realms (Kerberos) configuration decisions, [356–357](#page-355-0) configuring cross-realm authentication, [386–388](#page-385-0) contents of, [346](#page-345-0) direct, [387–388](#page-386-0) hierarchical, [386–387](#page-385-0) hierarchical or nonhierarchical, [345](#page-344-0) hierarchy, [357](#page-356-0) in principal names, [344–345](#page-343-0) mapping host names onto, [357](#page-356-0) names, [356](#page-355-0) number of, [356](#page-355-0) requesting tickets for specific, [502](#page-501-0) servers and, [346](#page-345-0) reauth timeout option, SASL and, [301](#page-300-0) redirecting arrow (>), preventing redirection, [49](#page-48-0) reducing audit files, [583–584,](#page-582-0) [609](#page-608-0) disk space required for audit files, [601–602](#page-600-0) storage-space requirements for audit files, [549](#page-548-0) refreshing audit daemon, [579–580](#page-578-0) audit service, [578–580](#page-577-0) cryptographic services, [256](#page-255-0) registering providers, cryptographic framework, [228](#page-227-0) RekeyLimit keyword, ssh\_config file, [329](#page-328-0) rem\_drv command, description, [95](#page-94-0) remote logins authentication, [54–55](#page-53-0) authorization, [54–55](#page-53-0) preventing superuser from, [71–72](#page-70-0) security and, [279](#page-278-0) RemoteForward keyword, ssh\_config file, [329](#page-328-0) removing audit events from audit\_event file, [600–601](#page-599-0) cryptographic providers, [250,](#page-249-0) [251](#page-250-0)

removing *(Continued)* device policy, [83–84](#page-82-0) plugins from KMF, [270–271](#page-269-0) policy from device, [83–84](#page-82-0) principals with ktremove command, [486](#page-485-0) privileges from basic set, [211](#page-210-0) privileges from limit set, [211](#page-210-0) service principal from keytab file, [486](#page-485-0) software providers permanently, [252,](#page-251-0) [253](#page-252-0) temporarily, [252](#page-251-0) user-specific auditing, [558–559](#page-557-0) renewable ticket, definition, [513](#page-512-0) replacing preselected audit classes, [555–556](#page-554-0) superuser with roles, [165–167](#page-164-0) replayed transactions, [279](#page-278-0) reporting tool, *See* bart compare reports, BART, [103](#page-102-0) repository, installing third-party providers, [248](#page-247-0) required control flag, PAM, [293](#page-292-0) requisite control flag, PAM, [294](#page-293-0) resetting, auditing defaults, [555](#page-554-0) resource controls privileges, and, [158](#page-157-0) project.max-locked-memory, [158](#page-157-0) zone.max-locked-memory, [158](#page-157-0) restarting cryptographic services, [256](#page-255-0) ssh service, [311](#page-310-0) sshd daemon, [311](#page-310-0) restoring, cryptographic providers, [251](#page-250-0) restricted shell (rsh), [49](#page-48-0) restricting remote superuser access, [71–72](#page-70-0) superuser task map, [69](#page-68-0) user privileges, [211](#page-210-0) restricting access for KDC servers, [434–435](#page-433-0) RETRIES in Solaris Secure Shell, [331](#page-330-0) return audit token, format, [628](#page-627-0) rewoffl option mt command tape device cleanup and, [100](#page-99-0) .rhosts file, description, [333](#page-332-0)

RhostsAuthentication keyword, Solaris Secure Shell, [329](#page-328-0) RhostsRSAAuthentication keyword, Solaris Secure Shell, [330](#page-329-0) right, *See* rights profiles rights, restricting administrator to explicitly assigned, [178–179](#page-177-0) rights profiles All, [192,](#page-191-0) [195](#page-194-0) Audit Control, [198](#page-197-0) for audit service, [612](#page-611-0) authenticating with user's password, [181–182](#page-180-0) Basic Solaris User, [192,](#page-191-0) [194](#page-193-0) changing contents of, [183–184](#page-182-0) Console User, [192,](#page-191-0) [194](#page-193-0) contents of typical, [192](#page-191-0) databases *See* prof\_attr database and exec\_attr database description, [148,](#page-147-0) [152–153](#page-151-0) Device Management, [96](#page-95-0) Device Security, [86,](#page-85-0) [96](#page-95-0) major rights profiles descriptions, [192](#page-191-0) modifying, [183–184](#page-182-0) Operator, [192,](#page-191-0) [193](#page-192-0) order of search, [191](#page-190-0) ordering, [196](#page-195-0) Printer Management, [192,](#page-191-0) [193](#page-192-0) Stop, [192,](#page-191-0) [195](#page-194-0) System Administrator, [192](#page-191-0) troubleshooting, [184–186](#page-183-0) using the System Administrator profile, [72](#page-71-0) viewing contents, [196](#page-195-0) rlogin command Kerberos and, [500–503,](#page-499-0) [509](#page-508-0) rlogind daemon, Kerberos and, [510](#page-509-0) role-based access control, *See* RBAC roleadd command description, [202](#page-201-0) using, [170,](#page-169-0) [174](#page-173-0) roleauth keyword, passwords for roles, [181–182](#page-180-0) roledel command, description, [202](#page-201-0) rolemod command changing properties of role, [182](#page-181-0) description, [202](#page-201-0)

rolemod command *(Continued)* passwords for roles, [181–182](#page-180-0) roles assigning privileges to, [210](#page-209-0) assigning with usermod command, [172–173](#page-171-0) assuming, [175–177](#page-174-0) assuming after login, [153](#page-152-0) assuming in a terminal window, [153–154,](#page-152-0) [175–177](#page-174-0) assuming root role, [176](#page-175-0) assuming System Administrator role, [177](#page-176-0) auditing, [175](#page-174-0) authenticating with user's password, [181–182](#page-180-0) changing password of, [180–181](#page-179-0) changing properties of, [182–183](#page-181-0) creating, [170–172](#page-169-0) audcontrol role, [198](#page-197-0) Crypto Management role, [173](#page-172-0) root role, [167–170](#page-166-0) description, [153](#page-152-0) determining directly assigned privileges, [214](#page-213-0) determining role's privileged commands, [215–216](#page-214-0) listing local roles, [176,](#page-175-0) [202](#page-201-0) making root user into role, [167–170](#page-166-0) modifying, [182–183](#page-181-0) recommended roles, [146](#page-145-0) summary, [148](#page-147-0) use in RBAC, [146](#page-145-0) using an assigned role, [175–177](#page-174-0) using to access the hardware, [72–73](#page-71-0) roles command description, [202](#page-201-0) using, [176](#page-175-0) root principal, adding to host's keytab, [483](#page-482-0) root role, recommended role, [146](#page-145-0) root role (RBAC) assuming role, [176](#page-175-0) changing back into root user, [169](#page-168-0) troubleshooting, [170](#page-169-0) root user changing from root role, [169](#page-168-0) changing to root role, [167–170](#page-166-0) displaying access attempts on console, [71–72](#page-70-0) login account description, [44](#page-43-0)

root user*(Continued)* monitoring su command attempts, [47,](#page-46-0) [70](#page-69-0) replacing in RBAC, [153](#page-152-0) restricting access, [52–53](#page-51-0) restricting remote access, [71–72](#page-70-0) tracking logins, [47](#page-46-0) RPCSEC\_GSS API, Kerberos and, [354](#page-353-0) RSA kernel provider, [244](#page-243-0) RSAAuthentication keyword, Solaris Secure Shell, [330](#page-329-0) rsh command Kerberos and, [500–503,](#page-499-0) [509](#page-508-0) rsh command (restricted shell), [49](#page-48-0) rshd daemon, Kerberos and, [510](#page-509-0) rstchown system variable, [136](#page-135-0) rules file (BART), [105–106](#page-104-0) rules file attributes, *See* keywords rules file format (BART), [120–122](#page-119-0) rules file specification language, *See* quoting syntax

### **S**

-S option, st\_clean script, [101](#page-100-0) -s command audit -t command, [576–577,](#page-575-0) [578–580](#page-577-0) -s option, praudit command, [611](#page-610-0) safe protection level, [502](#page-501-0) SASL environment variable, [300](#page-299-0) options, [301](#page-300-0) overview, [299](#page-298-0) plug-ins, [300](#page-299-0) saslauthd path option, SASL and, [301](#page-300-0) saving, failed login attempts, [62–63](#page-61-0) scope (RBAC), description, [154](#page-153-0) scp command copying files with, [320–321](#page-319-0) description, [335](#page-334-0) scripts audit warn script, [562–563,](#page-561-0) [607](#page-606-0) checking for RBAC authorizations, [188](#page-187-0) device-clean scripts *See also* device-clean scripts for cleaning devices, [100–101](#page-99-0) monitoring audit files example, [550](#page-549-0)

scripts*(Continued)* processing praudit output, [588](#page-587-0) running with privileges, [162](#page-161-0) securing, [188](#page-187-0) use of privileges in, [212](#page-211-0) SCSI devices, st\_clean script, [99](#page-98-0) SEAM Tool and limited administration privileges, [482–483](#page-481-0) and list privileges, [482](#page-481-0) and X Window system, [454–455](#page-453-0) command-line equivalents, [454–455](#page-453-0) context-sensitive help, [455](#page-454-0) creating a new policy, [463,](#page-462-0) [475–476](#page-474-0) creating a new principal, [463–465](#page-462-0) default values, [457](#page-456-0) deleting a principal, [467–468](#page-466-0) deleting policies, [478](#page-477-0) displaying sublist of principals, [460](#page-459-0) duplicating a principal, [466](#page-465-0) files modified by, [455](#page-454-0) Filter Pattern field, [460](#page-459-0) gkadmin command, [453](#page-452-0) .gkadmin file, [455](#page-454-0) help, [455–456](#page-454-0) Help Contents, [456](#page-455-0) how affected by privileges, [482](#page-481-0) kadmin command, [453](#page-452-0) login window, [457](#page-456-0) modifying a policy, [477–478](#page-476-0) modifying a principal, [466–467](#page-465-0) online help, [455–456](#page-454-0) or kadmin command, [454](#page-453-0) overview, [454–457](#page-453-0) panel descriptions, [479–482](#page-478-0) privileges, [482](#page-481-0) setting up principal defaults, [468–469](#page-467-0) starting, [457](#page-456-0) table of panels, [479–482](#page-478-0) viewing a principal's attributes, [461–463](#page-460-0) viewing list of policies, [471–473](#page-470-0) viewing list of principals, [459–461](#page-458-0) viewing policy attributes, [473–475](#page-472-0) secret keys creating, [230–232,](#page-229-0) [232–236](#page-231-0)

secret keys*(Continued)* generating using the dd command, [230–232](#page-229-0) using the pktool command, [232–236](#page-231-0) generating for Secure RPC, [277](#page-276-0) Secure by Default installation option, [50](#page-49-0) secure connection across a firewall, [321](#page-320-0) logging in, [316–317](#page-315-0) Secure NFS, [276](#page-275-0) Secure RPC alternative, [55](#page-54-0) and Kerberos, [276](#page-275-0) description, [275](#page-274-0) implementation of, [277–279](#page-276-0) keyserver, [277](#page-276-0) overview, [54–55](#page-53-0) securing logins task map, [60](#page-59-0) network at installation, [50](#page-49-0) passwords task map, [60](#page-59-0) scripts, [188](#page-187-0) security across insecure network, [321](#page-320-0) auditing, [525–537](#page-524-0) auditing and, [526](#page-525-0) BART, [103–123](#page-102-0) computing digest of files, [237–238](#page-236-0) computing MAC of files, [238–240](#page-237-0) cryptographic framework, [223–228](#page-222-0) device allocation, [81–101](#page-80-0) devices, [45–47](#page-44-0) DH authentication, [277–279](#page-276-0) encrypting files, [240–243](#page-239-0) installation options, [50](#page-49-0) key management framework, [257–271](#page-256-0) netservices limited installation option, [50](#page-49-0) NFS client-server, [277–279](#page-276-0) password encryption, [42](#page-41-0) policy overview, [35–36](#page-34-0) preventing remote login, [71–72](#page-70-0) protecting against denial of service, [50](#page-49-0) protecting against Trojan horse, [48](#page-47-0) protecting devices, [100–101](#page-99-0)

security *(Continued)* protecting hardware, [72–73](#page-71-0) protecting PROM, [72–73](#page-71-0) Secure by Default, [50](#page-49-0) Solaris Secure Shell, [303–322](#page-302-0) system hardware, [72–73](#page-71-0) systems, [39](#page-38-0) security attributes checking for, [151](#page-150-0) considerations when directly assigning, [154–155](#page-153-0) description, [148](#page-147-0) order of search, [191](#page-190-0) Printer management rights profile, [150](#page-149-0) privileges on commands, [151](#page-150-0) special ID on commands, [151](#page-150-0) using to mount allocated device, [86](#page-85-0) security mechanism, specifying with -m option, [502](#page-501-0) security modes, setting up environment with multiple, [395–396](#page-394-0) security policy, default (RBAC), [197](#page-196-0) security service, Kerberos and, [347](#page-346-0) selecting audit classes, [555–556](#page-554-0) audit records, [584–586](#page-583-0) events from audit trail, [584–586](#page-583-0) semicolon (;), device allocate file, [98](#page-97-0) sendmail command, authorizations required, [204](#page-203-0) seq audit policy and sequence token, [546,](#page-545-0) [628](#page-627-0) description, [546](#page-545-0) sequence audit token and seq audit policy, [628](#page-627-0) format, [628–629](#page-627-0) ServerAliveCountMax keyword, ssh\_config file, [330](#page-329-0) ServerAliveInterval keyword, ssh\_config file, [330](#page-329-0) ServerKeyBits keyword, sshd\_config file, [330](#page-329-0) servers AUTH\_DH client-server session, [277–279](#page-276-0) configuring for Solaris Secure Shell, [326](#page-325-0) definition in Kerberos, [511](#page-510-0) gaining access with Kerberos, [516–519](#page-515-0) obtaining credential for, [517–518](#page-516-0) realms and, [346](#page-345-0)

service definition in Kerberos, [511](#page-510-0) disabling on a host, [487–489](#page-486-0) obtaining access for specific service, [518–519](#page-517-0) service keys definition in Kerberos, [511](#page-510-0) keytab files and, [483–489](#page-482-0) service management facility enabling keyserver, [280](#page-279-0) refreshing cryptographic framework, [248](#page-247-0) restarting cryptographic framework, [256](#page-255-0) restarting Solaris Secure Shell, [311](#page-310-0) Service Management Facility (SMF), *See* SMF service principal adding to keytab file, [483,](#page-482-0) [484–485](#page-483-0) description, [345](#page-344-0) planning for names, [357–358](#page-356-0) removing from keytab file, [486](#page-485-0) session ID, audit, [617](#page-616-0) session keys definition in Kerberos, [511](#page-510-0) Kerberos authentication and, [516](#page-515-0) -setflags option, auditconfig command, [555–556](#page-554-0) setgid permissions absolute mode, [131,](#page-130-0) [139](#page-138-0) description, [128](#page-127-0) security risks, [128](#page-127-0) symbolic mode, [130](#page-129-0) -setnaflags option, auditconfig command, [555–556](#page-554-0) setpin subcommand, pktool command, [264–265](#page-263-0) -setplugin option auditconfig command, [570–571,](#page-569-0) [571–573](#page-570-0) -setpolicy option, auditconfig command, [559–561](#page-558-0) setting arge policy, [597](#page-596-0) argv policy, [596](#page-595-0) audit policy, [559–561](#page-558-0) audit queue controls, [561–562](#page-560-0) principal defaults (Kerberos), [468–469](#page-467-0) setuid permissions absolute mode, [131,](#page-130-0) [139](#page-138-0) description, [128](#page-127-0) finding files with permissions set, [140](#page-139-0)

setuid permissions*(Continued)* security risks, [49,](#page-48-0) [128](#page-127-0) symbolic mode, [130](#page-129-0) sftp audit class, [614](#page-613-0) sftp command auditing file transfers, [602–604](#page-601-0) copying files with, [321](#page-320-0) description, [335](#page-334-0) sh command, privileged version, [153–154](#page-152-0) SHA1 kernel provider, [244](#page-243-0) SHA2 kernel provider, [244](#page-243-0) sharing files and network security, [52](#page-51-0) with DH authentication, [282–283](#page-281-0) shell, privileged versions, [153–154](#page-152-0) shell commands /etc/d\_passwd file entries, [45](#page-44-0) passing parent shell process number, [206](#page-205-0) shell process, listing its privileges, [206–207](#page-205-0) shell scripts, writing privileged, [212](#page-211-0) short praudit output format, [611](#page-610-0) shosts.equiv file, description, [334](#page-333-0) .shosts file, description, [333](#page-332-0) signing PKCS #10 CSR, [269–270](#page-268-0) using the pktool command, [269–270](#page-268-0) signing providers, cryptographic framework, [228](#page-227-0) single-sign-on system, [500–505](#page-499-0) Kerberos and, [339](#page-338-0) size of audit files reducing, [583–584,](#page-582-0) [609](#page-608-0) reducing storage-space requirements, [549](#page-548-0) slave\_datatrans file description, [508](#page-507-0) KDC propagation and, [418–419](#page-417-0) slave\_datatrans\_*slave* file, description, [508](#page-507-0) slave KDCs automatically configuring, [380–381](#page-379-0) configuring, [382–385](#page-381-0) definition, [510](#page-509-0) interactively configuring, [381–382](#page-380-0) master KDC and, [346](#page-345-0) or master, [366](#page-365-0) planning for, [358–359](#page-357-0)

slave KDCs*(Continued)* swapping with master KDC, [413–417](#page-412-0) slot, definition in cryptographic framework, [225](#page-224-0) SMF *See also* service management facility auditd service, [605–606](#page-604-0) cryptographic framework service, [226](#page-225-0) device allocation service, [96](#page-95-0) kcfd service, [226](#page-225-0) managing Secure by Default configuration, [50](#page-49-0) ssh service, [311](#page-310-0) socket audit token, [629](#page-628-0) soft limit, audit warn condition, [607](#page-606-0) soft string, audit\_warn script, [608](#page-607-0) solaris.device.revoke authorization, [97](#page-96-0) Solaris Secure Shell adding to system, [332](#page-331-0) administering, [323–325](#page-322-0) administrator task map, [307](#page-306-0) authentication requirements for, [304–306](#page-303-0) authentication methods, [304–306](#page-303-0) authentication steps, [324–325](#page-323-0) basis from OpenSSH, [306–307](#page-305-0) changes in current release, [306–307](#page-305-0) changing passphrase, [316](#page-315-0) command execution, [325](#page-324-0) configuring clients, [326](#page-325-0) configuring port forwarding, [311](#page-310-0) configuring server, [326](#page-325-0) connecting across a firewall, [321](#page-320-0) connecting outside firewall from command line, [322](#page-321-0) from configuration file, [321–322](#page-320-0) copying files, [320–321](#page-319-0) creating keys, [313–315](#page-312-0) data forwarding, [325](#page-324-0) description, [303](#page-302-0) files, [333](#page-332-0) forwarding mail, [319](#page-318-0) generating keys, [313–315](#page-312-0) keywords, [326–331](#page-325-0) local port forwarding, [319,](#page-318-0) [320](#page-319-0) logging in fewer prompts, [317–318](#page-316-0)

Solaris Secure Shell *(Continued)* logging in to remote host, [316–317](#page-315-0) login environment variables and, [331](#page-330-0) naming identity files, [333](#page-332-0) packages, [332](#page-331-0) protocol versions, [303](#page-302-0) public key authentication, [304](#page-303-0) remote port forwarding, [320](#page-319-0) scp command, [320–321](#page-319-0) specifying exceptions to system defaults, [312](#page-311-0) TCP and, [311](#page-310-0) typical session, [323–325](#page-322-0) user procedures, [313](#page-312-0) using port forwarding, [318–320](#page-317-0) using without password, [317–318](#page-316-0) special permissions setgid permissions, [128](#page-127-0) setuid permissions, [128](#page-127-0) sticky bit, [128–129](#page-127-0) square brackets ([]), auditrecord output, [620](#page-619-0) sr clean script, description, [100](#page-99-0) ssh-add command description, [335](#page-334-0) example, [317–318,](#page-316-0) [318](#page-317-0) storing private keys, [317–318](#page-316-0) ssh-agent command description, [335](#page-334-0) from command line, [317–318](#page-316-0) ssh command description, [335](#page-334-0) overriding keyword settings, [335](#page-334-0) port forwarding options, [318–320](#page-317-0) using, [316–317](#page-315-0) using a proxy command, [322](#page-321-0) .ssh/config file description, [334](#page-333-0) override, [334](#page-333-0) ssh\_config file configuring Solaris Secure Shell, [326](#page-325-0) host-specific parameters, [330](#page-329-0) keywords, [326–331](#page-325-0) *See* specific keyword override, [334](#page-333-0) .ssh/environment file, description, [334](#page-333-0)

ssh host dsa key file, description, [333](#page-332-0) ssh\_host\_dsa\_key.pub file, description, [333](#page-332-0) ssh\_host\_key file description, [333](#page-332-0) override, [334](#page-333-0) ssh\_host\_key.pub file, description, [333](#page-332-0) ssh host rsa key file, description, [333](#page-332-0) ssh host rsa key.pub file, description, [333](#page-332-0) .ssh/id\_dsa file, [334](#page-333-0) .ssh/id\_rsa file, [334](#page-333-0) .ssh/identity file, [334](#page-333-0) ssh-keygen command description, [335](#page-334-0) using, [313–315](#page-312-0) ssh-keyscan command, description, [335](#page-334-0) ssh-keysign command, description, [335](#page-334-0) .ssh/known\_hosts file description, [333](#page-332-0) override, [334](#page-333-0) ssh known hosts file, [333](#page-332-0) .ssh/rc file, description, [334](#page-333-0) sshd command, description, [335](#page-334-0) sshd\_config file description, [333](#page-332-0) keywords, [326–331](#page-325-0) *See* specific keyword overrides of /etc/default/login entries, [331](#page-330-0) sshd.pid file, description, [333](#page-332-0) sshrc file, description, [334](#page-333-0) st clean script description, [100](#page-99-0) for tape drives, [99](#page-98-0) standard cleanup, st\_clean script, [101](#page-100-0) starting auditing, [576–577](#page-575-0) device allocation, [86](#page-85-0) KDC daemon, [385,](#page-384-0) [427](#page-426-0) Secure RPC keyserver, [280](#page-279-0) stash file creating, [385,](#page-384-0) [427](#page-426-0) definition, [510](#page-509-0) sticky bit permissions absolute mode, [131,](#page-130-0) [139](#page-138-0) description, [128–129](#page-127-0)

sticky bit permissions*(Continued)* symbolic mode, [130](#page-129-0) Stop (RBAC), rights profile, [195](#page-194-0) stopping, dial-up logins temporarily, [66–67](#page-65-0) storage costs, and auditing, [549](#page-548-0) storage overflow prevention, audit trail, [590–591](#page-589-0) storing audit files, [541–542,](#page-540-0) [565–567](#page-564-0) passphrase, [241](#page-240-0) StrictHostKeyChecking keyword, ssh\_config file, [330](#page-329-0) StrictModes keyword, sshd\_config file, [330](#page-329-0) su command displaying access attempts on console, [71–72](#page-70-0) in role assumption, [175–177](#page-174-0) monitoring use, [70](#page-69-0) su file, monitoring su command, [70](#page-69-0) subject audit token, format, [630](#page-629-0) Subsystem keyword, sshd\_config file, [330](#page-329-0) success audit class prefix, [615](#page-614-0) turning off audit classes for, [615](#page-614-0) sufficient control flag, PAM, [294](#page-293-0) sulog file, [70](#page-69-0) monitoring contents of, [70](#page-69-0) Sun Crypto Accelerator 1000 board, listing mechanisms, [254–256](#page-253-0) Sun Crypto Accelerator 6000 board hardware plugin to cryptographic framework, [224](#page-223-0) listing mechanisms, [253–254](#page-252-0) SUPATH in Solaris Secure Shell, [331](#page-330-0) superuser compared to privilege model, [155–162](#page-154-0) compared to RBAC model, [145–147](#page-144-0) differences from privilege model, [157](#page-156-0) eliminating in RBAC, [153](#page-152-0) monitoring access attempts, [71–72](#page-70-0) troubleshooting becoming root as a role, [170](#page-169-0) troubleshooting remote access, [72](#page-71-0) svc:/system/device/allocate, device allocation service, [96](#page-95-0) svcadm command administering cryptographic framework, [226](#page-225-0) enabling cryptographic framework, [256](#page-255-0)
svcadm command *(Continued)* enabling keyserver daemon, [280](#page-279-0) refreshing cryptographic framework, [247–249](#page-246-0) restarting Solaris Secure Shell, [311](#page-310-0) syslog daemon, [64,](#page-63-0) [572](#page-571-0) svcs command listing cryptographic services, [256](#page-255-0) listing keyserver service, [280](#page-279-0) swapping master and slave KDCs, [413–417](#page-412-0) symbolic links, file permissions, [127](#page-126-0) symbolic mode changing file permissions, [130,](#page-129-0) [137](#page-136-0) description, [130](#page-129-0) synchronizing clocks master KDC, [373,](#page-372-0) [380](#page-379-0) overview, [412–413](#page-411-0) slave KDC, [385,](#page-384-0) [427](#page-426-0) SYS privileges, [156](#page-155-0) syslog.conf file and auditing, [612](#page-611-0) audit.notice level, [572](#page-571-0) executable stack messages, [133](#page-132-0) kern.notice level, [133](#page-132-0) priv.debug entry, [218](#page-217-0) saving failed login attempts, [63–65](#page-62-0) SYSLOG\_FAILED\_LOGINS in Solaris Secure Shell, [331](#page-330-0) system variable, [63](#page-62-0) syslog format, audit records, [612](#page-611-0) SyslogFacility keyword, sshd\_config file, [330](#page-329-0) System Administrator (RBAC) assuming role, [177](#page-176-0) protecting hardware, [72](#page-71-0) recommended role, [146](#page-145-0) rights profile, [192](#page-191-0) system calls argument audit token, [623](#page-622-0) close, [614](#page-613-0) exec\_args audit token, [624](#page-623-0) exec\_env audit token, [624](#page-623-0) ioctl(), [614](#page-613-0) ioctl to clean audio device, [100](#page-99-0) return audit token, [628](#page-627-0)

system hardware, controlling access to, [72–73](#page-71-0) system properties, privileges relating to, [156](#page-155-0) system security access, [39](#page-38-0) dial-up logins and passwords, [44–45](#page-43-0) dial-up passwords disabling temporarily, [66–67](#page-65-0) displaying user's login status, [60–61,](#page-59-0) [61](#page-60-0) users with no passwords, [61](#page-60-0) firewall systems, [56](#page-55-0) hardware protection, [40,](#page-39-0) [72–73](#page-71-0) login access restrictions, [40](#page-39-0) machine access, [40](#page-39-0) overview, [39](#page-38-0) password encryption, [42](#page-41-0) passwords, [41](#page-40-0) privileges, [155–162](#page-154-0) protecting from risky programs, [139–141](#page-138-0) restricted shell, [49](#page-48-0) restricting remote root access, [71–72](#page-70-0) role-based access control (RBAC), [48,](#page-47-0) [145–147](#page-144-0) root access restrictions, [52–53,](#page-51-0) [71–72](#page-70-0) saving failed login attempts, [62–63](#page-61-0) special logins, [43](#page-42-0) su command monitoring, [47,](#page-46-0) [70](#page-69-0) task map, [139](#page-138-0) UFS ACLS, [131–132](#page-130-0) system state change audit class, [614](#page-613-0) System V IPC ipc audit class, [614](#page-613-0) ipc audit token, [626–627](#page-625-0) IPC\_perm audit token, [627](#page-626-0) privileges, [156](#page-155-0) system variables *See also* variables CRYPT\_DEFAULT, [67](#page-66-0) KEYBOARD\_ABORT, [73](#page-72-0) noexec\_user\_stack, [141](#page-140-0) noexec\_user\_stack\_log, [141](#page-140-0) rstchown, [136](#page-135-0) SYSLOG FAILED LOGINS, [63](#page-62-0) system-wide administration audit class, [614](#page-613-0) systems, protecting from risky programs, [139–141](#page-138-0)

### **T**

-T option encrypt command, [241](#page-240-0) mac command, [239](#page-238-0) -t option, audit -t command, [577–578](#page-576-0) tables, gsscred, [521](#page-520-0) tail command, example of use, [550](#page-549-0) tape drives allocating, [91](#page-90-0) cleaning of data, [100](#page-99-0) device-clean scripts, [99](#page-98-0) task maps administering cryptographic framework, [243–244](#page-242-0) administering policies (Kerberos), [471](#page-470-0) administering principals (Kerberos), [458–459](#page-457-0) administering Secure RPC, [280](#page-279-0) allocating devices, [90](#page-89-0) auditing, [551](#page-550-0) changing default algorithm for password encryption, [67](#page-66-0) configuring audit logs, [565–573](#page-564-0) configuring auditing, [552–553](#page-551-0) configuring device policy, [82](#page-81-0) configuring devices, [81](#page-80-0) configuring Kerberos NFS servers, [390](#page-389-0) configuring RBAC, [164](#page-163-0) configuring Solaris Secure Shell, [307](#page-306-0) controlling access to system hardware, [72](#page-71-0) cryptographic framework, [229](#page-228-0) device allocation, [85](#page-84-0) device policy, [82](#page-81-0) devices, [81](#page-80-0) Kerberos configuration, [365–366](#page-364-0) Kerberos maintenance, [366](#page-365-0) managing and using privileges, [205](#page-204-0) managing audit records, [580–581](#page-579-0) managing device allocation, [85](#page-84-0) managing device policy, [82](#page-81-0) managing RBAC, [179–180](#page-178-0) monitoring and restricting superuser, [69](#page-68-0) PAM, [288](#page-287-0) planning auditing, [539](#page-538-0) protecting against programs with security risk, [139](#page-138-0) protecting files, [133](#page-132-0)

task maps*(Continued)* protecting files with cryptographic mechanisms, [230](#page-229-0) protecting files with UNIX permissions, [134](#page-133-0) protecting system hardware, [72](#page-71-0) securing logins and passwords, [60](#page-59-0) securing systems, [59–60](#page-58-0) Solaris Secure Shell, [307](#page-306-0) system access, [59–60](#page-58-0) troubleshooting Oracle Solaris auditing, [591–604](#page-590-0) Using BART task map, [106–107](#page-105-0) using device allocation, [90](#page-89-0) using RBAC, [163–164](#page-162-0) using Solaris Secure Shell, [313](#page-312-0) using the cryptographic framework, [229](#page-228-0) Using the Key Management Framework (Task Map), [260](#page-259-0) **TCP** addresses, [626](#page-625-0) Solaris Secure Shell and, [311,](#page-310-0) [325](#page-324-0) telnet command Kerberos and, [500–503,](#page-499-0) [509](#page-508-0) telnetd daemon, Kerberos and, [510](#page-509-0) temporary audit policy active audit policy, [559–561](#page-558-0) setting, [560–561](#page-559-0) terminal ID, audit, [617](#page-616-0) terminology authentication-specific, [511–512](#page-510-0) Kerberos, [510–515](#page-509-0) Kerberos-specific, [510](#page-509-0) test manifests, [105](#page-104-0) text audit token, format, [630](#page-629-0) TGS, getting credential for, [516–517](#page-515-0) TGT, in Kerberos, [341–342](#page-340-0) ticket file, *See* credential cache ticket-granting service, *See* TGS ticket-granting ticket, *See* TGT tickets creating, [491–492](#page-490-0) creating with kinit, [492](#page-491-0) definition, [340](#page-339-0) definition in Kerberos, [511](#page-510-0) destroying, [494](#page-493-0)

tickets*(Continued)* -F option or -f option, [501](#page-500-0) file *See* credential cache forwardable, [340,](#page-339-0) [492,](#page-491-0) [503,](#page-502-0) [512](#page-511-0) initial, [512](#page-511-0) invalid, [512](#page-511-0) -k option, [502](#page-501-0) klist command, [493–494](#page-492-0) lifetime, [513–514](#page-512-0) maximum renewable lifetime, [514](#page-513-0) obtaining, [491–492](#page-490-0) or credentials, [341](#page-340-0) postdatable, [512](#page-511-0) postdated, [340](#page-339-0) proxiable, [513](#page-512-0) proxy, [513](#page-512-0) renewable, [513](#page-512-0) requesting for specific realm, [502](#page-501-0) types of, [512–515](#page-511-0) viewing, [493–494](#page-492-0) warning about expiration, [407](#page-406-0) TIMEOUT in Solaris Secure Shell, [331](#page-330-0) timestamps, audit files, [619](#page-618-0) /tmp/krb5cc\_*uid* file, description, [508](#page-507-0) /tmp/ovsec\_adm.*xxxxx* file, description, [508](#page-507-0) tmpfile string, audit warn script, [607](#page-606-0) TMPFS file system, security, [129](#page-128-0) token, definition in cryptographic framework, [225](#page-224-0) trail audit policy and trailer token, [546](#page-545-0) description, [546](#page-545-0) trailer audit token format, [630](#page-629-0) order in audit record, [630](#page-629-0) praudit display, [630](#page-629-0) transparency, definition in Kerberos, [340](#page-339-0) Trojan horse, [48](#page-47-0) troubleshooting allocating a device, [91](#page-90-0) audit classes customized, [564,](#page-563-0) [593](#page-592-0) auditing, [591–604](#page-590-0) becoming superuser, [170](#page-169-0)

troubleshooting *(Continued)* computer break-in attempts, [62–63](#page-61-0) encrypt command, [242](#page-241-0) finding files with setuid permissions, [140](#page-139-0) Kerberos, [450](#page-449-0) lack of privilege, [208–209](#page-207-0) list devices command, [87](#page-86-0) mounting a device, [93](#page-92-0) praudit command, [588](#page-587-0) preventing programs from using executable stacks, [141](#page-140-0) privilege requirements, [208–209](#page-207-0) remote superuser access, [72](#page-71-0) root as a role, [170](#page-169-0) security properties, [184–186](#page-183-0) terminal where su command originated, [70](#page-69-0) user running privileged commands, [214–215](#page-213-0) truss command, for privilege debugging, [208](#page-207-0) trusted hosts, [56](#page-55-0) types of tickets, [512–515](#page-511-0) TZ in Solaris Secure Shell, [331](#page-330-0)

## **U**

-U option allocate command, [97](#page-96-0) list\_devices command, [96](#page-95-0) UDP addresses, [626](#page-625-0) port forwarding and, [311](#page-310-0) Solaris Secure Shell and, [311](#page-310-0) using for remote audit logs, [534](#page-533-0) umask value and file creation, [129](#page-128-0) typical settings, [129](#page-128-0) umount command, with security attributes, [86](#page-85-0) uninstalling, cryptographic providers, [250](#page-249-0) UNIX file permissions, *See* files, permissions unmounting, allocated devices, [93–94](#page-92-0) update\_drv command description, [95](#page-94-0) using, [83–84](#page-82-0) URL for online help, Graphical Kerberos Tool, [363](#page-362-0) use authid option, SASL and, [301](#page-300-0)

use of authorization audit token, [630](#page-629-0) use of privilege audit token, [631](#page-630-0) UseOpenSSLEngine keyword, Solaris Secure Shell, [330](#page-329-0) UsePrivilegedPort keyword, Solaris Secure Shell, [330](#page-329-0) user accounts *See also* users displaying login status, [60–61,](#page-59-0) [61](#page-60-0) user administration audit class, [614](#page-613-0) user\_attr database defaultpriv keyword, [218](#page-217-0) description, [197,](#page-196-0) [199](#page-198-0) limitpriv keyword, [218](#page-217-0) listing user exceptions to audit preselection, [556–559](#page-555-0) privs keyword, [218](#page-217-0) RBAC relationships, [198](#page-197-0) user attr file, exceptions to system-wide audit classes, [532](#page-531-0) user audit token, [631](#page-630-0) user classes of files, [126](#page-125-0) user database (RBAC), *See* user\_attr database user ID audit ID and, [525–526,](#page-524-0) [617](#page-616-0) in NFS services, [392–393](#page-391-0) User keyword, ssh\_config file, [330](#page-329-0) user principal, description, [345](#page-344-0) user procedures adding plugins to KMF, [270–271](#page-269-0) allocating devices, [90](#page-89-0) assuming a role, [164–179](#page-163-0) chkey command, [282](#page-281-0) computing digest of a file, [237–238](#page-236-0) computing MAC of a file, [238–240](#page-237-0) creating self-signed certificate, [261–262](#page-260-0) decrypting files, [240–243](#page-239-0) encrypting files, [230](#page-229-0) encrypting NIS user's private key, [281](#page-280-0) exporting certificates, [263–264](#page-262-0) generating a symmetric key using the dd command, [230–232](#page-229-0) using the pktool command, [232–236](#page-231-0) generating passphrase for keystore, [264–265](#page-263-0) importing certificates, [262–263](#page-261-0) protecting files, [134–139](#page-133-0)

user procedures*(Continued)* using an assigned role, [164–179](#page-163-0) using pktool command, [260](#page-259-0) using Solaris Secure Shell, [313](#page-312-0) User Security rights profile, modifying audit preselection for users, [556–559](#page-555-0) useradd command adding local user, [167](#page-166-0) description, [203](#page-202-0) userattr command description, [203](#page-202-0) displaying exceptions to system-wide auditing, [553–555](#page-552-0) userdel command, description, [203](#page-202-0) UserKnownHostsFile keyword, ssh\_config file, [330](#page-329-0) UserKnownHostsFile2 keyword, *See* UserKnownHostsFile keyword usermod command audit\_flags keyword, [556–559](#page-555-0) usermod command changing user's RBAC properties, [187](#page-186-0) description, [203](#page-202-0) exceptions to system-wide auditing, [532](#page-531-0) usermod command specifying user exceptions to audit preselection, [556–559](#page-555-0) using caret  $(\wedge)$  prefix for audit flags exception, [557–558](#page-556-0) usermod command using to assign role, [172–173](#page-171-0) users adding local user, [167](#page-166-0) allocating devices, [90–91](#page-89-0) assigning allocate authorization to, [86–87](#page-85-0) assigning privileges to, [210](#page-209-0) assigning RBAC defaults, [201–202](#page-200-0) auditing all of their commands, [595–597](#page-594-0) auditing individual users, [558](#page-557-0) authenticating to rights profile, [181–182](#page-180-0) authenticating to role, [181–182](#page-180-0) basic privilege set, [159](#page-158-0) computing digest of files, [237–238](#page-236-0) computing MAC of files, [238–240](#page-237-0) creating, [173–175](#page-172-0)

users*(Continued)* creating local user, [167](#page-166-0) deallocating devices, [93–94](#page-92-0) determining directly assigned privileges, [213–214](#page-212-0) determining own privileged commands, [214–215](#page-213-0) disabling login, [62](#page-61-0) displaying login status, [60–61](#page-59-0) encrypting files, [240–243](#page-239-0) exceptions to Solaris Secure Shell defaults, [312](#page-311-0) generating a symmetric key, [232–236](#page-231-0) having no passwords, [61–62](#page-60-0) initial inheritable privileges, [159](#page-158-0) modifying audit preselection mask of, [556–559](#page-555-0) modifying properties (RBAC), [187](#page-186-0) mounting allocated devices, [91–93](#page-90-0) removing audit flags, [558–559](#page-557-0) restricting basic privileges, [211](#page-210-0) troubleshooting running privileged commands, [214–215](#page-213-0) unmounting allocated devices, [93–94](#page-92-0) using rights profile, [181–182](#page-180-0) UseRsh keyword, ssh\_config file, [330](#page-329-0) using allocate command, [90–91](#page-89-0) BART, [107](#page-106-0) cryptoadm command, [244](#page-243-0) cryptographic framework task map, [229](#page-228-0) dd command, [230–232](#page-229-0) deallocate command, [93](#page-92-0) device allocation, [90](#page-89-0) digest command, [237–238](#page-236-0) encrypt command, [240–243](#page-239-0) file permissions, [133](#page-132-0) mac command, [238–240](#page-237-0) mount command, [92](#page-91-0) new password algorithm, [68](#page-67-0) pktool command, [232–236,](#page-231-0) [265–269](#page-264-0) ppriv command, [206](#page-205-0) privileges, [213](#page-212-0) privileges task map, [213](#page-212-0) RBAC task map, [163–164](#page-162-0) Solaris Secure Shell task map, [313](#page-312-0) ssh-add command, [317–318](#page-316-0) ssh-agent daemon, [317–318](#page-316-0)

using *(Continued)* truss command, [208](#page-207-0) umount command, [93](#page-92-0) usermod command, [210](#page-209-0) Using the Key Management Framework (Task Map), [260](#page-259-0) /usr/bin/ftp command, Kerberos and, [509](#page-508-0) /usr/bin/kdestroy command, Kerberos and, [509](#page-508-0) /usr/bin/kinit command, Kerberos and, [509](#page-508-0) /usr/bin/klist command, Kerberos and, [509](#page-508-0) /usr/bin/kpasswd command, Kerberos and, [509](#page-508-0) /usr/bin/ktutil command, Kerberos and, [509](#page-508-0) /usr/bin/rcp command, Kerberos and, [509](#page-508-0) /usr/bin/rdist command, Kerberos and, [509](#page-508-0) /usr/bin/rlogin command, Kerberos and, [509](#page-508-0) /usr/bin/rsh command, Kerberos and, [509](#page-508-0) /usr/bin/telnet command, Kerberos and, [509](#page-508-0) /usr/lib/kprop command, description, [509](#page-508-0) /usr/lib/krb5/kadmind daemon, Kerberos and, [510](#page-509-0) /usr/lib/krb5/kpropd daemon, Kerberos and, [510](#page-509-0) /usr/lib/krb5/krb5kdc daemon, Kerberos and, [510](#page-509-0) /usr/lib/krb5/ktkt\_warnd daemon, Kerberos and, [510](#page-509-0) /usr/lib/libsasl.so library, overview, [299](#page-298-0) /usr/sbin/gkadmin command, description, [509](#page-508-0) /usr/sbin/gsscred command, description, [509](#page-508-0) /usr/sbin/in.ftpd daemon, Kerberos and, [510](#page-509-0) /usr/sbin/in.rlogind daemon, Kerberos and, [510](#page-509-0) /usr/sbin/in.rshd daemon, Kerberos and, [510](#page-509-0) /usr/sbin/in.telnetd daemon, Kerberos and, [510](#page-509-0) /usr/sbin/kadmin command, description, [509](#page-508-0) /usr/sbin/kadmin.local command, description, [509](#page-508-0) /usr/sbin/kclient command, description, [509](#page-508-0) /usr/sbin/kdb5\_ldap\_util command, description, [509](#page-508-0) /usr/sbin/kdb5\_util command, description, [509](#page-508-0) /usr/sbin/kgcmgr command, description, [509](#page-508-0) /usr/sbin/kproplog command, description, [509](#page-508-0) /usr/share/lib/xml directory, [611](#page-610-0)

# **V**

v1 protocol, Solaris Secure Shell, [303](#page-302-0)

uucico command, login program, [65](#page-64-0)

-v option digest command, [237](#page-236-0) mac command, [238](#page-237-0) ppriv command, [206](#page-205-0) v2 protocol, Solaris Secure Shell, [303](#page-302-0) /var/adm/auditlog file, text audit records, [572](#page-571-0) /var/adm/loginlog file, saving failed login attempts, [62–63](#page-61-0) /var/adm/messages file executable stack messages, [133](#page-132-0) troubleshooting auditing, [593](#page-592-0) /var/adm/sulog file, monitoring contents of, [70](#page-69-0) /var/krb5/.k5.*REALM* file, description, [508](#page-507-0) /var/krb5/kadmin.log file, description, [508](#page-507-0) /var/krb5/kdc.log file, description, [508](#page-507-0) /var/krb5/principal file, description, [508](#page-507-0) /var/krb5/principal.kadm5 file, description, [508](#page-507-0) /var/krb5/principal.kadm5.lock file, description, [508](#page-507-0) /var/krb5/principal.ok file, description, [508](#page-507-0) /var/krb5/principal.ulog file, description, [508](#page-507-0) /var/krb5/slave\_datatrans file, description, [508](#page-507-0) /var/krb5/slave\_datatrans\_*slave* file, description, [508](#page-507-0) /var/log/authlog file, failed logins, [63–65](#page-62-0) /var/log/syslog file, troubleshooting auditing, [593](#page-592-0) /var/run/sshd.pid file, description, [333](#page-332-0) variables adding to audit record, [545,](#page-544-0) [624](#page-623-0) auditing those associated with a command, [623](#page-622-0) for proxy servers and ports, [321](#page-320-0) KEYBOARD\_ABORT, [73](#page-72-0) login and Solaris Secure Shell, [331](#page-330-0) noexec\_user\_stack, [133](#page-132-0) noexec\_user\_stack\_log, [133](#page-132-0) rstchown, [136](#page-135-0) setting in Solaris Secure Shell, [331](#page-330-0) verifiers description, [278](#page-277-0) returned to NFS client, [279](#page-278-0) window, [278](#page-277-0) VerifyReverseMapping keyword, ssh\_config file, [330](#page-329-0) viewing audit record definitions, [581–583](#page-580-0)

viewing *(Continued)* available cryptographic mechanisms, [246,](#page-245-0) [251](#page-250-0) binary audit files, [586–588](#page-585-0) contents of rights profiles, [196](#page-195-0) cryptographic mechanisms available, [246,](#page-245-0) [251](#page-250-0) existing, [245,](#page-244-0) [251](#page-250-0) purpose, [246](#page-245-0) device allocation information, [87](#page-86-0) device policy, [82–83](#page-81-0) digest of a file, [237](#page-236-0) directly assigned privileges, [214](#page-213-0) existing cryptographic mechanisms, [245,](#page-244-0) [251](#page-250-0) file permissions, [134–135](#page-133-0) keylist buffer with list command, [487,](#page-486-0) [488](#page-487-0) list of policies, [471–473](#page-470-0) list of principals, [459–461](#page-458-0) MAC of a file, [239](#page-238-0) policy attributes, [473–475](#page-472-0) principal's attributes, [461–463](#page-460-0) privileges in a shell, [207,](#page-206-0) [214](#page-213-0) privileges on a process, [206](#page-205-0) tickets, [493–494](#page-492-0) user's login status, [60–61](#page-59-0) users with no passwords, [61–62](#page-60-0) verbose listing of cryptographic mechanisms, [246](#page-245-0) XML audit records, [587,](#page-586-0) [611](#page-610-0) virus scanning configuring, [76–80](#page-75-0) described, [76](#page-75-0) engines, [75–76](#page-74-0) files, [75–76](#page-74-0) viruses denial of service attack, [50](#page-49-0) Trojan horse, [48](#page-47-0) vnode audit token, format, [623](#page-622-0) vold daemon, turned off by device allocation, [87](#page-86-0)

#### **W**

warn.conf file, description, [508](#page-507-0) warning about ticket expiration, [407](#page-406-0) wildcard characters for hosts in Solaris Secure Shell, [321](#page-320-0) wildcard characters*(Continued)* in RBAC authorizations, [196](#page-195-0) window verifier, [278](#page-277-0) write permissions, symbolic mode, [130](#page-129-0)

## **X**

X.509 v3 certificate, generating, [269–270](#page-268-0) -X option, Kerberized commands, [502](#page-501-0) X Window system, and SEAM Tool, [454–455](#page-453-0) X11 forwarding configuring in ssh\_config file, [327,](#page-326-0) [328](#page-327-0) in Solaris Secure Shell, [325](#page-324-0) X11DisplayOffset keyword, sshd\_config file, [330](#page-329-0) X11Forwarding keyword, sshd\_config file, [330](#page-329-0) X11UseLocalHost keyword, sshd\_config file, [330](#page-329-0) -x option Kerberized commands, [502](#page-501-0) praudit command, [611](#page-610-0) xauth command, X11 forwarding, [330](#page-329-0) XAuthLocation keyword, Solaris Secure Shell port forwarding, [330](#page-329-0) XML format, audit records, [588](#page-587-0) XML option, praudit command, [611](#page-610-0) Xylogics tape drive device-clean script, [99](#page-98-0)

## **Z**

ZFS File System Management rights profile, creating audit directories, [565–567](#page-564-0) ZFS file systems, creating for binary audit files, [565–567](#page-564-0) ZFS Storage Management rights profile, creating pools for audit files, [565–567](#page-564-0) zone.max-locked-memory resource control, [158](#page-157-0) zonename audit policy description, [546](#page-545-0) using, [541,](#page-540-0) [613](#page-612-0) zonename audit token, [631](#page-630-0) zones auditing and, [536–537,](#page-535-0) [613](#page-612-0) configuring auditing in global zone, [560](#page-559-0) cryptographic framework and, [228](#page-227-0)

zones*(Continued)* cryptographic services and, [256](#page-255-0) devices and, [46](#page-45-0) perzone audit policy, [536–537,](#page-535-0) [541,](#page-540-0) [613](#page-612-0) planning auditing in, [540–541](#page-539-0) zonename audit policy, [541,](#page-540-0) [613](#page-612-0)